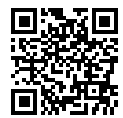

http://www.sony.net/SonyInfo/Support/

**SONY** 

 $\alpha$  99 $\pi$ 

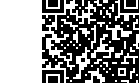

**"Help Guide" (Web manual)** Refer to "Help Guide" for in-depth instructions on the many functions of the camera.

**« Manuel d'aide » (Manuel en ligne)** Consultez le « Manuel d'aide » pour obtenir des instructions détaillées au sujet des nombreuses fonctions<br>de l'appareil.

 $\alpha$ 99 $\pi$ 

**http://rd1.sony.net/help/ilc/1630/h\_zz/** de l'appareil. A-mount

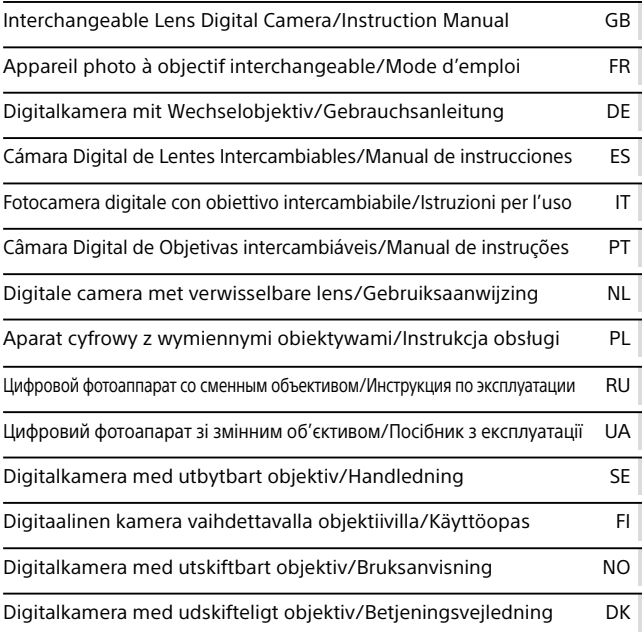

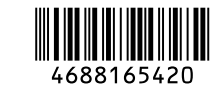

©2016 Sony Corporation Printed in Thailand

ILCA-99M2

# **Check out the Help Guide!**

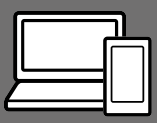

The "Help Guide" is an on-line manual that you can read on your computer or smartphone. Refer to it for details on menu items, advanced usage, and the latest information on the camera.

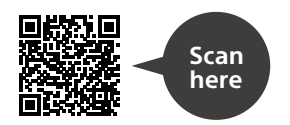

http://rd1.sony.net/help/ilc/1630/h\_zz/

ILCA-99M2 Help Guide

## **Instruction Manual**

#### This manual introduces some basic functions.

For the quick start guide, see "Startup guide" (page 25). The "Startup guide" introduces the initial procedures from when you open the package until you release the shutter for the first shot.

### **In-Camera Guide**

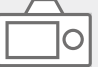

The [In-Camera Guide] shows explanations of the menu items on the monitor of the camera.

Q

You can quickly pull up information during shooting. To use the [In-Camera Guide] function, some settings must be made beforehand. For details, search "In-Camera Guide" in the Help Guide.

#### **Owner's Record**

Record the model and serial number (which are located on the product) in the space provided below. Refer to these numbers whenever you call your Sony dealer regarding this product.

Model No. ILCA-Serial No.

#### **WARNING**

**To reduce fire or shock hazard, do not expose the unit to rain or moisture.**

IMPORTANT SAFETY INSTRUCTIONS -SAVE THESE INSTRUCTIONS DANGER TO REDUCE THE RISK OF FIRE OR ELECTRIC SHOCK, **CARFFIIIIY** FOLLOW THESE INSTRUCTIONS

If the shape of the plug does not fit the power outlet, use an attachment plug adaptor of the proper configuration for the power outlet.

### $\Lambda$  CAUTION

#### Battery pack

If the battery pack is mishandled, the battery pack can burst, cause a fire or even chemical burns. Observe the following cautions.

- Do not disassemble.
- Do not crush and do not expose the battery pack to any shock or force such as hammering, dropping or stepping on it.
- Do not short circuit and do not allow metal objects to come into contact with the battery terminals.
- GB • Do not expose to high temperature above 60°C (140°F) such as in direct sunlight or in a car parked in the sun.
- Do not incinerate or dispose of in fire.
- Do not handle damaged or leaking lithium ion batteries.
- Be sure to charge the battery pack using a genuine Sony battery charger or a device that can charge the battery pack.
- Keep the battery pack out of the reach of small children.
- Keep the battery pack dry.
- Replace only with the same or equivalent type recommended by Sony.
- Dispose of used battery packs promptly as described in the instructions.

Use a nearby wall outlet (wall socket) when using the supplied or recommended AC Adaptor/battery charger. If any malfunction occurs while using this product, disconnect the plug from the wall outlet (wall socket) immediately to disconnect from the power source. If you use the product with a charge lamp, note that the product is not disconnected from the power source even when the lamp turns off.

The power cord (mains lead), if supplied, is designed specifically for use with this equipment only. and should not be used with other electrical equipment.

#### Power Cord

For the customers in the UK, Ireland, Malta, Cyprus and Saudi Arabia Use the power cord (A). For safety reasons, the power cord (B) is not intended for above countries/regions and shall therefore not be used there. For the customers in other EU countries/regions Use the power cord (B).

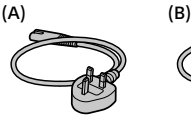

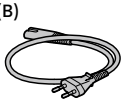

#### Notice

If static electricity or electromagnetism causes data transfer to discontinue midway (fail), restart the application or disconnect and connect the communication cable (USB, etc.) again.

This product has been tested and found compliant with the limits set out in the EMC regulation for using connection cables shorter than 3 meters (9.8 feet).

The electromagnetic fields at the specific frequencies may influence the picture and sound of this unit.

### For Customers in the U.S.A. and Canada

RECYCLING LITHIUM-ION BATTERIES

Lithium-Ion batteries are recyclable. You can help preserve our environment by returning your used rechargeable batteries to the collection and recycling location nearest you.

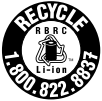

For more information regarding recycling of rechargeable batteries, call toll free 1-800-822-8837, or visit http://www.call2recycle.org/

**Caution:** Do not handle damaged or leaking Lithium-Ion batteries.

#### For supplied accessories

This device complies with Part 15 of the FCC Rules. Operation is subject to the following two conditions: (1) This device may not cause harmful interference, and (2) this device must accept any interference received, including interference that may cause undesired operation.

CAN ICES-3 B/NMB-3 B

This equipment complies with FCC radiation exposure limits set forth for an uncontrolled environment and meets the FCC radio frequency (RF) Exposure Guidelines. This equipment has very low levels of RF energy that is deemed to comply without testing of specific absorption rate(SAR). The available scientific evidence does not show that any health problems are associated with using low power wireless devices. There is no proof however, that these low power wireless devices are absolutely safe. Low power Wireless devices emit low levels of radio frequency energy (RF) in the microwave range while being used. Whereas high levels of RF can produce health effects (by heating tissue), exposure of low-level RF that does not produce heating effects causes no known adverse health effects. Many studies of low-level RF exposures have not found any biological effects. Some studies have suggested that some biological effects might occur, but such findings have not been confirmed by additional research. This equipment has been tested and found to comply with IC radiation exposure limits set forth for an uncontrolled environment and meets RSS-102 of the IC radio frequency (RF) Exposure rules.

#### For Customers in the U.S.A.

If you have any questions about this product, you may call:

Sony Customer Information Center 1-800-222-SONY (7669).

The number below is for the FCC related matters only.

#### Regulatory Information

Declaration of Conformity Trade Name: SONY Model No.: WW067022 Responsible Party: Sony Electronics Inc. Address: 16535 Via Esprillo, San Diego, CA 92127 U.S.A. Telephone No.: 858-942-2230

This device complies with Part15 of the FCC Rules. Operation is subject to the following two conditions: (1) This device may not cause harmful interference, and (2) this device must accept any interference received, including interference that may cause undesired operation.

This equipment must not be colocated or operated in conjunction with any other antenna or transmitter.

#### CAUTION

You are cautioned that any changes or modifications not expressly approved in this manual could void your authority to operate this equipment.

#### Note:

This equipment has been tested and found to comply with the limits for a Class B digital device, pursuant to Part 15 of the FCC Rules.

These limits are designed to provide reasonable protection against harmful interference in a residential installation. This equipment generates, uses, and can radiate radio frequency energy and, if not

GB

installed and used in accordance with the instructions, may cause harmful interference to radio communications. However, there is no guarantee that interference will not occur in a particular installation. If this equipment does cause harmful interference to radio or television reception, which can be determined by turning the equipment off and on, the user is encouraged to try to correct the interference by one or more of the following measures:

- Reorient or relocate the receiving antenna.
- Increase the separation between the equipment and receiver.
- Connect the equipment into an outlet on a circuit different from that to which the receiver is connected.
- Consult the dealer or an experienced radio/TV technician for help.

The supplied interface cable must be used with the equipment in order to comply with the limits for a digital device pursuant to Subpart B of Part 15 of FCC Rules.

### For Customers in Canada

This device complies with Industry Canada's licence-exempt RSSs. Operation is subject to the following two conditions:

(1) This device may not cause interference; and

(2) This device must accept any interference, including interference that may cause undesired operation of the device.

#### For Customers in Europe

#### Notice for the customers in the countries applying EU Directives

Manufacturer: Sony Corporation, 1-7-1 Konan Minato-ku Tokyo, 108-0075 Japan

For EU product compliance: Sony Belgium, bijkantoor van Sony Europe Limited, Da Vincilaan 7-D1, 1935 Zaventem, Belgium

Hereby, Sony Corporation, declares that this equipment is in compliance with the essential requirements and other relevant provisions of Directive 1999/5/EC. For details, please access the following URL: http://www.compliance.sony.de/

#### Disposal of waste batteries and electrical and electronic equipment (applicable in the European Union and other European countries with separate collection systems)

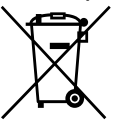

This symbol on the product, the battery or on the packaging indicates that the product and the battery shall not

be treated as household waste. On certain batteries this symbol might be used in combination with a chemical symbol. The chemical symbols for mercury (Hg) or lead (Pb) are added if the battery contains more than 0.0005% mercury or 0.004% lead.

By ensuring these products and batteries are disposed of correctly, you will help prevent potentially negative consequences for the environment and human health which could otherwise be caused by inappropriate waste handling. The recycling of the materials will help to conserve natural resources. In case of products that for safety, performance or data integrity reasons require a permanent connection with an incorporated battery, this battery should be replaced by qualified service staff only. To ensure that the battery and the electrical and electronic equipment will be treated properly, hand over these products at end-of-life to the applicable collection point for the recycling of electrical and electronic equipment. For all other batteries, please view the section on how to remove the battery from the product safely. Hand the battery over to the applicable collection point for the recycling of waste batteries.

For more detailed information about recycling of this product or battery, please contact your local Civic Office, your household waste disposal service or the shop where you purchased the product or battery.

#### For Customers in Singapore

Complies with **IDA Standards DB00353** 

For Customers in U.A.E.

**TRA REGISTERED No: FR42682/15** 

> DEALER No: DA0073692/11

GB

#### For Customers in Malaysia

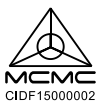

#### For Customers in India

Battery Pack

IS 16046/IFC 62133

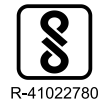

For details on the Wi-Fi functions and NFC One-touch functions, refer to the attached document "Wi-Fi Connection/One-touch (NFC) Guide" or to the "Help Guide" (page 2).

## Notes on using your camera

Along with this section, also see "Precautions" in the Help Guide (page 2).

#### Screen language

You can select the language displayed on the screen using the menu (page 77).

### Notes on recording/playback

- Once you format the memory card, all the data recorded on the memory card will be deleted and cannot be restored. Before formatting, copy the data to a computer or other device.
- Before you start recording, make a trial recording to make sure that the camera is working correctly.

### Notes on handling the product

- This camera is designed to be dust and moisture-resistant, but is not waterproof or splash-proof.
- Do not leave the camera, the supplied accessories, or memory cards within the reach of infants. They may be accidentally swallowed. If this occurs, consult a doctor immediately.

#### No compensation for damaged content or recording failure

Sony can provide no guarantees in the event of failure to record or loss or damage of recorded images or audio data due to a malfunction of the camera or recording media, etc. We recommend backing up important data.

#### Notes on the monitor, electronic viewfinder, lens, and image sensor

- The monitor and electronic viewfinder are manufactured using extremely high-precision technology, and over 99.99% of the pixels are operational for effective use. However, there may be some small black dots and/or bright dots (white, red, blue or green in color) that constantly appear on the monitor and electronic viewfinder. These dots are normal due to the manufacturing process and do not affect the images in any way.
- Do not hold the camera by the monitor.
- Do not leave the lens or the viewfinder exposed to a strong light source such as sunlight. Because of the lens's condensing function, doing so may cause smoke, fire, or a malfunction inside the camera body or the lens. If you have to leave the camera exposed to a light source such as sunlight, attach the lens cap to the lens.
- When you shoot with backlighting, keep the sun sufficiently far away from the angle of view. Otherwise, the sunlight may enter the focus inside the camera and cause smoke or fire. Even if the sun is slightly away from the angle of view, it may still cause smoke or fire.
- Do not directly expose the lens to beams such as laser beams. That may damage the image sensor and cause the camera to malfunction.
- Do not look at sunlight or a strong light source through the lens when it is detached. This may result in unrecoverable damage to the eyes or cause a malfunction.
- Do not use the camera in areas where strong radio waves or radiation are being emitted. Recording and playback may not function correctly.
- Images may trail across on the screen in a cold location. This is not a malfunction.
- The recorded image may be different from the image you monitored before recording.

#### Notes on using lenses and accessories

It is recommended that you use Sony lenses/accessories designed to suit the characteristics of this camera. Using this camera with products from other manufacturers may affect its performance, leading to accidents or malfunction. Sony bears no responsibility for such accidents or malfunction.

#### Notes on the Multi Interface Shoe

- When attaching or detaching accessories such as an external flash to the Multi Interface Shoe, first turn the power to OFF. When attaching the accessory, confirm that it is firmly fastened to the camera.
- Do not use the Multi Interface Shoe with a commercially available flash that applies voltages of 250 V or more or has the opposite polarity of the camera. It may cause a malfunction.

#### Notes on shooting with the viewfinder

- The image may be slightly distorted near the corners of the viewfinder. This is not a malfunction. When you want to see the full composition with all its details, you can also use the monitor.
- If you pan the camera while looking into the viewfinder or move your eyes around, the image in the viewfinder may be distorted or the color of the image may change. This is a characteristic of the lens or display device and is not a malfunction. When you shoot an image, we recommend that you look at the center area of the viewfinder.

• When shooting with the viewfinder, you may experience symptoms such as eyestrain, fatigue, travel sickness, or nausea. We recommend that you take a break at regular intervals when you are shooting with the viewfinder. In case you may feel uncomfortable, refrain from using the viewfinder until your condition recovers, and consult your doctor as necessary.

#### Notes on continuous shooting

During continuous shooting, the monitor or viewfinder may flash between the shooting screen and a black screen. If you keep watching the screen in this situation, you may experience uncomfortable symptoms such as feeling of unwellness. If you experience uncomfortable symptoms, stop using the camera, and consult your doctor as necessary.

#### Notes on recording for long periods of time or recording 4K movies

- Depending on the camera and battery temperature, you may be unable to record movies or the power may turn off automatically to protect the camera. A message will be displayed on the screen before the power turns off or you can no longer record movies. In this case, leave the power off and wait until the camera and battery temperature goes down. If you turn on the power without letting the camera and battery cool enough, the power may turn off again or you may be unable to record movies.
- Under high ambient temperatures, the temperature of the camera rises quickly.
- When the temperature of the camera rises, the image quality may deteriorate. It is recommended that you wait until the temperature of the camera drops before continuing to shoot.
- The surface of the camera may get warm. This is not a malfunction.
- Especially during 4K movie shooting, the recording time may be shorter under low temperature conditions. Warm up the battery pack or replace it with a new battery.

#### Notes on playing back movies on other devices

Movies recorded with this camera may not be played back correctly on other devices. Also, movies recorded with other devices may not be played back correctly on this camera.

#### Warning on copyright

Television programs, films, videotapes, and other materials may be copyrighted. Unauthorized recording of such materials may be contrary to the provisions of the copyright laws.

#### On the data specifications described in this manual

The data on performance and specifications are defined under the following conditions, except as described in this manual: at an ordinary ambient temperature of 25ºC (77°F), and using a battery pack that has been fully charged until the charge lamp has turned off.

#### How to turn off wireless network functions (Wi-Fi, NFC and Bluetooth function, etc.) temporarily

When you board an airplane, etc., you can turn off all wireless network functions temporarily. Select MENU button  $\rightarrow \mathbb{R}$  (Wireless)  $\rightarrow$  [Airplane Mode]  $\rightarrow$  [On]. If you set [Airplane Mode] to [On], an  $\bigstar$  (airplane) mark will be displayed on the screen.

### Notes on wireless LAN

If your camera is lost or stolen, Sony bears no responsibility for the loss or damage caused by illegal access or use of the registered access point on the camera.

#### Notes on security when using wireless LAN products

- Always make sure that you are using a secure wireless LAN to avoid hacking, access by malicious third parties, or other vulnerabilities.
- It is important that you set the security settings when using a wireless LAN.
- If a security problem arises because no security precautions are in place or due to any inevitable circumstances when using a wireless LAN, Sony bears no responsibility for the loss or damage.

## Checking the camera and the supplied items

The number in parentheses indicates the number of pieces.

- Camera (1)
- Battery charger (1)

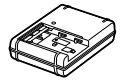

• Power cord (mains lead) (1)\* (supplied in some countries/

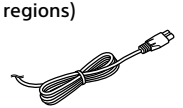

- \* Multiple power cords may be supplied with your camera. Use the appropriate one that matches your country/region. See page 4.
- NP-FM500H Rechargeable battery pack (1)

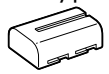

• Micro USB cable (1)

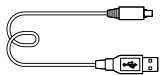

- Shoulder strap (1)
- Body cap (1) (Attached to the camera)

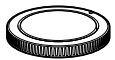

- Shoe cap (1) (Attached to the camera)
- Eyepiece cup (1) (Attached to the camera)
- Instruction Manual (1) (this manual)
- Wi-Fi Connection/One-touch (NFC) Guide (1)

## Identifying parts

See the pages in parentheses for details.

### Front side

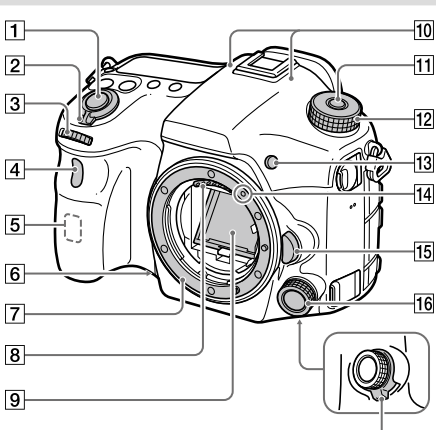

- Shutter button (32)
- ON/OFF (Power) switch (31)
- **B** Front dial You can quickly adjust the settings for each shooting mode.
- Remote sensor/Self-timer lamp
- Wi-Fi antenna (built-in)
- **6** Preview button
- **7** Mount
- Lens contacts \*
- Mirror\*
- 10 Microphone\*\*
- Mode dial lock release button

 $\overline{17}$ 

- 12 Mode dial (33)
- C2 button (Custom button 2) (71)
- Mounting index (29)
- Lens release button (30)
- Front multi-controller (20)
- Front multi-controller click switch (20)
- \* Do not directly touch these parts.
- \*\* Do not cover this part during movie recording. Doing so may cause noise or lower the volume.

### Rear side

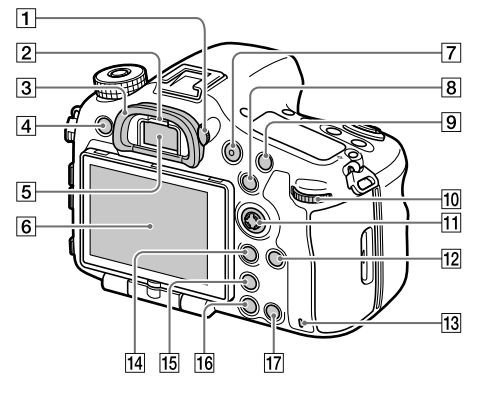

#### Diopter-adjustment dial

Adjust the diopter-adjustment dial according to your eyesight until the display appears clearly in the viewfinder. If it is hard to operate the diopteradjustment dial, remove the eyepiece cup before operating the dial.

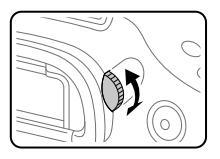

- 2 Eve sensor
- 3 Eyepiece cup
- MENU button (59)
- Viewfinder\*

#### 6 Monitor

You can adjust the monitor to an easily viewable angle and shoot from any position.

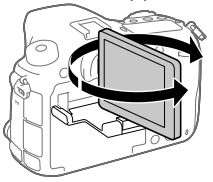

- MOVIE (Movie) button (33)
- For shooting: AEL button/ SLOW SYNC button For viewing:  $\Box$  (Image index) button

When shooting with a flash, shoot images while pressing and holding the SLOW SYNC button to brightly capture not only the subject but also the background.

- **9** For shooting: AF/MF button For viewing: **Q** (Enlarge) button
- 10 Rear dial

You can quickly adjust the settings for each shooting mode.

 Multi-selector/Center button (20)

- DISP (Display) button (70)
- 13 Access lamp
- For shooting: Fn (Function) button (22, 71) For viewing: ~ (Send to Smartphone) button
	- You can display the screen for [Send to Smartphone] by pressing this button.
	- When you attach a vertical grip (sold separately), pressing the  $\Box$  (Image rotation) button on the vertical grip displays the [Send to Smartphone] screen.
- (Smart Telecon.) button Smart Teleconverter magnifies and trims the center of the image, then records it.
- $\boxed{16}$   $\boxed{\triangleright}$  (Playback) button (33)
- **17** For shooting: C1 button (Custom button 1) (71) For viewing: m (Delete) button (33)
- \* Do not directly touch these parts.

GB

### Top side

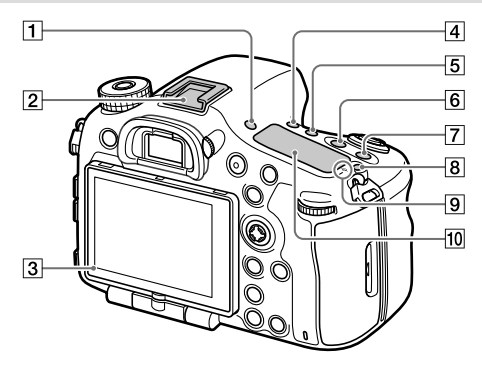

- FINDER/MONITOR button (70)
- Multi Interface Shoe\* Some accessories may not go in all the way and protrude backward from the Multi interface shoe. However, when the accessory reaches the front end of the shoe, the connection is completed.
- 3 Light sensor
- (4) (Orive mode) button (61)
- WB (White balance) button (65)
- **6**  $\mathbb{Z}$  (Exposure compensation) button (64)
- $\boxed{7}$  ISO button (64)
- $\boxed{8}$  :  $\bigcirc$  (Display panel illumination) button (84)

 $\boxed{9}$   $\Theta$  Image sensor position mark

The image sensor is the sensor that converts light into an electric signal. The  $\Theta$ mark shows the location of the image sensor. When you measure the exact distance between the camera and the subject, refer to the position of the horizontal line.

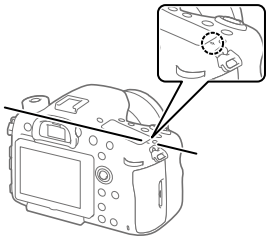

If the subject is closer than the minimum shooting distance of the lens, the focus cannot be confirmed. Make sure you put enough distance between the subject and the camera.

#### Display panel (84)

\* For details on compatible accessories for the multi interface shoe, visit the Sony website, or

consult your Sony dealer or local authorized Sony service facility. Accessories for the Accessory Shoe can also be used. Operations with other manufactures' accessories are not guaranteed.

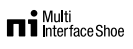

**Accessory Shoe** 

### Sides

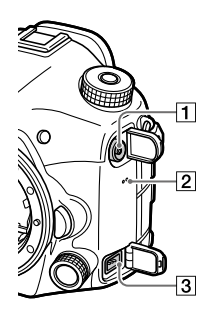

- $\boxed{1}$  \$ (Flash sync) terminal
- 2 Speaker

#### 3 REMOTE terminal

When connecting the Remote Commander (sold separately) to the camera, insert the plug of the Remote Commander into the REMOTE terminal, aligning the guide of the plug with the guide of the REMOTE terminal. Make sure that the cord of the Remote Commander faces forward.

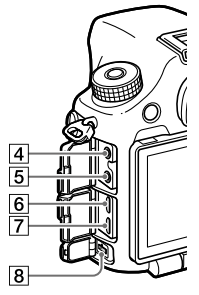

 $\boxed{4}$  Microphone jack

When an external microphone is connected, the internal microphone turns off automatically. When the external microphone is a plugin-power type, the power of the microphone is supplied by the camera.

GB

## $\boxed{5}$   $\boxed{ }$  Headphones jack

You can check the sound while recording or playing back movies.

- 6 HDMI micro jack
- Multi/Micro USB Terminal\* (55)

This terminal supports Micro USB-compatible devices.

### DC IN terminal

Use an AC Adaptor (sold separately) that supports shooting and playback to supply power while shooting or playing back images. When connecting the AC Adaptor (sold separately) to the camera, turn the camera off, then plug the connector of the AC Adaptor into the DC IN terminal on the camera.

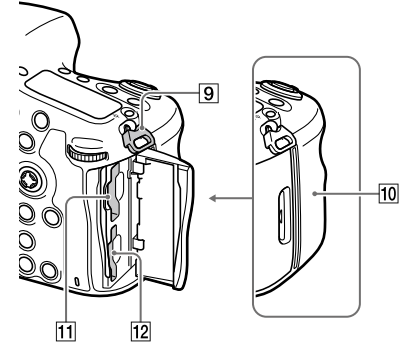

**9** Hooks for shoulder strap Attach both ends of the strap onto the camera.

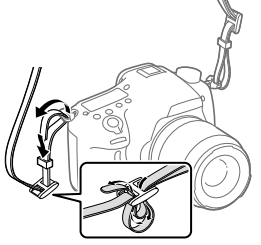

### $\sqrt{10}$  (N mark) (53)

This mark indicates the touch point for connecting the camera and an NFC-enabled Smartphone.

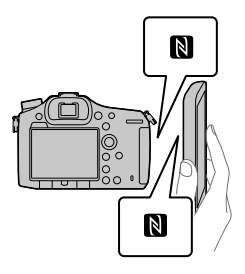

• NFC (Near Field Communication) is an international standard of short-range wireless communication technology.

### Bottom

- SLOT1 (Memory card slot 1) (27) Supports SD cards and Memory Stick PRO Duo
- 12 SLOT2 (Memory card slot 2) (29) Supports SD cards only
- \* For details on compatible accessories for the Multi/Micro USB Terminal, visit the Sony website, or consult your Sony dealer or local authorized Sony service facility.

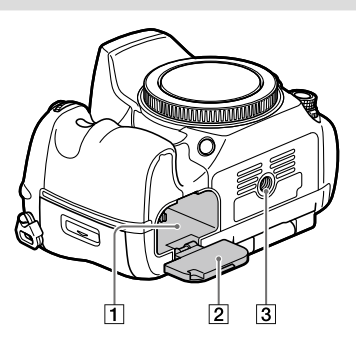

- Battery insertion slot (26)
- 2 Battery cover (26)

3 Tripod socket hole Use a tripod with a screw less than 5.5 mm (7/32 inches) long. Otherwise, you cannot firmly secure the camera, and damage to the camera may occur.

## Basic operations

### Using the multi-selector

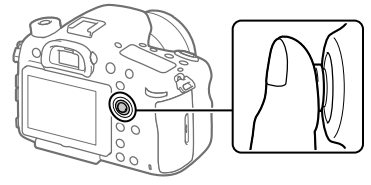

- Put your finger right on top of the multi-selector to manipulate it more precisely.
- You can move the selection frame by pressing the multi-selector up/ down/left/right. The selection frame can be moved in eight directions in some situations. The item selected with the multi-selector can be entered by pressing the center of the multi-selector.
- Press the multi-selector left/right while playing back images to display the previous or next image.
- The [Focus Standard] function is assigned to the center of the multiselector in the default settings.

### Using the front multi-controller

You can change settings using the front multi-controller. The front-multi controller can be assigned different functions in the still image and movie recording modes.

1 Press the button on the front multi-controller during shooting to display the setting screen.

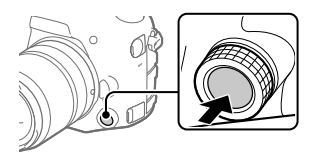

2 Select the desired setting by turning the front multi-controller.

### 3 Press the button on the front multi-controller to enter the selection.

### ■ To change the assigned function

You can change the assigned function by pressing and holding the button on the front multi-controller.

The assigned function can also be changed by selecting MENU  $\rightarrow$  $\bigcirc$  (Camera Settings2)  $\rightarrow$  [Custom Key(Shoot.)]  $\rightarrow$  [ $\rightarrow$  Front Multi Ctrl.] or [甘 Front Multi Ctrl.].

### **Functions that can be assigned**

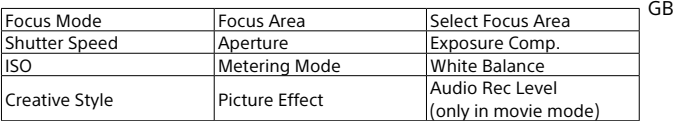

Hint

• You can change the clicking pressure of the front multi-controller using the click switch. By setting the click switch to "OFF," you can change the setting silently during movie recording.

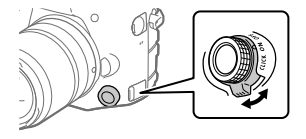

### Using the Fn (Function) button

You can register frequently used functions to the Fn (function) button and recall them while shooting. Up to 12 frequently used functions can be registered to the Fn (Function) button.

1 When using the monitor, press the DISP button repeatedly to display a screen mode other than [For viewfinder], and then press the Fn (Function) button.

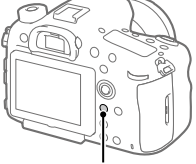

• When using the viewfinder, this procedure is not necessary.

Fn button

- 2 Select a function to set by pressing the multi-selector up/ down/left/right.
- 3 Select the desired setting by turning the front dial, and press the center of the multiselector.

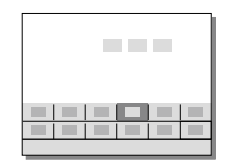

• Some functions can be finetuned using the rear dial.

### To adjust settings from the dedicated setting screens

Select the desired function in step 2, then press the center of the multiselector. The dedicated setting screen for the function will appear. Follow the operating guide to adjust settings.

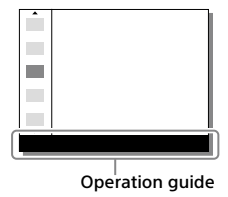

### How to use the Quick Navi screen

The Quick Navi screen is a function optimized for shooting with the viewfinder, that lets you control settings directly.

- 1 Select MENU  $\rightarrow$   $\bigcirc$  2 (Camera Settings2)  $\rightarrow$  [DISP Button]  $\rightarrow$  $[Monitor] \rightarrow [For viewpoint, then select [Enter].$
- 2 Press the DISP button to set the screen mode to [For viewfinder].

### 3 Press the Fn button to switch to the Quick Navi screen.

• The displayed contents and their positions in the illustrations are just guidelines, and may differ from the actual displays.

#### **Auto mode**

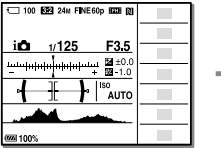

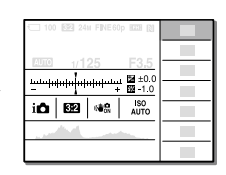

#### **P/A/S/M/Sweep Panorama mode**

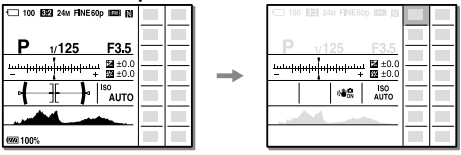

### 4 Select a function to set by pressing the multi-selector up/ down/left/right.

### 5 Select the desired setting by turning the front dial.

• Some functions can be fine-tuned using the rear dial.

GB

### To adjust settings from the dedicated setting screens

Select the desired function in step 4, then press the center of the multiselector. The dedicated setting screen for the function will appear. Follow the operating guide to adjust settings.

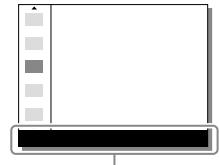

Operation guide

### **Note**

- Items that are gray on the Quick Navi screen are not adjustable.
- When using [Creative Style], some settings can only be controlled from the dedicated screen.

## Startup guide

### Step 1: Charging the battery pack

1 Insert the battery pack into the battery charger.

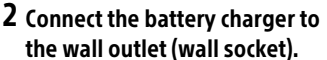

The CHARGE lamp on the battery charger will light up in orange and charging will start.

• How to connect the battery charger may differ depending on the country/region.

#### **CHARGE lamp (orange)**

Lit: Charging Off: Charging finished Flashing: Charging error or charging paused temporarily because the camera is not within the proper temperature range

With the battery charger that can be connected to the wall outlet (wall socket) directly

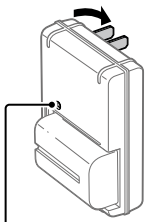

CHARGE lamp

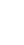

GB

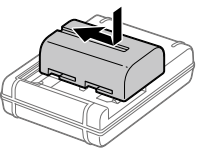

- Charging time (full charge): approximately 175 min (when charging a fully depleted battery pack at a temperature of 25°C (77°F))
- When the camera is being used for the first time or when you use a battery pack that has not been used for a long time, the CHARGE lamp may flash quickly when the battery is charged for the first time. If this happens, remove the battery pack and then re-insert it to recharge.
- Connect the battery charger to the nearest wall outlet (wall socket). If malfunctions occur while using the battery charger, disconnect the plug from the wall outlet (wall socket) immediately to disconnect from the power source. The battery charger is not disconnected from the power source even when the charge lamp turns off.

With the battery charger that requires the power cord to connect to the wall outlet (wall socket)

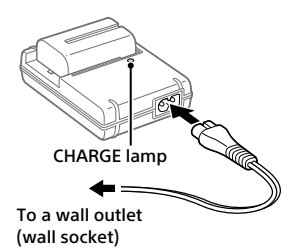

### Step 2: Inserting the battery pack into the camera

1 Open the battery cover.

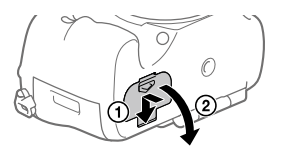

2 Insert the battery pack while pressing the lock lever with the tip of the battery until the battery locks into place.

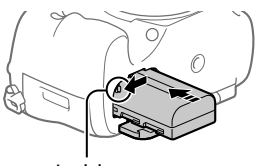

Lock lever

### 3 Close the cover.

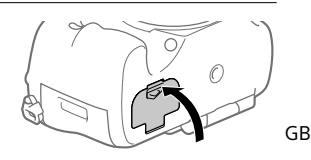

### ■ To remove the battery pack

Make sure that the access lamp (page 15) is not lit, and turn off the camera. Then, slide the lock lever and remove the battery pack. Be careful not to drop the battery pack.

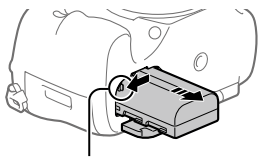

Lock lever

### Step 3: Inserting a memory card

For details on memory cards that can be used with this camera, refer to page 86.

### 1 Open the memory card cover.

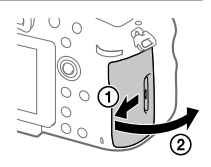

- Ensure that the notched corner is facing in the correct direction.
- With the notched corner facing in the direction illustrated, insert the memory card until it clicks into place.

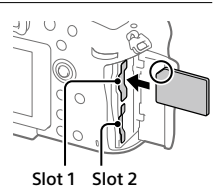

• Use the slot 1 when you are only using one memory card. The slot 1 is used in the default settings.

You can change which memory card slot to use by selecting MENU  $\rightarrow$  $\mathbf{E}$  (Setup)  $\rightarrow$  [Select Rec. Medial.

### 3 Close the cover.

#### Hint

• When you use a memory card with the camera for the first time, it is recommended that you format the card on the camera for more stable performance of the memory card (page 77).

### ■ To remove the memory card

Open the memory card cover. Make sure that the access lamp (page 15) is not lit, and then push in the memory card once to remove it.

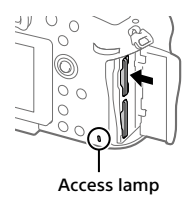

## ■ To record to memory cards in two slots

The slot 1 is used in the default settings. If you do not intend to change the settings and will only use one memory card, use the slot 1. By inserting another memory card into the slot 2, you can record the same images to two memory cards simultaneously or record a different type of image (still images/movies) to each memory card ([Recording Mode]) (page 77).

### Step 4: Attaching a lens

- 1 Remove the body cap from the camera and the rear lens cap from the rear of the lens.
	- When changing the lens, work quickly in a dust-free environment to keep dust or debris from getting inside the camera.

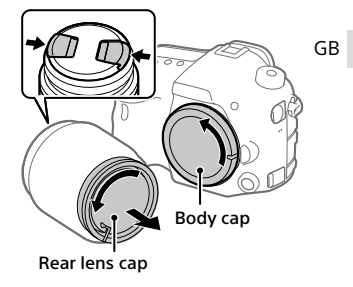

- 2 Mount the lens by aligning the two orange index marks (mounting indexes) on the lens and camera.
	- Hold the camera with the lens facing down to prevent dust or debris from entering the camera.

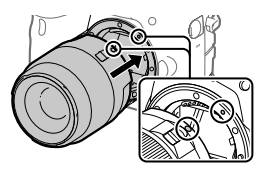

3 While pushing the lens lightly toward the camera, turn the lens slowly in the direction of the arrow until it clicks into the locked position.

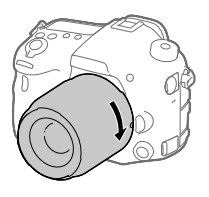

### **Note**

- Be sure to hold the lens straight and do not use force when attaching a lens.
- Do not press the lens release button when attaching a lens.
- When carrying the camera with a lens attached, hold both the camera and the lens firmly.
- Do not hold the part of the lens that is extended for zoom or focus adjustment.

### **To remove the lens**

Keep pressing the lens release button and turn the lens in the direction of the arrow until it stops.

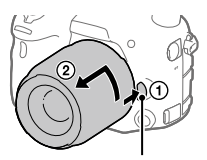

Lens release button

### Step 5: Setting the language and the clock

1 Set the power switch to "ON" to turn on the camera.

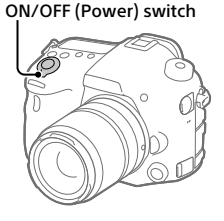

2 Select the desired language and then press the center of the multi-selector.

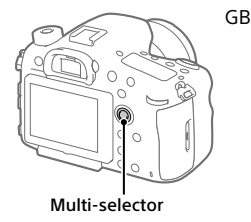

- 3 Make sure that [Enter] is selected on the screen and then press the center.
- 4 Select the desired geographic location and then press the center.
- 5 Select [Date/Time] by pressing the multi-selector up/down, and then press the center.
- 6 Select the desired item by pressing the multi-selector up/ down/left/right, and then press the center.
- 7 Repeat steps 5 and 6 to set other items, then select [Enter] and press the center.

#### Hint

- If you want to set the date and time later, you can cancel the date and time setting procedure by pressing the MENU button. In this case, the setting screen for the date and time will reappear the next time you turn on the camera.
- To reset the date and time setting, use MENU (page 77).

#### **Note**

- If the date and time setting procedure is cancelled halfway through, the setting screen for the date and time will reappear every time you turn on the camera.
- This camera does not have a function for inserting the date into images. You can insert the date into images and then save and print them using PlayMemories Home (for Windows only).

### Step 6: Shooting images in auto mode

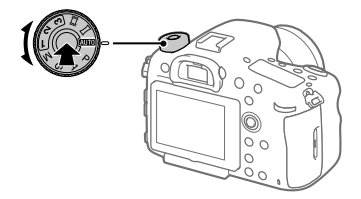

1 Press and hold the lock release button in the center of the mode dial, then turn the mode dial to set to **AUTO**. The shooting mode will be set to  $\mathbf{i} \bigodot$  (Intelligent Auto).

### 2 Look through the viewfinder and hold the camera.

3 Set the size of the subject by rotating the zoom ring of the lens when a zoom lens is attached.

### 4 Press the shutter button halfway down to focus.

• When the image is in focus, an indicator (such as  $\bullet$ ) will light up.

### 5 Press the shutter button all the way down.

### **To shoot movies**

Press the MOVIE button to start/stop recording.

### To play back images

Press the  $\blacktriangleright$  (Playback) button to play back images. You can select the desired image using the multi-selector.

### To delete displayed image

Press the  $\overline{\text{m}}$  (Delete) button while an image is displayed to delete it. Select [Delete] using the multi-selector on the confirmation screen, and then press the center of the multi-selector to delete the image.

### To shoot images in various shooting modes

Set the mode dial to the desired mode depending on the subject or the functions you want to use.

## **Shooting**

## Focusing

### Focus Mode

Selects the focus method to suit the movement of the subject. The focus mode switching method depends on the attached lens.

### 1 If the lens has a focus mode switch, set it to "AF" or "MF."

• With an SSM lens or an SAM lens that supports DMF (Direct Manual Focus)\*, you can switch the focus mode to any mode including the auto focus and manual focus modes by operating the camera, even when the focus mode switch on the lens is in the "AF" position. \* SAL18135 only (as of the day this camera was released)

### 2 MENU  $\rightarrow$   $\bullet$ 1 (Camera Settings1)  $\rightarrow$  [Focus Mode]  $\rightarrow$  desired setting.

- When you want to use the auto focus function, set the focus mode switch on the lens to "AF." If the focus mode switch on the lens is set to "MF," the focus mode will be locked to [Manual Focus].
- If the lens supports the Hybrid Phase Detection AF system, every auto focus mode will use the Hybrid Phase Detection AF system as the focus detection method in the default settings. The focus detection method can be changed by selecting MENU  $\rightarrow$  $\bigcap$  1 (Camera Settings1)  $\rightarrow$  [AF System].

**AFS** (Single-shot AF): The product locks the focus once focusing is complete. Use this when the subject is motionless.

 **(Automatic AF):** [Single-shot AF] and [Continuous AF] are switched according to the movement of the subject. When the shutter button is pressed halfway down, the product locks the focus when it determines that the subject is motionless, or continues to focus when the subject is in motion. During continuous shooting, the product automatically shoots with Continuous AF from the second shot.

**AFC** (Continuous AF): The product continues to focus while the shutter button is pressed and held halfway down. Use this when the subject is in motion. In [Continuous AF] mode, there is no beep when the camera focuses.

**DMF** (DMF): You can make fine adjustments manually after the focus is locked, letting you focus on a subject more quickly than when using the manual focus from the beginning. This is convenient in situations such as macro shooting.

**ME** (Manual Focus): Adjusts the focus manually. If you cannot focus on the intended subject using auto focus, use manual focus.

### Focus indicator

 **(lit):** The subject is in focus and the focus is locked.

- **(flashing):** The subject is not in focus.
- **(lit):** The subject is in focus. The focus will be adjusted continuously according to the movements of the subject.
- **(lit):** Focusing is in progress.

### Subjects on which it is difficult to focus using auto focus

- Dark and distant subjects
- Subjects with poor contrast
- Subjects seen through glass
- Fast-moving subjects
- Reflective light or shiny surfaces
- Flashing light
- Back-lit subjects
- Continuously repetitive patterns, such as the facades of buildings
- Subjects in the focusing area with different focal distances

#### Note

• Only [Continuous AF] and [Manual Focus] are available in the movie shooting mode.

#### Hint

• In [Continuous AF] mode, you can lock the focus by pressing and holding the button that has been assigned the [Focus Hold] function (page 71).

## Auto focus

### Auto focus mechanism

This camera is equipped with a Hybrid Phase Detection AF system simultaneously driven by a focal plane phase detection AF sensor and a dedicated phase detection AF sensor. Use lenses that support the Hybrid Phase Detection AF system for a wide area, high density, multiple points, and Hybrid Cross AF Points\*1 , which are difficult to achieve with just a single dedicated phase detection AF sensor.

- For details on compatible lenses, refer to the support site. http://www.sony.net/hpd/
- \*1 In Hybrid Cross AF Points, the focal plane phase detection AF sensor and dedicated phase detection AF sensor work together. These points have a superior capturing ability and can achieve high-accuracy focusing.

### ■Auto focus area in Hybrid Phase Detection AF

The Hybrid Phase Detection AF system is active when a lens that supports the Hybrid Phase Detection AF system is attached and [AF System] (page 62) is set to [Auto]. The Hybrid Phase Detection AF system allows you to use an auto focus function with a wide area, 399 focus points (maximum), and Hybrid Cross AF.

#### Conceptual diagram

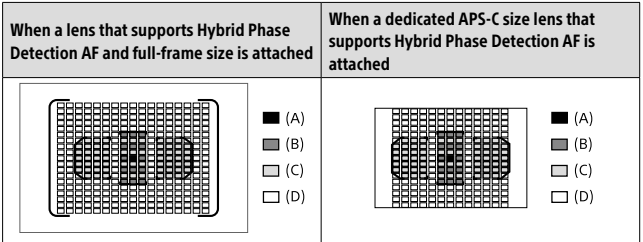

#### **(A): Hybrid Cross AF Points**

Focal plane phase detection AF (vertical detection) +

dedicated phase detection AF (cross detection\*2 , F2.8-sensitive)

#### **(B): Hybrid Cross AF Points**

Focal plane phase detection AF (vertical detection) +

 $\epsilon$ dedicated phase detection AF (cross detection\*2)
#### **(C): Hybrid Cross AF Points**

Focal plane phase detection AF (vertical detection) + dedicated phase detection AF (horizontal detection)

#### **(D): Focal plane phase detection points (vertical detection)**

\*2 Cross detection focus points achieve high capturing performance by arranging horizontal detection points and vertical detection points in a cross shape in the same focusing area. The focus point at the center is also equipped with a F2.8-sensitive sensor that supports lenses with a minimum F-value of 2.8 or lower.

## Auto focus area of the dedicated phase detection AF sensor

The dedicated phase detection AF sensor with 79 focus points is used for auto focusing when a lens that does not support the Hybrid Phase Detection AF system is attached, or [AF System] is set to [Ddc Phase AF Only].

• The number of focus points is limited to 61 in the movie shooting mode.

Conceptual diagram

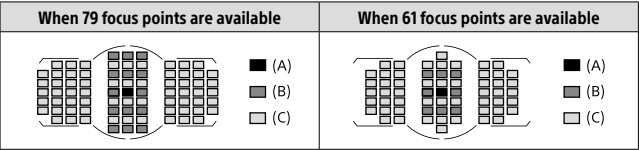

**(A):** Dedicated phase detection AF sensor (cross detection, F2.8-sensitive)

**(B):** Dedicated phase detection AF sensor (cross detection)

**(C):** Dedicated phase detection AF sensor

Hint

• Set [Selectable AF Area] to [Only Cross-Type AF] to limit the auto focusing area to the Hybrid Cross AF Points when the Hybrid Phase Detection AF is active.

#### Note

- Only some of the 399 focus points in Hybrid Phase Detection AF are used in the following situation:
	- [Selectable AF Area] is set to [Only Cross-Type AF].
	- [Flexible Spot Points] is set to other than [All].
	- A lens that does not support Hybrid Phase Detection AF is attached.
- A dedicated APS-C size lens is attached.
- [APS-C/Super 35mm] is set to [On].
- Digital zoom (Smart Telecon.)
- In movie shooting mode
- Continuous shooting with a large aperture value

## Focus Area

Selects the focusing area. Use this function when it is difficult to focus properly in the auto focus mode.

#### MENU  $\rightarrow$   $\bullet$  1 (Camera Settings1)  $\rightarrow$  [Focus Area]  $\rightarrow$  desired setting.

- **Wide:** Focuses on a subject covering the whole range of the screen automatically. When you press the shutter button halfway down in the still image shooting mode, a green frame is displayed around the area that is in focus.
- **Zone:** Select a zone on the monitor on which to focus, and the product will automatically select a focus area.
- **Center:** Focuses automatically on a subject in the center of the image. Use together with the focus-lock function to create the composition you want.
- **Flexible Spot:** Allows you to move the focusing frame to a desired point on the screen and focus on an extremely small subject in a narrow area.
- **Expand Flexible Spot:** If the product cannot focus on a single selected point, it uses focus points around the flexible spot as a secondary priority area for focusing.
- **Lock-on AF:** When the shutter button is pressed and held halfway down, the product tracks the subject within the selected autofocus area. This setting is available only when the focus mode is set to [Continuous AF]. Point the cursor at [Lock-on AF] on the [Focus Area] setting screen, and then adjust the desired area to start tracking by pressing the multi-selector left/right. You can also move the tracking start area to the desired point by designating the area as a flexible spot or expand flexible spot.

## Available focus areas

When the Hybrid Phase Detection AF system is active, the entire focus area including the focal plane phase detection AF area is available (A). When the Hybrid Phase Detection AF system is not active, dedicated phase detection AF area is available (B).

Conceptual diagram The shaded area is the available focusing area.

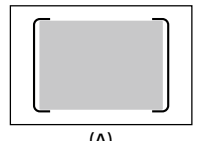

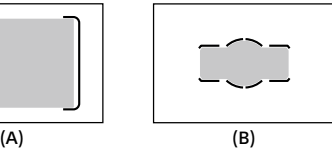

• When [Zone] is selected, the focus area is divided into 15 zones in (A), or 9 zones in (B).

#### To move the focus area

You can move the focus area in [Flexible Spot], [Expand Flexible Spot], or [Zone] by operating the multi-selector.

#### **Note**

- [Focus Area] is locked to [Wide] in the following situations:
	- [Intelligent Auto]
	- Lock-on AF
- The focus area may not light up during continuous shooting or when the shutter button is pressed all the way down at once.
- When the mode dial is set to  $\mathbf{H}$  (Movie/S&O Motion) or during movie shooting, [Lock-on AF] cannot be selected as the [Focus Area].
- When using the following zoom functions, a dotted square frame may appear around the whole screen depending on the zoom scale. The camera will perform auto focusing using the entire screen.
	- Smart zoom
	- Clear Image Zoom
	- Digital zoom

GB

## Manual Focus

When it is difficult to focus properly in the autofocus mode, you can adjust the focus manually.

### 1 Set the focus mode switch on the lens to "MF."

- With an SSM lens or an SAM lens that supports DMF (Direct Manual Focus)\*, you can switch the focus mode to the manual focus mode by operating the camera, even when the focus mode switch on the lens is in the "AF" position.
	- \* SAL18135 only (as of the day this camera was released)
- 2 If the lens does not have a focus mode switch, select MENU  $\rightarrow$  $\Box$ 1 (Camera Settings1)  $\rightarrow$  [Focus Mode]  $\rightarrow$  [Manual Focus].
	- If [Focus Mode] has been assigned to the front multi-controller, you can also change the setting by operating the front multi-controller (page 20).
- 3 Rotate the focusing ring to achieve sharp focus.

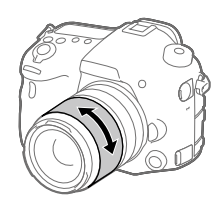

## 4 Press the shutter button fully down to shoot an image.

#### **Note**

• When you use the viewfinder, adjust the diopter level to obtain the correct focus on the viewfinder (page 14).

## Direct manual focus (DMF)

You can make fine adjustments manually after performing auto focusing, letting you focus on a subject more quickly than when using the manual focus from the beginning. This is convenient in situations such as macro shooting.

## 1 MENU  $\rightarrow$   $\bullet$  1 (Camera Settings1)  $\rightarrow$  [Focus Mode]  $\rightarrow$  [DMF].

## 2 Press the shutter button halfway down to focus automatically.

3 Keep the shutter button pressed halfway down, and then rotate the focusing ring to achieve a sharper focus.

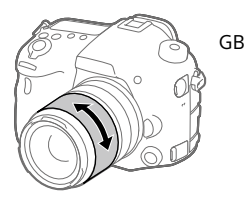

4 Press the shutter button fully down to shoot an image.

## Continuous shooting

Shoots images continuously while you press and hold down the shutter button.

## $1 \circledcirc / \Box$  (Drive Mode) button  $\rightarrow$  [Cont. Shooting].

• You can also select MENU  $\rightarrow \blacksquare$  1 (Camera Settings1)  $\rightarrow$  [Drive Mode].

#### 2 Select the desired mode by pressing the multi-selector right/ left.

- **Continuous Shooting: Hi+:** Images are shot continuously at the maximum speed while you press and hold down the shutter button. The aperture value is locked when the first shot is taken.
- **Continuous Shooting: Hi / Continuous Shooting: Mid / Continuous Shooting: Lo:** Subjects are easier to track because the subject is displayed in real-time on the monitor or viewfinder during shooting.

### Auto focus in continuous shooting

For the first shot of continuous shooting, all of the focus points are available if the Hybrid Phase Detection AF is active, and the dedicated phase detection AF points are available if the Hybrid Phase Detection AF is not active. Focus points available from the second shot onward are described in the table below.

Even if the lens supports the Hybrid Phase Detection AF, the auto focus area is limited to the dedicated phase detection AF area for the first shot in the following situations:

- [AF System] is set to [Ddc Phase AF Only].
- [Selectable AF Area] is set to [Only Cross-Type AF].

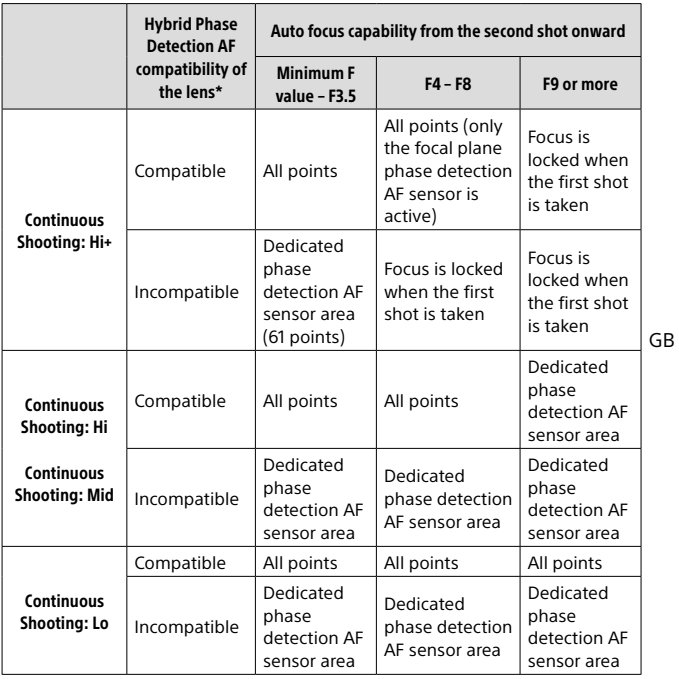

\* For details on compatible lenses, refer to the support site. http://www.sony.net/hpd/

Conceptual diagram

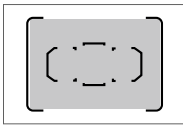

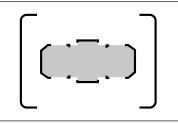

All points Dedicated phase detection AF sensor area

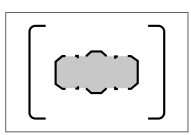

Dedicated phase detection AF sensor area (61 points)

#### Hint

- To continuously adjust the focus and exposure during continuous shooting, set as follows:
	- [Focus Mode]: [Continuous AF]
	- $\sqrt{2}$  AEL w/ shutter]: [Off] or [Auto]

#### **Note**

- The shooting speed during continuous shooting becomes slower when [ RAW File Type] is set to [Uncompressed] in [Continuous Shooting: Hi+] mode.
- The shooting speed during continuous shooting becomes slower when [e-Front Curtain Shut.] is set to [Off] in [Continuous Shooting: Hi], [Continuous Shooting: Mid] or [Continuous Shooting: Lo] mode.
- The subject is not displayed in real-time on the monitor or viewfinder when shooting in [Continuous Shooting: Hi+] mode.
- Continuous shooting is unavailable in the following situations:
	- The shooting mode is set to [Sweep Panorama].
	- [Picture Effect] is set to [Rich-tone Mono.].
	- [DRO/Auto HDR] is set to [Auto HDR].

## Selecting a still image size/image quality

### Image Size

The larger the image size, the more detail will be reproduced when the image is printed on large-format paper. The smaller the image size, the more images can be recorded.

#### $MENU \rightarrow \Box$ 1 (Camera Settings1)  $\rightarrow$  [ $\boxtimes$  Image Size]  $\rightarrow$  desired setting.

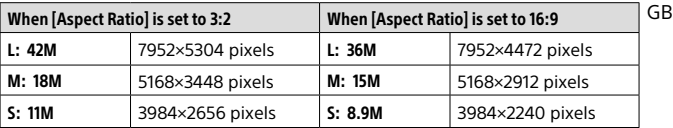

#### When [APS-C/Super 35mm] is set to [On]

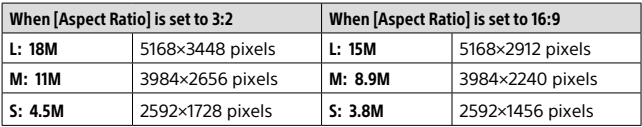

#### **Note**

• When  $[\sum]$ Quality] is set to [RAW] or [RAW & JPEG], the image size for RAW images corresponds to "L."

#### $MENU \rightarrow \bullet$  (Camera Settings1)  $\rightarrow$  [ $\rightleftharpoons$  Quality]  $\rightarrow$  desired setting.

#### **RAW:** File format: RAW

Digital processing is not performed on this file format. Select this format to process images on a computer for professional purposes.

• The image size is fixed to the maximum size. The image size is not displayed on the screen.

#### **RAW & JPEG:** File format: RAW + JPEG

A RAW image and a JPEG image are created at the same time. This is suitable when you need two image files, a JPEG for viewing, and a RAW for editing. The JPEG image quality is set to [Fine].

#### **Extra fine:** File format: JPEG

The image is compressed in the JPEG format and recorded using a higher quality than with [Fine].

#### **Fine:** File format: JPEG

The image is compressed in the JPEG format when recorded.

#### **Standard:** File format: JPEG

The image is compressed in the JPEG format when recorded. Since the compression rate of [Standard] is higher than that of [Fine], the file size of [Standard] is smaller than that of [Fine]. This will allow more files to be recorded on one memory card, but the image quality will be lower.

### Movie recording formats

The following movie recording formats are available on this camera.

### What is XAVC S?

Records movies in high definition such as 4K by converting them into MP4 movies using the MPEG-4 AVC/H.264 codec. MPEG-4 AVC/H.264 is capable of compressing images with high efficiency. You can record highquality images while reducing the amount of data.

### XAVC S/AVCHD recording formats

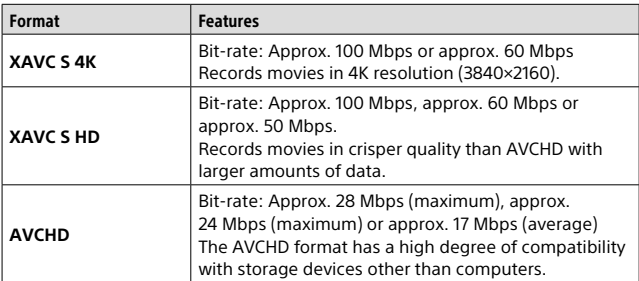

• Bit rate is the amount of data processed within a given period of time.

GB

### File Format

Selects the movie file format.

#### $MENU \rightarrow \bullet$  2 (Camera Settings2)  $\rightarrow$  [ $\sharp$  File Format]  $\rightarrow$  desired setting.

**XAVC S 4K:** Records 4K movies in the XAVC S format. This format supports a high bit rate.

Audio: LPCM

- One of the following kinds of memory cards is needed to record movies with  $\left| \frac{1}{2} \right|$  File Formatl set to  $\left| \right|$  XAVC S 4K]:
	- Memory Stick PRO-HG Duo
		- Movies cannot be recorded at 100 Mbps or more.
	- SDHC/SDXC/microSDHC/microSDXC memory card (SD Speed Class 10, or UHS Speed Class U1 or faster)
		- UHS Speed Class U3 is required to record at 100 Mbps or more.
- [HDMI Info. Display] temporarily switches to [Off] when **[E File Format] is set to [XAVC S 4K].**
- Images will not appear on the monitor of the camera if you record movies while the camera is connected to an HDMI device with [甘 File Format] set to [XAVC S 4K].

**XAVC S HD:** Records HD movies in the XAVC S format. This format supports a high bit rate.

Audio: LPCM

- One of the following kinds of memory cards is needed to record movies with [ File Format] set to [XAVC S HD]:
	- Memory Stick PRO-HG Duo
		- Movies cannot be recorded at 100 Mbps or more.
	- SDHC/SDXC/microSDHC/microSDXC memory card (SD Speed Class 10, or UHS Speed Class U1 or faster)
		- UHS Speed Class U3 is required to record at 100 Mbps or more.
- **AVCHD:** Records HD movies in the AVCHD format. This file format is suitable for high-definition TV. Audio: Dolby Digital
- **MP4:** Records MP4 (AVC) movies. This format is suitable for playback on smartphones or tablets, web uploads, email attachments, etc. Audio: AAC

#### Hint

• You can save images to a computer or copy them to a disc compatible with your playback device using the PlayMemories Home software.

#### Note

- When  $[$  **Fill** File Format] is set to [AVCHD], the file size of movies is limited to approx. 2 GB. If the movie file size reaches approx. 2 GB during recording, a new movie file will be created automatically.
- When  $[III]$  File Format] is set to [MP4], the file size of movies is limited to approx. 4 GB. If the movie file size reaches approx. 4 GB during recording, recording will stop automatically.

### **EXPERIENCED Setting**

Selects the image size, frame rate, and image quality for movie recording. The higher the bit-rate, the higher the image quality.

### $MENU \rightarrow \bullet$  2 (Camera Settings2)  $\rightarrow$   $\mathbb{H}$  Record Setting  $\rightarrow$ desired setting.

#### ■ When [## File Format] is set to [XAVC S 4K]

Records high-definition movies by converting them into the MP4 file format using the MPEG-4 AVC/H.264 codec.

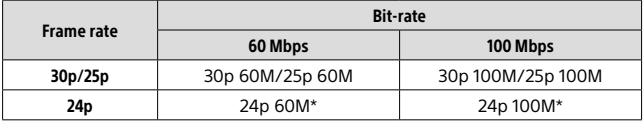

\* Only when [NTSC/PAL Selector] is set to NTSC

## ■ When [## File Format] is set to [XAVC S HD]

Records high-definition movies by converting them into the MP4 file format using the MPEG-4 AVC/H.264 codec.

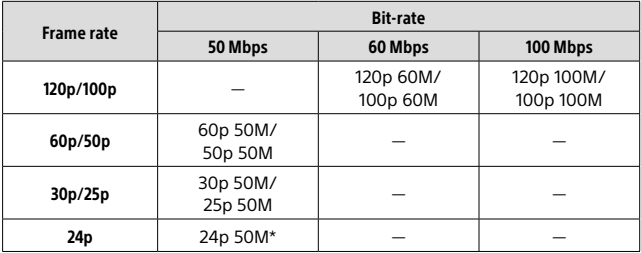

\* Only when [NTSC/PAL Selector] is set to NTSC

## ■ When [  $E$  File Format] is set to [ AVCHD]

60i/50i: Movies are recorded at approximately 60 fields/sec (for 1080 60i-compatible devices) or 50 fields/sec (for 1080 50i-compatible devices) in interlaced mode with Dolby Digital audio and in the AVCHD format. 24p/25p: Movies are recorded at approximately 24 frames/sec (for 1080 60i-compatible devices) or 25 frames/sec (for 1080 50i-compatible devices) in progressive mode with Dolby Digital audio and in the AVCHD format. 60p/50p: Movies are recorded at approximately 60 frames/sec (for 1080 60i-compatible devices) or 50 frames/sec (for 1080 50i-compatible devices) in progressive mode with Dolby Digital audio and in the AVCHD format.

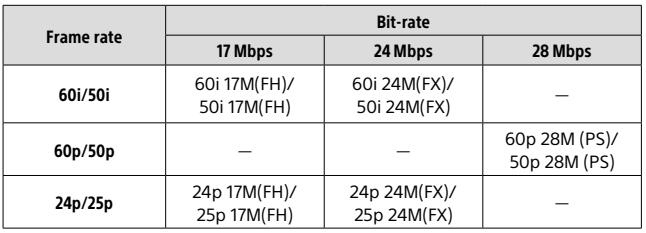

## $\blacksquare$  When  $\blacksquare$  File Formatl is set to [MP4]

Movies are recorded in the MPEG-4 format, at approximately 60 frames/ sec (for 1080 60i-compatible devices), approximately 50 frames/sec (for 1080 50i-compatible devices), approximately 30 frames/sec (for 1080 60i-compatible devices), or approximately 25 frames/sec (for 1080 50i-compatible devices), in progressive mode with AAC audio and in the MP4 format.

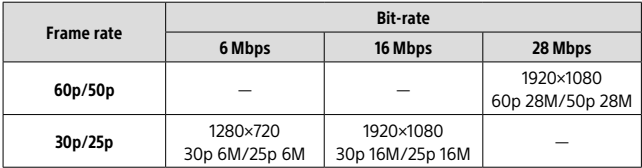

GB

#### **Note**

- 60p/50p movies can be played back only on compatible devices.
- Movies recorded with [60p 28M(PS)]/[50p 28M(PS)]/[60i 24M(FX)]/[50i 24M(FX)]/ [24p 24M(FX)] /[25p 24M(FX)] as the  $\left| \prod_{i=1}^{n} \operatorname{Re}\left[\cosh(i\theta_i)\right] \right|$  are converted by PlayMemories Home in order to create an AVCHD recording disc. You cannot create a disc in the original image quality. The conversion can take a long time. If you want to keep the original image quality, store your movies on a Blu-ray Disc.
- To play back 60p/50p/24p/25p movies on a TV, the TV must be compatible with the 60p/50p/24p/25p format. If the TV is not compatible with the 60p/50p/24p/25p format, 60p/50p/24p/25p movies will be output as 60i/50i movies.
- [120p]/[100p] cannot be selected for the following settings.
	- [Intelligent Auto]

## Using wireless functions

## Using the Wi-Fi/One-touch (NFC)/ Bluetooth functions

You can perform the following operations using the camera's Wi-Fi, NFC One-touch, and Bluetooth functions.

For details, refer to the "Help Guide" (page 2) or to the attached document "Wi-Fi Connection/One-touch (NFC) Guide."

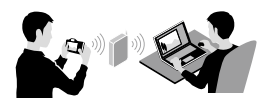

**Saving images to a computer Transferring images from the camera to a smartphone**

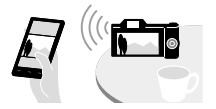

**Using a smartphone as a remote control for the camera**

**Viewing still images on a TV**

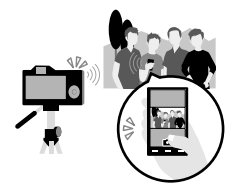

**Recording location information from a smartphone to images**

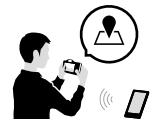

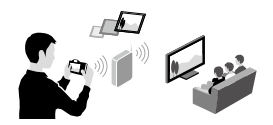

GB

## Connecting the camera to a wireless access point

Connect the camera to your wireless access point. Before starting the procedure, make sure you have the SSID (name of the access point) and password of your wireless access point with you.

- $1$  MENU  $\rightarrow$   $\mathbb{R}$  (Wireless)  $\rightarrow$  [Wi-Fi Settings]  $\rightarrow$ [Access Point Set.].
- 2 Use the multi-selector to select the access point to which you want to connect. Press the center of the multi-selector and enter the password if a key icon is displayed for the wireless access point, then select [OK].

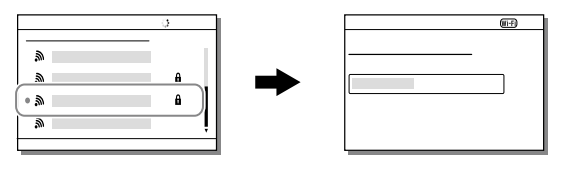

#### **Note**

• If a connection is not established, see the wireless access point operating instructions or contact the administrator of the access point. To save images to a computer, install the following dedicated software on your computer.

When using Windows: PlayMemories Home http://www.sony.net/pm/

When using Mac: Wireless Auto Import http://www.sony.co.jp/imsoft/Mac/

## Connecting the camera to a computer

#### Connecting to a computer

- 1 Insert a fully charged battery pack into the camera, or connect the camera to a wall outlet (wall socket) using an AC adaptor (sold separately).
- 2 Turn on the camera and the computer.
- 3 Check that [USB Connection] under (Setup) is set to [Mass Storage].

#### 4 Connect the camera to the computer.

• When you connect the camera to the computer for the first time, the procedure for recognizing the camera may start automatically on the computer. Wait until the procedure is finished.

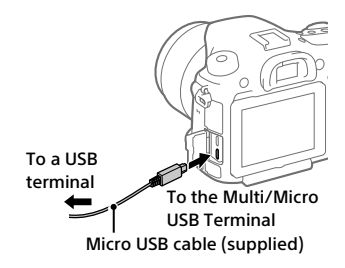

GB

#### Disconnecting the camera from the computer

Perform steps 1 and 2 below before performing the following operations:

- Disconnecting the micro USB cable.
- Removing a memory card.
- Turning off the product.

#### 1 Click (Safely Remove Hardware and Eject Media) in the taskbar.

## 2 Click [Eject ILCA-99M2].

#### **Note**

- On Mac computers, drag and drop the memory card icon or the drive icon into the "Trash" icon. The camera will be disconnected from the computer.
- On Windows 7/Windows 8 computers, the disconnection icon may not appear. In that case, you can skip the steps above.
- Do not remove the micro USB cable from the camera while the access lamp is lit. The data may be damaged.

## Introduction to computer software

We offer the following computer software to enhance your enjoyment of photos/movies. Access one of the following URLs using your Internet browser and then download the software by following the onscreen instructions.

If one of these programs is already installed on your computer, update it to the latest version before use.

#### Windows:

http://www.sony.co.jp/imsoft/Win/

#### Mac:

http://www.sony.co.jp/imsoft/Mac/

You can check the recommended operating environment for the software from the following URL:

http://www.sony.net/pcenv/

### PlayMemories Home

PlayMemories Home allows you to import still images and movies to your computer and view or use them.

You need to install PlayMemories Home to import XAVC S movies or AVCHD movies to your computer.

You can access the download website directly from the following URL:

http://www.sony.net/pm/

• When you connect the camera to your computer, new functions may be added to PlayMemories Home. Connecting the camera to your computer is therefore recommended even if PlayMemories Home has already been installed on the computer.

#### Image Data Converter

You can develop and edit RAW images using various adjustment functions like tone curve and sharpness.

### Remote Camera Control

With Remote Camera Control, you can change the camera settings or release the shutter from a computer connected via a USB cable. To use Remote Camera Control, first select MENU  $\rightarrow$   $\bigoplus$  (Setup)  $\rightarrow$  $[UBB$  Connection]  $\rightarrow$  [PC Remote], then connect the camera to a computer via a USB cable.

## Using MENU items

You can change settings related to all the camera operations including shooting, playback, and operating method. You can also execute camera functions from the MENU.

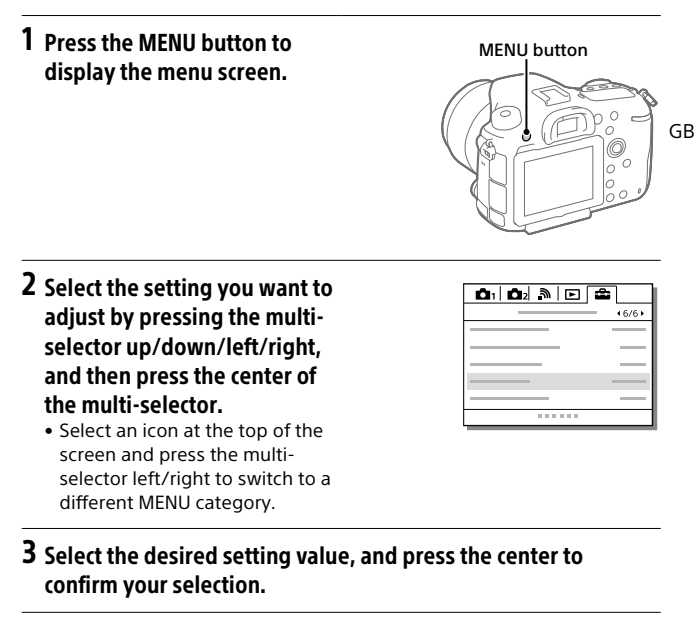

# List of MENU items

 $\overline{C}$  (Camera Settings)

For details on each MENU items, refer to the reference page in the last column or the Help Guide.

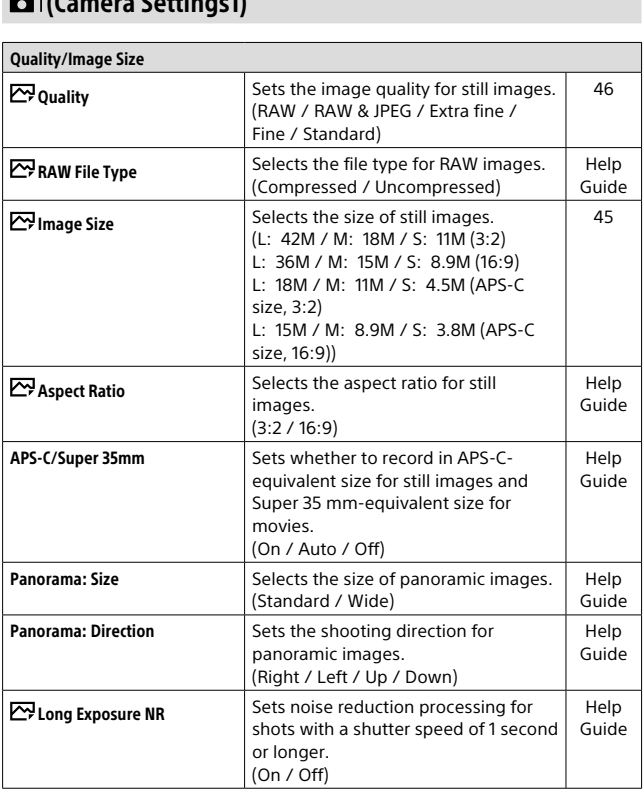

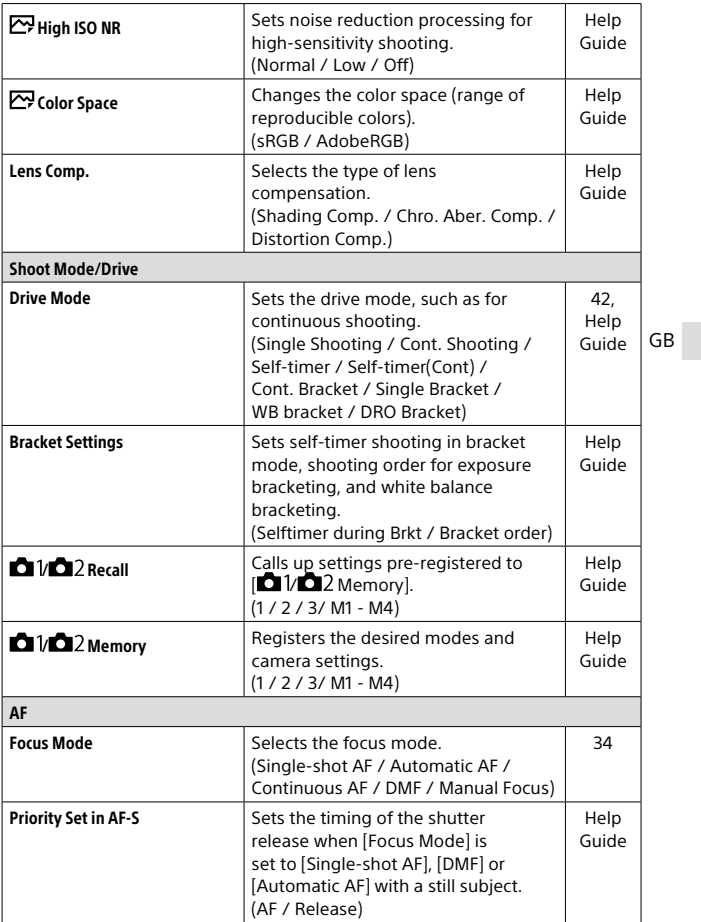

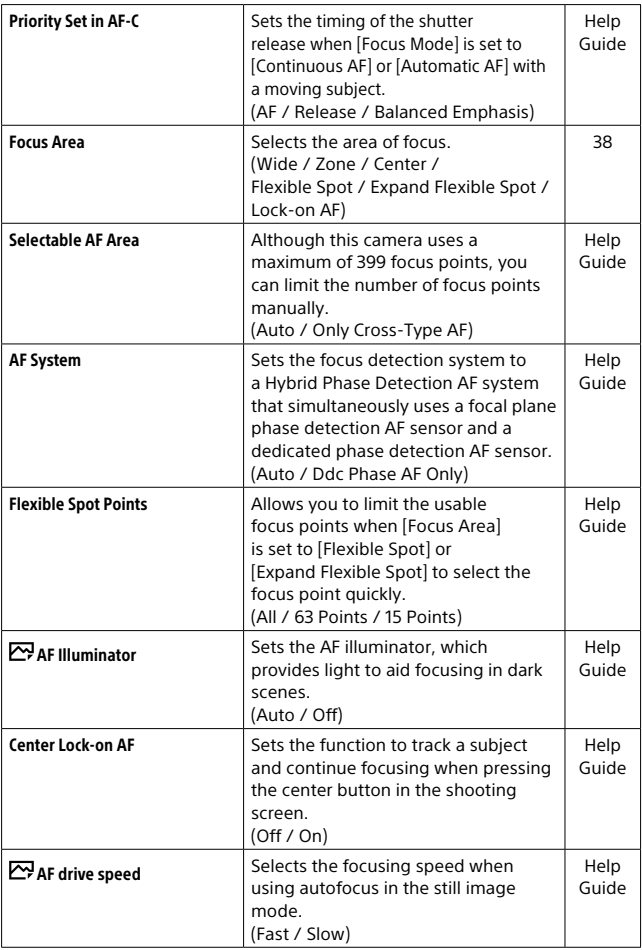

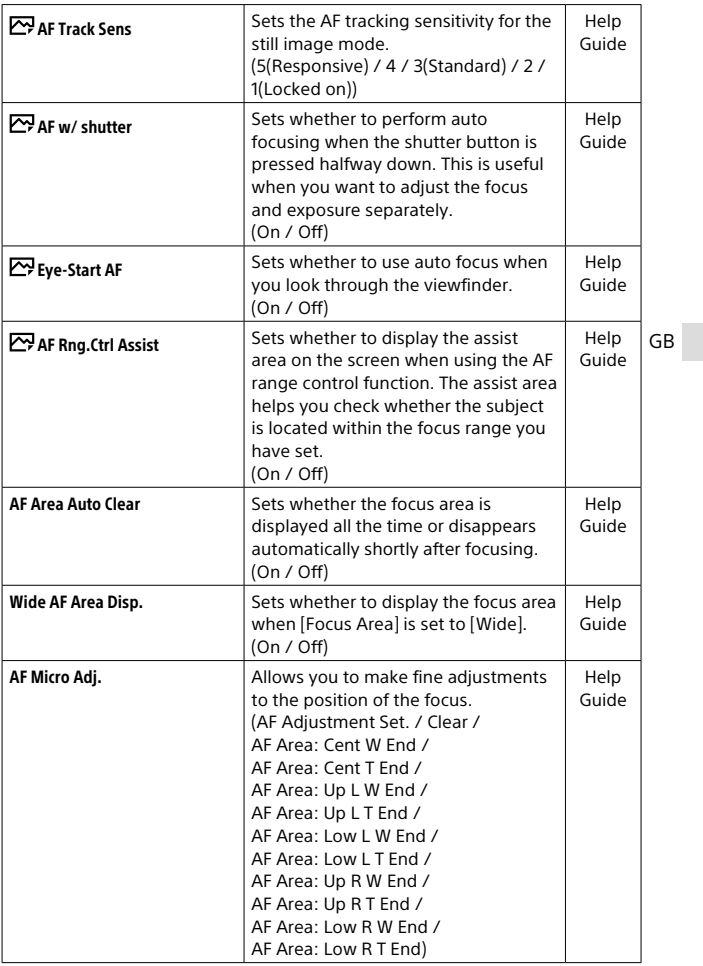

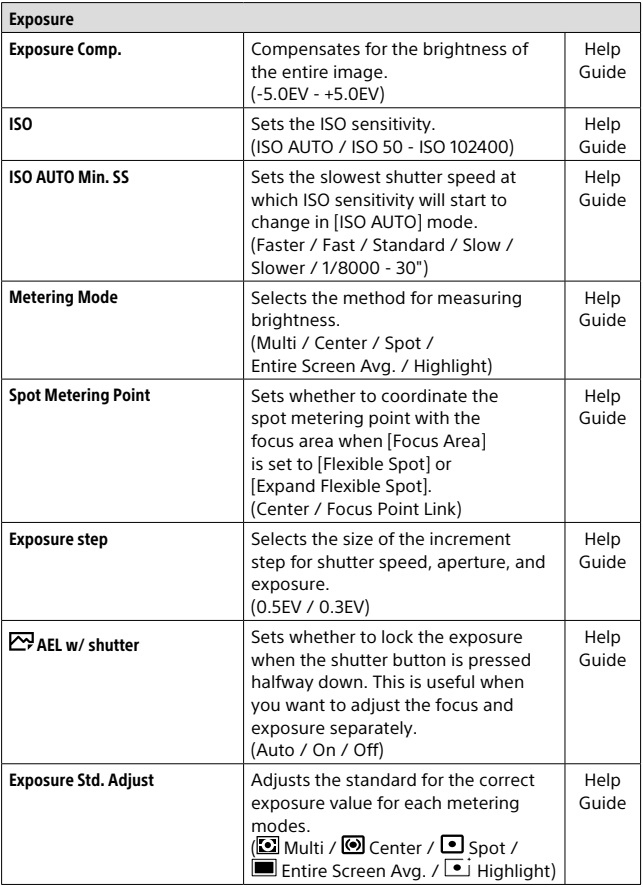

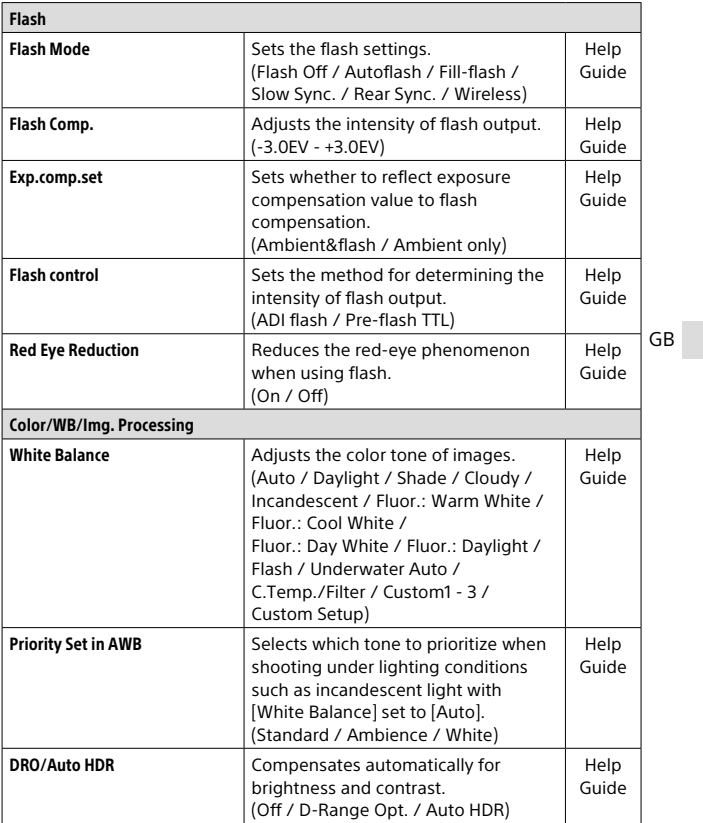

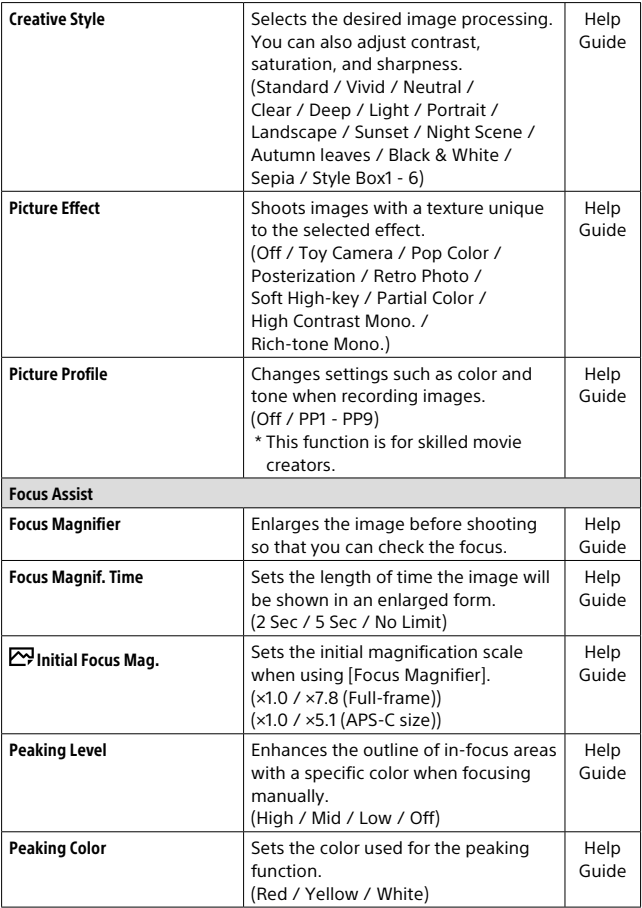

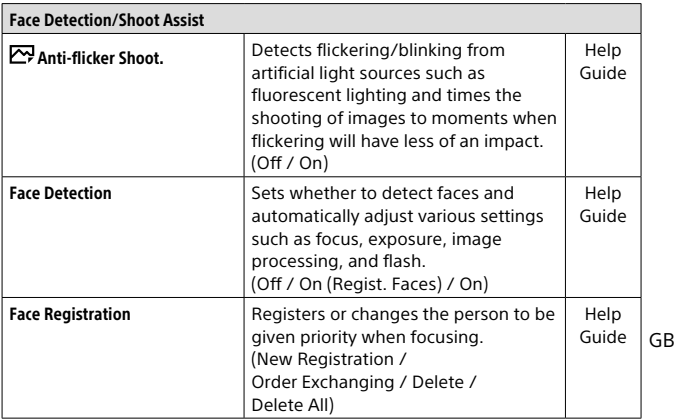

## (Camera Settings2)

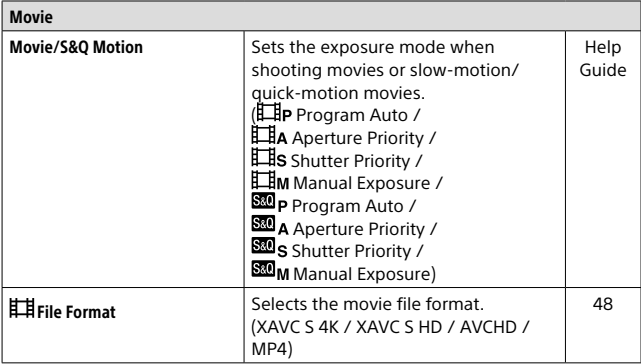

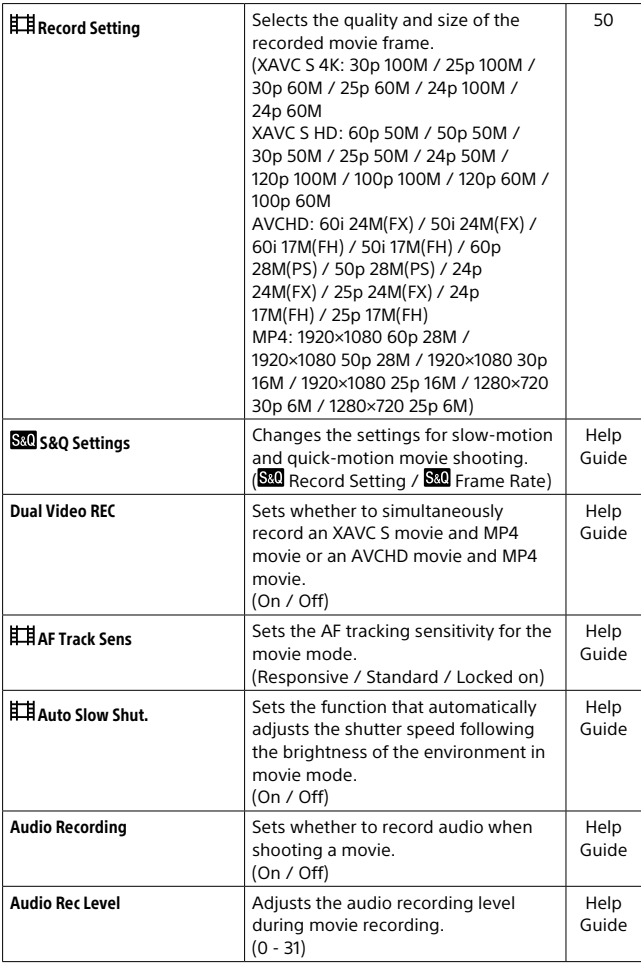

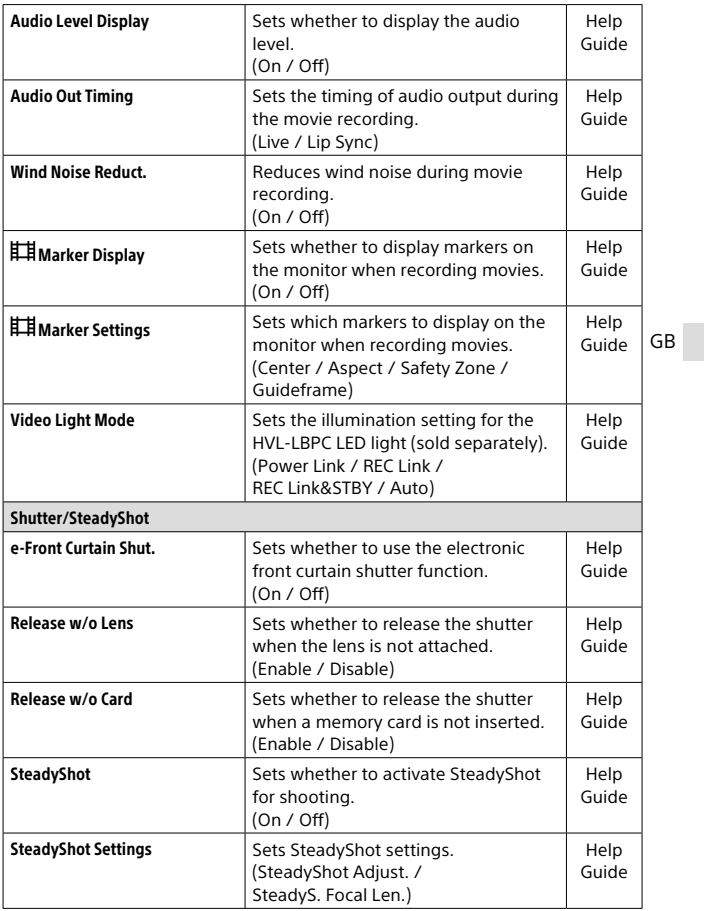

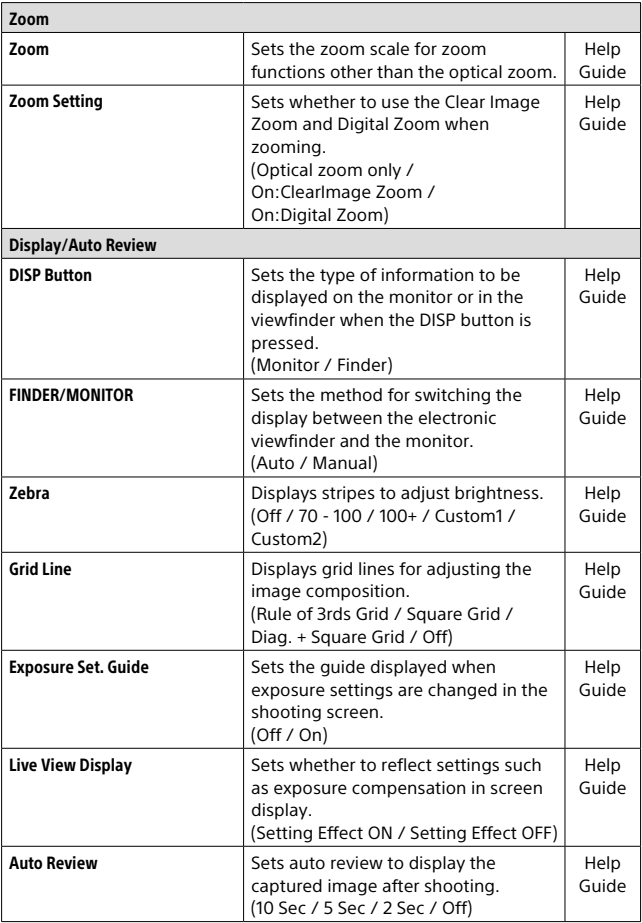

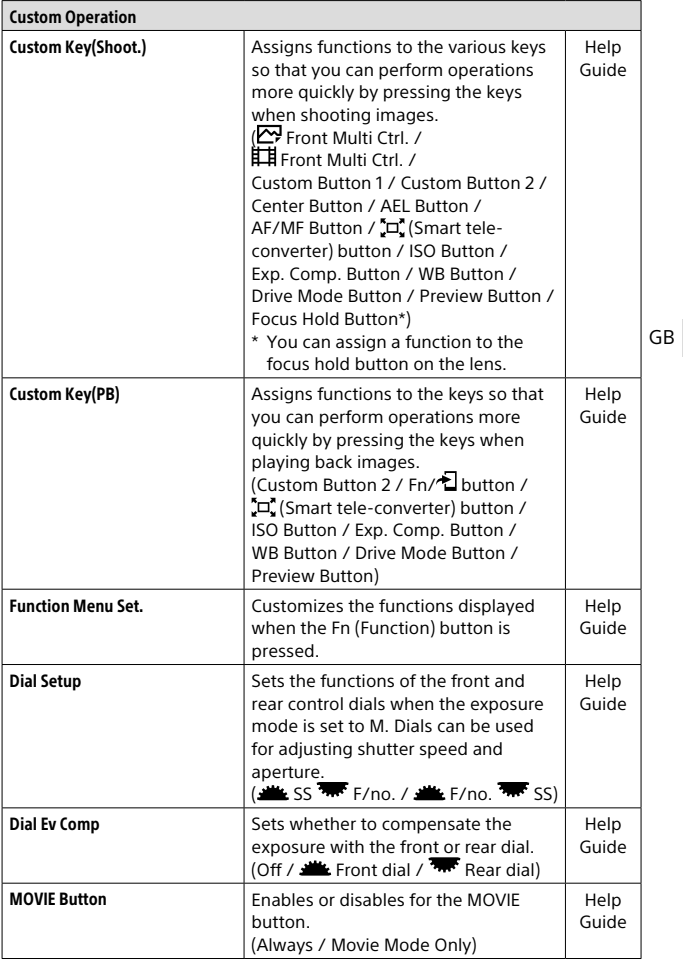

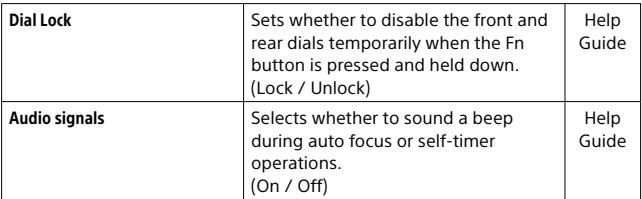

## (Wireless)

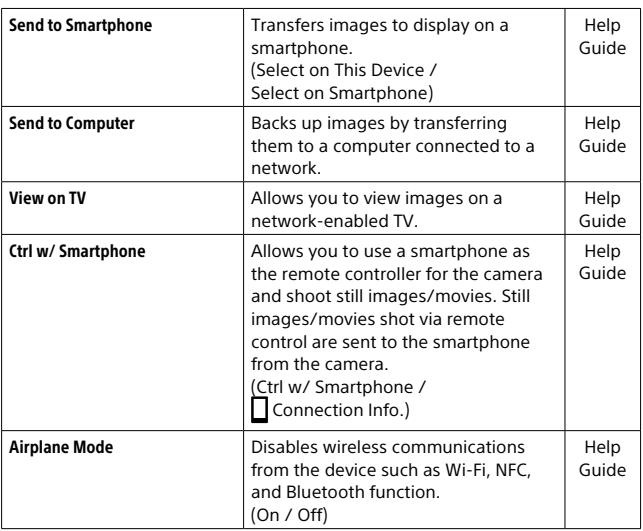
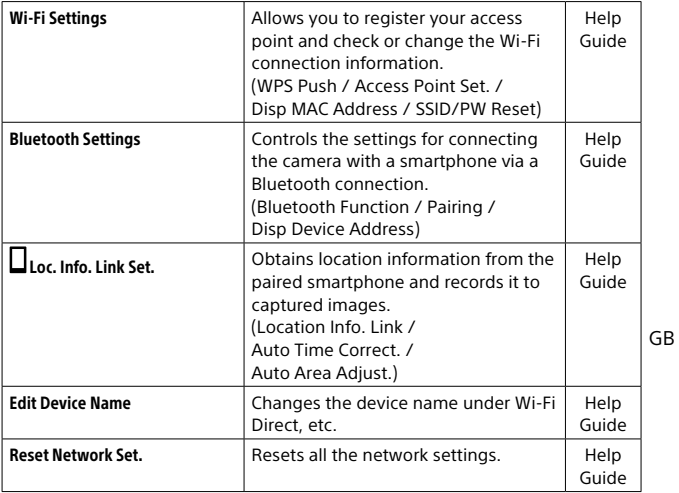

# (Playback)

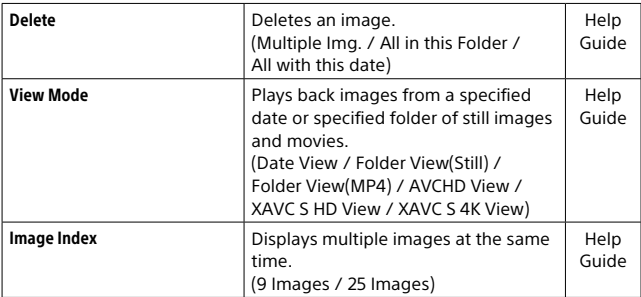

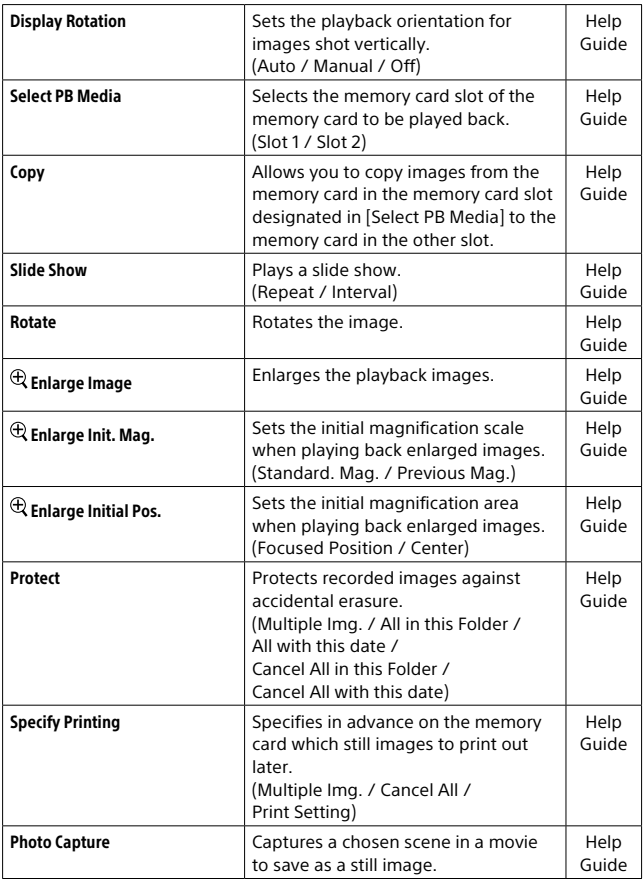

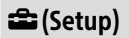

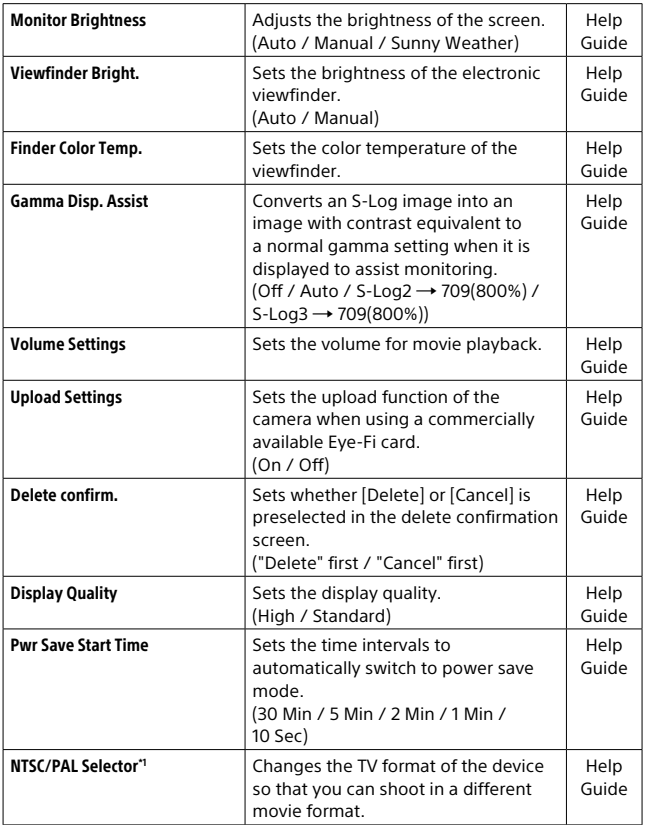

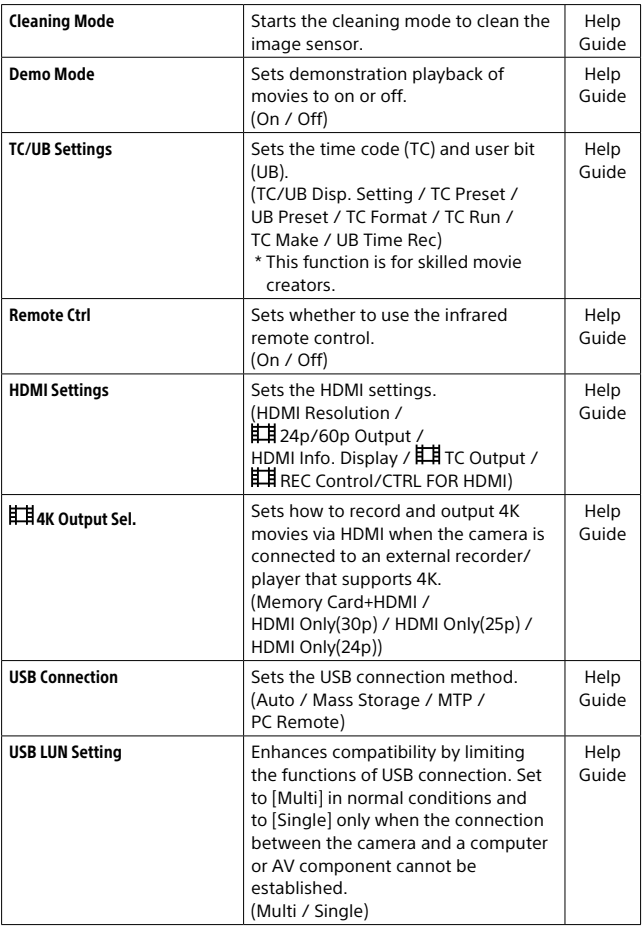

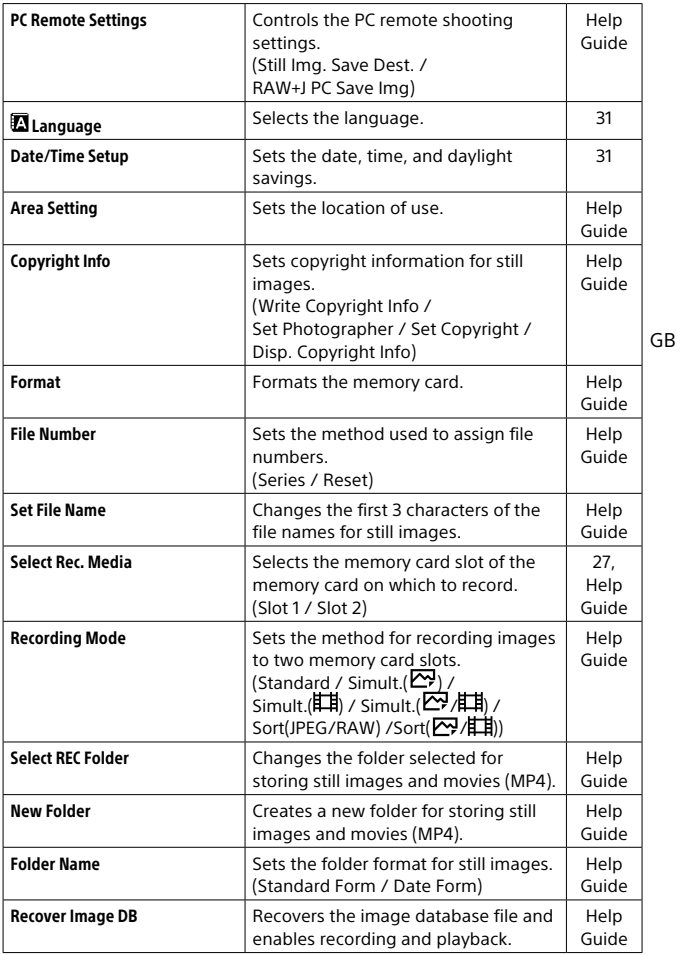

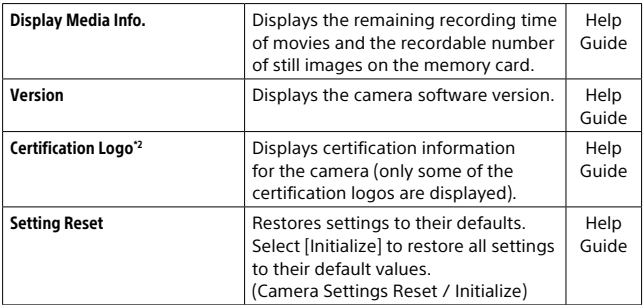

\*1 If you change this item, you will need to format the memory card for compatibility with the PAL or NTSC system. Also, note that it may not be possible to play back movies recorded for the NTSC system on PAL system TVs.

\*2 Overseas models only.

# List of icons on the monitor

The displayed contents and their positions in the illustrations are just guidelines, and may differ from the actual displays.

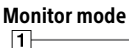

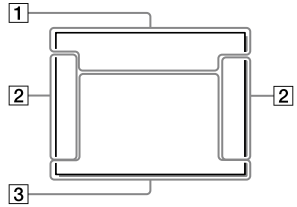

## Viewfinder mode

[Intelligent Auto] mode

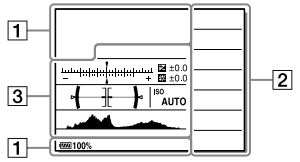

## P/A/S/M/Sweep Panorama mode

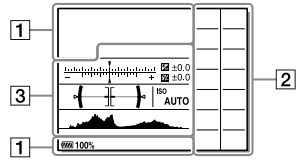

## For playback

Basic information display

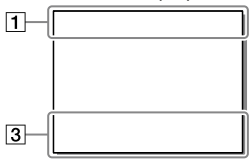

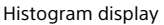

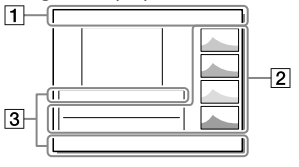

GB

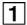

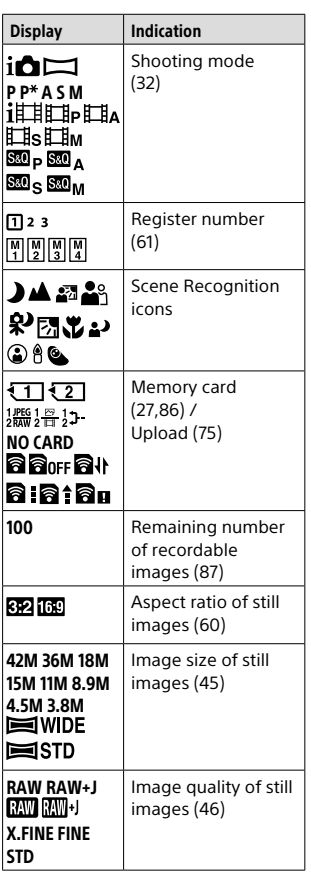

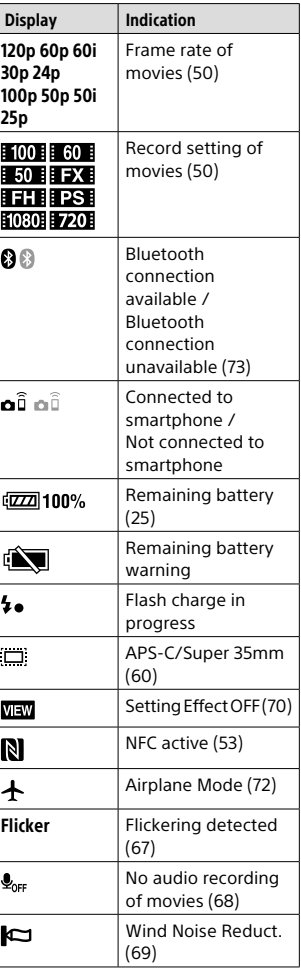

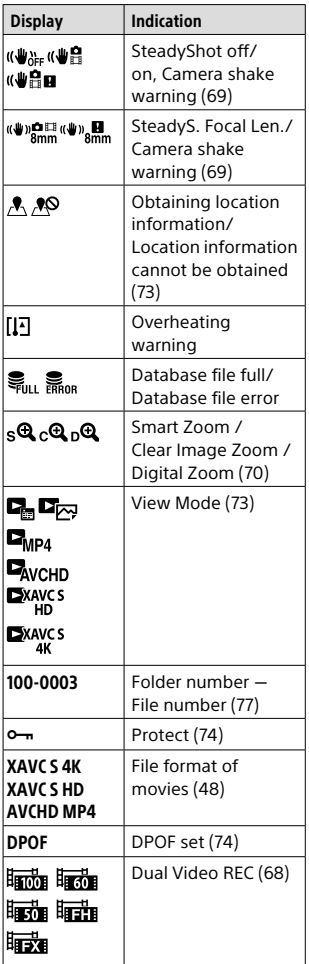

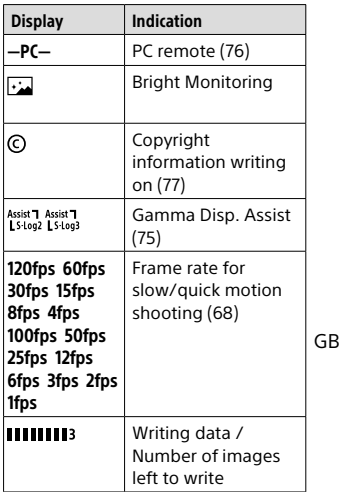

# $\boxed{2}$

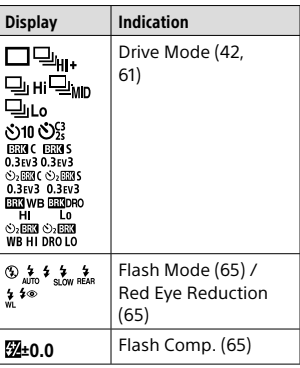

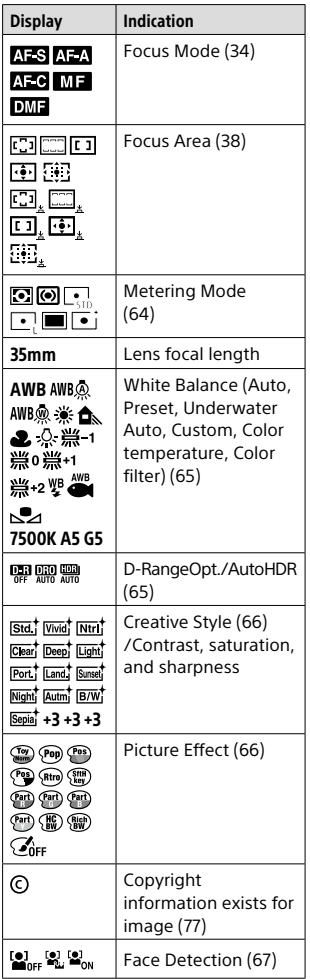

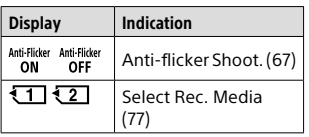

# $\overline{3}$

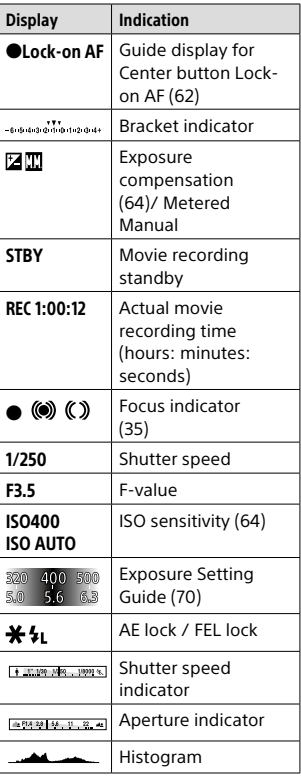

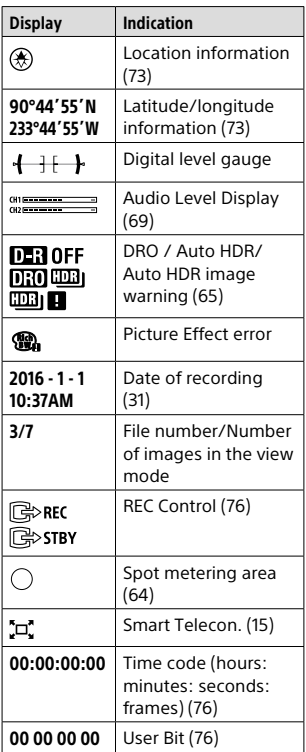

GB

## Indicators on the display panel

You can set the shutter speed and aperture, exposure compensation, flash compensation, ISO, white balance, drive mode, etc., using the display panel on top of the camera.

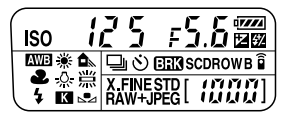

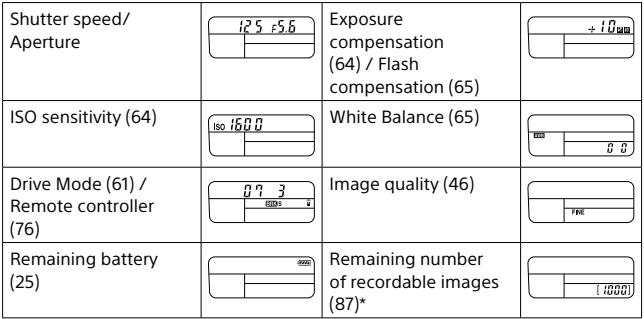

\* Even if the number of recordable images is higher than 9,999 images, "9999" will appear on the display panel.

# ■ To turn on the display panel backlight

Press the  $\bigcirc$  (Display panel illumination) button on top of the camera. If you press the button again, the display panel backlight will turn off.

 (Display panel illumination) button

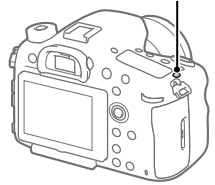

# Specifications

# Battery life and number of recordable images

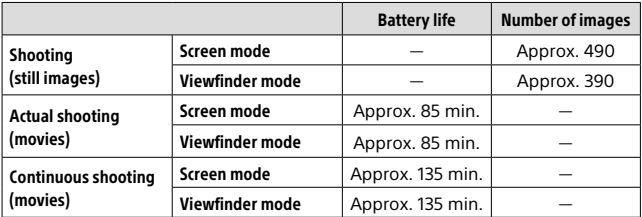

- The above estimates for battery life and number of recordable images apply when the battery pack has been fully charged. The battery life and number of images may decrease depending on the conditions of use.
- The battery life and number of recordable images are estimates based on shooting under the following conditions:
	- Using the battery pack at an ambient temperature of 25°C (77°F).
	- Using a 28-75mm F2.8 SAM lens (sold separately)
	- Using a Sony SDXC memory card of UHS Speed Class 3 ([3]) (sold separately)
	- [Viewfinder Bright.]: [Manual] [±0]
	- [Monitor Brightness]: [Manual] [±0]
	- [Display Quality]: [High]
- The numbers for "Shooting (still images)" are based on the CIPA standard and shooting under the following conditions:

(CIPA: Camera & Imaging Products Association)

- DISP: [Display All Info.]
- [Focus Mode]: [Automatic AF]
- One picture is taken every 30 seconds.
- The power is turned on and off once every ten times.
- The number of minutes for movie shooting is based on the CIPA standard and shooting under the following conditions:
	- The image quality is set to XAVC S HD 60p 50M / 50p 50M.
	- Actual shooting (movies): Battery life based on repeatedly shooting, zooming, shooting stand-by, turning on/off, etc.
	- Continuous shooting (movies): Battery life based on non-stop shooting until the limit (29 minutes) has been reached, and then continued by pressing the MOVIE (Movie) button again. Other functions, such as zooming, are not operated.

# Memory cards that can be used

You can use the following types of memory cards with this camera. The  $\triangledown$  mark indicates that these memory cards can be used for shooting still images or movies.

When using Memory Stick Micro media or microSD memory cards with this camera, make sure to use with the appropriate adaptor.

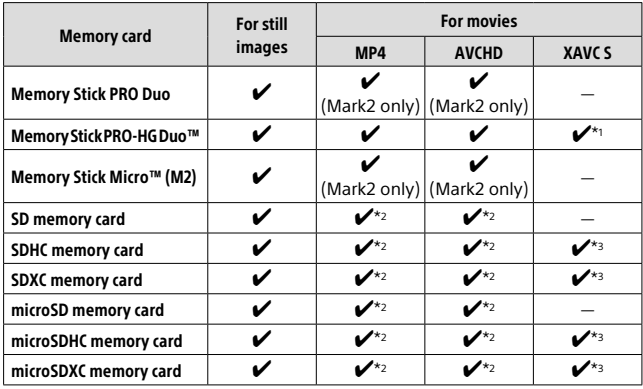

\*1 Movies cannot be recorded in 100 Mbps or more.

 $*$ <sup>2</sup> SD Speed Class 4 (CLASS $\left($ 4) or faster, or UHS Speed Class 1 ( $\left($ 1) or faster

 $*$ <sup>3</sup> SD Speed Class 10 (CLASS $(0)$ ), or UHS Speed Class 1 (**| 1 |**) or faster When recording in 100 Mbps or more, UHS Speed Class 3 ( $\vert$  3) is required.

#### **Note**

- Memory Stick media cannot be used in the slot 2.
- When an SDHC memory card is used to record an XAVC S movie over extended periods of time, the recorded movies will be divided into files 4 GB in size. The divided files can be handled as a single file by importing them to a computer using PlayMemories Home.
- When recording a movie on memory cards in both the slot 1 and the slot 2 with following camera settings, insert two memory cards with the same file system. XAVC S movies cannot be recorded simultaneously when using a combination of the exFAT file system and FAT32 file system.

 $\left| \right|$  File Format] is set to [XAVC S 4K] or [XAVC S HD]

– [Recording Mode] is set to [Simult. ( $\left| \frac{1}{2} \right|$ ] or [Simult.  $\left| \frac{1}{2} \right|$ ]

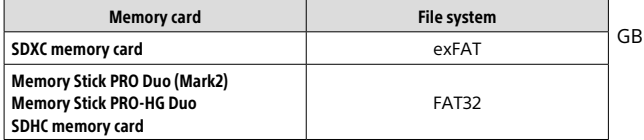

## Number of recordable images

When you insert a memory card into the camera and set the power switch to "ON," the number of images that can be recorded (should you continue to shoot using the current settings) is displayed on the screen.

#### **Note**

- When "0" (the number of recordable images) flashes in orange, the memory card is full. Replace the memory card with another one, or delete images from the current memory card.
- When "NO CARD" flashes in orange, it means no memory card has been inserted. Insert a memory card.

# The number of images that can be recorded on a memory card

The table below shows the approximate number of images that can be recorded on a memory card formatted with this camera. The values are defined using Sony standard memory cards for testing. The values may vary depending on the shooting conditions and the type of memory card used.

#### **[ Image Size]: [L: 42M] [ Aspect Ratio]: [3:2]\***

(Units: Images)

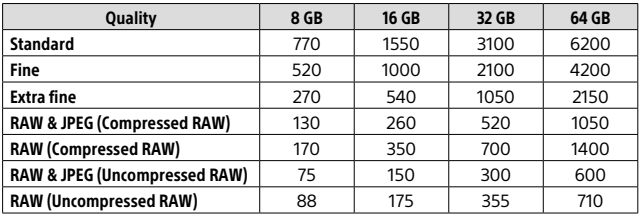

\* When [ $\sum$ Aspect Ratio] is set to other than [3:2], you can record more images than the numbers shown in the table above (except when [RAW] is selected).

#### **Note**

• Even if the number of recordable images is higher than 9999 images, "9999" will appear.

- When an image shot with another product is played back on this camera, the image may not appear in its actual size.
- The numbers shown are when using a Sony memory card.

## Recordable movie times

The table below shows the approximate total recording times using a memory card formatted with this camera. The values may vary depending on the shooting conditions and the type of memory card used. The recording times for when  $\mathbf{H}$  File Format] is set to [XAVC S 4K], [XAVC S HD], and [AVCHD] are recording times when shooting with [Dual Video REC] set to [Off].

(h (hour), m (minute))

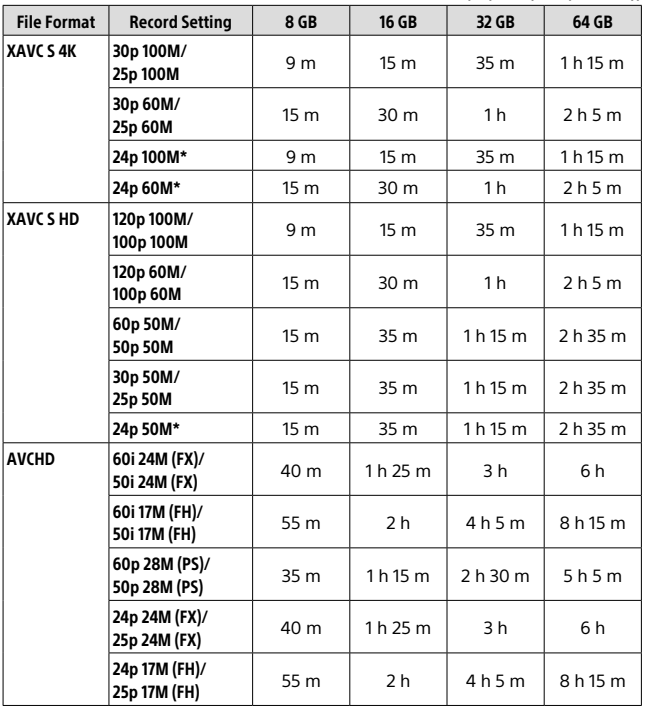

GB

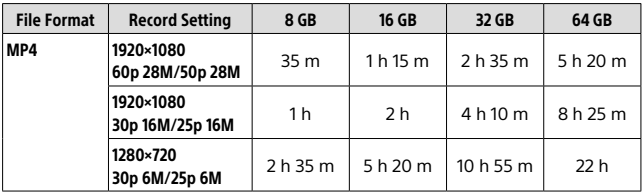

\* Only when [NTSC/PAL Selector] is set to NTSC

- Continuous shooting is possible for approximately 29 minutes (a product specification limit). The continuous recordable time may differ in the following situations:
	- When the file format is set to MP4 (28M): Approximately 20 minutes (limited by file size of 4 GB).
	- When shooting slow-motion/quick-motion movies: Recording will automatically stop when the recorded file reaches approximately 29 minutes (the played back movie reaches approximately 29 minutes).

(Recording will automatically stop when the recorded file reaches approximately 15 minutes if [820] Record Setting] is set to [60p/50p] and [820] Frame Ratel is set to [30fps/25fps].)

• The times for slow-motion/quick-motion movies are playback times, not recording times.

#### **Note**

- The recordable time of movies varies because the camera is equipped with VBR (Variable Bit-Rate), which automatically adjusts image quality depending on the shooting scene. When you record a fast-moving subject, the image is clearer but the recordable time is shorter because more memory is required for recording. The recordable time also varies depending on the shooting conditions, the subject or the image quality/size settings.
- The times shown are recordable times using a Sony memory card.

# Notes on continuous movie recording

- It requires a lot of power to perform high quality movie recording or continuous shooting using the image sensor. Therefore, if you continue to shoot, the temperature inside the camera will rise, especially that of the image sensor. In such cases, the camera turns off automatically since higher temperatures affect the quality of the images or affect the internal mechanism of the camera.
- The following values are the continuous times from when the camera starts recording until the camera stops recording.

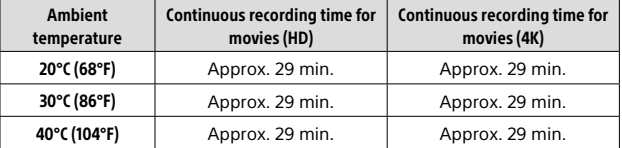

HD: XAVC S HD (60p 50M/50p 50M)

4K: XAVC S 4K (Super 35 mm, 60 Mbps)

- The duration of time available for movie recording varies with the temperature or condition of the camera before you start recording. If you frequently recompose or shoot images after the power is turned on, the temperature inside the camera will rise and the recording time available will be shorter.
- When  $\Box$  is indicated, stop recording the movie.
- If the camera stops recording due to the temperature, leave it for some time with the power turned off. Start recording after the temperature inside the camera drops fully.
- If you observe the following points, the recording time will be longer. – Keep the camera out of direct sunlight.
	- Turn the camera off when it is not being used.
- When  $\mathbb{H}$  File Formatl is set to [AVCHD], the file size of movies is limited to approx. 2 GB. If the movie file size reaches approx. 2 GB during recording, a new movie file will be created automatically.
- When  $\mathbb{H}$  File Formatl is set to [MP4], the file size of movies is limited to approx. 4 GB. If the movie file size reaches approx. 4 GB during recording, recording will stop automatically.

GB

# Specifications

## Camera

## [System]

Camera Type Interchangeable Lens Digital Camera

#### Lens

Sony A-mount lens\*

\* When using a DT lens, shooting automatically switches to the APS-C size.

## [Image sensor]

Image format 35 mm full frame (35.9 mm × 24.0 mm), CMOS image sensor

Effective pixel number of camera Approx. 42 400 000 pixels

Total pixel number of camera Approx. 43 600 000 pixels

## [SteadyShot]

System In-camera sensor shift image stabilization system

## [Anti-Dust]

System Charge protection coating on optical filter and image sensor shift mechanism

## [Auto focus system]

Detection system TTL phase-detection system

Detection sensors Detection sensor 1: CCD linear image sensor Detection sensor 2: Focal plane phase detection sensor

#### Number of focus points

Detection sensor 1: 79 points (15 cross-type points, F2.8 sensitive at the center point) Detection sensor 2: 399 points (323 selectable points, 79 Hybrid Cross AF Points\*)

\* When Hybrid Phase Detection AF is activated

Sensitivity Range

Detection sensor 1: –4 EV to +18 EV (center area, at ISO 100 equivalent, F2.8)

#### [Electronic viewfinder]

Type Electronic viewfinder

Total number of dots 2 359 296 dots

Frame coverage 100%

Magnification Approx. 0.78× with 50 mm lens at infinity,  $-1$  m $^{-1}$ 

Eye Point (CIPA standard compliant) Approx. 23 mm from the eyepiece, approx. 18.5 mm from the eyepiece frame at  $-1$  m $^{-1}$ 

Diopter Adjustment  $-4.0$  m<sup>-1</sup> to +3.0 m<sup>-1</sup>

## [Monitor]

LCD monitor 7.5 cm (3.0 type) TFT drive

Total number of dots 1 228 800 (640 × 4 (RGBW) × 480) dots

## [Exposure control]

Metering method 1 200-zone evaluative metering

Metering Range –2 EV to +17 EV (at ISO 100 equivalent with F1.4 lens)

#### ISO sensitivity (Recommended exposure index)

Still images: ISO 100 to 25 600 (Extended ISO: Minimum ISO 50, maximum ISO 102 400), [ISO AUTO] (ISO 100 to 6 400, Maximum/ Minimum can be set.) Movies: ISO 100 to 25 600 equivalent, [ISO AUTO] (ISO 100 to 6 400 equivalent, Maximum/Minimum can be set.)

#### Exposure compensation

±5.0 EV (switchable between 1/3 EV and 1/2 FV steps)

## [Shutter]

#### Type

Electronically-controlled, verticaltraverse, focal-plane type

#### Speed range

Still images: 1/8 000 second to 30 seconds, BULB Movies: 1/8 000 second to 1/4 second (1/3 EV step)

– 1080 60i-compatible devices: up to 1/60 second in AUTO mode (up to 1/30 second in Auto slow shutter mode)

– 1080 50i-compatible devices: up to 1/50 second in AUTO mode (up to 1/25 second in Auto slow shutter mode)

#### Flash sync speed

1/250 second (when using a flash manufactured by Sony)

## [Continuous shooting]

#### Continuous shooting speed

 $\Box$ <sub>HH</sub>: Maximum of 12 images per  $second / \Box_0$  H<sub>i</sub>: Maximum of 8 images per second

• Based on our measurement conditions. The speed of continuous shooting can be slower, depending on the shooting conditions.

Number of continuous shots **Extra fine 60 images**  $\Box$ i,  $\mu$ : Extra fine 65 images

## [Recording format]

#### File format

GB

JPEG (DCF Ver. 2.0, Exif Ver. 2.31, MPF Baseline) compliant, RAW (Sony ARW 2.3 format)

Movie (XAVC S format) MPEG-4 AVC/H.264 XAVC S ver.1.0 format compliant Video: MPEG-4 AVC/H.264 Audio: LPCM 2ch (48 kHz 16 bit)

#### Movie (AVCHD format)

AVCHD format Ver. 2.0 compatible Video: MPEG-4 AVC/H.264 Audio: Dolby Digital 2ch, equipped with Dolby Digital Stereo Creator

• Manufactured under license from Dolby Laboratories.

#### Movie (MP4 format)

Video: MPEG-4 AVC/H.264 Audio: MPEG-4 AAC-LC 2ch

#### [Recording media]

Memory Stick media, SD cards

• For details, see "Memory cards that can be used" (page 86).

## [Slot]

#### SLOT<sub>1</sub>

Multi-slot for Memory Stick PRO Duo media and SD cards (UHS-I compatible)

#### SLOT<sub>2</sub>

Slot for SD cards (UHS-I compatible) Supports operations between two memory cards.

#### [Input/output terminals]

## Multi/Micro USB Terminal\*

Hi-Speed USB (USB 2.0)

\* Supports Micro USB compatible devices.

HDMI HDMI type D micro jack

 (Microphone) Terminal 3.5 mm Stereo mini jack

 (Headphones) Terminal  $\varnothing$ 3.5 mm Stereo mini jack

#### REMOTE

#### [Power, general]

Battery pack Rechargeable battery pack NP-FM500H

#### Power consumption (while shooting) Using a 28-75mm F2.8 SAM

When using the viewfinder: Approx. 3.6 W When using the monitor: Approx. 2.9 W

## [Others]

Microphone Stereo

Speaker Monaural

Exif Print Compatible

#### DPOF Compatible

PRINT Image Matching III Compatible

Dimensions Approx. 142.6 mm × 104.2 mm × 76.1 mm (Approx. 5 5/8 inches × 4 1/8 inches × 3 inches) (W/H/D, excluding protrusions)

#### Mass

Approx. 849 g (1 lb 13.9 oz) (including battery pack and Memory Stick PRO Duo media) Approx. 770 g (1 lb 11.2 oz) (body only)

Operating temperature 0°C to 40°C (32°F to 104°F)

Storage temperature –20°C to +60°C (–4°F to +140°F)

#### [Wireless LAN]

Supported format IEEE 802.11 b/g/n

Frequency band 2.4 GHz bandwidth

Security WEP/WPA-PSK/WPA2-PSK

Connection method Wi-Fi Protected Setup™ (WPS)/ Manual

Access method Infrastructure mode

## [NFC]

Tag type NFC Forum Type 3 Tag compliant

[Bluetooth communications] Bluetooth® standard Ver. 4.1

Frequency band 2.4 GHz bandwidth

Model No. WW067022

## Battery charger BC-VM10A

Input rating AC 100 V to 240 V, 50 Hz/60 Hz, 9 W

Output rating DC 8.4 V, 750 mA

## Rechargeable battery pack NP-FM500H

Nominal voltage DC 7.2 V

Design and specifications are subject to change without notice.

## On image data compatibility

- This camera conforms with DCF (Design rule for Camera File system) universal standard established by JEITA (Japan Electronics and Information Technology Industries Association).
- Playback of images recorded with your camera on other equipment and playback of images recorded or edited with other equipment on your camera are not guaranteed.

# **Trademarks**

- Memory Stick and  $\sum_{\text{separ}{\text{error}}\text{ are}}$ trademarks or registered trademarks of Sony Corporation.
- XAVC S and **XAVC** S are registered trademarks of Sony Corporation.
- "AVCHD Progressive" and the "AVCHD Progressive" logotype are trademarks of Panasonic Corporation and Sony Corporation.
- Mac is a registered trademark of Apple Inc. in the United States and other countries.
- IOS is a registered trademark or trademark of Cisco Systems, Inc.
- iPhone and iPad are registered trademarks of Apple Inc. in the United States and other countries.
- Blu-ray Disc™ and Blu-ray™ are trademarks of the Blu-ray Disc Association.
- DLNA and DLNA CERTIFIED are trademarks of Digital Living Network Alliance.
- Dolby and the double-D symbol are trademarks of Dolby Laboratories.
- Eye-Fi is a trademark of Eye-Fi, Inc.
- The terms HDMI and HDMI High-Definition Multimedia Interface, and the HDMI Logo are trademarks or registered trademarks of HDMI Licensing LLC in the United States and other countries.
- Microsoft and Windows are registered trademarks or trademarks of Microsoft Corporation in the United States and/or other countries.
- SDXC logo is a trademark of SD-3C, LLC.

GB

- Facebook and the "f" logo are trademarks or registered trademarks of Facebook, Inc.
- Android and Google Play are trademarks or registered trademarks of Google Inc.
- YouTube and the YouTube logo are trademarks or registered trademarks of Google Inc.
- Wi-Fi, the Wi-Fi logo and Wi-Fi Protected Setup are registered trademarks or trademarks of the Wi-Fi Alliance.
- The N Mark is a trademark or registered trademark of NFC Forum, Inc. in the United States and in other countries.
- The Bluetooth® word mark and logos are registered trademarks owned by the Bluetooth SIG, Inc. and any use of such marks by Sony Corporation is under license.
- In addition, system and product names used in this manual are, in general, trademarks or registered trademarks of their respective developers or manufacturers. However, the  $\mathbb{W}$  or  $\circledR$  marks may not be used in all cases in this manual.

## ■On GNU GPL/LGPL applied software

The software that is eligible for the following GNU General Public License (hereinafter referred to as "GPL") or GNU Lesser General Public License (hereinafter referred to as "LGPL") are included in the product. This informs you that you have a right to have access to, modify, and redistribute source code for these software programs under the conditions of the supplied GPL/LGPL. Source code is provided on the web. Use the following URL to download it. http://oss.sony.net/Products/Linux/ We would prefer you do not contact us about the contents of source code.

Licenses (in English) are recorded in the internal memory of your product. Establish a Mass Storage connection between the product and a computer to read licenses in the "PMHOME" - "LICENSE" folder.

Additional information on this product and answers to frequently asked questions can be found at our Customer Support Website.

## http://www.sony.net/

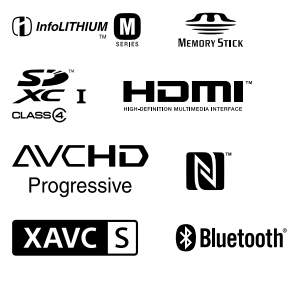

GB

# **Consultez le Manuel d'aide !**

Le « Manuel d'aide » est un mode d'emploi en ligne que vous pouvez lire sur votre ordinateur ou smartphone. Consultezle pour en savoir plus sur les éléments du menu, l'utilisation avancée et les plus récentes informations sur l'appareil.

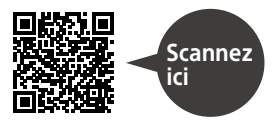

http://rd1.sony.net/help/ilc/1630/h\_zz/

ILCA-99M2 Manuel d'aide

#### **Mode d'emploi (ce livret)**

## Ce mode d'emploi présente certaines fonctions de base.

Voir « Guide de démarrage » (page 26) pour le guide de démarrage rapide. Le « Guide de démarrage » présente les procédures initiales depuis le moment où vous déballez le produit jusqu'au moment où vous déclenchez l'obturateur pour la première prise de vue.

## **Guide intégr. à l'app.**

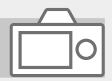

#### Le [Guide intégr. à l'app.] donne des explications des éléments du menu sur l'écran de l'appareil.

 $\Omega$ 

Vous pouvez facilement obtenir des informations pendant la prise de vue.

Pour utiliser la fonction [Guide intégr. à l'app.], certains réglages doivent être effectués au préalable. Pour en savoir plus, recherchez « Guide intégr. à l'app. » dans le Manuel d'aide.

## AVERTISSEMENT

**Afin de réduire les risques d'incendie ou de décharge électrique, n'exposez pas cet appareil à la pluie ou à l'humidité.**

# IMPORTANTES INSTRUCTIONS DE SÉCURITÉ - CONSERVEZ CES INSTRUCTIONS DANGER AFIN DE RÉDUIRE LE RISQUE D'INCENDIE OU DE DÉCHARGE ÉLECTRIQUE, SUIVEZ EXACTEMENT CES INSTRUCTIONS

Si la forme de la fiche ne correspond pas à la prise secteur, utilisez un adaptateur de fiche accessoire de configuration correcte pour la prise secteur.

# A ATTENTION

#### **Batterie**

Toute erreur de manipulation de la batterie peut provoquer son explosion, entraîner un incendie, voire même des brûlures de substances chimiques. Respectez les précautions suivantes :

- Ne démontez pas la batterie.
- N'écrasez et n'exposez pas la batterie à des chocs ou à une force extérieure. Vous ne devez pas la frapper avec un marteau, la laisser tomber ou marcher dessus.
- Ne court-circuitez pas les bornes de la batterie et maintenez-les à l'écart de tout contact avec des objets métalliques.
- N'exposez pas la batterie à des températures supérieures à 60 °C (140 °F), notamment les rayons directs du soleil ou l'habitacle d'un véhicule garé au soleil.
- N'incinérez pas la batterie et ne la jetez pas au feu.
- Ne manipulez jamais des batteries lithium ion qui sont endommagées ou présentent une fuite.
- Veillez à recharger la batterie à l'aide d'un chargeur Sony authentique ou d'un appareil capable de la recharger.
- Tenez la batterie hors de la portée des petits enfants.
- Gardez la batterie au sec.
- Remplacez-la uniquement par une batterie de même type ou d'un type équivalent recommandé par Sony.
- Mettez les batteries au rebut sans attendre, de la manière décrite dans les instructions.

FR

Lorsque vous utilisez l'adaptateur secteur/le chargeur de batterie fourni ou recommandé, branchez-le sur une prise murale se trouvant à proximité. En cas de dysfonctionnement pendant l'utilisation de ce produit, débranchez-le immédiatement de la prise murale pour couper l'alimentation.

Si vous utilisez un produit équipé d'un témoin de charge, notez que l'alimentation du produit n'est pas coupée même lorsque le témoin est éteint.

Le cordon d'alimentation, s'il est fourni, est conçu spécifiquement pour une utilisation exclusive avec ce produit et ne doit pas être utilisé avec un autre appareil électrique.

#### Cordon d'alimentation

Pour les clients au Royaume-Uni, en Irlande, à Malte, à Chypre et en Arabie saoudite

Utilisez le cordon d'alimentation (A). Pour des raisons de sécurité, le cordon d'alimentation (B) ne doit pas être utilisé dans les pays/régions, pour lesquels il n'est pas conçu. Pour les clients dans les autres pays/ régions de l'UE

Utilisez le cordon d'alimentation (B).

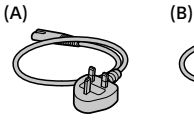

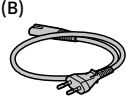

#### Avis

Si l'électricité statique ou les champs électrostatiques entraînent une interruption lors du transfert des données (échec), redémarrez l'application ou débranchez, puis rebranchez le câble de connexion (USB, etc.).

Cet appareil a été testé et jugé conforme aux limites établies par la réglementation EMC visant l'utilisation de câbles de connexion de moins de 3 mètres (9,8 pi.).

Le champ électromagnétique à des fréquences particulières peut avoir une incidence sur l'image et le son de cet appareil.

## Pour les clients aux États-Unis et au Canada

#### RECYCLAGE DES ACCUMULATEURS AUX IONS DE LITHIUM

Les accumulateurs aux ions de lithium sont recyclables. Vous pouvez contribuer à préserver l'environnement en

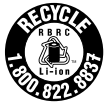

rapportant les piles usagées dans un point de collecte et de recyclage le plus proche.

Pour plus d'informations sur le recyclage des accumulateurs, téléphonez au numéro gratuit 1-800-822-8837 (États-Unis et Canada uniquement), ou visitez http : //www.call2recycle.org/

**Avertissement :** Ne pas utiliser des accumulateurs aux ions de lithium qui sont endommagés ou qui fuient. Cet équipement est conforme aux limites d'exposition aux rayonnements énoncées pour un environnement non contrôlé et respecte les règles les radioélectriques (RF) de la FCC lignes directrices d'exposition. Cet équipement émet une énergie RF très faible qui est considérée comme conforme sans évaluation du débit d'absorption spécifique (DAS). Les connaissances scientifiques dont nous disposons n'ont mis en évidence aucun problème de santé associé à l'usage des appareils sans fil à faible puissance. Nous ne sommes cependant pas en mesure de prouver que ces appareils sans fil à faible puissance sont entièrement sans danger. Les appareils sans fil à faible puissance émettent une énergie fréquence radioélectrique (RF) très faible dans le spectre des micro-ondes lorsqu'ils sont utilisés. Alors qu'une dose élevée de RF peut avoir des effets sur la santé (en chauffant les tissus), l'exposition à de faibles RF qui ne produisent pas de chaleur n'a pas de mauvais effets connus sur la santé. De nombreuses études ont été menées sur les expositions aux RF faibles et n'ont découvert aucun effet biologique. Certaines études ont suggéré qu'il pouvait y avoir certains effets biologiques, mais ces résultats n'ont pas été confirmés par des recherches supplémentaires. Cet équipement a été testé et jugé conforme aux limites d'exposition aux rayonnements IC énoncées pour un environnement non contrôlé et respecte les règles d'exposition aux fréquences radioélectriques (RF) CNR-102 de l'IC.

#### Pour les utilisateurs au Canada

Le présent appareil est conforme aux CNR d'Industrie Canada applicables aux appareils radio exempts de licence. L'exploitation est autorisée aux deux conditions suivantes : 1) l'appareil ne doit pas produire de brouillage;

2) l'utilisateur de l'appareil doit accepter tout brouillage radioélectrique subi, même si le brouillage est susceptible d'en compromettre le fonctionnement.

CAN ICES-3 B/NMB-3 B

## POUR LES CLIENTS RÉSIDANT EN EUROPE

#### Avis aux consommateurs des pays appliquant les Directives UE

Fabricant : Sony Corporation, 1-7-1 Konan Minato-ku Tokyo, 108-0075 Japon

Pour toute question relative à la conformité des produits dans l'UE : Sony Belgium, bijkantoor van Sony Europe Limited, Da Vincilaan 7-D1, 1935 Zaventem, Belgique

Par la présente, Sony Corporation déclare que cet appareil est conforme aux exigences essentielles et aux autres dispositions pertinentes de la directive 1999/5/CE. Pour toute information complémentaire, veuillez consulter l'URL suivante : http : //www.compliance.sony.de/

FR

Élimination des piles et accumulateurs et des Équipements Électriques et Électroniques usagés (Applicable dans les pays de l'Union Européenne et aux autres pays européens disposant de systèmes de collecte sélective)

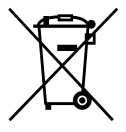

Ce symbole apposé sur le produit, la pile ou l'accumulateur ou sur l'emballage, indique que le produit et les piles

et accumulateurs fournis avec ce produit ne doivent pas être traités comme de simples déchets ménagers.

Sur certains types de piles, ce symbole apparaît parfois combiné avec un symbole chimique. Les symboles pour le mercure (Hg) ou le plomb (Pb) sont rajoutés lorsque ces piles contiennent plus de 0,0005% de mercure ou 0,004% de plomb. En vous assurant que les produits, piles et accumulateurs sont mis au rebut de façon appropriée, vous participez activement à la prévention des conséquences négatives que leur mauvais traitement pourrait provoquer sur l'environnement et sur la santé humaine. Le recyclage des matériaux contribue par ailleurs à la préservation des ressources naturelles.

Pour les produits qui pour des raisons de sécurité, de performance ou d'intégrité de données nécessitent une connexion permanente à une pile ou à un accumulateur, il conviendra de vous rapprocher d'un Service Technique qualifié pour effectuer son remplacement. En rapportant votre appareil électrique, les piles et accumulateurs en fin de vie à un point de collecte approprié vous vous assurez que le produit, la pile ou l'accumulateur incorporé sera traité correctement. Pour tous les autres cas de figure et afin d'enlever les piles ou accumulateurs en toute sécurité de votre appareil, reportez-vous au manuel d'utilisation. Rapportez les piles et accumulateurs, et les équipements électriques et électroniques usagés au point de collecte approprié pour le recyclage. Pour toute information complémentaire au sujet du recyclage de ce produit ou des piles et accumulateurs, vous pouvez contacter votre municipalité, votre déchetterie locale ou le point de vente où vous avez acheté ce produit.

Pour en savoir plus sur les fonctions Wi-Fi et les fonctions par simple contact NFC, reportez-vous au document joint « Wi-Fi Connection/One-touch (NFC) Guide » ou au « Manuel d'aide » (page 2).

# Remarques sur l'utilisation de votre appareil

Voir également « Précautions » dans le Manuel d'aide (page 2) en plus de cette section.

## Langue à l'écran

Vous pouvez sélectionner la langue affichée à l'écran à l'aide du menu (page 83).

#### Remarques sur l'enregistrement/ la lecture

- Le formatage de la carte mémoire supprime définitivement toutes les données enregistrées sur la carte mémoire, il est impossible de les restaurer. Copiez vos données sur un ordinateur ou un autre support de stockage avant de réaliser le formatage.
- Avant de commencer à enregistrer, effectuez un essai afin de vous assurer que l'appareil fonctionne correctement.

#### Remarques sur la manipulation du produit

- Cet appareil est conçu pour résister à la poussière et à l'humidité, mais il n'est pas étanche à l'eau ni aux éclaboussures.
- Ne laissez pas l'appareil, les accessoires fournis ou les cartes mémoire à la portée des jeunes enfants. Ils pourraient être avalés accidentellement. Le cas échéant consultez immédiatement un médecin.

## Pas d'indemnisation en cas de contenu endommagé ou d'enregistrement manqué

Sony ne saurait accorder de garanties dans le cas d'un échec de l'enregistrement ou de la perte ou de la détérioration d'images ou de données audio enregistrées dus à un dysfonctionnement de l'appareil ou du support d'enregistrement, etc. Nous vous recommandons d'effectuer une sauvegarde de vos données importantes.

## Remarques relatives à l'écran, au viseur électronique, à l'objectif et au capteur d'image

- La fabrication de l'écran et du viseur électronique fait appel à une technologie de très haute précision, et plus de 99,99 % des pixels sont opérationnels pour une utilisation effective. Quelques petits points noirs et/ou lumineux (de couleur blanche, rouge, bleue ou verte) peuvent toutefois être visibles en permanence sur l'écran et le viseur électronique. Ces points sont inhérents au procédé de fabrication et n'affectent aucunement les images.
- Ne saisissez pas l'appareil par l'écran.

FR

- Ne laissez pas l'objectif ou le viseur exposés à une source de lumière intense, comme les rayons du soleil. En raison de la fonction de condensation de l'objectif, cela pourrait provoquer un dégagement de fumée, un incendie ou un dysfonctionnement à l'intérieur du boîtier de l'appareil ou de l'objectif. Si vous devez laisser l'appareil exposé à une source de lumière comme les rayons du soleil, fixez le capuchon d'objectif sur l'objectif.
- Lorsque vous photographiez en contre-éclairage, maintenez le soleil suffisamment loin de l'angle de champ. Autrement, les rayons du soleil peuvent pénétrer le foyer à l'intérieur de l'appareil et provoquer un dégagement de fumée ou un incendie. Même si le soleil est légèrement éloigné de l'angle de champ, il peut toujours provoquer un dégagement de fumée ou un incendie.
- N'exposez pas directement l'objectif à des rayons tels que les faisceaux laser. Vous risquez d'endommager le capteur d'image et de provoquer un dysfonctionnement de l'appareil.
- Ne regardez pas le soleil ou une source de lumière intense à travers l'objectif après l'avoir retiré de l'appareil. Vous risquez des blessures oculaires irréversibles et de provoquer un dysfonctionnement.
- N'utilisez pas l'appareil à proximité d'une forte source d'ondes radioélectriques ou de radiations. L'enregistrement et la lecture pourraient en être affectés.
- Il se peut que les images laissent une traînée sur l'écran dans un endroit froid. Il ne s'agit pas d'une anomalie.
- L'image enregistrée peut être différente de l'image contrôlée avant l'enregistrement.

## Remarques sur l'utilisation des objectifs et des accessoires

Nous vous recommandons d'utiliser des objectifs/accessoires Sony conçus pour répondre aux caractéristiques de cet appareil photo. L'utilisation de cet appareil avec des accessoires fournis par d'autres fabricants peut affecter ses performances, et entraîner des accidents ou des dysfonctionnements. Sony ne saurait être tenu responsable de tels accidents ou dysfonctionnements.

## Remarques sur la griffe multiinterface

- Lorsque vous installez des accessoires, par exemple un flash externe, sur la griffe multi-interface ou lorsque vous les retirez, mettez d'abord l'appareil hors tension (OFF). Lorsque vous installez l'accessoire, confirmez qu'il est solidement fixé à l'appareil.
- N'utilisez pas la griffe multiinterface avec un flash en vente dans le commerce appliquant des tensions de 250 V ou plus ou ayant une polarité opposée à celle de l'appareil photo. Cela pourrait provoquer un dysfonctionnement.

## Remarques sur la prise de vue avec le viseur

- L'image peut être légèrement déformée près des coins du viseur. Il ne s'agit pas d'une anomalie. Vous pouvez aussi utiliser l'écran pour observer en détail la totalité de la composition.
- Si vous faites un panorama avec l'appareil tout en regardant dans le viseur ou bougez vos yeux tout autour, l'image dans le viseur peut être déformée ou les couleurs de l'image peuvent changer. Il s'agit d'une caractéristique de l'objectif ou du dispositif d'affichage et pas d'une anomalie. Lorsque vous photographiez une image, nous vous recommandons de regarder au centre du viseur.
- Lorsque vous effectuez des prises de vue en utilisant le viseur, il se peut que vous présentiez les symptômes suivants : fatigue visuelle, fatigue, mal des transports ou nausée. Nous vous recommandons de faire des pauses régulières lorsque vous effectuez des prises de vue en utilisant le viseur.

Si vous ressentez une gêne, évitez d'utiliser le viseur jusqu'à ce que vous alliez mieux, et consultez votre médecin si nécessaire.

## Remarques sur la prise de vue en continu

Pendant la prise de vue en continu, l'écran ou le viseur peuvent clignoter entre l'écran de prise de vue et un écran noir. Si vous continuez à regarder l'écran dans cette situation, vous pourriez ressentir des symptômes désagréables comme un malaise. Si vous ressentez des symptômes désagréables, arrêtez d'utiliser l'appareil photo et consultez un médecin si nécessaire.

## Remarques sur l'enregistrement prolongé et sur l'enregistrement de films 4K

- Selon la température de l'appareil et de la batterie, il se peut que vous n'arriviez pas à enregistrer des films ou que l'alimentation se coupe automatiquement afin de protéger l'appareil. Un message s'affiche sur l'écran avant que l'appareil se mette hors tension ou que vous ne puissiez plus enregistrer de film. Dans ce cas, laissez l'appareil hors tension et attendez que la température de l'appareil et de la batterie diminue. Si vous mettez l'appareil sous tension sans laisser l'appareil et la batterie refroidir suffisamment, il se peut que l'alimentation se coupe à nouveau ou que vous ne puissiez pas enregistrer de films.
- À une température ambiante élevée, la température de l'appareil augmente rapidement.

FR

- Lorsque la température de l'appareil augmente, la qualité de l'image peut se détériorer. Nous vous recommandons de patienter jusqu'à ce que la température de l'appareil diminue avant de poursuivre la prise de vue.
- La surface de l'appareil peut chauffer. Il ne s'agit pas d'une anomalie.
- La durée d'enregistrement peut être réduite à basse température, en particulier pour les films 4K. Réchauffez la batterie ou remplacez-la par une batterie neuve.

## Remarques sur la lecture de films sur d'autres périphériques

Les films enregistrés avec cet appareil risquent de ne pas être lus correctement sur d'autres périphériques. Réciproquement, les films enregistrés avec d'autres périphériques risquent de ne pas être lus correctement sur cet appareil.

## Avertissement sur les droits d'auteur

Les émissions de télévision, films, cassettes vidéo et autres œuvres peuvent être protégés par des droits d'auteur. L'enregistrement non autorisé de telles œuvres peut constituer une infraction à la loi sur les droits d'auteur.

## À propos des spécifications techniques décrites dans ce manuel

Les données indiquées pour les performances et les spécifications sont définies dans les conditions suivantes, sauf mention contraire dans ce manuel : à une température ambiante de 25 ºC (77 °F) et en utilisant une batterie complètement chargée (charge poursuivie jusqu'à extinction du témoin de charge).

## Comment désactiver provisoirement les fonctions réseau sans fil (fonction Wi-Fi, NFC et Bluetooth, etc.)

Lorsque vous montez à bord d'un avion ou autre, vous pouvez désactiver provisoirement toutes les fonctions réseau sans fil. Sélectionnez le bouton MENU →  $\mathbb{\mathbb{R}}$  (Sans fil)  $\rightarrow$  [Mode avion]  $\rightarrow$  [ON]. Si vous réglez [Mode avion] sur [ON], une marque  $\bigstar$  (avion) s'affiche sur l'écran.

## À propos des réseaux locaux sans fil

Si votre appareil est perdu ou volé, Sony n'assume aucune responsabilité quant à la perte ou au préjudice causés par l'accès ou l'utilisation illicites du point d'accès enregistré sur l'appareil.

## Remarques relatives à la sécurité lors de l'utilisation d'un réseau local sans fil

- Assurez-vous toujours que vous utilisez un réseau local sans fil sécurisé afin de vous protéger contre tout piratage, accès par des tiers malveillants ou autres vulnérabilités.
- Il est important de régler les paramètres de sécurité lorsque vous utilisez un réseau local sans fil.
- Sony ne saurait être tenu responsable des pertes ou dommages causés par un problème de sécurité en l'absence de précautions de sécurité ou en cas de circonstances inévitables lorsque vous utilisez un réseau local sans fil.

FR

# Préparatifs pour la prise de vue

# Vérification de l'appareil et des éléments fournis

Le nombre indiqué entre parenthèses correspond au nombre d'éléments fournis.

- Appareil photo (1)
- Chargeur de batterie (1)

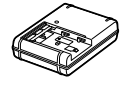

• Cordon d'alimentation (1)\* (fourni dans certains pays/ régions)

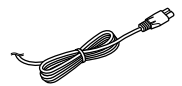

- \* Plusieurs cordons d'alimentation peuvent être fournis avec l'appareil photo. Utilisez le cordon approprié qui correspond à votre pays ou région. Voir page 4.
- Batterie rechargeable NP-FM500H (1)

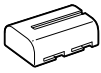

• Câble micro-USB (1)

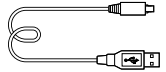

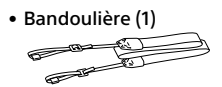

• Capuchon de boîtier (1) (fixé à l'appareil photo)

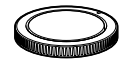

- Capuchon de la griffe (1) (fixé à l'appareil photo)
- Oculaire de visée (1) (fixé à l'appareil photo)
- Mode d'emploi (1) (le présent manuel)
- Wi-Fi Connection/One-touch (NFC) Guide (1)
# Identification des pièces

Voir les pages entre parenthèses pour en savoir plus.

#### Avant

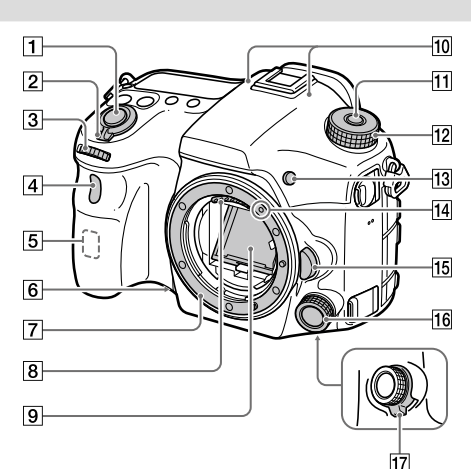

- Déclencheur (33)
- Interrupteur ON/OFF (alimentation) (32)
- Sélecteur avant Vous pouvez rapidement ajuster les réglages pour chaque mode de prise de vue.
- Capteur à distance/Témoin de retardateur
- Antenne Wi-Fi (intégrée)
- **6** Bouton Aperçu
- Monture
- Contacts de l'objectif \*
- Miroir\*
- 10 Microphone\*\*
- Bouton de déverrouillage du sélecteur de mode
- 12 Sélecteur de mode (34)
- 13 Bouton C2 (Bouton Perso 2) (76)
- Repère de montage (30)
- 15 Bouton de déverrouillage de l'objectif (31)
- Multi-sélecteur avant (20)
- Interrupteur de clic du multisélecteur avant (20)
- \* Ne touchez pas directement ces pièces.
- \*\* Ne couvrez pas cette pièce pendant l'enregistrement de films. Sinon, cela risque de se traduire par du bruit ou par une baisse du volume sonore.

## Arrière

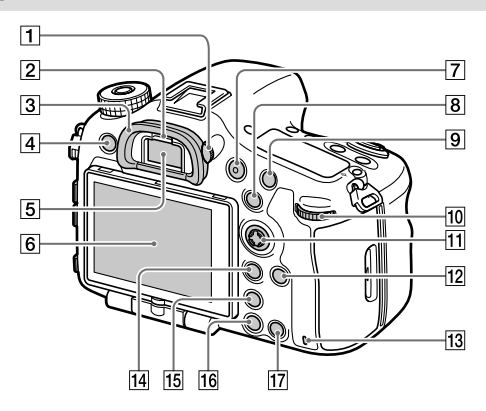

 Molette de réglage dioptrique Ajustez la molette de réglage dioptrique à votre vue jusqu'à ce que l'affichage apparaisse clairement dans le viseur. Si vous avez du mal à commander la molette de réglage dioptrique, retirez l'oculaire de visée avant d'utiliser la molette.

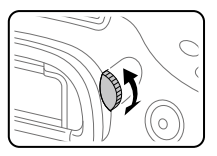

- Capteur de visée
- Oculaire de visée
- Bouton MENU (62)
- Viseur\*

#### 6 Écran

L'écran peut être ajusté pour offrir un angle de vue adapté et vous permettre d'effectuer des prises de vue, quelle que soit votre position.

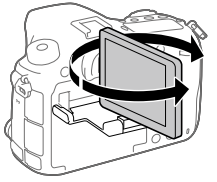

- Bouton MOVIE (Film) (34)
- Pour la prise de vue : Bouton AEL/bouton SLOW SYNC Pour la visualisation : Bouton (Planche Index) Lorsque vous photographiez avec un flash, prenez des photos tout en maintenant enfoncé le bouton SLOW SYNC pour capturer non seulement un sujet clair, mais également un arrière-plan clair.

 Pour la prise de vue : Bouton AF/MF Pour la visualisation : Bouton (Agrandir)

- **10** Sélecteur arrière Vous pouvez rapidement ajuster les réglages pour chaque mode de prise de vue.
- Sélecteur multidirectionnel/ Bouton central (20)
- 12 Bouton DISP (Affichage) (75)
- Témoin d'accès
- Pour la prise de vue : Bouton Fn (Fonction) (22, 77) Pour la visualisation : Bouton (Env. vers smartphon.)
	- Vous pouvez afficher l'écran [Env. vers smartphon.] en appuyant sur ce bouton.
	- Lorsque vous installez une poignée verticale (vendu séparément), appuyer sur le bouton  $\Box$  (Rotation de l'image) sur la poignée verticale affiche l'écran [Env. vers smartphon.].
- 15 Bouton [n] (Téléconvert. num.) Le téléconvertisseur intelligent agrandit et recadre le centre de l'image, puis l'enregistre.
- [16] Bouton ▶ (Lecture) (34)
- Pour la prise de vue : Bouton C1 (Bouton Perso 1) (76) Pour la visualisation : Bouton (Supprimer) (34)
- Ne touchez pas directement ces pièces.

FR

### Face supérieure

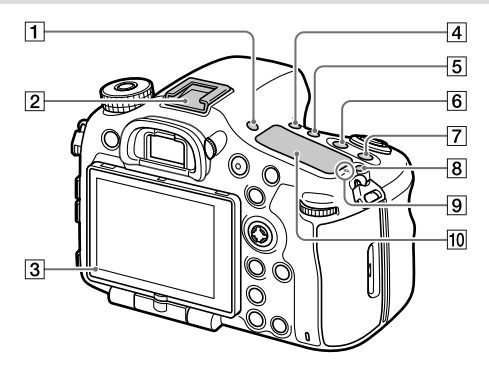

- Bouton FINDER/MONITOR (75)
- Griffe multi-interface\* Certains accessoires peuvent ne pas s'enclencher à fond et dépasser à l'arrière de la griffe multi-interface. Toutefois, lorsque l'accessoire touche l'avant de la griffe, la connexion est correcte.
- 3 Capteur de lumière
- Bouton (Mode d'entraînement) (64)
- **5** Bouton WB (Balance des blancs) (70)
- 6 Bouton [2] (Correction d'exposition) (68)
- Bouton ISO (68)
- $\boxed{8}$  Bouton  $\bigcirc$  (Éclairage du panneau d'affichage) (90)

## $\boxed{9}$   $\Theta$  Indicateur de position du

capteur d'image Le capteur d'image est le capteur qui convertit la lumière en signal électrique. L'indicateur  $\Theta$  indique l'emplacement du capteur d'image. Lorsque vous mesurez la distance exacte entre l'appareil photo et le sujet, référez-vous à la position de la ligne horizontale.

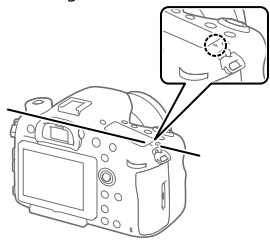

Si la distance au sujet est inférieure à la distance de prise de vue minimale de l'objectif, la mise au point ne sera pas vérifiée. Veillez à laisser assez de distance entre le sujet et l'appareil.

- Panneau d'affichage (90)
- \* Pour en savoir plus sur les accessoires compatibles avec la griffe multi-interface, visitez le site Web Sony ou consultez votre

revendeur Sony ou un centre de service après-vente Sony agréé. Des accessoires pour la griffe porte-accessoires peuvent également être utilisés. Si vous utilisez des accessoires fournis par d'autres fabricants, leur bon fonctionnement n'est pas garanti.

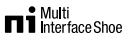

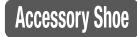

### Faces latérales

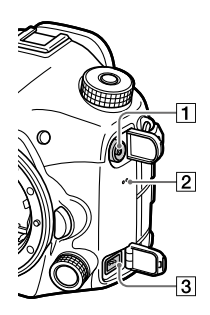

- **T** Connecteur **\$** (Synchronisation du flash)
- 2 Haut-parleur
- **3** Connecteur REMOTE Lorsque vous raccordez la télécommande (vendu séparément) à l'appareil, insérez la prise de la télécommande dans le connecteur REMOTE, en alignant le guide de la prise avec celui du connecteur

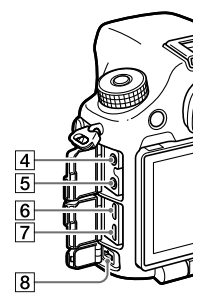

REMOTE. Assurez-vous que le cordon de la télécommande est orienté vers l'avant.

#### $\boxed{4}$  **C** Prise microphone

Lorsqu'un microphone externe est connecté, le microphone interne est automatiquement désactivé. Lorsque le microphone externe est de type Plugin-power, il est alimenté via l'appareil photo.

#### $\boxed{5}$   $\boxed{0}$  Prise casque

Vous pouvez vérifier le son pendant l'enregistrement ou la lecture de films.

- Micro prise HDMI
- Multi/micro connecteur USB\* (58)

Ce connecteur prend en charge les appareils compatibles micro-USB.

#### Connecteur DC IN

Utilisez un adaptateur secteur (vendu séparément) prenant en charge la prise de vue et la lecture pour assurer l'alimentation lors de la prise de vue ou de la lecture des images. Lorsque vous raccordez l'adaptateur secteur (vendu séparément) à l'appareil, mettez l'appareil hors tension, puis branchez le connecteur de l'adaptateur secteur dans le connecteur DC IN de l'appareil.

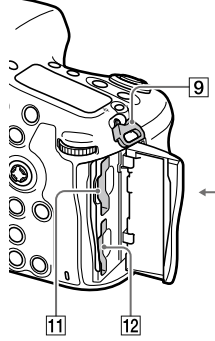

- 
- **9** Crochets pour bandoulière Fixez les deux extrémités de la bandoulière à l'appareil.

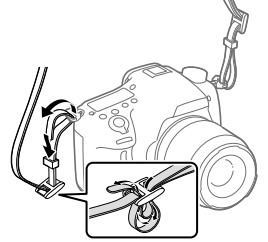

**10 N** (Symbole N) (56) Ce symbole indique le point de contact permettant de connecter l'appareil et un smartphone équipé de la technologie NFC.

 $\overline{10}$ 

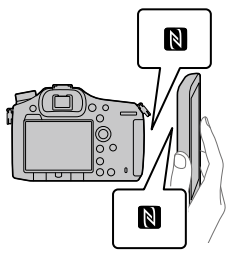

• NFC (Near Field Communication) est une norme internationale de technologie de communication sans fil à courte portée.

- SLOT1 (Fente de carte mémoire 1) (28) Accepte les cartes SD et Memory Stick PRO Duo
- SLOT2 (Fente de carte mémoire 2) (30) Accepte les cartes SD uniquement
- \* Pour en savoir plus sur les accessoires compatibles avec le multi/micro connecteur USB, visitez le site Web Sony. Vous pouvez aussi consulter votre revendeur Sony ou un centre de service après-vente Sony agréé.

Face inférieure

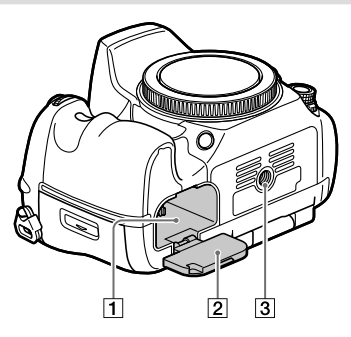

- Fente d'insertion de la batterie (27)
- Couvercle de batterie (27)

Écrou de pied

Utilisez un trépied avec une vis de fixation de longueur inférieure à 5,5 mm (7/32 po). Sinon, vous ne pourrez pas fixer l'appareil fermement, et vous risquez de l'endommager.

19

# Fonctions de base

## Utilisation du sélecteur multidirectionnel

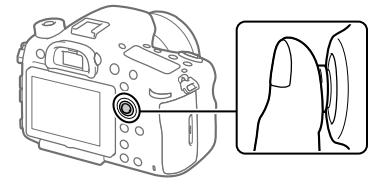

- Placez votre doigt juste au-dessus du sélecteur multidirectionnel pour le manipuler plus précisément.
- Vous pouvez déplacer le cadre de sélection en appuyant en haut/ en bas/à gauche/à droite du sélecteur multidirectionnel. Le cadre de sélection peut être déplacé dans huit directions dans certaines situations. Vous pouvez valider l'élément sélectionné à l'aide du sélecteur multidirectionnel en appuyant au centre du sélecteur multidirectionnel.
- Appuyez à gauche/à droite sur le sélecteur multidirectionnel lors de la lecture d'images pour afficher l'image précédente ou suivante.
- Par défaut, la fonction [Standard mise au pt] est attribuée au centre du sélecteur multidirectionnel.

### Utilisation du multi-sélecteur avant

Vous pouvez modifier les réglages à l'aide du multi-sélecteur avant. Vous pouvez attribuer différentes fonctions au multi-sélecteur avant dans les modes d'enregistrement d'images fixes et de films.

1 Appuyez sur le bouton du multi-sélecteur avant pendant la prise de vue pour afficher l'écran de réglage.

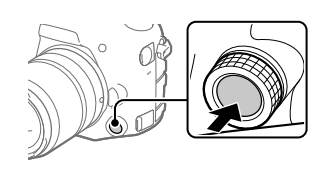

#### 2 Sélectionnez le réglage souhaité en tournant le multi-sélecteur avant.

#### 3 Appuyez sur le bouton du multi-sélecteur avant pour valider la sélection.

## Pour modifier la fonction attribuée

Vous pouvez modifier la fonction attribuée en maintenant enfoncé le bouton du multi-sélecteur avant.

La fonction attribuée peut également être modifiée en sélectionnant MENU  $\rightarrow$   $\bullet$  2 (Réglages de prise de vue2)  $\rightarrow$  [Touche perso(p.d.v.)]  $\rightarrow$ [  $\overline{N}$  Multi-sélect. avt] ou [**I Multi-sélect. avt**].

## Fonctions attribuables

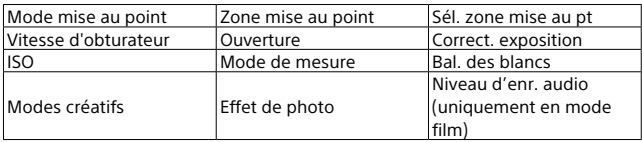

#### Astuce

• Vous pouvez modifier la pression du clic du multi-sélecteur avant à l'aide de l'interrupteur de clic. En réglant l'interrupteur de clic sur « OFF », vous pouvez modifier silencieusement le réglage pendant l'enregistrement de films.

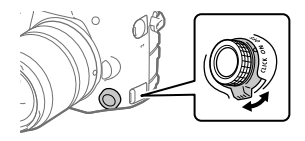

## Utilisation du bouton Fn (Fonction)

Vous pouvez affecter des fonctions fréquemment utilisées au bouton Fn (Fonction) et les rappeler pendant la prise de vue. Il est possible d'affecter jusqu'à 12 fonctions fréquemment utilisées au bouton Fn (Fonction).

1 Lorsque vous utilisez l'écran, appuyez à plusieurs reprises sur le bouton DISP pour afficher un mode d'écran autre que [Pour le viseur], puis appuyez sur le bouton Fn (Fonction).

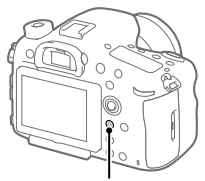

Bouton Fn

- Cette procédure n'est pas nécessaire lorsque vous utilisez le viseur.
- 2 Sélectionnez une fonction à régler en appuyant en haut/en bas/à gauche/à droite du sélecteur multidirectionnel.
- 3 Sélectionnez le réglage souhaité en tournant le sélecteur avant, puis appuyez au centre du sélecteur multidirectionnel.
	- Il est possible de régler certaines fonctions avec précision à l'aide du sélecteur arrière.

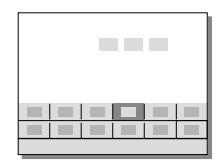

## Pour ajuster les réglages depuis les écrans de réglage dédiés

Sélectionnez la fonction souhaitée à l'étape 2, puis appuyez au centre du sélecteur multidirectionnel. L'écran de réglage dédié à la fonction apparaîtra. Suivez le guide d'opérations pour ajuster les réglages.

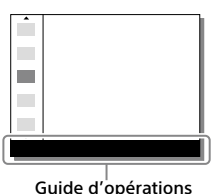

## Comment utiliser l'écran Quick Navi

FR L'écran Quick Navi est une fonction optimisée pour la prise de vue avec le viseur, vous permettant de contrôler directement les réglages.

- 1 Sélectionnez MENU  $\rightarrow$   $\bullet$  2 (Réglages de prise de vue2)  $\rightarrow$  $[$ Bouton DISP $] \rightarrow$  [Écran]  $\rightarrow$  [Pour le viseur], puis sélectionnez [Entrer].
- 2 Appuyez sur le bouton DISP pour régler le mode d'écran sur [Pour le viseur].

## 3 Appuyez sur le bouton Fn pour basculer sur l'écran Quick Navi.

• Les contenus affichés et leurs positions dans les illustrations ne sont qu'à titre indicatif, et peuvent être différents des affichages réels.

## **Mode auto**<br>**Ex 100 BPR 244 ENE600 BBR**

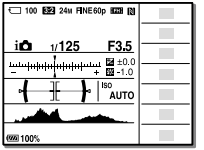

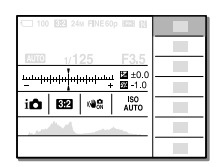

## **Mode P/A/S/M/Panorama par balayage**

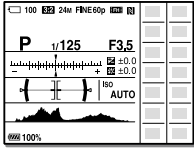

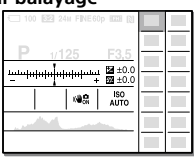

- 4 Sélectionnez une fonction à régler en appuyant en haut/en bas/à gauche/à droite du sélecteur multidirectionnel.
- 5 Sélectionnez le réglage souhaité en tournant le sélecteur avant.
	- Il est possible de régler certaines fonctions avec précision à l'aide du sélecteur arrière.

## Pour ajuster les réglages depuis les écrans de réglage dédiés

Sélectionnez la fonction souhaitée à l'étape 4, puis appuyez au centre du sélecteur multidirectionnel. L'écran de réglage dédié à la fonction apparaîtra. Suivez le guide d'opérations pour ajuster les réglages.

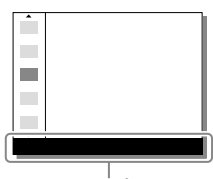

Guide d'opérations

#### Remarque

- Les éléments grisés sur l'écran Quick Navi ne sont pas réglables.
- Si vous utilisez [Modes créatifs], certains réglages peuvent uniquement être contrôlés depuis l'écran dédié.

# Guide de démarrage

## Étape 1 : Charger la batterie

1 Insérez la batterie dans le chargeur de batterie.

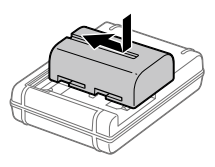

### 2 Branchez le chargeur de batterie sur la prise murale.

Le témoin CHARGE sur le chargeur de batterie s'allume en orange et la charge commence.

• La méthode de connexion du chargeur de batterie peut varier selon le pays/la région.

#### **Témoin CHARGE (orange)**

Allumé : charge en cours Éteint : charge terminée Clignotant : erreur de charge ou interruption momentanée de la charge parce que la température de l'appareil est en dehors de la plage recommandée

#### Avec le chargeur de batterie pouvant être branché directement à la prise murale

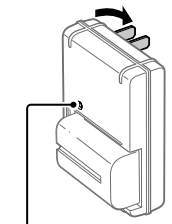

Témoin de CHARGE

- Temps de charge (charge complète) : environ 175 min (lors de la charge d'une batterie complètement déchargée, à une température ambiante de 25 °C (77 °F))
- Lorsque la batterie est chargée pour la première fois (juste après avoir acheté votre appareil photo) ou lorsque vous chargez une batterie qui n'a pas été utilisée depuis longtemps, le témoin CHARGE peut clignoter rapidement. Dans ce cas, retirez la batterie et réinsérez-la pour la recharger.
- Branchez le chargeur de batterie sur la prise murale la plus proche. En cas de dysfonctionnement pendant l'utilisation du chargeur de batterie, débranchezle immédiatement de la prise murale pour couper l'alimentation. L'alimentation n'est pas coupée du chargeur de batterie même si le témoin de charge est éteint.

Avec le chargeur de batterie nécessitant le cordon d'alimentation pour être branché à la prise murale

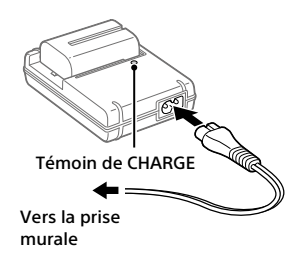

FR

### Étape 2 : Insérer la batterie dans l'appareil

1 Ouvrez le couvercle du compartiment de la batterie.

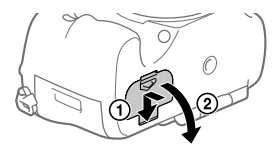

2 Insérez la batterie tout en appuyant sur le taquet de verrouillage avec l'extrémité de la batterie jusqu'à ce qu'elle s'enclenche et se verrouille en place. Taquet de verrouillage

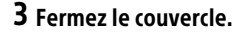

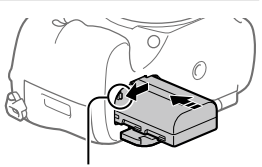

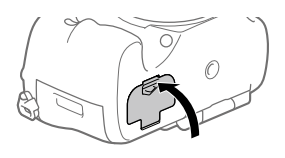

### Pour retirer la batterie

Assurez-vous que le témoin d'accès (page 15) est éteint, puis mettez l'appareil hors tension. Ensuite, faites glisser le taquet de verrouillage et retirez la batterie. Faites attention à ne pas faire tomber la batterie. Taquet de verrouillage

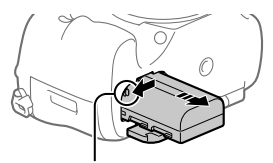

## Étape 3 : Insérer une carte mémoire

Pour en savoir plus sur les cartes mémoire utilisables avec cet appareil, reportez-vous à la page 93.

1 Ouvrez le couvercle de la carte mémoire.

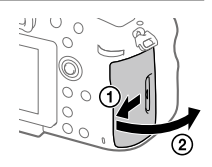

#### 2 Insérez la carte mémoire dans la fente 1.

- Assurez-vous que le coin biseauté est dirigé dans le bon sens.
- En positionnant le coin biseauté comme illustré, insérez la carte mémoire jusqu'au clic d'enclenchement.

3 Fermez le couvercle.

• Utilisez la fente 1 si vous n'utilisez qu'une seule carte mémoire. La fente 1 est utilisée par défaut. Vous pouvez changer la fente de carte mémoire utilisée en

sélectionnant MENU  $\rightarrow \bullet$  (Réglage)  $\rightarrow$  [Sél. support d'enreg.].

#### Astuce

• Lorsque vous utilisez une carte mémoire pour la première fois avec cet appareil, nous vous recommandons de la formater avec l'appareil, afin de garantir une performance stable de la carte mémoire (page 83).

### Pour retirer la carte mémoire

Ouvrez le couvercle de la carte mémoire. Assurez-vous que le témoin d'accès (page 15) est éteint, puis poussez sur la carte mémoire une fois pour la retirer.

Témoin d'accès

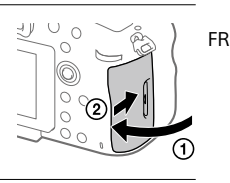

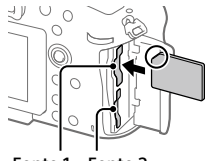

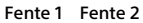

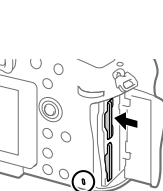

#### FR 30

## Pour enregistrer sur des cartes mémoire dans deux fentes

La fente 1 est utilisée par défaut. Si vous n'avez pas l'intention de changer les réglages et n'utiliserez qu'une seule carte mémoire, utilisez la fente 1. En insérant une autre carte mémoire dans la fente 2, vous pouvez enregistrer les mêmes images sur deux cartes mémoire simultanément ou enregistrer un type différent d'image (images fixes/films) sur chaque carte mémoire ([Mode d'enregistrem.]) (page 84).

## Étape 4 : Fixer un objectif

- 1 Retirez le capuchon de boîtier de l'appareil et le capuchon d'objectif arrière de l'arrière de l'objectif.
	- Procédez rapidement au changement d'objectif à l'abri de la poussière, pour éviter que de la poussière ou des corps étrangers ne pénètrent dans l'appareil.
- 2 Installez l'objectif en alignant le repère orange de l'objectif et celui de l'appareil photo (repères de montage).
	- Tenez l'appareil avec l'objectif incliné vers le bas afin d'éviter que de la poussière ou des corps étrangers ne pénètrent dans l'appareil.

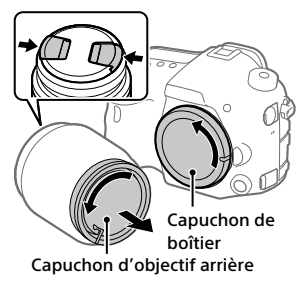

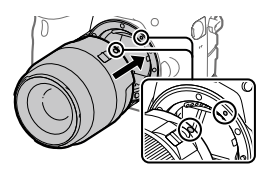

3 Tout en poussant doucement l'objectif vers l'appareil, tournez lentement l'objectif dans le sens de la flèche jusqu'à ce qu'il s'enclenche en position verrouillée.

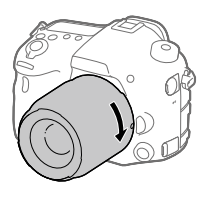

#### Remarque

- Veillez à tenir l'objectif droit et à ne pas forcer lorsque vous fixez l'objectif.
- N'appuyez pas sur le bouton de déverrouillage de l'objectif lorsque vous installez un objectif.
- Lorsque vous transportez l'appareil équipé d'un objectif, tenez fermement l'appareil et l'objectif.
- Veillez toutefois à ne pas tenir l'objectif par la partie qui se déploie pour zoomer ou effectuer la mise au point.

## Pour retirer l'objectif

Maintenez le bouton de déverrouillage de l'objectif enfoncé et tournez l'objectif dans le sens de la flèche jusqu'à ce qu'il s'arrête.

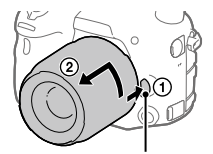

Bouton de déverrouillage de l'objectif

## Étape 5 : Régler la langue et l'horloge

1 Placez l'interrupteur d'alimentation sur « ON » pour mettre l'appareil sous tension.

Interrupteur ON/OFF (alimentation)

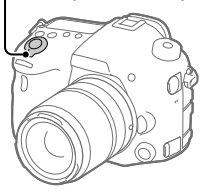

2 Sélectionnez la langue souhaitée et appuyez au centre du sélecteur multidirectionnel.

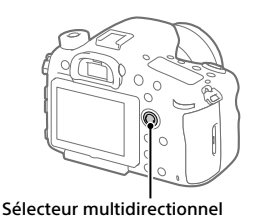

- 3 Assurez-vous que [Entrer] est sélectionné sur l'écran, puis appuyez au centre.
- 4 Sélectionnez l'emplacement géographique souhaité, puis appuyez au centre.
- 5 Sélectionnez [Date/heure] en appuyant en haut/en bas sur le sélecteur multidirectionnel, puis appuyez au centre.
- 6 Sélectionnez l'élément souhaité en appuyant en haut/en bas/à gauche/à droite du sélecteur multidirectionnel, puis appuyez au centre.

### 7 Répétez les étapes 5 et 6 pour régler d'autres éléments, puis sélectionnez [Entrer] et appuyez au centre.

#### Astuce

- Si vous souhaitez régler la date et l'heure ultérieurement, vous pouvez annuler la procédure de réglage de la date et de l'heure en appuyant sur le bouton MENU. Dans ce cas, l'écran de réglage pour la date et l'heure réapparaîtra à la prochaine mise sous tension de l'appareil.
- Pour réinitialiser le réglage de la date et de l'heure, utilisez MENU (page 83).

#### Remarque

- Si la procédure de réglage de la date et de l'heure est annulée en cours de route, l'écran de réglage de la date et de l'heure réapparaîtra chaque fois que vous mettez l'appareil sous tension.
- Cet appareil ne dispose pas de fonction d'insertion de la date dans les images. Vous pouvez insérer la date dans les images, les sauvegarder puis les imprimer à l'aide de PlayMemories Home (pour Windows uniquement).

## Étape 6 : Prendre des images en mode auto

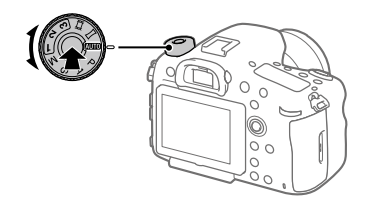

1 Maintenez enfoncé le bouton de déverrouillage au centre du sélecteur de mode, puis tournez le sélecteur de mode pour le placer sur **AUTO**.

Le mode de prise de vue sera réglé sur  $\mathbf{i} \bullet$  (Auto intelligent).

2 Regardez dans le viseur et tenez l'appareil.

#### 3 Réglez la taille du sujet en tournant la bague de zoom de l'objectif si un objectif zoom est fixé.

#### 4 Enfoncez le déclencheur à mi-course pour effectuer la mise au point.

• Lorsque l'image est nette, un indicateur (comme  $\bullet$ ) s'allume.

## 5 Enfoncez complètement le déclencheur.

### Pour enregistrer des films

Appuyez sur le bouton MOVIE pour lancer/arrêter l'enregistrement.

## Pour lire des images

Appuyez sur le bouton (Lecture) pour lire les images. Vous pouvez sélectionner l'image souhaitée à l'aide du sélecteur multidirectionnel.

## Pour supprimer l'image affichée

Appuyez sur le bouton  $\widehat{\text{m}}$  (Supprimer) pendant qu'une image est affichée pour la supprimer. Sélectionnez [Supprimer] à l'aide du sélecteur multidirectionnel sur l'écran de confirmation, puis appuyez au centre du sélecteur multidirectionnel pour supprimer l'image.

## Pour prendre des images dans différents modes de prise de vue

Placez le sélecteur de mode sur le mode souhaité selon le sujet ou les fonctions que vous souhaitez utiliser.

# Mise au point

## Mode mise au point

Sélectionne la méthode de mise au point adaptée au mouvement du sujet. La méthode pour changer le mode de mise au point dépend de l'objectif fixé sur l'appareil.

- 1 Si l'objectif est pourvu d'un sélecteur de mode de mise au point, placez-le sur « AF » ou « MF ».
	- Avec un objectif SSM ou SAM prenant en charge DMF (Mise au point manuelle directe)\*, vous pouvez faire basculer le mode de mise au point sur n'importe quel mode y compris les modes de mise au point automatique et manuelle en utilisant l'appareil photo, même lorsque le sélecteur de mode de mise au point sur l'objectif se trouve sur la position « AF ».
		- \* SAL18135 uniquement (à la date de commercialisation de cet appareil)

#### 2 MENU  $\rightarrow$   $\bullet$  1 (Réglages de prise de vue1)  $\rightarrow$  $[Mode$  mise au point $] \rightarrow$  réglage souhaité.

- Si vous souhaitez utiliser la fonction de mise au point automatique, placez le sélecteur de mode de mise au point sur l'objectif sur « AF ». Si le sélecteur de mode de mise au point sur l'objectif est placé sur « MF », le mode de mise au point sera verrouillé sur [MaP manuelle].
- Si l'objectif prend en charge le système AF hybride à détection de phase, chaque mode de mise au point automatique utilisera par défaut le système AF hybride à détection de phase comme méthode de détection de la mise au point. La méthode de détection de la mise au point peut être modifiée en sélectionnant MENU  $\Box$ 1(Réglages de prise de vue1)  $\rightarrow$  [Système AF].
- **(AF ponctuel) :** Le produit verrouille la mise au point une fois qu'elle est obtenue. Utilisez cette option lorsque le sujet est immobile.
- **(AF automatique) :** Le mode de mise au point passe de [AF ponctuel] à [AF continu] en fonction du mouvement du sujet. Lorsque vous enfoncez le déclencheur à mi-course, le produit verrouille la mise au point lorsqu'il détermine que le sujet est immobile, ou continue la mise au point lorsque le sujet est en mouvement. Pendant la prise de vue en continu, le produit passe automatiquement en mode AF continu dès la seconde prise.
- **AFC** (AF continu) : Le produit continue la mise au point tant que vous maintenez le déclencheur enfoncé à mi-course. Utilisez cette option lorsque le sujet est en mouvement. En mode [AF continu], il n'y a pas de bip lorsque l'appareil fait la mise au point.
- **DME** (Direct MFocus) : Vous pouvez réaliser des réglages précis manuellement une fois la mise au point verrouillée, ce qui vous permet de faire la mise au point sur un sujet plus rapidement que lorsque vous utilisez la mise au point manuelle depuis le début. Ceci se révèle pratique pour la prise de vue macro, par exemple.
- **ME** (MaP manuelle) : Règle la mise au point manuellement. Si vous ne pouvez pas effectuer automatiquement la mise au point sur le sujet choisi, utilisez la mise au point manuelle.

## Témoin de mise au point

- **(allumé) :** Le sujet est net et la mise au point est verrouillée.
- **(clignotant) :** Le sujet n'est pas net.
- **(allumé) :** Le sujet est net. La mise au point est ajustée continuellement en fonction des mouvements du sujet.
- **(allumé) :** La mise au point est en cours.

## Sujets sur lesquels il est difficile de faire automatiquement la mise au point

- Sujets sombres et éloignés
- Sujets faiblement contrastés
- Sujets vus à travers une vitre
- Sujets se déplaçant rapidement
- Lumière réfléchie ou surfaces brillantes
- Lumière clignotante
- Sujets en contre-jour
- Motifs répétitifs continus, comme les façades de bâtiments
- Sujets dans la zone de mise au point ayant des distances focales différentes

#### Remarque

• Seuls [AF continu] et [MaP manuelle] sont disponibles en mode d'enregistrement de films.

#### Astuce

• En mode [AF continu], vous pouvez verrouiller la mise au point en maintenant enfoncé le bouton auquel la fonction [Verrou AF] a été attribuée (page 76).

# Mise au point automatique

## Mécanisme de la mise au point automatique

Cet appareil est pourvu d'un système AF hybride à détection de phase entraîné simultanément par un capteur AF à détection de phase sur le plan focal et par un capteur AF à détection de phase dédiée. Utilisez des objectifs prenant en charge le système AF hybride à détection de phase pour des collimateurs multiples, à densité élevée et zone étendue et des collimateurs AF hybrides en croix\*1 , qui sont difficiles à obtenir avec simplement un seul capteur AF à détection de phase dédiée.

- Pour plus d'informations sur les objectifs compatibles, reportez-vous au site d'assistance suivant : http://www.sony.net/hpd/
- \*1 Avec les collimateurs AF hybrides en croix, le capteur AF à détection de phase sur le plan focal et le capteur AF à détection de phase dédiée travaillent ensemble. Ces collimateurs ont une capacité de capture supérieure et peuvent obtenir une mise au point ultra-précise.

## Zone de mise au point automatique avec AF hybride à détection de phase

Le système AF hybride à détection de phase est actif lorsqu'un objectif prenant en charge le système AF hybride à détection de phase est fixé sur l'appareil et que [Système AF] (page 66) est réglé sur [Auto]. Le système AF hybride à détection de phase vous permet d'utiliser une fonction de mise au point automatique avec une zone étendue, 399 collimateurs (maximum) et une mise au point automatique hybride en croix.

Schéma conceptuel

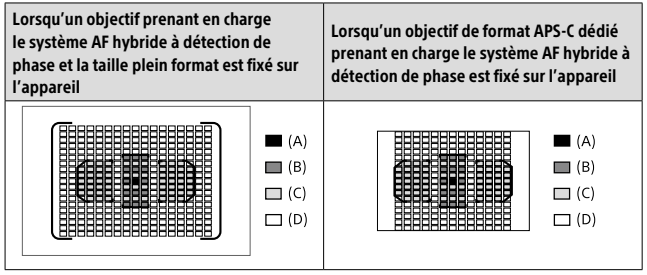

#### **(A) : Collimateurs AF hybrides en croix**

AF à détection de phase sur le plan focal (détection verticale) +

AF à détection de phase dédiée (détection en croix\*2 , sensible à F2,8)

#### **(B) : Collimateurs AF hybrides en croix**

AF à détection de phase sur le plan focal (détection verticale) +

AF à détection de phase dédiée (détection en croix\*2 )

#### **(C) : Collimateurs AF hybrides en croix**

AF à détection de phase sur le plan focal (détection verticale) +

AF à détection de phase dédiée (détection horizontale)

#### **(D) : Collimateurs à détection de phase sur le plan focal (détection verticale)**

\*2 Les collimateurs à détection en croix obtiennent une performance de capture élevée en organisant les collimateurs à détection horizontale et les collimateurs à détection verticale en forme de croix dans la même zone de mise au point. Le collimateur au centre est également pourvu d'un capteur sensible à F2,8 prenant en charge les objectifs ayant un nombre F minimum de 2,8 ou moins.

### Zone de mise au point automatique du capteur AF à détection de phase dédiée

Le capteur AF à détection de phase dédiée avec 79 collimateurs sert à la mise au point automatique lorsqu'un objectif ne prenant pas en charge le système AF hybride à détection de phase est fixé sur l'appareil ou lorsque [Système AF] est réglé sur [Uniq. AF phase déd.].

• Le nombre de collimateurs est limité à 61 en mode d'enregistrement de films.

FR

#### Schéma conceptuel

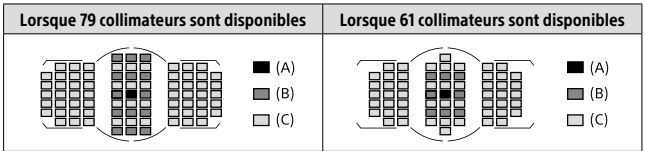

**(A) :** Capteur AF à détection de phase dédiée (détection en croix, sensible à F2,8)

**(B) :** Capteur AF à détection de phase dédiée (détection en croix)

**(C) :** Capteur AF à détection de phase dédiée

#### Astuce

• Réglez [Zone AF sélectionn.] sur [Uniq. AF en croix] pour limiter la zone de mise au point automatique aux collimateurs AF hybrides en croix lorsque le système AF hybride à détection de phase est actif.

#### Remarque

- Seuls quelques-uns des 399 collimateurs du système AF hybride à détection de phase sont utilisés dans le cas suivant :
	- [Zone AF sélectionn.] est réglé sur [Uniq. AF en croix]
	- [Points spot flexible] est réglé sur une autre option que [Tous].
	- Un objectif ne prenant pas en charge le système AF hybride à détection de phase est fixé sur l'appareil.
	- Un objectif de format APS-C dédié est fixé sur l'appareil.
	- [APS-C/Super 35mm] est réglé sur [ON].
	- Zoom numérique (Téléconvert. num.)
	- En mode d'enregistrement de films
	- Prise de vue en continu avec une grande valeur d'ouverture

## Zone mise au point

Sélectionne la zone de mise au point. Utilisez cette fonction lorsqu'il est difficile d'effectuer correctement la mise au point en mode de mise au point automatique.

#### MENU  $\rightarrow$   $\bullet$ 1 (Réglages de prise de vue1)  $\rightarrow$  $Zone$  mise au point $\rightarrow$  réglage souhaité.

- **Large :** Fait la mise au point automatiquement sur un sujet couvrant l'ensemble de l'écran. Lorsque vous enfoncez le déclencheur à mi-course en mode d'enregistrement d'images fixes, un cadre vert s'affiche autour de la zone mise au point.
- FR  **Zone :** Sélectionnez une zone sur l'écran sur laquelle faire la mise au point, et le produit sélectionnera automatiquement une zone de mise au point.
- **Centre :** Effectue automatiquement la mise au point sur un sujet au centre de l'image. À utiliser avec la fonction de verrouillage de la mise au point pour créer la composition de votre choix.
- **Spot flexible :** Vous permet de déplacer le cadre de mise au point sur le collimateur souhaité sur l'écran et de faire la mise au point sur un sujet extrêmement petit dans une zone étroite.
- **Spot flexible élargi :** Si le produit ne peut pas effectuer la mise au point sur un seul collimateur sélectionné, il utilise les collimateurs situés autour du spot flexible comme deuxième zone de priorité pour effectuer la mise au point.

**EEI, EEI, EII, GII, EEI, Verrouillage AF :** Lorsque vous maintenez le déclencheur enfoncé à mi-course, le produit suit le sujet à l'intérieur de la zone de mise au point automatique sélectionnée. Ce réglage est disponible uniquement si le mode de mise au point est réglé sur [AF continu]. Dirigez le curseur sur [Verrouillage AF] sur l'écran de réglage [Zone mise au point] puis ajustez la zone souhaitée pour commencer le suivi en appuyant à gauche/à droite sur le sélecteur multidirectionnel. Vous pouvez également déplacer la zone de début de suivi sur le collimateur souhaité en désignant la zone comme étant un spot flexible ou un spot flexible élargi.

## Zones de mise au point disponibles

Lorsque le système AF hybride à détection de phase est actif, la zone entière de mise au point y compris la zone AF à détection de phase sur le plan focal est disponible (A). Lorsque le système AF hybride à détection de phase n'est pas actif, la zone AF à détection de phase dédiée est disponible (B).

#### Schéma conceptuel

La zone ombrée correspond à la zone de mise au point disponible.

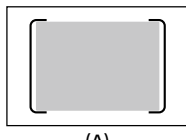

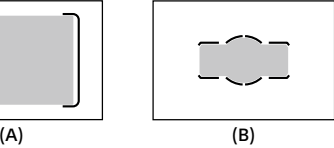

• Lorsque [Zone] est sélectionné, la zone de mise au point est divisée en 15 zones dans (A) ou 9 zones dans (B).

### Pour déplacer la zone de mise au point

Vous pouvez déplacer la zone de mise au point dans [Spot flexible], [Spot flexible élargi] ou [Zone] en utilisant le sélecteur multidirectionnel.

#### Remarque

- [Zone mise au point] est verrouillé sur [Large] dans les situations suivantes : – [Auto intelligent]
	- Verrouillage AF
- La zone de mise au point peut ne pas s'allumer pendant la prise de vue en continu ou lorsque le déclencheur est enfoncé complètement en une fois.
- Lorsque le sélecteur de mode est placé sur  $\mathbb{H}$  (Film/ralenti+accél.) ou pendant l'enregistrement de films, [Verrouillage AF] ne peut pas être sélectionné comme la [Zone mise au point].
- Lorsque vous utilisez les fonctions de zoom suivantes, un cadre carré en pointillé peut apparaître autour de tout l'écran selon le facteur de zoom. L'appareil effectuera la mise au point automatique à l'aide de l'écran entier.
	- Zoom intelligent
	- Zoom "Clear Img"
	- Zoom numérique

# MaP manuelle

Lorsqu'il est difficile d'effectuer correctement la mise au point en mode autofocus, il est possible d'ajuster manuellement la mise au point.

#### 1 Placez le sélecteur de mode de mise au point sur l'objectif sur « MF ».

- Avec un objectif SSM ou SAM prenant en charge DMF (Mise au point manuelle directe)\*, vous pouvez faire basculer le mode de mise au point sur le mode de mise au point manuelle en utilisant l'appareil photo, même lorsque le sélecteur de mode de mise au point sur l'objectif se trouve sur la position « AF ».
	- \* SAL18135 uniquement (à la date de commercialisation de cet appareil)

- 2 Si l'objectif n'est pas pourvu d'un sélecteur de mode de mise au point, sélectionnez MENU  $\rightarrow$   $\bullet$ 1 (Réglages de prise de vue1)  $\rightarrow$  $[Mode mise au point] \rightarrow [MaP manuelle].$ 
	- Si [Mode mise au point] a été attribué au multi-sélecteur avant, vous pouvez également changer le réglage en utilisant le multi-sélecteur avant (page 20).
- 3 Tournez la bague de mise au point pour effectuer une mise au point précise.

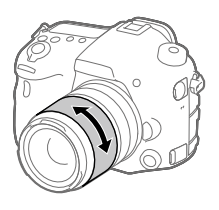

### 4 Enfoncez complètement le déclencheur pour effectuer la prise de vue.

#### Remarque

<sup>•</sup> Si vous utilisez le viseur, ajustez le niveau de dioptrie pour obtenir la bonne mise au point sur le viseur (page 14).

### Mise au point manuelle directe (DMF)

Vous pouvez réaliser des réglages précis manuellement une fois la mise au point automatique obtenue, ce qui vous permet de faire la mise au point sur un sujet plus rapidement que lorsque vous utilisez la mise au point manuelle depuis le début. Ceci se révèle pratique pour la prise de vue macro, par exemple.

- 1 MENU  $\rightarrow$  01 (Réglages de prise de vue1)  $\rightarrow$  $[Mode mise au point] \rightarrow [Direct MFocus].$
- 2 Enfoncez le déclencheur jusqu'à mi-course pour effectuer la mise au point automatiquement.
- 3 Maintenez le déclencheur enfoncé à mi-course puis tournez la bague de mise au point pour obtenir une image plus nette.

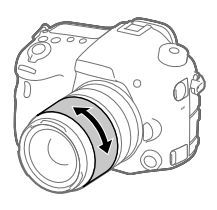

#### 4 Enfoncez complètement le déclencheur pour effectuer la prise de vue.

# Prise de vue en continu

Effectue des prises de vue en rafale tant que vous maintenez le déclencheur enfoncé.

- 1 Bouton  $\mathcal{O}/\mathcal{Q}$  (Entraînement)  $\rightarrow$  [Prise d. v. en continu]. • Vous pouvez également sélectionner MENU
	- $\Box$ 1(Réglages de prise de vue1)  $\rightarrow$  [Entraînement].

#### 2 Sélectionnez le mode souhaité en appuyant à gauche/à droite sur le sélecteur multidirectionnel.

FR  **Pr. de vue en continu : Hi+ :** Effectue des prises de vue en continu à la vitesse maximale tant que vous maintenez le déclencheur enfoncé. La valeur d'ouverture est verrouillée lors de la première prise de vue.

 $\Box$  Hi Prise de vue en continu : Hi /  $\Box$ <sub>MD</sub> Prise de vue en continu : Mid /  **Prise de vue en continu : Lo :** L'affichage en temps réel du sujet sur l'écran ou dans le viseur pendant la prise de vue facilite le suivi.

## Mise au point automatique pendant la prise de vue en continu

Pour la première photo de la prise de vue en continu, tous les collimateurs sont disponibles si le système AF hybride à détection de phase est actif, et les collimateurs AF à détection de phase dédiée sont disponibles si le système AF hybride à détection de phase n'est pas actif. Les collimateurs disponibles à partir de la deuxième prise sont décrits dans le tableau ci-dessous.

Même si l'objectif prend en charge le système AF hybride à détection de phase, la zone de mise au point automatique est limitée à la zone AF à détection de phase dédiée pour la première prise dans les cas suivants :

- [Système AF] est réglé sur [Uniq. AF phase déd.].
- [Zone AF sélectionn.] est réglé sur [Uniq. AF en croix].

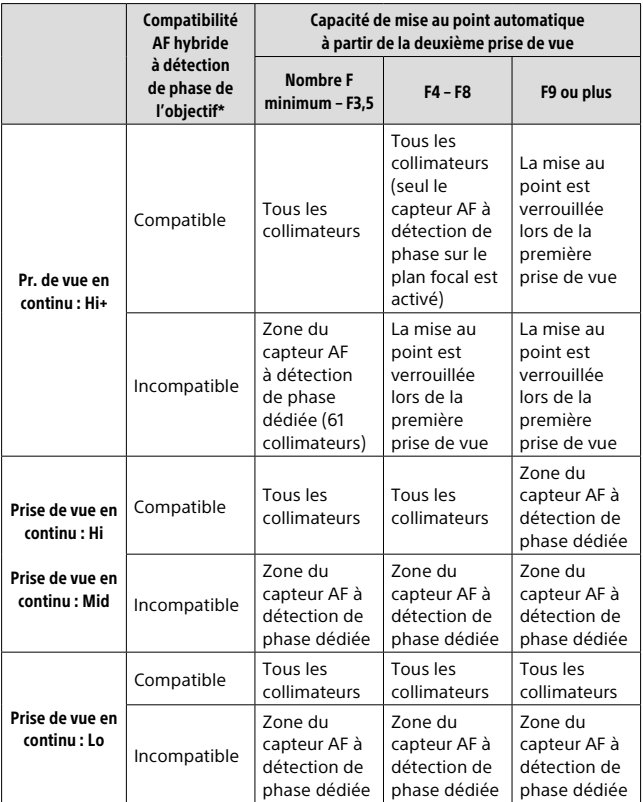

\* Pour plus d'informations sur les objectifs compatibles, reportez-vous au site d'assistance suivant : http://www.sony.net/hpd/

Schéma conceptuel

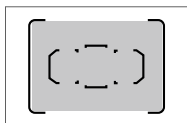

Tous les collimateurs Zone du capteur AF

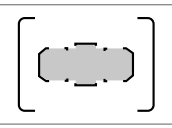

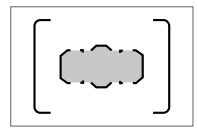

à détection de phase dédiée

Zone du capteur AF à détection de phase dédiée (61 collimateurs)

#### Astuce

- Pour ajuster continuellement la mise au point et l'exposition pendant la prise de vue en continu, réglez comme suit :
	- [Mode mise au point] : [AF continu]
	- $\sim$  AEL avec obturat.] : [OFF] ou [Auto]

#### Remarque

- La vitesse de prise de vue pendant la prise de vue en continu ralentit si [ $\overline{N}$ ] Type fichier RAW] est réglé sur [Non compressé] en mode [Pr. de vue en continu : Hi+].
- La vitesse de prise de vue pendant la prise de vue en continu ralentit si [e-Obt. à rideaux av.] est réglé sur [OFF] en mode [Prise de vue en continu : Hi], [Prise de vue en continu : Mid] ou [Prise de vue en continu : Lo].
- Le sujet ne s'affiche pas en temps réel sur l'écran ou dans le viseur pendant la prise de vue en mode [Pr. de vue en continu : Hi+].
- La prise de vue en continu n'est pas disponible dans les situations suivantes : – Le mode de prise de vue est réglé sur [Panor. par balayage].
	- [Effet de photo] est réglé sur [Monochrome riche].
	- [Opti Dyn/HDR aut] est réglé sur [HDR auto].

FR

# Sélection d'une taille d'image fixe/qualité d'image

## Taille d'image

Plus la taille d'image est grande, plus de détails sont reproduits lorsque l'image est imprimée sur un papier grand format. Plus la taille d'image est petite, plus vous pouvez enregistrer d'images.

#### MENU  $\rightarrow$   $\bullet$ 1 (Réglages de prise de vue1)  $\rightarrow$  [ $\rightleftharpoons$  Taille d'image]  $\rightarrow$  réglage souhaité.

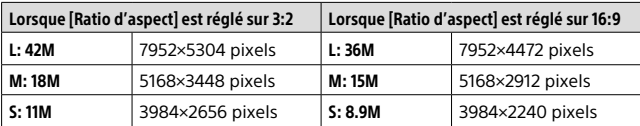

#### Lorsque [APS-C/Super 35mm] est placé sur [ON]

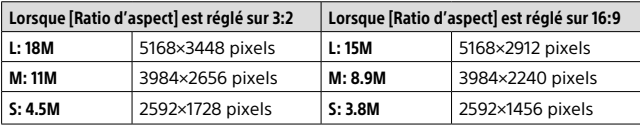

#### **Remarque**

• Lorsque [ Qualité] est réglé sur [RAW] ou [RAW & JPEG], la taille d'image des images RAW correspond à « L ».
### MENU  $\rightarrow$   $\bullet$ 1 (Réglages de prise de vue1)  $\rightarrow$  [ $\rightleftharpoons$  Qualité]  $\rightarrow$ réglage souhaité.

#### **RAW :** Format de fichier : RAW

Aucun traitement numérique n'est réalisé pour ce format de fichier. Sélectionnez ce format pour traiter des images sur un ordinateur, à des fins professionnelles.

• La taille d'image est fixée au maximum. La taille d'image n'est pas indiquée sur l'écran.

#### **RAW & JPEG :** Format de fichier : RAW + JPEG

Une image RAW et une image JPEG sont créées simultanément. Utilisez cette option si vous avez besoin de deux fichiers d'image : un fichier JPEG pour la visualisation et un fichier RAW pour l'édition. La qualité d'image JPEG est réglée sur [Fine].

#### **Extra fine :** Format de fichier : JPEG

L'image est compressée au format JPEG et enregistrée avec une qualité supérieure à celle de [Fine].

**Fine :** Format de fichier : JPEG

L'image est compressée au format JPEG lorsqu'elle est enregistrée.

#### **Standard :** Format de fichier : JPEG

L'image est compressée au format JPEG lorsqu'elle est enregistrée. Comme le taux de compression de [Standard] est supérieur à celui de [Fine], la taille de fichier obtenue avec [Standard] est inférieure à celle de [Fine]. Cela permet d'enregistrer un plus grand nombre de fichiers sur une carte mémoire au prix, toutefois, d'une diminution de qualité d'image.

## Formats d'enregistrement de films

Les formats d'enregistrement de films suivants sont disponibles sur cet appareil.

### Qu'est-ce que le format XAVC S ?

Enregistre des films en haute définition comme 4K en les convertissant en films MP4 à l'aide du codec MPEG-4 AVC/H.264. Le codec MPEG-4 AVC/H.264 est capable de compresser des images avec une grande efficacité. Vous pouvez enregistrer des images de haute qualité tout en réduisant le volume de données.

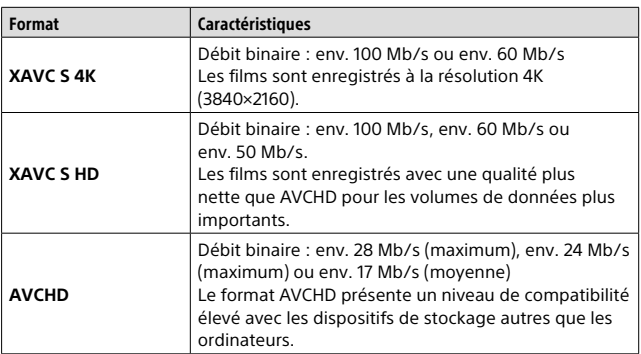

## Formats d'enregistrement XAVC S/AVCHD

• Le débit binaire correspond au volume de données traitées dans une période donnée.

### Format fichier

Sélectionne le format de fichier film.

### MENU  $\rightarrow$   $\bullet$  2 (Réglages de prise de vue2)  $\rightarrow$  [ $\uparrow$  Format fichier]  $\rightarrow$  réglage souhaité.

**XAVC S 4K :** Les films 4K sont enregistrés au format XAVC S. Ce format est compatible avec un débit binaire élevé.

Audio : LPCM

- Un des types de carte mémoire suivants est nécessaire pour enregistrer des films avec [耳 Format fichier] réglé sur [XAVC S 4K] :
	- Memory Stick PRO-HG Duo
		- Il est impossible d'enregistrer des films à plus de 100 Mb/s.
	- Carte mémoire SDHC/SDXC/microSDHC/microSDXC (classe de vitesse SD 10 ou classe de vitesse UHS U1 ou supérieure)
		- La classe de vitesse UHS U3 est nécessaire pour enregistrer à plus de 100 Mb/s.
- [Affichage info HDMI] bascule temporairement sur [Désactivé] lorsque **[E E** Format fichier] est réglé sur [XAVC S 4K].
- Si vous enregistrez des films avec l'appareil connecté à un périphérique HDMI et que [註 Format fichier] est réglé sur [XAVC S 4K], les images n'apparaissent pas sur l'écran de l'appareil.
- **XAVC S HD :** Enregistre des films HD au format XAVC S. Ce format est compatible avec un débit binaire élevé. Audio : LPCM
	- Un des types de carte mémoire suivants est nécessaire pour enregistrer des films avec [[其 Format fichier] réglé sur [XAVC S HD] :
		- Memory Stick PRO-HG Duo
			- Il est impossible d'enregistrer des films à plus de 100 Mb/s.
		- Carte mémoire SDHC/SDXC/microSDHC/microSDXC (classe de vitesse SD 10 ou classe de vitesse UHS U1 ou supérieure)
			- La classe de vitesse UHS U3 est nécessaire pour enregistrer à plus de 100 Mb/s.
- **AVCHD :** Enregistre des films HD au format AVCHD. Ce format de fichier est adapté aux téléviseurs haute définition. Audio : Dolby Digital

**MP4 :** Enregistre des films au format MP4 (AVC). Ce format convient à la lecture sur smartphone ou tablette, au téléchargement sur Internet, à l'envoi en pièce jointe, etc.

Audio : AAC

#### Astuce

• Vous pouvez sauvegarder des images sur un ordinateur ou les copier sur un disque compatible avec votre périphérique de lecture à l'aide du logiciel PlayMemories Home.

#### **Remarque**

- Lorsque [甘 Format fichier] est réglé sur [AVCHD], la taille du film est limitée à environ 2 Go. Si la taille du film atteint environ 2 Go en cours d'enregistrement, un nouveau fichier est créé automatiquement.
- Lorsque [ $\mathbf{H}$  Format fichier] est réglé sur [MP4], la taille du film est limitée à environ 4 Go. Si la taille du film atteint environ 4 Go en cours d'enregistrement, l'enregistrement s'arrête automatiquement.

## Réglage d'enreg.

Sélectionne la taille d'image, la cadence de prise de vue et la qualité d'image pour l'enregistrement de films. Plus le débit binaire est élevé, plus la qualité d'image est élevée.

### MENU  $\rightarrow$   $\bullet$ 2 (Réglages de prise de vue2)  $\rightarrow$ [ Réglage d'enreg.] réglage souhaité.

## Lorsque [ Format fichier] est réglé sur [XAVC S 4K]

Enregistre des films haute définition en les convertissant au format MP4 à l'aide du codec MPEG-4 AVC/H.264.

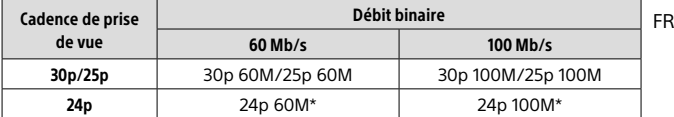

\* Uniquement lorsque [Sélect. NTSC/PAL] est réglé sur NTSC

## Lorsque [ Format fichier] est réglé sur [XAVC S HD]

Enregistre des films haute définition en les convertissant au format MP4 à l'aide du codec MPEG-4 AVC/H.264.

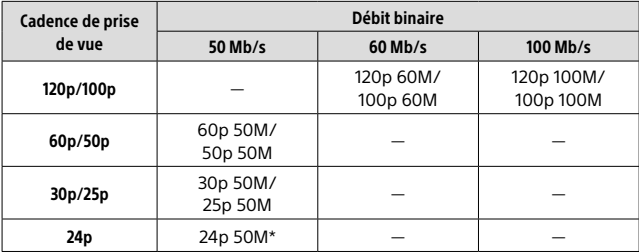

\* Uniquement lorsque [Sélect. NTSC/PAL] est réglé sur NTSC

## Lorsque [ Format fichier] est réglé sur [AVCHD]

60i/50i : les films sont enregistrés au format AVCHD, à environ 60 trames/ seconde (pour les dispositifs compatibles 1080 60i) ou 50 trames/seconde (pour les dispositifs compatibles 1080 50i), en mode entrelacé et avec audio Dolby Digital.

24p/25p : les films sont enregistrés au format AVCHD, à environ 24 images/ seconde (pour les dispositifs compatibles 1080 60i) ou 25 images/seconde (pour les dispositifs compatibles 1080 50i), en mode progressif et avec audio Dolby Digital.

60p/50p : les films sont enregistrés au format AVCHD, à environ 60 images/seconde (pour les dispositifs compatibles 1080 60i) ou 50 images/seconde (pour les dispositifs compatibles 1080 50i), en mode progressif et avec audio Dolby Digital.

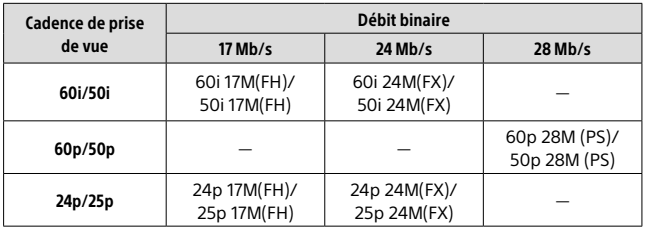

## Lorsque [ Format fichier] est réglé sur [MP4]

Les films sont enregistrés au format MPEG-4, à environ 60 images/ seconde (pour les dispositifs compatibles 1080 60i), à environ 50 images/ seconde (pour les dispositifs compatibles 1080 50i), à environ 30 images/ seconde (pour les dispositifs compatibles 1080 60i) ou à environ 25 images/seconde (pour les dispositifs compatibles 1080 50i), en mode progressif et avec audio AAC au format MP4.

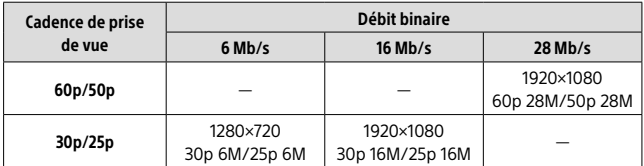

Remarque

- Les films au format 60p/50p peuvent être lus uniquement sur des appareils compatibles.
- Les films enregistrés au format [60p 28M(PS)]/[50p 28M(PS)]/[60i 24M(FX)]/ [50i 24M(FX)]/ [24p 24M(FX)] /[25p 24M(FX)] comme [ $\pm$  Réglage d'enreg.] sont convertis par le logiciel PlayMemories Home afin de créer un disque d'enregistrement AVCHD. Vous ne pouvez pas créer un disque avec la qualité d'image d'origine. La conversion peut prendre un certain temps. Si vous souhaitez conserver la qualité d'image d'origine, stockez vos films sur un Blu-ray Disc.
- Pour lire des films au format 60p/50p/24p/25p sur un téléviseur, celui-ci doit être compatible avec le format 60p/50p/24p/25p. Si votre téléviseur n'est pas compatible avec le format 60p/50p/24p/25p, les films au format 60p/50p/24p/25p sont restitués au format 60i/50i.
- Le réglage [120p]/[100p] est indisponible avec les modes suivants. – [Auto intelligent]

## Utilisation des fonctions sans fil

## Utilisation des fonctions Wi-Fi/par simple contact (NFC)/Bluetooth

Vous pouvez exécuter les opérations suivantes au moyen des fonctions Wi-Fi, Bluetooth et par simple contact NFC de l'appareil. Pour en savoir plus, reportez-vous au « Manuel d'aide » (page 2) ou au document joint « Wi-Fi Connection/One-touch (NFC) Guide ».

#### **Sauvegarde d'images vers un ordinateur**

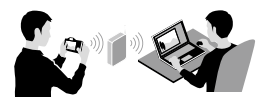

#### **Transfert d'images depuis l'appareil vers un smartphone**

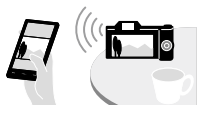

**Utilisation d'un smartphone en tant que télécommande de l'appareil**

**Visualisation d'images fixes sur un téléviseur**

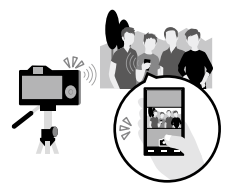

**Enregistrement des informations sur l'emplacement depuis un smartphone vers les images**

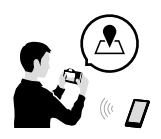

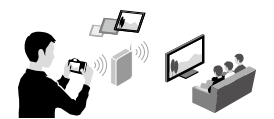

# Connexion de l'appareil à un point d'accès sans fil

Connectez l'appareil à votre point d'accès sans fil. Avant de commencer la procédure, assurez-vous que vous avez en main le SSID (nom du point d'accès) et le mot de passe de votre point d'accès sans fil.

- 1 MENU  $\rightarrow$   $\mathbb{R}$  (Sans fil)  $\rightarrow$  [Réglages Wi-Fi]  $\rightarrow$ [Régl. point d'accès].
- 2 Sélectionnez le point d'accès auquel vous souhaitez vous connecter à l'aide du sélecteur multidirectionnel. Appuyez au centre du sélecteur multidirectionnel. Si une icône représentant un cadenas s'affiche pour le point d'accès sans fil, saisissez le mot de passe, puis sélectionnez [OK].

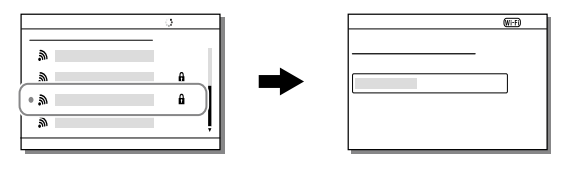

### Remarque

• Si la connexion n'est pas établie, voir le mode d'emploi du point d'accès sans fil ou prenez contact avec l'administrateur du point d'accès. Pour sauvegarder des images sur un ordinateur, installez le logiciel dédié suivant sur votre ordinateur.

Sous Windows : PlayMemories Home http://www.sony.net/pm/

Sous Mac : Importation auto sans fil http://www.sony.co.jp/imsoft/Mac/

# Connexion de l'appareil à un ordinateur

## Connexion à un ordinateur

- 1 Insérez une batterie complètement chargée dans l'appareil ou branchez l'appareil à une prise murale avec un adaptateur secteur (vendu séparément).
- 2 Allumez l'appareil et l'ordinateur.
- 3 Vérifiez que [Connexion USB] sous (Réglage) est réglé sur [Stock.de mass].

### 4 Connectez l'appareil à l'ordinateur.

• Lors de la première connexion de l'appareil à un ordinateur, la procédure de reconnaissance de l'appareil peut démarrer automatiquement sur l'ordinateur. Patientez jusqu'à ce qu'elle se termine.

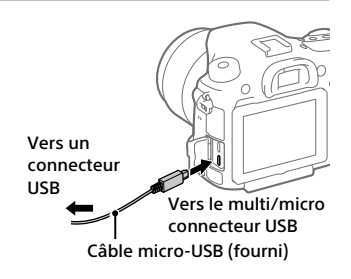

### Déconnexion de l'appareil de l'ordinateur

Exécutez les étapes 1 et 2 ci-dessous avant d'effectuer les opérations suivantes :

- Débrancher le câble micro-USB.
- Retirer une carte mémoire.
- Mettre le produit hors tension.
- 1 Cliquez sur (Retirer le périphérique en toute sécurité et éjecter le média) dans la barre des tâches.

## 2 Cliquez sur [Éjecter ILCA-99M2].

#### Remarque

- Sur les ordinateurs Mac, glissez-déposez l'icône de la carte mémoire ou l'icône du lecteur dans l'icône « Corbeille ». L'appareil sera déconnecté de l'ordinateur.
- Sur les ordinateurs fonctionnant sous Windows 7 ou Windows 8, il se peut que l'icône de déconnexion ne s'affiche pas. Dans ce cas, vous pouvez sauter les étapes ci-dessus.
- Ne retirez pas le câble micro-USB de l'appareil alors que le témoin d'accès est allumé. Cela risquerait d'endommager les données.

# Présentation des logiciels

Nous offrons les logiciels suivants pour améliorer votre expérience photo ou vidéo. Accédez à l'une des URL suivantes à l'aide de votre navigateur Internet, puis téléchargez les logiciels en suivant les instructions à l'écran. Si l'un de ces programmes est déjà installé sur votre ordinateur, mettez-le à jour avec la version la plus récente avant de l'utiliser.

### Windows :

http://www.sony.co.jp/imsoft/Win/

### Mac :

http://www.sony.co.jp/imsoft/Mac/

Vous pouvez vérifier l'environnement d'exploitation recommandé pour le logiciel à l'adresse URL suivante : http://www.sony.net/pcenv/

## PlayMemories Home

Le logiciel PlayMemories Home vous permet d'importer des images fixes et des films sur votre ordinateur pour les voir ou les utiliser.

Vous devez installer PlayMemories Home pour importer des films XAVC S ou des films AVCHD sur votre ordinateur.

Vous pouvez accéder directement au site Web de téléchargement à partir de l'URL suivante :

http://www.sony.net/pm/

• Lorsque vous connectez votre appareil à l'ordinateur, vous pouvez ajouter de nouvelles fonctions à PlayMemories Home. Il est donc recommandé de connecter l'appareil à votre ordinateur même si PlayMemories Home a déjà été installé sur l'ordinateur.

## Image Data Converter

Vous pouvez créer et modifier des images RAW à l'aide de différentes fonctions de réglage comme la courbe de tonalité et la netteté.

### Remote Camera Control

Avec la Remote Camera Control, vous pouvez changer les réglages de l'appareil ou déclencher l'obturateur depuis un ordinateur connecté via un câble USB.

Pour utiliser la Remote Camera Control, sélectionnez d'abord MENU  $\bigoplus$  (Réglage)  $\rightarrow$  [Connexion USB]  $\rightarrow$  [PC à distance], puis connectez l'appareil à un ordinateur via un câble USB.

# Éléments du MENU/Liste des icônes

# Utilisation des éléments du MENU

Vous pouvez changer les réglages liés au fonctionnement de l'appareil, notamment la prise de vue, la lecture et la méthode de fonctionnement. Vous pouvez également exécuter les fonctions de l'appareil depuis le **MENUL** 

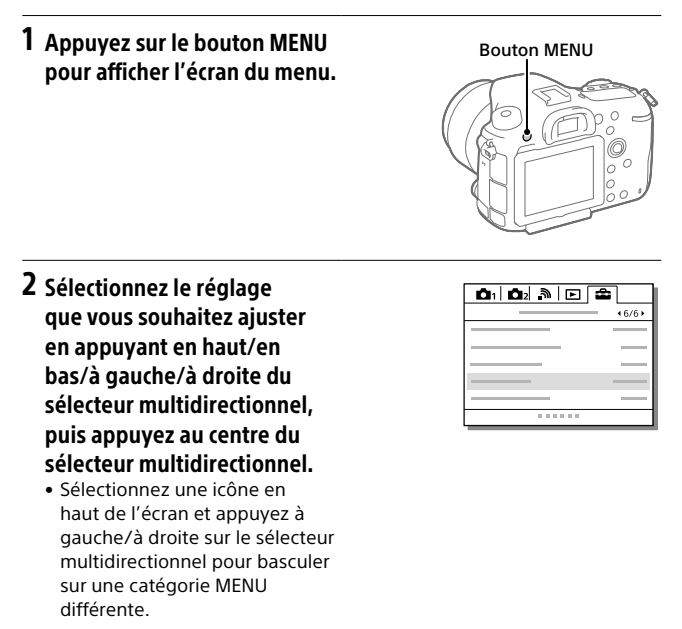

### 3 Sélectionnez la valeur de réglage désirée, puis appuyez au centre pour valider votre sélection.

# Liste des éléments du MENU

Pour en savoir plus sur chaque élément du MENU, reportez-vous à la page de référence dans la dernière colonne ou au Manuel d'aide.

## (Réglages de prise de vue1)

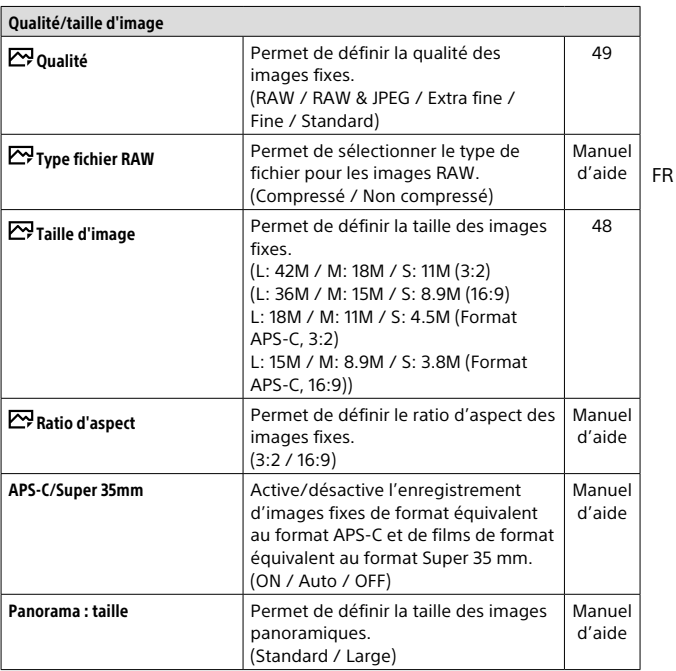

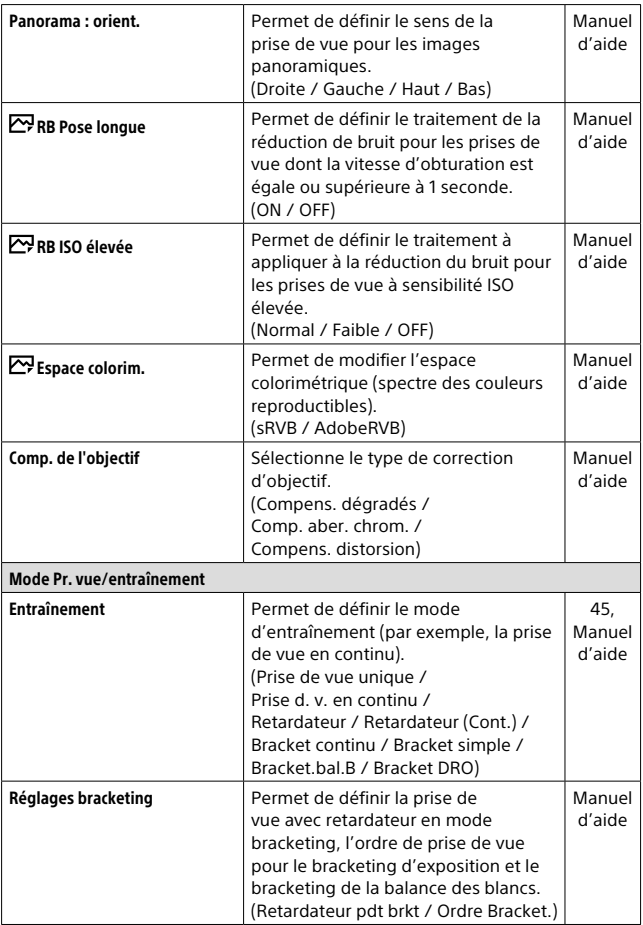

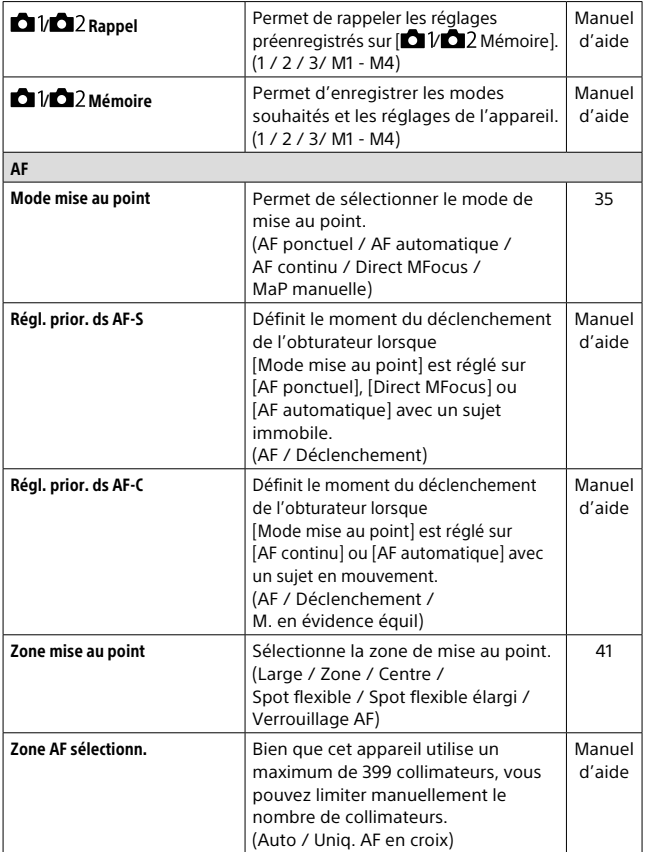

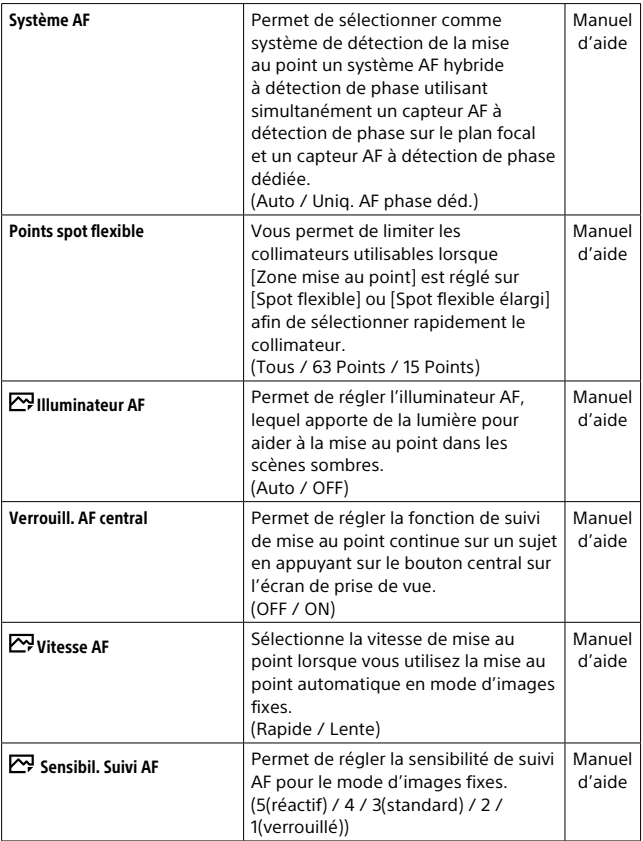

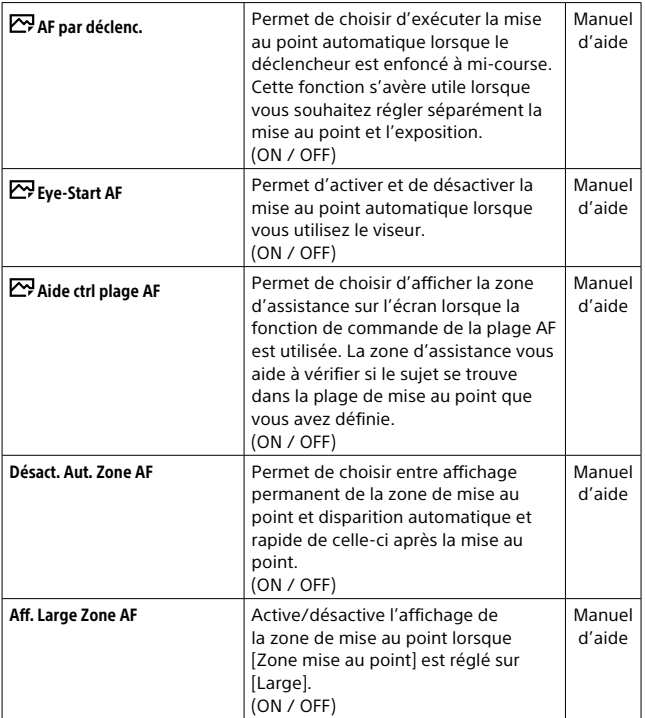

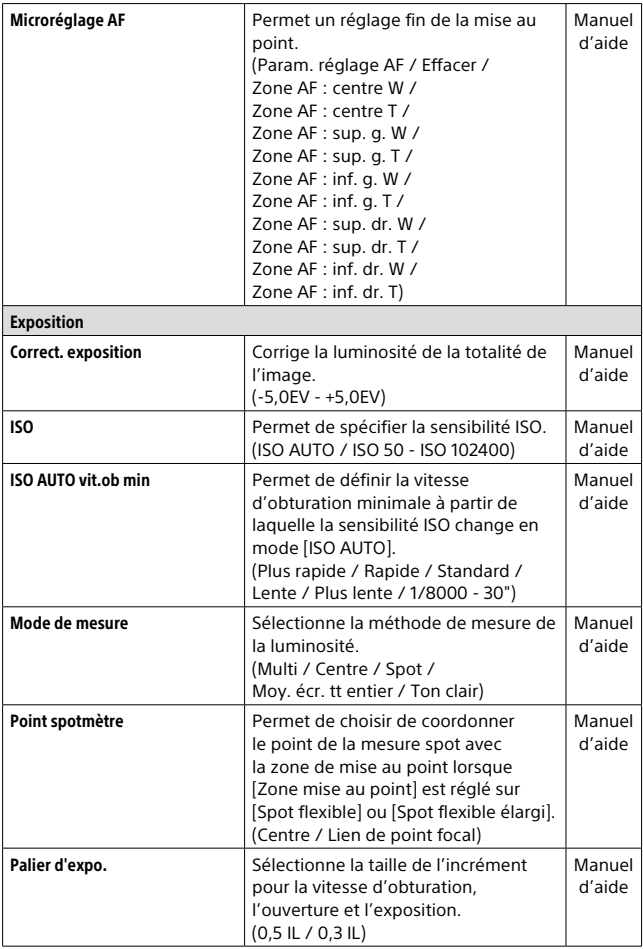

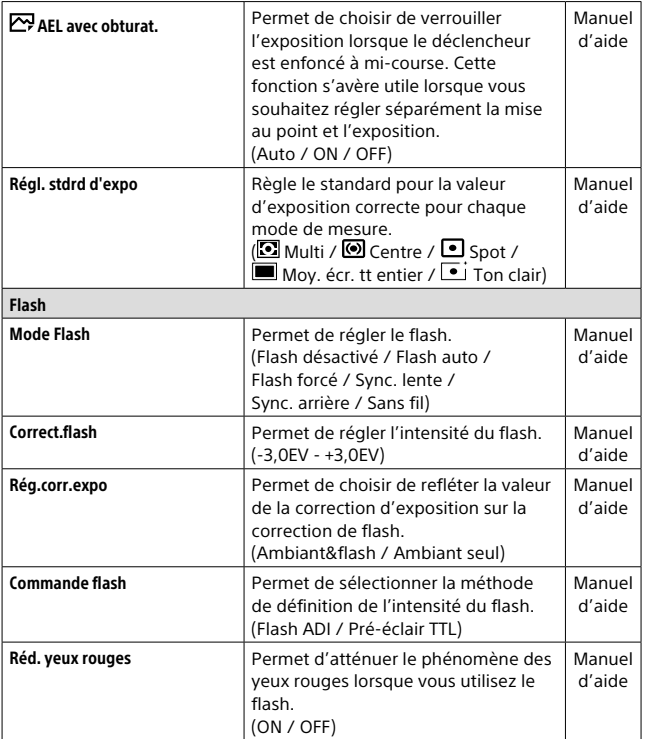

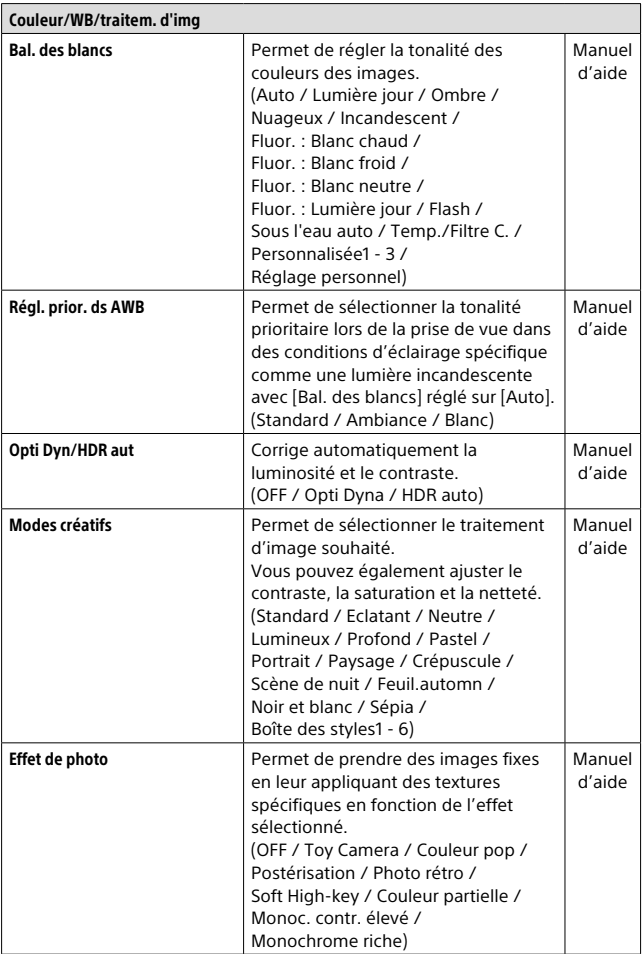

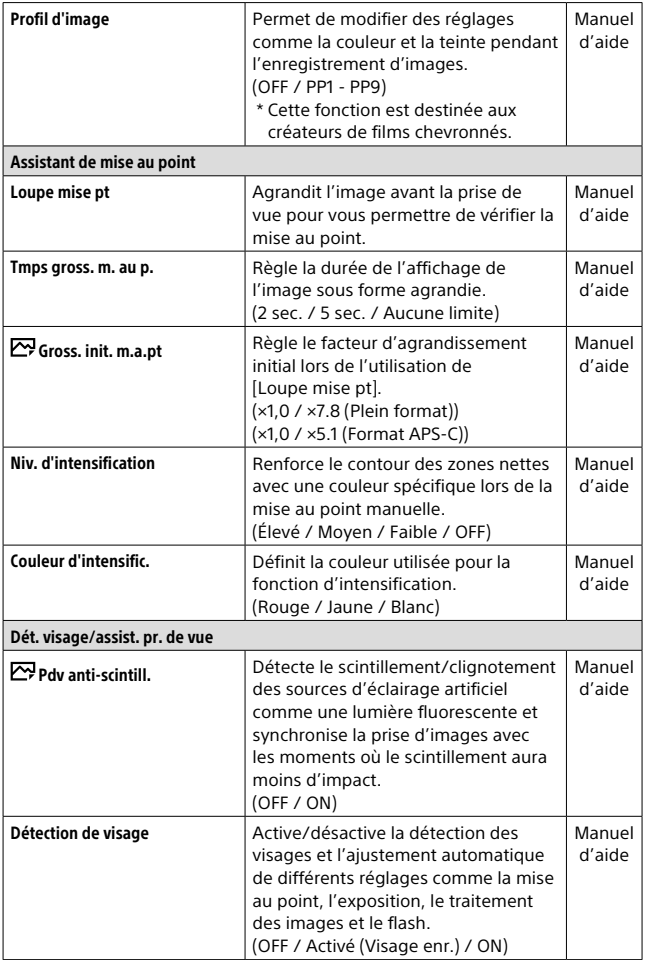

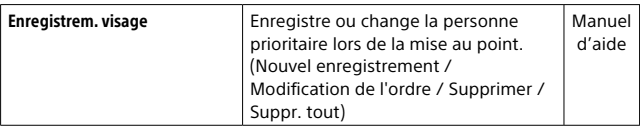

# (Réglages de prise de vue2)

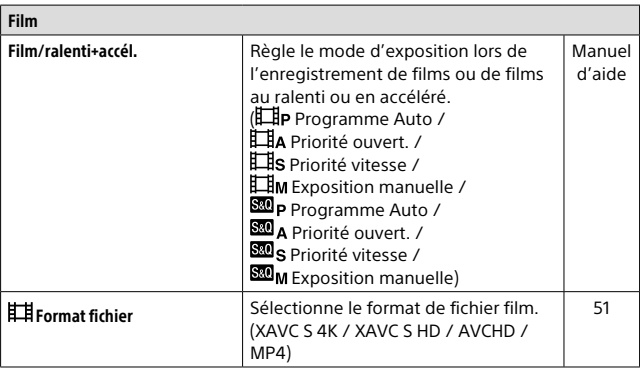

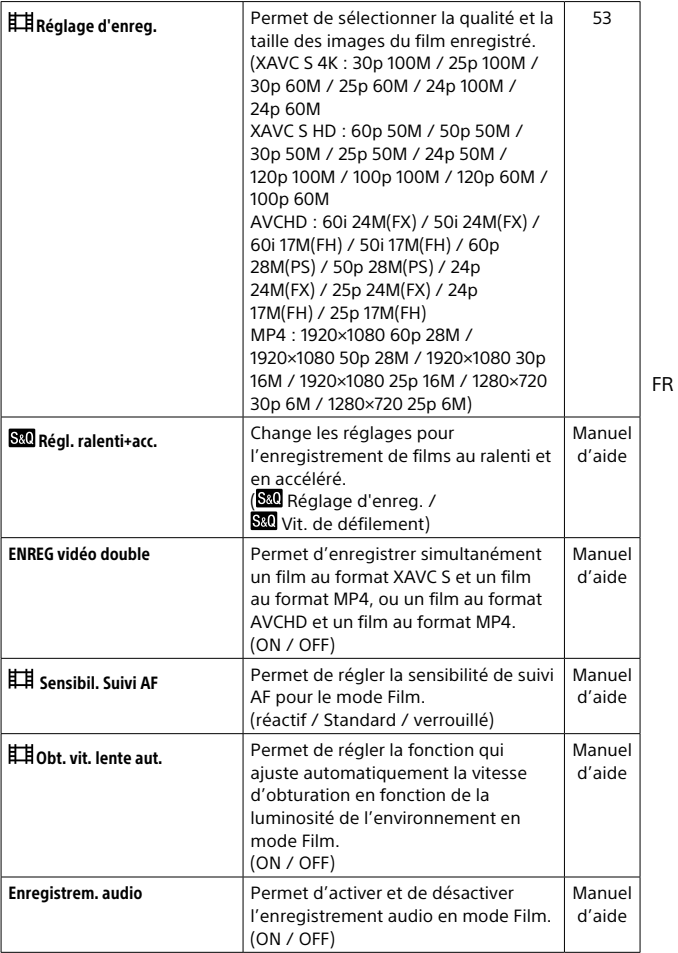

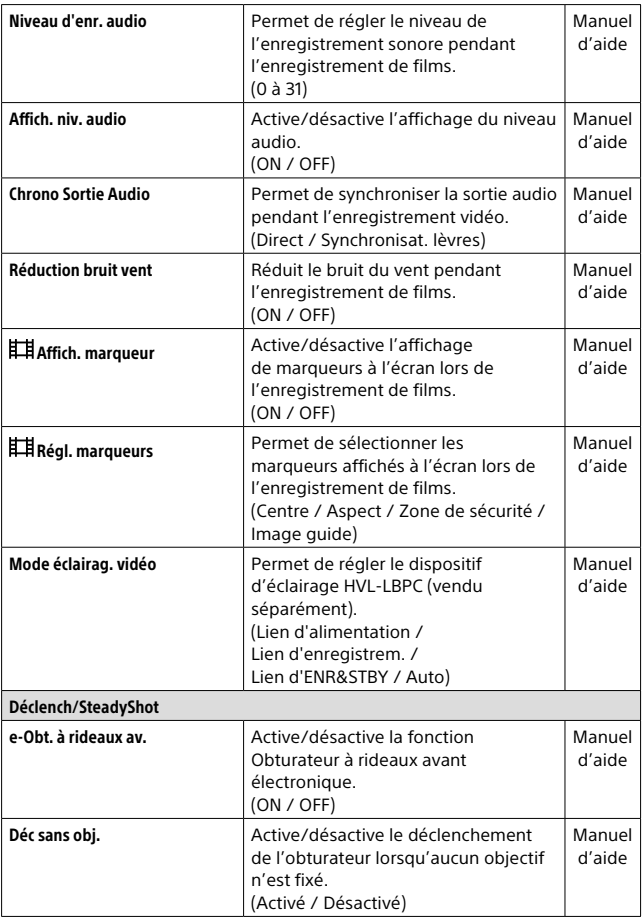

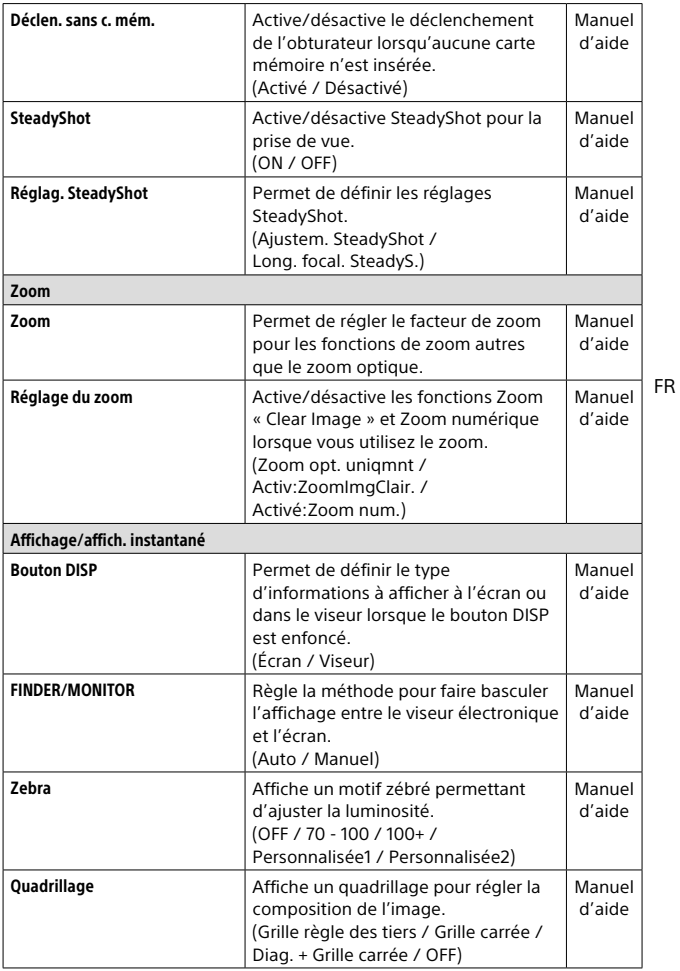

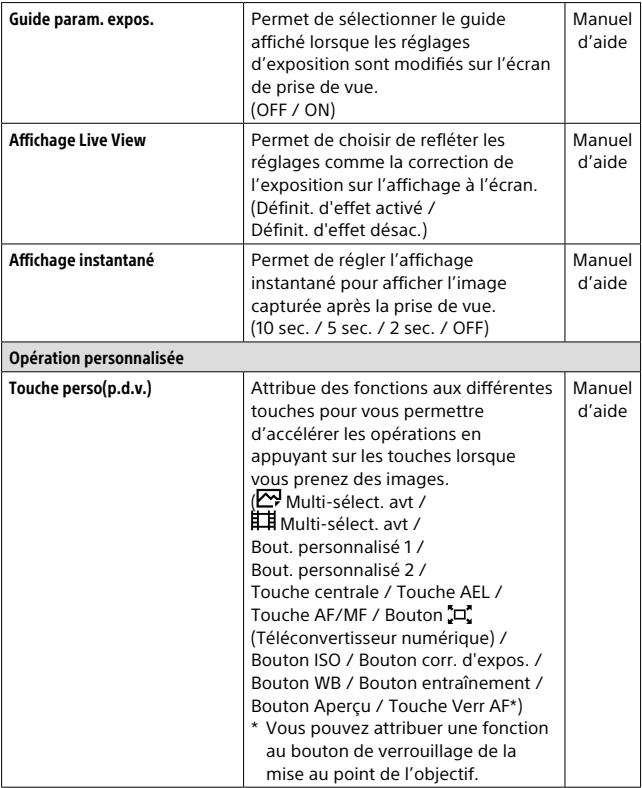

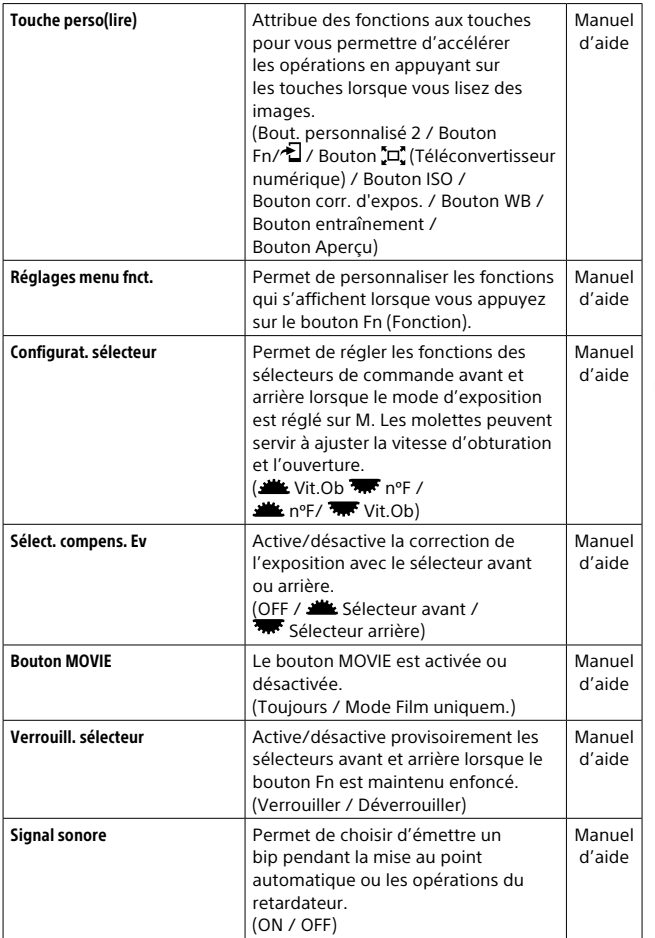

## (Sans fil)

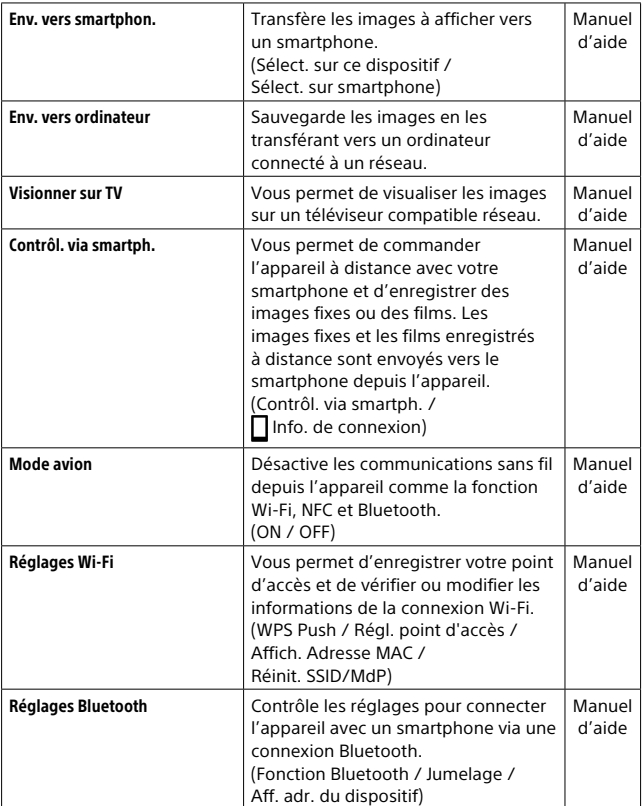

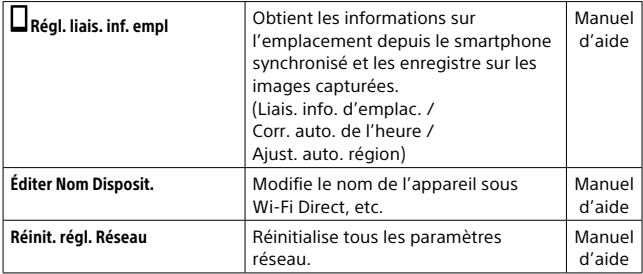

## (Lecture)

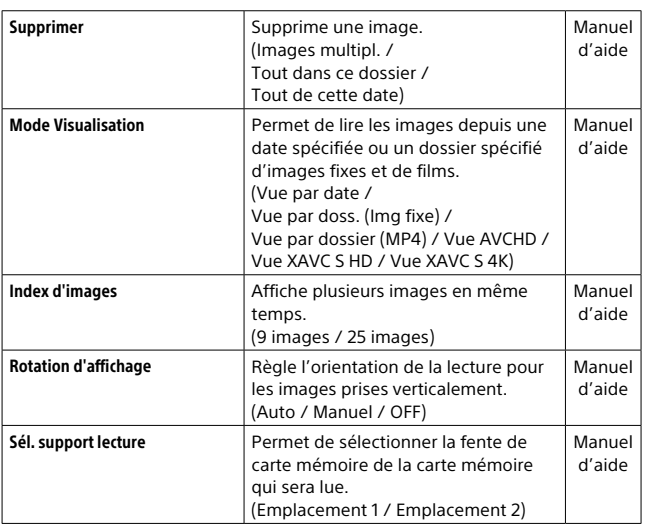

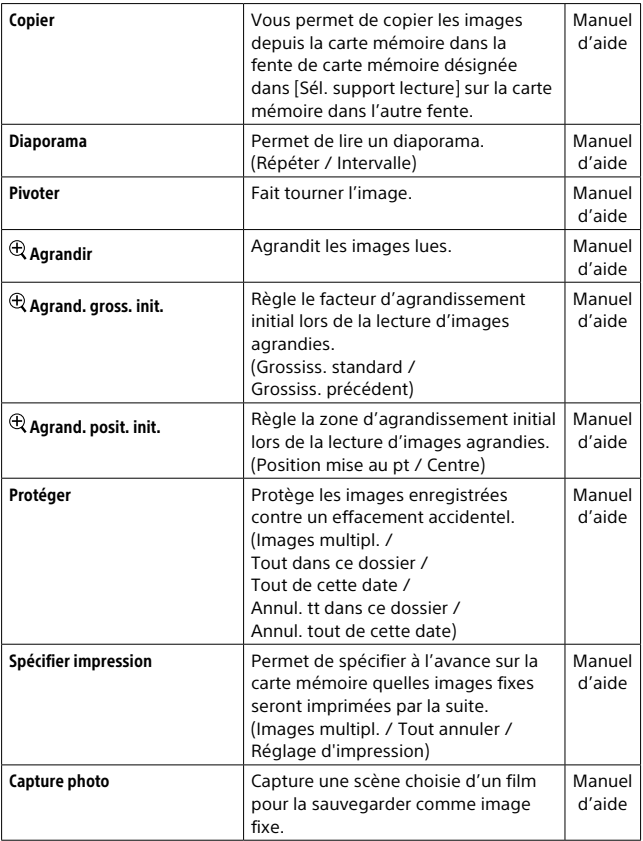

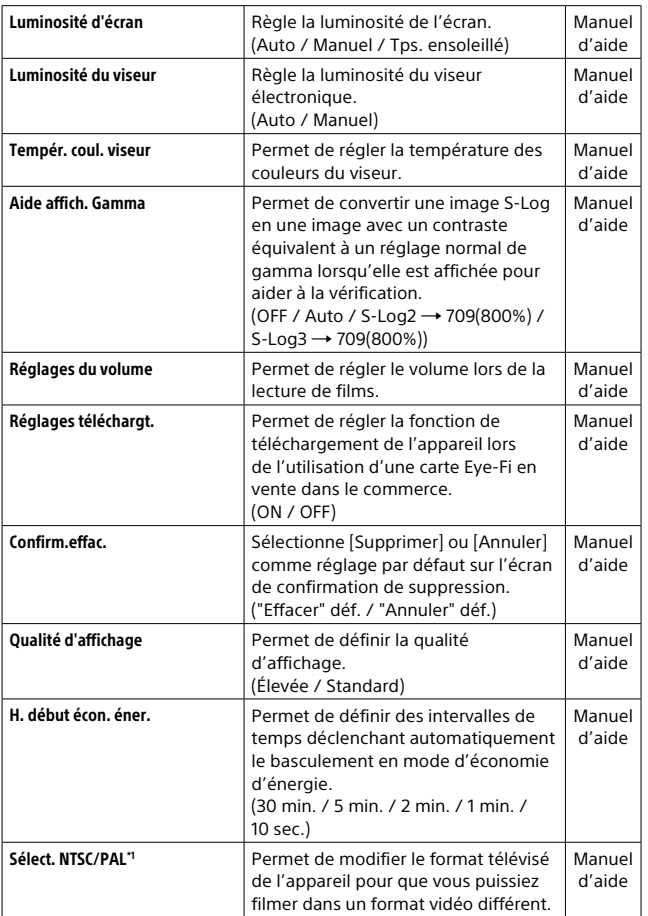

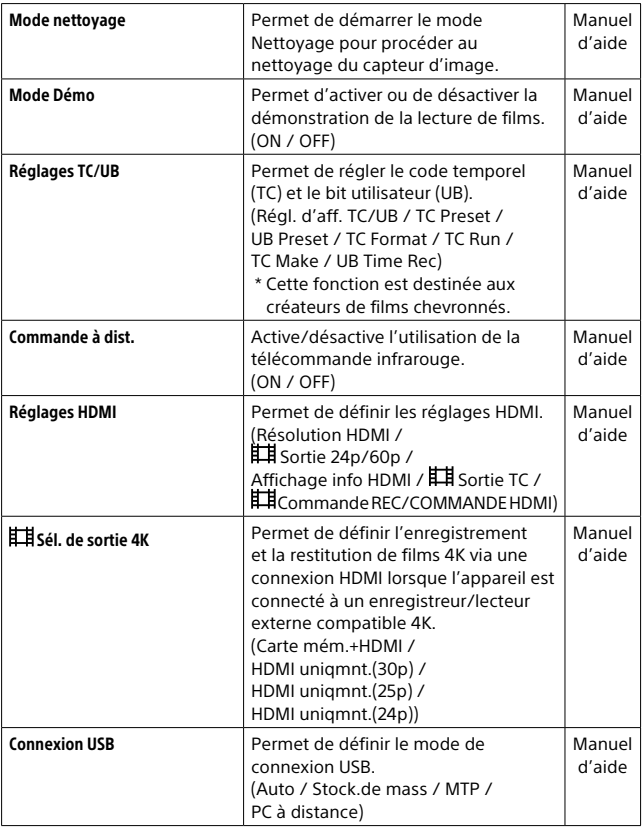

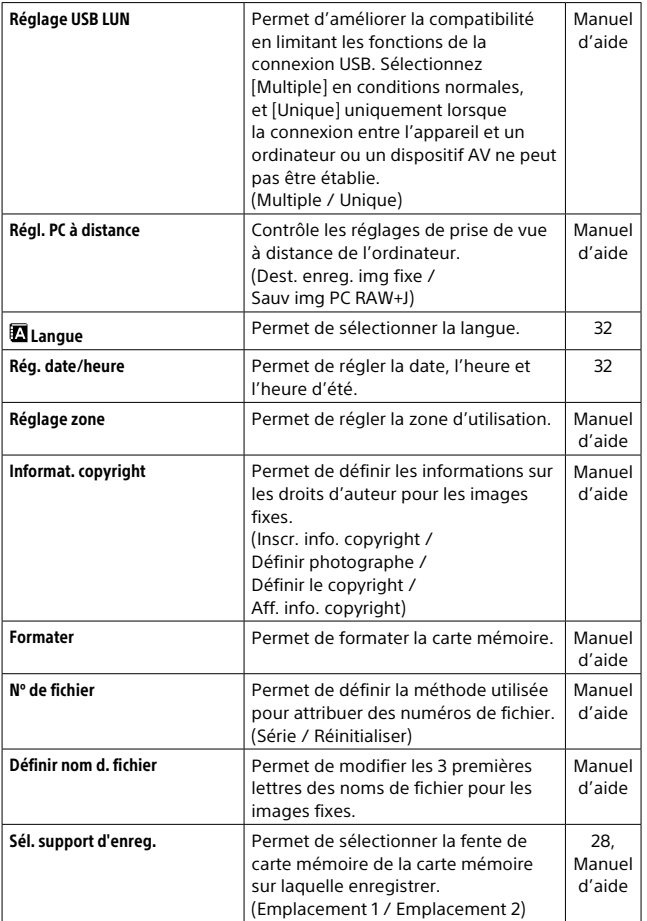

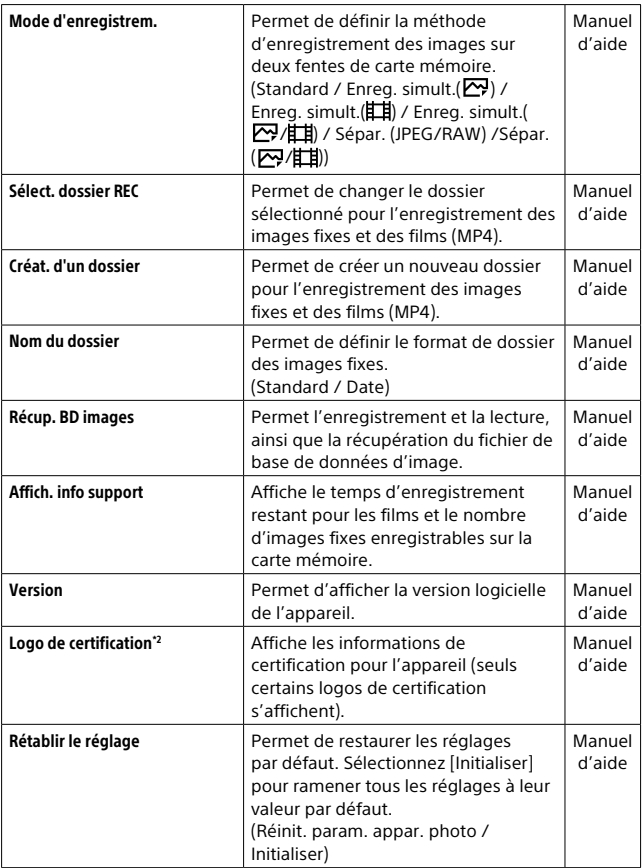

\*1 La carte mémoire devra être formatée pour être compatible avec le système PAL ou NTSC si vous modifiez cet élément. Notez également qu'il peut s'avérer impossible de lire des films enregistrés pour le système NTSC sur des téléviseurs PAL.

\*2 Modèles commercialisés à l'étranger uniquement.
# Liste des icônes sur l'écran

Les contenus affichés et leurs positions dans les illustrations ne sont qu'à titre indicatif, et peuvent être différents des affichages réels.

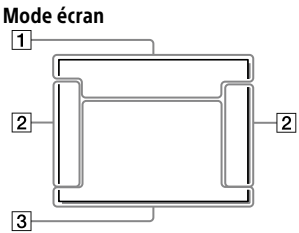

## Mode Viseur

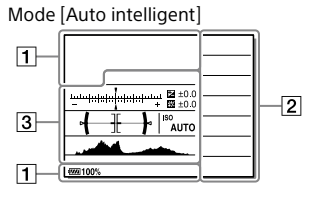

Mode P/A/S/M/Panorama par balayage

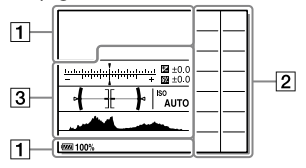

## Mode lecture

Affichage des informations de base

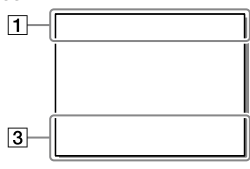

Affichage de l'histogramme

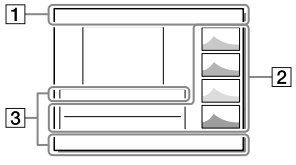

FR

# $\boxed{1}$

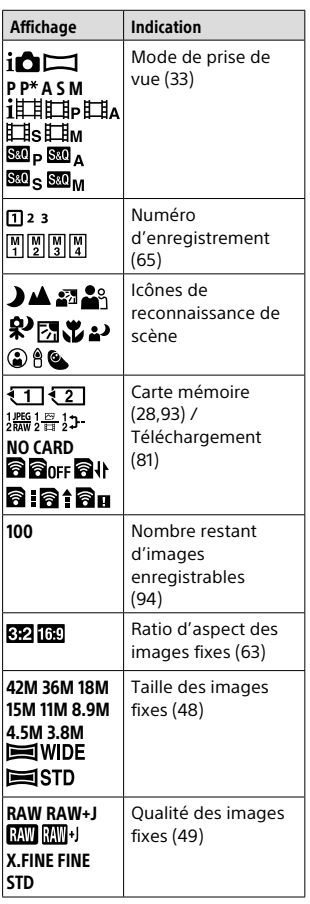

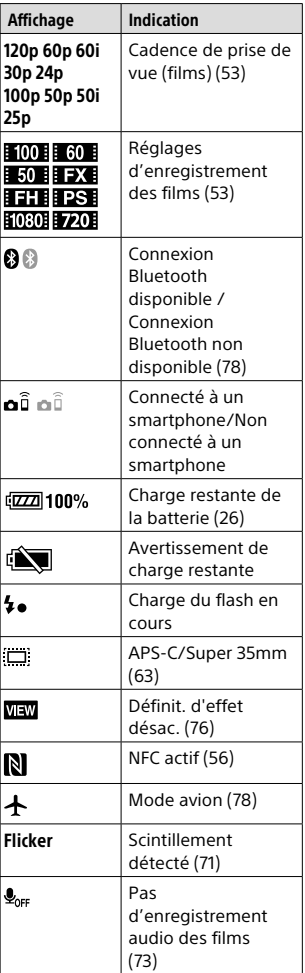

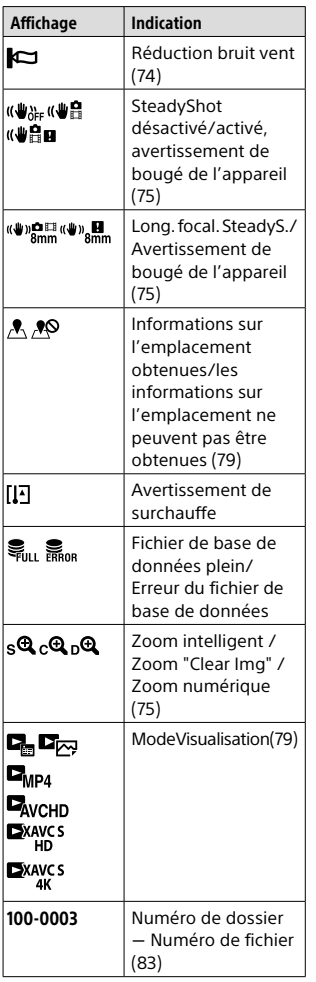

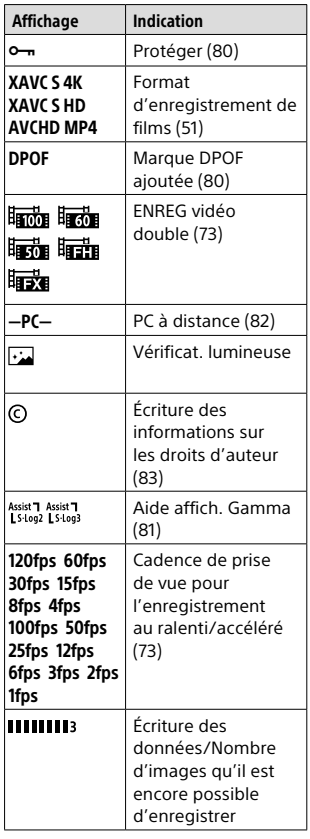

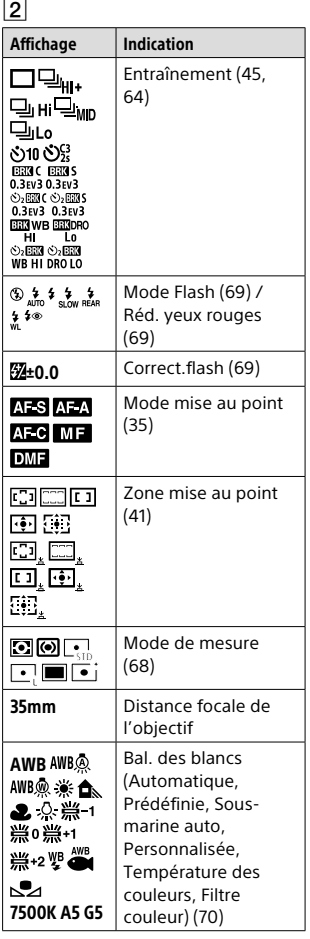

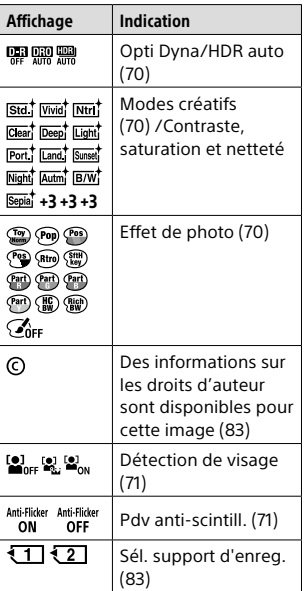

 $\overline{3}$ 

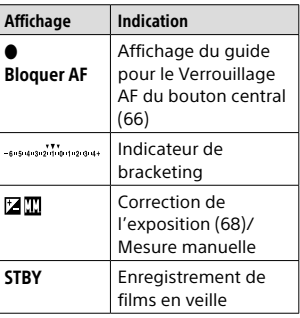

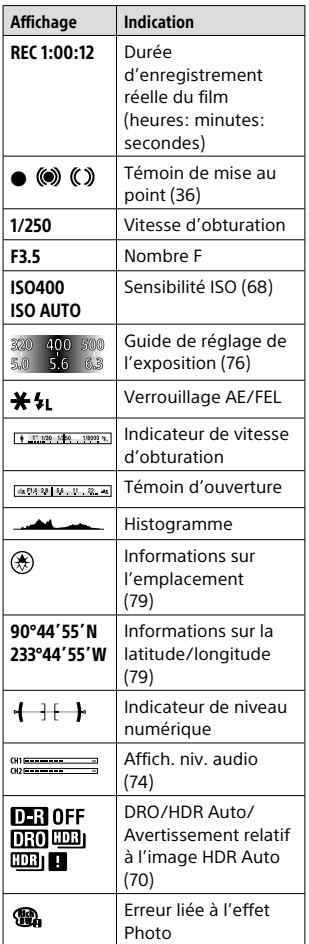

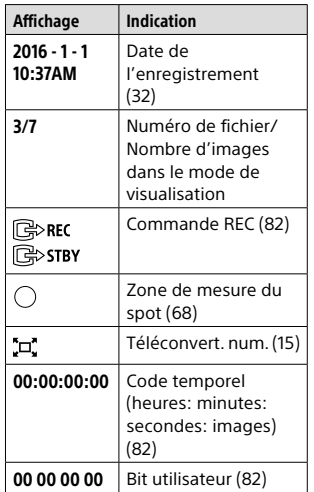

FR

# Témoins sur le panneau d'affichage

Vous pouvez régler la vitesse d'obturation et l'ouverture, la correction d'exposition, la correction d'exposition au flash, la sensibilité ISO, la balance des blancs, le mode d'entraînement, etc., à l'aide du panneau d'affichage sur le haut de l'appareil.

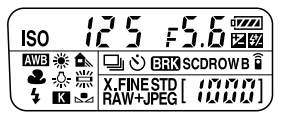

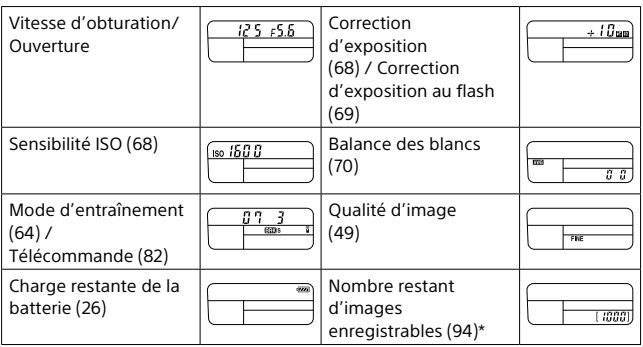

\* Même si le nombre d'images enregistrables est supérieur à 9 999 images, « 9999 » apparaîtra sur le panneau d'affichage.

# Pour allumer le rétroéclairage du panneau d'affichage

Appuyez sur le bouton (Éclairage du panneau d'affichage) situé sur le dessus de l'appareil. Si vous appuyez à nouveau sur la touche, le rétroéclairage du panneau d'affichage s'éteindra.

Bouton (Éclairage du panneau d'affichage)

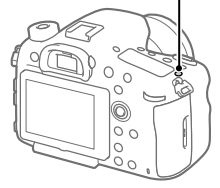

# Spécifications

## Durée de service de la batterie et nombre d'images enregistrables

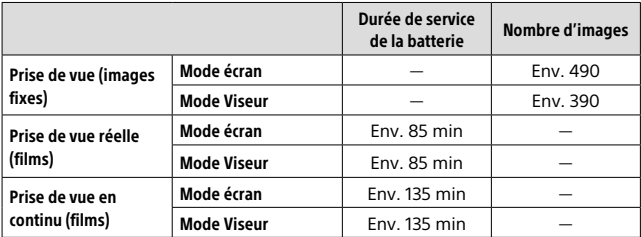

- L'autonomie de la batterie et le nombre d'images enregistrables estimés ci-dessus sont valables pour une batterie complètement chargée. L'autonomie de la batterie et le nombre d'images peuvent diminuer en fonction des conditions d'utilisation.
- L'autonomie de la batterie et le nombre d'images enregistrables sont des estimations basées sur les conditions de prise de vue suivantes :
	- Utilisation de la batterie à une température ambiante de 25 °C (77 °F).
	- Utilisation d'un objectif 28-75mm F2.8 SAM (vendu séparément)
	- Utilisation d'une carte mémoire Sony SDXC de classe de vitesse UHS 3 ([3]) (vendu séparément)
	- [Luminosité du viseur] : [Manuel] [±0]
	- [Luminosité d'écran] : [Manuel] [±0]
	- [Qualité d'affichage] : [Élevée]
- Les nombres pour la « Prise de vue (images fixes) » sont basés sur la norme CIPA et sur les conditions de prise de vue suivantes :

(CIPA : Camera & Imaging Products Association)

- DISP : [Afficher ttes infos]
- [Mode mise au point] : [AF automatique]
- Une prise de vue toutes les 30 secondes.
- Mise sous et hors tension toutes les dix prises.
- Le nombre de minutes d'enregistrement de films est basé sur la norme CIPA et sur les conditions de prise de vue suivantes :
	- La qualité d'image est réglée sur XAVC S HD 60p 50M / 50p 50M.
	- Prise de vue réelle (films) : l'autonomie de la batterie est basée sur la répétition d'opérations telles que la prise de vue, l'utilisation du zoom, l'attente de prise de vue, la mise sous et hors tension de l'appareil, etc.
	- Prise de vue en continu (films) : l'autonomie de la batterie est basée sur une prise de vue en continu jusqu'à la durée limite (29 minutes), et la poursuite de la prise de vue par une nouvelle pression sur le bouton MOVIE (Film). Les autres fonctions, comme le zoom, ne sont pas utilisées.

# Cartes mémoires pouvant être utilisées

Vous pouvez utiliser les types de cartes mémoire suivants avec cet appareil photo. Le symbole  $\blacktriangledown$  indique que ces cartes mémoire peuvent être utilisées pour enregistrer des images fixes ou des films. Lors de l'utilisation d'un Memory Stick Micro ou d'une carte mémoire microSD avec cet appareil, assurez-vous de l'utiliser avec l'adaptateur approprié.

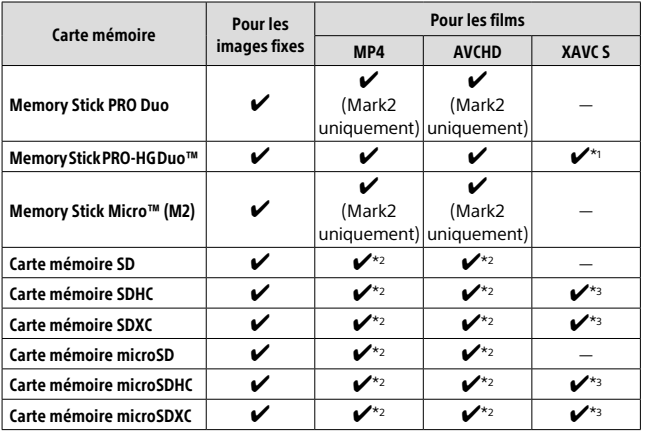

\*1 Il est impossible d'enregistrer des films à plus de 100 Mb/s.

- $*$ 2 Classe de vitesse SD 4 (CLASS $\left(\widehat{a}\right)$  ou supérieure, ou classe de vitesse UHS 1 (1) ou supérieure
- $*$ <sup>3</sup> Classe de vitesse SD 10 (CLASS $(0)$ , ou classe de vitesse UHS 1 ( $\overline{1}$ ) ou supérieure

Pour enregistrer à plus de 100 Mb/s, une classe de vitesse UHS 3 ([3]) est nécessaire.

#### **Remarque**

- Memory Stick ne peut pas être utilisé dans la fente 2.
- Lorsque vous utilisez une carte mémoire SDHC pour enregistrer un film XAVC S pendant une période prolongée, les films enregistrés sont divisés en fichiers de 4 Go de taille. Les fichiers divisés peuvent être gérés en tant que fichier unique en les important sur un ordinateur à l'aide de PlayMemories Home.
- Lors de l'enregistrement d'un film sur des cartes mémoire dans les deux fentes 1 et 2 avec les réglages d'appareil photo suivants, insérez deux cartes mémoire avec le même système de fichier. Les films XAVC S ne peuvent pas être enregistrés simultanément si vous utilisez en association le système de fichier exFAT et le système de fichier FAT32.
	- [ Format fichier] est réglé sur [XAVC S 4K] ou [XAVC S HD].
	- [Mode d'enregistrem.] est réglé sur [Enreg. simult. ( $\left| \frac{1}{2} \right|$ ] ou  $[Enr. simult. (24/1)]$

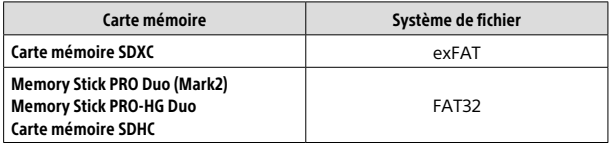

## Nombre d'images enregistrables

Lorsque vous insérez une carte mémoire dans l'appareil et placez l'interrupteur d'alimentation sur « ON », le nombre d'images enregistrables (si vous continuez la prise de vue avec les réglages actuels) s'affiche sur l'écran.

## **Remarque**

- Lorsque « 0 » (le nombre d'images enregistrables) clignote en orange, cela indique que la carte mémoire est pleine. Remplacez la carte mémoire par une autre ou supprimez des images de la carte mémoire actuelle.
- Lorsque « NO CARD » clignote en orange, cela indique qu'il n'y a pas de carte mémoire insérée. Insérez une carte mémoire.

# Nombre d'images enregistrables sur une carte mémoire

Le tableau ci-dessous indique le nombre approximatif d'images enregistrables sur une carte mémoire formatée avec cet appareil. Les valeurs sont définies d'après les cartes mémoire standard Sony utilisées dans les tests. Les valeurs peuvent différer en fonction des conditions de prise de vue et du type de carte mémoire utilisé.

## **[ Taille d'image] : [L: 42M] [ Ratio d'aspect] : [3:2]\***

(Unités : images)

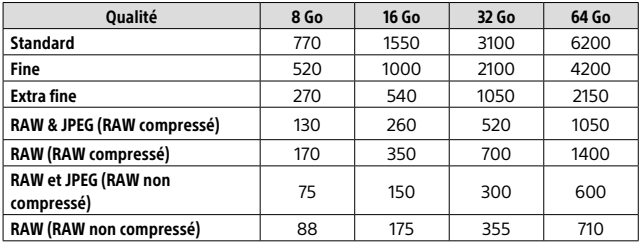

\* Lorsque [ $\heartsuit$ Ratio d'aspect] est réglé sur une autre option que [3:2], vous pouvez enregistrer plus d'images que les nombres indiqués dans le tableau ci-dessus (sauf si [RAW] est sélectionné).

#### Remarque

- Même si le nombre d'images enregistrables est supérieur à 9 999 images, « 9999 » apparaîtra.
- Lorsqu'une image prise avec un autre produit est lue sur cet appareil, il se peut qu'elle n'apparaisse pas dans sa taille d'image réelle.
- Les nombres indiqués sont ceux lorsqu'une carte mémoire Sony est utilisée.

## Durées de film enregistrables

Le tableau ci-dessous indique la durée totale approximative d'enregistrement disponible pour les films en utilisant une carte mémoire formatée avec cet appareil. Les valeurs peuvent différer en fonction des conditions de prise de vue et du type de carte mémoire utilisé. Les durées d'enregistrement lorsque [二十 Format fichier] est réglé sur [XAVC S 4K], [XAVC S HD] et [AVCHD] sont les durées d'enregistrement lors de la prise de vue avec [ENREG vidéo double] réglé sur [OFF].

(h (heures), m (minutes))

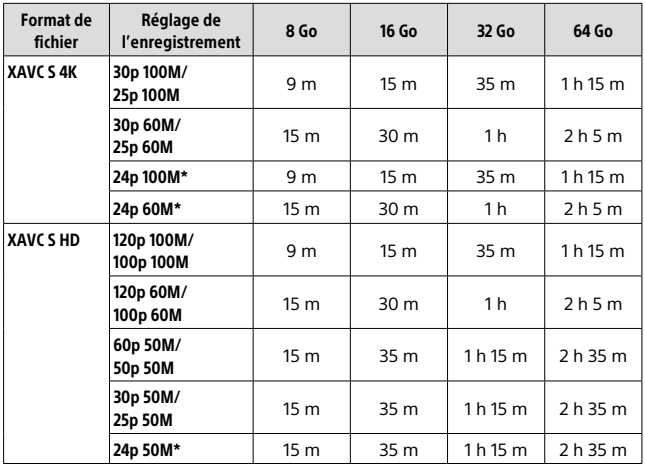

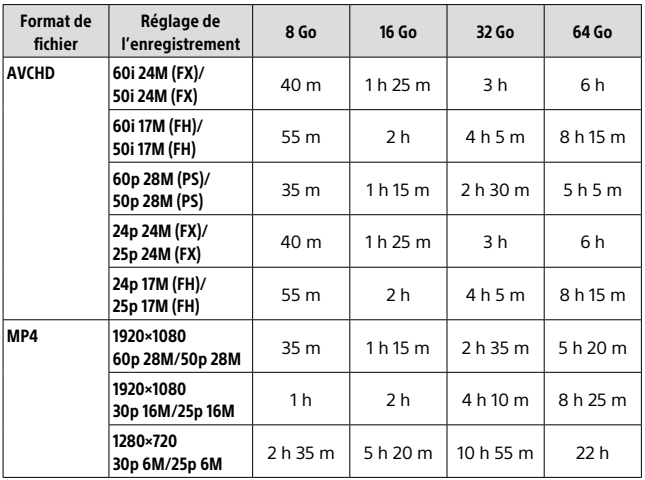

FR

\* Uniquement lorsque [Sélect. NTSC/PAL] est réglé sur NTSC

- Vous pouvez enregistrer en continu pendant environ 29 minutes (limite de spécification du produit). La durée continue enregistrable peut être différente dans les situations suivantes :
	- Lorsque le format de fichier est réglé sur MP4 (28M) : environ 20 minutes (taille de fichier maximale : 4 Go).
	- Lors de l'enregistrement de films au ralenti/en accéléré : l'enregistrement s'arrête automatiquement lorsque le fichier enregistré atteint environ 29 minutes (le film lu atteint environ 29 minutes).

(L'enregistrement s'arrête automatiquement lorsque le fichier enregistré atteint environ 15 minutes si [San Réglage d'enreg.] est réglé sur [60p/50p] et que [800 Vit. de défilement] est réglé sur [30fps/25fps].)

• Les durées pour les films au ralenti/en accéléré sont les durées de lecture, pas les durées d'enregistrement.

#### **Remarque**

- La durée enregistrable de films varie, car l'appareil est équipé d'une fonction VBR (Variable Bit-Rate (débit binaire variable)), qui ajuste automatiquement la qualité d'image en fonction de la scène de prise de vue. Lorsque vous enregistrez un sujet se déplaçant rapidement, l'image est plus nette, mais la durée enregistrable est plus courte, car l'enregistrement nécessite plus de mémoire. La durée enregistrable varie aussi en fonction des conditions de prise de vue, du sujet ou des réglages de qualité/taille d'image.
- Les durées indiquées correspondent aux durées enregistrables lorsqu'une carte mémoire Sony est utilisée.

## Remarques sur l'enregistrement continu de films

• L'enregistrement de films de haute qualité ou l'enregistrement en continu avec un capteur d'image entraînent une forte consommation d'énergie. La poursuite de l'enregistrement se traduit par une hausse de la température interne de l'appareil, notamment au niveau du capteur d'image. Lorsque cela se produit, l'appareil se met automatiquement hors tension pour éviter que les températures élevées n'affectent la qualité des images ou n'endommagent le mécanisme interne de l'appareil.

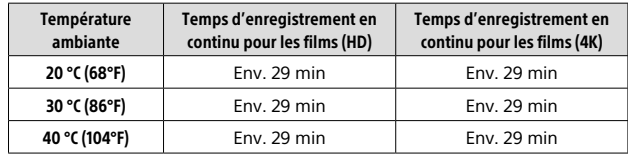

• Les durées indiquées correspondent à un seul enregistrement en continu, du début à la fin du film.

HD : XAVC S HD (60p 50M/50p 50M)

4K : XAVC S 4K (Super 35 mm, 60 Mb/s)

- La durée disponible pour l'enregistrement de films dépend de la température ou de l'état de l'appareil avant de démarrer l'enregistrement. Si vous recadrez souvent des images fixes ou si vous effectuez un grand nombre de prises de vue une fois l'appareil sous tension, la température interne de l'appareil augmente, et le temps d'enregistrement restant diminue.
- Lorsque  $\Box$  est indiqué, cessez l'enregistrement du film.
- Si l'appareil interrompt l'enregistrement d'un film en raison d'une température trop élevée, maintenez-le hors tension pendant un instant. Reprenez l'enregistrement une fois que la température interne de l'appareil est revenue à la normale.
- Pour obtenir des durées d'enregistrement optimales, respectez les points suivants :
	- Ne laissez pas l'appareil en plein soleil.
	- Mettez l'appareil hors tension lorsque vous ne l'utilisez pas.
- Lorsque [ Format fichier] est réglé sur [AVCHD], la taille du film est limitée à environ 2 Go. Si la taille du film atteint environ 2 Go en cours d'enregistrement, un nouveau fichier est créé automatiquement.
- Lorsque [ $\Box$ ] Format fichier] est réglé sur [MP4], la taille du film est limitée à environ 4 Go. Si la taille du film atteint environ 4 Go en cours d'enregistrement, l'enregistrement s'arrête automatiquement.

# Spécifications

## Appareil photo

## [Système]

Type d'appareil photo Appareil photo à objectif interchangeable

#### Objectif

Objectif Sony à monture A\* \* Si vous utilisez un objectif DT, la prise de vue bascule automatiquement sur le format APS-C.

## [Capteur d'image]

Format d'image Capteur d'image CMOS plein format 35 mm (35,9 mm × 24,0 mm)

Nombre de pixels utiles de l'appareil Env. 42 400 000 pixels

Nombre total de pixels de l'appareil Env. 43 600 000 pixels

## [SteadyShot]

#### Système

Système de stabilisation d'image avec décalage du capteur intégré à l'appareil

## [Anti-poussière]

Système Revêtement antistatique sur le filtre optique et mécanisme de décalage du capteur d'image

#### [Système de mise au point automatique]

Système de détection Système TTL à détection de phase

#### Capteurs de détection

Capteur de détection 1 : Capteur d'image linéaire CCD Capteur de détection 2 : Capteur de détection de phase sur le plan focal

#### Nombre de collimateurs

Capteur de détection 1 : 79 collimateurs (15 collimateurs de type en croix, sensible à F2,8 sur le collimateur central) Capteur de détection 2 : 399 collimateurs (323 collimateurs sélectionnables, 79 collimateurs AF hybrides en croix\*)

\* Lorsque le système AF hybride à détection de phase est activé

#### Plage de sensibilité

Capteur de détection 1 : –4 EV à +18 EV (zone centrale, en équivalent ISO 100, F2,8)

## [Viseur électronique]

#### Type Viseur électronique

Nombre total de points 2 359 296 points

Couverture de l'image 100 %

Agrandissement Env. 0,78 × avec objectif 50 mm à l'infini,  $-1$  m $^{-1}$ 

#### Point oculaire (conforme à la norme CIPA)

À environ 23 mm de l'oculaire, à environ 18,5 mm de la monture de l'oculaire à –1 m–1

Réglage dioptrique  $-4.0$  m<sup>-1</sup> à +3.0 m<sup>-1</sup>

## [Écran]

Écran LCD

Matrice active TFT 7,5 cm (type 3,0)

Nombre total de points 1 228 800 (640 × 4 (RGBW) × 480) points

### [Contrôle de l'exposition]

Méthode de mesure Mesure évaluative de 1 200 segments

#### Plage de mesure

–2 EV à +17 EV (en équivalent ISO 100, avec objectif F1,4)

#### Sensibilité ISO (Indice de lumination recommandé)

Images fixes : ISO 100 à 25 600 (ISO étendue : minimum ISO 50, maximum ISO 102 400), [ISO AUTO] (ISO 100 à 6 400 ; possibilité de définir ISO Maximum/Minimum) Films : équivalence ISO 100 à 25 600, [ISO AUTO] (équivalence ISO 100 à 6 400 ; possibilité de définir ISO Maximum/Minimum)

#### Correction d'exposition

±5,0 EV (commutable entre incréments de 1/3 EV et 1/2 EV)

## [Obturateur]

#### **Type**

Type plan focal, vertical-transversal, contrôlé électroniquement

#### Plage de vitesse

Images fixes : 1/8 000 seconde à 30 secondes, BULB Films : 1/8 000 seconde à 1/4 seconde (par incréments de 1/3 EV)

- Appareils compatibles 1080 60i : jusqu'à 1/60 seconde en mode AUTO (jusqu'à 1/30 seconde en mode Obtur. vitesse lente auto)
- Appareils compatibles 1080 50i : jusqu'à 1/50 seconde en mode AUTO (jusqu'à 1/25 seconde en mode Obtur. vitesse lente auto)

Vitesse de synchronisation du flash 1/250 seconde (en utilisant un flash fabriqué par Sony)

### [Prise de vue en continu]

Vitesse de prise de vue en continu  $\Box$ <sub>um</sub> : Maximum de 12 images par seconde/  $\Box$ <sub>IHI</sub>: Maximum de 8 images par seconde

• D'après nos conditions de mesure. La vitesse de la prise de vue en continu peut être plus lente selon les conditions de prise de vue.

#### Nombre de prises de vue en continu

 $\Box_\mathsf{lin}$  : Extra fine 60 images  $\Box_{\mathsf{H}}$  : Extra fine 65 images

## [Format d'enregistrement]

#### Format de fichier

FR

Compatible JPEG (DCF Ver. 2.0, Exif Ver. 2.31, MPF Baseline), RAW (format Sony ARW 2.3)

#### Film (format XAVC S)

Compatible avec le format MPEG-4 AVC/H.264 XAVC S ver.1.0 Vidéo : MPEG-4 AVC/H.264 Audio : LPCM 2 canaux (48 kHz, 16 bits)

#### Film (format AVCHD)

Compatible avec le format AVCHD  $Var 20$ 

Vidéo : MPEG-4 AVC/H 264 Audio : Dolby Digital 2 canaux, équipé de la technologie Dolby Digital Stereo Creator

• Fabriqué sous licence de Dolby Laboratories.

#### Film (format MP4)

Vidéo : MPEG-4 AVC/H.264 Audio : MPEG-4 AAC-LC 2 canaux

## [Support d'enregistrement]

Memory Stick, cartes SD

• Pour en savoir plus, voir « Cartes mémoires pouvant être utilisées » (page 93).

## [Fente]

SLOT<sub>1</sub>

Fente multiple pour Memory Stick PRO Duo et cartes SD (compatible UHS-I)

SLOT<sub>2</sub> Fente pour cartes SD (compatible UHS-I) Prend en charge le fonctionnement entre deux cartes mémoire.

## [Bornes entrée/sortie]

#### Multi/micro connecteur USB\* Hi-Speed USB (USB 2.0)

\* Prend en charge les appareils compatibles micro-USB.

HDMI

Micro-prise HDMI de type D

Connecteur (Microphone) Mini prise stéréo Ø3.5 mm

Connecteur ( (Casque) Mini prise stéréo 3,5 mm

REMOTE

### [Alimentation, caractéristiques générales]

Batterie Batterie rechargeable NP-FM500H

Consommation électrique (pendant la prise de vue) Utilisation d'un 28-75mm F2.8 SAM

Lors de l'utilisation du viseur : Environ 3,6 W Lors de l'utilisation de l'écran : Environ 2,9 W

## [Divers]

Microphone Stéréo

Haut-parleur Monophonique

Impression Exif Compatible

DPOF Compatible

PRINT Image Matching III Compatible

Dimensions Environ 142,6 mm × 104,2 mm × 76,1 mm (Environ 5 5/8 po × 4 1/8 po × 3 po) (L/H/P, sans les parties saillantes)

#### Poids

Environ 849 g (1 lb 13,9 oz) (batterie et Memory Stick PRO Duo compris) Environ 770 g (1 lb 11,2 oz) (boîtier uniquement)

Température de fonctionnement 0 °C à 40 °C (32 °F à 104 °F)

Température de stockage –20 °C à +60 °C (–4 °F à +140 °F)

#### [Réseau local sans fil]

Format pris en charge IEEE 802.11 b/g/n

Bande de fréquence Bande passante de 2,4 GHz

Sécurité WEP/WPA-PSK/WPA2-PSK

Méthode de connexion Wi-Fi Protected Setup™ (WPS)/ Manuelle

Méthode d'accès Mode Infrastructure

## [NFC]

Type de balise Conforme NFC Forum Type 3 Tag

[Communications Bluetooth] Norme Bluetooth® Ver. 4.1

Bande de fréquence Bande passante de 2,4 GHz

Model No. WW067022

## Chargeur de batterie BC-VM10A

Tension d'entrée nominale 100 V à 240 V CA, 50 Hz/60 Hz, 9 W

Tension de sortie nominale 8,4 V CC, 750 mA

## Batterie rechargeable NP-FM500H

Tension nominale 7,2 V CC

La conception et les spécifications sont susceptibles d'être modifiées sans préavis.

## Compatibilité des données d'image

- Cet appareil photo est conforme à la norme universelle DCF (Design rule for Camera File system) établie par JEITA (Japan Electronics and Information Technology Industries Association).
- Nous ne pouvons garantir la lecture sur d'autres équipements d'images enregistrées avec votre appareil photo, pas plus que la lecture sur votre appareil d'images enregistrées ou modifiées avec d'autres équipements.

# **| Marques commerciales**<br>• Memory Stick et *ब्र*ाक्रिक्किद्ध sont

- des marques commerciales ou des marques déposées de Sony Corporation.
- XAVC S et **XAVC** S sont des marques déposées de Sony Corporation.
- « AVCHD Progressive » et le logo « AVCHD Progressive » sont des marques commerciales de Panasonic Corporation et de Sony Corporation.
- Mac est une marque déposée d'Apple Inc. aux États-Unis et dans d'autres pays.
- IOS est une marque déposée ou une marque commerciale de Cisco Systems, Inc.
- iPhone et iPad sont des marques déposées d'Apple Inc. aux États-Unis et dans d'autres pays.
- Blu-ray Disc™ et Blu-ray™ sont des marques commerciales de la Blu-ray Disc Association.
- DLNA et DLNA CERTIFIED sont des marques commerciales de Digital Living Network Alliance.
- Dolby et le symbole « double D » sont des marques commerciales de Dolby Laboratories.
- Eye-Fi est une marque commerciale d'Eye-Fi, Inc.
- Les termes HDMI et HDMI High-Definition Multimedia Interface ainsi que le logo HDMI sont des marques commerciales ou des marques déposées de HDMI Licensing LLC aux États-Unis et dans d'autres pays.

FR

- Microsoft et Windows sont des marques déposées ou non de Microsoft Corporation aux États-Unis et/ou dans d'autres pays.
- Le logo SDXC est une marque commerciale de SD-3C, LLC.
- Facebook et le logo « f » sont des marques commerciales ou des marques déposées de Facebook, Inc.
- Android et Google Play sont des marques commerciales ou des marques déposées de Google Inc.
- YouTube et le logo YouTube sont des marques commerciales ou des marques déposées de Google Inc.
- Wi-Fi, le logo Wi-Fi et Wi-Fi Protected Setup sont des marques commerciales ou des marques déposées de Wi-Fi Alliance.
- N Mark est une marque commerciale ou une marque déposée de NFC Forum, Inc. aux États-Unis et dans d'autres pays.
- La marque verbale et les logos Bluetooth® sont des marques déposées détenues par Bluetooth SIG, Inc. et Sony Corporation les utilise sous licence.
- En outre, les noms de système et de produit utilisés dans ce manuel sont généralement des marques commerciales ou des marques déposées de leurs créateurs ou fabricants respectifs. Cependant, les symboles ™ ou ® ne sont pas toujours utilisés dans ce manuel.

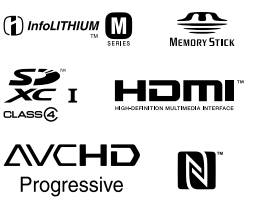

**XAVC** 

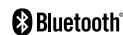

# À propos des logiciels GNU GPL/LGPL

Les logiciels pouvant bénéficier de la Licence publique générale GNU General Public License (ciaprès appelée « GPL ») ou de la Licence publique générale limitée GNU Lesser General Public License (ci-après appelée « LGPL ») sont inclus dans le produit. Cette notice vous informe que vous avez le droit d'accéder, de modifier et de redistribuer le code source de ces logiciels selon les conditions des licences GPL/LGPL fournies. Le code source est fourni sur Internet.

Utilisez l'URL suivante pour le télécharger.

http://oss.sony.net/Products/Linux/ Nous préférerions que vous ne nous contactiez pas concernant le contenu du code source.

Les licences (en anglais) sont enregistrées dans la mémoire interne de votre produit. En établissant une connexion Stockage de masse entre le produit et un ordinateur, vous pouvez lire les licences dans le dossier « PMHOME » - « LICENSE ».

Des informations complémentaires sur ce produit et des réponses à des questions fréquemment posées sont disponibles sur notre site Web d'assistance client.

http://www.sony.net/

FR

# **Überprüfen Sie die Hilfe!**

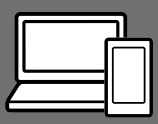

Die "Hilfe" ist ein Online-Handbuch, das Sie auf Ihrem Computer oder Smartphone lesen können. Schlagen Sie darin nach, um Einzelheiten zu Menüposten, fortgeschrittenen Gebrauch und die neuesten Informationen über die Kamera zu erhalten.

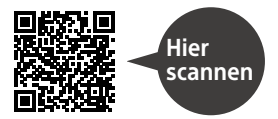

http://rd1.sony.net/help/ilc/1630/h\_zz/

ILCA-99M2 Hilfe

**Gebrauchsanleitung (vorliegendes Buch) Kameraführer**

## Dieses Handbuch stellt einige Grundfunktionen vor.

Angaben zur Kurzanleitung finden Sie unter "Einführungsanleitung" (Seite 24). Die

"Einführungsanleitung" stellt die ersten Schritte vom Öffnen der Verpackung bis zum Auslösen des Verschlusses für die erste Aufnahme vor.

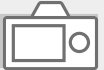

## Die [Kameraführer] zeigt Erläuterungen der Menüposten auf dem Monitor der Kamera an.

Q

Während der Aufnahme können Sie Informationen rasch abrufen. Um die Funktion [Kameraführer] zu benutzen, müssen vorher einige Einstellungen vorgenommen werden. Für Einzelheiten durchsuchen Sie "Kameraführer" in der Hilfe.

#### WARNUNG

**Um Feuergefahr und die Gefahr eines elektrischen Schlags zu verringern, setzen Sie das Gerät weder Regen noch Feuchtigkeit aus.**

# **ACHTUNG**

#### Akku

Bei unsachgemäßem Gebrauch des Akkus kann er explodieren oder es besteht Feuergefahr oder die Gefahr von Verätzungen. Beachten Sie bitte die folgenden Hinweise.

- Zerlegen Sie den Akku nicht.
- Setzen Sie den Akku keinen Stößen, Schlägen usw. aus, quetschen Sie ihn nicht, lassen Sie ihn nicht fallen und achten Sie darauf, nicht versehentlich auf den Akku zu treten.
- Halten Sie Gegenstände aus Metall von den Akkuanschlüssen fern. Es kann sonst zu einem Kurzschluss kommen.
- Setzen Sie den Akku keinen Temperaturen über 60 °C aus, wie sie z. B. bei direkter Sonneneinstrahlung oder in einem in der Sonne geparkten Auto auftreten können.
- Zünden Sie den Akku nicht an und werfen Sie ihn nicht ins Feuer.
- Berühren Sie beschädigte oder auslaufende Lithium-Ionen-Akkus nicht.
- Laden Sie den Akku unbedingt mit einem Originalladegerät von Sony oder einem Gerät mit Ladefunktion.
- Halten Sie den Akku von kleinen Kindern fern.
- Schützen Sie den Akku vor Feuchtigkeit.
- Tauschen Sie den Akku nur gegen den gleichen oder einen vergleichbaren Akkutyp aus, der von Sony empfohlen wird.
- Entsorgen Sie verbrauchte Akkus unverzüglich wie in den Anweisungen erläutert.

Benutzen Sie eine nahe gelegene Netzsteckdose bei Verwendung des mitgelieferten oder empfohlenen Netzteils/Ladegerätes. Sollten während der Benutzung dieses Produkts irgendwelche Funktionsstörungen auftreten, ziehen Sie sofort den Stecker von der Netzsteckdose ab, um die Stromquelle abzutrennen. Wenn Sie das Produkt mit einer Ladekontrollleuchte benutzen, beachten Sie, dass das Produkt nicht von der Stromquelle getrennt ist, selbst wenn die Leuchte erlischt.

Das Netzkabel, falls vorhanden, ist speziell für den Gebrauch nur mit diesem Gerät ausgelegt und sollte nicht mit anderen Elektrogeräten verwendet werden.

DE

## Netzkabel

Für Kunden im Vereinigten Königreich, Irland, Malta, Zypern und Saudi-Arabien

Verwenden Sie das Netzkabel (A). Aus Sicherheitsgründen ist das Netzkabel (B) nicht für die obigen Länder/Regionen vorgesehen und darf daher dort nicht verwendet werden.

Für Kunden in anderen EU-Ländern/ Regionen

Verwenden Sie das Netzkabel (B).

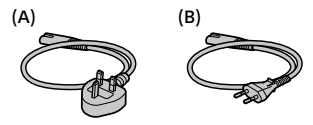

### Hinweis

Wenn eine Datenübertragung aufgrund statischer oder elektromagnetischer Störeinflüsse abbricht (fehlschlägt), starten Sie die entsprechende Anwendung neu, oder entfernen Sie das USB-Kabel, und schließen Sie es wieder an.

Dieses Produkt wurde geprüft und erfüllt die Auflagen der EMV-Vorschriften für den Gebrauch von Verbindungskabeln, die kürzer als 3 m sind.

Die elektromagnetischen Felder bei den speziellen Frequenzen können Bild und Ton dieses Gerätes beeinflussen.

## Für Kunden in Europa

### Hinweis für Kunden in Ländern, in denen EU-Richtlinien gelten

Hersteller: Sony Corporation, 1-7-1 Konan Minato-ku Tokio, 108-0075 Japan

Für EU Produktkonformität: Sony Belgium, bijkantoor van Sony Europe Limited, Da Vincilaan 7-D1, 1935 Zaventem, Belgien

Hiermit erklärt Sony Corporation, dass sich dieses Gerät in Übereinstimmung mit den grundlegenden Anforderungen und den übrigen einschlägigen Bestimmungen der Richtlinie 1999/5/ EG befindet. Weitere Informationen erhältlich unter:

http://www.compliance.sony.de/

Entsorgung von gebrauchten Batterien und Akkus und gebrauchten elektrischen und elektronischen Geräten (anzuwenden in den Ländern der Europäischen Union und anderen europäischen Ländern mit einem separaten Sammelsystem für diese Produkte)

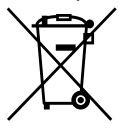

Das Symbol auf der Batterie/dem Akku, dem Produkt oder der Verpackung weist darauf hin, dass das Produkt oder die

Batterie/der Akku nicht als normaler Haushaltsabfall zu behandeln sind. Ein zusätzliches chemisches Symbol Pb (Blei) oder Hg (Quecksilber) unter der durchgestrichenen Mülltonne bedeutet, dass die Batterie/der Akku einen Anteil von mehr als 0,0005% Quecksilber oder 0,004% Blei enthält. Durch Ihren Beitrag zum korrekten Entsorgen des Produktes und der Batterie schützen Sie die Umwelt und die Gesundheit Ihrer Mitmenschen. Umwelt und Gesundheit werden durch falsches Entsorgen gefährdet. Materialrecycling hilft, den Verbrauch von Rohstoffen zu verringern. Bei Produkten, die auf Grund ihrer Sicherheit, der Funktionalität oder als Sicherung vor Datenverlust eine ständige Verbindung zur eingebauten Batterie benötigen, sollte die Batterie nur durch qualifiziertes Servicepersonal ausgetauscht werden.

Um sicherzustellen, dass das Produkt und die Batterie korrekt entsorgt werden, geben Sie das Produkt zwecks Entsorgung an einer Annahmestelle für das Recycling von elektrischen und elektronischen Geräten ab.

Für alle anderen Batterien entnehmen Sie die Batterie bitte entsprechend dem Kapitel über die sichere Entfernung der Batterie. Geben Sie die Batterie an einer Annahmestelle für das Recycling von Batterien/Akkus ab.

Weitere Informationen über das Recycling dieses Produkts oder der Batterie erhalten Sie von Ihrer Gemeinde, den kommunalen Entsorgungsbetrieben oder dem Geschäft, in dem Sie das Produkt gekauft haben.

Hinweis für Lithiumbatterien: Bitte geben Sie nur entladene Batterien an den Sammelstellen ab. Wegen Kurzschlussgefahr überkleben Sie bitte die Pole der Batterie mit Klebestreifen. Sie erkennen Lithiumbatterien an den Abkürzungen Li oder CR.

Einzelheiten zu den Wi-Fi-Funktionen und NFC-One-Touch-Funktionen entnehmen Sie bitte dem beigefügten Dokument "Wi-Fi Connection/Onetouch (NFC) Guide" oder der "Hilfe" (Seite 2).

DE

# Hinweise zur Benutzung Ihrer Kamera

Lesen Sie neben diesem Abschnitt auch "Vorsichtsmaßnahmen" in der Hilfe (Seite 2) durch.

## Bildschirmsprache

Sie können die auf dem Bildschirm angezeigte Sprache mit dem Menü (Seite 75) auswählen.

## Hinweise zu Aufnahme/Wiedergabe

- Durch Formatieren der Speicherkarte werden alle auf der Speicherkarte aufgezeichneten Daten gelöscht und können nicht wiederhergestellt werden. Kopieren Sie daher die Daten vor dem Formatieren zu einem Computer oder einem anderen Gerät.
- Vor der eigentlichen Aufnahme sollten Sie eine Probeaufnahme machen, um sich zu vergewissern, dass die Kamera einwandfrei funktioniert.

## Hinweise zur Handhabung des Produkts

- Diese Kamera ist von der Konstruktion her staub- und feuchtigkeitsbeständig, aber nicht wasserfest oder spritzwassergeschützt.
- Lassen Sie die Kamera, das mitgelieferte Zubehör oder Speicherkarten nicht in Reichweite von Kleinkindern liegen. Solche Teile können versehentlich verschluckt werden. Falls dies eintritt, konsultieren Sie sofort einen Arzt.

## Keine Entschädigung für beschädigten Inhalt oder Aufnahmeversagen

Sony bietet keine Garantie für Aufnahmeversagen oder Verlust bzw. Beschädigung des Aufnahmeinhalts oder der Audiodaten, die auf eine Funktionsstörung der Kamera oder des Speichermediums usw. zurückzuführen sind. Wir empfehlen, Sicherungskopien von wichtigen Daten anzufertigen.

## Hinweise zu Monitor, elektronischem Sucher, Objektiv und Bildsensor

- Da Monitor und elektronischer Sucher unter Einsatz von extrem genauer Präzisionstechnologie hergestellt werden, sind über 99,99 % der Pixel für effektiven Betrieb funktionsfähig. Dennoch besteht die Möglichkeit, dass winzige schwarze und/oder helle Punkte (weiße, rote, blaue oder grüne Punkte) ständig auf dem Monitor und dem elektronischen Sucher sichtbar sind. Diese Punkte sind ein normales Resultat des Herstellungsprozesses und haben keinerlei Einfluss auf die Bilder.
- Halten Sie die Kamera nicht am Monitor.
- Lassen Sie das Objektiv oder den Sucher nicht einer starken Lichtquelle, wie z. B. Sonnenlicht, ausgesetzt. Aufgrund der Kondensationsfunktion des Objektivs kann dadurch Rauch, ein Brand oder eine Funktionsstörung im Kameragehäuse oder im Objektiv verursacht werden. Wenn Sie die Kamera einer Lichtquelle, wie z. B. Sonnenlicht, ausgesetzt lassen müssen, bringen Sie die Objektivkappe am Objektiv an.
- Wenn Sie bei Gegenlicht aufnehmen, halten Sie die Sonne in ausreichendem Abstand vom Blickwinkel. Anderenfalls kann das Sonnenlicht in den Fokus im Inneren der Kamera eindringen und Rauch oder einen Brand verursachen. Selbst wenn die Sonne geringfügig vom Blickwinkel abgewandt ist, kann sie dennoch Rauch oder einen Brand verursachen.
- Setzen Sie das Objektiv nicht direkt Strahlen, wie etwa Laserstrahlen, aus. Dadurch kann der Bildsensor beschädigt und eine Funktionsstörung der Kamera verursacht werden.
- Blicken Sie nicht durch das abgenommene Objektiv auf die Sonne oder eine starke Lichtquelle. Dies kann zu irreparabler Schädigung der Augen führen oder eine Funktionsstörung verursachen.
- Benutzen Sie die Kamera nicht in Bereichen, wo starke Radiowellen oder Strahlung emittiert werden. Anderenfalls funktionieren Aufnahme und Wiedergabe u. U. nicht richtig.
- Bei niedrigen Temperaturen kann ein Nachzieheffekt auf dem Monitor auftreten. Dies ist keine Funktionsstörung.
- Das aufgezeichnete Bild kann von dem Bild abweichen, das Sie vor der Aufnahme überwacht haben.

## Hinweise zur Benutzung von Objektiven und Zubehörteilen

Es wird empfohlen, Sony-Objektive/ Zubehör, die speziell für die Eigenschaften dieser Kamera entwickelt wurden, zu verwenden. Die Benutzung dieser Kamera mit Produkten anderer Hersteller kann ihre Leistung beeinträchtigen und zu Unfällen oder Funktionsstörungen führen. Sony übernimmt keine Verantwortung für solche Unfälle oder Funktionsstörungen.

### Hinweise zum Multi-Interface-Schuh

- Bevor Sie Zubehörteile, wie z. B. ein externes Blitzgerät, am Multi-Interface-Schuh anbringen oder von ihm abnehmen, sollten Sie zuerst die Stromversorgung auf OFF schalten. Wenn Sie das Zubehörteil anbringen, prüfen Sie nach, ob es einwandfrei an der Kamera befestigt ist.
- Verwenden Sie den Multi-Interface-Schuh nicht mit einem handelsüblichen Blitz, der Spannungen von 250 V oder mehr anlegt oder die umgekehrte Polarität der Kamera hat. Dies könnte eine Funktionsstörung verursachen.

DE

## Hinweise zum Aufnehmen mit dem Sucher

- Das Bild kann in der Nähe der Ecken des Suchers geringfügig verzerrt sein. Dies ist keine Funktionsstörung. Wenn Sie die volle Komposition mit all ihren Details sehen möchten, können Sie auch den Monitor benutzen.
- Wenn Sie die Kamera schwenken, während Sie in den Sucher blicken oder Ihre Augen umher bewegen, kann das Sucherbild verzerrt sein, oder die Farbe des Bilds kann sich ändern. Dies ist ein Merkmal des Objektivs oder des Anzeigegerätes und stellt keine Funktionsstörung dar. Zum Fotografieren empfehlen wir, auf den Mittenbereich des Suchers zu blicken.
- Wenn Sie den Sucher zum Aufnehmen benutzen, können sich möglicherweise solche Symptome wie Augenbelastung, Ermüdung, Reisekrankheit oder Übelkeit bemerkbar machen. Wir empfehlen Ihnen, beim Aufnehmen mit dem Sucher Pausen in regelmäßigen Abständen einzulegen. Falls Sie sich unbehaglich fühlen,

benutzen Sie den Sucher nicht, bis Sie sich wieder erholt haben, und konsultieren Sie nötigenfalls Ihren Arzt.

## Hinweise zu Serienaufnahme

Während Serienaufnahme kann der Monitor oder Sucher zwischen dem Aufnahmebildschirm und einem schwarzen Bildschirm blinken. Wenn Sie den Bildschirm in dieser Situation fortlaufend betrachten, können Sie Missbehagen, wie z. B. Unwohlsein, wahrnehmen. Wenn Sie Missbehagen wahrnehmen, benutzen Sie die Kamera nicht weiter, und konsultieren Sie bei Bedarf Ihren Arzt.

## Hinweise zum Aufnehmen über lange Zeitspannen oder zum Aufnehmen von 4K-Filmen

- Je nach der Temperatur der Kamera und des Akkus kann es vorkommen, dass keine Filme aufgenommen werden können, oder dass sich die Kamera zum eigenen Schutz automatisch ausschaltet. Eine Meldung erscheint auf dem Monitor, bevor sich die Kamera ausschaltet oder die Filmaufnahme gesperrt wird. Lassen Sie die Kamera in diesem Fall ausgeschaltet, und warten Sie, bis sich die Temperatur von Kamera und Akku normalisiert hat. Falls Sie die Kamera einschalten, ohne Kamera und Akku ausreichend abkühlen zu lassen, schaltet sich die Kamera u. U. erneut aus, oder Filmaufnahmen sind eventuell nicht möglich.
- Bei hohen

Umgebungstemperaturen steigt die Temperatur der Kamera rasch.

- Mit zunehmender Temperatur der Kamera kann sich die Bildqualität verschlechtern. Wir empfehlen zu warten, bis die Temperatur der Kamera gesunken ist, bevor Sie Ihre Aufnahmen fortsetzen.
- Die Oberfläche der Kamera kann warm werden. Dies ist keine Funktionsstörung.
- Besonders während der 4K-Filmaufnahme kann die Aufnahmezeit unter niedrigen Temperaturbedingungen kürzer sein. Erwärmen Sie den Akku, oder ersetzen Sie ihn durch einen neuen.

## Hinweise zur Wiedergabe von Filmen auf anderen Geräten

Mit dieser Kamera aufgenommene Filme werden auf anderen Geräten möglicherweise nicht korrekt wiedergegeben. Ebenso werden mit anderen Geräten aufgenommene Filme auf dieser Kamera möglicherweise nicht korrekt wiedergegeben.

## Warnung zum Urheberrecht

Fernsehprogramme, Filme, Videobänder und andere Materialien können urheberrechtlich geschützt sein. Unerlaubtes Aufnehmen solcher Materialien kann gegen die Bestimmungen des Urheberrechts verstoßen.

## Info zu den in dieser Anleitung beschriebenen technischen Daten

Die Daten zu Leistung und Spezifikationen sind unter den folgenden Bedingungen definiert, außer wie in dieser Anleitung beschrieben: bei einer normalen Umgebungstemperatur von 25 ºC, und bei Verwendung eines Akkus, der voll aufgeladen wurde, bis die Ladekontrollleuchte erloschen ist.

## Verfahren zum vorübergehenden Ausschalten von Drahtlos-Netzwerkfunktionen (Wi-Fi-, NFCund Bluetooth-Funktion usw.)

Wenn Sie in ein Flugzeug usw. einsteigen, können Sie alle Drahtlos-Netzwerkfunktionen vorübergehend ausschalten.

Wählen Sie die Taste MENU  $\rightarrow \mathbb{R}$  $(Drahtlos) \rightarrow [Fluqzeug-Modus] \rightarrow$ [Ein].

Wenn Sie [Flugzeug-Modus] auf [Ein] setzen, wird das Zeichen (Flugzeug) auf dem Bildschirm angezeigt.

## Hinweise zu Drahtlos-LAN

Falls Ihre Kamera verloren geht oder gestohlen wird, übernimmt Sony keine Verantwortung für Verlust oder Schäden, die durch unbefugten Zugriff oder Benutzung des registrierten Zugangspunkts an der Kamera entstehen.

## Hinweise zur Sicherheit bei Verwendung von WLAN-Produkten

- Achten Sie stets darauf, dass Sie ein sicheres Drahtlos-LAN verwenden, um Hacking, Zugriff durch böswillige Dritte oder sonstige Sicherheitslücken zu vermeiden.
- Bei Verwendung eines Drahtlos-LAN ist es sehr wichtig, die richtigen Sicherheitseinstellungen vorzunehmen.
- Falls bei Verwendung eines Drahtlos-LAN ein Sicherheitsproblem entsteht, weil keine Sicherheitsmaßnahmen in Kraft sind oder unvermeidliche Umstände auftreten, übernimmt Sony keine Verantwortung für Verluste oder Schäden.

# Vorbereitungen für Aufnahme

# Überprüfen der Kamera und der mitgelieferten Teile

Die Zahl in Klammern gibt die Stückzahl an.

- Kamera (1)
- Ladegerät (1)

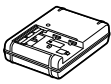

• Netzkabel (1)\* (in manchen Ländern/Regionen mitgeliefert)

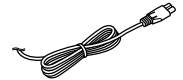

- \* Eventuell werden mehrere Netzkabel mit der Kamera mitgeliefert. Verwenden Sie das für Ihr Land bzw. Gebiet geeignete Netzkabel. Siehe Seite 4.
- Akku NP-FM500H (1)

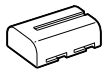

• Micro-USB-Kabel (1)

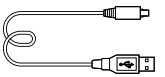

- Schulterriemen (1)
- Gehäusekappe (1) (an Kamera angebracht)

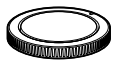

- Schuhkappe (1) (an Kamera angebracht)
- Okularmuschel (1) (an Kamera angebracht)
- Gebrauchsanleitung (1) (vorliegendes Handbuch)
- Wi-Fi Connection/One-touch (NFC) Guide (1)

# Bezeichnung der Teile

Einzelheiten finden Sie auf den in Klammern angegebenen Seiten.

# Vorderseite

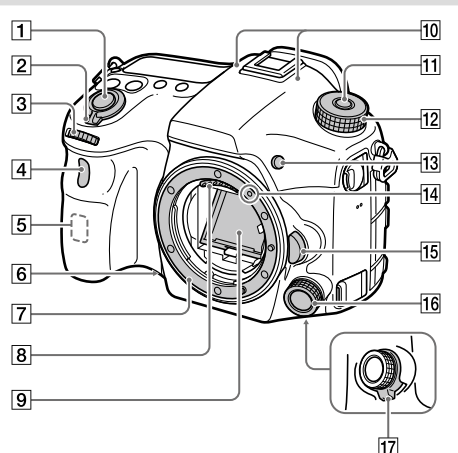

- Auslöser (31)
- 2 Schalter ON/OFF (Ein-Aus) (30)
- Vorderes Drehrad Damit können Sie die Einstellungen für jeden Aufnahmemodus schnell einstellen.
- Fernbedienungssensor/ Selbstauslöserlampe
- Wi-Fi-Antenne (eingebaut)
- Vorschautaste
- Anschluss
- 8 Objektivkontakte\*
- Spiegel\*
- 10 Mikrofon\*\*
- Moduswahlknopf-Entriegelungstaste
- Moduswahlknopf (32)
- Taste C2 (Benutzertaste 2) (69)

Ansetzindex (28)

Rückseite

- Objektiventriegelungsknopf (29)
- Vorderer Multi-Controller (19)
- Klickschalter für vorderen Multi-Controller (19)
- \* Vermeiden Sie direkte Berührung dieser Teile.
- \*\* Diesen Teil während Filmaufnahmen nicht verdecken. Anderenfalls können Störgeräusche verursacht oder die Lautstärke verringert werden.

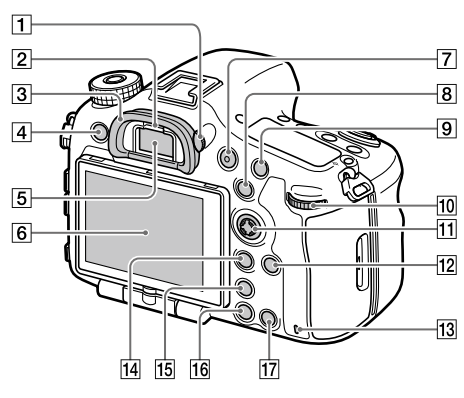

Dioptrien-Einstellrad

Stellen Sie den Sucher mit dem Dioptrien-Einstellrad auf Ihre Sehkraft ein, bis die Anzeige im Sucher deutlich sichtbar ist. Falls es schwierig ist, das Dioptrien-Einstellrad zu drehen, nehmen Sie die Okularmuschel ab, und drehen Sie dann das Einstellrad.

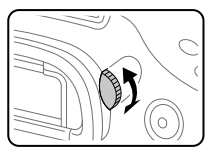

- Augensensor
- Okularmuschel
- Taste MENU (57)
- Sucher\*
- 6 Monitor

Sie können den Monitor auf einen bequemen Betrachtungswinkel einstellen und aus jeder Position aufnehmen.

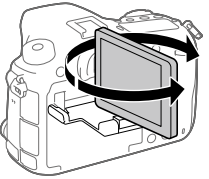

- Taste MOVIE (Film) (32)
- Für Aufnahme: Taste AEL/ Taste SLOW SYNC Für Wiedergabe: Taste (Bildindex)

Wenn Sie ein Blitzgerät benutzen, nehmen Sie Bilder auf, während Sie die Taste SLOW SYNC gedrückt halten, um nicht nur das Motiv, sondern auch den Hintergrund hell aufzunehmen.

- Für Aufnahme: Taste AF/MF Für Wiedergabe: Taste (Vergrößern)
- **10 Hinteres Drehrad** Damit können Sie die Einstellungen für jeden Aufnahmemodus schnell einstellen.
- Multiselektor/Mitteltaste (19)
- Taste DISP (Anzeige) (68)
- 13 Zugriffslampe
- Für Aufnahme: Taste Fn (Funktion) (21, 69) Für Wiedergabe: Taste (An Smartph. send.)
	- Sie können den Bildschirm für [An Smartph. send.] durch Drücken dieser Taste anzeigen.
	- Wenn Sie einen Vertikalgriff (getrennt erhältlich) anbringen, wird durch Drücken der Taste (Bilddrehung) am Vertikalgriff der Bildschirm [An Smartph. send.] angezeigt.
- Taste (Smart Telekonverter) Mit Smart Teleconverter können Sie die Mitte des Bilds vergrößern und ausschneiden und dann aufzeichnen.
- Taste (Wiedergabe) (32)
- Für Aufnahme: Taste C1 (Benutzertaste 1) (69) Für Wiedergabe: Taste (Löschen) (32)
- \* Vermeiden Sie direkte Berührung dieser Teile.

# Oberseite

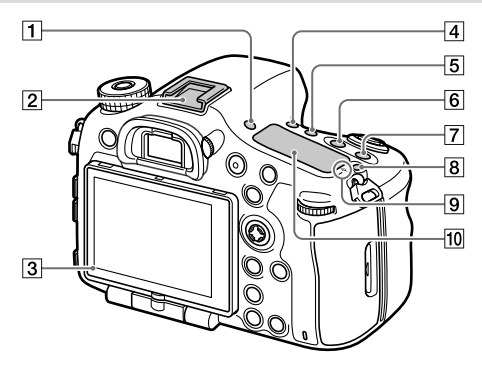

- Taste FINDER/MONITOR (68)
- Multi-Interface-Schuh\* Manche Zubehörteile lassen sich u. U. nicht vollständig einschieben und stehen vom Multi-Interface-Schuh nach hinten über. Erreicht das Zubehör jedoch den vorderen Anschlag des Schuhs, ist die Verbindung vollständig.
- 3 Lichtsensor
- $\boxed{4}$  Taste  $\left\langle \cdot \right\rangle / \sqrt{2}$  (Bildfolgemodus) (59)
- Taste WB (Weißabgleich) (63)
- Taste (Belichtungskorrektur) (62)
- Taste ISO (62)
- 8 Taste O (Anzeigefeldbeleuchtung) (82)

#### $\boxed{9}$   $\rightarrow$  Bildsensor-Positionsmarke <sub>DE</sub> Der Bildsensor ist das Element, das Licht in ein elektrisches Signal umwandelt. Das Symbol  $\Theta$  zeigt die Position des Bildsensors an. Wenn Sie die genaue Entfernung zwischen der Kamera und dem Motiv messen, nehmen Sie auf die Position der horizontalen Linie

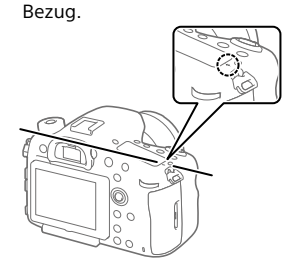

Ist die Entfernung zum Motiv kürzer als die minimale Aufnahmeentfernung des Objektivs, kann die Scharfeinstellung nicht bestätigt werden. Halten Sie genügend Abstand zwischen Motiv und Kamera.

## Anzeigefeld (82)

\* Um Näheres zu kompatiblem Zubehör für den Multi-Interface-Schuh zu erfahren, besuchen Sie die Sony-Website, oder konsultieren Sie Ihren Sony-Händler oder eine lokale autorisierte Sony-Kundendienststelle. Zubehör für den Zubehörschuh kann ebenfalls verwendet werden. Einwandfreier Betrieb mit Zubehör anderer Hersteller kann nicht garantiert werden.

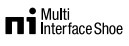

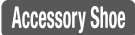

## Seiten

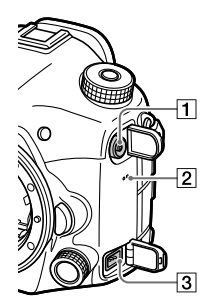

- **Fl** Buchse **4** (Blitzsynchronisierung)
- 2 Lautsprecher

## **Buchse REMOTE**

Wenn Sie die Fernbedienung (getrennt erhältlich) an die Kamera anschließen, stecken Sie den Stecker der Fernbedienung in die Buchse REMOTE, wobei Sie die Führung des Steckers auf die Führung der Buchse

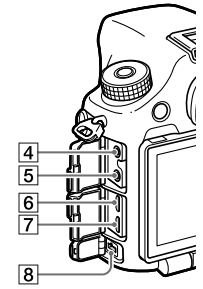

REMOTE ausrichten. Stellen Sie sicher, dass das Kabel der Fernbedienung vorn liegt.

## $\sqrt{4}$  Mikrofonbuchse

Wenn ein externes Mikrofon angeschlossen wird, wird das interne Mikrofon automatisch abgeschaltet. Handelt es sich bei dem externen Mikrofon um einen Typ mit Plugin Power, übernimmt die Kamera die Stromversorgung.
$\boxed{5}$   $\Omega$  Kopfhörerbuchse

Sie können den Ton überprüfen, während Sie Filme aufnehmen oder wiedergeben.

- 6 HDMI-Mikrobuchse
- Multi/Micro-USB-Buchse\* (53)

Diese Buchse unterstützt Micro USB-kompatible Geräte.

#### Buchse DC IN

Verwenden Sie ein Netzteil (getrennt erhältlich), das Aufnahme und Wiedergabe unterstützt, zur Stromversorgung, wenn Sie Bilder aufnehmen oder wiedergeben. Wenn Sie das Netzteil (getrennt erhältlich) an die Kamera anschließen, schalten Sie die Kamera aus, und stecken Sie dann den Stecker des Netzteils in die Buchse DC IN der Kamera.

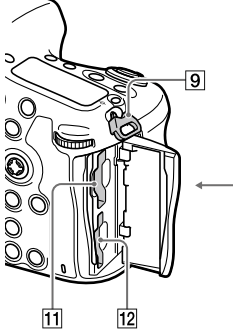

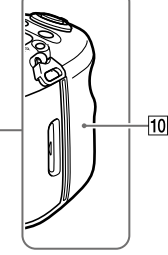

 Ösen für Schulterriemen Befestigen Sie beide Enden des Riemens an der Kamera.

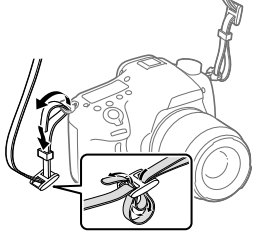

### (N-Zeichen) (51)

Dieses Zeichen kennzeichnet den Berührungspunkt zur Verbindung der Kamera und eines NFC-fähigen Smartphones.

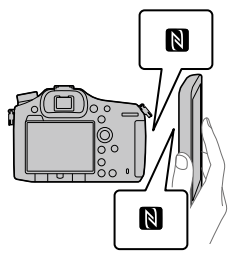

- NFC (Near Field Communication) ist ein internationaler Übertragungsstandard zum drahtlosen Austausch von Daten per Funktechnik über kurze Strecken.
- Unterseite
- **11 SLOT1 (Speicherkarten-**Steckplatz 1) (26) Unterstützt SD-Karten und Memory Stick PRO Duo
- 12 SLOT2 (Speicherkarten-Steckplatz 2) (28) Unterstützt nur SD-Karten
- Um Näheres zu kompatiblem Zubehör für die Multi/Micro-USB-Buchse zu erfahren, besuchen Sie die Sony-Website, oder konsultieren Sie Ihren Sony-Händler oder eine lokale autorisierte Sony-Kundendienststelle.

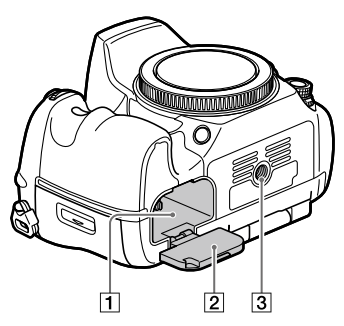

- Akkueinschubfach (25)
- Akkudeckel (25)

#### 3 Stativgewinde

Verwenden Sie ein Stativ, dessen Schraube kürzer als 5,5 mm ist. Anderenfalls wird die Kamera nicht richtig befestigt und kann beschädigt werden.

# Grundlegende Bedienung

### Verwendung des Multiselektors

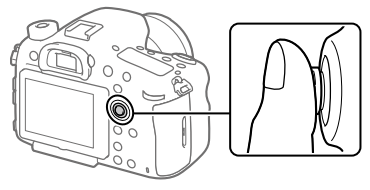

- Legen Sie Ihren Finger direkt auf den Multiselektor, um ihn genauer manipulieren zu können.
- Sie können den Auswahlrahmen verschieben, indem Sie den Multiselektor nach oben/unten/links/rechts drücken. In manchen Situationen kann der Auswahlrahmen in acht Richtungen bewegt werden. Der mit dem Multiselektor ausgewählte Posten kann durch Drücken der Mitte des Multiselektors eingegeben werden.
- Drücken Sie den Multiselektor nach links/rechts während der Bildwiedergabe, um das vorhergehende oder nächste Bild anzuzeigen.
- In den Standardeinstellungen ist die Funktion [Fokus-Standard] der Mitte des Multiselektors zugeordnet.

#### Verwendung des vorderen Multi-Controllers

Mit dem vorderen Multi-Controller können Sie Einstellungen ändern. Dem vorderen Multi-Controller können unterschiedliche Funktionen im Standbild- und Filmaufnahmemodus zugeordnet werden.

1 Drücken Sie die Taste am vorderen Multi-Controller während der Aufnahme, um den Einstellbildschirm anzuzeigen.

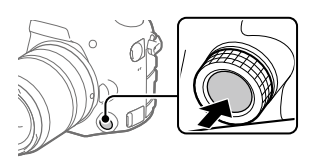

#### 2 Wählen Sie die gewünschte Einstellung durch Drehen des vorderen Multi-Controllers aus.

3 Drücken Sie die Taste am vorderen Multi-Controller, um die Auswahl einzugeben.

## So ändern Sie die zugewiesene Funktion

Sie können die zugewiesene Funktion ändern, indem Sie die Taste am vorderen Multi-Controller gedrückt halten.

Die zugewiesene Funktion kann auch durch Auswählen von MENU  $\bigcirc$  / (Kamera- einstlg.2)  $\rightarrow$  [BenutzerKey(Aufn.)]  $\rightarrow$  [ $\triangledown$  Front-Multi-Strg.]

oder [ $\equiv$  Front-Multi-Strg.] geändert werden.

## Zuweisbare Funktionen

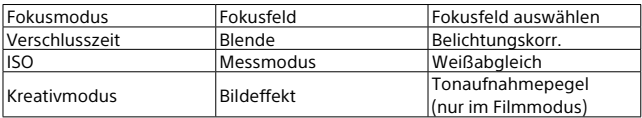

#### **Tipp**

• Sie können den Klickdruck des vorderen Multi-Controllers mit Hilfe des Klickschalters ändern. Wenn Sie den Klickschalter auf "OFF" stellen, können Sie die Einstellung während der Filmaufnahme geräuschlos ändern.

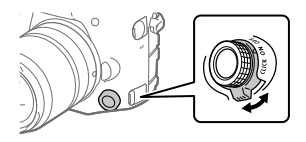

### Verwendung der Taste Fn (Funktion)

Sie können häufig benutzte Funktionen unter der Taste Fn (Funktion) registrieren und während der Aufnahme abrufen. Bis zu 12 häufig benutzte Funktionen können der Taste Fn (Funktion) zugewiesen werden.

- 1 Wenn Sie den Monitor benutzen, drücken Sie die Taste DISP wiederholt, um einen anderen Bildschirmmodus als [Für Sucher] anzuzeigen, und drücken Sie dann die Taste Fn (Funktion).
	- Bei Verwendung des Suchers erübrigt sich dieses Verfahren.
- 

DE

- 2 Wählen Sie die einzustellende Funktion aus, indem Sie den Multiselektor nach oben/unten/links/rechts drücken.
- 3 Wählen Sie die gewünschte Einstellung durch Drehen des vorderen Drehrads aus, und drücken Sie dann die Mitte des Multiselektors.
	- Bei einigen Funktionen kann mit dem hinteren Drehrad eine Feinabstimmung vorgenommen werden.

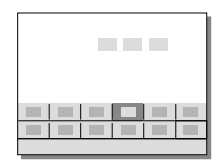

### So ändern Sie Einstellungen über die dedizierten Einstellbildschirme

Wählen Sie die gewünschte Funktion in Schritt 2 aus, und drücken Sie dann die Mitte des Multiselektors. Der dedizierte Einstellbildschirm für die Funktion erscheint. Folgen Sie der Bedienungshilfe zur Durchführung der Einstellungen.

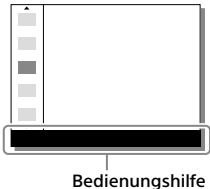

Taste Fn

### Verwendung des Bildschirms Quick Navi

Der Bildschirm Quick Navi ist eine Funktion, die für Aufnahme mit dem Sucher optimiert ist und direkte Steuerung von Einstellungen gestattet.

- 1 Wählen Sie MENU  $\rightarrow$   $\bullet$  / Kamera- einstlg. 2)  $\rightarrow$  [Taste DISP]  $\rightarrow$  [Monitor]  $\rightarrow$  [Für Sucher], dann [Eingabe].
- 2 Drücken Sie die Taste DISP, um den Bildschirmmodus auf [Für Sucher] einzustellen.

#### 3 Drücken Sie die Taste Fn, um auf den Bildschirm Quick Navi umzuschalten.

• Die angezeigten Inhalte und ihre Positionen in den Abbildungen sind lediglich Richtlinien und können von der tatsächlichen Anzeige abweichen.

# Automatikmodus<br>□ **□ 100 图 24w RNE60p 图 R**

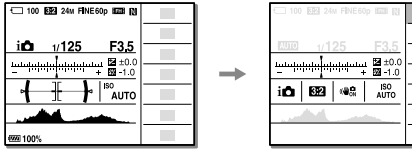

#### **P/A/S/M/Schwenkpanorama-Modus**

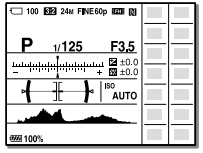

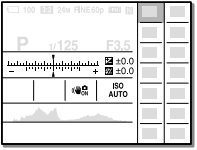

×

4 Wählen Sie die einzustellende Funktion aus, indem Sie den Multiselektor nach oben/unten/links/rechts drücken.

### 5 Wählen Sie die gewünschte Einstellung durch Drehen des vorderen Drehrads aus.

• Bei einigen Funktionen kann mit dem hinteren Drehrad eine Feinabstimmung vorgenommen werden.

### So ändern Sie Einstellungen über die dedizierten Einstellbildschirme

Wählen Sie die gewünschte Funktion in Schritt 4 aus, und drücken Sie dann die Mitte des Multiselektors. Der dedizierte Einstellbildschirm für die Funktion erscheint. Folgen Sie der Bedienungshilfe zur Durchführung der Einstellungen.

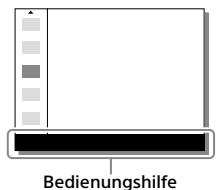

**Hinweis** 

- Posten, die auf dem Bildschirm Quick Navi ausgegraut sind, sind nicht einstellbar.
- Bei Verwendung von [Kreativmodus] können einige Einstellungen nur über den dedizierten Bildschirm gesteuert werden.

# Einführungsanleitung

## Schritt 1: Laden des Akkus

1 Setzen Sie den Akku in das Ladegerät ein.

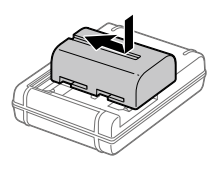

### 2 Schließen Sie das Ladegerät an eine Netzsteckdose an.

Die Lampe CHARGE am Ladegerät leuchtet in Orange auf, und der Ladevorgang beginnt.

• Die Anschlussart des Ladegerätes kann je nach Land/ Region unterschiedlich sein.

#### **Lampe CHARGE (orange)**

Leuchtet: Laden Aus: Laden beendet Blinken: Ladefehler oder Unterbrechung des Ladevorgangs, weil Kamera außerhalb des geeigneten Temperaturbereichs ist

Mit einem Ladegerät, das direkt an die Netzsteckdose angeschlossen werden kann

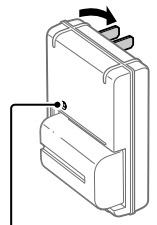

Lampe CHARGE

- Ladezeit (vollständige Ladung): ca. 175 Minuten (gilt für das Laden eines völlig erschöpften Akkus bei einer Temperatur von 25 °C.)
- Wenn die Kamera zum ersten Mal benutzt wird, oder wenn Sie einen lange Zeit unbenutzten Akku wieder benutzen, blinkt die Lampe CHARGE beim erstmaligen Laden des Akkus möglicherweise schnell. Nehmen Sie in solchen Fällen den Akku heraus, und setzen Sie ihn zum Aufladen wieder ein.
- Schließen Sie das Ladegerät an die nächste Netzsteckdose an. Sollten während der Benutzung des Ladegerätes irgendwelche Funktionsstörungen auftreten, ziehen Sie sofort den Stecker von der Netzsteckdose ab, um die Stromquelle abzutrennen. Das Ladegerät ist nicht vollkommen von der Stromquelle getrennt, selbst wenn die Ladekontrollleuchte erlischt.

Mit einem Ladegerät, das den Anschluss des Netzkabels an die Netzsteckdose erfordert

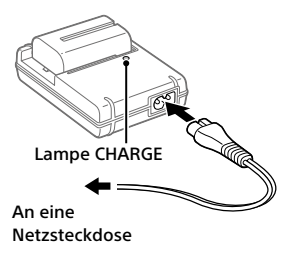

DE

### Schritt 2: Einsetzen des Akkus in die Kamera

1 Öffnen Sie den Batteriefachdeckel.

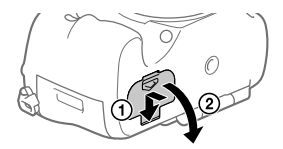

- 2 Setzen Sie den Akku ein, während Sie den Verriegelungshebel mit der Spitze des Akkus hineindrücken, bis der Akku einrastet. Verriegelungshebel
- 3 Schließen Sie die Klappe.

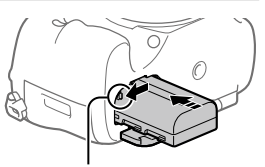

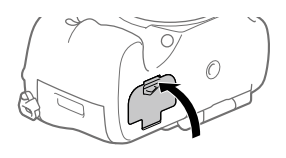

#### So nehmen Sie den Akku heraus

Vergewissern Sie sich, dass die Zugriffslampe (Seite 14) erloschen ist, und schalten Sie die Kamera aus. Verschieben Sie dann den Verriegelungshebel, und entnehmen Sie den Akku. Lassen Sie den Akku nicht fallen.<br>
Verriegelungshebel

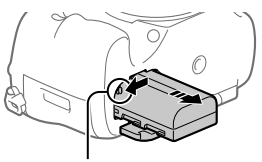

#### Schritt 3: Einsetzen einer Speicherkarte

Einzelheiten zu Speicherkarten, die mit dieser Kamera verwendet werden können, finden Sie auf Seite 84.

### 1 Öffnen Sie die Speicherkartenfachklappe.

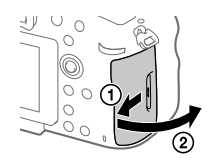

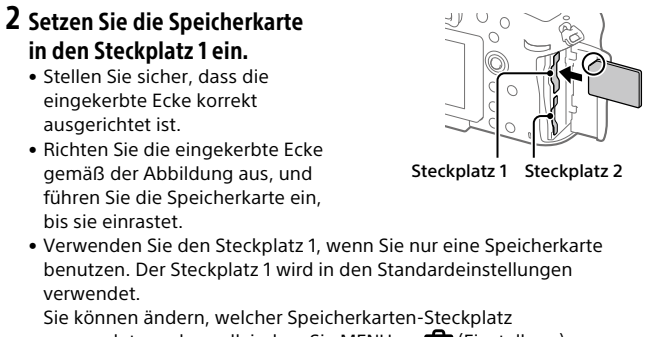

verwendet werden soll, indem Sie MENU  $\rightarrow$   $\blacksquare$  (Einstellung)  $\rightarrow$ [Aufn.-Med.-Ausw.] wählen.

### 3 Schließen Sie die Klappe.

#### **Tipp**

• Wenn Sie eine Speicherkarte zum ersten Mal mit der Kamera verwenden, ist es empfehlenswert, die Karte in der Kamera zu formatieren, um eine stabilere Leistung der Speicherkarte zu erhalten (Seite 75).

### So nehmen Sie die Speicherkarte heraus

Öffnen Sie die Speicherkartenfachklappe. Vergewissern Sie sich, dass die Zugriffslampe (Seite 14) erloschen ist, und drücken Sie dann die Speicherkarte einmal hinein, um sie zu entnehmen.

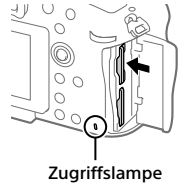

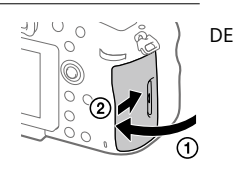

## So nehmen Sie auf Speicherkarten in zwei Steckplätzen auf

Der Steckplatz 1 wird in den Standardeinstellungen verwendet. Wenn Sie nicht beabsichtigen, die Einstellungen zu ändern, und nur eine Speicherkarte benutzen wollen, verwenden Sie den Steckplatz 1. Wenn Sie eine weitere Speicherkarte in den Steckplatz 2 einsetzen, können Sie dieselben Bilder auf zwei Speicherkarten gleichzeitig oder einen unterschiedlichen Bildtyp (Standbilder/Filme) auf jede Speicherkarte ([Aufnahmemodus]) (Seite 75) aufnehmen.

# Schritt 4: Anbringen eines Objektivs

- 1 Nehmen Sie die Gehäusekappe von der Kamera und die Hintere Objektivkappe von der Rückseite des Objektivs ab.
	- Wechseln Sie das Objektiv zügig in staubfreier Umgebung, um zu verhindern, dass Staub oder Schmutz in die Kamera eindringt.

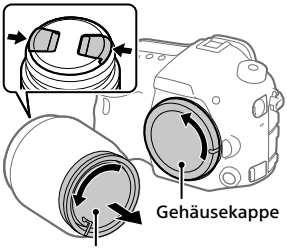

Hintere Objektivkappe

- 2 Montieren Sie das Objektiv, indem Sie die beiden orangefarbenen Ausrichtmarkierungen (Ansetzindizes) an Objektiv und Kamera aufeinander ausrichten.
	- Halten Sie die Kamera mit dem Objektiv nach unten, um Eindringen von Staub oder Schmutz in die Kamera zu verhindern.

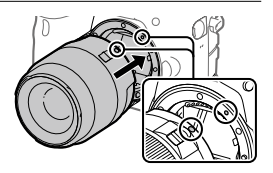

3 Drehen Sie das Objektiv langsam in Pfeilrichtung, während Sie es leicht gegen die Kamera drücken, bis es in der Verriegelungsposition einrastet.

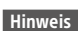

- Halten Sie das Objektiv unbedingt gerade, und wenden Sie beim Anbringen eines Objektivs keine Gewalt an.
- Drücken Sie nicht den Objektiventriegelungsknopf beim Anbringen eines Objektivs.
- Wenn Sie die Kamera mit angebrachtem Objektiv tragen, halten Sie Kamera und Objektiv fest.
- Halten Sie nicht den Teil des Objektivs, der für Zoom- oder Fokuseinstellungen ausgefahren wird.

## So nehmen Sie das Objektiv ab

Halten Sie den Objektiventriegelungsknopf gedrückt, und drehen Sie das Objektiv bis zum Anschlag in Pfeilrichtung.

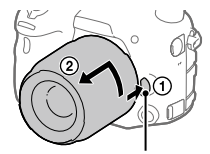

Objektiventriegelungsknopf

## Schritt 5: Einstellen der Sprache und der Uhr

1 Stellen Sie den Ein-Aus-Schalter auf "ON", um die Kamera einzuschalten.

Schalter ON/OFF (Ein/Aus)

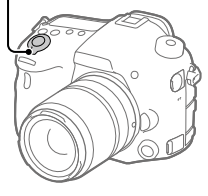

2 Wählen Sie die gewünschte Sprache aus, und drücken Sie dann die Mitte des Multiselektors.

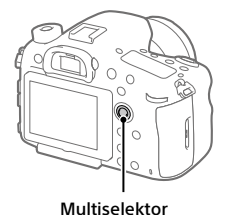

- 3 Vergewissern Sie sich, dass [Eingabe] auf dem Bildschirm ausgewählt ist, und drücken Sie dann die Mitte.
- 4 Wählen Sie die gewünschte geografische Position aus, und drücken Sie dann die Mitte.
- 5 Wählen Sie [Datum/Zeit] aus, indem Sie den Multiselektor nach oben/unten drücken, und drücken Sie dann die Mitte.
- 6 Wählen Sie den gewünschten Posten aus, indem Sie den Multiselektor nach oben/unten/links/rechts drücken, und drücken Sie dann die Mitte.

### 7 Wiederholen Sie die Schritte 5 und 6 zur Einstellung anderer Posten, wählen Sie dann [Eingabe], und drücken Sie die Mitte.

#### **Tipp**

- Wenn Sie Datum und Uhrzeit später einstellen wollen, können Sie das Einstellverfahren von Datum und Uhrzeit durch Drücken der Taste MENU abbrechen. In diesem Fall erscheint der Einstellbildschirm für Datum und Uhrzeit beim nächsten Einschalten der Kamera wieder.
- Um die Einstellung von Datum und Uhrzeit zurückzusetzen, benutzen Sie MENU (Seite 75).

#### **Hinweis**

- Wenn das Einstellverfahren von Datum und Uhrzeit vorzeitig abgebrochen wird, erscheint der Einstellbildschirm für Datum und Uhrzeit bei jedem Einschalten der Kamera.
- Diese Kamera besitzt keine Funktion für das Einblenden des Datums in Bilder. Mithilfe von PlayMemories Home (nur für Windows) können Sie das Datum in Bilder einfügen und diese dann speichern und drucken.

### Schritt 6: Aufnehmen von Bildern im Automatikmodus

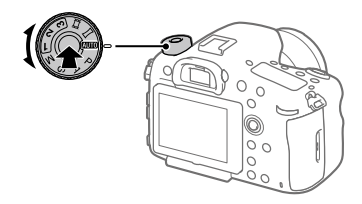

1 Halten Sie den Freigabeknopf in der Mitte des Moduswahlknopfes gedrückt, und drehen Sie dann den Moduswahlknopf, um ihn auf **AUTO** einzustellen.

Der Aufnahmemodus wird auf **10** (Intelligente Auto.) eingestellt.

### 2 Blicken Sie durch den Sucher, und halten Sie die Kamera.

### 3 Stellen Sie die Größe des Motivs durch Drehen des Zoomrings am Objektiv ein, wenn ein Zoomobjektiv angebracht ist.

#### 4 Drücken Sie den Auslöser halb nieder, um zu fokussieren.

• Wenn das Bild scharf ist, leuchtet eine Anzeige (z. B.  $\bullet$ ) auf.

### 5 Drücken Sie den Auslöser ganz durch.

### So nehmen Sie Filme auf

Drücken Sie die Taste MOVIE, um die Aufnahme zu starten oder zu stoppen.

### So geben Sie Bilder wieder

Drücken Sie die Taste (Wiedergabe), um Bilder wiederzugeben. Sie können das gewünschte Bild mit Hilfe des Multiselektors auswählen.

### So löschen Sie das angezeigte Bild

Drücken Sie die Taste III (Löschen), während ein Bild angezeigt wird, um es zu löschen. Wählen Sie [Löschen] mit dem Multiselektor auf dem Bestätigungsbildschirm aus, und drücken Sie dann die Mitte des Multiselektors, um das Bild zu löschen.

### So nehmen Sie Bilder in verschiedenen Aufnahmemodi auf

Stellen Sie den Moduswahlknopf je nach dem Motiv oder den Funktionen, die Sie verwenden wollen, auf den gewünschten Modus ein.

# Fokussierung

### Fokusmodus

Damit wird die Fokussiermethode ausgewählt, die für die Bewegung des Motivs geeignet ist.

Das Fokussiermodus-Umschaltverfahren hängt vom angebrachten Objektiv ab.

- 1 Wenn das Objektiv einen Fokussiermodus-Wahlschalter besitzt, stellen Sie diesen auf "AF" oder "MF".
	- Mit einem SSM-Objektiv oder einem SAM-Objektiv, das DMF (Direct Manual Focus)\* unterstützt, können Sie den Fokussiermodus durch Bedienen der Kamera auf jeden beliebigen Modus, einschließlich des Autofokus- und Manuellfokusmodus, umschalten, selbst wenn der Fokussiermodus-Wahlschalter am Objektiv in der Position "AF" steht.
		- \* Nur SAL18135 (an dem Tag der Herausgabe dieser Kamera)
- 2 MENU  $\rightarrow$   $\blacksquare$ 1 (Kamera- einstlg.1)  $\rightarrow$  [Fokusmodus]  $\rightarrow$ gewünschte Einstellung.
	- Wenn Sie die Autofokusfunktion benutzen wollen, stellen Sie den Fokussiermodus-Wahlschalter am Objektiv auf "AF". Wenn der Fokussiermodus-Wahlschalter am Objektiv auf "MF" gestellt wird, wird der Fokussiermodus auf [Manuellfokus] verriegelt.
	- Wenn das Objektiv das Hybrid-Phasenerkennungs-AF-System unterstützt, verwendet jeder Autofokusmodus das Hybrid-Phasenerkennungs-AF-System als die Fokuserkennungsmethode in den Standardeinstellungen. Die Fokuserkennungsmethode kann durch Auswählen von MENU  $\rightarrow$  1 (Kamera- einstlg.1)  $\rightarrow$ [AF-System] geändert werden.
	- **(Einzelbild-AF):** Das Produkt speichert den Fokus, sobald die Fokussierung abgeschlossen ist. Verwenden Sie diesen Modus, wenn sich das Motiv nicht bewegt.
	- **(Automatischer AF):** [Einzelbild-AF] und [Nachführ-AF] werden entsprechend der Bewegung des Motivs gewechselt. Wird der Auslöser halb niedergedrückt, speichert das Produkt den Fokus, wenn es feststellt, dass das Motiv bewegungslos ist, oder es setzt die Fokussierung fort, wenn sich das Motiv bewegt. Während der Serienaufnahme nimmt das Produkt ab der zweiten Aufnahme automatisch mit Nachführ-AF auf.

 **(Nachführ-AF):** Das Produkt führt den Fokus nach, während der Auslöser halb niedergedrückt gehalten wird. Benutzen Sie diese Option, wenn sich das Motiv bewegt. Im Modus [Nachführ-AF] ertönt kein Piepton, wenn die Kamera fokussiert.

- **(Direkt. Manuelf.):** Sie können Feineinstellungen nach der Fokusspeicherung vornehmen, so dass Sie schneller auf ein Motiv fokussieren können, als bei Verwendung des Manuellfokus von Anfang an. Dies ist praktisch in Situationen, wie z. B. bei Makroaufnahmen.
- **(Manuellfokus):** Der Fokus wird manuell eingestellt. Wenn Sie mit dem Autofokus nicht auf das beabsichtigte Motiv fokussieren können, benutzen Sie den Manuellfokus.

# **Fokusanzeige**

- **(leuchtet):** Das Motiv ist scharf eingestellt und der Fokus ist gespeichert.
- **(Blinken):** Das Motiv ist nicht scharf eingestellt.
- **(C)** (leuchtet): Das Motiv ist scharf eingestellt. Der Fokus wird entsprechend den Bewegungen des Motivs nachgeführt.
- **(leuchtet):** Fokussierung ist im Gange.

## Motive, die mit dem Autofokus schwer zu fokussieren sind

- Dunkle und entfernte Motive
- Motive mit schlechtem Kontrast
- Motive hinter Glas
- Sich schnell bewegende Motive
- Reflektiertes Licht oder glänzende Oberflächen
- Blinkendes Licht
- Von hinten beleuchtete Motive
- Ständig sich wiederholende Muster, wie z. B. Fassaden von Gebäuden
- Motive im Fokussierbereich mit unterschiedlichen Aufnahmeentfernungen

#### **Hinweis**

• Im Filmaufnahmemodus sind nur [Nachführ-AF] und [Manuellfokus] verfügbar.

#### Tipp

• Im Modus [Nachführ-AF] können Sie den Fokus speichern, indem Sie die Taste, der die Funktion [Fokus halten] zugewiesen wurde, gedrückt halten (Seite 69).

# Autofokus

# Autofokus-Mechanismus

Diese Kamera ist mit einem Hybrid-Phasenerkennungs-AF-System ausgestattet, das gleichzeitig von einem Brennebenen-Phasenerkennungs-AF-Sensor und einem dedizierten Phasenerkennungs-AF-Sensor angesteuert wird. Verwenden Sie Objektive, die das Hybrid-Phasenerkennungs-AF-System unterstützen, für einen breiten Bereich, hohe Dichte, mehrere Punkte und Hybridkreuz-AF-Punkte\*1 , die mit nur einem einzigen dedizierten Phasenerkennungs-AF-Sensor schwer zu erzielen sind.

- Einzelheiten über kompatible Objektive erfahren Sie auf der Support-Site. http://www.sony.net/hpd/
- \*1 Bei Hybridkreuz-AF-Punkten arbeiten der Brennebenen-Phasenerkennungs-AF-Sensor und der dedizierte Phasenerkennungs-AF-Sensor zusammen. Diese Punkte haben ein überragendes Erfassungsvermögen und können hochgenaue Fokussierung erzielen.

## Autofokusbereich bei Hybrid-Phasenerkennungs-AF

Das Hybrid-Phasenerkennungs-AF-System ist aktiv, wenn ein Objektiv, welches das Hybrid-Phasenerkennungs-AF-System unterstützt, angebracht ist und [AF-System] (Seite 60) auf [Auto] eingestellt ist. Das Hybrid-Phasenerkennungs-AF-System gestattet es Ihnen, eine Autofokusfunktion mit einem breiten Bereich, 399 Fokussierpunkte (maximal) und Hybridkreuz-AF zu benutzen.

#### Konzeptdiagramm

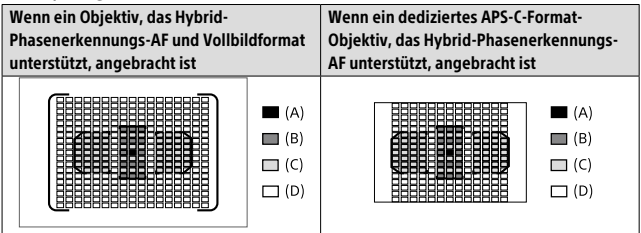

#### **(A): Hybridkreuz-AF-Punkte**

Brennebenen-Phasenerkennungs-AF (vertikale Erkennung) + dedizierter Phasenerkennungs-AF (Kreuzerkennung\*2 , F2.8-Empfindlichkeit)

#### **(B): Hybridkreuz-AF-Punkte**

Brennebenen-Phasenerkennungs-AF (vertikale Erkennung) + dedizierter Phasenerkennungs-AF (Kreuzerkennung\*2 )

#### **(C): Hybridkreuz-AF-Punkte**

Brennebenen-Phasenerkennungs-AF (vertikale Erkennung) + dedizierter Phasenerkennungs-AF (Horizontalerkennung)

#### **(D): Brennebenen-Phasenerkennungspunkte (Vertikalerkennung)**

\*2 Kreuzerkennungs-Fokussierpunkte erzielen eine hohe Erfassungsleistung, indem Horizontalerkennungspunkte und Vertikalerkennungspunkte in einer Kreuzform im selben Fokussierbereich angeordnet werden. Der Fokussierpunkt in der Mitte ist auch mit einem F2.8-Empfindlichkeitssensor ausgestattet, der Objektive mit einem minimalen F-Wert von 2.8 oder niedriger unterstützt.

## Autofokusbereich des dedizierten Phasenerkennungs-AF-Sensors

Der dedizierte Phasenerkennungs-AF-Sensor mit 79 Fokussierpunkten wird für automatische Fokussierung verwendet, wenn ein Objektiv, welches das Hybrid-Phasenerkennungs-AF-System nicht unterstützt, angebracht ist, oder wenn [AF-System] auf [Nur ded. PhasDet.AF] eingestellt ist.

• Im Filmaufnahmemodus ist die Anzahl von Fokussierpunkten auf 61 begrenzt.

#### Konzeptdiagramm

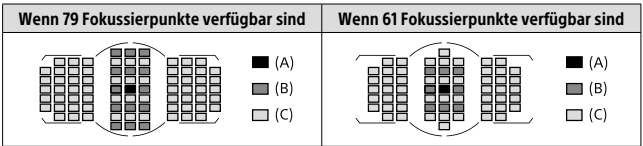

**(A):** Dedizierter Phasenerkennungs-AF-Sensor (Kreuzerkennung, F2.8- Empfindlichkeit)

**(B):** Dedizierter Phasenerkennungs-AF-Sensor (Kreuzerkennung)

**(C):** Dedizierter Phasenerkennungs-AF-Sensor

#### Tipp

• Setzen Sie [Auswählb. AF-Feld] auf [Nur Kreuztyp-AF], um den Autofokusbereich auf die Hybridkreuz-AF-Punkte zu begrenzen, wenn der Hybrid-Phasenerkennungs-AF aktiv ist.

#### **Hinweis**

- In der folgenden Situation werden nur einige der 399 Fokussierpunkte bei Hybrid-Phasenerkennungs-AF verwendet:
	- [Auswählb. AF-Feld] ist auf [Nur Kreuztyp-AF] eingestellt.
	- [Flexible Spot-Punkte] ist auf eine andere Option als [Alle] eingestellt.
	- Ein Objektiv, das Hybrid-Phasenerkennungs-AF nicht unterstützt, ist angebracht.
	- Ein dediziertes APS-C-Format-Objektiv ist angebracht.
- [APS-C/Super 35mm] ist auf [Ein] eingestellt.
- Digitalzoom (Smart-Telekonverter)
- Im Filmaufnahmemodus
- Serienaufnahme mit großem Blendenwert

# Fokusfeld

Damit wird das Fokusfeld ausgewählt. Verwenden Sie diese Funktion, wenn es schwierig ist, im Autofokusmodus korrekt zu fokussieren.

### $MENU \rightarrow \Box$ 1 (Kamera- einstlg.1)  $\rightarrow$  [Fokusfeld]  $\rightarrow$  gewünschte Einstellung.

- **ED** Breit: Fokussierung auf ein Motiv, das den ganzen Bereich des Bildschirms automatisch abdeckt. Wenn Sie im Standbild-Aufnahmemodus den Auslöser halb niederdrücken, wird ein grüner Rahmen um den sich im Fokus befindlichen Bereich angezeigt.
- DE **Feld:** Wählen Sie eine Zone auf dem Monitor aus, auf die fokussiert werden soll, worauf das Produkt automatisch einen Fokussierbereich auswählt.
- **Mitte:** Automatische Fokussierung auf ein Motiv in der Mitte des Bilds. Verwenden Sie diese Funktion zusammen mit der Fokusspeicherfunktion, um die gewünschte Bildkomposition zu erzeugen.
- **Flexible Spot:** Ermöglicht Ihnen, den Fokussierrahmen zu einem gewünschten Punkt auf dem Bildschirm zu verschieben und auf ein äußerst kleines Motiv in einem engen Bereich zu fokussieren.
- **Erweit. Flexible Spot:** Falls das Produkt nicht auf einen einzelnen ausgewählten Punkt fokussieren kann, verwendet es die Fokussierpunkte um den flexiblen Punkt als zweiten Prioritätsbereich, um den Fokus zu erzielen.
- **EEI, EEI, EII, GII, EEI, AF-Verriegelung:** Wenn der Auslöser halb niedergedrückt gehalten wird, verfolgt das Produkt das Motiv innerhalb des ausgewählten Autofokusbereichs. Diese Einstellung ist nur verfügbar, wenn der Fokussiermodus auf [Nachführ-AF] eingestellt wird. Richten Sie den Cursor auf [AF-Verriegelung] auf dem Einstellbildschirm [Fokusfeld], und stellen Sie dann den gewünschten Bereich zum Starten der Nachführung ein, indem Sie den Multiselektor nach links/rechts drücken. Sie können den Nachführungsstartbereich zu dem gewünschten Punkt verschieben, indem Sie den Bereich als flexiblen Punkt oder erweiterten flexiblen Punkt bestimmen.

# Verfügbare Fokussierbereiche

Wenn das Hybrid-Phasenerkennungs-AF-System aktiv ist, ist der gesamte Fokussierbereich einschließlich des Brennebenen-Phasenerkennungs-AF-Bereichs verfügbar (A). Wenn das Hybrid-Phasenerkennungs-AF-System nicht aktiv ist, ist der dedizierte Phasenerkennungs-AF-Bereich verfügbar (B).

#### Konzeptdiagramm

Der schattierte Bereich ist der verfügbare Fokussierbereich.

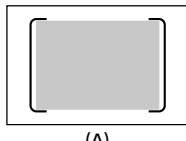

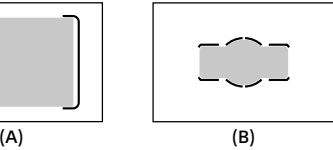

• Wenn [Feld] ausgewählt wird, wird der Fokussierbereich bei (A) in 15 Zonen bzw. bei (B) in 9 Zonen aufgeteilt.

### So verschieben Sie den Fokussierbereich

Sie können den Fokussierbereich durch Betätigen des Multiselektors in [Flexible Spot], [Erweit. Flexible Spot] oder [Feld] verschieben.

#### **Hinweis**

- [Fokusfeld] wird in den folgenden Situationen auf [Breit] verriegelt: – [Intelligente Auto.]
	- AF-Verriegelung
- Während der Serienaufnahme, oder wenn der Auslöser ohne Unterbrechung ganz durchgedrückt wird, leuchtet der Fokussierbereich eventuell nicht auf.
- Wenn der Moduswahlknopf auf (Film/Zeitl.&-raffer) gestellt wird, oder während der Filmaufnahme, kann [AF-Verriegelung] nicht als [Fokusfeld] gewählt werden.
- Wenn Sie die folgenden Zoomfunktionen benutzen, kann je nach dem Zoomfaktor ein gepunkteter quadratischer Rahmen um den ganzen Bildschirm herum erscheinen. Die Kamera führt automatische Fokussierung unter Ausnutzung des ganzen Bildschirms durch.
	- Smart Zoom
	- Klarbild-Zoom
	- Digitalzoom

# Manuellfokus

Wenn eine korrekte Fokussierung im Autofokusmodus schwierig ist, können Sie den Fokus manuell einstellen.

- 1 Stellen Sie den Fokussiermodus-Wahlschalter am Objektiv auf "MF".
	- Mit einem SSM-Objektiv oder einem SAM-Objektiv, das DMF (Direct Manual Focus)\* unterstützt, können Sie den Fokussiermodus durch Bedienen der Kamera auf den Manuellfokusmodus umschalten, selbst wenn der Fokussiermodus-Wahlschalter am Objektiv in der Position "AF" steht.
		- \* Nur SAL18135 (an dem Tag der Herausgabe dieser Kamera)
- 2 Wenn das Objektiv keinen Fokussiermodus-Wahlschalter besitzt, wählen Sie MENU  $\rightarrow$   $\bullet$  1 (Kamera- einstlg.1)  $\rightarrow$  $[Fokusmodus] \rightarrow [Manuellfokus].$ 
	- Wenn [Fokusmodus] dem vorderen Multi-Controller zugewiesen worden ist, können Sie die Einstellung auch durch Betätigen des vorderen Multi-Controllers ändern (Seite 19).
- 3 Drehen Sie den Fokussierring, um die Scharfeinstellung vorzunehmen.

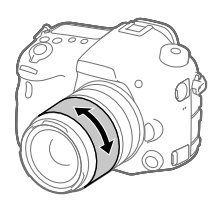

### 4 Drücken Sie den Auslöser ganz nieder, um zu fotografieren.

#### **Hinweis**

• Wenn Sie den Sucher benutzen, stellen Sie die Dioptrienstufe ein, um den korrekten Fokus im Sucher zu erhalten (Seite 13).

### Direkte manuelle Fokussierung (DMF)

Sie können Feineinstellungen nach der automatischen Fokussierung vornehmen, so dass Sie schneller auf ein Motiv fokussieren können, als bei Verwendung des Manuellfokus von Anfang an. Dies ist praktisch in Situationen, wie z. B. bei Makroaufnahmen.

- 1 MENU  $\rightarrow$  01 (Kamera- einstlg.1)  $\rightarrow$  [Fokusmodus]  $\rightarrow$ [Direkt. Manuelf.].
- 2 Drücken Sie den Auslöser halb nieder, um automatisch zu fokussieren.
- 3 Halten Sie den Auslöser halb niedergedrückt, und drehen Sie dann den Fokussierring, um die Schärfe zu erhöhen.

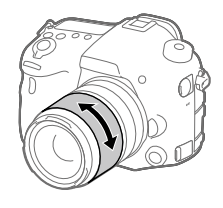

4 Drücken Sie den Auslöser ganz nieder, um zu fotografieren.

# Serienaufnahme

Bilder werden fortlaufend aufgenommen, während Sie den Auslöser gedrückt halten.

- 1 Taste  $\circlearrowright/\Box$  (Bildfolgemodus)  $\rightarrow$  [Serienaufnahme].  $\bullet$  Sie können auch MENU  $\rightarrow$   $\bullet$  1 (Kamera- einstlg.1)  $\rightarrow$ 
	- [Bildfolgemodus] wählen.

### 2 Wählen Sie den gewünschten Modus, indem Sie den Multiselektor nach rechts/links drücken.

- **Eu., Serienaufnahme: Hi+:** Bilder werden fortlaufend mit maximaler Geschwindigkeit aufgenommen, solange der Auslöser gedrückt gehalten wird. Der Blendenwert wird bei der Durchführung der ersten Aufnahme gespeichert.
- $\Box$ **<sub>I</sub>Hi Serienaufnahme: Hi /**  $\Box$ **<sub>Mi</sub>n Serienaufnahme: Mid / Serienaufnahme: Lo:** Motive lassen sich leichter verfolgen, weil sie während der Aufnahme in Echtzeit auf dem Monitor oder im Sucher angezeigt werden.

# Autofokus bei Serienaufnahme

Für die erste Aufnahme bei Serienaufnahme sind alle Fokussierpunkte verfügbar, wenn der Hybrid-Phasenerkennungs-AF aktiv ist, und die dedizierten Phasenerkennungs-AF-Punkte sind verfügbar, wenn der Hybrid-Phasenerkennungs-AF nicht aktiv ist. Fokussierpunkte, die ab der zweiten Aufnahme verfügbar sind, werden in der nachstehenden Tabelle beschrieben.

Selbst wenn das Objektiv Hybrid-Phasenerkennungs-AF unterstützt, ist der Autofokusbereich in den folgenden Situationen für die erste Aufnahme auf den dedizierten Phasenerkennungs-AF-Bereich begrenzt:

- [AF-System] ist auf [Nur ded. PhasDet.AF] eingestellt.
- [Auswählb. AF-Feld] ist auf [Nur Kreuztyp-AF] eingestellt.

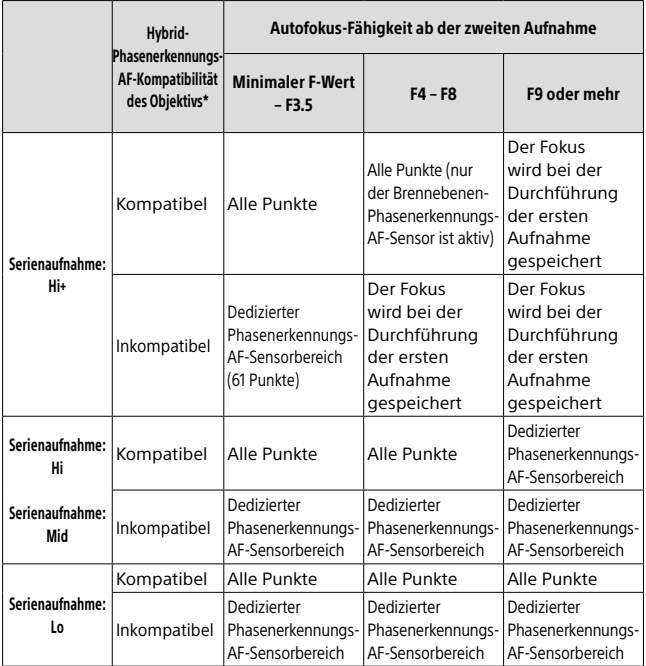

\* Einzelheiten über kompatible Objektive erfahren Sie auf der Support-Site. http://www.sony.net/hpd/

#### Konzeptdiagramm

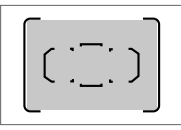

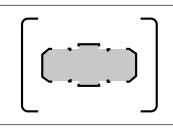

Alle Punkte Dedizierter Phasenerkennungs-AF-Sensorbereich

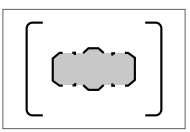

Dedizierter Phasenerkennungs-AF-Sensorbereich (61 Punkte)

#### **Tipp**

• Um Fokus und Belichtung während der Serienaufnahme nachzuführen, nehmen Sie folgende Einstellung vor:

```
– [Fokusmodus]: [Nachführ-AF]
```
 $\overline{M}$  AEL mit Auslöser]: [Aus] oder [Auto]

#### **Hinweis**

- Die Aufnahmegeschwindigkeit während der Serienaufnahme wird langsamer, wenn [ RAW-Dateityp] auf [Nicht komprimiert] im Modus [Serienaufnahme: Hi+] eingestellt wird.
- Die Aufnahmegeschwindigkeit während der Serienaufnahme wird langsamer, wenn [Elekt. 1.Verschl.vorh.] auf [Aus] im Modus [Serienaufnahme: Hi], [Serienaufnahme: Mid] oder [Serienaufnahme: Lo] eingestellt wird.
- Beim Aufnehmen im Modus [Serienaufnahme: Hi+] wird das Motiv nicht in Echtzeit auf dem Monitor oder im Sucher angezeigt.
- In den folgenden Situationen ist Serienaufnahme nicht verfügbar:
	- Der Aufnahmemodus ist auf [Schwenk-Panorama] eingestellt.
	- [Bildeffekt] ist auf [Sattes Monochrom] eingestellt.
	- [DRO/Auto HDR] ist auf [Auto HDR] eingestellt.

# Auswählen der Standbildgröße/ **Bildqualität**

### Bildgröße

Je größer die Bildgröße ist, desto mehr Details werden beim Ausdruck des Bilds im Großformat wiedergegeben. Je kleiner die Bildgröße, desto mehr Bilder können aufgenommen werden.

#### $MENU \rightarrow \Box$ 1 (Kamera- einstlg.1)  $\rightarrow$  [ $\heartsuit$  Bildgröße]  $\rightarrow$ gewünschte Einstellung.

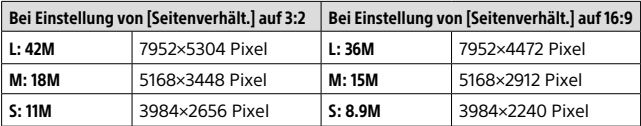

#### Bei Einstellung von [APS-C/Super 35mm] auf [Ein]

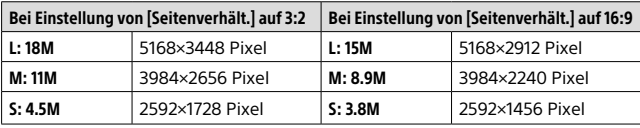

#### Hinweis

• Wenn [ $\sqrt{Q}$ Qualität] auf [RAW] oder [RAW & JPEG] eingestellt wird, entspricht die Bildgröße für RAW-Bilder "L".

#### MENU  $\rightarrow$   $\bigcirc$ 1 (Kamera- einstlg.1)  $\rightarrow$  [ $\rightleftarrows$  Qualität]  $\rightarrow$ gewünschte Einstellung.

#### **RAW:** Dateiformat: RAW

Bei diesem Dateiformat erfolgt keine digitale Verarbeitung. Wählen Sie dieses Format für die professionelle Bildbearbeitung auf einem Computer aus.

• Die Bildgröße wird auf die Maximalgröße fixiert. Die Bildgröße wird nicht auf dem Monitor angezeigt.

#### **RAW & JPEG:** Dateiformat: RAW + JPEG

Ein RAW-Bild und ein JPEG-Bild werden gleichzeitig erstellt. Dieser Modus ist praktisch, wenn Sie zwei Bilddateien benötigen: eine JPEG-Datei zum Betrachten und eine RAW-Datei zum Bearbeiten. Die JPEG-Bildqualität wird auf [Fein] eingestellt.

#### **Extrafein:** Dateiformat: JPEG

Das Bild wird im JPEG-Format komprimiert und in einer höheren Qualität als mit [Fein] aufgezeichnet.

#### **Fein:** Dateiformat: JPEG

Das Bild wird bei der Aufnahme in das JPEG-Format komprimiert.

#### **Standard:** Dateiformat: JPEG

Das Bild wird bei der Aufnahme in das JPEG-Format komprimiert. Da die Komprimierungsrate von [Standard] höher als die von [Fein] ist, wird die Dateigröße bei [Standard] geringer als bei [Fein]. Dadurch können mehr Dateien auf einer Speicherkarte gespeichert werden, aber die Bildqualität verschlechtert sich.

### Filmaufnahmeformate

Die folgenden Filmaufnahmeformate sind mit dieser Kamera verfügbar.

### Was ist XAVC S?

Filme werden in High Definition, wie z. B. 4K, aufgezeichnet, indem sie mit Hilfe des MPEG-4 AVC/H.264-Codecs in MP4-Filme umgewandelt werden. MPEG-4 AVC/H.264 ist in der Lage, Bilder mit hoher Effizienz zu komprimieren. Dadurch können Sie hochwertige Bilder aufzeichnen, während die Datenmenge verkleinert wird.

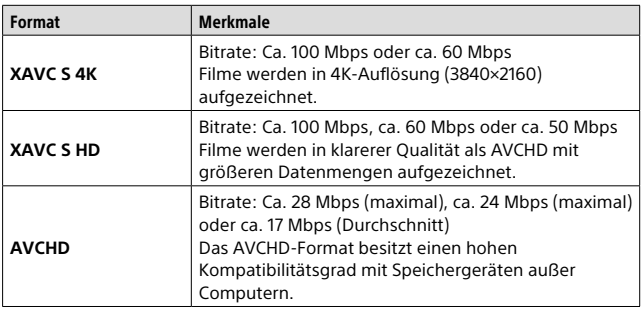

### XAVC S/AVCHD-Aufnahmeformate

• Bitrate ist die innerhalb einer gegebenen Zeitspanne verarbeitete Datenmenge.

### Dateiformat

Auswahl des Filmdateiformats.

#### MENU  $\rightarrow$   $\bullet$  (Kamera- einstlg.2)  $\rightarrow$  [ $\sharp$  # Dateiformat]  $\rightarrow$ gewünschte Einstellung.

- **XAVC S 4K:** 4K-Filme werden im XAVC S-Format aufgezeichnet. Dieses Format unterstützt eine hohe Bitrate.
	- Audio: LPCM
	- Einer der folgenden Speicherkartentypen wird benötigt, um Filme bei Einstellung von [ $\boxplus$ ] Dateiformat] auf [XAVC S 4K] aufzuzeichnen:
		- Memory Stick PRO-HG Duo
			- Filme können nicht in 100 Mbps oder mehr aufgezeichnet werden.
		- SDHC/SDXC/microSDHC/microSDXC-Speicherkarte (SD Geschwindigkeitsklasse 10, oder UHS Geschwindigkeitsklasse U1 oder schneller)
			- UHS Geschwindigkeitsklasse U3 wird benötigt, um mit 100 Mbps DE oder mehr aufzunehmen.
	- [HDMI-Infoanzeige] wird vorübergehend auf [Aus] umgeschaltet, wenn [ $\equiv$  Dateiformat] auf [XAVC S 4K] eingestellt wird.
	- Es erscheinen keine Bilder auf dem Monitor der Kamera, wenn Sie Filme aufnehmen, während die Kamera bei Einstellung von [E B Dateiformat] auf [XAVC S 4K] mit einem HDMI-Gerät verbunden ist.

**XAVC S HD:** HD-Filme werden im XAVC S-Format aufgezeichnet. Dieses Format unterstützt eine hohe Bitrate. Audio: LPCM

- Einer der folgenden Speicherkartentypen wird benötigt, um Filme bei Einstellung von [ $\boxplus$ ] Dateiformat] auf [XAVC S HD] aufzuzeichnen:
	- Memory Stick PRO-HG Duo
		- Filme können nicht in 100 Mbps oder mehr aufgezeichnet werden.
	- SDHC/SDXC/microSDHC/microSDXC-Speicherkarte (SD Geschwindigkeitsklasse 10, oder UHS Geschwindigkeitsklasse U1 oder schneller)
		- UHS Geschwindigkeitsklasse U3 wird benötigt, um mit 100 Mbps oder mehr aufzunehmen.
- **AVCHD:** HD-Filme werden im AVCHD-Format aufgezeichnet. Dieses Dateiformat eignet sich für High-Definition-TV.

Audio: Dolby Digital

**MP4:** Zeichnet MP4 (AVC)-Filme auf. Dieses Format eignet sich für Wiedergabe auf Smartphones oder Tablets, Web-Uploads, E-Mail-Anhänge usw. Audio: AAC

#### **Tipp**

• Mithilfe der Software PlayMemories Home können Sie Bilder auf einem Computer speichern oder zu einer Disc kopieren, die mit Ihrem Wiedergabegerät kompatibel ist.

#### **Hinweis**

- Wenn **旧书** Dateiformat] auf [AVCHD] gesetzt wird, wird die Dateigröße von Filmen auf ca. 2 GB begrenzt. Wenn die Filmdateigröße ca. 2 GB während der Aufnahme erreicht, wird automatisch eine neue Filmdatei erzeugt.
- Wenn [ $\parallel$  **H** Dateiformat] auf [MP4] gesetzt wird, wird die Dateigröße von Filmen auf ca. 4 GB begrenzt. Wenn die Filmdateigröße ca. 4 GB während der Aufnahme erreicht, wird die Aufnahme automatisch angehalten.

### **E Aufnahmeeinstlg**

Auswahl der Bildgröße, Bildfrequenz und Bildqualität für die Filmaufnahme. Je höher die Bitrate ist, desto höher ist die Bildqualität.

#### $MENU \rightarrow \bullet$  2 (Kamera- einstlg.2)  $\rightarrow$   $\uparrow \downarrow \downarrow$  Aufnahmeeinstlg]  $\rightarrow$ gewünschte Einstellung.

## **Bei Einstellung von [ B Dateiformat] auf [XAVC S 4K]**

High-Definition-Filme werden durch Umwandlung in das MP4-Dateiformat mithilfe des Codecs MPEG-4 AVC/H.264 aufgenommen.

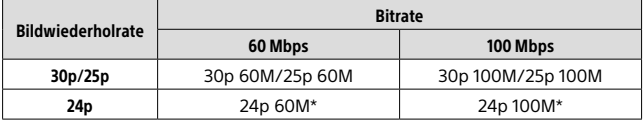

\* Nur bei Einstellung von [NTSC/PAL-Auswahl] auf NTSC

# **Bei Einstellung von [E Dateiformat] auf [XAVC S HD]**

High-Definition-Filme werden durch Umwandlung in das MP4-Dateiformat mithilfe des Codecs MPEG-4 AVC/H.264 aufgenommen.

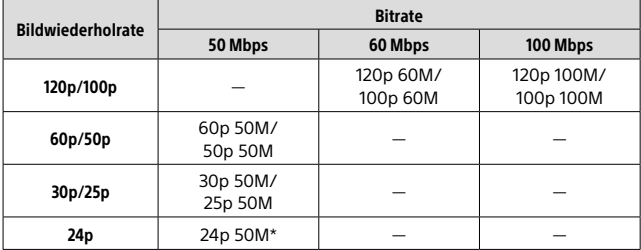

\* Nur bei Einstellung von [NTSC/PAL-Auswahl] auf NTSC

# **Bei Einstellung von [ B Dateiformat] auf [ AVCHD]**

60i/50i: Filme werden mit ca. 60 Halbbildern/s (für 1080 60i-kompatible Geräte) bzw. 50 Halbbildern/s (für 1080 50i-kompatible Geräte) im Zeilensprungmodus mit Dolby Digital-Ton und im AVCHD-Format aufgezeichnet.

24p/25p: Filme werden mit ca. 24 Vollbildern/s (für 1080 60i-kompatible Geräte) bzw. 25 Vollbildern/s (für 1080 50i-kompatible Geräte) im Progressivmodus mit Dolby Digital-Ton und im AVCHD-Format aufgezeichnet.

60p/50p: Filme werden mit ca. 60 Vollbildern/s (für 1080 60i-kompatible Geräte) bzw. 50 Vollbildern/s (für 1080 50i-kompatible Geräte) im Progressivmodus mit Dolby Digital-Ton und im AVCHD-Format aufgezeichnet.

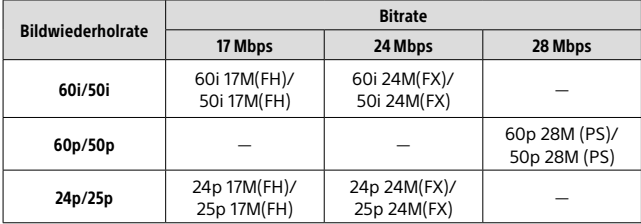

# **Bei Einstellung von [EII Dateiformat] auf [MP4]**

Filme werden im MPEG-4-Format mit ca. 60 Vollbildern/s (für 1080 60i-kompatible Geräte), ca. 50 Vollbildern/s (für 1080 50i-kompatible Geräte), ca. 30 Vollbildern/s (für 1080 60i-kompatible Geräte) oder ca. 25 Vollbildern/s (für 1080 50i-kompatible Geräte), im Progressivmodus mit AAC-Ton und im MP4-Format aufgezeichnet.

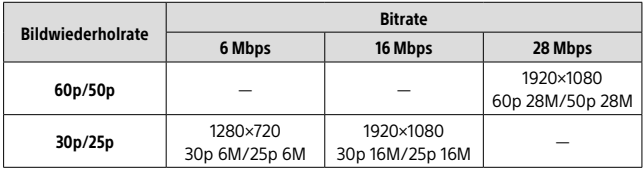

#### **Hinweis**

- 60p/50p-Filme können nur auf kompatiblen Geräten wiedergegeben werden.
- Filme, die mit [60p 28M(PS)]/[50p 28M(PS)]/[60i 24M(FX)]/[50i 24M(FX)]/ [24p 24M(FX)]/[25p 24M(FX)] als [ Aufnahmeeinstlg] aufgezeichnet wurden, werden von PlayMemories Home umgewandelt, um eine AVCHD-Aufnahmedisc zu erzeugen. Sie können keine Disc in der ursprünglichen Bildqualität erzeugen. Diese Umwandlung kann lange dauern. Wenn Sie die ursprüngliche Bildqualität beibehalten wollen, speichern Sie Ihre Filme auf einer Blu-ray Disc.
- Um 60p/50p/24p/25p-Filme auf einem Fernsehgerät wiederzugeben, muss das Fernsehgerät mit den Formaten 60p/50p/24p/25p kompatibel sein. Falls das Fernsehgerät nicht mit dem Format 60p/50p/24p/25p kompatibel ist, werden 60p/50p/24p/25p-Filme als 60i/50i-Filme ausgegeben.
- [120p]/[100p] kann für die folgenden Einstellungen nicht gewählt werden. – [Intelligente Auto.]

# Verwendung von Drahtlosfunktionen

# Verwendung der Wi-Fi/One-Touch (NFC)/ Bluetooth-Funktionen

Die Wi-Fi-, NFC-One-Touch- und Bluetooth-Funktionen der Kamera ermöglichen die Durchführung der folgenden Vorgänge. Einzelheiten dazu finden Sie in der "Hilfe" (Seite 2) oder im beigefügten Dokument "Wi-Fi Connection/One-touch (NFC) Guide".

#### **Speichern von Bildern auf einem Computer**

**Übertragen von Bildern von der Kamera zu einem Smartphone**

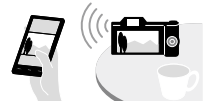

DE

**Verwendung eines Smartphones Wiedergeben von Standbildern auf als Fernbedienung für die Kamera einem Fernsehgerät**

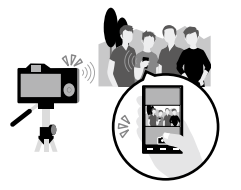

**Aufzeichnen von Positionsdaten von einem Smartphone auf Bilder**

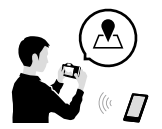

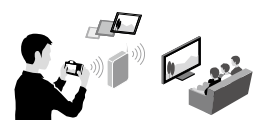

# Verbinden der Kamera mit einem drahtlosen Zugangspunkt

Verbinden Sie die Kamera mit Ihrem drahtlosen Zugangspunkt. Bevor Sie mit dem Vorgang beginnen, vergewissern Sie sich, dass Sie die SSID (Name des Zugangspunkts) und das Passwort Ihres drahtlosen Zugriffspunkts bei sich haben.

- 1 MENU  $\rightarrow$   $\mathbb{R}$  (Drahtlos)  $\rightarrow$  [Wi-Fi-Einstellungen]  $\rightarrow$ [Zugriffspkt.-Einstlg.].
- 2 Verwenden Sie den Multiselektor, um den Zugangspunkt, mit dem Sie eine Verbindung herstellen wollen, auszuwählen. Drücken Sie die Mitte des Multiselektors, geben Sie das Passwort ein, falls ein Schlüsselsymbol für den drahtlosen Zugangspunkt angezeigt wird, und wählen Sie dann [OK].

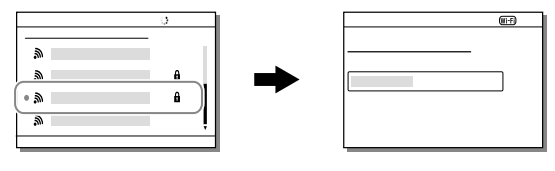

#### Hinweis

• Falls keine Verbindung hergestellt wird, schlagen Sie in der Gebrauchsanleitung des drahtlosen Zugangspunkts nach, oder wenden Sie sich an den Administrator des Zugangspunkts. Um Bilder auf einem Computer zu speichern, installieren Sie die folgende dedizierte Software auf Ihrem Computer.

Bei Verwendung von Windows: PlayMemories Home http://www.sony.net/pm/

Bei Verwendung von Mac: Drahtlos-Importautomatik http://www.sony.co.jp/imsoft/Mac/
# Verwendung eines Computers

# Anschließen der Kamera an einen Computer

### Anschließen an einen Computer

- 1 Setzen Sie einen voll aufgeladenen Akku in die Kamera ein, oder schließen Sie die Kamera über ein Netzteil (getrennt erhältlich) an eine Netzsteckdose an.
- 2 Schalten Sie die Kamera und den Computer ein.
- 3 Vergewissern Sie sich, dass [USB-Verbindung] unter (Einstellung) auf [Massenspeich.] eingestellt ist.

### 4 Schließen Sie die Kamera an den Computer an.

• Wenn Sie die Kamera zum ersten Mal an den Computer anschließen, wird möglicherweise das Verfahren zum Erkennen der Kamera automatisch auf dem Computer gestartet. Warten Sie, bis das Verfahren beendet ist.

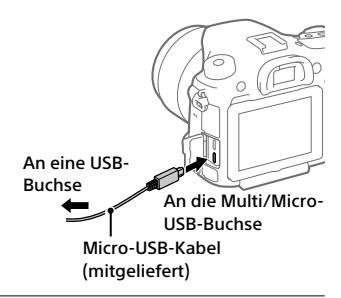

### Trennen der Kamera vom Computer

Vollenden Sie die nachstehenden Schritte 1 und 2, bevor Sie die folgenden Vorgänge durchführen:

- Abtrennen des Micro-USB-Kabels.
- Entfernen einer Speicherkarte.
- Ausschalten des Produkts.

### 1 Klicken Sie auf (Hardware sicher entfernen und Medium auswerfen) in der Taskleiste.

## 2 Klicken Sie auf [ILCA-99M2 auswerfen].

#### **Hinweis**

- Bei Mac-Computern ziehen Sie das Symbol der Speicherkarte oder des Laufwerks zum "Mülleimer"-Symbol. Die Kamera wird vom Computer getrennt.
- Bei Computern mit Windows 7/Windows 8 erscheint das Trennungssymbol eventuell nicht. In diesem Fall können Sie die obigen Schritte überspringen.
- Trennen Sie nicht das Micro-USB-Kabel von der Kamera, während die Zugriffslampe leuchtet. Anderenfalls können die Daten beschädigt werden.

# Einführung in die Computer-Software

Wir bieten die folgende Computer-Software an, um Ihren Genuss von Fotos/Filmen zu erhöhen. Rufen Sie einen der folgenden URLs mit Ihrem Internet-Browser auf, und laden Sie dann die Software herunter, indem Sie den Anweisungen auf dem Bildschirm folgen.

Falls eines dieser Programme bereits auf Ihrem Computer installiert ist, aktualisieren Sie es vor dem Gebrauch auf die neueste Version.

#### Windows:

http://www.sony.co.jp/imsoft/Win/

#### Mac:

http://www.sony.co.jp/imsoft/Mac/

Sie können die empfohlene Betriebsumgebung für die Software unter dem folgenden URL überprüfen: http://www.sony.net/pcenv/

## PlayMemories Home

Mit der Software PlayMemories Home können Sie Standbilder und Filme zu Ihrem Computer importieren, um sie dort zu betrachten oder zu benutzen.

Sie müssen PlayMemories Home installieren, um XAVC S-Filme oder AVCHD-Filme zu Ihrem Computer zu importieren.

Sie können vom folgenden URL aus direkt auf die Download-Website zugreifen:

http://www.sony.net/pm/

• Wenn Sie die Kamera an Ihren Computer anschließen, werden möglicherweise neue Funktionen zu PlayMemories Home hinzugefügt. Wir empfehlen daher, die Kamera an Ihren Computer anzuschließen, selbst wenn PlayMemories Home bereits auf dem Computer installiert worden ist.

## Image Data Converter

Sie können RAW-Bilder mit Hilfe verschiedener Funktionen, wie Farbtonkurve und Konturenschärfe, entwickeln und bearbeiten.

## Remote Camera Control

Mit Remote Camera Control können Sie über einen Computer, der über ein USB-Kabel angeschlossen ist, die Kamera-Einstellungen ändern oder den Verschluss auslösen.

Um Remote Camera Control zu benutzen, wählen Sie zuerst MENU  $\bigoplus$  (Einstellung)  $\rightarrow$  [USB-Verbindung]  $\rightarrow$  [PC-Fernbedienung] aus, und schließen Sie dann die Kamera über ein USB-Kabel an einen Computer an.

# Verwendung von MENU-Posten

Sie können auf alle Kameraoperationen bezogene Einstellungen, einschließlich Aufnahme, Wiedergabe und Bedienungsmethode, ändern. Sie können auch Kamerafunktionen über das MENU ausführen.

- 1 Drücken Sie die Taste MENU, um den Menübildschirm aufzurufen.
- Taste MENU
- 2 Wählen Sie die zu ändernde Einstellung aus, indem Sie den Multiselektor nach oben/ unten/links/rechts drücken und dann die Mitte des Multiselektors drücken.
	- Wählen Sie ein Symbol am oberen Bildschirmrand aus, und drücken Sie den Multiselektor nach links/rechts, um auf eine andere MENU-Kategorie umzuschalten.

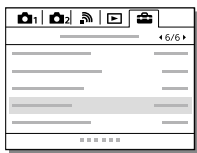

3 Wählen Sie den gewünschten Einstellwert aus, und drücken Sie die Mitte, um Ihre Auswahl zu bestätigen.

# Liste von MENU-Posten

Einzelheiten zu jedem MENU-Posten finden Sie auf der Referenzseite in der letzten Spalte oder in der Hilfe.

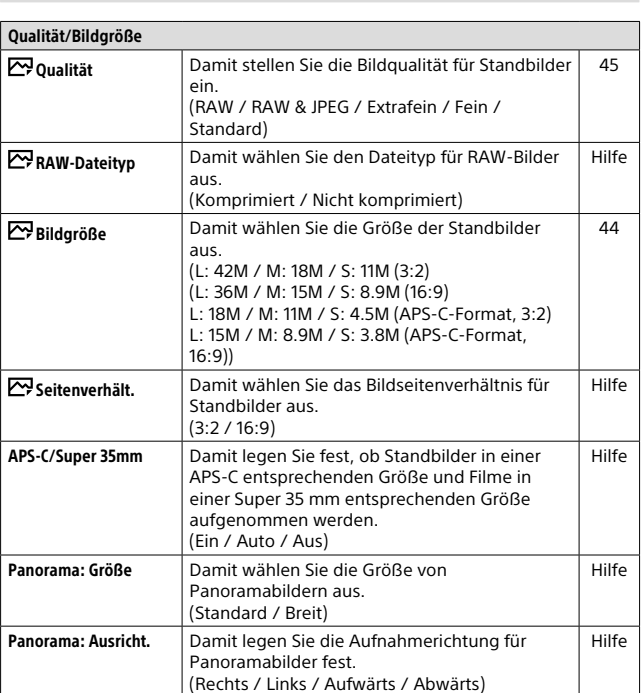

## **Camera- einstlg.1)**

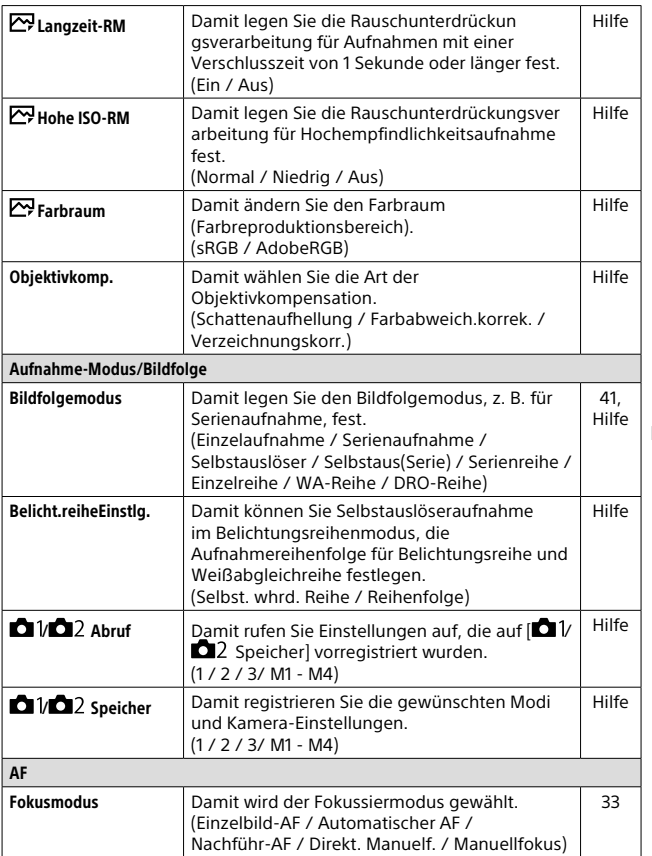

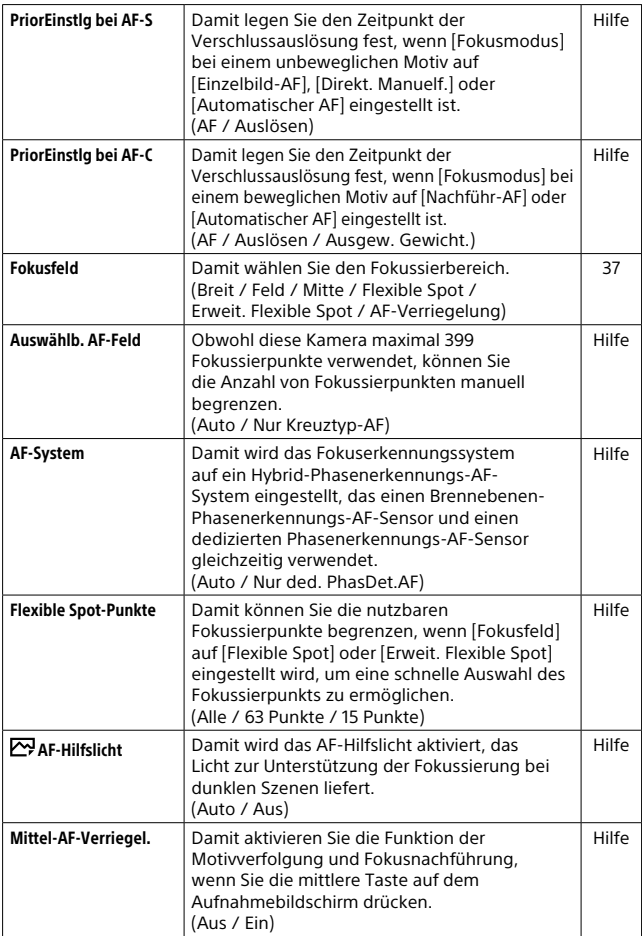

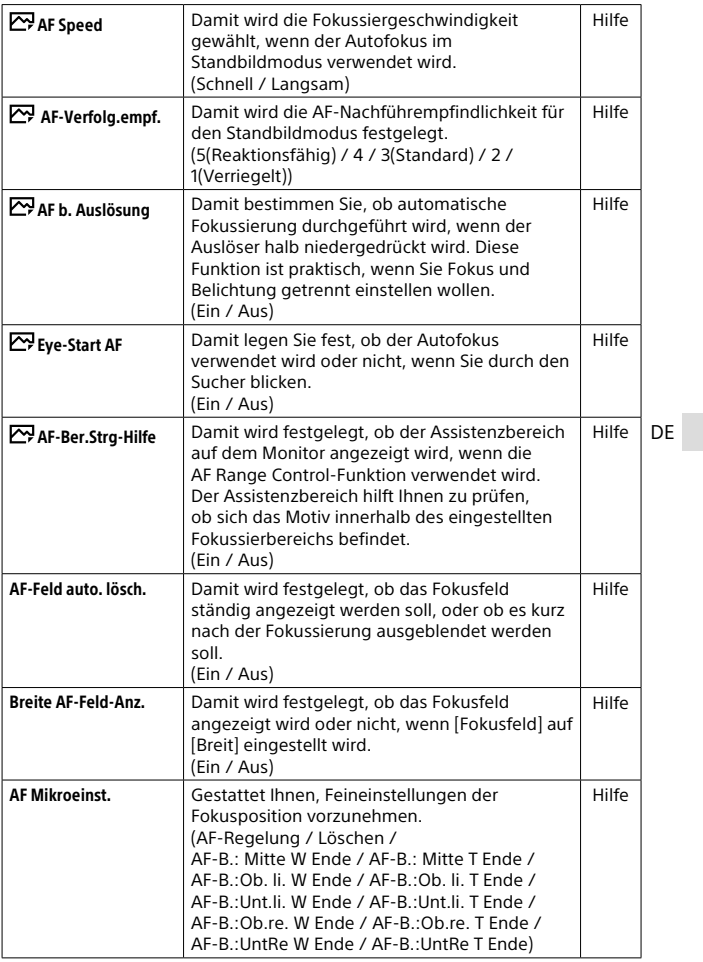

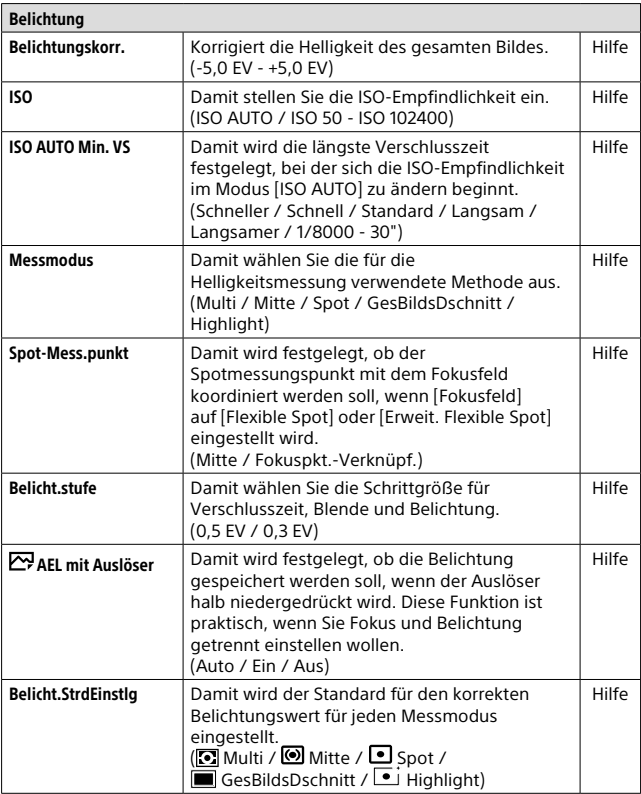

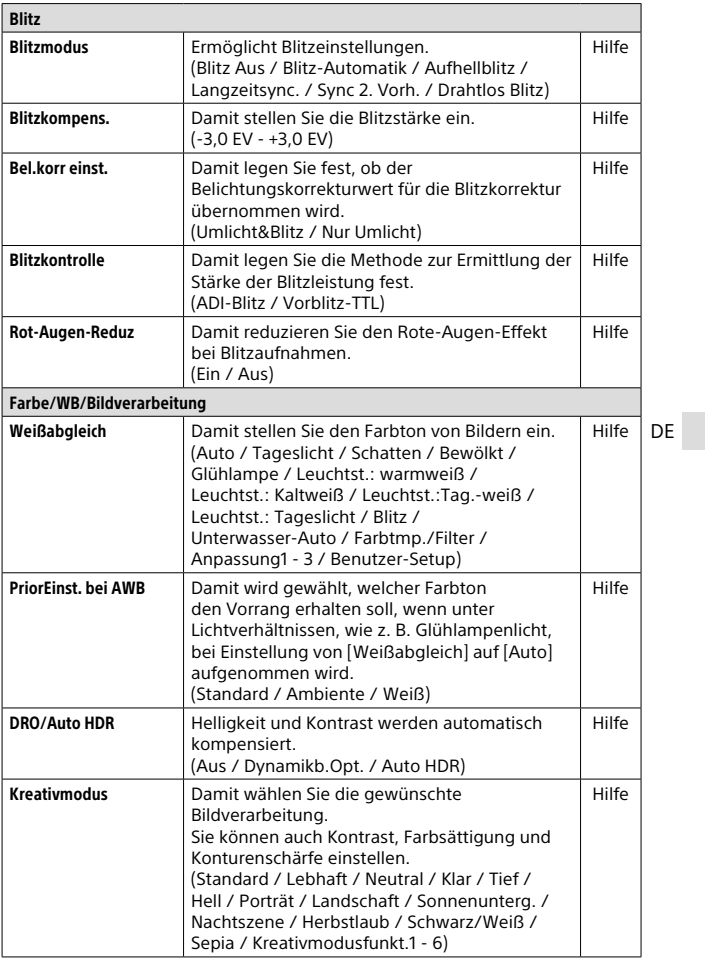

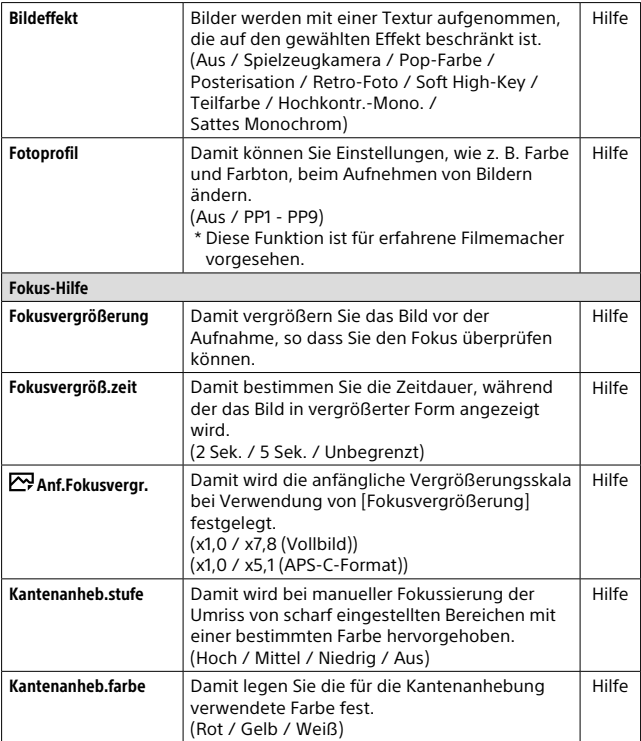

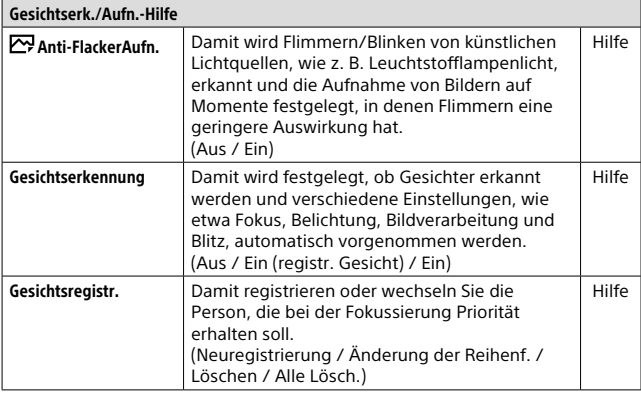

# (Kamera- einstlg.2)

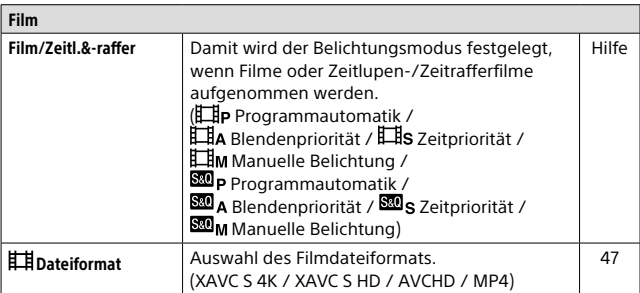

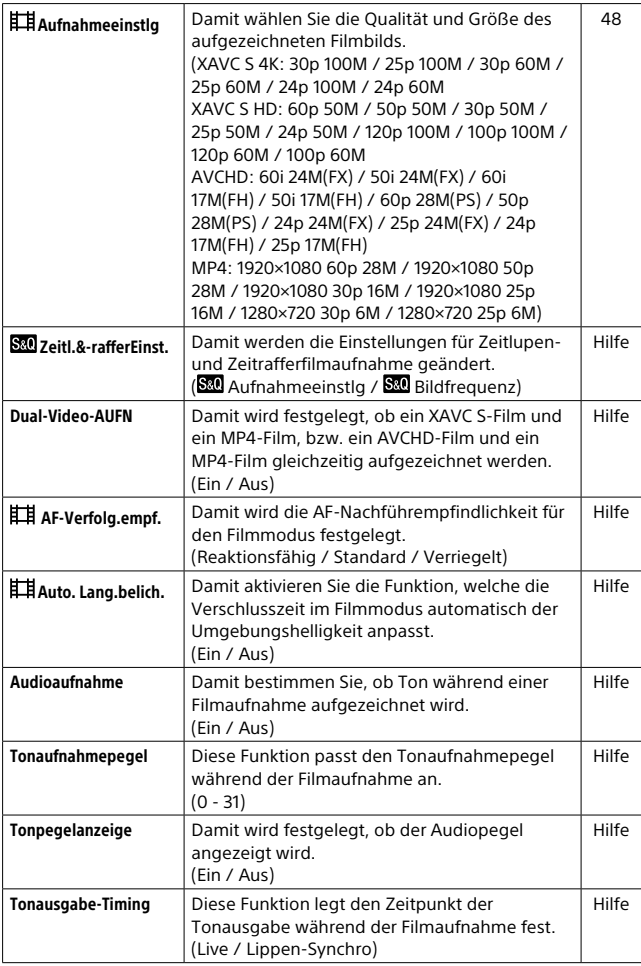

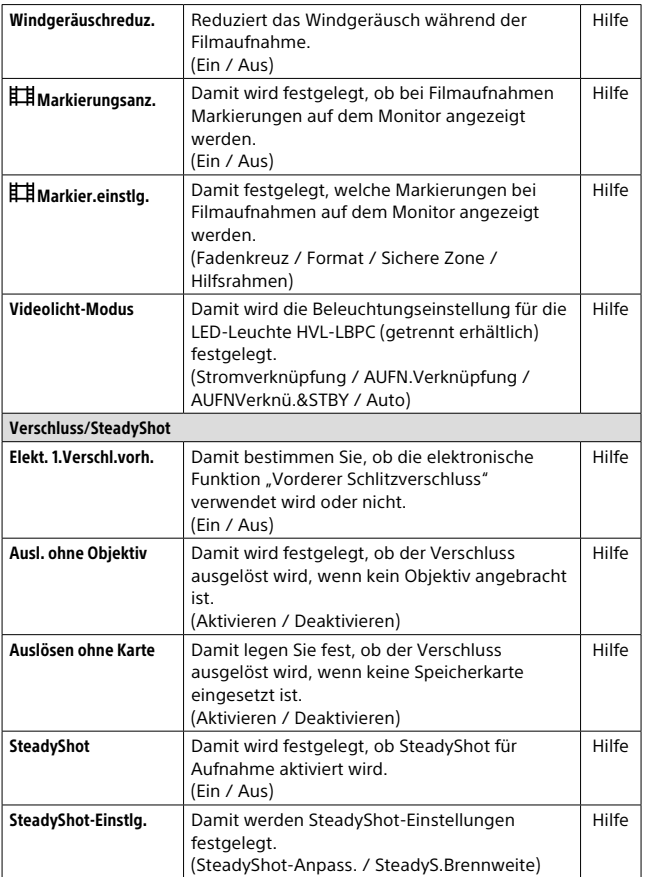

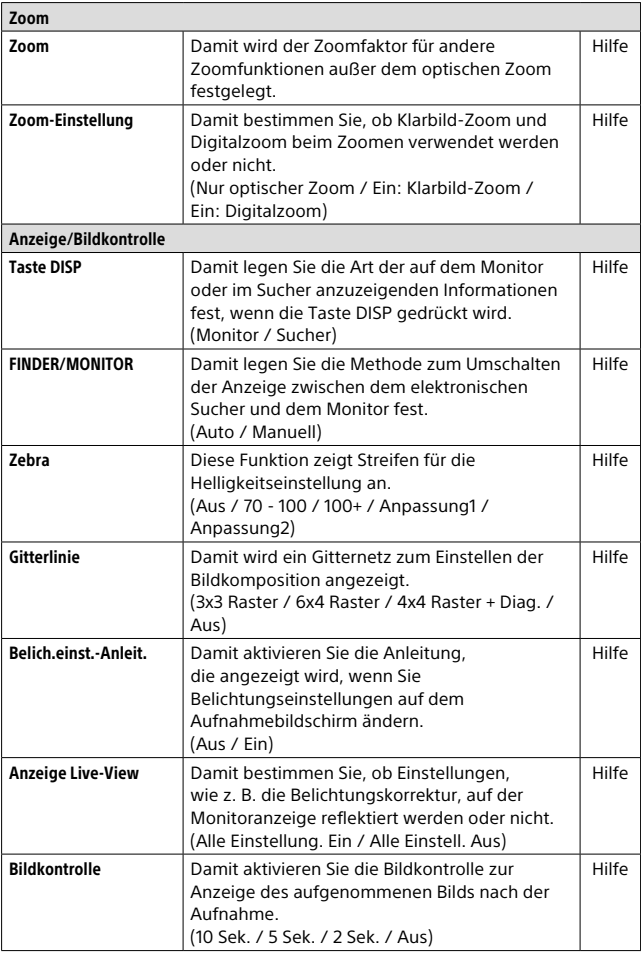

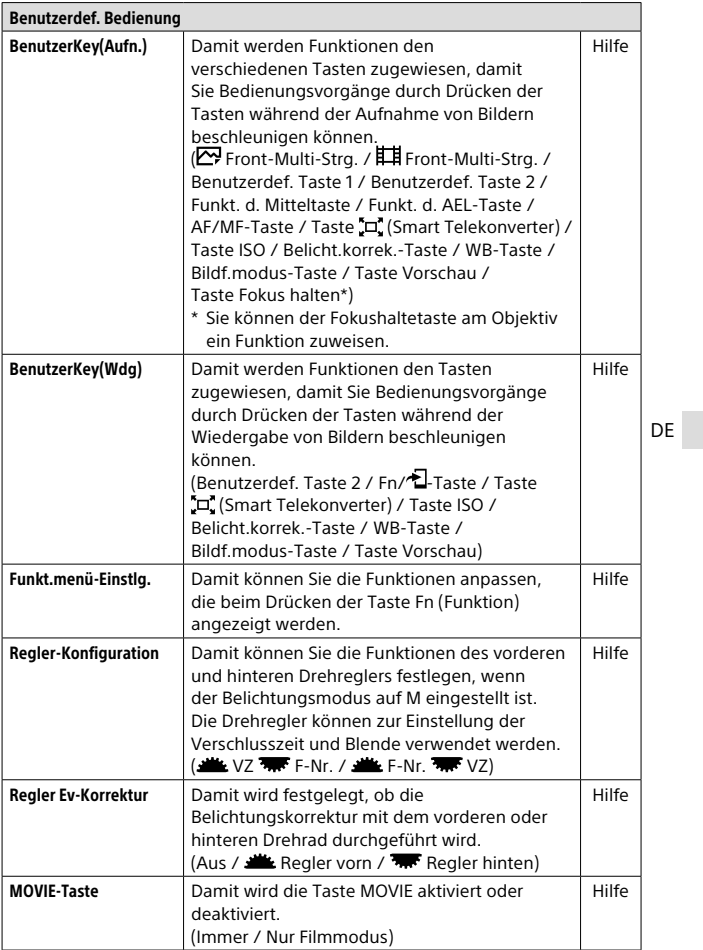

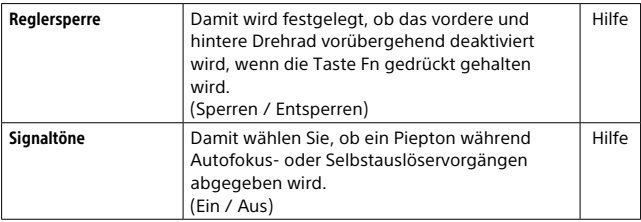

## (Drahtlos)

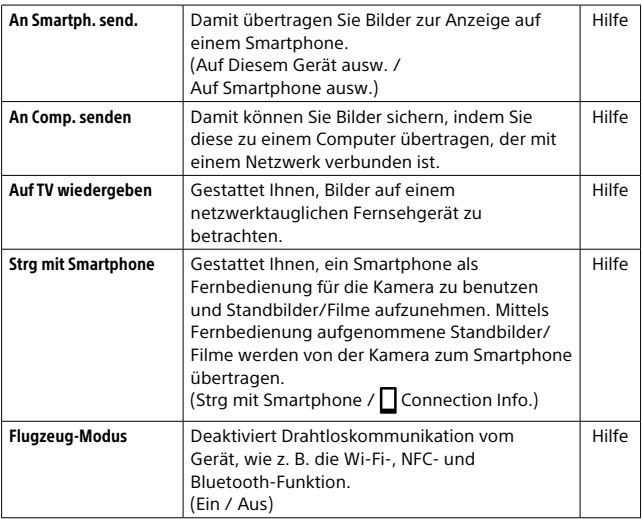

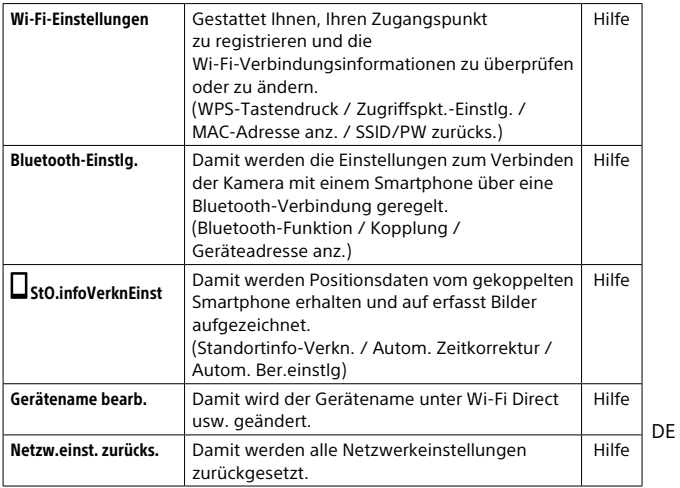

## (Wiedergabe)

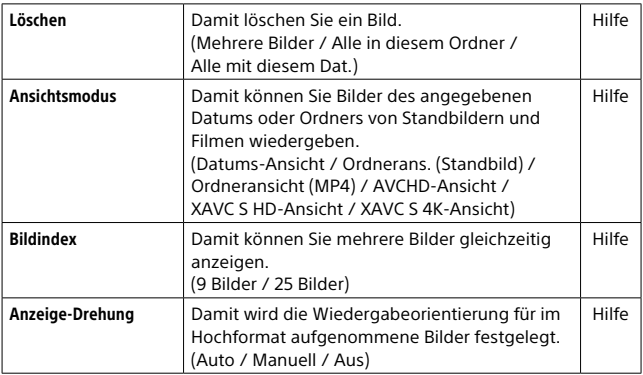

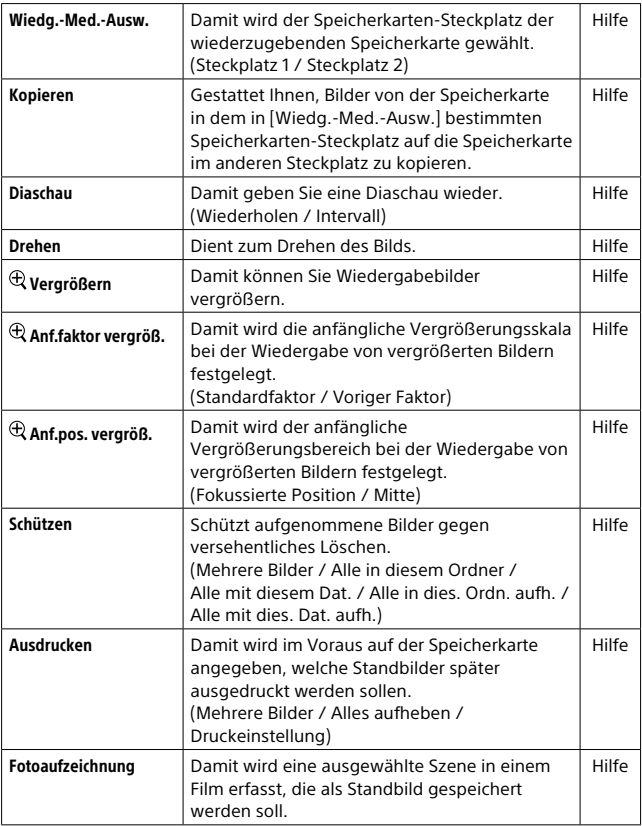

## (Einstellung)

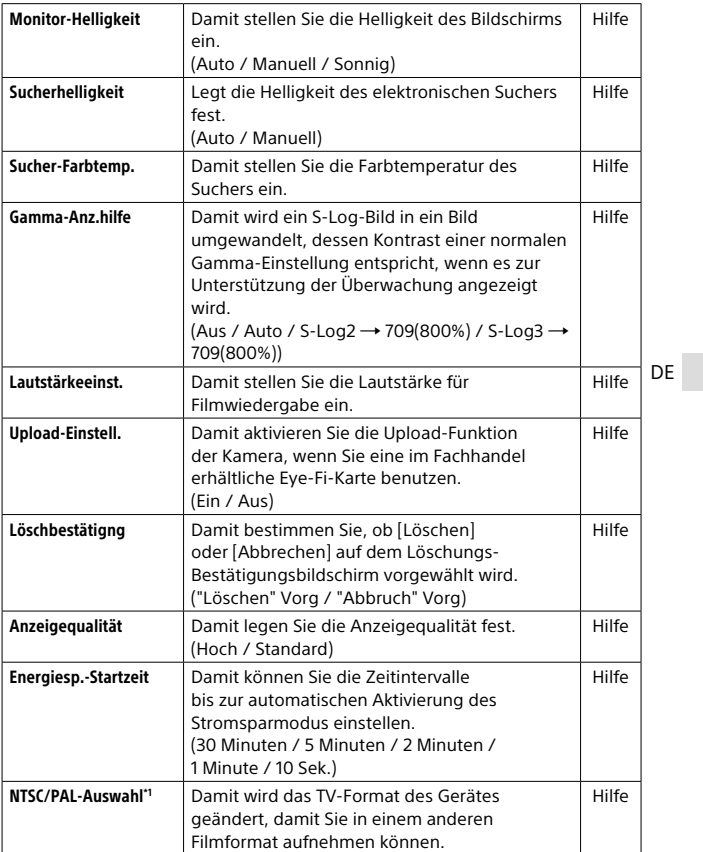

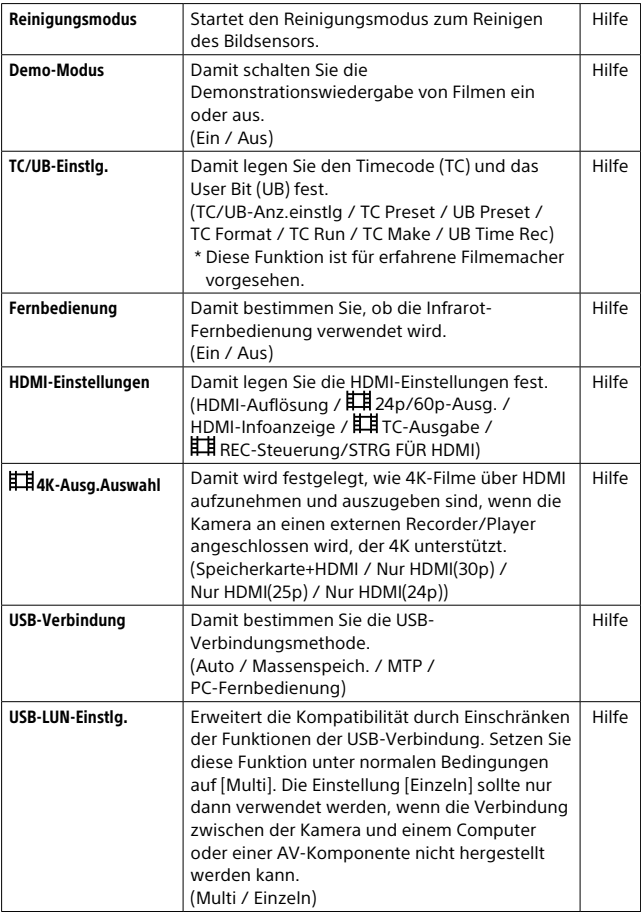

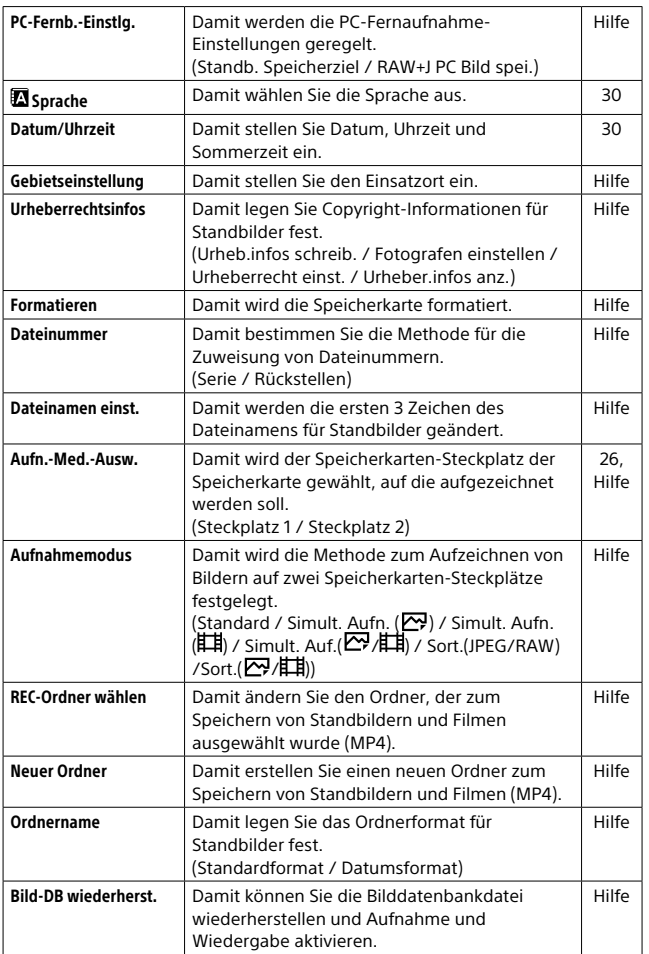

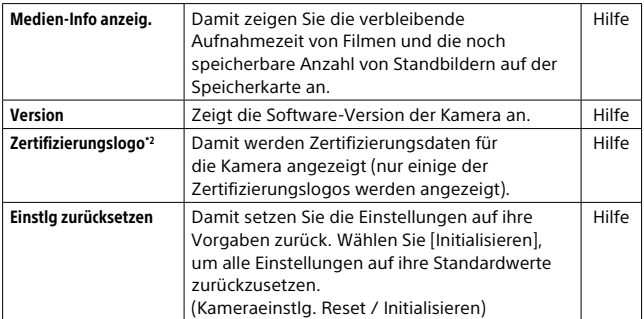

\*1 Wenn Sie diesen Posten ändern, müssen Sie die Speicherkarte für Kompatibilität mit dem PAL- bzw. dem NTSC-System formatieren. Beachten Sie auch, dass es u. U. nicht möglich ist, mit dem NTSC-System aufgezeichnete Filme auf Fernsehgeräten des PAL-Systems abzuspielen.

\*2 Nur Übersee-Modelle.

# Liste der Symbole auf dem Monitor

Die angezeigten Inhalte und ihre Positionen in den Abbildungen sind lediglich Richtlinien und können von der tatsächlichen Anzeige abweichen.

#### Monitormodus

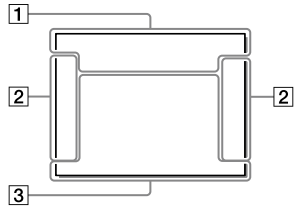

#### Suchermodus

Modus [Intelligente Auto.]

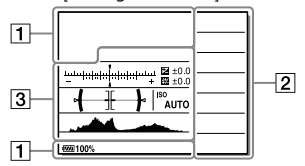

P/A/S/M/Schwenkpanorama-Modus

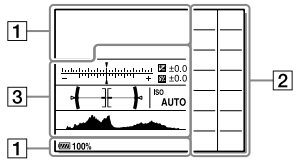

#### Für Wiedergabe

Grundinformationsanzeige

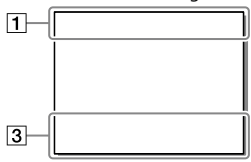

#### Histogrammanzeige

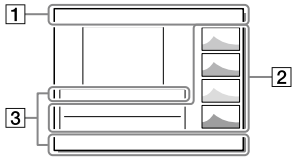

DE 77

## $\boxed{1}$

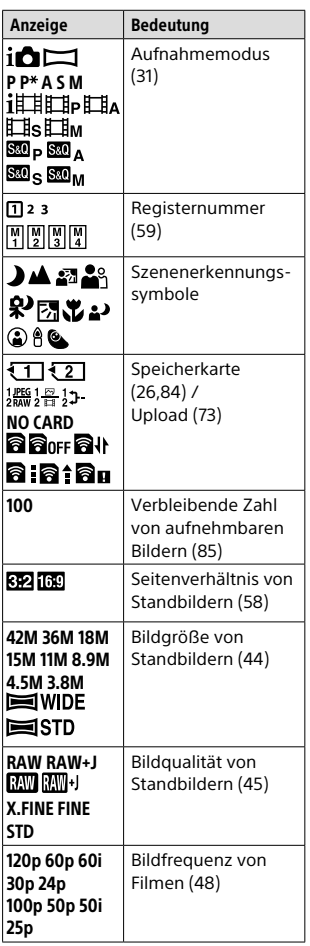

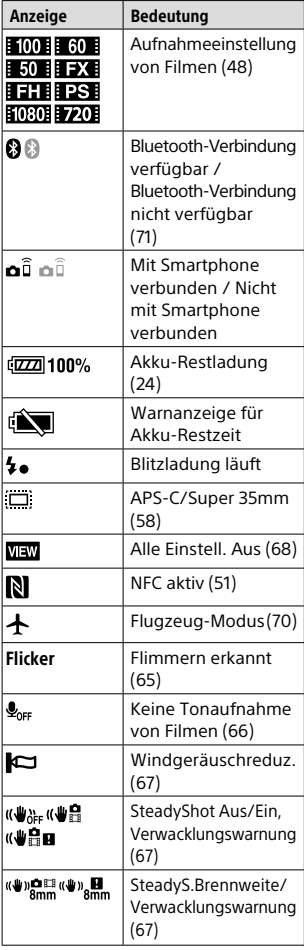

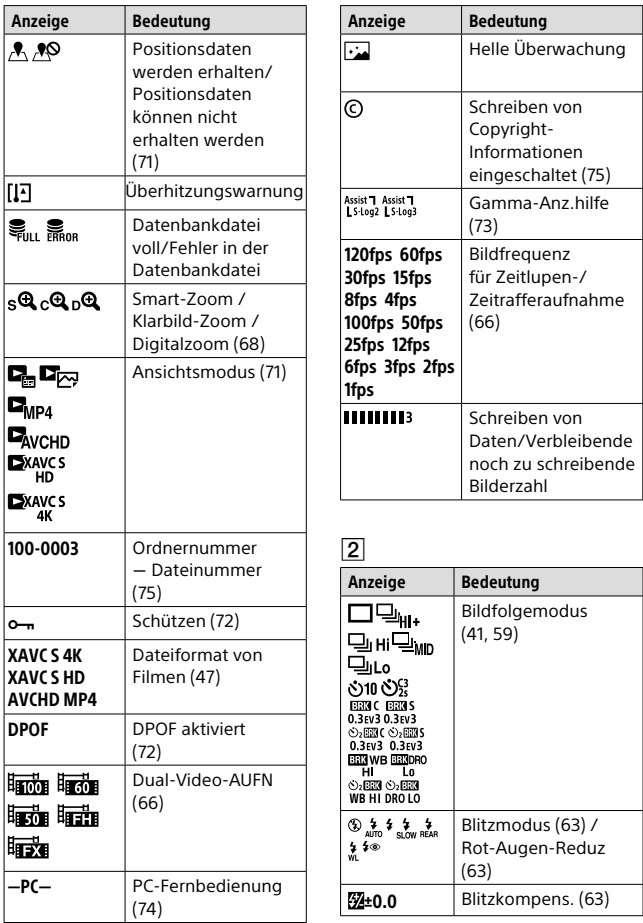

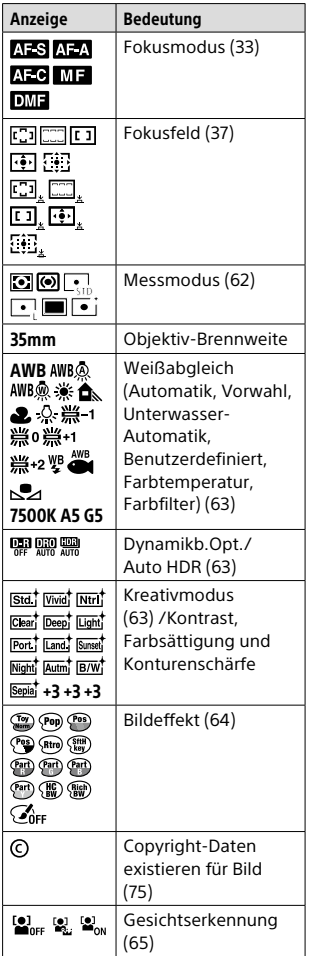

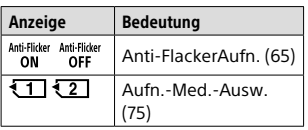

## $\overline{3}$

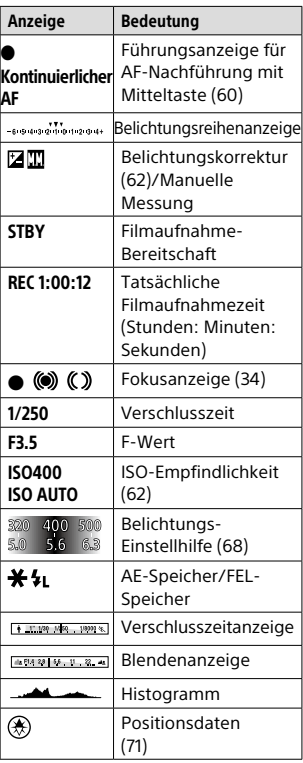

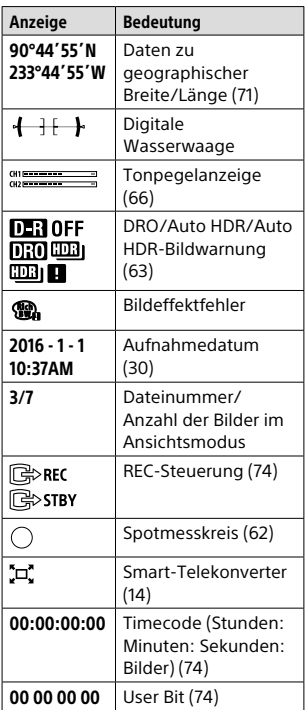

## Anzeigen auf dem Anzeigefeld

Sie können Verschlusszeit und Blende, Belichtungskorrektur, Blitzkorrektur, ISO, Weißabgleich, Bildfolgemodus usw. mithilfe des Anzeigefelds auf der Oberseite der Kamera einstellen.

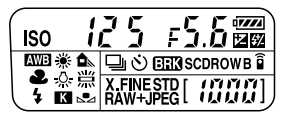

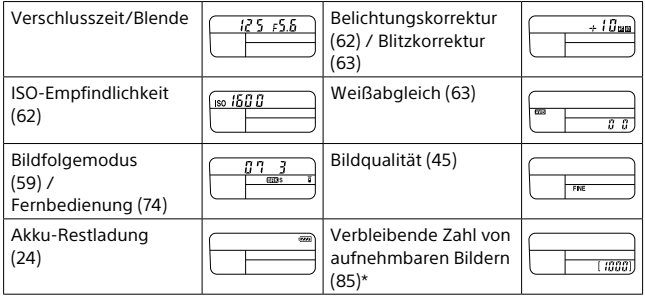

\* Selbst wenn die Anzahl der aufnehmbaren Bilder höher als 9.999 ist, erscheint "9999" auf dem Anzeigefeld.

## So schalten Sie die Hintergrundbeleuchtung des Anzeigefelds ein

Drücken Sie die Taste (Anzeigefeldbeleuchtung) auf der Oberseite der Kamera. Bei erneutem Drücken der Taste wird die Hintergrundbeleuchtung des Anzeigefelds ausgeschaltet.

Taste  $\bigcirc$ (Anzeigefeldbeleuchtung)

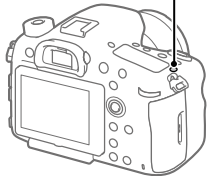

# Spezifikationen

## Akku-Nutzungsdauer und Zahl der aufnehmbaren Bilder

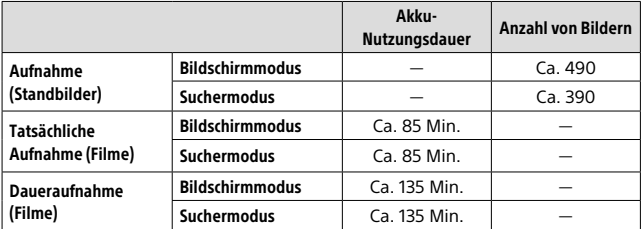

- Die obigen Schätzungswerte für Akku-Nutzungsdauer und Anzahl von aufnehmbaren Bildern gelten für einen voll aufgeladenen Akku. Die Akku-Nutzungsdauer und die Anzahl der Bilder kann je nach den Benutzungsbedingungen abnehmen.
- Die Akku-Nutzungsdauer und die Anzahl der aufnehmbaren Bilder sind Schätzungswerte auf der Basis der Aufnahme unter den folgenden Bedingungen:
	- Verwendung des Akkus bei einer Umgebungstemperatur von 25 °C.
	- Verwendung eines 28-75mm F2.8 SAM-Objektivs (getrennt erhältlich)
	- Verwendung einer Sony SDXC-Speicherkarte der UHS-Geschwindigkeitsklasse 3 (3) (getrennt erhältlich)
	- [Sucherhelligkeit]: [Manuell] [±0]
	- [Monitor-Helligkeit]: [Manuell] [±0]
	- [Anzeigequalität]: [Hoch]
- Die Zahlen für "Aufnahme (Standbilder)" basieren auf dem CIPA-Standard und gelten für Aufnahme unter den folgenden Bedingungen:
	- (CIPA: Camera & Imaging Products Association)
	- DISP: [Alle Infos anz.]
	- [Fokusmodus]: [Automatischer AF]
	- Alle 30 Sekunden wird ein Bild aufgenommen.
	- Die Kamera wird nach jeweils zehn Aufnahmen ein- und ausgeschaltet.
- Die Minutenzahlen für Filmaufnahme basieren auf dem CIPA-Standard und gelten für Aufnahme unter den folgenden Bedingungen:
	- Die Bildqualität wird auf XAVC S HD 60p 50M / 50p 50M eingestellt.
	- Tatsächliche Aufnahme (Filme): Akku-Nutzungsdauer basierend auf wiederholter Durchführung von Aufnahme, Zoomen, Aufnahmebereitschaft, Ein-/Ausschalten usw.
	- Daueraufnahme (Filme): Akku-Nutzungsdauer basierend auf ununterbrochener Aufnahme bis zum Erreichen der Obergrenze (29 Minuten), und dann durch erneutes Drücken der Taste MOVIE (Film) fortgesetzter Aufnahme. Andere Funktionen, wie z. B. Zoomen, werden nicht ausgeführt.

## Verwendbare Speicherkarten

Die folgenden Speicherkartentypen können mit dieser Kamera verwendet werden. Das Zeichen  $\blacktriangledown$  gibt an, dass diese Speicherkarten zum Aufnehmen von Standbildern oder Filmen verwendet werden können. Wenn Sie Memory Stick Micro oder microSD-Speicherkarten mit dieser Kamera benutzen, achten Sie darauf, den korrekten Adapter zu verwenden.

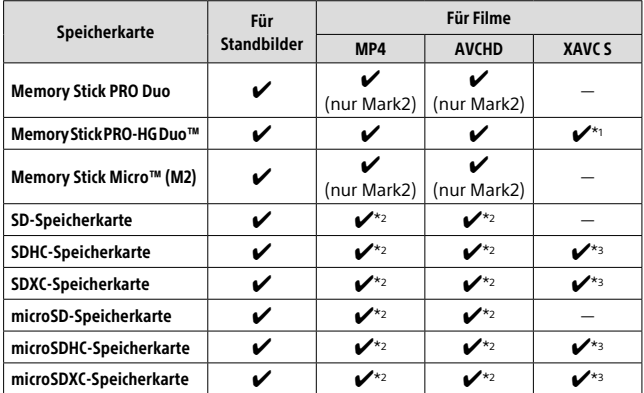

\*1 Filme können nicht in 100 Mbps oder mehr aufgezeichnet werden.

 $*$ 2 SD-Geschwindigkeitsklasse 4 (CLASS $\left( \widehat{a}\right)$  oder schneller, oder UHS-Geschwindigkeitsklasse 1 (11) oder schneller

\*3 SD-Geschwindigkeitsklasse 10 (CLASS(IQ), oder UHS-Geschwindigkeitsklasse 1 (<sup>1</sup>1) oder schneller Um mit 100 Mbps oder mehr aufzunehmen, wird UHS-Geschwindigkeitsklasse 3 ([3]) benötigt.

#### **Hinweis**

- Memory Stick kann nicht in Steckplatz 2 verwendet werden.
- Wenn eine SDHC-Speicherkarte verwendet wird, um XAVC S-Filme über längere Zeitspannen aufzunehmen, werden die aufgezeichneten Filme in Dateien von 4 GB aufgeteilt. Die aufgeteilten Dateien können als einzelne Datei behandelt werden, indem sie mit Hilfe von PlayMemories Home zu einem Computer importiert werden.
- Wenn Sie einen Film auf Speicherkarten in Steckplatz 1 und Steckplatz 2 mit den folgenden Kamera-Einstellungen aufnehmen wollen, setzen Sie zwei Speicherkarten mit demselben Dateisystem ein. XAVC S-Filme können nicht gleichzeitig aufgezeichnet werden, wenn eine Kombination des exFAT-Dateisystems und des FAT32-Dateisystems verwendet wird.
	- [ Dateiformat] ist auf [XAVC S 4K] oder [XAVC S HD] eingestellt.
	- [Aufnahmemodus] ist auf [Simult. Aufn. (上)] oder [Simult. Auf.( 2 ) |上)] eingestellt.

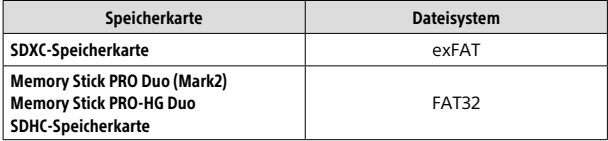

## Anzahl der aufnehmbaren Bilder

Wenn Sie eine Speicherkarte in die Kamera einsetzen und den Ein-Aus-Schalter auf "ON," stellen, wird die Anzahl der aufnehmbaren Bilder (bei Fortsetzung der Aufnahme mit den aktuellen Einstellungen) auf dem Monitor angezeigt.

#### **Hinweis**

- Wenn "0" (die Anzahl der aufnehmbaren Bilder) in Orange blinkt, ist die Speicherkarte voll. Ersetzen Sie die Speicherkarte durch eine andere, oder löschen Sie Bilder auf der gegenwärtigen Speicherkarte.
- Wenn "NO CARD" in Orange blinkt, bedeutet dies, dass keine Speicherkarte eingesetzt worden ist. Setzen Sie eine Speicherkarte ein.

## Anzahl der auf einer Speicherkarte speicherbaren Bilder

Die nachstehende Tabelle gibt die ungefähre Anzahl von Bildern an, die auf einer mit dieser Kamera formatierten Speicherkarte aufgenommen werden kann. Die Werte wurden unter Verwendung von Sony-Standardspeicherkarten für Prüfzwecke bestimmt. Die Werte können je nach den Aufnahmebedingungen und der Art der verwendeten Speicherkarte unterschiedlich sein.

#### **[ Bildgröße]: [L: 42M] [ Seitenverhält.]: [3:2]\***

(Einheiten: Bilder)

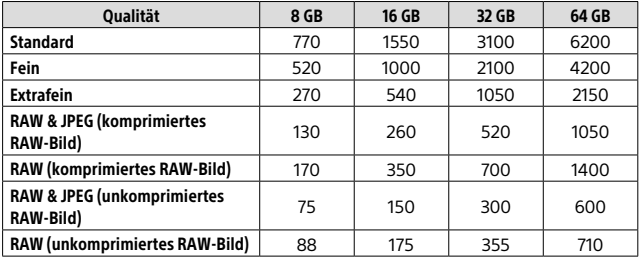

\* Wenn  $\boxed{\triangleright}$ Seitenverhält.] auf eine andere Option als [3:2] eingestellt ist, können Sie mehr Bilder als die in der obigen Tabelle angegebene Anzahl aufnehmen (außer bei Wahl von [RAW]).

#### **Hinweis**

- Selbst wenn die Anzahl der aufnehmbaren Bilder höher als 9999 ist, erscheint "9999".
- Wenn ein Bild, das mit einem anderen Produkt aufgenommen wurde, auf dieser Kamera wiedergegeben wird, erscheint es u. U. nicht in der tatsächlichen Bildgröße.
- Die angegebenen Zahlen gelten bei Verwendung einer Sony-Speicherkarte.

## Aufnehmbare Filmzeiten

Die nachstehende Tabelle zeigt die ungefähren Gesamtaufnahmezeiten bei Verwendung einer mit dieser Kamera formatierten Speicherkarte. Die Werte können je nach den Aufnahmebedingungen und der Art der verwendeten Speicherkarte unterschiedlich sein. Die Aufnahmezeiten bei Einstellung von [甲 Dateiformat] auf [XAVC S 4K], [XAVC S HD] und [AVCHD] gelten für Aufnahme bei Einstellung von [Dual-Video-AUFN] auf [Aus].

(h (Stunden), m (Minuten))

| <b>Dateiformat</b> | Aufnahmeeinstellung           | 8 GB            | <b>16 GB</b>                   | 32 GB                          | 64 GB    |
|--------------------|-------------------------------|-----------------|--------------------------------|--------------------------------|----------|
| XAVC S 4K          | 30p 100M/<br>25p 100M         | 9 <sub>m</sub>  | 15 <sub>m</sub>                | 35 m                           | 1 h 15 m |
|                    | 30p 60M/<br>25p 60M           | 15 <sub>m</sub> | 30 <sub>m</sub>                | 1 <sub>h</sub>                 | 2h5m     |
|                    | 24p 100M*                     | 9 <sub>m</sub>  | 15 <sub>m</sub>                | 35 <sub>m</sub>                | 1h15m    |
|                    | 24p 60M*                      | 15 <sub>m</sub> | 30 m                           | 1 <sub>h</sub>                 | 2h5m     |
| XAVC SHD           | 120p 100M/<br>100p 100M       | 9 <sub>m</sub>  | 15 <sub>m</sub>                | 35 m                           | 1 h 15 m |
|                    | 120p 60M/<br>100p 60M         | 15 <sub>m</sub> | 30 <sub>m</sub>                | 1 <sub>h</sub>                 | 2h5m     |
|                    | 60p 50M/<br>50p 50M           | 15 <sub>m</sub> | 35 <sub>m</sub>                | 1 <sub>h</sub> 15 <sub>m</sub> | 2 h 35 m |
|                    | 30p 50M/<br>25p 50M           | 15 <sub>m</sub> | 35 <sub>m</sub>                | 1 h 15 m                       | 2 h 35 m |
|                    | 24p 50M*                      | 15 <sub>m</sub> | 35 m                           | 1 h 15 m                       | 2 h 35 m |
| <b>AVCHD</b>       | 60i 24M (FX)/<br>50i 24M (FX) | 40 m            | 1 h 25 m                       | 3h                             | 6 h      |
|                    | 60i 17M (FH)/<br>50i 17M (FH) | 55 m            | 2 <sub>h</sub>                 | 4h5m                           | 8 h 15 m |
|                    | 60p 28M (PS)/<br>50p 28M (PS) | 35 m            | 1 <sub>h</sub> 15 <sub>m</sub> | 2h30m                          | 5h5m     |
|                    | 24p 24M (FX)/<br>25p 24M (FX) | 40 m            | 1 h 25 m                       | 3 <sub>h</sub>                 | 6 h      |
|                    | 24p 17M (FH)/<br>25p 17M (FH) | 55 m            | 2 h                            | 4h5m                           | 8 h 15 m |

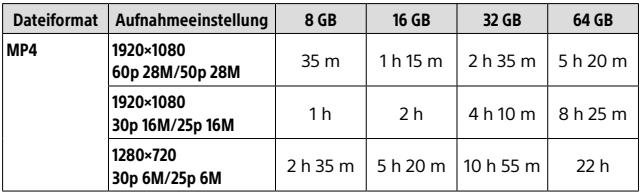

\* Nur bei Einstellung von [NTSC/PAL-Auswahl] auf NTSC

- Daueraufnahme ist für ungefähr 29 Minuten (eine Produktspezifikationsgrenze) möglich. Die ununterbrochene Aufnahmezeit kann in den folgenden Situationen abweichen:
	- Bei Einstellung des Dateiformats auf MP4 (28M): Ca. 20 Minuten (begrenzt durch die Dateigröße von 4 GB)
	- Bei Aufnahme von Zeitlupen-/Zeitrafferfilmen: Die Aufnahme stoppt automatisch, wenn die aufgezeichnete Datei eine Länge von ca. 29 Minuten erreicht (der wiedergegebene Film erreicht ca. 29 Minuten).

(Die Aufnahme stoppt automatisch, wenn die aufgezeichnete Datei eine Länge von ca. 15 Minuten erreicht für den Fall, dass [S<sup>30</sup>] Aufnahmeeinstlg] auf [60p/50p] und [S30] Bildfrequenz] auf [30fps/25fps] eingestellt ist.)

• Die Zeiten für Zeitlupen-/Zeitrafferfilme sind Wiedergabezeiten, nicht Aufnahmezeiten.

#### **Hinweis**

- Die verfügbare Filmaufnahmezeit ist unterschiedlich, weil die Kamera mit VBR (Variable Bit Rate) aufnimmt. Bei diesem Verfahren wird die Bildqualität abhängig von der Aufnahmeszene automatisch justiert. Wenn Sie schnell bewegte Motive aufnehmen, ist das Bild klarer, aber die verfügbare Aufnahmezeit wird kürzer, weil für die Aufnahme mehr Speicherplatz erforderlich ist. Die Aufnahmezeit hängt ebenfalls von den Aufnahmebedingungen, dem Motiv oder der Einstellung von Bildqualität/ Bildgröße ab.
- Die angegebenen Zeiten sind verfügbare Aufnahmezeiten bei Verwendung einer Sony-Speicherkarte.
# Hinweise zu fortlaufender Filmaufnahme

- Die Durchführung von Filmaufnahmen in hoher Qualität oder Serienaufnahmen mit dem Bildsensor fordern einen hohen Strombedarf. Daher steigt bei fortgesetzter Aufnahme die Innentemperatur der Kamera, besonders die des Bildsensors. In solchen Fällen schaltet sich die Kamera automatisch aus, da höhere Temperaturen die Qualität der Bilder beeinträchtigen oder den internen Mechanismus der Kamera schädigen.
- Die folgenden Werte geben die ununterbrochenen Zeiten vom Aufnahmestart bis zum Aufnahmestopp an.

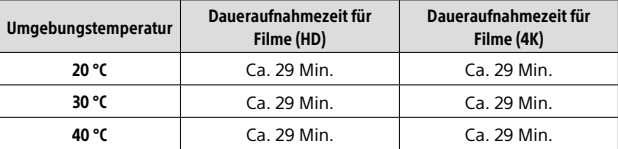

HD: XAVC S HD (60p 50M/50p 50M)

4K: XAVC S 4K (Super 35 mm, 60 Mbps)

- Die für Filmaufnahmen verfügbare Zeit hängt von der Temperatur oder dem Zustand der Kamera vor dem Aufnahmestart ab. Wenn Sie nach dem Einschalten der Kamera den Bildausschnitt häufig ändern oder viele Bilder aufnehmen, steigt die Innentemperatur der Kamera, so dass die verfügbare Aufnahmezeit verkürzt wird.
- Wenn [I] angezeigt wird, brechen Sie die Filmaufnahme ab.
- Falls die Kamera die Aufnahme wegen hoher Temperatur abbricht, lassen Sie die Kamera eine Zeitlang ausgeschaltet liegen. Setzen Sie die Aufnahme fort, nachdem die Innentemperatur der Kamera vollkommen gesunken ist.
- Durch Beachten der folgenden Punkte können Sie die Aufnahmezeit verlängern.
	- Halten Sie die Kamera von direktem Sonnenlicht fern.
	- Schalten Sie die Kamera aus, wenn sie nicht benutzt wird.
- Wenn [ Dateiformat] auf [AVCHD] gesetzt wird, wird die Dateigröße von Filmen auf ca. 2 GB begrenzt. Wenn die Filmdateigröße ca. 2 GB während der Aufnahme erreicht, wird automatisch eine neue Filmdatei erzeugt.
- Wenn [ Dateiformat] auf [MP4] gesetzt wird, wird die Dateigröße von Filmen auf ca. 4 GB begrenzt. Wenn die Filmdateigröße ca. 4 GB während der Aufnahme erreicht, wird die Aufnahme automatisch angehalten.

DE

# Technische Daten

## Kamera

## [System]

Kameratyp Digitalkamera mit Wechselobjektiv

Objektiv

Sony A-Bajonett-Objektiv\* \* Bei Verwendung eines DT-Objektivs wechselt die Aufnahme automatisch auf das APS-C-Format.

## **[Bildsensor]**

Bildformat 35-mm-Vollformat (35,9 mm × 24,0 mm), CMOS-Bildsensor

Effektive Pixelzahl der Kamera Ca. 42 400 000 Pixel

Gesamtpixelzahl der Kamera Ca. 43 600 000 Pixel

## [SteadyShot]

System Bildstabilisierung mit Sensorverschiebung in der Kamera

## [Staubschutz]

System Antistatische Beschichtung auf optischem Filter und Bildsensor-Verschiebungsmechanismus

#### [Autofokussystem]

Erkennungssystem TTL-Phasenerkennungssystem

Erkennungssensoren Erkennungssensor 1: CCD-Linear-Bildsensor Erkennungssensor 2: Brennebenen-Phasenerkennungssensor

#### Anzahl der Fokussierpunkte

Erkennungssensor 1: 79 Punkte (15 Kreuzpunkte, F2.8- Empfindlichkeit am Mittelpunkt) Erkennungssensor 2: 399 Punkte (323 wählbare Punkte, 79 Hybridkreuz-AF-Punkte\*)

\* Wenn Hybrid-Phasenerkennungs-AF aktiviert ist

Empfindlichkeitsbereich Erkennungssensor 1: –4 EV bis +18 EV (mittlerer Bereich, bei ISO 100-Entsprechung, F2.8)

### [Elektronischer Sucher]

Typ Elektronischer Sucher

Gesamtzahl der Bildpunkte 2 359 296 Punkte

Sucherbildabdeckung 100%

Vergrößerung Ca. 0,78× mit 50-mm-Objektiv bei unendlich, –1 m–1

Augenpunkt (mit CIPA-Standard konform) Ca. 23 mm vom Okular, ca. 18,5 mm vom Okularrahmen bei –1 m–1

Dioptrien-Einstellung  $-4.0$  m<sup>-1</sup> bis +3.0 m<sup>-1</sup>

## **[Monitor]**

LCD-Monitor 7,5 cm (3,0 Zoll) TFT-Ansteuerung

Gesamtzahl der Bildpunkte 1 228 800 (640 × 4 (RGBW) × 480) Punkte

#### [Belichtungssteuerung]

Messmethode 1 200-Zonen-Mehrfeldmessung

#### Messbereich

–2 EV bis +17 EV (bei ISO 100-Entsprechung mit F1.4-Objektiv)

#### ISO-Empfindlichkeit (empfohlener Belichtungsindex)

Standbilder: ISO 100 bis 25 600 (Erweiterte ISO-Einstellung: Minimum ISO 50, Maximum ISO 102 400), [ISO AUTO] (ISO 100 bis 6 400, Maximum/Minimum kann eingestellt werden.)

Filme: entspricht ISO 100 bis 25 600, [ISO AUTO] (entspricht ISO 100 bis 6 400, Maximum/Minimum kann eingestellt werden.)

#### Belichtungskorrektur

±5,0 EV (umschaltbar zwischen 1/3 und 1/2-EV-Schritten)

#### [Verschluss]

#### Typ

Elektronisch gesteuerter Vertikal-Schlitzverschluss

#### Verschlusszeiten

Standbilder: 1/8 000 Sekunde bis 30 Sekunden, BULB Filme: 1/8 000 Sekunde bis 1/4 Sekunde (1/3-EV-Schritte)

- 1080 60i-kompatible Geräte: bis zu 1/60 Sekunde im Modus AUTO (bis zu 1/30 Sekunde im automatischen Langverschlusszeitmodus)
- 1080 50i-kompatible Geräte: bis zu 1/50 Sekunde im Modus AUTO (bis zu 1/25 Sekunde im automatischen Langverschlusszeitmodus)

#### Blitzsynchronzeit

1/250 Sekunde (bei Verwendung eines von Sony hergestellten Blitzgerätes)

### [Serienaufnahme]

#### Serienaufnahmegeschwindigkeit  $\Box_\mathsf{H\!I\!I\!I}$ : Maximal 12 Bilder pro Sekunde/  $\Box$ <sub>I</sub> H<sub>i</sub>: Maximal 8 Bilder pro

Sekunde • Basierend auf unseren Messbedingungen. Die

Serienaufnahmegeschwindigkeit kann je nach den

Aufnahmebedingungen niedriger sein.

Anzahl von Serienaufnahmen  $\Box$ …: Extrafein 60 Bilder

□"µ: Extrafein 65 Bilder

#### [Aufnahmeformat]

#### Dateiformat

JPEG (DCF Ver. 2.0, Exif Ver. 2.31, MPF Baseline) konform, RAW (Sony ARW 2.3-Format)

DE

#### Film (XAVC S-Format) Konform mit Format

MPEG-4 AVC/H.264 XAVC S Ver.1.0 Video: MPEG-4 AVC/H.264 Audio: LPCM 2ch (48 kHz 16 Bit)

#### Film (AVCHD-Format)

Kompatibel mit AVCHD-Format Ver. 2.0 Video: MPEG-4 AVC/H.264

Audio: Dolby Digital 2ch, ausgestattet mit Dolby Digital Stereo Creator

• Hergestellt unter Lizenz von Dolby Laboratories.

Film (MP4-Format) Video: MPEG-4 AVC/H.264 Audio: MPEG-4 AAC-LC 2ch

#### [Speichermedium]

Memory Stick, SD-Karten

• Einzelheiten hierzu finden Sie unter "Verwendbare Speicherkarten" (Seite 84).

## [Steckplatz]

SLOT<sub>1</sub> Multi-Steckplatz für Memory Stick PRO Duo und SD-Karten (UHS-I-kompatibel)

SLOT<sub>2</sub> Steckplatz für SD-Karten (UHS-I-kompatibel) Unterstützt Operationen zwischen zwei Speicherkarten.

#### [Eingänge/Ausgänge]

Multi/Micro-USB-Buchse\* Hi-Speed USB (USB 2.0)

\* Unterstützt Micro-USB-kompatible Geräte.

HDMI HDMI-D-Mikrobuchse

Buchse (Mikrofon) 3,5-mm-Stereo-Minibuchse

Buchse (Kopfhörer)  $\emptyset$ 3,5-mm-Stereo-Minibuchse

REMOTE

[Stromversorgung, Allgemeines]

Akku Akku NP-FM500H

Leistungsaufnahme (während der Aufnahme) Bei Verwendung eines 28-75mm F2.8 SAM-Objektivs Bei Verwendung des Suchers: Ca. 3,6 W Bei Verwendung des Monitors: Ca. 2,9 W

## [Sonstiges]

Mikrofon Stereo

Lautsprecher Mono Exif Print

Kompatibel

DPOF Kompatibel

PRINT Image Matching III Kompatibel

Abmessungen Ca. 142,6 mm × 104,2 mm × 76,1 mm (B/H/T, ohne Vorsprünge)

Gewicht Ca. 849 g (mit Akku und Memory Stick PRO Duo) Ca. 770 g (nur Gehäuse)

Betriebstemperatur 0 °C bis 40 °C

Lagertemperatur  $-20$  °C bis +60 °C

## [Drahtloses LAN]

Unterstütztes Format IEEE 802.11 b/g/n

Frequenzband 2,4 GHz Bandbreite

Sicherheit WEP/WPA-PSK/WPA2-PSK

Verbindungsmethode Wi-Fi Protected Setup™ (WPS)/ Manuell

Zugangsmethode Infrastruktur-Modus

## [NFC]

Tag-Typ NFC Forum Type 3 Tag-konform

[Bluetooth-Kommunikation] Bluetooth®-Standard Ver. 4.1

Frequenzband 2,4 GHz Bandbreite

Model No. WW067022

## Ladegerät BC-VM10A

Eingangsleistung 100 V bis 240 V Wechselstrom, 50 Hz/60 Hz, 9 W

Ausgangsleistung 8,4 V Gleichstrom, 750 mA

## Akku NP-FM500H

Nennspannung 7,2 V Gleichstrom

Änderungen von Design und technischen Daten vorbehalten.

## Info zur Bilddatenkompatibilität

- Diese Kamera entspricht dem von der JEITA (Japan Electronics and Information Technology Industries Association) aufgestellten DCF (Design rule for Camera File system)- Universalstandard.
- Werden mit dieser Kamera aufgenommene Bilder auf Fremdgeräten bzw. mit Fremdgeräten aufgenommene oder bearbeitete Bilder auf dieser Kamera wiedergegeben, kann eine einwandfreie Wiedergabe nicht garantiert werden.

# Markenzeichen

- Memory Stick und sind Markenzeichen oder eingetragene Markenzeichen der Sony Corporation.
- XAVC S und **XAVC** S sind eingetragene Markenzeichen der Sony Corporation.
- AVCHD Progressive" und das "AVCHD Progressive"-Logo sind Markenzeichen von Panasonic Corporation und Sony Corporation.
- Mac ist ein eingetragenes Markenzeichen von Apple Inc. in den Vereinigten Staaten und anderen Ländern.
- IOS ist ein eingetragenes Markenzeichen oder Markenzeichen von Cisco Systems, Inc.
- iPhone und iPad sind eingetragene Markenzeichen von Apple Inc. in den Vereinigten Staaten und anderen Ländern.
- Blu-ray Disc™ und Blu-ray™ sind Markenzeichen der Blu-ray Disc Association.
- DLNA und DLNA CERTIFIED sind Markenzeichen der Digital Living Network Alliance.
- Dolby und das Doppel-D-Symbol sind Markenzeichen von Dolby Laboratories.
- Eye-Fi ist ein Markenzeichen der Eye-Fi, Inc.
- Die Begriffe HDMI und HDMI High-Definition Multimedia Interface sowie das HDMI-Logo sind Markenzeichen bzw. eingetragene Markenzeichen von HDMI Licensing LLC in den Vereinigten Staaten und anderen Ländern.

DE

- Microsoft und Windows sind eingetragene Markenzeichen oder Markenzeichen der Microsoft Corporation in den Vereinigten Staaten und/oder in anderen Ländern.
- Das SDXC-Logo ist ein Markenzeichen von SD-3C, LLC.
- Facebook und das "f"-Logo sind Markenzeichen oder eingetragene Markenzeichen von Facebook, Inc.
- Android und Google Play sind Markenzeichen oder eingetragene Markenzeichen der Google Inc.
- YouTube und das YouTube-Logo sind Markenzeichen oder eingetragene Markenzeichen von Google Inc.
- Wi-Fi, das Wi-Fi-Logo und Wi-Fi Protected Setup sind eingetragene Markenzeichen bzw. Markenzeichen der Wi-Fi Alliance.
- Das N-Zeichen ist ein Markenzeichen oder eingetragenes Markenzeichen von NFC Forum, Inc. in den Vereinigten Staaten und anderen Ländern.
- Der Bluetooth®-Schriftzug und die Logos sind eingetragene Markenzeichen im Besitz der Bluetooth SIG, Inc., und jeder Gebrauch dieser Zeichen erfolgt durch die Sony Corporation unter Lizenz.
- Außerdem sind die in dieser Anleitung verwendeten Systemund Produktbezeichnungen im Allgemeinen Markenzeichen oder eingetragene Markenzeichen ihrer jeweiligen Entwickler oder Hersteller. Die Zeichen ™ oder ® werden jedoch nicht in allen Fällen in diesem Handbuch verwendet.
	- $\Box$  InfoLITHIUM  $\P$

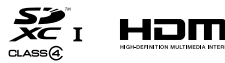

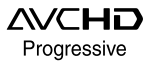

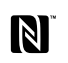

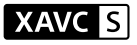

**@Bluetooth**®

# Info zu Software, die der GNU GPL/LGPL unterliegt

Softwareanwendungen, die unter folgende GNU General Public License (hier "GPL" genannt) oder GNU Lesser General Public License (hier "LGPL" genannt) fallen, sind im Produkt enthalten. Sie haben das Recht, auf den Quellcode dieser Softwareprodukte zuzugreifen, diesen zu modifizieren und weiterzugeben, und zwar gemäß den Bestimmungen der mitgelieferten GPL/LGPL.

Quellcode wird im Internet bereitgestellt.

Verwenden Sie folgende URL, um ihn herunterzuladen.

http://oss.sony.net/Products/Linux/ Bitte wenden Sie sich wegen des Inhalts von Quellcode nicht an uns.

Lizenzen (in Englisch) sind im internen Speicher Ihres Produkts aufgezeichnet. Stellen Sie eine Massenspeicherverbindung zwischen dem Produkt und einem Computer her, um die Lizenzen im Ordner "PMHOME" - "LICENSE" zu lesen.

Zusätzliche Informationen zu diesem Produkt und Antworten zu häufig gestellten Fragen können Sie auf unserer Kundendienst-Website finden.

http://www.sony.net/

# **¡Vea la Guía de Ayuda!**

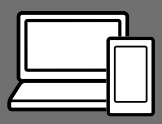

La "Guía de Ayuda" es un manual online que usted puede leer en su ordenador o smartphone. Consúltela para ver detalles sobre los elementos de menú, uso avanzado, y la información más reciente sobre la cámara.

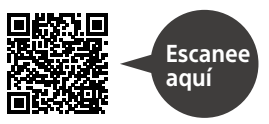

http://rd1.sony.net/help/ilc/1630/h\_zz/

ILCA-99M2 Guía de Ayuda

#### **Manual de instrucciones (este libro)**

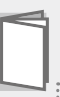

## Este manual presenta algunas funciones básicas.

Para la guía de inicio rápido, consulte "Guía de inicio" (página 18). La "Guía de inicio" presenta los procedimientos iniciales desde cuando usted abre el paquete hasta que libera el obturador para hacer la primera toma.

## **Guía en la cámara**

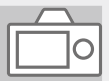

#### La [Guía en la cámara] muestra explicaciones de los elementos de menú en el monitor de la cámara.

Q

Usted puede ver información rápidamente durante la toma. Para utilizar la función [Guía en la cámara], hay que hacer algunos ajustes de antemano. Para ver detalles, busque "Guía en la cámara" en la Guía de Ayuda.

POR FAVOR LEA DETALLADAMENTE ESTE MANUAL DE INSTRUCCIONES ANTES DE CONECTAR Y OPERAR ESTE EQUIPO.

RECUERDE QUE UN MAL USO DE SU APARATO PODRÍA ANULAR LA GARANTÍA.

Nombre del producto: Cámara Digital Modelo: ILCA-99M2

#### AVISO

**Para reducir el riesgo de incendio o descarga eléctrica, no exponga la unidad a la lluvia ni a la humedad.**

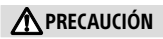

#### Batería

Si la batería se manipula indebidamente, puede explotar y causar un incendio o provocarle quemaduras químicas. Tenga en cuenta las siguientes precauciones.

- No desmonte el producto.
- No aplaste ni exponga la batería a impactos tales como golpes o caídas, ni la deje caer o la pise.
- No provoque un cortocircuito en la batería ni permita que objetos metálicos entren en contacto con sus terminales.
- No exponga la batería a temperaturas superiores a 60 °C como a la luz solar directa, o en el interior de un automóvil estacionado al sol.
- No la incinere ni la arroje al fuego.
- No manipule baterías de iones de litio dañadas o con fugas.
- Asegúrese de cargar la batería con un cargador de baterías original de Sony o con un dispositivo que pueda cargarla.
- Mantenga la batería fuera del alcance de niños pequeños.
- Mantenga la batería seca.
- Sustitúyala únicamente por otra del mismo tipo o equivalente recomendada por Sony.
- Deshágase de la baterías usada lo antes posible según el procedimiento que se describe en las instrucciones.

Utilice una toma de corriente de la pared cercana cuando utilice el adaptador de ca (FUENTE DE ALIMENTACIÓN)/cargador de batería suministrado o recomendado. Si ocurre cualquier problema de funcionamiento, desconecte inmediatamente la clavija de la toma de corriente de la pared para desconectar la fuente de alimentación.

Si utiliza el producto con una luz de carga, tenga en cuenta que el producto no estará desconectado de la fuente de alimentación aun cuando la lámpara se apague.

El cable de alimentación, si se ha suministrado, está diseñado de manera específica para utilizarse únicamente con este equipo y no deberá utilizarse con ningún otro equipo eléctrico.

#### Cable de alimentación

Para clientes en Reino Unido, Irlanda, Malta, Chipre y Arabia Saudita Utilice el cable de alimentación (A). Por razones de seguridad, el cable de alimentación (B) no está pensado para los países/regiones de arriba y, por lo tanto, no debe ser utilizado allí. Para clientes en otros países/ regiones de la UE

Utilice el cable de alimentación (B).

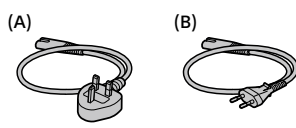

#### Aviso

Si la electricidad estática o el electromagnetismo interrumpen la transmisión de datos (fallo), reinicie la aplicación o desconecte el cable de comunicación (USB, etc.) y vuelva a conectarlo.

Este producto ha sido probado y cumple con los límites estipulados por el reglamento EMC para utilizar cables de conexión de menos de 3 metros de longitud.

Los campos electromagnéticos a frecuencias específicas podrán influir en la imagen y el sonido de esta unidad.

## PARA LOS CLIENTES DE FUROPA

#### Aviso para los clientes de países en los que se aplican las directivas de la UE

Fabricante: Sony Corporation, 1-7-1 Konan Minato-ku Tokyo, 108-0075 Japón

Para la conformidad del producto en la UE: Sony Belgium, bijkantoor van Sony Europe Limited, Da Vincilaan 7-D1, 1935 Zaventem, Bélgica

Por medio de la presente Sony Corporation declara que este equipo cumple con los requisitos esenciales y cualesquiera otras disposiciones aplicables o exigibles de la Directiva 1999/5/CE. Para mayor información, por favor consulte el siguiente URL: http://www.compliance.sony.de/

Tratamiento de las baterías y equipos eléctricos y electrónicos al final de su vida útil (aplicable en la Unión Europea y en países europeos con sistemas de tratamiento selectivo de residuos)

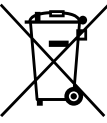

Este símbolo en el producto, en la batería o en el embalaje indica que el producto y la batería no

pueden ser tratados como un residuo doméstico normal. En algunas baterías este símbolo puede utilizarse en combinación con un símbolo químico. El símbolo químico del mercurio (Hg) o del plomo (Pb) se añadirá si la batería contiene más del 0,0005% de mercurio o del

0,004% de plomo. Al asegurarse de que estos productos y baterías se desechan correctamente, usted ayuda a prevenir las consecuencias potencialmente negativas para el medio ambiente y la salud humana que podrían derivarse de la incorrecta manipulación. El reciclaje de materiales ayuda a conservar los recursos naturales.

En el caso de productos que por razones de seguridad, rendimiento o mantenimiento de datos sea necesaria una conexión permanente con la batería incorporada, esta batería solo deberá ser reemplazada por personal técnico cualificado para ello. Para asegurarse de que la batería será tratada correctamente, entregue estos productos al final de su vida útil en un punto de recogida para el reciclado de aparatos eléctricos y electrónicos. Para las demás baterías, consulte la sección donde se indica cómo extraer la batería del producto de forma segura. Deposite la batería en el correspondiente punto de recogida para el reciclado de baterías. Para recibir información detallada sobre el reciclaje de este producto o de la batería, póngase en contacto con el ayuntamiento, el punto de recogida más cercano o el establecimiento donde ha adquirido el producto o la batería.

#### AVISO IMPORTANTE PARA MÉXICO

La operación de este equipo está sujeta a las siguientes dos condiciones: (1) es posible que este equipo o dispositivo no cause interferencia perjudicial y (2) este equipo o dispositivo debe aceptar cualquier interferencia, incluyendo la que pueda causar su operación no deseada.

Para consultar la información relacionada al número del certificado, refiérase a la etiqueta del empaque y/o del producto.

ES

Para ver detalles sobre las funciones Wi-Fi y las funciones NFC con un solo toque, consulte el documento adjunto "Wi-Fi Connection/One-touch (NFC) Guide" o la "Guía de Ayuda" (página 2).

# Notas sobre la utilización de la cámara

Junto con esta sección, consulte también "Precauciones" en la Guía de Ayuda (página 2).

## Idioma de pantalla

Puede seleccionar el idioma visualizado en la pantalla utilizando el menú.

### Notas sobre la grabación/ reproducción

- Una vez que formatee la tarjeta de memoria, todos los datos grabados en la tarjeta de memoria serán borrados y no podrán ser recuperados. Antes de formatear, copie los datos en un ordenador u otro dispositivo.
- Antes de comenzar a grabar, realice una grabación de prueba para asegurarse de que la cámara funciona correctamente.

#### Notas sobre el manejo del producto

- Esta cámara ha sido diseñada para ser a prueba de polvo y humedad, pero no es a prueba de agua ni a prueba de salpicaduras.
- No deje la cámara, los accesorios suministrados, o las tarjetas de memoria al alcance de niños pequeños. Podrían ser tragados accidentalmente. Si ocurre esto, consulte a un médico inmediatamente.

### No hay compensación por daño del contenido o fallo de grabación

Sony no puede proveer garantía en el caso de que se produzca un fallo de grabación o pérdida o daño de imágenes o datos de audio grabados a causa de un mal funcionamiento de la cámara o el soporte de grabación, etc. Se recomienda hacer una copia de seguridad de los datos importantes.

#### Notas sobre el monitor, el visor electrónico, el objetivo, y el sensor de imagen

- El monitor y el visor electrónico están fabricados utilizando tecnología de muy alta precisión, y más del 99,99 % de los píxeles son operativos para uso efectivo. Sin embargo, es posible que haya algunos puntos pequeños negros y/o brillantes (de color blanco, rojo, azul o verde) que aparezcan constantemente en el monitor y en el visor electrónico. Estos puntos son normales debido al proceso de fabricación y no afectan a las imágenes de ninguna forma.
- No agarre la cámara por el monitor.
- No deje el objetivo o el visor expuesto a una fuente de luz fuerte tal como la luz solar. Debido a la función de condensación del objetivo, si lo hace podrá ocasionar humo, fuego, o un mal funcionamiento dentro del cuerpo de la cámara o el objetivo. Si tiene que dejar la cámara expuesta a una fuente de luz tal como la luz solar, coloque la tapa del objetivo en el objetivo.
- Cuando tome imágenes con iluminación de fondo, mantenga el sol suficientemente alejado del ángulo de visión. De lo contrario, la luz solar podrá entrar en el enfoque dentro de la cámara y ocasionar humo o fuego. Aunque el sol esté ligeramente alejado del ángulo de visión, todavía puede ocasionar humo o fuego.
- No exponga el objetivo directamente a haces tales como haces de láser. Eso podría dañar el sensor de imagen y ocasionar un mal funcionamiento de la cámara.
- No mire a la luz solar o a una fuente de luz fuerte a través del objetivo cuando este esté desmontado. Esto podría resultar en daños irreparables a los ojos u ocasionar un mal funcionamiento.
- No utilice la cámara en áreas donde estén siendo emitidas ondas de radio o radiación fuerte. La grabación y reproducción podrán no funcionar correctamente.
- Es posible que las imágenes dejen estela a través de la pantalla en un lugar frío. Esto no es un malfuncionamiento.
- La imagen grabada podrá ser diferente de la imagen que usted observa antes de hacer la grabación.

## Notas sobre la utilización de los objetivos y accesorios

Se recomienda utilizar objetivos/ accesorios de Sony diseñados para las características particulares de esta cámara. La utilización de la cámara con productos de otros fabricantes podrá afectar al rendimiento, resultando en accidentes o mal funcionamiento. Sony no admitirá responsabilidad por tales accidentes o mal funcionamiento.

#### Notas sobre la zapata de interfaz múltiple

- Cuando coloque o desmonte accesorios tal como un flash externo en la zapata de interfaz múltiple, primero desconecte la alimentación poniéndola en OFF. Cuando coloque el accesorio, confirme que está sujetado firmemente en la cámara.
- No utilice la zapata de interfaz múltiple con un flash disponible en el comercio que aplique tensiones de 250 V o más o que tenga la polaridad opuesta a la de la cámara. Podrá ocasionar un mal funcionamiento.

#### Notas sobre la toma con el visor

• Es posible que la imagen se distorsione ligeramente cerca de las esquinas del visor. Esto no es un malfuncionamiento. Cuando quiera ver la composición completa con todos sus detalles, también puede utilizar el monitor.

- Si desplaza la cámara panorámicamente mientras mira por el visor o si mueve sus ojos alrededor, la imagen en el visor podrá distorsionarse o el color de la imagen podrá cambiar. Esto es una característica del objetivo o del dispositivo de visualización y no un mal funcionamiento. Cuando tome una imagen, se recomienda que mire al área del centro del visor.
- Cuando tome imágenes con el visor, es posible que sienta síntomas como cansancio de la vista, fatiga, mareo, o náusea. Se recomienda descansar a intervalos regulares cuando esté tomando imágenes con el visor. En caso de que se sienta incómodo, deje de utilizar el visor hasta que su condición se recupere, y consulte con su médico si es necesario.

#### Notas sobre la toma continua

Durante la toma continua, el monitor o el visor podrán parpadear entre la pantalla de toma y una pantalla negra. Si continúa observando la pantalla en esta situación, puede que note síntomas incómodos tal como una sensación de no encontrarse bien. Si nota síntomas incómodos, deje de utilizar la cámara, y consulte a su médico según sea necesario.

## Notas sobre la grabación durante largos periodos de tiempo o grabación de películas 4K

- Dependiendo de la temperatura de la cámara y de la batería, es posible que no pueda grabar películas o que la alimentación se desconecte automáticamente para proteger la cámara. Antes de que se desconecte la alimentación o de que no pueda grabar más películas se visualizará un mensaje en la pantalla. En este caso, deje la alimentación desconectada y espere hasta que la temperatura de la cámara y de la batería haya bajado. Si conecta la alimentación sin dejar que la cámara y la batería se enfríen suficientemente, es posible que la alimentación se desconecte otra vez o que no pueda grabar películas.
- Bajo temperaturas ambientales altas, la temperatura de la cámara sube rápidamente.
- Cuando la temperatura de la cámara aumenta, la calidad de las imágenes puede deteriorarse. Se recomienda esperar a que la temperatura de la cámara baje antes de seguir tomando imágenes.
- La superficie de la cámara puede calentarse. Esto no es un malfuncionamiento.
- Especialmente durante la toma de película 4K, el tiempo de grabación podrá ser más corto en condiciones de baja temperatura. Caliente la batería o reemplácela con una batería nueva.

## Notas sobre la reproducción de películas en otros dispositivos

Las películas grabadas con esta cámara podrán no reproducirse correctamente en otros dispositivos. Además, las películas grabadas con otros dispositivos podrán no reproducirse correctamente en esta cámara.

#### Aviso sobre los derechos de autor

Los programas de televisión, películas, cintas de vídeo y demás materiales pueden estar protegidos por copyright. La grabación no autorizada de tales materiales puede ir en contra de los artículos de las leyes de copyright.

### Acerca de las especificaciones de datos descritas en este manual

Los datos sobre el rendimiento y las especificaciones se han definido en las condiciones siguientes, excepto en los casos descritos de otro modo en este manual: a una temperatura ambiente de 25 ºC y utilizando una batería que ha sido cargada completamente hasta que se ha apagado la luz de carga.

#### Cómo desactivar las funciones de red inalámbrica (funciones Wi-Fi, NFC y Bluetooth, etc.) temporalmente

Cuando embarque en un avión, etc., puede desactivar todas las funciones de red inalámbrica temporalmente. Seleccione el botón MENU

 $\mathbb{\widehat{N}}$ (Inalámbrico)  $\rightarrow$  [Modo avión]  $\rightarrow$ [Activar].

Si ajusta [Modo avión] a [Activar], se visualizará una marca  $\bigstar$  (avión) en la pantalla.

## Notas sobre la LAN inalámbrica

Si pierde la cámara o se la roban, Sony no admitirá responsabilidad por la pérdida o el daño causado por el acceso o utilización ilegal del punto de acceso registrado en la cámara.

### Notas sobre seguridad cuando se utilizan productos de LAN inalámbrica

- Asegúrese siempre de que está utilizando una LAN inalámbrica segura para evitar piratería informática, acceso por terceros malintencionados, u otras vulnerabilidades.
- Es importante que establezca los ajustes de seguridad cuando utilice una LAN inalámbrica.
- Si surge un problema de seguridad porque no han sido establecidas las precauciones de seguridad o debido a cualquier circunstancia inevitable cuando utiliza una LAN inalámbrica, Sony no admitirá responsabilidad por las pérdidas o daños.

# Comprobación de la cámara y los elementos suministrados

El número entre paréntesis indica el número de piezas.

- Cámara (1)
- Cargador de batería (1)

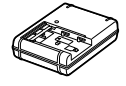

• Cable de alimentación (1)\* (suministrado en algunos países/regiones)

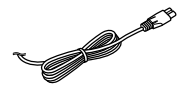

- \* Podrían suministrarse varios cables de alimentación con la cámara. Utilice el cable adecuado a su país o región. Consulte la página 4.
- NP-FM500H Batería recargable

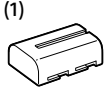

• Cable micro USB (1)

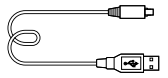

• Correa de bandolera (1)

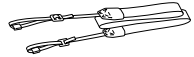

• Tapa de caja (1) (Colocada en la cámara)

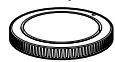

- Tapa de zapata (1) (Colocada en la cámara)
- Caperuza de ocular (1) (Colocada en la cámara)
- Manual de instrucciones (1) (este manual)
- Wi-Fi Connection/One-touch (NFC) Guide (1)

# Identificación de las partes

Consulte las páginas que aparecen entre paréntesis para ver detalles.

# Lado frontal

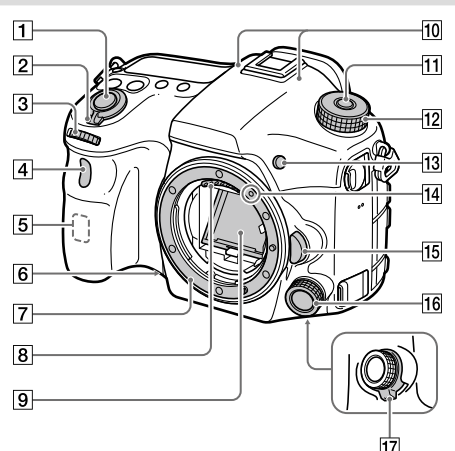

- Botón disparador (25)
- Interruptor ON/OFF (Alimentación) (24)
- **3** Dial frontal Puede hacer ajustes rápidamente para cada modo de toma.
- Sensor remoto/Luz del autodisparador
- Antena Wi-Fi (incorporada)
- 6 Botón de vista previa
- **7** Montura
- Contactos del objetivo \*
- Espejo\*
- 10 Micrófono\*\*
- Botón de liberación del bloqueo del dial de modo
- $\boxed{12}$  Dial de modo (26)
- 13 Botón C2 (Botón personalizado 2)
- Índice de montura (22)
- Botón de liberación del objetivo (23)
- Multicontrolador delantero
- Conmutador de presión del multicontrolador delantero
- Lado trasera
- No toque directamente estas partes.
- \*\* No cubra esta parte durante la grabación de películas. Si lo hace podrá ocasionar ruido o una reducción del volumen.

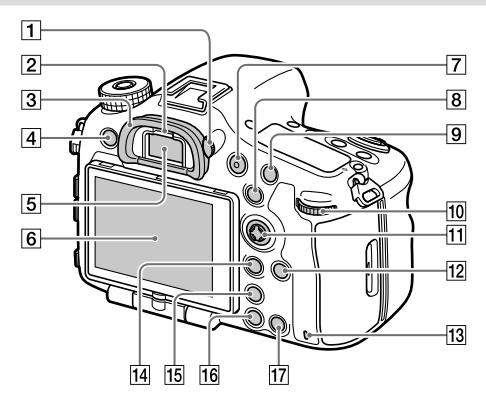

 Dial de ajuste de dioptrías Regule el dial de ajuste de dioptrías de acuerdo con su vista hasta que la visualización aparezca claramente en el visor. Si el dial de ajuste de dioptrías resulta duro de operar, retire la caperuza de ocular antes de operar el dial.

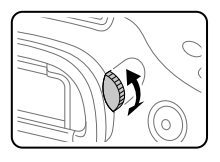

- 2 Sensor de ojo
- Caperuza de ocular
- Botón MENU (29)
- Visor\*

#### 6 Monitor

Puede ajustar el monitor a un ángulo fácilmente visible y tomar desde cualquier posición.

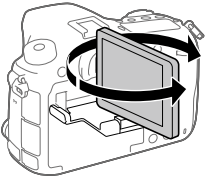

- Botón MOVIE (Película) (26)
- Para tomar: Botón AEL/Botón SLOW SYNC Para visionar: Botón (Índice de imágenes) Cuando tome con un flash, tome imágenes mientras mantiene pulsado el botón SLOW SYNC para capturar brillantemente no solo el motivo sino también el fondo.
- Para tomar: Botón AF/MF Para visionar: Botón (Ampliar)
- Dial trasero Puede hacer ajustes rápidamente para cada modo de toma.
- Multiselector/Botón del centro
- Botón DISP (Visualización)
- Luz de acceso
- Para tomar: Botón Fn (Función) Para visionar: Botón ~ (Enviar a Smartphone)
	- Puede visualizar la pantalla para [Enviar a smartphone] pulsando este botón.
	- Cuando coloque un mango vertical (se vende por separado), al pulsar el botón <sup>fu</sup> (Giro de la imagen) del mango vertical se visualizará la pantalla de [Enviar a smartphone].
- 15 Botón [n] (Teleconv. Inteligente)

El teleconvertidor inteligente amplía y recorta el centro de la imagen, y después la graba.

- Botón (Reproducción) (26)
- Para tomar: Botón C1 (Botón personalizado 1) Para visionar: Botón (Borrar) (26)
- No toque directamente estas partes.

## Lado superior

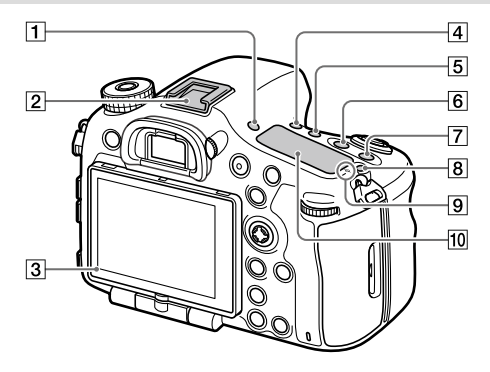

- Botón FINDER/MONITOR
- Zapata de interfaz múltiple\* Algunos accesorios puede que no entren a tope y sobresalgan hacia atrás por la zapata de interfaz múltiple. Sin embargo, cuando el accesorio alcanza el extremo frontal de la zapata, se completa la conexión.
- 3 Sensor de luz
- 4 Botón (Y | Modo manejo)
- Botón WB (Balance blanco)
- Botón (Compensación de exposición)
- Botón ISO
- $\boxed{8}$  Botón  $\bigcirc$  (Iluminación del panel de visualización)

 $\boxed{9}$   $\rightarrow$  Marca de posición del sensor de imagen El sensor de imagen es el sensor que convierte la luz en señal eléctrica. La marca  $\Theta$  muestra la ubicación del sensor de imagen. Cuando mida la distancia exacta entre la cámara y el motivo, refiérase a la posición de la línea horizontal.

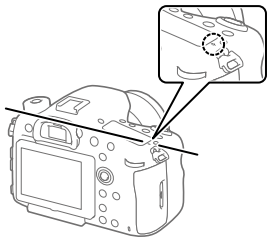

Si el motivo está más cerca que la distancia de toma mínima del objetivo, no se podrá confirmar el enfoque. Asegúrese de dejar suficiente distancia entre el motivo y la cámara.

#### Panel de visualización

\* Para ver detalles sobre accesorios compatibles para la zapata de interfaz múltiple, visite el sitio web de Sony, o consulte

con el distribuidor de Sony o con la oficina de servicio local autorizada de Sony. También se pueden utilizar los accesorios para la zapata para accesorios. Las operaciones con accesorios de otros fabricantes no están garantizadas.

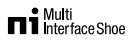

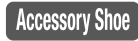

## Laterales

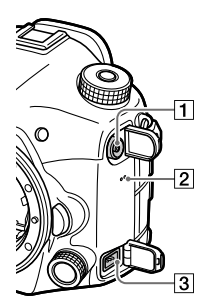

- $\overline{1}$  Terminal  $\sharp$  (Sincronización del flash)
- Altavoz
- **3** Terminal REMOTE Cuando conecte el mando a distancia (se vende por separado) a la cámara, inserte la clavija del mando a distancia en el terminal REMOTE, alineando la guía de la clavija con la guía del terminal REMOTE. Asegúrese de que el cable del mando a distancia queda orientado hacia adelante.

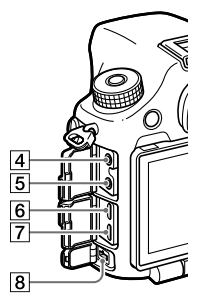

 $\boxed{4}$  \ Toma de micrófono Cuando se conecta un micrófono externo, el micrófono interno se desactiva automáticamente. Cuando el micrófono externo es de tipo que se alimenta al ser enchufado, la alimentación del micrófono será suministrada por la cámara.

ES

- $\overline{5}$   $\Omega$  Toma de auriculares Puede comprobar el sonido mientras graba o reproduce películas.
- Toma micro HDMI
- Terminal multi/micro USB\* Este terminal admite dispositivos compatibles con micro USB.

#### Terminal DC IN

Utilice un adaptador de ca (se vende por separado) que admita toma y reproducción para suministrar alimentación mientras toma o reproduce imágenes. Cuando vaya a conectar el adaptador de ca (se vende por separado) a la cámara, apague la cámara, después enchufe el conector del adaptador de ca en el terminal DC IN de la cámara.

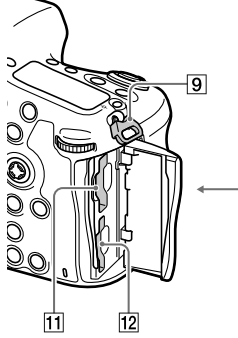

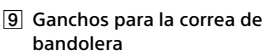

Coloque ambos extremos de la correa en la cámara.

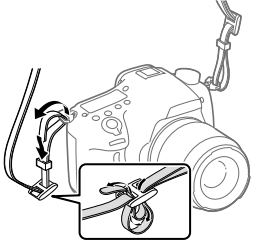

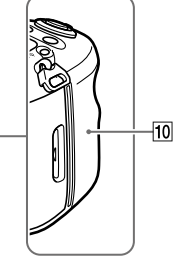

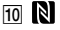

(Marca N)

Esta marca indica el punto a tocar para conectar la cámara y un smartphone que admita NFC.

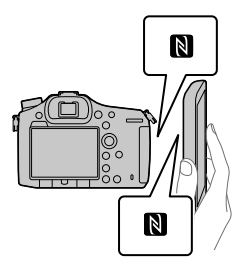

- NFC (Near Field Communication) es un estándar internacional de la tecnología de comunicación inalámbrica de corto alcance.
- Lado inferior
- SLOT1 (Ranura para tarjeta de memoria 1) (20) Admite tarjetas SD y Memory Stick PRO Duo
- SLOT2 (Ranura para tarjeta de memoria 2) (22) Admite tarjetas SD solamente
- Para ver detalles sobre accesorios compatibles para el terminal multi/micro USB, visite el sitio web de Sony, o consulte con el distribuidor de Sony o con la oficina de servicio local autorizada de Sony.

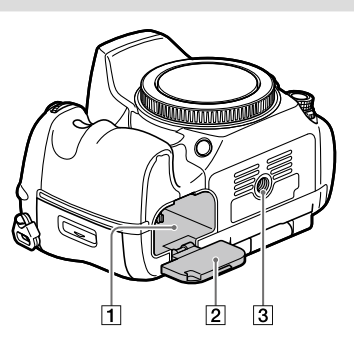

- Ranura de inserción de la batería (19)
- Tapa de la batería (19)
- Orificio roscado para trípode Utilice un trípode con un tornillo de menos de 5,5 mm de largo. De lo contrario, no podrá sujetar firmemente la cámara, y es posible que la cámara se dañe.

ES

# Guía de inicio

# Paso 1: Carga de la batería

1 Inserte la batería en el cargador de batería.

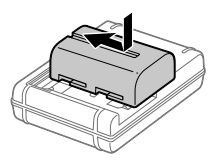

## 2 Conecte el cargador de batería a la toma de corriente de la pared.

La luz CHARGE del cargador de batería se iluminará en naranja y comenzará la carga.

• La forma de conectar el cargador de batería puede variar dependiendo del país/ región

#### **Luz CHARGE (naranja)**

Encendida: Cargando Apagada: Carga finalizada Parpadeando: Error de carga o carga puesta en pausa temporalmente porque la cámara no está dentro del rango de temperatura apropiado

Con el cargador de batería que se puede conectar a la toma de corriente de la pared directamente

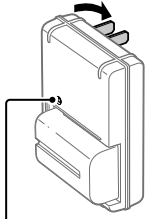

Luz CHARGE

- Tiempo de carga (carga completa): aproximadamente 175 minuto (Cuando se carga una batería completamente agotada a una temperatura de 25 °C)
- Cuando la cámara esté siendo utilizada por primera vez o cuando utilice una batería que no ha sido utilizada durante un largo tiempo, la luz CHARGE podrá parpadear rápidamente cuando la batería sea cargada por primera vez. Si ocurre esto, retire la batería y después vuelva a insertarla para recargarla.
- Conecte el cargador de batería a la toma de corriente de la pared más cercana. Si se produce un mal funcionamiento mientras utiliza el cargador de batería, desenchufe la clavija de la toma de corriente de la pared inmediatamente para desconectarlo de la fuente de alimentación. El cargador de batería no se desconecta de la toma de corriente aun cuando la luz de carga se apaga.

Con el cargador de batería que requiere que el cable de alimentación sea conectado a la toma de corriente de la pared

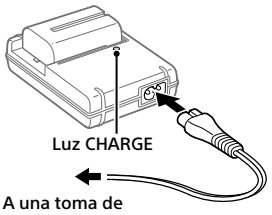

corriente de la pared

ES

# Paso 2: Inserción de la batería en la cámara

1 Abra la tapa de la batería.

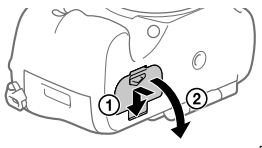

2 Inserte la batería mientras presiona la palanca de bloqueo con la punta de la batería hasta que la batería se bloquee en su sitio.

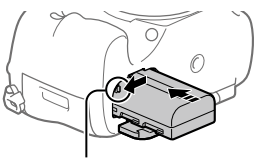

Palanca de bloqueo

# 3 Cierre la tapa.

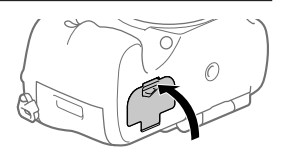

## Para retirar la batería

Asegúrese de que la luz de acceso (página 13) no está encendida, y apague la cámara. Después, deslice la palanca de bloqueo y retire la batería. Tenga cuidado de no dejar caer la batería.

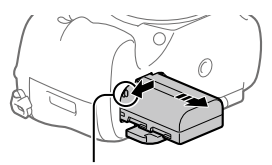

Palanca de bloqueo

## Paso 3: Inserción de una tarjeta de memoria

Para ver detalles sobre tarjetas de memoria que se pueden utilizar con esta cámara, consulte la página 35.

1 Abra la tapa de la tarjeta de memoria.

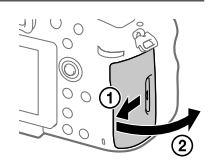

## 2 Inserte la tarjeta de memoria en la ranura 1.

- Asegúrese de que la esquina recortada está orientada en la dirección correcta.
- Con la esquina recortada orientada en la dirección mostrada en la ilustración, inserte la tarjeta de memoria hasta que encaje produciendo un chasquido.

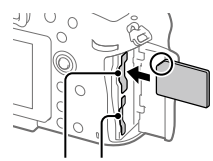

Ranura 1 Ranura 2

• Utilice la ranura 1 cuando esté utilizando solamente una tarjeta de memoria. La ranura 1 se utiliza en los ajustes predeterminados. Puede cambiar la ranura para tarjeta de memoria que quiere utilizar seleccionando MENU  $\rightarrow$   $\blacksquare$  (Ajustes)  $\rightarrow$  [Selecc. soporte grab.].

# 3 Cierre la tapa.

#### Observación

• Cuando utilice una tarjeta de memoria por primera vez con la cámara, se recomienda que formatee la tarjeta en la cámara para obtener un rendimiento más estable de la tarjeta de memoria.

## Para retirar la tarjeta de memoria

Abra la tapa de la tarjeta de memoria. Asegúrese de que la luz de acceso (página 13) no está encendida, y después empuje la tarjeta de memoria hacia dentro una vez para retirarla.

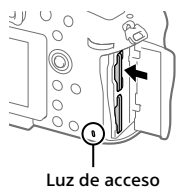

#### ES

# Para grabar en tarjetas de memoria en dos ranuras

La ranura 1 se utiliza en los ajustes predeterminados. Si no piensa cambiar los ajustes y solamente va a utilizar una tarjeta de memoria, utilice la ranura 1.

Insertando otra tarjeta de memoria en la ranura 2, usted puede grabar las mismas imágenes en dos tarjetas de memoria simultáneamente o grabar un tipo de imagen diferente (imágenes fijas/películas) en cada tarjeta de memoria ([Modo de grabación]).

## Paso 4: Colocación de un objetivo

- 1 Retire la tapa de la cámara de la cámara y la tapa trasera del objetivo de la parte trasera de objetivo.
	- Cuando cambie el objetivo, hágalo rápidamente en un ambiente libre de polvo para evitar que entre polvo o suciedad en la cámara.

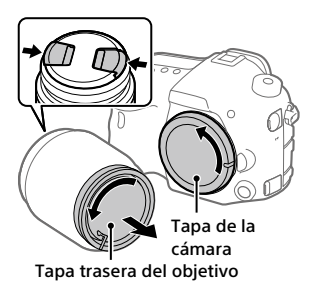

- 2 Monte el objetivo alineando las dos marcas de índice anaranjadas (índices de montaje) del objetivo y la cámara.
	- Sujete la cámara con el objetivo orientado hacia abajo para evitar que entre polvo o suciedad en la cámara.

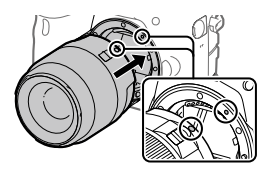

3 Mientras empuja el objetivo ligeramente hacia la cámara, gírelo despacio en la dirección de la flecha hasta que produzca un chasquido en posición bloqueada.

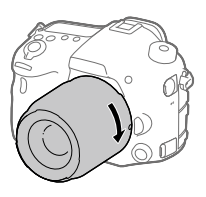

## Nota

- Asegúrese de sujetar el objetivo en línea recta y no utilizar fuerza cuando coloque un objetivo.
- No pulse el botón de liberación del objetivo cuando coloque un objetivo.
- Cuando transporte la cámara con un objetivo colocado, sujete firmemente la cámara y el objetivo.
- No sujete la parte del objetivo que está extendida para ajustar el zoom o el enfoque.

# Para retirar el objetivo

Siga pulsando el botón de liberación del objetivo y gire el objetivo en la dirección de la flecha hasta que se pare.

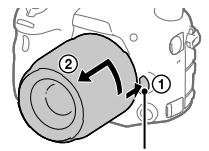

Botón de liberación del objetivo

# Paso 5: Ajuste del idioma y el reloj

1 Ajuste el interruptor de alimentación a "ON" para encender la cámara.

Interruptor ON/OFF (Alimentación)

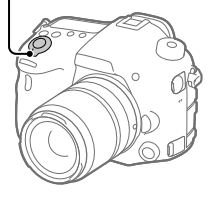

2 Seleccione el idioma deseado y después pulse el centro del multiselector.

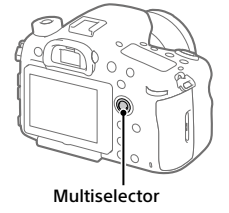

- 3 Asegúrese de que [Intro] está seleccionado en la pantalla y después pulse el centro.
- 4 Seleccione el lugar geográfico deseado y después pulse el centro.
- 5 Seleccione [Fecha/Hora] pulsando el lado superior/inferior del multiselector, y después pulse el centro.
- 6 Seleccione el elemento deseado pulsando el lado superior/ inferior/izquierdo/derecho del multiselector, y después pulse el centro.
- 7 Repita los pasos 5 y 6 para ajustar otros elementos, después seleccione [Intro] y pulse el centro.

#### Observación

- Si quiere ajustar la fecha y la hora más tarde, puede cancelar el procedimiento de ajuste de la fecha y la hora pulsando el botón MENU. En este caso, la próxima vez que encienda la cámara reaparecerá la pantalla de ajuste para la fecha y la hora.
- Para volver a hacer el ajuste de la fecha y la hora, utilice MENU.

#### Nota

- Si el procedimiento de ajuste de la fecha y la hora se cancela a medias, cada vez que encienda la cámara reaparecerá la pantalla de ajuste para la fecha y la hora.
- Esta cámara no tiene una función para insertar la fecha en las imágenes. Puede insertar la fecha en las imágenes y después guardarlas e imprimirlas utilizando PlayMemories Home (para Windows solamente).

## Paso 6: Toma de imágenes en modo automático

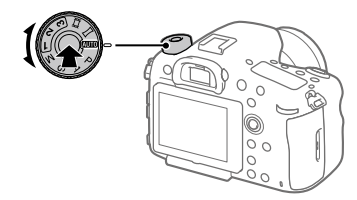

1 Mantenga pulsado el botón de liberación del bloqueo en el centro del dial de modo, después gire el dial de modo para aiustarlo a **MIO**.

El modo de toma se ajustará a  $\mathbf{i} \bigodot$  (Auto. inteligente).

- 2 Mire a través del visor y sujete la cámara.
- 3 Ajuste el tamaño del motivo girando el anillo de zoom del objetivo cuando hay colocada una lente de zoom.

## 4 Pulse el botón disparador hasta la mitad para enfocar.

• Cuando la imagen está enfocada, se ilumina un indicador (tal  $como$  $\bullet$ ).

# 5 Pulse el botón disparador a fondo.

# Para tomar películas

Pulse el botón MOVIE para comenzar/detener la grabación.

# Para reproducir imágenes

Pulse el botón (Reproducción) para reproducir imágenes. Puede seleccionar la imagen deseada utilizando el multiselector.

# Para borrar la imagen visualizada

Pulse el botón  $\widehat{\text{m}}$  (Borrar) mientras una imagen está visualizada para borrarla. Seleccione [Borrar] utilizando el multiselector en la pantalla de confirmación, y después pulse el centro del multiselector para borrar la imagen.

# Para tomar imágenes en varios modos de toma

Ajuste el dial de modo al modo deseado dependiendo del motivo o las funciones que quiera utilizar.

# Introducción al software de ordenador

Nosotros ofrecemos el siguiente software de ordenador para realzar su disfrute de fotos/películas. Acceda a una de las URL siguientes utilizando su navegador de Internet y después descargue el software siguiendo las instrucciones en pantalla.

Si uno de estos programas ya está instalado en su ordenador, actualícelo a la versión más reciente antes de utilizar.

#### Windows:

http://www.sony.co.jp/imsoft/Win/

#### Mac:

http://www.sony.co.jp/imsoft/Mac/

Puede comprobar el entorno de operación recomendado para el software en la URL siguiente:

http://www.sony.net/pcenv/

## PlayMemories Home

PlayMemories Home le permite importar imágenes fijas y películas a su ordenador y verlas o utilizarlas.

Necesita instalar PlayMemories Home para importar películas XAVC S o películas AVCHD a su ordenador.

Puede acceder al sitio web de descargas directamente desde la URL siguiente:

http://www.sony.net/pm/

• Cuando conecte la cámara a su ordenador, es posible que se añadan funciones nuevas a PlayMemories Home. La conexión de la cámara a su ordenador es por consiguiente recomendada aunque PlayMemories Home ya haya sido instalado en el ordenador.

## Image Data Converter

Puede revelar y editar imágenes RAW utilizando varias funciones de ajuste como curva de tono y nitidez.

# Remote Camera Control

Con Remote Camera Control, puede cambiar los ajustes de la cámara o liberar el obturador desde un ordenador conectado a través de un cable USB.

Para utilizar Remote Camera Control, primero seleccione MENU

 $\bigoplus$  (Ajustes)  $\rightarrow$  [Conexión USB]  $\rightarrow$  [PC remoto], después conecte la cámara a un ordenador a través de un cable USB.

# Utilización de los elementos de MENU

Puede cambiar los ajustes relacionados con todas las operaciones de la cámara incluyendo toma de imagen, reproducción, y método de operación. También puede ejecutar funciones de la cámara desde el **MENUL** 

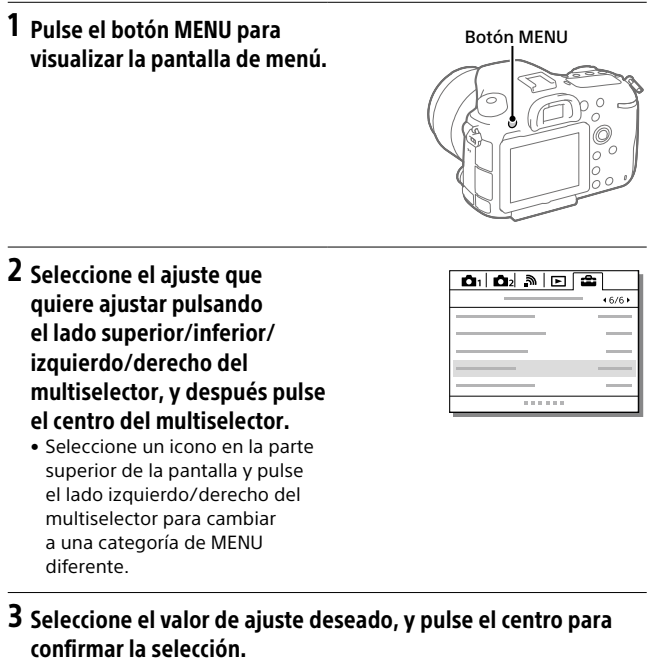

# Lista de iconos en el monitor

Los contenidos visualizados y sus posiciones en las ilustraciones son solo directrices, y pueden variar de las visualizaciones reales.

# Modo de monitor

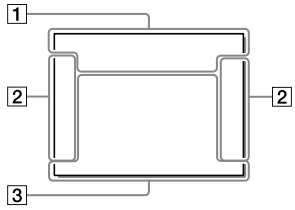

## Modo de visor

Modo [Auto. inteligente]

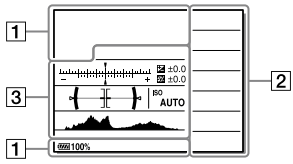

#### Modo P/A/S/M/Barrido panorámico

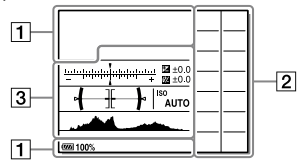

## Para reproducción

Visualización de información básica

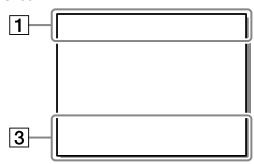

Visualización de histograma

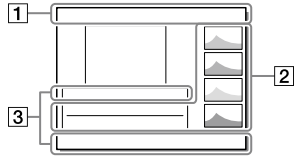
### $\overline{1}$

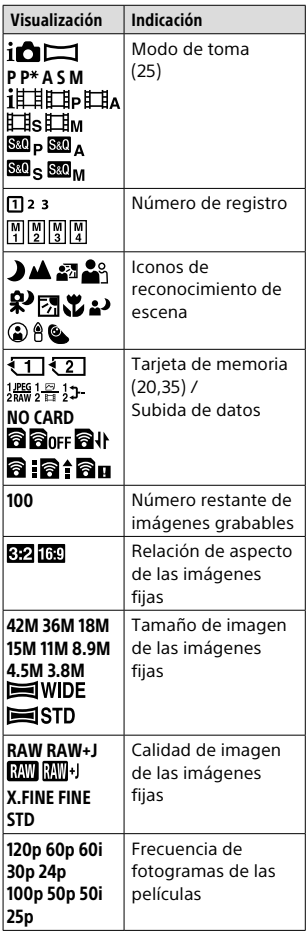

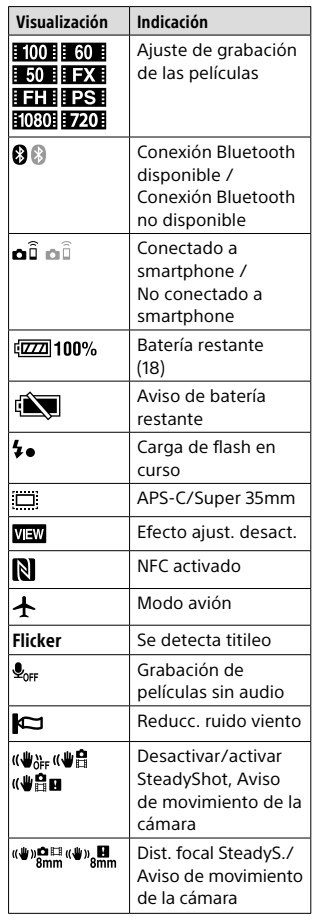

ES

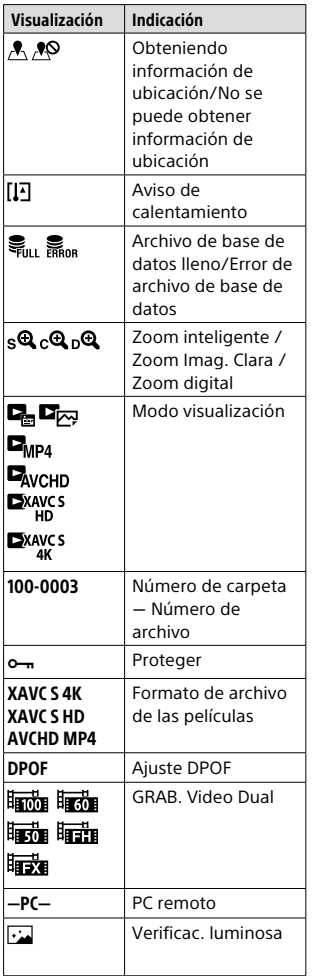

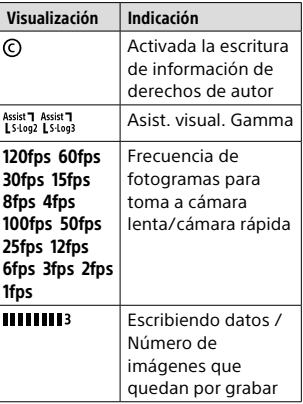

### $\boxed{2}$

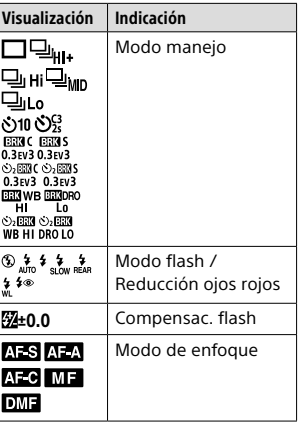

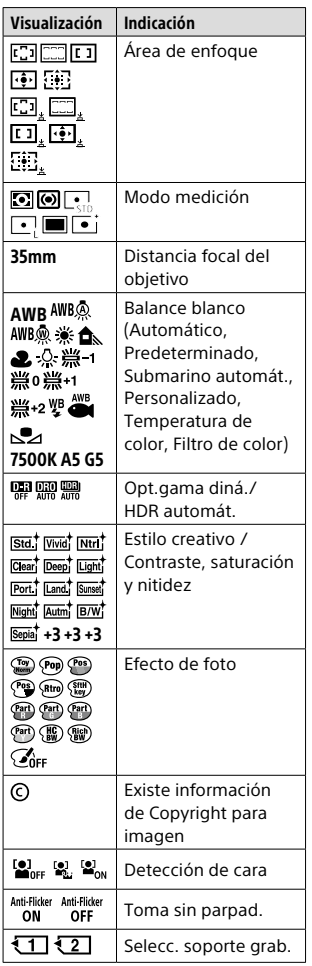

### $\boxed{3}$

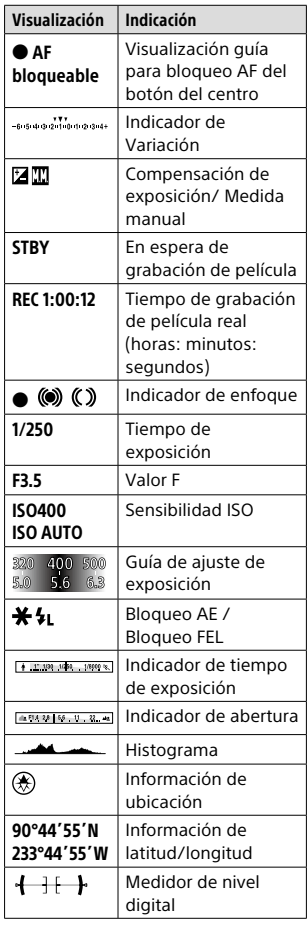

ES

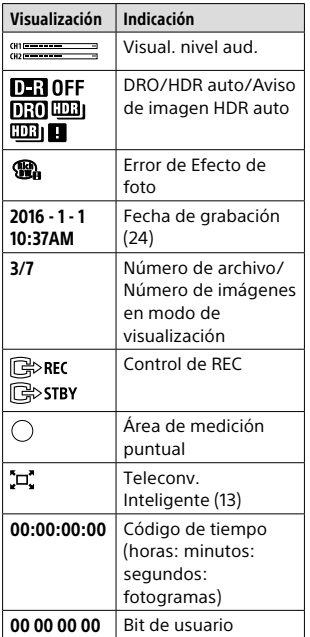

## Tarjetas de memoria que se pueden utilizar

Puede utilizar los siguientes tipos de tarjetas de memoria con esta  $c$ ámara. La marca  $\checkmark$  indica que estas tarietas de memoria se pueden utilizar para tomar imágenes fijas o películas.

Cuando utilice Memory Stick Micro o tarjetas de memoria microSD con esta cámara, asegúrese de utilizar el adaptador apropiado.

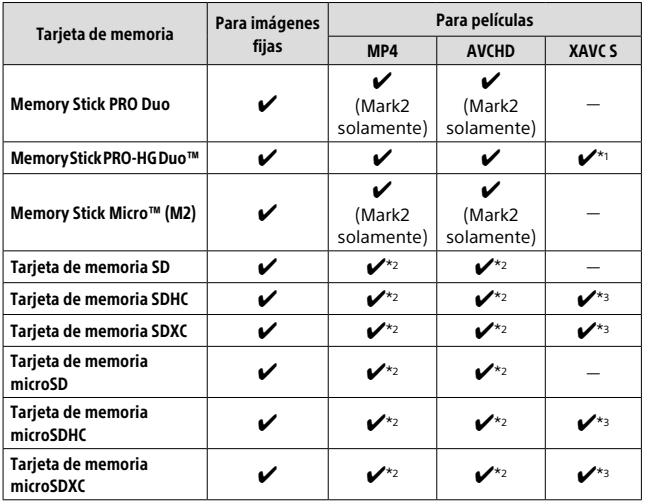

\*1 Las películas no se pueden grabar en 100 Mbps o más.

\*2 Velocidad SD Clase 4 (CLASS $\left(\widehat{a}\right)$  o más rápida, o Velocidad UHS Clase 1 ( $\left(\overline{1}\right)$ ) o más rápida

 $*$ <sup>3</sup> Velocidad SD Clase 10 (CLASS $(0)$ , o Velocidad UHS Clase 1 ( $(1)$ ) o más rápida Cuando se graba en 100 Mbps o más, se requiere Velocidad UHS Clase 3 (**3**).

#### **Nota**

- El Memory Stick no se puede utilizar en la ranura 2.
- Cuando se utiliza una tarjeta de memoria SDHC para grabar una película XAVC S durante periodos de tiempo prolongados, las películas grabadas se dividen en archivos de un tamaño de 4 GB Los archivos divididos se pueden manejar como un solo archivo importándolos a un ordenador utilizando PlayMemories Home.
- Cuando grabe una película en tarjetas de memoria en ambas ranura 1 y ranura 2 con los ajustes de cámara siguientes, inserte dos tarjetas de memoria con el mismo sistema de archivo. Las películas XAVC S no se pueden grabar simultáneamente cuando se utiliza una combinación de sistema de archivo exFAT y sistema de archivo FAT32.
	- [ Formato archivo] está ajustado a [XAVC S 4K] o [XAVC S HD]
	- [Modo de grabación] está ajustado a [Grabac. simult.  $(\Box \Box)$ ] o [Grab simult  $(D)$

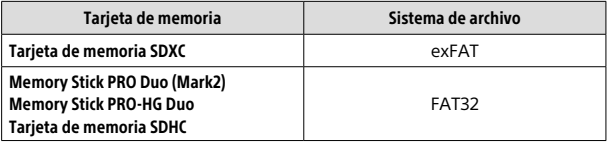

### Marcas comerciales

- Memory Stick  $y \nightharpoonup$  son marcas comerciales o marcas comerciales registradas de Sony Corporation.
- XAVC S y XAVC S son marcas comerciales registradas de Sony Corporation.
- "AVCHD Progressive" y el logotipo de "AVCHD Progressive" son marcas comerciales de Panasonic Corporation y Sony Corporation.
- Mac es una marca comercial registrada de Apple Inc. en los Estados Unidos y en otros países.
- IOS es una marca comercial registrada o marca comercial de Cisco Systems, Inc.
- iPhone y iPad son marcas comerciales registradas de Apple Inc. en los Estados Unidos y en otros países.
- Blu-ray Disc™ y Blu-ray™ son marcas comerciales de la Blu-ray Disc Association.
- DLNA y DLNA CERTIFIED son marcas comerciales de Digital Living Network Alliance.
- Dolby y el símbolo de la doble D son marcas comerciales de Dolby Laboratories.
- Eye-Fi es una marca comercial de Eye-Fi, Inc.
- Los términos HDMI y HDMI High-Definition Multimedia Interface, y el logotipo de HDMI son marcas comerciales o marcas comerciales registradas de HDMI Licensing LLC en Estados Unidos y otros países.
- Microsoft y Windows son marcas comerciales registradas o marcas comerciales de Microsoft Corporation en los Estados Unidos y/o en otros países.
- El logotipo de SDXC es una marca comercial de SD-3C, LLC.
- Facebook y el logotipo de "f" son marcas comerciales o marcas comerciales registradas de Facebook, Inc.
- Android y Google Play son marcas comerciales o marcas comerciales registradas de Google Inc.
- YouTube y el logotipo de YouTube son marcas comerciales o marcas comerciales registradas de Google Inc.
- Wi-Fi, el logotipo de Wi-Fi y Wi-Fi Protected Setup son marcas comerciales registradas o marcas comerciales de Wi-Fi Alliance.
- N Mark es una marca comercial o una marca comercial registrada de NFC Forum, Inc. en los Estados Unidos y en otros países.
- La marca de la palabra Bluetooth® y los logotipos son marcas comerciales registradas propiedad de Bluetooth SIG, Inc. y cualquier uso de tales marcas por parte de Sony Corporation es bajo licencia.
- Además, los nombres de sistemas y productos utilizados en este manual son, en general, marcas comerciales o marcas comerciales registradas de sus respectivos desarrolladores o fabricantes. Sin embargo, las marcas ™ o ® podrán no ser utilizadas en todos los casos en este manual.

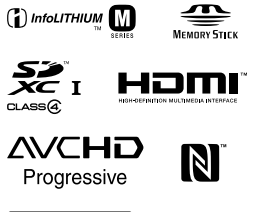

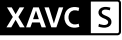

**B** Bluetooth

### Acerca del software aplicado GNU GPL/LGPL

En el producto se incluyen los software que reúnen los requisitos necesarios para las siguientes licencias GNU General Public License (en lo sucesivo referida como "GPL") o GNU Lesser General Public License (en lo sucesivo referida como "LGPL").

Esto le informa de que tiene derecho a acceder a, modificar, y redistribuir estos programas de software bajo las condiciones de la licencia GPL/LGPL suministrada.

El código fuente se proporciona a través de Internet.

Utilice la URL siguiente para descargarlo.

http://oss.sony.net/Products/Linux/ Preferiríamos que no se ponga en contacto con nosotros sobre los contenidos del código fuente.

Las licencias (en inglés) están grabadas en la memoria interna de su producto. Establezca una conexión Mass Storage (almacenaje masivo) entre el producto y el ordenador para leer las licencias en la carpeta "PMHOME" - "LICENSE".

En nuestra página web de atención al cliente se puede encontrar información adicional sobre este producto y obtener respuestas a las preguntas más frecuentes.

### http://www.sony.net/

# **Consulta la Guida!**

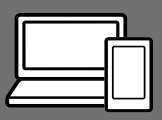

"Guida" è un manuale on-line consultabile dal computer o dallo smartphone. Farvi riferimento per i dettagli sulle voci dei menu, sull'uso avanzato, e sulle informazioni più recenti sulla fotocamera.

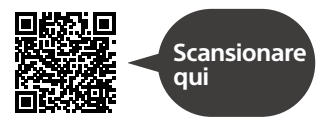

http://rd1.sony.net/help/ilc/1630/h\_zz/

ILCA-99M2 Guida

#### **Istruzioni per l'uso (il presente manuale)**

#### Questo manuale descrive le funzioni di base.

Per la guida introduttiva, vedere "Guida di avvio" (pagina 18). La "Guida di avvio" descrive le procedure iniziali, dall'apertura della confezione al primo scatto.

### **Guida nella fotocam.**

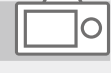

#### La [Guida nella fotocam.] mostra spiegazioni delle voci dei menu sul monitor della fotocamera.

 $\Omega$ 

Fornisce rapidamente informazioni durante la ripresa.

- Per usare la funzione
- [Guida nella fotocam.],
- è necessario fare alcune
- impostazioni in anticipo.
- Per i dettagli, cercare
- "Guida nella fotocam." nella Guida.

#### AVVERTENZA

**Per ridurre il pericolo di incendi o scosse elettriche, non esporre l'apparecchio alla pioggia o all'umidità.**

### **AVVERTENZA**

#### Batteria

Se trattato in modo improprio, è possibile che il blocco batteria esploda, causi incendi o provochi bruciature causate da sostanze chimiche. Attenersi alle precauzioni riportate di seguito.

- Non smontare il prodotto.
- Non danneggiare o esporre il blocco batteria a scosse o urti eccessivi, ad esempio non schiacciarlo con un martello, non lasciarlo cadere o calpestarlo.
- Non cortocircuitare o lasciare che eventuali oggetti metallici entrino in contatto con i terminali della batteria.
- Non esporre a temperature elevate superiore a 60 °C, ad esempio alla luce solare diretta o all'interno di un'auto parcheggiata al sole.
- Non bruciare o gettare nel fuoco.
- Non utilizzare pile agli ioni di litio danneggiate o con perdite di elettrolita.
- Assicurarsi di caricare il blocco batteria con un caricabatterie originale Sony o un dispositivo in grado di caricare il blocco batteria stesso.
- Conservare il blocco batteria lontano dalla portata dei bambini.
- Non bagnare il blocco batteria.
- Sostituirlo esclusivamente con un blocco batteria dello stesso tipo o di tipo equivalente consigliato da Sony.
- Smaltire i blocchi batteria il prima possibile come descritto nelle istruzioni.

Usare una presa a muro vicina quando si usa l'alimentatore CA/ il caricabatterie in dotazione o consigliato. Qualora si verifichi un qualsiasi malfunzionamento durante l'utilizzo del prodotto, scollegare immediatamente la spina dalla presa elettrica a muro per disinserire l'alimentazione.

Se si usa il prodotto con una spia di carica, tenere presente che il prodotto non è scollegato dalla fonte di alimentazione neanche quando la spia si spegne.

Il cavo di alimentazione, se in dotazione, è progettato specificatamente solo per l'uso con questa apparecchiatura, e non deve essere usato con altre apparecchiature elettriche.

#### Cavo di alimentazione

Per i clienti di Regno Unito, Irlanda, Malta, Cipro e Arabia Saudita Usare il cavo di alimentazione (A). Per motivi di sicurezza, il cavo di alimentazione (B) non è inteso per l'uso nelle nazioni/regioni indicate sopra e pertanto non deve venire usato in tali nazioni/regioni. Per i clienti di altre nazioni/regioni dell'Unione Europea Usare il cavo di alimentazione (B).

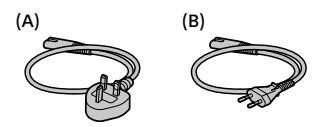

#### Nota

Se l'elettricità statica o interferenze elettromagnetiche causano l'interruzione del trasferimento dei dati, che pertanto non avviene, è necessario riavviare l'applicazione oppure scollegare, quindi ricollegare il cavo di comunicazione (USB e così via).

Questo prodotto è stato testato ed è risultato conforme ai limiti stabiliti nella regolazione EMC relativa all'uso dei cavi di collegamento di lunghezza inferiore a 3 metri.

Il campo elettromagnetico alle frequenze specifiche può influenzare l'immagine e il suono di questa unità.

#### PER I CLIENTI IN EUROPA

#### Avviso per i clienti residenti nei paesi che applicano le direttive UE

Produttore: Sony Corporation, 1-7-1 Konan Minato-ku Tokyo, 108-0075 Giappone

Per la conformità del prodotto in ambito UE: Sony Belgium, bijkantoor van Sony Europe Limited, Da Vincilaan 7-D1, 1935 Zaventem, Belgio

Con la presente Sony Corporation dichiara che questo apparecchio è conforme ai requisiti essenziali ed alle altre disposizioni pertinenti stabilite dalla direttiva 1999/5/CE. Per ulteriori dettagli, si prega di consultare il seguente URL: http://www.compliance.sony.de/

Smaltimento delle batterie (pile e accumulatori) esauste e delle apparecchiature elettriche ed elettroniche a fine vita (applicabile in tutti i Paesi dell'Unione Europea e negli altri Paesi europei con sistema di raccolta differenziata)

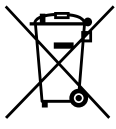

Questo simbolo sul prodotto, batteria o imballo indica che gli stessi non devono essere trattati come normali

rifiuti domestici. Su talune batterie questo simbolo può essere utilizzato in combinazione con un simbolo chimico. I simboli chimici del mercurio (Hg) o del piombo (Pb) sono aggiunti se la batteria contiene più dello 0.0005% di mercurio o dello 0.004% di piombo. Assicurandovi che questi prodotti e le batterie siano smaltiti correttamente, contribuirete a prevenire potenziali conseguenze negative per l'ambiente e per la salute che potrebbero altrimenti essere causate dal trattamento inappropriato dei medesimi prodotti o batterie. Il riciclo dei materiali aiuterà a preservare le risorse naturali.

Nel caso di prodotti che per ragioni di sicurezza, prestazioni o integrità dei dati richiedano una connessione permanente con una batteria in essi incorporata, la stessa dovrà essere sostituita esclusivamente da personale qualificato. Per assicurarsi che la batteria sia trattata correttamente, si prega di consegnare i prodotti a fine vita ad un idoneo centro di raccolta per il riciclo di apparecchiature elettriche ed elettroniche. Per tutte le altre batterie, si prega di consultare la sezione relativa alla rimozione sicura della batteria dal prodotto. Si prega di consegnare le batterie ad un idoneo centro di raccolta per il riciclo delle batterie esauste. Per informazioni più dettagliate sul riciclo di questi prodotti o batterie, si prega di contattare il vostro Comune, il servizio di smaltimento rifiuti ovvero il punto vendita presso il quale è stato acquistato il prodotto o la batteria.

In caso di smaltimento abusivo di batterie o di apparecchiature elettriche ed elettroniche potrebbero essere applicate le sanzioni previste dalla normativa vigente (valido solo per l'Italia).

Per i dettagli sulle funzioni Wi-Fi e One touch NFC, consultare il documento allegato "Wi-Fi Connection/One-touch (NFC) Guide" o la "Guida" (pagina 2).

## Note sull'uso della fotocamera

Oltre a questa sezione, vedere anche le "Precauzioni" nella Guida (pagina 2).

#### Lingua sullo schermo

È possibile selezionare la lingua visualizzata sullo schermo usando il menu.

#### Note sulla registrazione/ riproduzione

- Formattando la scheda di memoria, tutti i dati su essa registrati verranno eliminati e non potranno essere ripristinati. Prima di procedere con la formattazione, copiare i dati su un computer o su un altro dispositivo.
- Prima di avviare la registrazione, effettuare una registrazione di prova per accertarsi che la fotocamera funzioni correttamente.

#### Note sulla manipolazione del prodotto

- La fotocamera è progettata per essere resistente alla polvere e all'umidità, ma non è impermeabile né resistente agli spruzzi.
- Non lasciare la fotocamera, gli accessori in dotazione, o le schede di memoria alla portata dei bambini. Potrebbero ingerire accidentalmente delle parti. Se si dovesse verificare, consultare immediatamente un medico.

#### Nessuna compensazione per il contenuto danneggiato o la mancata registrazione

Sony non può fornire garanzie nel caso di mancata registrazione, perdita o danni alle immagini o ai dati audio registrati a causa di un malfunzionamento della fotocamera o del supporto di registrazione, ecc. Si consiglia di eseguire il backup dei dati importanti.

#### Note sul monitor, sul mirino elettronico, sull'obiettivo e sul sensore dell'immagine

- Il monitor e il mirino elettronico sono fabbricati usando la tecnologia ad altissima precisione e perciò oltre il 99,99% dei pixel sono operativi per l'uso effettivo. Tuttavia, potrebbero esserci dei minuscoli punti neri e/o luminosi (bianchi, rossi, blu o verdi) che appaiono costantemente sul monitor e sul mirino elettronico. Questi punti sono normali nel processo di fabbricazione e non influiscono in alcun modo sulle immagini.
- Non tenere la fotocamera per il monitor.
- Non esporre l'obiettivo o il mirino a fonti di luce forti come la luce solare. Per l'effetto di condensazione dell'obiettivo, ciò potrebbe causare fumo, fuoco o un malfunzionamento all'interno del corpo della fotocamera o dell'obiettivo stesso. Se si deve lasciare la fotocamera esposta a una fonte di luce, come la luce solare, applicare il copriobiettivo sull'obiettivo.
- Quando si riprende con retroilluminazione, tenere il sole sufficientemente lontano dall'angolo di visione. In caso contrario, la luce solare può colpire l'interno della fotocamera e causare fumo o fuoco. La luce solare può causare fumo o fuoco anche se leggermente spostata dall'angolo di visione.
- Non esporre direttamente l'obiettivo a fasci di luce quali i raggi laser. Ciò potrebbe danneggiare il sensore dell'immagine e provocare malfunzionamenti della fotocamera.
- Non guardare la luce solare o una sorgente luminosa intensa attraverso l'obiettivo smontato. Ciò può provocare danni permanenti agli occhi o causare malfunzionamenti.
- Non utilizzare la fotocamera in aree esposte all'emissione di forti onde radio o radiazioni. La registrazione e la riproduzione potrebbero non funzionare correttamente.
- Le immagini potrebbero lasciare una scia sullo schermo in un luogo freddo. Non si tratta di un malfunzionamento.
- L'immagine registrata potrebbe essere diversa dall'immagine monitorata prima della registrazione.

#### Note sull'uso degli obiettivi e degli accessori

Si consiglia di utilizzare obiettivi/ accessori Sony progettati per adattarsi alle caratteristiche di questa fotocamera. L'uso di questa fotocamera con prodotti di altre marche ne può compromettere le prestazioni, causando incidenti e malfunzionamenti. Sony declina ogni responsabilità per tali incidenti o malfunzionamenti.

#### Note sulla slitta multi interfaccia

- Prima di montare o rimuovere accessori quali un flash esterno sulla slitta multi interfaccia, spegnere la fotocamera (OFF). Quando si montano accessori, accertare che siano saldamente fissati alla fotocamera.
- Non usare la slitta multi interfaccia con un flash disponibile in commercio che applichi una tensione di 250 V o più o che abbia la polarità opposta rispetto a quella della fotocamera. Ciò potrebbe causare un malfunzionamento.

#### Note sulla ripresa con il mirino

• L'immagine potrebbe essere leggermente distorta vicino agli angoli del mirino. Non si tratta di un malfunzionamento. Per vedere la composizione intera in tutti i suoi dettagli, è possibile anche usare il monitor.

- Se si fa una panoramica con la fotocamera mentre si guarda nel mirino o si spostano gli occhi, l'immagine nel mirino potrebbe essere distorta o il colore dell'immagine potrebbe cambiare. Questa è una caratteristica dell'obiettivo o del dispositivo di visualizzazione e non si tratta di un malfunzionamento. Quando si riprende un'immagine, si consiglia di guardare l'area centrale del mirino.
- Quando si riprende con il mirino, si potrebbero verificare dei sintomi come l'affaticamento degli occhi, la stanchezza, il mal d'auto o la nausea. Si consiglia di fare una pausa ad intervalli regolari quando si sta riprendendo con il mirino. Nel caso di eventuale disagio, evitare di usare il mirino finché la propria condizione recupera e rivolgersi al medico secondo la necessità.

#### Note sulla ripresa continua

Durante la ripresa continua, il monitor o il mirino possono lampeggiare tra la schermata di ripresa e lo schermo vuoto. Se si continua a guardare lo schermo in questa situazione, si potrebbero verificare sintomi sgradevoli come sensazioni di malessere. Se si verificano sintomi di disagio, smettere di usare la fotocamera e, se necessario, consultare un medico.

#### Note sulla registrazione per lunghi periodi di tempo o di filmati 4K

- A seconda della temperatura della fotocamera e della batteria, potrebbe non essere possibile registrare filmati o la fotocamera potrebbe spegnersi automaticamente come misura di protezione. Un messaggio si visualizza sullo schermo prima che la fotocamera si spenga o che non si possa più registrare i filmati. In questo caso, lasciare spenta la fotocamera e attendere finché la temperatura della fotocamera e della batteria scende. Se si accende la fotocamera senza lasciar raffreddare abbastanza la fotocamera e la batteria, la fotocamera potrebbe spegnersi nuovamente o potrebbe non essere possibile registrare filmati.
- A temperature ambiente elevate, la temperatura della fotocamera si alza rapidamente.
- Quando la temperatura della fotocamera si alza, la qualità dell'immagine potrebbe peggiorare. Si consiglia di attendere finché la temperatura della fotocamera scende prima di continuare a riprendere.
- La superficie della fotocamera potrebbe riscaldarsi. Non si tratta di un malfunzionamento.
- In particolare durante la ripresa di filmati 4K, il tempo di registrazione potrebbe essere inferiore in condizioni di bassa temperatura. Riscaldare il pacco batteria o sostituirlo con una batteria nuova.

#### Note sulla riproduzione di filmati su altri dispositivi

I filmati registrati con questa fotocamera potrebbero non venire riprodotti correttamente su altri dispositivi. Inoltre, i filmati registrati con altri dispositivi potrebbero non venire riprodotti correttamente su questa fotocamera.

#### Avvertenza sui diritti d'autore

I programmi televisivi, i film, le videocassette e altri materiali possono essere protetti dai diritti d'autore. La registrazione non autorizzata di tali materiali può essere contraria alle norme delle leggi sui diritti d'autore.

#### Informazioni sui dati tecnici descritti in questo manuale

I dati sulle prestazioni e le caratteristiche tecniche si riferiscono alle seguenti condizioni, ad eccezione di quanto descritto in questo manuale: temperatura ambiente normale di 25 °C, e utilizzo di batteria con carica completa, caricata fino a quando la spia di carica non si è spenta.

#### Come disattivare temporaneamente le funzioni di rete wireless (funzioni Wi-Fi, NFC e Bluetooth, ecc.)

Quando si sale su un aereo, ecc. è possibile disattivare temporaneamente tutte le funzioni di rete wireless. Selezionare il pulsante MENU  $\mathbb{\widehat{N}}$  (Senza fili)  $\rightarrow$  [Modo Aeroplano]  $\rightarrow$  [Attiv.]. Se si imposta [Modo Aeroplano] su [Attiv.], sullo schermo viene visualizzato il simbolo  $\bigstar$  (aereo).

#### Note sulla LAN wireless

Se la fotocamera viene persa o rubata, Sony non è ritenuta responsabile per la perdita o i danni causati dall'accesso illegale o dall'uso del punto di accesso registrato sulla fotocamera.

#### Note sulla sicurezza durante l'uso di prodotti LAN wireless

- Assicurarsi sempre di utilizzare una LAN wireless protetta, al fine di evitare intrusioni, accesso da parte di terzi malintenzionati o altre vulnerabilità.
- Quando si usa una LAN wireless, è importante impostare un'adeguata protezione.
- Sony declina ogni responsabilità per perdite o danni derivanti da problemi di protezione dovuti alla mancanza di adeguate misure di protezione o ad altre circostanze inevitabili durante l'uso di una LAN wireless.

## Controllo della fotocamera e degli accessori in dotazione

Il numero fra parentesi indica il numero dei pezzi.

- Fotocamera (1)
- Caricabatterie (1)

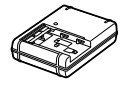

• Cavo di alimentazione (1)\* (in dotazione in alcune nazioni/ regioni)

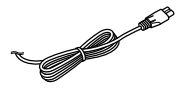

- \* Con la fotocamera potrebbero venire forniti più cavi di alimentazione. Utilizzare quello appropriato che corrisponde alla propria nazione/area geografica. Vedere pagina 4.
- NP-FM500H Pacco batteria ricaricabile (1)

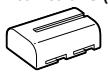

• Cavo USB micro (1)

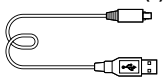

- Tracolla (1)
- Cappuccio del corpo (1) (montato sulla fotocamera)

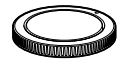

- Cappuccio per slitta (1) (montato sulla fotocamera)
- Conchiglia oculare (1) (montata sulla fotocamera)
- Istruzioni per l'uso (1) (il presente manuale)
- Wi-Fi Connection/One-touch (NFC) Guide (1)

## Identificazione delle parti

Per i dettagli vedere le pagine tra parentesi.

### Lato anteriore

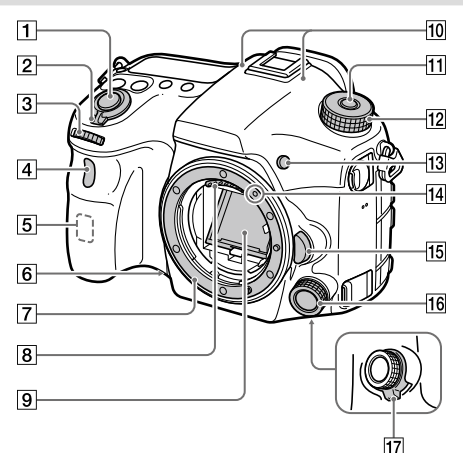

- Pulsante di scatto (25)
- Interruttore ON/OFF (accensione) (24)
- 3 Manopola anteriore Consente di regolare rapidamente le impostazioni per ciascun modo di ripresa.
- **A** Sensore per comando a distanza/Spia dell'autoscatto
- Antenna Wi-Fi (incorporata)
- 6 Tasto di anteprima
- Montaggio
- 8 Contatti dell'obiettivo\*
- 9 Specchio\*
- 10 Microfono\*\*
- Tasto di sblocco della manopola del modo
- Manopola del modo (26)
- Tasto C2 (tasto personalizzato 2)
- Indice di montaggio (22)
- Tasto di rilascio dell'obiettivo (23)
- **16** Multicontroller anteriore
- Interruttore di scatto del multicontroller anteriore
- Non toccare direttamente queste parti.
- \*\* Non coprire questa parte durante la registrazione di filmati. In caso contrario si potrebbero causare dei disturbi o si potrebbe abbassare il volume.

### Lato posteriore

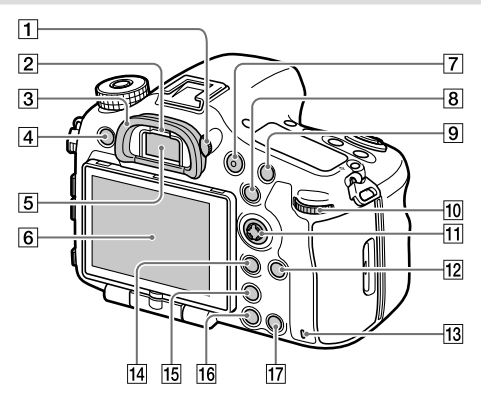

#### Manopola di regolazione diottrica

Regolare la manopola di regolazione diottrica secondo la propria vista finché il display non appare nitidamente nel mirino. Se risulta difficile ruotare la manopola di regolazione diottrica, rimuovere la conchiglia oculare prima di ruotarla.

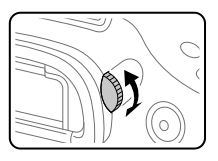

- Sensore per l'occhio
- 3 Conchiglia oculare
- Tasto MENU (29)
- Mirino\*

#### 6 Monitor

È possibile regolare il monitor ad un'angolazione in cui sia facilmente visibile e riprendere da qualsiasi posizione.

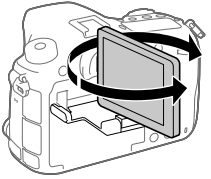

- Tasto MOVIE (Filmato) (26)
- Per la ripresa: Tasto AEL / tasto SLOW SYNC Per la visione: Tasto **(Indice**) immagini) Quando si riprende con il

flash, riprendere le immagini tenendo premuto il tasto SLOW SYNC per riprendere in modo luminoso non solo il soggetto ma anche lo sfondo.

- Per la ripresa: Tasto AF/MF Per la visione: Tasto (Ingrandimento)
- 10 Manopola posteriore Consente di regolare rapidamente le impostazioni per ciascun modo di ripresa.
- 11 Selettore multiplo/Tasto centrale
- Tasto DISP (Display)
- 13 Spia di accesso
- Per la ripresa: Tasto Fn (Funzione) Per la visione: Tasto & (Invia a smartphone)
	- Premendo questo pulsante è possibile visualizzare la schermata [Invia a Smartphone].
	- Quando è montata un'impugnatura verticale (in vendita separatamente), premendo il tasto (Rotazione immagine) sull'impugnatura verticale, si visualizza la schermata [Invia a Smartphone].
- Tasto (Teleconvertitore intelligente)

Il teleconvertitore intelligente ingrandisce e rifinisce il centro dell'immagine, quindi la registra.

- Tasto (Riproduzione) (26)
- Per la ripresa: Tasto C1 (Tasto personalizzato 1) Per la visione: Tasto (Cancellazione) (26)
- Non toccare direttamente queste parti.

### Lato superiore

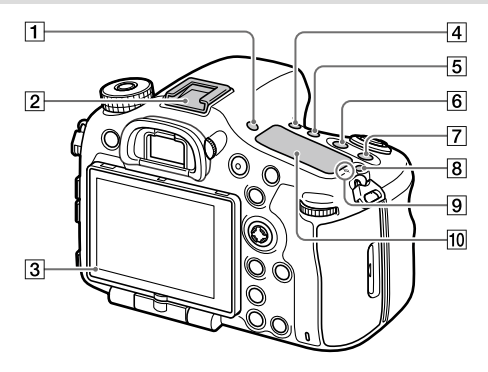

#### Tasto FINDER/MONITOR

- Slitta multi interfaccia\* Alcuni accessori potrebbero non inserirsi fino in fondo e sporgere all'indietro dalla slitta multi interfaccia. Tuttavia, quando l'accessorio raggiunge l'estremità anteriore della slitta, la connessione è completata.
- 3 Sensore della luce
- **4** Tasto (\*) / □ (Modo avanzamento)
- Tasto WB (Bilanciamento del bianco)
- 6 Tasto <sup>1</sup>2 (Compensazione dell'esposizione)
- Tasto ISO
- **8** Tasto  $\oslash$  (Illuminazione del pannello del display)

 $\boxed{9}$   $\ominus$  Segno della posizione del sensore dell'immagine Il sensore dell'immagine è la parte che converte la luce in un segnale elettrico. Il segno  $\Theta$ mostra la posizione del sensore dell'immagine. Quando si misura la distanza esatta tra la fotocamera e il soggetto, fare riferimento alla posizione della linea orizzontale.

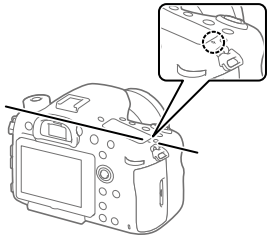

Se il soggetto è più vicino rispetto alla distanza minima di ripresa dell'obiettivo, la messa a fuoco non può essere confermata. Accertarsi di lasciare sufficiente distanza tra il soggetto e la fotocamera.

#### Pannello del display

\* Per i dettagli sugli accessori compatibili per la slitta multi interfaccia, consultare il sito web Sony o rivolgersi al rivenditore Sony o al centro locale autorizzato di assistenza Sony. È anche possibile usare gli accessori per la slitta portaccessori. Il funzionamento non è garantito con accessori di altri produttori.

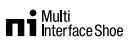

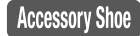

#### Lati

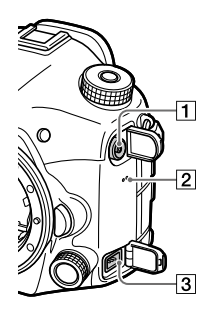

- T Terminale **\$** (Sincronizzazione flash)
- Altoparlante
- **3** Terminale REMOTE

Quando si collega il telecomando (in vendita separatamente) alla fotocamera, inserire lo spinotto del telecomando nel terminale REMOTE, allineando la guida dello spinotto con la guida sul terminale REMOTE. Accertarsi che il cavo del telecomando sia rivolto in avanti.

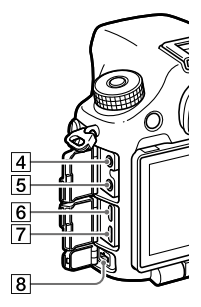

 $\boxed{4}$  . Presa per microfono Quando si collega un microfono esterno, il microfono interno si disattiva automaticamente. Se il microfono esterno è di tipo con alimentazione plug-in, viene alimentato direttamente dalla fotocamera.

- $\boxed{5}$   $\Omega$  Presa della cuffia Consente di controllare il suono durante la registrazione o la riproduzione di filmati.
- Presa micro HDMI
- Terminale USB multiplo/Micro\* Questo terminale supporta dispositivi compatibili con Micro USB.

#### Terminale DC IN

Usare un alimentatore CA (in vendita separatamente) che supporti la ripresa e la riproduzione per fornire l'alimentazione quando si riprendono o si riproducono le immagini. Quando si collega l'alimentatore CA (in vendita separatamente) alla fotocamera, spegnere la fotocamera, quindi inserire il connettore dell'alimentatore CA nel terminale DC IN della fotocamera.

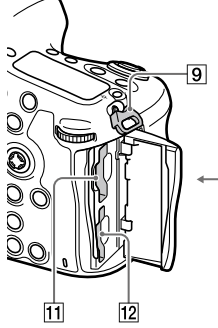

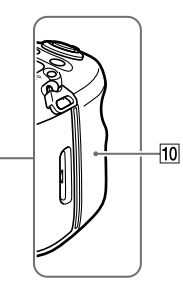

**g** Ganci per tracolla Fissare entrambe le estremità della tracolla alla fotocamera.

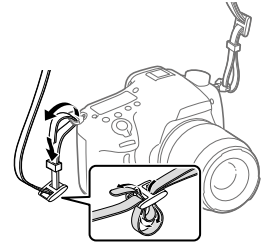

**10 N** (contrassegno N) Questo contrassegno indica il punto di accostamento per collegare la fotocamera e uno Smartphone abilitato NFC.

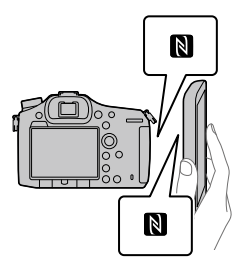

• NFC (Near Field Communication = Comunicazione in prossimità) è uno standard internazionale di tecnologia di comunicazione senza fili a corto raggio.

### Lato inferiore

- SLOT1 (Slot della scheda di memoria 1) (20) Supporta schede SD e Memory Stick PRO Duo
- SLOT2 (Slot della scheda di memoria 2) (22) Supporta solo schede SD
- Per i dettagli sugli accessori compatibili per il terminale USB multiplo/Micro, visitare il sito web di Sony o rivolgersi al rivenditore Sony o al centro locale autorizzato di assistenza Sony.

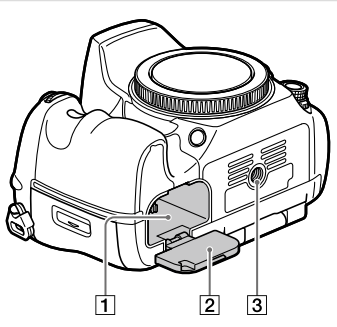

- Slot di inserimento della batteria (19)
- Coperchio della batteria (19)
- Foro per attacco del treppiede Usare un treppiede con una vite di lunghezza inferiore a 5,5 mm. Altrimenti non è possibile fissare saldamente la fotocamera e potrebbero verificarsi dei danni alla fotocamera.

## Guida di avvio

### Punto 1: Carica del pacco batteria

1 Inserire il pacco batteria nel caricabatterie.

### 2 Collegare il caricabatterie alla presa a muro.

La spia CHARGE sul caricabatterie si accende in arancione e ha inizio la carica.

• Le modalità di collegamento del caricabatterie possono variare a seconda della nazione/regione.

#### **Spia CHARGE (arancione)**

Accesa: In carica Spenta: Carica completata Lampeggiante: Errore nella carica o la carica è temporaneamente in pausa perché la fotocamera non è entro i limiti di temperatura appropriati

#### Con il caricabatterie che può essere collegato direttamente alla presa a muro

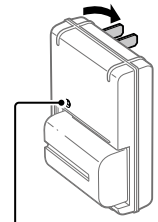

Spia CHARGE

- Tempo di carica (carica completa): circa 175 min. (quando si carica un pacco batteria completamente scarico ad una temperatura di 25°C).
- Quando la fotocamera viene usata la prima volta o quando si usa un pacco batteria che non è stato usato per molto tempo, la spia CHARGE potrebbe lampeggiare rapidamente quando si carica il pacco batteria per la prima volta. Se si dovesse verificare, rimuovere il pacco batteria e reinserirlo per ricaricarlo.
- Collegare il caricabatterie alla presa a muro più vicina. Se si verificano dei malfunzionamenti durante l'uso del caricabatterie, scollegare immediatamente la spina dalla presa a muro per disinserire l'alimentazione. Il caricabatterie non è disinserito dall'alimentazione anche se la spia di carica si spegne.

Con il caricabatterie che richiede il cavo di alimentazione per essere collegato alla presa a muro

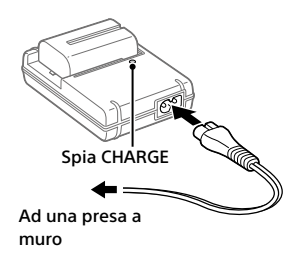

### Punto 2: Inserimento del pacco batteria nella fotocamera

1 Aprire il coperchio della batteria.

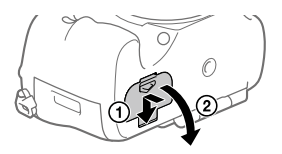

2 Inserire il pacco batteria tenendo premuta la leva di blocco con la punta della batteria finché la batteria non si blocca in posizione.

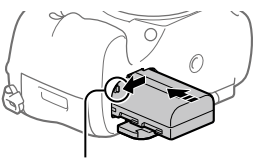

Leva di blocco

### 3 Chiudere il coperchio.

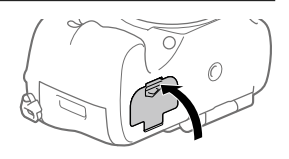

### Per rimuovere il pacco batteria

Accertare che la spia di accesso (pagina 13) non sia accesa e spegnere la fotocamera. Far scorrere quindi la leva di blocco e rimuovere il pacco batteria. Fare attenzione a non lasciar cadere il pacco batteria.

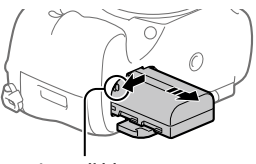

Leva di blocco

### Punto 3: Inserimento di una scheda di memoria

Per i dettagli sulle schede di memoria utilizzabili con questa fotocamera, vedere pagina 35.

1 Aprire il coperchio della scheda di memoria.

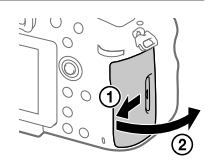

### 2 Inserire la scheda di memoria nello slot 1.

- Accertare che l'angolo tagliato sia rivolto nella direzione corretta.
- Con l'angolo tagliato rivolto nella direzione illustrata, inserire la scheda di memoria finché non scatta in posizione.
- Quando si utilizza una sola scheda di memoria, usare lo slot 1. Lo slot 1 è utilizzato nelle impostazioni predefinite. È possibile cambiare lo slot per la scheda di memoria selezionando

 $MENU \rightarrow \blacksquare$  (Impostazione)  $\rightarrow$  [Selez. supp. registr.].

3 Chiudere il coperchio.

#### Suggerimento

• Quando si utilizza per la prima volta una scheda di memoria con la fotocamera, si consiglia di formattare la stessa nella fotocamera per stabilizzarne le prestazioni.

### Per rimuovere la scheda di memoria

Aprire il coperchio della scheda di memoria. Verificare che la spia di accesso (pagina 13) non sia accesa, quindi premere una volta la scheda di memoria per rimuoverla.

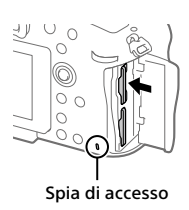

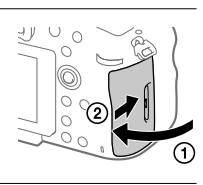

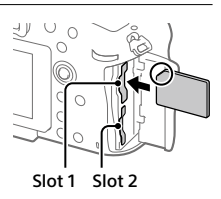

### Per registrare sulle schede di memoria in due slot

Lo slot 1 è utilizzato nelle impostazioni predefinite. Se non si intende modificare le impostazioni e si utilizzerà solo una scheda di memoria, utilizzare lo slot 1.

Inserendo un'altra scheda di memoria nello slot 2, è possibile registrare le stesse immagini su due schede di memoria contemporaneamente o registrare un diverso tipo di immagine (immagini statiche/filmati) per ogni scheda di memoria ([Modo di registraz.]).

### Punto 4: Montaggio di un obiettivo

- 1 Rimuovere il cappuccio del corpo dalla fotocamera e il copriobiettivo posteriore dalla parte posteriore dell'obiettivo.
	- Cambiare l'obiettivo rapidamente e in un ambiente privo di polvere, per evitare l'ingresso di polvere o sporco nella fotocamera.

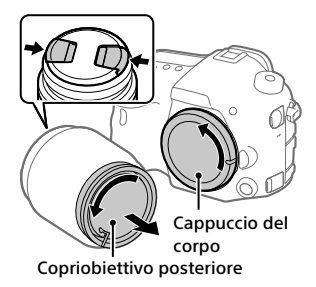

- 2 Montare l'obiettivo allineando i due segni dell'indice di colore arancione (indici di montaggio) sull'obiettivo e sulla fotocamera.
	- Reggere la fotocamera con l'obiettivo rivolto verso il basso per evitare l'ingresso di polvere o sporco nella fotocamera.

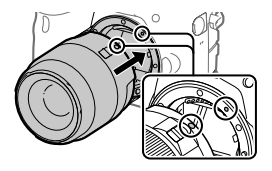

3 Spingendo leggermente l'obiettivo verso la fotocamera, ruotare lentamente l'obiettivo nella direzione della freccia finché non scatta in posizione bloccata.

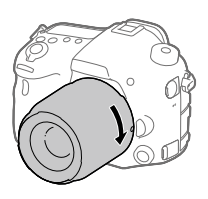

#### Nota

- Assicurarsi di tenere dritto l'obiettivo e di non usare forza quando lo si monta.
- Non premere il tasto di rilascio dell'obiettivo durante il montaggio dell'obiettivo.
- Quando si trasporta la fotocamera con l'obiettivo montato, reggere saldamente sia la fotocamera che l'obiettivo.
- Non reggere la parte dell'obiettivo che è estesa per lo zoom o la regolazione della messa a fuoco.

### Per rimuovere l'obiettivo

Tenere premuto il tasto di rilascio dell'obiettivo e ruotare l'obiettivo nella direzione della freccia fino all'arresto.

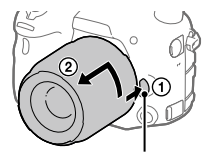

Tasto di rilascio dell'obiettivo

IT

### Punto 5: Impostazione della lingua e dell'orologio

1 Portare l'interruttore di accensione su "ON" per accendere la fotocamera.

Interruttore ON/OFF (accensione)

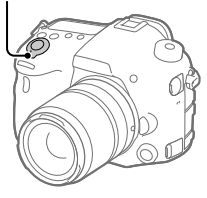

Selettore multiplo

2 Selezionare la lingua desiderata e premere al centro del selettore multiplo.

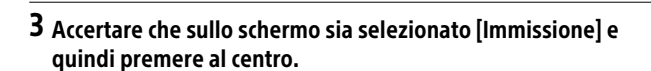

- 4 Selezionare l'area geografica desiderata, quindi premere al centro.
- 5 Selezionare [Data/Ora] premendo il selettore multiplo in alto/ in basso, quindi premere al centro.
- 6 Selezionare la voce desiderata premendo il selettore multiplo in alto/in basso/a sinistra/a desta, quindi premere al centro.
- 7 Ripetere i punti 5 e 6 per impostare le altre voci, quindi selezionare [Immissione] e premere al centro.

#### Suggerimento

- Se si desidera impostare la data e l'ora in un secondo momento, è possibile annullare la procedura di impostazione di data e ora premendo il pulsante MENU. In tal caso, la schermata di impostazione di data e ora verrà visualizzata alla prossima accensione della fotocamera.
- Per ripristinare l'impostazione di data e ora, usare MENU.

#### Nota

- Se la procedura di impostazione di data e ora viene annullata prima del completamento, la schermata per l'impostazione di data e ora viene visualizzata ad ogni accensione della fotocamera.
- Questa fotocamera non dispone della funzione di inserimento della data nelle immagini. È possibile inserire la data nelle immagini e poi salvarle e stamparle utilizzando PlayMemories Home (solo per Windows).

### Punto 6: Ripresa delle immagini nel modo auto

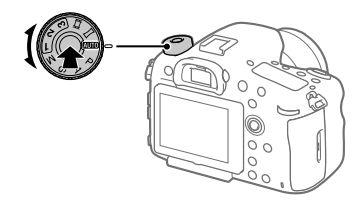

1 Tenere premuto il pulsante di sblocco al centro della manopola del modo, quindi ruotare la manopola del modo portandola su AUTO.

Il modo di ripresa sarà impostato su *id* (Auto. intelligente).

- 2 Guardare attraverso il mirino e reggere la fotocamera.
- 3 Impostare la dimensione del soggetto ruotando l'anello di zoom dell'obiettivo, se è montato un obiettivo con zoom.

### 4 Premere a metà il pulsante di scatto per mettere a fuoco.

• Quando l'immagine è a fuoco, si accende un indicatore (come  $\bullet$ ).

### 5 Premere a fondo il pulsante di scatto.

### Per riprendere filmati

Premere il tasto MOVIE per avviare/arrestare la registrazione.

### Per riprodurre le immagini

Premere il tasto ► (Riproduzione) per riprodurre de immagini. È possibile selezionare l'immagine desiderata usando il selettore multiplo.

### Per eliminare l'immagine visualizzata

Premere il tasto  $\overline{m}$  (Cancellazione) mentre è visualizzata un'immagine per eliminarla. Selezionare [Canc.] usando il selettore multiplo nella schermata di conferma, quindi premere il centro del selettore multiplo per eliminare l'immagine.

### Per riprendere le immagini in più modi di ripresa

Portare la manopola del modo sul modo desiderato a seconda del soggetto o delle funzioni che si desidera usare.

## Introduzione al software per computer

Offriamo i seguenti software per computer per migliorare il godimento di foto/filmati. Accedere a uno dei seguenti URL utilizzando un browser Internet e quindi scaricare il software seguendo le istruzioni sullo schermo.

Se uno di questi programmi è già installato nel computer, aggiornarlo alla versione più recente prima dell'uso.

#### Windows:

http://www.sony.co.jp/imsoft/Win/

#### Mac:

http://www.sony.co.jp/imsoft/Mac/

È possibile controllare l'ambiente operativo consigliato per il software al seguente URL:

http://www.sony.net/pcenv/

### PlayMemories Home

PlayMemories Home consente di importare immagini statiche e filmati sul computer e di visualizzarli o usarli.

È necessario installare PlayMemories Home per importare filmati XAVC S o filmati AVCHD nel computer.

È possibile accedere al sito web di download direttamente del seguente URL:

http://www.sony.net/pm/

• Quando si collega la fotocamera al computer, le funzioni potrebbero essere aggiunte a PlayMemories Home. È pertanto consigliabile collegare la fotocamera al computer anche se PlayMemories Home è già stato installato sul computer.

### Image Data Converter

È possibile sviluppare e modificare immagini RAW usando varie funzioni di regolazione come la curva dei toni e la nitidezza.

### Remote Camera Control

Con Remote Camera Control, è possibile cambiare le impostazioni della fotocamera o far scattare l'otturatore da un computer collegato con un cavo USB.

Per usare Remote Camera Control, selezionare prima MENU

 $\bigoplus$  (Impostazione)  $\rightarrow$  [Collegam.USB]  $\rightarrow$  [Contr. remoto da PC], quindi collegare la fotocamera al computer con un cavo USB.
# Uso delle voci del MENU

È possibile cambiare le impostazioni relative a tutte le operazioni della fotocamera, quali la ripresa, la riproduzione e il metodo di funzionamento. È possibile anche eseguire le funzioni della fotocamera dal MENU.

1 Premere il tasto MENU per visualizzare la schermata del menu.

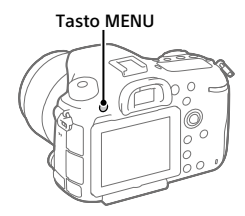

- 2 Selezionare l'impostazione da modificare premendo il selettore multiplo in alto/ in basso/a sinistra/a destra, quindi premere al centro del selettore multiplo.
	- Selezionare un'icona nella parte superiore della schermata e premere il selettore multiplo a sinistra/a destra per passare a un'altra categoria del MENU.

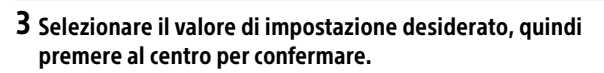

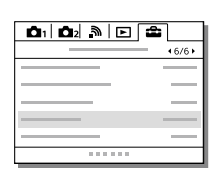

IT

# Elenco delle icone sul monitor

I contenuti visualizzati e la loro posizione nelle illustrazioni sono solo indicativi, e potrebbero differire da quanto effettivamente visualizzato.

Modo monitor

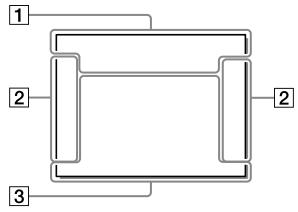

## Modo mirino

Modo [Auto. intelligente]

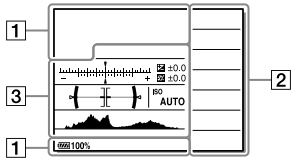

## Modo P/A/S/M/Panorama ad arco

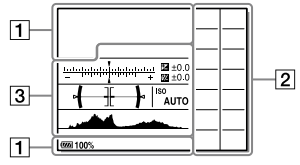

## Per la riproduzione

Visualizzazione delle informazioni di base

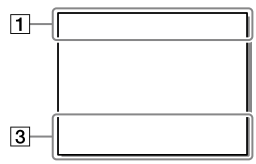

Visualizzazione dell'istogramma

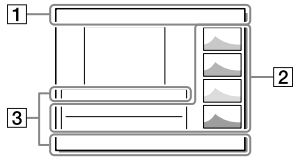

# $\boxed{1}$

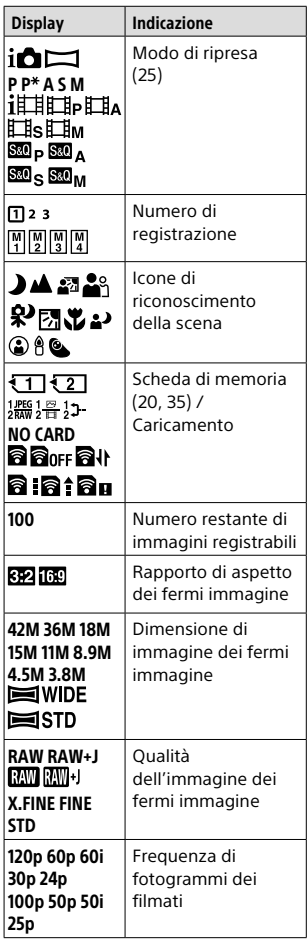

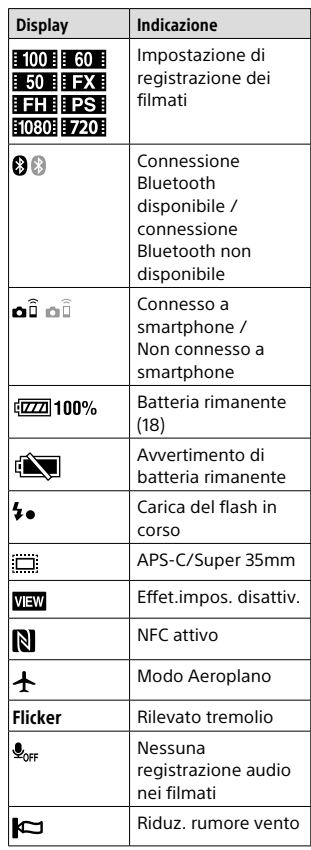

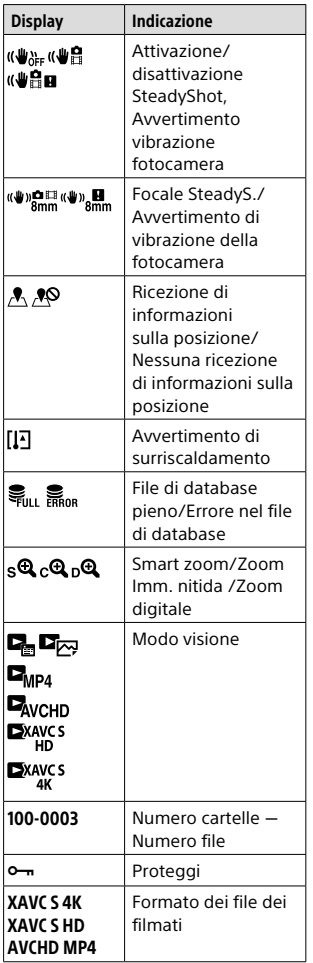

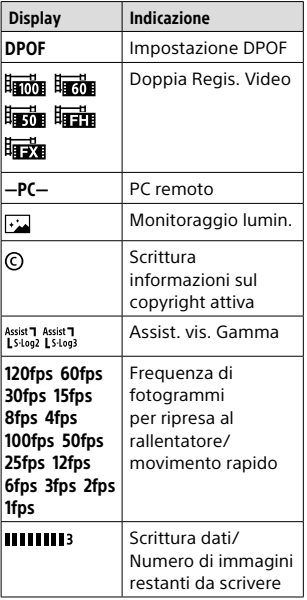

# $\frac{2}{2}$

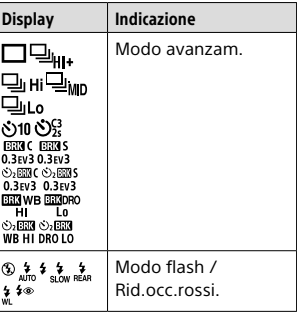

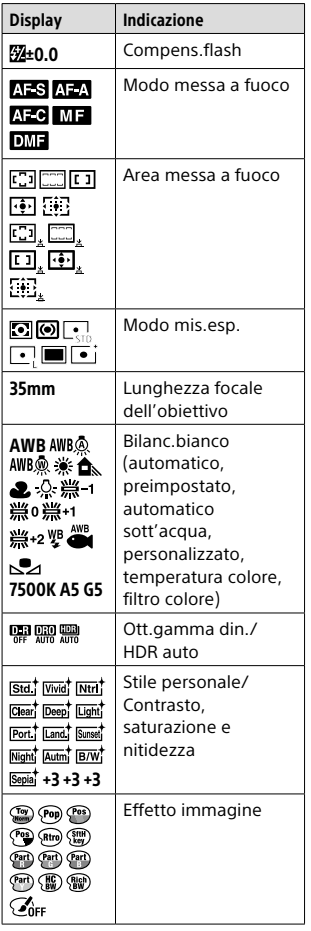

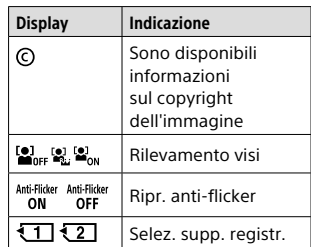

# $\boxed{3}$

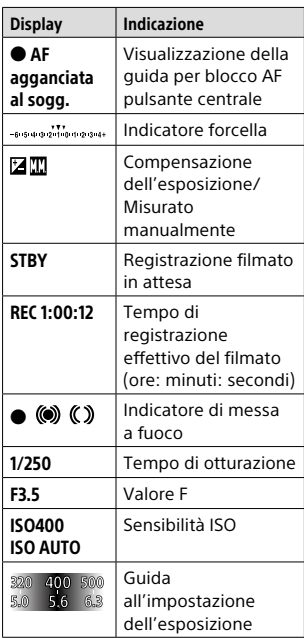

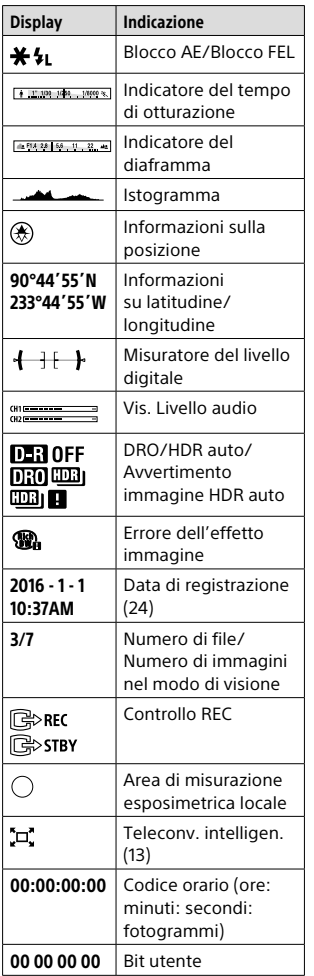

# Schede di memoria utilizzabili

Con questa fotocamera è possibile usare i seguenti tipi di schede di memoria. Il simbolo  $\checkmark$  indica le schede di memoria utilizzabili per la ripresa di immagini statiche o filmati.

Quando si usano le schede di memoria Memory Stick Micro o microSD con questa fotocamera, accertarsi di usarle con l'adattatore appropriato.

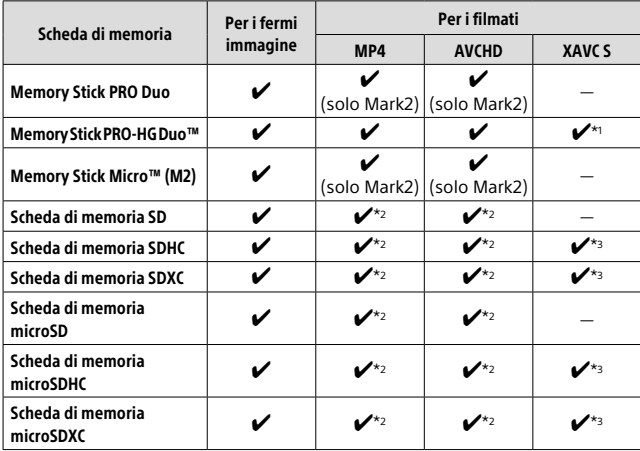

- \*1 I filmati non possono essere registrati a 100 Mbps o più.
- \*2 SD Classe di velocità 4 (CLASS $\widehat{\bm{a}}$ ) o superiore, o classe di velocità 1 UHS ( $\bm{[1]}$ ) o superiore
- $*$ <sup>3</sup> SD Classe di velocità 10 (CLASS $( 0 )$ , o classe di velocità 1 UHS  $( 1 )$  o superiore

Per registrare in 100 Mbps o più, è richiesta la Classe di velocità 3 UHS ( 3 J).

#### **Nota**

- Non è possibile usare Memory Stick nello slot 2.
- Se si usa una scheda di memoria SDHC per registrare filmati XAVC S per periodi di tempo prolungati, i filmati registrati vengono divisi in file di 4 GB. I file divisi possono essere gestiti come un unico file importandoli in un computer con PlayMemories Home.
- Quando si registra un filmato su schede di memoria in entrambi gli slot, 1 e 2, con le seguenti impostazioni della fotocamera, inserire due schede di memoria con lo stesso file system. Non è possibile registrare simultaneamente filmati XAVC S usando una combinazione dei file system  $P = FAT32$ 
	- [ Formato file] è impostato su [XAVC S 4K] o [XAVC S HD]
	- $-[$ Modo di registraz. $]$  è impostato su [Registr. simult.  $(\Box$ i]] o  $[Reg. simult. (29/11)]$

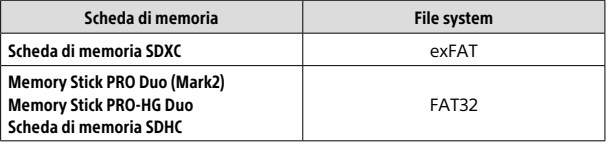

# Marchi di fabbrica

- $\overline{\bullet}$   $\overline{\bullet}$  Memory Stick e  $\overline{\bullet}$  sono marchi di fabbrica o marchi di fabbrica registrati di Sony Corporation.
- XAVC S e XAVC S sono marchi registrati di Sony Corporation.
- "AVCHD Progressive" e il logo "AVCHD Progressive" sono marchi di fabbrica di Panasonic Corporation e Sony Corporation.
- Mac è un marchio di fabbrica registrato della Apple Inc. negli Stati Uniti e in altre nazioni.
- IOS è un marchio registrato o un marchio di fabbrica di Cisco Systems, Inc.
- iPhone e iPad sono marchi di fabbrica registrati della Apple Inc. negli Stati Uniti e in altre nazioni.
- Blu-ray Disc™ e Blu-ray™ sono marchi di Blu-ray Disc Association.
- DLNA e DLNA CERTIFIED sono marchi di fabbrica della Digital Living Network Alliance.
- Dolby e il simbolo della doppia D sono marchi di Dolby Laboratories.
- Eye-Fi è un marchio di Eye-Fi, Inc.
- I termini HDMI e HDMI High-Definition Multimedia Interface e il logo HDMI sono marchi di fabbrica o marchi di fabbrica registrati di HDMI Licensing LLC negli Stati Uniti e in altre nazioni.
- Microsoft e Windows sono marchi registrati o marchi di Microsoft Corporation negli Stati Uniti e/o in altre nazioni.
- Il logo SDXC è un marchio di SD-3C, LLC.
- Facebook e il logo "f" sono marchi o marchi registrati di Facebook, Inc.
- Android e Google Play sono marchi o marchi registrati di Google Inc.
- YouTube e il logo YouTube sono marchi di fabbrica o marchi di fabbrica registrati di Google Inc.
- Wi-Fi, il logo Wi-Fi e Wi-Fi Protected Setup sono marchi registrati o marchi di Wi-Fi Alliance.
- Il contrassegno N è un marchio di fabbrica o marchio di fabbrica registrato di NFC Forum, Inc. negli Stati Uniti e in altre nazioni.
- Il marchio denominativo Bluetooth® e i relativi loghi sono marchi registrati di proprietà di Bluetooth SIG, Inc. e il loro utilizzo è concesso in licenza a Sony Corporation.
- Inoltre, i nomi dei sistemi e dei prodotti usati in questo manuale sono, in generale, marchi o marchi registrati dei loro rispettivi sviluppatori o produttori. Tuttavia, i simboli  $^{\text{TM}}$  o ® potrebbero non essere usati in tutti i casi in questo manuale.

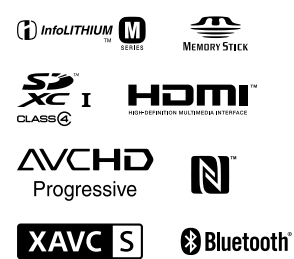

## Informazioni sul software GNU GPL/LGPL

Nel prodotto è incluso software che rientra nella seguente GNU General Public License (indicata in questo documento come "GPL") o GNU Lesser General Public License (indicata in questo documento come "LGPL").

Con la presente si informa l'utente che ha diritto di accedere, modificare e ridistribuire il codice sorgente di tali programmi software alle condizioni della GPL/LGPL fornita.

Il codice sorgente è disponibile sul web.

Usare il seguente URL per scaricarlo. http://oss.sony.net/Products/Linux/ Preferiremmo non essere contattati in merito ai contenuti del codice sorgente.

Le licenze (in inglese) sono registrate nella memoria interna del prodotto. Stabilire una connessione all'archiviazione di massa tra il prodotto e un computer per leggere le licenze nella cartella "PMHOME" - "LICENSE".

Sul sito web di Assistenza clienti è possibile trovare informazioni aggiuntive su questo prodotto e le risposte alle domande frequenti.

http://www.sony.net/

# **Consulte o Guia de Ajuda!**

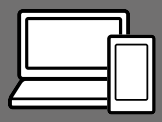

O "Guia de Ajuda" é um manual online que pode ler no seu computador ou smartphone. Consulte-o para mais detalhes sobre itens do menu, utilização avançada e as informações mais recentes sobre a câmara.

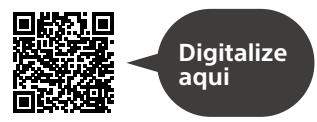

http://rd1.sony.net/help/ilc/1630/h\_zz/

ILCA-99M2 Guia de Ajuda

#### **Manual de instruções (este livro)**

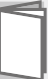

### Este manual apresenta algumas funções básicas.

Para o guia de início rápido, consulte "Guia de iniciação" (página 18). O "Guia de iniciação" apresenta os procedimentos iniciais desde o momento em que abre a embalagem até disparar o obturador para a primeira foto.

## **Manual da Câmara**

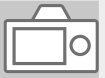

## O [Manual da Câmara] mostra explicações dos itens do menu no monitor da câmara.

 $\Omega$ 

Pode extrair rapidamente informação durante a fotografia. Para utilizar a função [Manual da Câmara], algumas definições devem ser efetuadas previamente. Para mais detalhes, pesquise "Manual da Câmara" no Guia de Ajuda.

### AVISO

**Para reduzir o risco de incêndio ou choque elétrico, não exponha a unidade à chuva ou à humidade.**

# A ATENÇÃO

#### Bateria

Se a bateria for indevidamente utilizada, a mesma pode rebentar, provocar um incêndio ou queimaduras químicas. Tenha em atenção as seguintes precauções.

- Não desmonte.
- Não esmague nem exponha a bateria a nenhum choque ou força como martelar, deixar cair, ou pisar a bateria.
- Não cause curto-circuitos e não toque com objetos metálicos nos terminais da bateria.
- Não exponha a uma temperatura superior a 60 °C como, por exemplo, à luz solar direta ou dentro de um automóvel estacionado ao sol.
- Não proceda à incineração nem queime.
- Não manuseie baterias de iões de lítio danificadas ou que estejam a derramar líquido.
- Certifique-se de que carrega a bateria, utilizando um carregador de bateria Sony autêntico ou um dispositivo que possa fazê-lo.
- Mantenha a bateria fora do alcance das crianças.
- Não molhe a bateria.
- Substitua-a apenas por outra do mesmo tipo ou por um tipo equivalente recomendado pela Sony.
- Desfaça-se imediatamente de baterias usadas, tal como descrito nas instruções.

Use uma tomada de parede próxima quando usar o adaptador de CA/ carregador da bateria fornecido ou recomendado. Se ocorrer qualquer mau funcionamento enquanto utilizar este produto, desligue imediatamente a ficha da tomada de parede para desligar da fonte de alimentação.

Se utilizar o produto com uma luz de carregamento, atenção que o produto não está desligado da fonte de alimentação mesmo quando a luz desligar.

O cabo de alimentação, se fornecido, foi concebido especificamente para utilização apenas com este equipamento e não deverá ser utilizado com qualquer outro equipamento elétrico.

#### Cabo de alimentação

Para os clientes no Reino Unido, Irlanda, Malta, Chipre e Arábia Saudita

Use o cabo de alimentação (A). Por razões de segurança, o cabo de alimentação (B) não se destina aos países/regiões acima e, por conseguinte, não deve ser usado. Para os clientes noutros países/ regiões da UE Use o cabo de alimentação (B).

 $(A)$   $(B)$ 

PT

### Nota

Se a transferência de dados for interrompida a meio (falhar) devido a interferências eletromagnéticas ou eletricidade estática, reinicie a aplicação ou desligue e volte a ligar o cabo de comunicação (USB, etc.) de novo.

Este produto foi testado e está em conformidade com os limites estabelecidos no regulamento EMC relativamente à utilização de cabos com comprimento inferior a 3 metros.

Os campos magnéticos em frequências específicas podem influenciar a imagem e o som desta unidade.

### Aviso para os clientes na Europa

#### Nota para os clientes nos países que apliquem as Diretivas da UE

Fabricante: Sony Corporation, 1-7-1 Konan Minato-ku Tokyo, 108-0075 Japão

Para a conformidade dos produtos na EU: Sony Belgium, bijkantoor van Sony Europe Limited, Da Vincilaan 7-D1, 1935 Zaventem, Bélgica

Sony Corporation declara que este equipamento está conforme com os requisitos essenciais e outras disposições relevantes da Diretiva 1999/5/CE. Para mais informações, por favor consulte o seguinte URL: http://www.compliance.sony.de/

Tratamento de pilhas e equipamentos elétricos e eletrónicos no final da sua vida útil (Aplicável na União Europeia e em países Europeus com sistemas de recolha seletiva de resíduos)

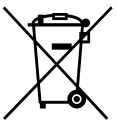

Este símbolo, colocado no produto na pilha ou na sua embalagem, indica que estes produtos e pilhas não devem

ser tratados como resíduos urbanos indiferenciados.

Em determinadas pilhas este símbolo pode ser usado em combinação com um símbolo químico. Os símbolos químicos para o mercúrio (Hg) ou chumbo (Pb) são adicionados se a pilha contiver mais de 0,0005% em mercúrio ou 0,004% em chumbo. Devem antes ser colocados num ponto de recolha destinado a resíduos de pilhas e acumuladores. Assegurando-se que estes produtos e pilhas são corretamente depositadas, irá prevenir potenciais consequências negativas para o ambiente bem como para a saúde, que de outra forma poderiam ocorrer pelo mau manuseamento destes resíduos. A reciclagem dos materiais contribuirá para a conservação dos recursos naturais. Se por motivos de segurança, desempenho ou proteção de dados, os produtos a necessitarem

de uma ligação permanente a uma pilha integrada, esta só deve ser substituída por profissionais qualificados.

Acabado o período de vida útil dos produtos, coloque-os no ponto de recolha de produtos elétricos/ eletrónicos de forma a garantir o tratamento adequado da bateria integrada.

Para as restantes pilhas, por favor, consulte as instruções do equipamento sobre a remoção da mesma. Deposite a bateria num ponto de recolha destinado a resíduos de pilhas e baterias. Para informações mais detalhadas sobre a reciclagem deste produto, por favor contacte o município onde reside, os serviços de recolha de resíduos da sua área ou a loja onde adquiriu o produto ou a pilha.

Para mais detalhes sobre as funções Wi-Fi e as funções com um só toque NFC, consulte o documento em anexo "Wi-Fi Connection/One-touch (NFC) Guide" ou o "Guia de Ajuda" (página 2).

# Notas sobre a utilização da sua câmara

Juntamente com esta secção, consulte também "Precauções" no Guia de Ajuda (página 2).

### Idioma do ecrã

Pode selecionar o idioma visualizado no ecrã usando o menu.

### Notas sobre a gravação/ reprodução

- Assim que formatar o cartão de memória, todos os dados gravados no cartão de memória serão eliminados e não podem ser restaurados. Antes de formatar, copie os dados para um computador ou outro dispositivo.
- Antes de iniciar a gravação, faça uma gravação experimental para se certificar de que a câmara está a funcionar corretamente.

### Notas sobre o manuseamento do produto

- Esta câmara foi concebida para ser resistente ao pó e à humidade, mas não é à prova de água nem de salpicos.
- Não deixe a câmara, os acessórios fornecidos ou os cartões de memória ao alcance das crianças. Podem ser ingeridos acidentalmente. Se isso ocorrer, consulte imediatamente um médico.

### Não há lugar a indemnização por conteúdo danificado ou falha de gravação

A Sony não pode oferecer garantias no caso de falha de gravação ou perda ou danos das imagens gravadas ou dos dados de áudio devido a um mau funcionamento da câmara ou do suporte de gravação, etc. Recomendamos a cópia de segurança de dados importantes.

### Notas sobre o monitor, visor eletrónico, objetiva e sensor de imagem

- O monitor e visor eletrónico são fabricados usando tecnologia com uma precisão extremamente alta, pelo que mais de 99,99% dos píxeis estão operacionais para utilização efetiva. Contudo, pode haver alguns pequenos pontos pretos e/ou pontos brilhantes (brancos, vermelhos, azuis ou verdes) que aparecem constantemente no monitor e visor eletrónico. Estes pontos são normais no processo de fabrico e não afetam em nada as imagens.
- Não pegue na câmara pelo monitor.
- Não deixe a objetiva ou o visor exposto a uma fonte de luz forte como por exemplo a luz solar. Por causa da função de condensação da objetiva, ao fazê-lo pode provocar fumo, fogo ou um mau funcionamento no interior do corpo da câmara ou da objetiva. Se tiver de deixar a câmara exposta a uma fonte de luz como a luz solar, coloque a tampa da objetiva na objetiva.
- Quando fotografa com retroiluminação, mantenha o sol suficientemente afastado do ângulo de visão. Caso contrário, a luz solar pode entrar no foco no interior da câmara e provocar fumo ou fogo. Mesmo se o sol estiver ligeiramente afastado do ângulo de visão, ainda pode provocar fumo ou fogo.
- Não exponha a objetiva diretamente a feixes de luz, como por exemplo raios laser. Isso pode danificar o sensor de imagem e causar mau funcionamento da câmara.
- Não olhe para a luz solar nem para uma fonte de luz forte através da objetiva quando estiver desmontada. Isso pode resultar em danos irreparáveis para os olhos ou causar um mau funcionamento.
- Não use a câmara em áreas onde ocorra a emissão de fortes ondas radioelétricas ou radiação. A gravação e reprodução podem não funcionar corretamente.
- As imagens podem espalhar-se pelo ecrã num local frio. Não se trata de um mau funcionamento.
- A imagem gravada pode ser diferente da imagem que monitorizou antes da gravação.

## Notas sobre a utilização de objetivas e acessórios

Recomenda-se a utilização de objetivas/acessórios da Sony concebidos para se ajustarem perfeitamente às características desta câmara. A utilização desta câmara com produtos de outros fabricantes pode afetar o seu desempenho, originando acidentes ou mau funcionamento. A Sony não se responsabiliza por esses acidentes ou mau funcionamento.

### Notas sobre a Sapata multiinterface

- Quando montar ou desmontar acessórios na Sapata multiinterface, como por exemplo um flash externo, primeiro desligue a alimentação OFF. Quando montar o acessório, confirme se está preso com firmeza na câmara.
- Não use a Sapata multi-interface com um flash disponível comercialmente que aplica tensões de 250 V ou mais ou tem a polaridade oposta da câmara. Isso pode provocar uma avaria.

### Notas sobre fotografia com o visor

• A imagem pode estar ligeiramente distorcida próximo dos cantos do visor. Não se trata de um mau funcionamento. Quando quiser ver toda a composição com todos os seus detalhes, pode também usar o monitor.

PT

- Se fizer panning da câmara enquanto olha para o visor ou desloca os seus olhos à volta, a imagem no visor pode ficar distorcida ou a cor da imagem pode alterar-se. Esta é uma característica da objetiva ou dispositivo de visualização e não se trata de um mau funcionamento. Quando fotografar uma imagem, recomendamos que olhe para a área central do visor.
- Quando fotografar com o visor, pode experimentar sintomas como por exemplo fadiga visual, fadiga, enjoo ou náusea. Recomendamos que faça uma pausa em intervalos regulares quando estiver a fotografar com o visor. No caso de sentir desconforto, evite usar o visor até a sua condição recuperar e consulte o seu médico, se necessário.

### Notas sobre fotografia contínua

Durante fotografia contínua, o monitor ou visor pode piscar entre o ecrã de fotografia e um ecrã negro. Se continuar a ver o ecrã nesta situação, pode sentir sintomas de desconforto como uma sensação de mal-estar. Se sentir sintomas de desconforto, deixe de usar a câmara e consulte o seu médico conforme necessário.

### Notas sobre gravação durante longos períodos de tempo ou gravação de filmes 4K

- Dependendo da temperatura da câmara e da bateria, pode ser incapaz de gravar filmes ou a alimentação desligar automaticamente para proteger a câmara. Será visualizada uma mensagem no ecrã antes de a alimentação desligar ou pode deixar de gravar filmes. Neste caso, deixe a alimentação desligada e espere até a temperatura da câmara e da bateria baixar. Se ligar a alimentação sem deixar a câmara e a bateria arrefecerem o suficiente, a alimentação pode voltar a desligar ou pode não ser possível gravar filmes.
- Sob temperaturas ambiente elevadas, a temperatura da câmara sobe rapidamente.
- Quando a temperatura da câmara sobe, a qualidade da imagem pode deteriorar-se. Recomenda-se que espere até que a temperatura da câmara desça antes de continuar a fotografar.
- A superfície da câmara pode ficar quente. Não se trata de um mau funcionamento.
- Especialmente durante a gravação de filmes 4K, o tempo de gravação pode ser mais curto sob condições de baixa temperatura. Aqueça a bateria ou substitua-a por uma nova.

## Notas sobre a reprodução de filmes noutros dispositivos

Os filmes gravados com esta câmara podem não ser reproduzidos corretamente noutros dispositivos. Além disso, os filmes gravados com outros dispositivos podem não ser reproduzidos corretamente nesta câmara.

## Aviso sobre direitos de autor

Programas de televisão, filmes, cassetes de vídeo e outros materiais podem estar protegidos por direitos de autor. A gravação não autorizada destes materiais poderá contrariar o disposto nas leis de direitos de autor.

### Sobre as especificações dos dados descritos neste manual

Os dados sobre desempenho e especificações definem-se sob as seguintes condições, exceto conforme descrito neste manual: a uma temperatura ambiente normal de 25 ºC, e usando uma bateria que foi totalmente carregada até o indicador luminoso de carga ter desligado.

### Como desligar temporariamente funções da rede sem fios (função Wi-Fi, NFC e Bluetooth, etc.)

Quando estiver a bordo de um avião, etc., pode desligar temporariamente todas as funções da rede sem fios. Selecione o botão MENU  $\mathbb{\widehat{D}}$  (Sem fios)  $\rightarrow$  [Modo avião]  $\rightarrow$ [Lig.]. Se definir [Modo avião] para [Lig.], um símbolo  $\blacktriangle$  (avião) será visualizado no ecrã.

## Notas sobre LAN sem fios

Em caso de perda ou roubo da sua câmara, a Sony não assume qualquer responsabilidade pela perda ou danos causados pelo acesso ou utilização ilegal do ponto de acesso registado na sua câmara.

## Notas sobre segurança quando usar produtos de LAN sem fios

- Certifique-se sempre que usa LAN sem fios segura para evitar pirataria informática, acesso malicioso de terceiros ou outras vulnerabilidades.
- É importante configurar as definições de segurança quando usar LAN sem fios.
- Se surgir um problema de segurança porque não existem precauções de segurança ou devido a circunstâncias inevitáveis quando usar LAN sem fios, a Sony não se responsabiliza pelas perdas ou danos.

# Verificar a câmara e os itens fornecidos

O número entre parênteses indica o número de peças.

- Câmara (1)
- Carregador de baterias (1)

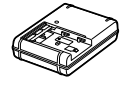

• Cabo de alimentação (1)\* (fornecido em alguns países/

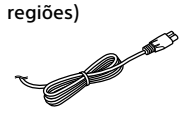

- \* Vários cabos de alimentação podem ser fornecidos com a sua câmara. Utilize o que for adequado para o seu país/ região. Consulte a página 3.
- Bateria recarregável NP-FM500H (1)

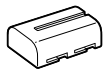

• Cabo micro USB (1)

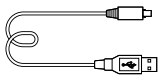

- Correia de ombro (1)
- Tampa do corpo da câmara (1) (Colocada na câmara)

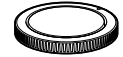

- Tampa da sapata (1) (Colocada na câmara)
- Proteção da ocular (1) (Colocada na câmara)
- Manual de instruções (1) (este manual)
- Wi-Fi Connection/One-touch (NFC) Guide (1)

# Identificação das partes

Veja as páginas entre parênteses para mais detalhes.

# Lado dianteiro

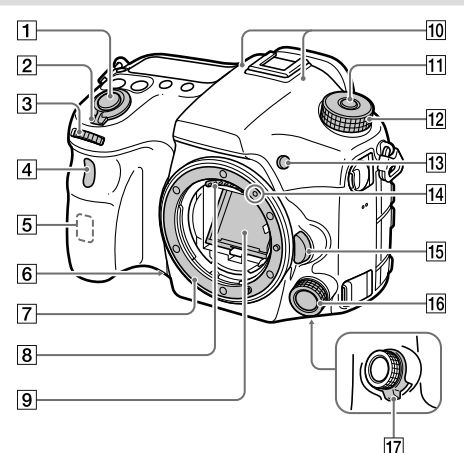

- Botão do obturador (25)
- Interruptor ON/OFF (Alimentação) (24)
- 3 Seletor dianteiro Pode ajustar rapidamente as definições para cada modo de fotografia.
- Sensor remoto/Luz do temp. auto
- Antena Wi-Fi (incorporada)
- Botão de pré-visualização
- Montagem
- Contactos da objetiva\*
- Espelho\*
- 10 Microfone\*\*
- Botão de soltar o bloqueio do seletor de modo
- 12 Seletor de modo (26)
- **13** Botão C2 (botão Personaliz. 2)
- Índice de montagem (22)
- Botão de soltar a objetiva (23)
- Multicontrolador frontal
- Botão de fecho do multicontrolador frontal

# Lado traseiro

- Não toque diretamente nestes componentes.
- \*\* Não tape este componente durante a gravação de filme. Ao fazê-lo pode causar ruído ou diminuir o volume.

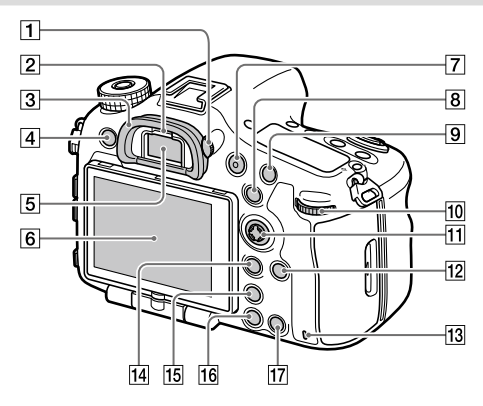

 Seletor de ajuste de dioptria Ajuste o seletor de ajuste de dioptria de acordo com a sua visão até a visualização aparecer claramente no visor. Se for difícil operar o seletor de ajuste de dioptria, retire a proteção da ocular antes de operar o seletor.

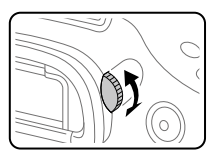

- 2 Sensor dos olhos
- 3 Proteção da ocular
- Botão MENU (29)
- Visor\*

#### 6 Monitor

Pode ajustar o monitor para um ângulo facilmente visualizável e fotografar de qualquer posição.

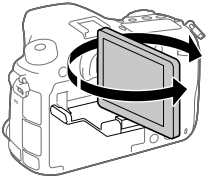

- Botão MOVIE (Filme) (26)
- Para fotografia: botão AEL / botão SLOW SYNC Para visualização: botão (Índice de imagens) Quando fotografar com um flash, fotografe as imagens carregando e mantendo carregado o botão SLOW SYNC para captar com luminosidade não apenas o motivo mas também o fundo.
- Para fotografia: botão AF/MF Para visualização: botão **Q** (Ampliar)
- 10 Seletor traseiro Pode ajustar rapidamente as definições para cada modo de fotografia.
- Multisseletor/botão central
- Botão DISP (Visualização)
- Luz de acesso
- Para fotografia: botão Fn (Função) Para visualização: botão (Enviar para Smartphone)
	- Pode visualizar o ecrã para [Env. p/ Smartphone] ao carregar neste botão.
	- Quando coloca uma pega vertical (vendido separadamente), premindo o botão  $\Box$ (Rotação de imagem) na pega vertical visualiza o ecrã [Env. p/ Smartphone].
- Botão (Teleconversor inteligente)

O teleconversor inteligente amplia e corta o centro da imagem, depois grava-a.

- Botão (Reprodução) (26)
- Para fotografia: botão C1 (botão Personaliz. 1) Para visualização: botão (Apagar) (26)
- Não toque diretamente nestes componentes.

## Lado superior

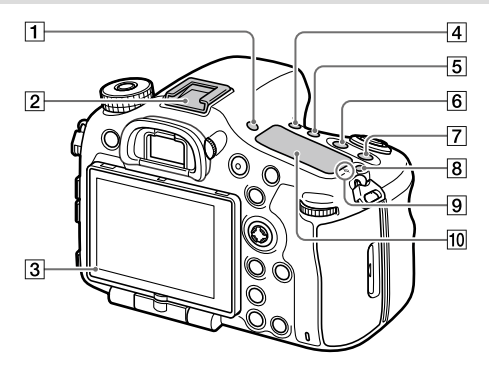

- Botão FINDER/MONITOR
- $\sqrt{2}$  Sapata multi-interface\* Alguns acessórios podem não entrar completamente e sobressair para trás a partir da sapata multi-interface. Todavia, quando o acessório atingir a parte dianteira da sapata, a ligação fica concluída.
- 3 Sensor de luz
- Botão (Modo de avanço)
- Botão WB (Equilíbrio de brancos)
- Botão (Compensação da exposição)
- Botão ISO
- Botão (Iluminação do painel de visualização)

 $\boxed{9}$   $\ominus$  Marca da posição do sensor de imagem

O sensor de imagem é o sensor que converte luz num sinal elétrico. A marca  $\Theta$ mostra a localização do sensor de imagem. Quando mede a distância exata entre a câmara e o motivo, veja a posição da linha horizontal.

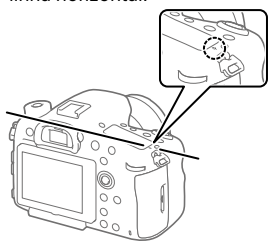

Se o motivo estiver mais próximo do que a distância de fotografia mínima da objetiva, o foco não pode ser confirmado. Certifique-se de que calcula a distância suficiente entre o motivo e a câmara.

### Painel de visualização

\* Para mais detalhes sobre acessórios compatíveis para a sapata multi-interface, visite o website da Sony, ou consulte o seu concessionário Sony ou serviço local de assistência Sony autorizado. Os acessórios para a base para acessórios podem também ser usados. Não se garantem as operações com acessórios de outros fabricantes.

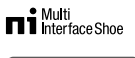

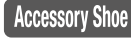

## Lados

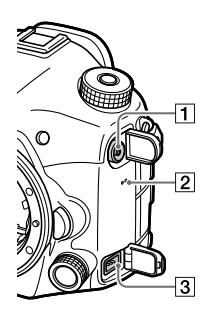

- $\boxed{1}$  Terminal  $\frac{1}{2}$  (Sinc flash)
- Altifalante

### **3** Terminal REMOTE

Quando ligar o Telecomando (vendido separadamente) à câmara, insira a ficha do Telecomando no terminal REMOTE, alinhando a guia da ficha com a guia do terminal REMOTE. Certifique-se de que o cabo do Telecomando está virado para a frente.

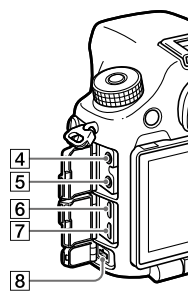

**The Strutter of The Manufator Property** Quando estiver ligado um microfone externo, o microfone interno desliga automaticamente. Quando o microfone externo for do tipo de alimentação plugin, a alimentação do microfone é fornecida pela câmara.

- Tomada dos auscultadores Pode verificar o som enquanto grava ou reproduz filmes.
- Micro tomada HDMI
- Multi Terminal/Terminal Micro USB\*

Este terminal suporta dispositivos compatíveis com Micro USB.

## Terminal DC IN

Use um Transformador de CA (vendido separadamente) que suporta fotografia e reprodução para fornecer alimentação enquanto fotografar ou reproduzir imagens. Quando ligar o transformador de CA (vendido separadamente) à câmara, desligue a câmara, depois ligue o conector do transformador de CA ao terminal DC IN na câmara.

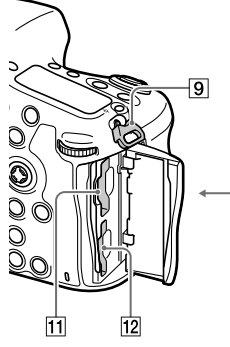

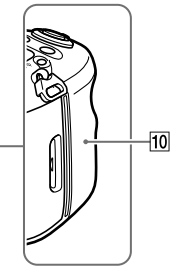

 Olhais para a correia de ombro Coloque ambas as extremidades da correia na câmara.

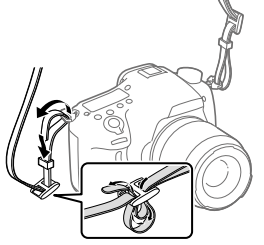

## 10 **N** (marca N)

Esta marca indica o ponto de toque para ligar a câmara e um Smartphone com NFC.

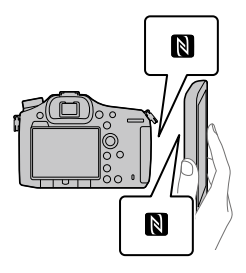

• NFC (Near Field Communication) é uma norma internacional de tecnologia de comunicação sem fios de curto alcance.

## Parte inferior

- SLOT1 (Ranhura do cartão de memória 1) (20) Suporta cartões SD e Memory Stick PRO Duo
- SLOT2 (Ranhura do cartão de memória 2) (22) Suporta apenas cartões SD
- Para mais detalhes sobre acessórios compatíveis para o Multi Terminal/Terminal Micro USB, visite o website da Sony, ou consulte o seu concessionário Sony ou serviço local de assistência Sony autorizado.

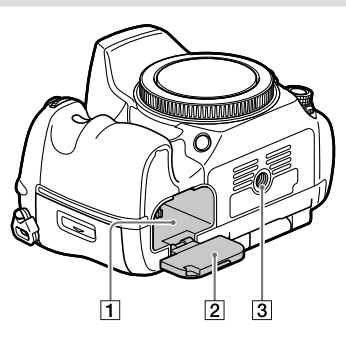

- Ranhura de inserção da bateria (19)
- Tampa do compartimento da bateria (19)
- Orifício do encaixe do tripé Utilize um tripé com um parafuso inferior a 5,5 mm de comprimento. Caso contrário, pode não fixar a câmara com firmeza e danificar a câmara.

# Guia de iniciação

# Passo 1: Carregar a bateria

1 Insira a bateria no carregador de baterias.

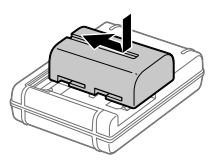

# 2 Ligue o carregador de baterias à tomada de parede.

A luz CHARGE no carregador de baterias acenderá a laranja e iniciar-se-á o carregamento.

• Como ligar o carregador de baterias pode diferir consoante o país/região.

## **Luz CHARGE (laranja)**

Acesa: A carregar Desligada: Carregamento concluído Intermitente: Erro de carregamento ou o carregamento parou temporariamente porque a temperatura não está dentro da variação correta

Com o carregador de baterias que pode ser ligado diretamente à tomada de parede

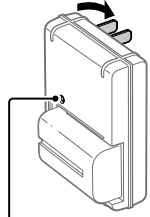

Luz CHARGE

- O tempo de carregamento (carga completa): aproximadamente 175 min (quando carrega uma bateria totalmente descarregada a uma temperatura de 25 °C)
- Quando a câmara estiver a ser usada pela primeira vez ou quando usa uma bateria que não tenha sido usada durante um longo período de tempo, a luz CHARGE pode piscar rapidamente quando a bateria for carregada pela primeira vez. Se isso acontecer, retire a bateria e depois volte a inseri-la para recarregar.

Com o carregador de baterias que requer o cabo de alimentação para ligar à tomada de parede

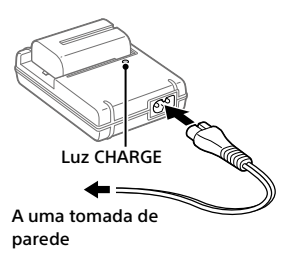

• Ligue o carregador de baterias à tomada de parede mais próxima. Se ocorrerem avarias enquanto usa o carregador de baterias, desligue imediatamente a ficha da tomada de parede para desligar da fonte de alimentação. O carregador de baterias não é desligado da fonte de alimentação mesmo quando a luz de carregamento se desliga.

# Passo 2: Inserir a bateria na câmara

1 Abra a tampa do compartimento da bateria.

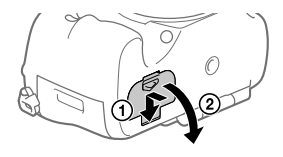

PT

2 Insira a bateria enquanto carrega na alavanca de fixação com a ponta da bateria até a bateria encaixar no lugar.

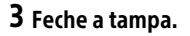

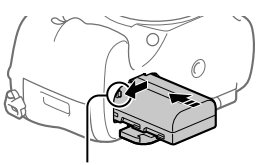

Alavanca de fixação

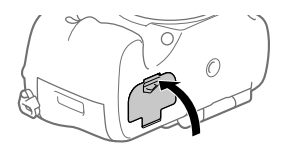

## Para retirar a bateria

Certifique-se de que a luz de acesso (página 13) não está acesa, e desligue a câmara. Depois, deslize a alavanca de fixação e retire a bateria. Tenha cuidado para não deixar cair a bateria.

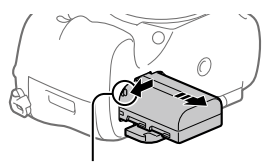

Alavanca de fixação

# Passo 3: Inserir um cartão de memória

Para mais detalhes sobre cartões de memória que podem ser usados com esta câmara, consulte a página 35.

1 Abra a tampa do cartão de memória.

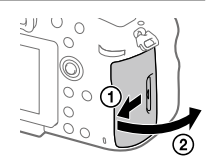

**PT** 

## 2 Insira o cartão de memória na ranhura 1.

- Certifique-se de que o canto recortado está virado na direção correta.
- Com o canto recortado virado na direção ilustrada, insira o cartão de memória até fixar no lugar com um clique.
- Use a ranhura 1 quando estiver a usar apenas um cartão de memória. A ranhura 1 é usada nas predefinições. Pode mudar a ranhura de cartão de memória a usar selecionando  $MENU \rightarrow \frac{1}{2}$  (Configuração)  $\rightarrow$  [Selec. Suporte Grav.].

# 3 Feche a tampa.

### Sugestão

• Quando usa um cartão de memória com a câmara pela primeira vez, recomenda-se que formate o cartão na câmara para obter um desempenho mais estável do cartão de memória.

## Para retirar o cartão de memória

Abra a tampa do cartão de memória. Certifique-se de que a luz de acesso (página 13) não está acesa, e depois empurre o cartão de memória para dentro uma vez para o retirar.

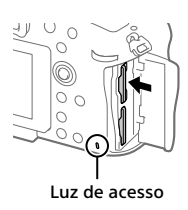

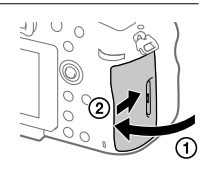

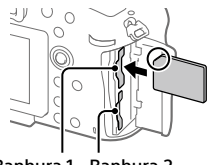

Ranhura 1 Ranhura 2

# Para gravar para cartões de memória em duas ranhuras

A ranhura 1 é usada nas predefinições. Se não pretender alterar as definições e usar apenas um cartão de memória, use a ranhura 1. Ao inserir outro cartão de memória na ranhura 2, pode gravar as mesmas imagens para os dois cartões de memória simultaneamente ou gravar um tipo diferente de imagem (imagens fixas/filmes) para cada cartão de memória ([Modo de Gravação]).

## Passo 4: Colocar uma objetiva

- 1 Retire a tampa do corpo da câmara e a tampa traseira da objetiva da traseira da objetiva.
	- Quando mudar a objetiva, faça-o rapidamente num ambiente sem pó para impedir que pó ou detritos entrem na câmara.
- 2 Monte a objetiva alinhando as duas marcas cor de laranja do índice (índices de montagem) na objetiva e na câmara.
	- Segure na câmara com a objetiva virada para baixo para evitar que pó ou detritos entrem na câmara.

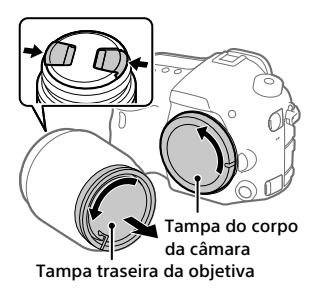

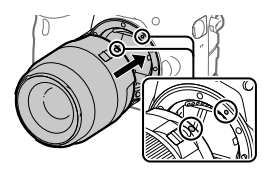

3 Enquanto empurra a objetiva ligeiramente em direção da câmara, rode a objetiva lentamente na direção da seta até fazer clique na posição bloqueada.

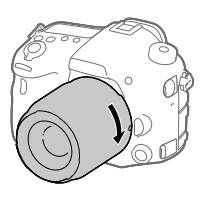

## Nota

- Certifique-se de que segura na objetiva direita e não faz força quando coloca uma objetiva.
- Não carregue no botão de soltar a objetiva quando colocar uma objetiva.
- Quando transporta a câmara com uma objetiva colocada, segure firmemente na câmara e na objetiva.
- Não segure na parte da objetiva que esteja saída para fazer zoom ou ajustamento do foco.

# Para retirar a objetiva

Continue a carregar no botão de soltar a objetiva e rode a objetiva na direção da seta até parar.

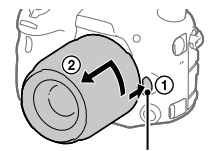

Botão de soltar a objetiva

PT

# Passo 5: Definir o idioma e o relógio

1 Defina o interruptor de alimentação para "ON" para ligar a câmara.

Interruptor ON/OFF (Alimentação)

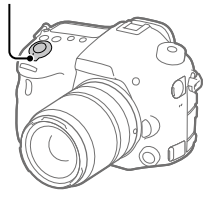

Multisseletor

2 Selecione o idioma desejado e depois carregue no centro do multisseletor.

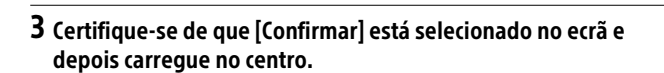

- 4 Selecione a localização geográfica desejada, e depois carregue no centro.
- 5 Selecione [Data/Hora] carregando para cima/para baixo no multisseletor, e depois carregue no centro.
- 6 Selecione o item desejado carregando para cima/para baixo/ esquerda/direita do multisseletor e depois carregue no centro.
- 7 Repita os passos 5 e 6 para definir outros itens, depois selecione [Confirmar] e carregue no centro.

#### Sugestão

- Se quiser definir a data e hora mais tarde, pode cancelar o procedimento de definição de data e hora carregando no botão MENU. Neste caso, o ecrã de definição para a data e hora voltará a aparecer da próxima vez que ligar a câmara.
- Para repor a definição de data e hora, use MENU.

#### Nota

- Se o procedimento de definição de data e hora for cancelado a meio, o ecrã de definição da data e hora voltará a aparecer cada vez que ligar a câmara.
- Esta câmara não tem uma função para inserção de data nas imagens. Pode inserir a data nas imagens e depois guardar e imprimi-las usando PlayMemories Home (apenas em Windows).

## Passo 6: Fotografar imagens no modo auto

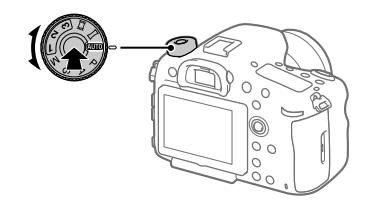

1 Carregue e mantenha carregado o botão de soltar o bloqueio no centro do seletor de modo, depois rode o seletor de modo para definir para **AUTO**.

O modo de fotografia será definido para  $\mathbf{i} \bigodot$  (Auto inteligente).

- 2 Olhe através do visor e segure na câmara.
- 3 Defina o tamanho do motivo rodando o anel de zoom da objetiva quando a objetiva zoom estiver colocada.

## 4 Carregue até meio no botão do obturador para focar.

• Quando a imagem estiver focada, um indicador (como por exemplo •) acenderá.

# 5 Carregue completamente no botão do obturador.

# Para gravar filmes

Carregue no botão MOVIE para iniciar/parar a gravação.

# Para reproduzir imagens

Carregue no botão ► (Reprodução) para reproduzir imagens. Pode selecionar a imagem desejada usando o multisseletor.

# Para apagar a imagem visualizada

Carregue no botão m (Apagar) enquanto uma imagem estiver visualizada para a apagar. Selecione [Apagar] usando o multisseletor no ecrã de confirmação, e depois carregue no centro do multisseletor para apagar a imagem.

# Para fotografar imagens nos vários modos de fotografia

Defina o seletor de modo para o modo pretendido dependendo do motivo ou das funções que quer usar.
## Introdução ao software informático

Oferecemos o seguinte software informático para melhorar a sua fruição de fotos/filmes. Aceda a um dos seguintes URL usando o seu navegador de Internet e depois transfira o software seguindo as instruções no ecrã. Se um destes programas já estiver instalado no seu computador, atualize-o para a versão mais recente antes de usar.

#### Windows:

http://www.sony.co.jp/imsoft/Win/

#### Mac:

http://www.sony.co.jp/imsoft/Mac/

Pode verificar o ambiente operativo recomendado para o software a partir do seguinte URL:

http://www.sony.net/pcenv/

## PlayMemories Home

PlayMemories Home permite-lhe importar imagens fixas e filmes para o seu computador e visualizá-los ou utilizá-los.

Tem de instalar PlayMemories Home para importar filmes XAVC S ou filmes AVCHD para o seu computador.

Pode aceder ao website de transferência diretamente do seguinte URL:

http://www.sony.net/pm/

• Quando liga a câmara ao seu computador, podem ser adicionadas novas funções ao PlayMemories Home. Recomenda-se por isso que ligue a câmara ao seu computador mesmo se PlayMemories Home já estiver instalado no computador.

### Image Data Converter

Pode desenvolver e editar imagens RAW usando várias funções de ajustamento como curva de tonalidade e nitidez.

## Remote Camera Control

Com Remote Camera Control, pode alterar as definições da câmara ou disparar o obturador a partir de um computador ligado através de um cabo USB.

Para usar Remote Camera Control, primeiro selecione MENU

 $\Box$  (Configuração)  $\rightarrow$  [Ligação USB]  $\rightarrow$  [PC Remoto], depois ligue a câmara a um computador através de um cabo USB.

## Utilizar itens do MENU

Pode alterar as definições relacionadas a todas as operações da câmara incluindo fotografia, reprodução e método de operação. Pode também executar funções da câmara a partir do MENU.

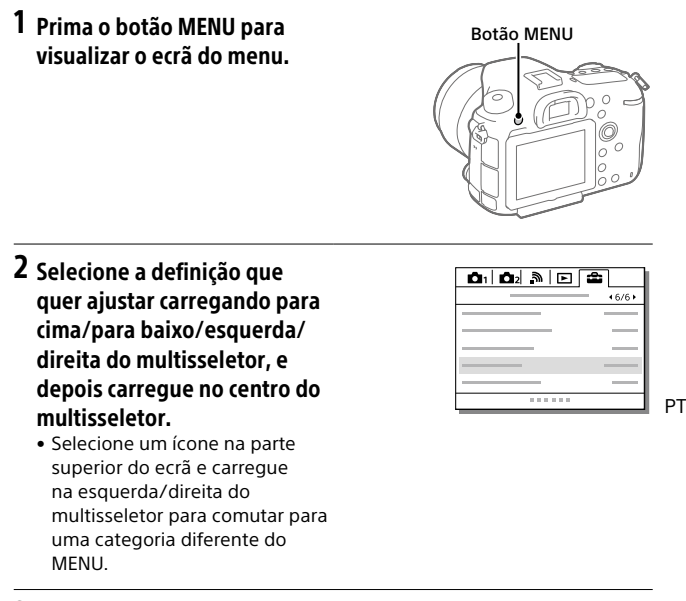

3 Selecione o valor de definição desejado, e carregue no centro para confirmar a sua seleção.

## Lista de ícones no monitor

Os conteúdos visualizados e respetivas posições nas ilustrações são apenas orientações, e podem diferir das visualizações reais.

#### Modo de monitor

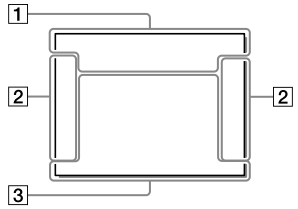

#### Modo de visor

Modo [Auto inteligente]

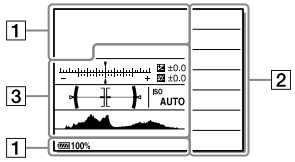

#### Modo P/A/S/M/Varrer Panorama

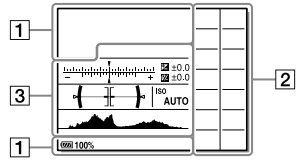

### Para reprodução

Visor de informação básica

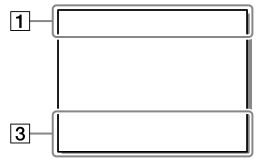

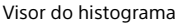

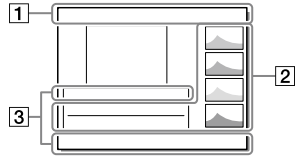

## $\boxed{1}$

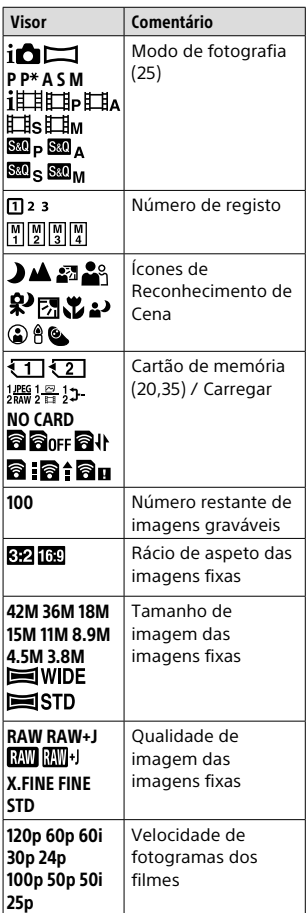

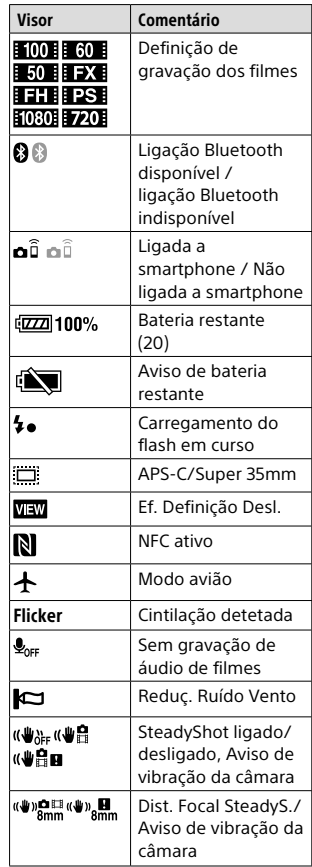

PT

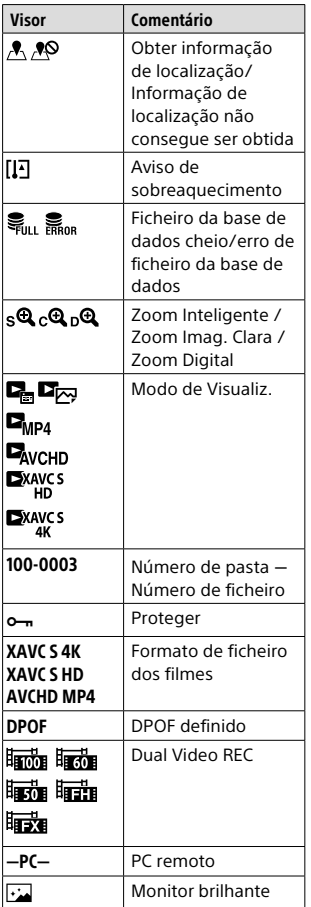

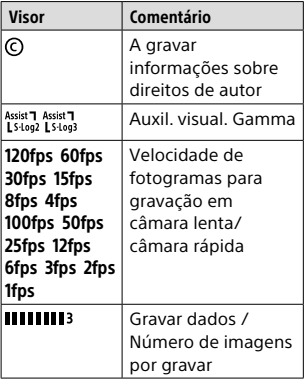

 $\sqrt{2}$ 

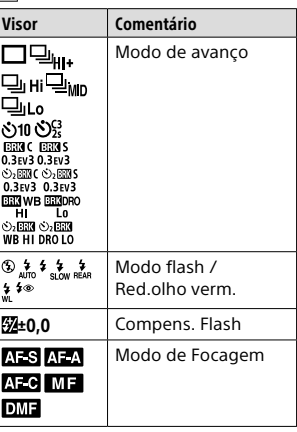

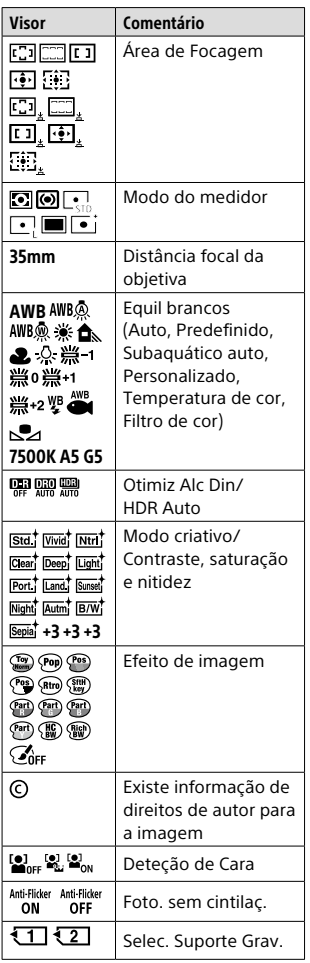

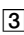

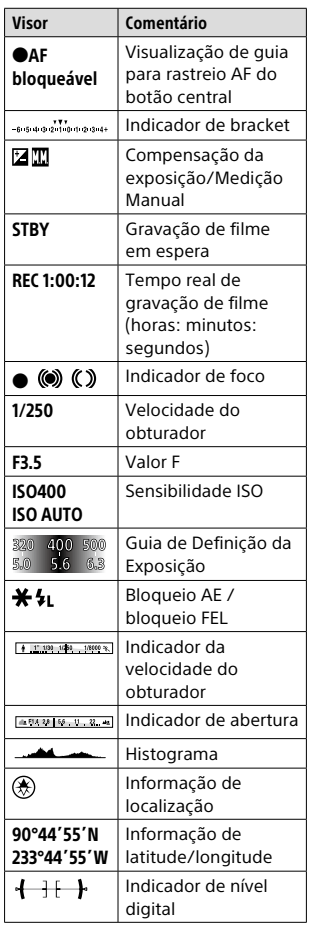

PT

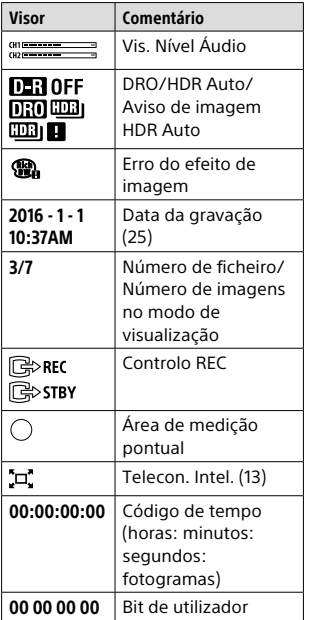

## Cartões de memória que podem ser usados

Pode usar os seguintes tipos de cartões de memória com esta câmara. A marca  $\blacktriangledown$  indica que estes cartões de memória podem ser usados para fotografar imagens fixas ou filmar.

Quando utilizar os cartões de memória Memory Stick Micro ou microSD com esta câmara, certifique-se de que utiliza o adaptador apropriado.

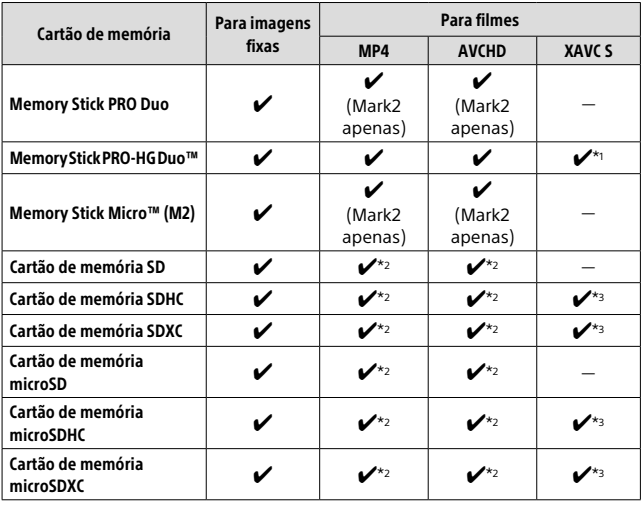

\*1 Os filmes não podem ser gravados em 100 Mbps ou mais.

 $*$ <sup>2</sup> Classe de Velocidade SD 4 (CLASS $\left(\overline{a}\right)$  ou superior, ou Classe de Velocidade UHS 1 $(1)$  ou superior

 $*$ <sup>3</sup> Classe de Velocidade SD 10 (CLASS $(0)$ , ou Classe de Velocidade UHS 1 ( $\vert 1 \vert$ ) ou superior Quando gravar em 100 Mbps ou mais, é necessária Classe de Velocidade UHS  $3$  ( $\overline{3}$ ).

#### **Nota**

- Memory Stick não pode ser usado na ranhura 2.
- Quando se utilizar um cartão de memória SDHC para gravar um filme XAVC S ao longo de períodos alargados de tempo, os filmes gravados serão divididos em ficheiros de tamanho de 4 GB. Os ficheiros divididos podem ser manuseados como um único ficheiro importando-os para um computador usando PlayMemories Home.
- Quando gravar um filme em cartões de memória em ambas as ranhuras 1 e 2 com as seguintes definições da câmara, insira dois cartões de memória com o mesmo sistema de ficheiros. Os filmes XAVC S não podem ser gravados simultaneamente quando usar uma combinação do sistema de ficheiros exFAT e sistema de ficheiros FAT32 .
	- [ Formato ficheiro] estiver definido para [XAVC S 4K] ou [XAVC S HD]
	- [Modo de Gravação] estiver definido para [Grav. Simult. ( )] ou [Grv. Sim. 化乙基

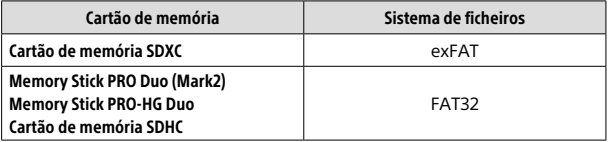

## Marcas comerciais

- Memory Stick e  $\sum_{\text{Meylawform}}$  são marcas comerciais ou marcas registadas da Sony Corporation.
- XAVC S e XAVC S são marcas registadas da Sony Corporation.
- "AVCHD Progressive" e o logótipo "AVCHD Progressive" são marcas comerciais da Panasonic Corporation e Sony Corporation.
- Mac é uma marca registada da Apple Inc. nos Estados Unidos e outros países.
- IOS é uma marca registada ou marca comercial da Cisco Systems, Inc.
- iPhone e iPad são marcas registadas da Apple Inc. nos Estados Unidos e outros países.
- Blu-ray Disc™ e Blu-ray™ são marcas comerciais da Blu-ray Disc Association.
- DLNA e DLNA CERTIFIED são marcas comerciais da Digital Living Network Alliance.
- Dolby e o símbolo de duplo D são marcas comerciais da Dolby Laboratories.
- Eye-Fi é uma marca comercial da Eye-Fi, Inc.
- Os termos HDMI e HDMI High-Definition Multimedia Interface, e o logótipo HDMI são marcas comerciais ou marcas registadas da HDMI Licensing LLC nos Estados Unidos e outros países.
- Microsoft e Windows são marcas registadas ou marcas comerciais da Microsoft Corporation nos Estados Unidos e/ou outros países.
- O logótipo SDXC é uma marca comercial da SD-3C, LLC.
- Facebook e o logótipo "f" são marcas comerciais ou marcas registadas da Facebook, Inc.
- Android e Google Play são marcas comerciais ou marcas registadas da Google Inc.
- YouTube e o logótipo YouTube são marcas comerciais ou marcas registadas da Google Inc.
- Wi-Fi, o logótipo Wi-Fi e Wi-Fi Protected Setup são marcas registadas ou marcas comerciais da Wi-Fi Alliance.
- A Marca N é uma marca comercial ou uma marca comercial registada da NFC Forum, Inc. nos Estados Unidos da América e noutros países.
- A palavra Bluetooth® e logótipos são marcas registadas propriedade da Bluetooth SIG, Inc. e qualquer utilização dessas marcas pela Sony Corporation é sob licença.
- Para além disso, os nomes de sistemas e produtos usados neste manual são, em geral, marcas comerciais ou marcas registadas dos seus respetivos programadores ou fabricantes. Contudo, as marcas ™ ou ® podem não ser usadas em todos os casos neste manual.

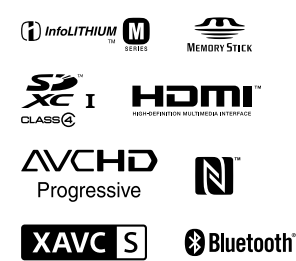

**PT** 

## Sobre software aplicado GNU GPL/LGPL

O software que é elegível para a seguinte GNU General Public License (doravante referida como "GPL") ou GNU Lesser General Public License (doravante referida como "LGPL") vem incluído no produto. Isto significa que tem direito a aceder, modificar e redistribuir o código fonte para estes programas de software ao abrigo das condições da GPL/LGPL fornecida. O código fonte é fornecido na Web. Use o seguinte URL para o transferir. http://oss.sony.net/Products/Linux/ Preferimos que não nos contacte acerca dos conteúdos do código fonte.

As licenças (em inglês) estão gravadas na memória interna do seu produto. Estabeleça uma ligação de Armazenamento em massa entre o produto e um computador para ler as licenças na pasta "PMHOME" - "LICENSE".

Informação adicional sobre este produto e respostas a perguntas frequentes podem ser encontradas no Website do Apoio ao Cliente.

http://www.sony.net/

PT

# **Raadpleeg de Help-gids!**

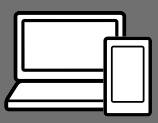

De "Help-gids" is een online gebruiksaanwijzing die u kunt lezen op uw computer of smartphone. Raadpleeg dit voor informatie over menu-onderdelen, geavanceerd gebruik en de meest recente informatie over de camera.

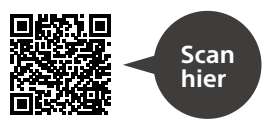

http://rd1.sony.net/help/ilc/1630/h\_zz/

ILCA-99M2 Help-gids

#### **Gebruiksaanwijzing (dit boekje)**

#### Deze gebruiksaanwijzing introduceert enkele basisfuncties.

Voor de Beknopte handleiding, zie "Voorbereidingen" (pagina 19). De "Voorbereidingen" introduceert de allereerste procedures vanaf het moment waarop u de verpakking opent tot het moment waarop u de sluiter ontspant voor uw eerste opname.

#### **Helpfunct. in camera**

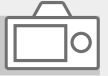

De [Helpfunct. in camera] toont beschrijvingen van de menu-onderdelen op de monitor van de camera.

Q

U kunt snel informatie afbeelden tijdens het opnemen.

Om de [Helpfunct. in camera] functie te kunnen gebruiken, moeten vooraf enkele instellingen worden gemaakt. Voor informatie, zoek naar "Helpfunct. in camera" in de Help-gids.

#### **WAARSCHUWING**

**Om het gevaar van brand of elektrische schokken te verkleinen, mag het apparaat niet worden blootgesteld aan regen of vocht.**

## ALET OP

#### Accu

Bij onjuist gebruik van de accu, kan de accu barsten, brand veroorzaken en chemische brandwonden tot gevolg hebben. Houd rekening met de volgende voorzorgsmaatregelen.

- Demonteer de accu niet.
- Plet de accu niet en stel deze niet bloot aan schokken of stoten, laat deze niet vallen en ga er niet op staan.
- Veroorzaak geen kortsluiting en zorg dat er geen metalen voorwerpen in aanraking komen met de aansluitpunten.
- Stel de accu niet bloot aan hoge temperaturen boven 60 °C, zoals direct zonlicht of in een auto die in de zon geparkeerd staat.
- Verbrand de accu niet en gooi deze niet in het vuur.
- Gebruik geen beschadigde of lekkende lithiumion batterijen.
- Laad de accu op met een echte Sonyacculader of een apparaat waarmee de accu kan worden opgeladen.
- Houd de accu buiten het bereik van kleine kinderen.
- Houd de accu droog.
- Vervang de accu alleen door hetzelfde accutype of een vergelijkbaar accutype dat door Sony wordt aanbevolen.
- Gooi de gebruikte accu zo snel mogelijk weg volgens de instructies.

Gebruik een stopcontact in de buurt bij gebruik van de bijgeleverde of aanbevolen netspanningsadapter/ acculader. Als zich tijdens het gebruik van dit apparaat een storing voordoet, trekt u onmiddellijk de stekker uit het stopcontact om het apparaat los te koppelen van de voeding.

Als u het apparaat met een oplaadlamp gebruikt, denkt u eraan dat dit apparaat niet is losgekoppeld van de voeding ondanks dat de lamp uit is.

Het netsnoer, indien bijgeleverd, is specifiek ontworpen voor gebruik met alleen dit apparaat, en mag niet worden gebruikt voor enig ander elektrisch apparaat.

#### Netsnoer

Voor klanten in het Verenigd Koninkrijk, Ierland, Malta, Cyprus en Saoedi-Arabië Gebruik netsnoer (A). Om veiligheidsredenen is netsnoer (B) niet bedoeld voor de bovengenoemde landen/gebieden en mag daarom daar niet worden gebruikt. Voor klanten in andere EU-landen/ gebieden

Gebruik netsnoer (B).

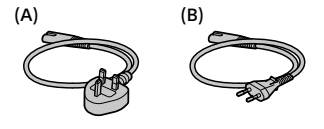

#### Kennisgeving

Als de gegevensoverdracht halverwege wordt onderbroken (mislukt) door statische elektriciteit of elektromagnetische storing, moet u de toepassing opnieuw starten of de verbindingskabel (USB, enzovoort) loskoppelen en opnieuw aansluiten.

Dit product is getest en voldoet aan de beperkingen die zijn uiteengezet in de EMC-regels voor het gebruik van een verbindingskabel van minder dan 3 meter.

De elektromagnetische velden bij de specifieke frequenties kunnen het beeld en het geluid van dit apparaat beïnvloeden.

#### Voor klanten in Europa

Kennisgeving voor klanten in de landen waar EU-richtlijnen van toepassing zijn

Producent: Sony Corporation, 1-7-1 Konan Minato-ku Tokyo, 108-0075 Japan

Voor EU-product conformiteit: Sony Belgium, bijkantoor van Sony Europe Limited, Da Vincilaan 7-D1, 1935 Zaventem, België

Hierbij verklaart Sony Corporation dat dit apparaat in overeenstemming is met de essentiële eisen en de andere relevante bepalingen van richtlijn 1999/5/EG. Nadere informatie kunt u vinden op:

http://www.compliance.sony.de/

Verwijdering van oude batterijen, elektrische en elektronische apparaten (van toepassing in de Europese Unie en andere Europese landen met afzonderlijke inzamelingssystemen)

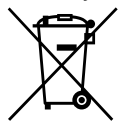

Dit symbool op het product, de batterij of op de verpakking wijst erop dat het product en de batterij, niet als

huishoudelijk afval behandeld mag worden.

Op sommige batterijen kan dit symbool gebruikt worden in combinatie met een chemisch symbool. Het chemisch symbool voor kwik (Hg) of lood (Pb) wordt toegevoegd wanneer de batterij meer dan 0,0005 % kwik of 0,004 % lood bevat.

Door deze producten en batterijen op juiste wijze af te voeren, vermijdt u mogelijke negatieve gevolgen voor mens en milieu die zouden kunnen veroorzaakt worden in geval van verkeerde afvalbehandeling. Het recycleren van materialen draagt bij tot het behoud van natuurlijke bronnen.

In het geval dat de producten om redenen van veiligheid, prestaties dan wel in verband met data-integriteit een permanente verbinding met een ingebouwde batterij vereisen, mag deze batterij enkel door gekwalificeerd servicepersoneel vervangen worden. Om ervoor te zorgen dat de batterij, het elektrisch en het elektronische apparaat op een juiste wijze zal worden behandeld, dienen deze producten aan het eind van zijn levenscyclus overhandigd te worden aan het desbetreffende inzamelingspunt voor de recyclage van elektrisch en elektronisch materiaal.

Voor alle andere batterijen verwijzen we u naar het hoofdstuk over hoe de batterij veilig uit het product te verwijderen. Overhandig de batterij aan het desbetreffende inzamelingspunt voor de recyclage van batterijen.

Voor meer details in verband met het recycleren van dit product of batterij, kan u contact opnemen met de gemeentelijke instanties, de organisatie belast met de verwijdering van huishoudelijk afval of de winkel waar u het product of batterij hebt gekocht.

Voor informatie over de Wi-Fi-functies en NFC One-touch functions, raadpleegt u het bijgevoegde document "Wi-Fi Connection/One-touch (NFC) Guide" of de "Help-gids" (pagina 2).

## Opmerkingen over het gebruik van uw camera

Naast deze paragraaf, raadpleegt u ook "Voorzorgsmaatregelen" in de Help-gids (pagina 2).

#### Taal van het scherm

U kunt op het menu de taal kiezen die op het scherm wordt gebruikt.

#### Opmerkingen over opnemen/ weergeven

- Wanneer u de geheugenkaart formatteert worden alle gegevens op de geheugenkaart gewist en deze kunnen niet meer worden hersteld. Alvorens te formatteren, kopieer de gegevens naar een computer of ander apparaat.
- Voordat u begint met opnemen maakt u een proefopname om te controleren of de camera juist werkt.

#### Opmerkingen over het hanteren van het apparaat

- Deze camera is ontworpen bestand te zijn tegen stof en vocht, maar is niet (spat-)waterdicht.
- Laat de camera, de bijgeleverde accessoires of de geheugenkaarten niet binnen bereik van kleine kinderen. Ze kunnen per ongeluk worden ingeslikt. Als dat gebeurt, raadpleegt u onmiddellijk een arts.

#### Geen compensatie voor beschadigde gegevens of weigeren op te nemen

Sony kan geen garantie geven in geval van weigering op te nemen of van verlies of beschadiging van opgenomen beelden of audiogegevens als gevolg van een storing van de camera, het opnamemedium, enz. Wij raden u aan van belangrijke gegevens een reservekopie te maken.

#### Opmerkingen over de monitor, de elektronische zoeker, de lens en de beeldsensor

- De monitor en de elektronische zoeker zijn vervaardigd met behulp van uiterste precisietechnologie zodat meer dan 99,99% van de beeldpunten effectief werkt. Het is echter mogelijk dat enkele kleine zwarte punten en/of oplichtende punten (wit, rood, blauw of groen) permanent op de monitor en de elektronische zoeker zichtbaar zijn. Deze punten zijn een normaal gevolg van het productieproces en heeft geen enkele invloed op de beelden.
- Houd de camera niet vast aan de monitor.
- Stel de lens of de zoeker niet langdurig bloot aan een sterke lichtbron, zoals de zon. Vanwege de condensatiefunctie van de lens, kan als u dit doet rook, brand of een storing worden veroorzaakt binnenin de camerabody of de lens. Als u de camera moet blootstellen aan een lichtbron, zoals de zon, dan bevestigt u de lensdop op de lens.
- Als u opneemt met tegenlicht, dan houdt u de zon voldoende ver uit de kijkhoek. Anders kan het zonlicht op de scherpstelling binnenin de camera vallen en rook of brand veroorzaken. Zelfs als de zon iets buiten de kijkhoek staat, kan nog steeds rook of brand ontstaan.
- Stel de lens niet rechtstreeks bloot aan lichtstralen, zoals laserstralen. Hierdoor kan de beeldsensor worden beschadigd en kan een storing optreden in de camera.
- Kijk niet door een lens naar de zon of een sterke lichtbron wanneer deze niet op de camera is bevestigd. Dit kan leiden tot onherstelbare schade aan de ogen of een storing veroorzaken.
- Gebruik de camera niet op plaatsen waar sterke radiogolven of straling wordt uitgezonden. Mogelijk werken opnemen en weergeven niet correct.
- Op een koude plaats kan het beeld op het scherm naijlen. Dit is geen storing.
- Het opgenomen beeld kan verschillen van het beeld dat u zag vóór de opname.

#### Opmerkingen over het gebruik van lenzen en accessoires

U wordt geadviseerd Sony-lenzen/ accessoires te gebruiken die zijn ontworpen voor de kenmerkende eigenschappen van deze camera. Als u deze camera gebruikt met producten van andere fabrikanten, kunnen de prestaties ervan nadelig worden beïnvloed, waardoor een ongeluk of storing kan ontstaan. Sony draagt geen verantwoordelijkheid voor dergelijke ongelukken en storingen.

#### Opmerkingen over de multiinterfaceschoen

- Wanneer u accessoires, zoals een externe flitser, aanbrengt op of verwijdert vanaf de multiinterfaceschoen, schakelt u eerst de camera OFF. Let bij het aanbrengen van de accessoire erop dat deze stevig is bevestigd aan de camera.
- verkrijgbare flitser die een spanning NL • Gebruik de multi-interfaceschoen niet met een in de winkel nodig heeft van 250 V of hoger, of een omgekeerde polariteit heeft in vergelijking met de camera. Hierdoor kan een storing worden veroorzaakt.

#### Opmerkingen over opnemen met de zoeker

• Het beeld kan licht vervormd zijn in de hoeken van de zoeker. Dit is geen storing. Wanneer u de volledige compositie wilt zien met alle details, kunt u ook de monitor gebruiken.

- Als u de camera pant terwijl u in de zoeker kijkt of uw ogen in de rondte beweegt, kan het beeld in de zoeker vervormd zijn of kunnen de kleuren van het beeld veranderen. Dit is een eigenschap van de lens of het weergaveapparaat en geen storing. Wanneer u een beeld opneemt, adviseren wij u naar het middengebied van de zoeker te kijken.
- Tijdens het opnemen met de zoeker kunt u last krijgen van symptomen zoals vermoeidheid van het oog, lichamelijke vermoeidheid, reisziekte of misselijkheid. Wij adviseren u regelmatig een pauze te nemen wanneer u opneemt met de zoeker. In het geval u zich oncomfortabel voelt, stopt u met het gebruik van de zoeker tot u zich weer beter voelt en raadpleegt u zo nodig uw huisarts.

#### Opmerkingen over ononderbroken opnemen

Tijdens ononderbroken opnemen kunnen de monitor of zoeker snel omwisselen tussen het opnamescherm en een zwart scherm. Als u in deze situatie naar het scherm blijft kijken, kunt u last krijgen van oncomfortabele symptomen, zoals een gevoel van onwel worden. Als u last krijgt van oncomfortabele symptomen, stopt u met het gebruik van de camera en raadpleegt u zo nodig een arts.

#### Opmerkingen over langdurig opnemen of 4K-video opnemen

- Afhankelijk van de cameraen accutemperatuur, is het mogelijk dat u geen bewegende beelden kunt opnemen of de voeding automatisch wordt onderbroken om de camera te beschermen. Voordat de camera wordt uitgeschakeld of u geen bewegende beelden meer kunt opnemen, wordt een mededeling afgebeeld op het scherm. Laat in dat geval de camera uitgeschakeld liggen en wacht tot de temperatuur van de camera en accu lager is geworden. Als u de camera inschakelt zonder de camera en de accu voldoende te laten afkoelen, kan de voeding weer worden onderbroken, of kan het onmogelijk zijn bewegende beelden op te nemen.
- Bij hoge omgevingstemperaturen stijgt de temperatuur van de camera snel.
- Wanneer de temperatuur van de camera stijgt, kan de beeldkwaliteit verslechteren. Wij adviseren u te wachten tot de temperatuur van de camera is gezakt voordat u verder gaat met opnemen.
- Het oppervlak van de camera kan warm worden. Dit is geen storing.
- Met name tijdens het opnemen van 4K-video's, kan de opnameduur korter zijn in geval van een lage omgevingstemperatuur. Warm de accu op of vervang hem door een nieuwe accu.

#### Opmerkingen over het weergeven van bewegende beelden op andere apparaten

Bewegende beelden die zijn opgenomen met deze camera worden mogelijk niet juist weergegeven op een andere camera. Bovendien, bewegende beelden die zijn opgenomen met een andere camera worden mogelijk niet juist weergegeven op deze camera.

#### Waarschuwing over auteursrechten

Televisieprogramma's, films, videobanden en ander materiaal kunnen beschermd zijn door auteursrechten. Het zonder toestemming opnemen van dergelijk materiaal, kan in strijd zijn met de wetten op de auteursrechten.

#### Informatie over de gegevensspecificaties die in deze handleiding worden beschreven

De gegevens over prestaties en specificaties zijn gedefinieerd onder de volgende omstandigheden. behalve zoals beschreven in deze handleiding: bij een omgevingstemperatuur van 25 ºC en met gebruik van een accu die volledig is opgeladen totdat het oplaadlampje is uitgegaan.

#### Draadloos-netwerkfuncties (Wi-Fi, NFC, Bluetooth, enz.) tijdelijk uitschakelen

Als u in een vliegtuig, enz., zit, kunt u alle draadloos-netwerkfuncties tijdelijk uitschakelen.

Selecteer de MENU-knop  $\mathbb{\widehat{D}}$  (Draadloos)  $\rightarrow$  [Vliegtuig-stand]  $\rightarrow$  [Aan].

Als u [Vliegtuig-stand] instelt op [Aan], wordt een  $\bigstar$  (vliegtuig) indicator afgebeeld op het scherm.

#### Draadloos LAN

Als uw camera verloren of gestolen is, accepteert Sony geen aansprakelijkheid wegens verlies of schade veroorzaakt door illegale toegang tot of gebruik van het geregistreerde accesspoint op de camera.

#### Opmerkingen over de beveiliging bij gebruik van draadloos-LANproducten

- Zorg er altijd voor dat u een beveiligd draadloos LAN gebruikt om te voorkomen dat u wordt gehackt, kwaadwillige derden toegang kunnen krijgen, en andere kwetsbaarheden zich voordoen.
- Het is belangrijk dat u de beveiligingsinstellingen instelt wanneer u een draadloos LAN gebruikt.
- Wanneer zich een beveiligingsprobleem voordoet omdat geen veiligheidsmaatregelen zijn getroffen of als gevolg van onvermijdelijke omstandigheden tijdens het gebruik van draadloos LAN, draagt Sony geen verantwoordelijkheid voor verlies of beschadiging.

NL

## De camera en bijgeleverde artikelen controleren

De cijfer tussen haakjes geeft het aantal stuks aan.

- Camera (1)
- Acculader (1)

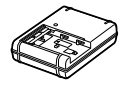

• Netsnoer (1)\* (bijgeleverd in bepaalde landen/gebieden)

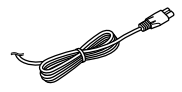

- \* Er zullen misschien meerdere netsnoeren bij uw camera worden geleverd. Gebruik het snoer dat geschikt is voor uw land/regio. Zie pagina 3.
- NP-FM500H Oplaadbare accu

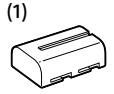

• Micro-USB-kabel (1)

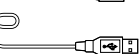

- Schouderriem (1)
- Lensvattingdop (1) (bevestigd op de camera)

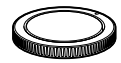

- Accessoireschoenafdekking (1) (bevestigd op de camera)
- Oogkap voor oculair (1) (bevestigd op de camera)
- Gebruiksaanwijzing (1) (deze handleiding)
- Wi-Fi Connection/One-touch (NFC) Guide (1)

## Plaats van de onderdelen

Zie de pagina's tussen haakjes voor meer informatie.

## Vooraanzicht

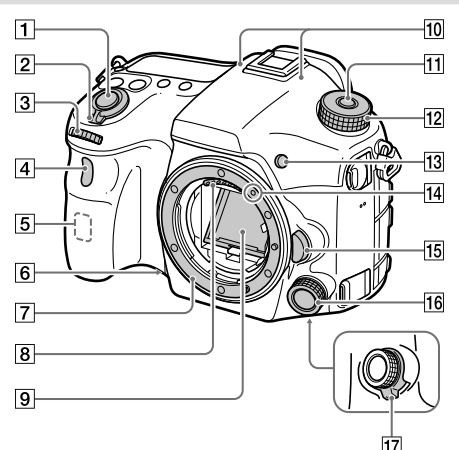

- Ontspanknop (26)
- ON/OFF (Aan/Uit)-schakelaar (25)
- Voorste keuzeknop U kunt de instellingen voor elke opnamefunctie snel veranderen.
- Afstandsbedieningssensor/ Zelfontspannerlamp
- Wi-Fi-antenne (ingebouwd)
- Opname-voorbeeldknop
- **7** Vatting
- Contactpunten van de lens\*
- 9 Spiegel\*
- 10 Microfoon\*\*
- Ontgrendelknop van de functiekeuzeknopvergrendeling
- Functiekeuzeknop (27)
- C2-knop (customknop 2)
- Vattingmarkering (23)
- 15 Lensontgrendelingsknop  $(24)$
- Multi-selector voorop
- Klikschakelaar van multiselector voorop
- \* Raak deze onderdelen niet rechtstreeks aan.
- \*\* Bedek dit deel niet tijdens het opnemen van bewegende beelden. Als u dit doet kan ruis worden veroorzaakt of het volume worden verlaagd.

## Achteraanzicht

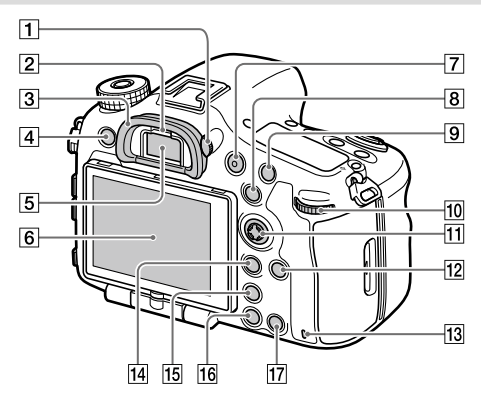

#### Diopter-instelwiel

Stel het diopter in overeenkomstig uw gezichtsvermogen door het diopter-instelwiel te draaien totdat het beeld in de zoeker scherp te zien is. Als het moeilijk is om het diopterinstelwiel te draaien, verwijdert u de oogkap voor oculair voordat u het instelwiel draait.

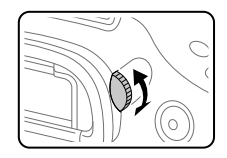

- 2 Oogsensor
- 3 Oogkap voor oculair
- MENU-knop (30)
- Zoeker\*
- Monitor

U kunt de monitor naar een stand draaien waarin u het beeld gemakkelijk kunt bekijken zodat u vanuit elk standpunt kunt opnemen.

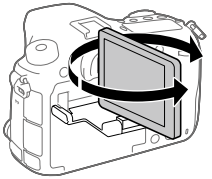

- MOVIE (bewegende beelden) knop (27)
- Voor opnemen: AEL-knop/SLOW SYNC-knop Voor weergeven: (beeldindex-)knop Bij het opnemen met behulp van de flitser, neemt u beelden op terwijl u de SLOW SYNC-knop ingedrukt houdt om niet alleen het onderwerp maar ook de voorgrond helder verlicht op te nemen.
- Voor opnemen: AF/MF-knop Voor weergeven: (vergroot-)knop
- Achterste keuzeknop U kunt de instellingen voor elke opnamefunctie snel veranderen.
- Vierrichtingsknop/ Middenknop
- DISP (opname-informatie) knop
- Toegangslamp
- Voor opnemen: Fn (functie) knop Voor weergeven: 2 (naar
	- smartph verznd )-knop
	- U kunt het scherm gedurende [Naar smartph verznd] afbeelden door op deze knop te drukken.
	- Wanneer een verticale handgreep (los verkrijgbaar) is bevestigd, kunt u het scherm [Naar smartph verznd] afbeelden door op de (beeldrotatie-)knop op de verticale handgreep te drukken.
- [15]  $\Box$  (Intelligente teleconverter-) knop

Intelligente teleconverter vergroot en snijdt het midden van het beeld bij, en neemt het vervolgens op.

- (weergave-)knop (27)
- Voor opnemen: C1-knop (customknop 1) Voor weergeven:  $\widehat{\text{m}}$  (wis-) knop (27)
- \* Raak deze onderdelen niet rechtstreeks aan.

NL

## Bovenkant

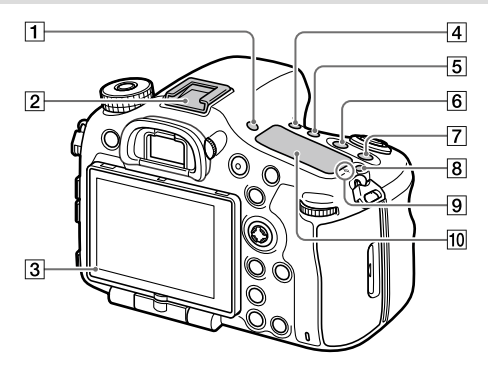

#### FINDER/MONITOR-knop

- Multi-interfaceschoen\* Sommige accessoires kunnen niet helemaal erin worden gestoken en steken een stukje uit de multi-interfaceschoen. Echter, wanneer het accessoire tot aan de voorkant van de schoen erop is geschoven, is de aansluiting correct.
- 3 Lichtsensor
- $\overline{4}$  ( $\dot{6}$ ) /  $\Box$  (transportfunctie-)knop
- WB (witbalans)-knop
- (belichtingscompensatie-) knop
- ISO-knop
- (displayverlichtings-)knop

#### $\boxed{9}$   $\ominus$  Positiemarkering beeldsensor

De beeldsensor is de sensor die het licht omzet in een elektrisch signaal. De  $\Theta$ -markering geeft de locatie van de beeldsensor aan.

Wanneer u de exacte afstand meet tussen de camera en het onderwerp, kijk dan naar de positie van de horizontale lijn.

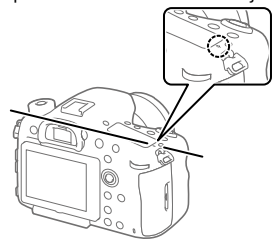

Als het onderwerp dichterbij is dan de minimale opnameafstand van de lens, kan de scherpstelling niet worden bevestigd. Zorg voor voldoende afstand tussen het onderwerp en de camera.

#### 10 Display

\* Voor meer informatie over accessoires die compatibel zijn met de multi-interfaceschoen, gaat u naar de Sony-website,

of neemt u contact op met uw Sony-dealer of de plaatselijke, erkende technische dienst van Sony. Accessoires voor de accessoireschoen kunnen ook worden gebruikt. De werking van accessoires van andere fabrikanten kan niet worden gegarandeerd.

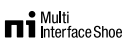

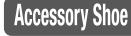

### Zijkanten

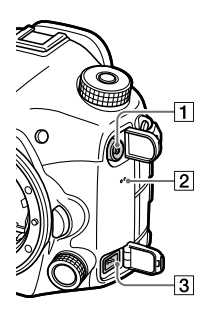

- $\Box$   $\sharp$  (flitssynchronisatie-) aansluiting
- 2 Luidspreker
- **3** REMOTE-aansluiting Wanneer u de afstandsbediening (los verkrijgbaar) aansluit op de camera, steekt u de stekker van de afstandsbediening in de

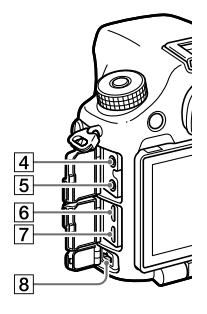

REMOTE-aansluiting, waarbij u de geleider van de stekker uitlijnt met de geleider van de REMOTE-aansluiting. Zorg ervoor dat het snoer van de afstandsbediening naar voren wijst.

- **A** Microfoonaansluiting Wanneer een externe microfoon wordt aangesloten, wordt de interne microfoon automatisch uitgeschakeld.
	- Als de externe microfoon van het 'voeding-via-stekker'-type is, wordt de voeding voor de microfoon geleverd door de camera.
- $\boxed{5}$   $\Omega$  Hoofdtelefoonaansluiting U kunt het geluid controleren terwijl u bewegende beelden opneemt of weergeeft.
- 6 HDMI-microaansluiting
- Multi/Micro USB-aansluiting\* Deze aansluiting ondersteunt micro-USB-compatibele apparaten.
- **B** DC IN-aansluiting Gebruik een

netspanningsadapter (los verkrijgbaar) die opnemen en weergeven ondersteunt om de camera tijdens het opnemen en weergeven van beelden van stroom te voorzien. Wanneer u de netspanningsadapter (los verkrijgbaar) aansluit op de camera, schakelt u de camera uit en steekt u vervolgens de stekker van de netspanningsadapter in de DC IN-aansluiting van de camera.

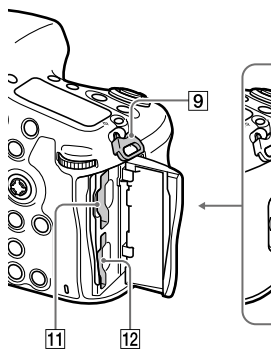

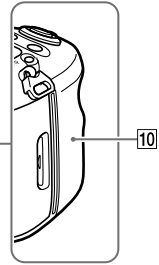

 Bevestigingsogen voor de schouderriem Bevestig beide uiteinden van de riem aan de camera.

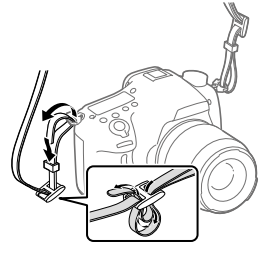

**[10]** (N-markering) Deze markering geeft het aanraakpunt aan voor het verbinden van de camera met een NFC-compatibele smartphone.

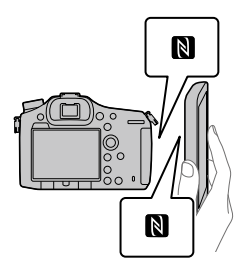

- NFC (Near Field Communication) is een internationale norm voor draadloze communicatie over een korte afstand.
- NL

 SLOT1 (geheugenkaartgleuf 1)  $(21)$ 

Ondersteunt SD-kaarten en Memory Stick PRO Duo

12 SLOT2 (geheugenkaartgleuf 2) (23) Ondersteunt alleen SD-kaarten

Onderkant

Voor informatie over compatibele accessoires voor de Multi/Micro USB-aansluiting, gaat u naar de Sony-website, of neemt u contact op met uw Sony-dealer of het plaatselijke, erkende Sony-servicecentrum.

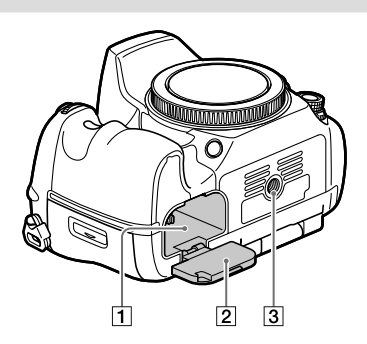

- $\boxed{1}$  Accuvak (20)
- Accudeksel (20)
- 3 Schroefgat voor statief

Gebruik een statief met een schroef van minder dan 5,5 mm lang. Als de schroef te lang is, kunt u de camera niet stevig bevestigen en kan de camera worden beschadigd.

## Voorbereidingen

## Stap 1: De accu opladen

## 1 Plaats de accu in de acculader.

### 2 Sluit de acculader aan op een stopcontact.

De CHARGE-lamp op de acculader gaat oranje branden en het opladen begint.

• Het aansluiten van de acculader kan verschillen afhankelijk van het land/gebied.

#### **CHARGE-lamp (oranje)**

Brandt: Opladen Uit: Opladen klaar Knippert: Oplaadfout of opladen tijdelijk gepauzeerd omdat de temperatuur van de camera niet in het juiste temperatuurbereik ligt

Met een acculader die rechtstreeks kan worden aangesloten op het stopcontact.

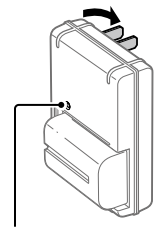

CHARGE-lampje

NL

- Oplaadtijd (volledige lading): ongeveer 175 min. (geldt voor het opladen van een volledig lege accu bij een temperatuur van 25 °C)
- Wanneer de camera voor het eerst wordt gebruikt, of wanneer u een accu gebruikt die gedurende een lange tijd niet is gebruikt, kan het CHARGE-lampje snel knipperen wanneer de accu de eerste keer wordt opgeladen. Als dit gebeurt, haalt u de accu eraf en plaatst u hem weer terug om hem op te laden.
- Sluit de acculader aan op het dichtstbijzijnde stopcontact. In het geval een storing optreedt tijdens het gebruik van de acculader, trekt u onmiddellijk de stekker van het netsnoer uit het stopcontact om de voeding los te koppelen. De acculader is niet losgekoppeld van de voeding ondanks dat het oplaadlampje uit is.

#### Met een acculader waarvan het netsnoer moet worden aangesloten op het stopcontact.

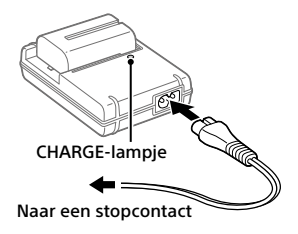

## Stap 2: De accu in de camera plaatsen

## 1 Open het accudeksel.

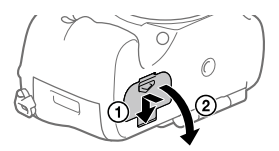

2 Gebruik de punt van de accu om tegen de vergrendelingshendel te duwen en steek de accu er helemaal in tot deze wordt vergrendeld. Vergrendelingshendel

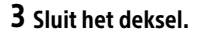

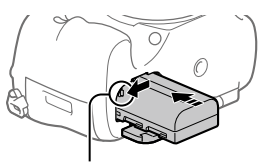

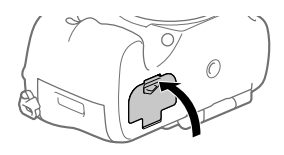

### De accu eruit halen

Verzeker u ervan dat de toegangslamp (pagina 13) niet brandt en schakel de camera uit. Verschuif daarna de vergrendelingshendel en verwijder de accu. Let er goed op dat u de accu niet laat vallen.<br>Vergrendelingshendel

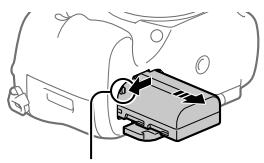

NL

## Stap 3: De geheugenkaart plaatsen

Voor informatie over geheugenkaarten die kunnen worden gebruikt met deze camera, raadpleegt u pagina 36.

1 Open het deksel van de geheugenkaartgleuf.

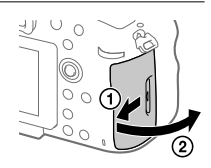

- Zorg ervoor dat de afgeschuinde hoek in de juiste richting wijst.
- Met de afgeschuinde hoek in de afgebeelde richting, steekt u de geheugenkaart in de gleuf tot hij op zijn plaats vastklikt.

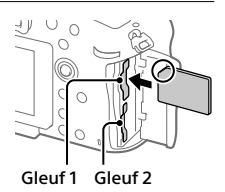

• Gebruik gleuf 1 wanneer u slechts 1 geheugenkaart gebruikt. Gleuf 1 wordt gebruikt in de standaardinstellingen. U kunt veranderen welke geheugenkaartgleuf wordt gebruikt door  $MENU \rightarrow \blacksquare$  (Instellingen)  $\rightarrow$  [Select. opn.media] te selecteren.

## 3 Sluit het deksel.

## Tip

• Wanneer u voor de eerste keer een geheugenkaart gebruikt in de camera, adviseren wij u de kaart in de camera te formatteren voor stabielere prestaties van de geheugenkaart.

## De geheugenkaart eruit halen

Open het deksel van de geheugenkaartgleuf. Verzeker u ervan dat de toegangslamp (pagina 13) niet brandt, en duw daarna de geheugenkaart eenmaal naar binnen om hem te verwijderen.

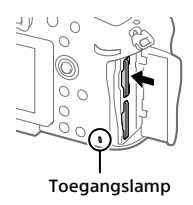

## Opnemen op geheugenkaarten in twee gleuven

Gleuf 1 wordt gebruikt in de standaardinstellingen. Als u niet van plan bent de instellingen te veranderen, en slechts één geheugenkaart gaat gebruiken, gebruikt u gleuf 1.

Door een andere geheugenkaart in gleuf 2 te plaatsen, kunt u dezelfde beelden tegelijkertijd opnemen op twee geheugenkaarten, of een ander type beeld opnemen (stilstaande beelden/bewegende beelden) op elke geheugenkaart ([Opnamemodus]).

### Stap 4: De lens bevestigen

- 1 Haal de lensvattingdop van de camera af en haal de achterlensdop van de lens af.
	- Ga bij het bevestigen van de lens snel te werk in een stofvrije omgeving om te voorkomen dat stof en vuil in de camera kunnen binnendringen.

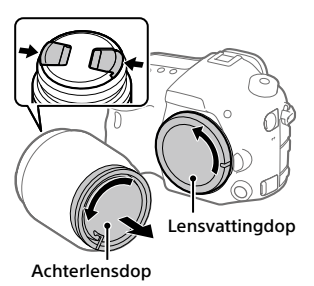

- 2 Bevestig de lens door de twee oranje uitlijnmarkeringen (vattingmarkeringen) op de lens en de camera met elkaar uit te lijnen.
	- Houd de camera vast met de lens omlaag gericht om te voorkomen dat stof of vuil in de camera kan binnendringen.

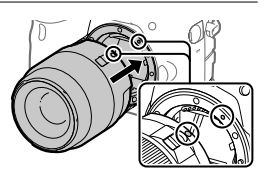

NL

3 Terwijl u de lens licht tegen de camera aan duwt, draait u de lens langzaam in de richting van de pijl totdat deze vastklikt in de vergrendelde positie.

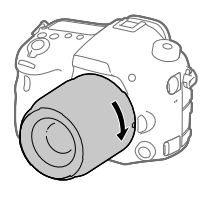

#### **Opmerking**

- Let erop de lens recht te houden en gebruik geen grote kracht om de lens te bevestigen.
- Druk niet op de lensontgrendelingsknop terwijl u de lens bevestigt.
- Als u de camera draagt terwijl een lens is bevestigd, houdt u zowel de camera als de lens zorgvuldig vast.
- Houd de lens niet vast aan het gedeelte dat is uitgeschoven ten behoeve van zoomen of scherpstellen.

## De lens eraf halen

Houd de lensontgrendelingsknop ingedrukt en draai de lens in de richting van de pijl tot hij stopt.

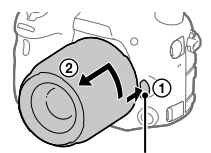

Lensontgrendelingsknop
# Stap 5: De taal en de klok instellen

- 1 Zet de aan/uit-schakelaar op "ON" als u de camera wilt inschakelen.
- ON/OFF (Aan/Uit)-schakelaar

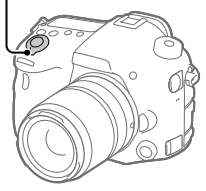

2 Selecteer de gewenste taal en druk daarna op het midden van de vierrichtingsknop.

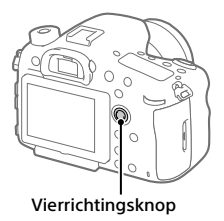

- 3 Controleer of [Enter] is geselecteerd op het scherm en druk daarna op het midden.
- NL
- 4 Selecteer de gewenste geografische locatie en druk daarna op het midden.
- 5 Selecteer [Datum/Tijd] door op de boven-/onderkant van de vierrichtingsknop te drukken en druk daarna op het midden.
- 6 Selecteer het gewenste onderdeel door op de boven-/onder-/ linker-/rechterkant van de vierrichtingsknop te drukken, en druk daarna op het midden.
- 7 Herhaal de stappen 5 en 6 om andere onderdelen in te stellen, en selecteer daarna [Enter] en druk op het midden.

#### Tip

- Als u de datum en tijd later wilt instellen, kunt u de instelprocedure van de datum en tijd annuleren door op de MENU-knop te drukken. In dat geval zal het instelscherm voor de datum en tijd opnieuw worden afgebeeld de volgende keer wanneer u de camera inschakelt.
- Om de instelling van de datum en tijd terug te stellen, gebruikt u MENU.

#### **Opmerking**

- Als de instelprocedure van de datum en tijd tussentijds is geannuleerd, wordt het instelscherm voor de datum en tijd elke keer afgebeeld nadat de camera is ingeschakeld.
- Deze camera heeft geen functie voor het invoegen van de datum op beelden. U kunt de datum invoegen op beelden en ze vervolgens opslaan en afdrukken met behulp van PlayMemories Home (alleen voor Windows).

# Stap 6: Beelden opnemen in de automatische functie

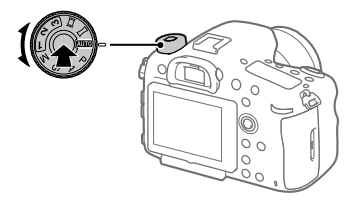

1 Houd de ontgrendelknop van de vergrendeling in het midden van de functiekeuzeknop ingedrukt en draai daarna de functiekeuzeknop naar de stand **Auro.** 

De opnamefunctie wordt ingesteld op  $i$  (Slim automatisch).

# 2 Kijk door de zoeker en houd camera vast.

## 3 Stel de grootte van het onderwerp in door de zoomring van de lens te draaien, in het geval een zoomlens is bevestigd.

# 4 Druk de ontspanknop tot halverwege in om scherp te stellen.

 $\bullet$  Als het beeld scherpgesteld is, wordt een indicator (zoals  $\bullet$ ) afgebeeld.

# 5 Druk de ontspanknop helemaal in.

## Bewegende beelden opnemen

Druk op de MOVIE-knop om het opnemen te starten/stoppen.

### Beelden weergeven

Druk op de (weergave-)knop om beelden weer te geven. U kunt het gewenste beeld selecteren met behulp van de vierrichtingsknop.

### Een weergegeven beeld wissen

Druk op de  $\widehat{\mathbb{m}}$  (wis-)knop terwijl een beeld wordt weergegeven om het te wissen. Selecteer [Wissen] met behulp van de vierrichtingsknop op het bevestigingsscherm, en druk daarna op het midden van de vierrichtingsknop om het beeld te wissen.

# Beelden opnemen in diverse opnamefuncties

Zet de functiekeuzeknop in de stand van de gewenste functie, afhankelijk van het onderwerp of de functies die u wilt gebruiken.

# Inleiding tot de computersoftware

Wij bieden de volgende computersoftware zodat u nog meer kunt genieten van uw foto's en filmpjes. Ga in uw internetbrowser naar een van de volgende URL's en download het softwareprogramma door de instructies op het scherm te volgen.

Als een van deze softwareprogramma's reeds is geïnstalleerd op uw computer, update u het naar de meest recente versie voordat u het gebruikt.

#### Windows:

http://www.sony.co.jp/imsoft/Win/

#### Mac:

http://www.sony.co.jp/imsoft/Mac/

U kunt de aanbevolen gebruiksomgeving voor het softwareprogramma controleren op de volgende URL: http://www.sony.net/pcenv/

# PlayMemories Home

Met PlayMemories Home kunt u stilstaande en bewegende beelden in u computer importeren en deze bekijken of gebruiken.

U moet PlayMemories Home installeren om bewegende beelden in het XAVC S-formaat of AVCHD-formaat te kunnen importeren in uw computer.

U hebt toegang tot de download-website via de volgende URL:

http://www.sony.net/pm/

• Wanneer u de camera aansluit op uw computer, kunnen nieuwe functies worden toegevoegd aan PlayMemories Home. Het wordt daarom aanbevolen om de camera aan te sluiten op uw computer, zelfs als PlayMemories Home reeds is geïnstalleerd op uw computer.

# Image Data Converter

U kunt RAW-beelden ontwikkelen en bewerken met behulp van diverse instelfuncties, zoals tintkromme en scherpte.

# Remote Camera Control

Met Remote Camera Control kunt u de camera-instellingen veranderen of de sluiter ontspannen vanaf een computer die via een USB-kabel is aangesloten.

Om Remote Camera Control te kunnen gebruiken, selecteert u eerst  $MENU \rightarrow \stackrel{\bullet}{\bullet}$  (Instellingen)  $\rightarrow$  [USB-verbinding]  $\rightarrow$  [PC-afstandsbedien.], en sluit u vervolgens de camera aan op een computer met behulp van een USB-kabel.

**NL** 

# MENU-onderdelen gebruiken

U kunt instellingen veranderen die betrekking hebben op alle camerabedieningen, waaronder opnemen, weergeven en bedieningsmethode. U kunt de camerafuncties ook uitvoeren vanaf het **MENUL** 

- 1 Druk op de MENU-toets om het menuscherm af te beelden. MENU-knop
- 2 Selecteer de instelling die u wilt maken met behulp van de boven-/onder-/ linker-/rechterkant van de vierrichtingsknop en druk daarna op het midden van de vierrichtingsknop.
	- Selecteer een pictogram bovenaan het scherm en druk op de linker-/rechterkant van de vierrichtingsknop om naar een andere MENU-categorie te gaan.

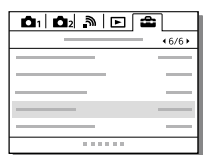

# 3 Selecteer de gewenste waarde van de instelling en druk op het midden om uw selectie te bevestigen.

# Lijst van pictogrammen op de monitor

De afgebeelde inhoud en de posities in de afbeelding ervan dienen slechts als richtlijn en kunnen verschillen van de daadwerkelijke weergave.

#### Monitorfunctie

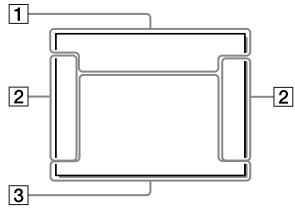

### Zoekerfunctie

[Slim automatisch]-functie

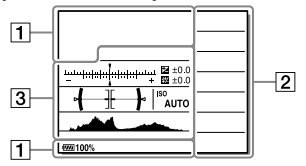

#### Stand P/A/S/M/panorama door beweging

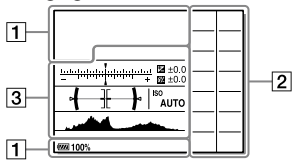

#### Voor weergeven

Basisinformatiedisplay

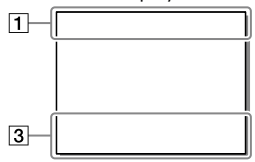

#### Histogramweergave

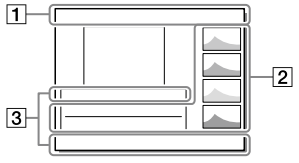

NL

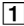

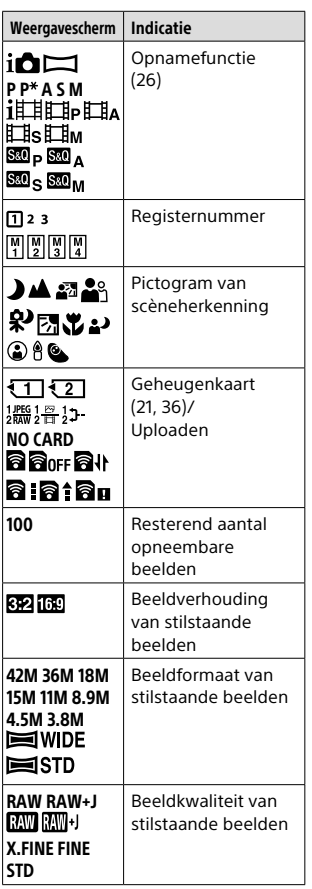

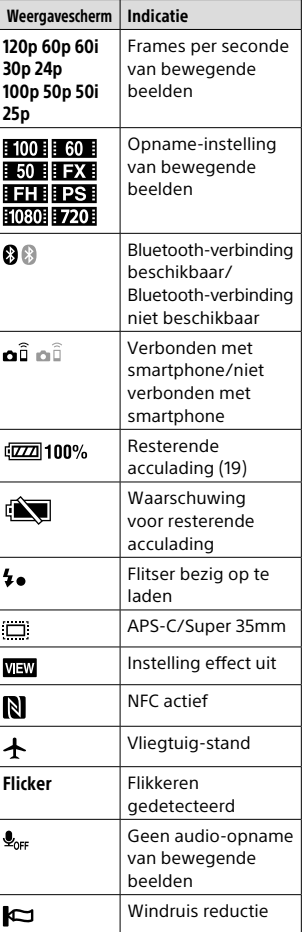

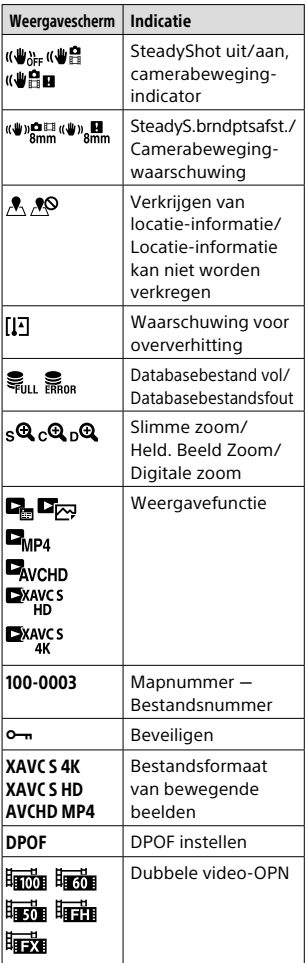

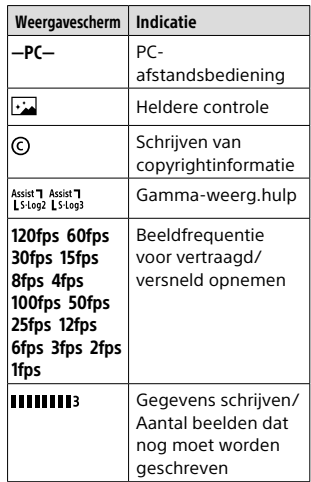

 $\boxed{2}$ 

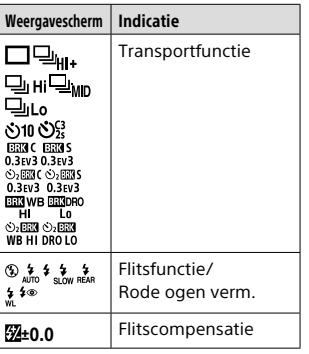

NL

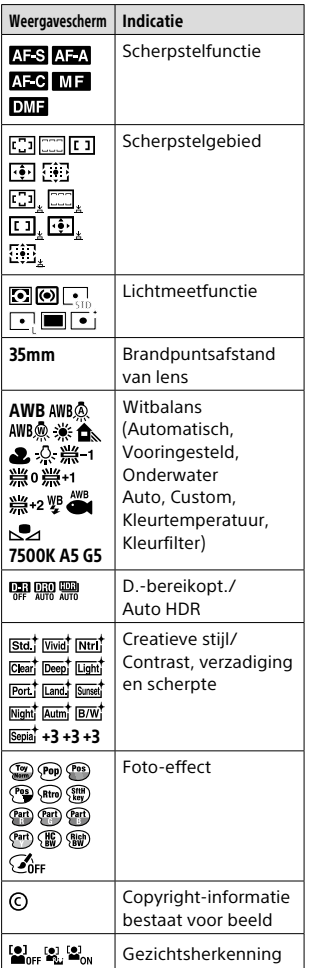

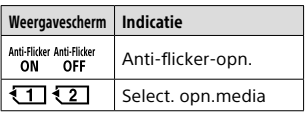

 $\overline{3}$ 

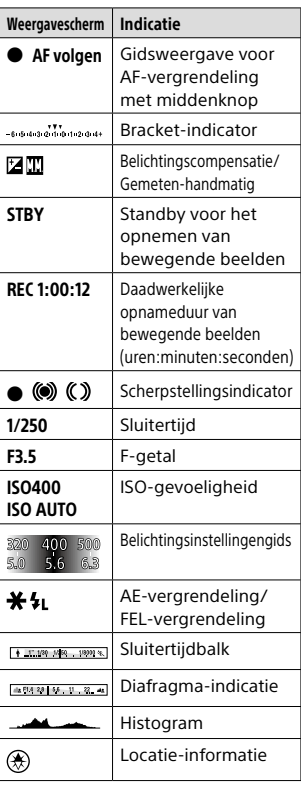

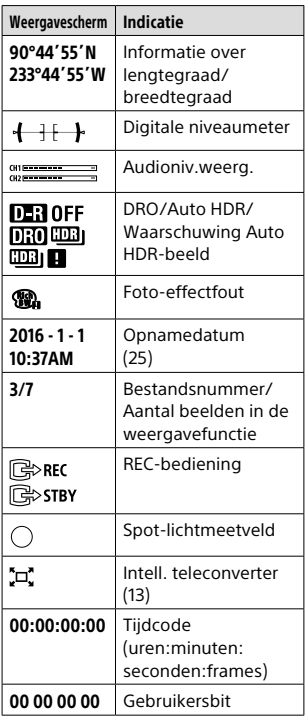

NL

# Geheugenkaarten die kunnen worden gebruikt

U kunt de volgende geheugenkaarten in deze camera gebruiken. De markering  $\vee$  geeft aan dat deze geheugenkaarten kunnen worden gebruikt voor het opnemen van stilstaande beelden en bewegende beelden.

Als u Memory Stick Micro of microSD-geheugenkaarten in deze camera gebruikt, vergeet u niet de geschikte adapter te gebruiken.

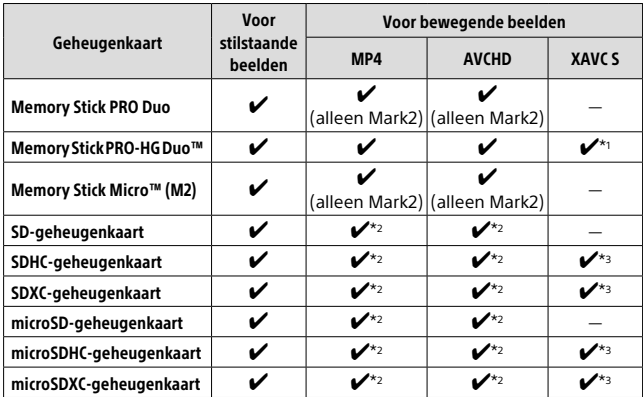

\*1 Bewegende beelden kunnen niet worden opgenomen met 100 Mbps of meer.

 $*$ 2 SD-snelheidsklasse 4 (CLASS $\overline{A}$ ) of sneller, of UHS-snelheidsklasse 1 ( $\overline{1}$ ) of sneller

\*3 SD-snelheidsklasse 10 (CLASS $\circledR$ ) of sneller, of UHS-snelheidsklasse 1 ( $\bullet$ ) of sneller

Bij opnemen met 100 Mbps of hoger, is UHS-snelheidsklasse 3 (23) vereist.

#### **Opmerking**

- Memory Stick kan niet worden gebruikt in gleuf 2.
- Wanneer een SDHC-geheugenkaart wordt gebruikt voor het langdurig opnemen van bewegende beelden in het XAVC S-formaat, worden de opgenomen bewegende beelden opgedeeld in bestanden met een grootte van 4 GB. De opgedeelde bestanden kunnen als een enkel bestand worden verwerkt door ze in een computer te importeren met behulp van PlayMemories Home.
- Bij het opnemen van bewegende beelden op geheugenkaarten in zowel gleuf 1 als gleuf 2 met de volgende camera-instellingen, plaatst u twee geheugenkaarten met hetzelfde bestandssysteem. Bewegende beelden in het XAVC S-formaat kunnen niet tegelijkertijd worden opgenomen wanneer een combinatie van het exFAT-bestandssysteem en het FAT32-bestandssysteem wordt gebruikt.

 $-\sqrt{HH}$  Bestandsindeling] is ingesteld op [XAVC S 4K] of [XAVC S HD]

– [Opnamemodus] is ingesteld op [Gelijkt. opname  $(\Box)$ ] of  $[Gelijkt.$  opn.  $[O]/[1]$ 

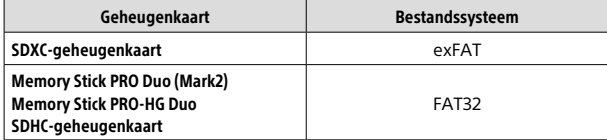

# Handelsmerken

- Memory Stick en  $\triangleq$  zijn handelsmerken of gedeponeerde handelsmerken van Sony Corporation.
- XAVC S en **XAVC** S zijn gedeponeerde handelsmerken van Sony Corporation.
- "AVCHD Progressive" en het logo "AVCHD Progressive" zijn handelsmerken van Panasonic Corporation en Sony Corporation.
- Mac is een gedeponeerd handelsmerk van Apple Inc. in de Verenigde Staten en andere landen.
- IOS is een handelsmerk of gedeponeerd handelsmerk van Cisco Systems, Inc.
- iPhone en iPad zijn gedeponeerde handelsmerken van Apple Inc. in de Verenigde Staten en andere landen.
- Blu-ray Disc™ en Blu-ray™ zijn handelsmerken van de Blu-ray Disc Association.
- DLNA en DLNA CERTIFIED zijn handelsmerken van Digital Living Network Alliance.
- Dolby en het dubbele-Dsymbool zijn handelsmerken van Dolby Laboratories.
- Eye-Fi is een handelsmerk van Eye-Fi, Inc.
- De termen HDMI en HDMI High Definition Multimedia Interface en het HDMI-logo zijn handelsmerken of gedeponeerde handelsmerken van HDMI Licensing LLC in de Verenigde Staten en andere landen.
- Microsoft en Windows zijn gedeponeerde handelsmerken of handelsmerken van Microsoft Corporation in de Verenigde Staten en/of andere landen.
- Het SDXC-logo is een handelsmerk van SD-3C, LLC.
- Facebook en het "f"-logo zijn handelsmerken of gedeponeerde handelsmerken van Facebook, Inc.
- Android en Google Play zijn gedeponeerde handelsmerken of handelsmerken van Google Inc.
- YouTube en het YouTube-logo zijn handelsmerken of gedeponeerde handelsmerken van Google Inc.
- Wi-Fi, het Wi-Fi-logo en Wi-Fi Protected Setup zijn gedeponeerde handelsmerken of handelsmerken van de Wi-Fi Alliance.
- Het N-markering is een handelsmerk of gedeponeerd handelsmerk van NFC Forum, Inc. in de Verenigde Staten en in andere landen.
- Het woordmerk en de logo's van Bluetooth® zijn gedeponeerde handelsmerken in eigendom van de Bluetooth SIG, Inc. en elk gebruik van dergelijke aanduidingen door Sony Corporation valt onder licentie.

• Alle andere in deze gebruiksaanwijzing vermelde systeem- en productnamen zijn doorgaans handelsmerken of gedeponeerde handelsmerken van de betreffende ontwikkelaars of fabrikanten. In deze gebruiksaanwijzing worden de aanduidingen ™ en ® mogelijk niet in alle gevallen gebruikt.

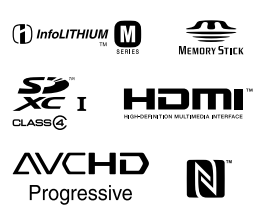

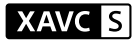

# **Bluetooth**®

# **NOver** softwareprogramma's waarop GNU GPL/LGPL van toepassing is

De software die geschikt is voor de volgende GNU General Public License (hierna "GPL" genoemd) of GNU Lesser General Public License (hierna "LGPL" genoemd) wordt bij het apparaat geleverd.

Dit brengt u ervan op de hoogte dat u het recht hebt broncode te openen, te wijzigen en opnieuw te distribueren voor deze softwareprogramma's krachtens de condities van de geleverde GPL/LGPL.

De broncode is beschikbaar op het internet.

U kunt deze downloaden met behulp van de volgende URL.

http://oss.sony.net/Products/Linux/ Wij willen liever niet dat u contact met ons opneemt over de inhoud van de broncode.

De licenties (in het Engels) zijn opgenomen in het interne geheugen van uw apparaat. Breng een massaopslagverbinding tot stand tussen het apparaat en een computer om de licenties in de map "PMHOME" - "LICENSE" te lezen.

Extra informatie over dit apparaat en antwoorden op veelgestelde vragen vindt u op onze Customer Supportwebsite voor klantenondersteuning.

http://www.sony.net/

Polski

# **Zapoznaj się z Przewodnikiem pomocniczym!**

"Przewodnik pomocniczy" to instrukcja on-line, którą można czytać na ekranie posiadanego komputera lub smartfona. Można w nim znaleźć szczegóły dotyczące opcji menu, zaawansowanego użytkowania oraz najnowsze informacje na temat posiadanego aparatu.

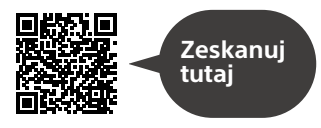

http://rd1.sony.net/help/ilc/1630/h\_zz/

ILCA-99M2 Przewodnik pomocniczy  $|{\bf Q}\rangle$ 

**Instrukcja obsługi (niniejsza książka)**

#### W niniejszej instrukcji wprowadzono kilka podstawowych funkcji.

"Przewodnik szybkiego uruchomienia" zawiera informacje na temat szybkiego startu (str. 19). "Przewodnik szybkiego uruchomienia" opisuje procedury wstępne począwszy od otwarcia opakowania do zwolnienia migawki przy pierwszym zdjęciu.

### **Przewodnik w apar.**

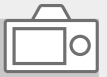

#### [Przewodnik w apar.] podaje objaśnienia opcji menu na monitorze aparatu.

Podczas rejestrowania ujęć można szybko uzyskać informacje. Aby skorzystać z funkcji [Przewodnik w apar.], wcześniej należy wprowadzić pewne ustawienia. Szczegółowe informacje w Przewodniku pomocniczym pod hasłem "Przewodnik w apar.".

#### Ostrzeżenie

**Aby zmniejszyć ryzyko pożaru lub porażenia prądem, nie wystawiać urządzenia na deszcz i chronić je przed wilgocią.**

# **A OSTRZEŻENIE**

#### Akumulator

Nieprawidłowe obchodzenie się z akumulatorem może doprowadzić do jego wybuchu, pożaru lub nawet poparzenia chemicznego. Należy przestrzegać następujących uwag.

- Akumulatora nie należy demontować.
- Nie należy zgniatać ani narażać akumulatora na zderzenia lub działanie sił takich, jak uderzanie, upuszczanie lub nadepnięcie.
- Nie należy doprowadzać do zwarcia ani do zetknięcia obiektów metalowych ze stykami akumulatora.
- Akumulatora nie należy wystawiać na działanie wysokich temperatur powyżej 60°C spowodowanych bezpośrednim działaniem promieni słonecznych lub pozostawieniem w nasłonecznionym samochodzie.
- Akumulatora nie należy podpalać ani wrzucać do ognia.
- Nie należy używać uszkodzonych lub przeciekających akumulatorów litowo-jonowych.
- Należy upewnić się, że akumulator jest ładowany przy użyciu oryginalnej ładowarki firmy Sony lub urządzenia umożliwiającego jego naładowanie.
- Akumulator należy przechowywać w miejscu niedostępnym dla małych dzieci.
- Należy chronić akumulator przed wilgocią i zamoczeniem.
- Akumulator należy wymienić tylko na akumulator tego samego lub zbliżonego typu, zgodnie z zaleceniami firmy Sony.
- Zużytych akumulatorów należy pozbyć się szybko, tak jak opisano w instrukcji.

W przypadku używania zasilacza sieciowego/ładowarki akumulatora z zestawu lub zalecanych należy korzystać z pobliskiego gniazda elektrycznego. W razie wystąpienia jakiegokolwiek problemu w trakcie użytkowania opisywanego produktu, należy natychmiast wyjąć wtyczkę z gniazda elektrycznego, aby odłączyć urządzenie od źródła zasilania. W przypadku korzystania z urządzenia z lampką ładowania, należy pamiętać, że nie jest ono odłączone od źródła zasilania, nawet jeśli wspomniana lampka zgaśnie.

Przewód zasilający, o ile jest w zestawie, jest przeznaczony wyłącznie do podłączenia opisywanego sprzętu i nie wolno go używać z innymi urządzeniami elektrycznymi.

#### Przewód zasilający

W przypadku klientów w Wielkiej Brytanii, Irlandii, na Malcie, na Cyprze i w Arabii Saudyjskiej Należy używać przewodu zasilającego (A). Przewód zasilający (B) nie jest przeznaczony dla powyższych krajów lub regionów i ze względów bezpieczeństwa nie należy go tam używać.

W przypadku klientów w innych krajach lub regionach UE Należy używać przewodu zasilającego (B).

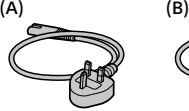

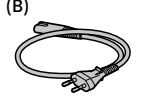

#### Uwaga

Jeśli ładunki elektrostatyczne lub pola elektromagnetyczne spowodują przerwanie przesyłania danych, należy uruchomić ponownie aplikację lub odłączyć, a następnie ponownie podłączyć kabel komunikacyjny (USB itp.).

Urządzenie przetestowano i stwierdzono jego zgodność z limitami określonymi w przepisach dotyczących zgodności elektromagnetycznej dotyczących wykorzystania przewodów połączeniowych krótszych niż 3 metry.

Na obraz i dźwięk z urządzenia może wpływać pole elektromagnetyczne o określonej częstotliwości.

### Uwaga dla klientów w Europie

#### Uwaga dla klientów w krajach stosujących dyrektywy UE

Producent: Sony Corporation, 1-7-1 Konan Minato-ku Tokio, 108-0075 Japonia

Wprowadzenie produktu na terenie RP: Sony Europe Ltd., The Heights, Brooklands, Weybridge, Surrey KT13 0XW, Wielka Brytania Informacje o zgodności produktu

z wymaganiami UE: Sony Belgium, bijkantoor van Sony Europe Limited, Da Vincilaan 7-D1, 1935 Zaventem, Belgia

Niniejszym Sony Corporation oświadcza, że opisywane urządzenie jest zgodne z zasadniczymi wymaganiami oraz innymi stosownymi postanowieniami Dyrektywy 1999/5/WE. Szczegółowe informacje znaleźć można pod następującym adresem URL: http://www.compliance.sony.de/

Pozbywanie się zużytych baterii i zużytego sprzętu (stosowane w krajach Unii Europejskiej i w pozostałych krajach europejskich mających własne systemy zbiórki)

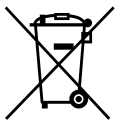

Ten symbol umieszczony na produkcie, baterii lub na jej opakowaniu oznacza, że ten ani produkt ani bateria

nie mogą być ona traktowane jako odpad komunalny.

Symbol ten dla pewnych rodzajów baterii może być stosowany w kombinacji z symbolem chemicznym. Symbole chemiczne rtęci (Hg) lub ołowiu (Pb) stosuje się jako dodatkowe oznaczenie, jeśli bateria zawiera więcej niż 0,0005% rtęci lub 0,004% ołowiu.

Odpowiednio gospodarując zużytymi produktami i zużytymi bateriami, możesz zapobiec potencjalnym negatywnym wpływom na środowisko oraz zdrowie ludzi, jakie mogłyby wystąpić w przypadku niewłaściwego obchodzenia się z tymi odpadami. Recykling baterii pomoże chronić środowisko naturalne.

W przypadku produktów, w których ze względu na bezpieczeństwo, poprawne działanie lub integralność danych wymagane jest stałe podłączenie do baterii, wymianę zużytej baterii należy zlecić wyłącznie wykwalifikowanemu personelowi stacji serwisowej.

Aby mieć pewność, że bateria znajdująca się w zużytym sprzęcie elektrycznym i elektronicznym będzie właściwie zagospodarowana, należy dostarczyć sprzęt do odpowiedniego punktu zbiórki.

W odniesieniu do wszystkich pozostałych zużytych baterii, prosimy o zapoznanie się z rozdziałem instrukcji obsługi produktu o bezpiecznym demontażu baterii. Zużytą baterię należy dostarczyć do właściwego punktu zbiórki. W celu uzyskania bardziej szczegółowych informacji na temat zbiórki i recyklingu baterii należy skontaktować się z lokalną jednostką samorządu terytorialnego, ze służbami zajmującymi się zagospodarowywaniem odpadów lub ze sklepem, w którym zakupiony został ten produkt lub bateria.

Szczegółowe informacie na temat funkcji Wi-Fi i funkcji z jednym dotknięciem NFC zawiera dołączony dokument "Wi-Fi Connection/Onetouch (NFC) Guide" lub "Przewodnik pomocniczy" (str. 2).

# Uwagi dotyczące użytkowania aparatu

Wraz z niniejszą sekcją, należy również zapoznać się z rozdziałem "Środki ostrożności" w Przewodniku pomocniczym (str. 2).

#### Język wyświetlany na ekranie

Możesz wybrać język wyświetlany na ekranie przy użyciu menu.

#### Uwagi dotyczące nagrywania/ odtwarzania

- Formatowanie karty pamięci powoduje usunięcie wszystkich danych zarejestrowanych na karcie pamięci bez możliwości ich przywrócenia. Przed przystąpieniem do formatowania należy skopiować dane na komputer lub inne urządzenie.
- Przed przystąpieniem do wykonywania zdjęć/nagrywania należy wykonać zapis próbny, aby upewnić się, że aparat działa prawidłowo.

#### Uwagi dotyczące obchodzenia się z opisywanym produktem

- Aparat zaprojektowano tak, aby nie był wrażliwy na kurz i wilgoć, ale nie jest wodoodporny ani odporny na rozpryski.
- Nie pozostawiać aparatu, wyposażenia z zestawu lub kart pamięci w zasięgu małych dzieci. Mogą bowiem zostać przypadkowo połknięte. W takim przypadku należy niezwłocznie zasięgnąć porady lekarza.

#### Brak odszkodowania za uszkodzoną zawartość lub brak nagrania

Sony nie udziela gwarancji w przypadku braku możliwości zapisu, utraty lub uszkodzenia zarejestrowanych obrazów albo danych audio wynikających z usterki aparatu lub nośnika danych itp. Wskazane jest tworzenie kopii zapasowych ważnych danych.

#### Uwagi dotyczące monitora, wizjera elektronicznego, obiektywu i przetwornika obrazu

- Monitor i wizjer elektroniczny zostały wykonane przy użyciu wyjątkowo precyzyjnej technologii, dzięki której efektywnie wykorzystywanych może być ponad 99,99% pikseli. Na monitorze i na wizjerze elektronicznym mogą się jednak stale pojawiać małe czarne i/lub jasne punkciki (białe, czerwone, niebieskie lub zielone). Występowanie wspomnianych punktów jest normalnym zjawiskiem wynikającym z procesu produkcyjnego. Nie mają one żadnego wpływu na rejestrowane obrazy.
- Nie trzymać aparatu za monitor.
- Nie narażać obiektywu lub wizjera na oddziaływanie źródeł mocnego światła, na przykład na światło słoneczne. W przeciwnym razie, z uwagi na funkcję skupiającą obiektywu, może pojawić się dym lub ogień, albo może dojść do usterki wewnątrz korpusu aparatu lub obiektywu. Jeżeli musimy pozostawić aparat w miejscu, gdzie będzie narażony na oddziaływanie źródła światła, na przykład światła słonecznego, należy na obiektyw założyć osłonę.
- W przypadku rejestrowania ujęć pod światło, należy starać się, aby słońce znajdowało się wystarczająco daleko poza kątem widzenia obiektywu. W przeciwnym razie wiązka światła słonecznego może zostać skupiona w jednym punkcie wewnątrz aparatu doprowadzając do powstania dymu lub ognia. Nawet jeśli słońce znajduje się nieznacznie poza kątem widzenia obiektywu, nadal może doprowadzić do powstania dymu lub ognia.
- Obiektyw należy chronić przed bezpośrednim oddziaływaniem wiązek światła, na przykład wiązek laserowych. Grozi to uszkodzeniem przetwornika obrazu i może spowodować nieprawidłowe działanie aparatu.
- Nie wolno patrzeć przez odłączony obiektyw na słońce ani inne źródło mocnego światła. Może bowiem dojść do nieodwracalnego uszkodzenia wzroku lub nieprawidłowej pracy urządzenia.
- Nie używać aparatu w obszarach występowania silnych fal radiowych lub promieniowania. Funkcje nagrywania i odtwarzania mogą działać nieprawidłowo.
- W niskich temperaturach na ekranie może wystąpić efekt smużenia. Nie świadczy to o usterce.
- Zapisany obraz może się różnić od obrazu widocznego na ekranie przed wykonaniem zdjęcia.

#### Uwagi dotyczące korzystania z obiektywów i akcesoriów

Zaleca się stosowanie obiektywów/ akcesoriów marki Sony, ponieważ dostosowane są one do parametrów opisywanego aparatu. Użytkowanie opisywanego aparatu z produktami pochodzącymi od innych producentów może mieć wpływ na jego parametry, grozić wypadkiem lub być przyczyną nieprawidłowego działania. Sony nie ponosi żadnej odpowiedzialności za wspomniane wypadki lub nieprawidłowe działanie.

#### Uwagi dotyczące stopki multiinterfejsowej

- Przed przystąpieniem do podłączenia osprzętu, na przykład zewnętrznej lampy błyskowej. do stopki multiinterfejsowej lub odłączeniem go od niej, należy najpierw wyłączyć zasilanie (pozycja OFF). Po podłączeniu osprzętu sprawdzić, czy jest dobrze zamocowany do aparatu.
- Stopki multiinterfejsowej nie należy używać z dostępną w handlu lampą błyskową o napięciach 250 V lub więcej, albo o odwrotnej polaryzacji niż aparat. Grozi to awarią.

PL

#### Uwagi dotyczące wykonywania zdjęć z wizjerem

- Obraz może być nieco zniekształcony w narożnikach wizjera. Nie świadczy to o usterce. Gdy zależy nam na pełnej kompozycji z wszelkimi szczegółami, można również skorzystać z monitora.
- Jeśli przesuniesz aparat, patrząc przez wizjer lub poruszysz oczami, obraz na wizjerze może być zniekształcony lub barwy obrazu mogą się zmienić. Jest to cecha charakterystyczna obiektywu lub wyświetlacza i nie świadczy o usterce. Gdy wykonujesz zdjęcie, zalecamy, abyś patrzył na środkowy obszar wizjera.
- Podczas rejestrowania obrazów z wykorzystaniem wizjera użytkownik może objawy zmęczenia oczu, zmęczenia ogólnego, choroby lokomocyjnej lub nudności. W przypadku rejestrowania obrazów z wykorzystaniem wizjera wskazane są regularne przerwy. W przypadku uczucia dyskomfortu

należy zaprzestać korzystania z wizjera do momentu poprawy samopoczucia i zasięgnąć porady lekarza.

### Uwagi dotyczące zdjęć seryjnych

Podczas rejestrowania zdjęć seryjnych, obraz na monitorze lub w wizjerze może migać z uwagi na naprzemienne wyświetlanie ekranu z rejestrowanym obrazem i czarnego ekranu. Patrzenie na ekran w takiej sytuacji może wywoływać uciążliwe objawy i uczucie dyskomfortu. W przypadku uciążliwości objawów, należy zaprzestać używania aparatu i w razie potrzeby zasięgnąć porady lekarskiej.

#### Uwagi dotyczące rejestrowania przez dłuższy czas lub nagrywania filmów 4K

- Zależnie od temperatury aparatu i akumulatora, nagrywanie filmów może być niemożliwe lub zasilanie może wyłączyć się automatycznie w celu ochrony aparatu. Przed wyłączeniem aparatu lub przy braku możliwości dalszego nagrywania filmów na ekranie pojawi się komunikat. W takim przypadku należy pozostawić zasilanie wyłączone i poczekać, aż aparat i akumulator ostygną. Jeśli włączysz zasilanie, nie pozwalając na obniżenie temperatury aparatu i akumulatora, może się ono ponownie samo wyłączyć, lub nagrywanie filmów będzie niemożliwe.
- Przy wysokiej temperaturze otoczenia temperatura aparatu szybko wzrasta.
- Przy wysokiej temperaturze aparatu jakość zdjęć może się pogorszyć. Zaleca się, aby poczekać z wykonywaniem zdjęć, aż temperatura aparatu spadnie.
- Powierzchnia aparatu może się rozgrzać. Nie świadczy to o usterce.
- W warunkach niskich temperatur czas nagrywania może być krótszy, zwłaszcza w przypadku nagrywania filmów 4K. Ogrzej akumulator lub wymień go na nowy.

#### Uwagi dotyczące odtwarzania filmów na innych urządzeniach

Mogą wystąpić problemy z prawidłowym odtwarzaniem filmów zarejestrowanych opisywanym aparatem na innych urządzeniach. Mogą również wystąpić problemy z prawidłowym odtwarzaniem filmów zarejestrowanych na innych urządzeniach z poziomu opisywanego aparatu.

#### Ostrzeżenie dotyczące praw autorskich

Programy telewizyjne, filmy, taśmy wideo i inne materiały mogą być chronione prawami autorskimi. Nieuprawniona rejestracja takich materiałów może stanowić naruszenie przepisów dotyczących ochrony praw autorskich.

#### Specyfikacje danych opisane w niniejszej instrukcji

Parametry wydajnościowe i dane techniczne zostały określone przy poniższych warunkach, za wyjątkiem przypadków opisanych w niniejszej instrukcji: w zwykłej temperaturze otoczenia 25 ºC i przy użyciu w pełni naładowanego akumulatora ładowanego do momentu wyłączenia lampki ładowania.

#### Tymczasowe wyłączanie funkcji sieci bezprzewodowych (Wi-Fi, NFC, Bluetooth itp.)

Gdy wsiadasz do samolotu, itp. możesz tymczasowo wyłączyć wszystkie funkcje sieci bezprzewodowych. Wybierz przycisk MENU  $\rightarrow \mathbf{\mathbb{R}}$  (Sieć bezprzew.)  $\rightarrow$  $[Tryb$  samolotowy $] \rightarrow [WL.]$ . Po ustawieniu w pozycji [Tryb samolotowy] opcji [WŁ.], na ekranie będzie widoczny symbol  $\blacktriangle$  (samolot).

#### Uwagi dotyczące bezprzewodowych sieci LAN

W przypadku zagubienia lub kradzieży aparatu, Sony nie ponosi odpowiedzialności za straty lub szkody wynikłe z nieuprawnionego dostępu lub wykorzystania zarejestrowanego w aparacie punktu dostępowego.

#### Uwagi dotyczące bezpieczeństwa podczas korzystania z bezprzewodowych produktów LAN

- Aby uchronić się przed działaniami hakerów, niepożądanym dostępem stron trzecich i zminimalizować możliwości ataku, zawsze należy upewnić się, że wykorzystywana jest bezpieczna sieć bezprzewodowa LAN.
- Przed przystąpieniem do korzystania z sieci bezprzewodowej LAN ważne jest, aby skonfigurować ustawienia zabezpieczeń.
- W przypadku problemów związanych z bezpieczeństwem wynikających z braku odpowiednich zabezpieczeń lub z okoliczności nie do uniknięcia podczas korzystania z bezprzewodowej sieci LAN, Sony nie ponosi odpowiedzialności za jakiekolwiek straty lub szkody.

# Sprawdzenie aparatu i dostarczonych elementów

Liczba w nawiasach oznacza liczbę sztuk.

- Aparat (1)
- Ładowarka akumulatora (1)

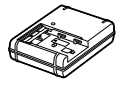

• Przewód zasilający (1)\* (w zestawie w przypadku

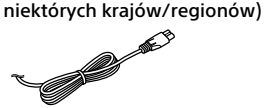

- \* W zestawie z aparatem może znajdować się kilka przewodów zasilających. Należy użyć właściwego w danym kraju/ regionie. Informacje na  $str. 4.$
- NP-FM500H Akumulator (1)

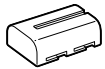

• Przewód micro USB (1)

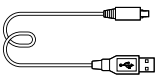

• Pasek na ramię (1)

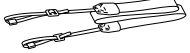

• Osłona korpusu (1) (założona na aparat)

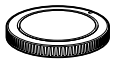

- Nakładka na stopkę (1) (zamocowana na aparacie)
- Nakładka na okular (1) (zamocowana na aparacie)
- Instrukcja obsługi (1) (niniejsza instrukcia)
- Wi-Fi Connection/One-touch (NFC) Guide (1)

PL

# Elementy składowe

Szczegółowe informacje na stronach w nawiasach.

# Widok z przodu

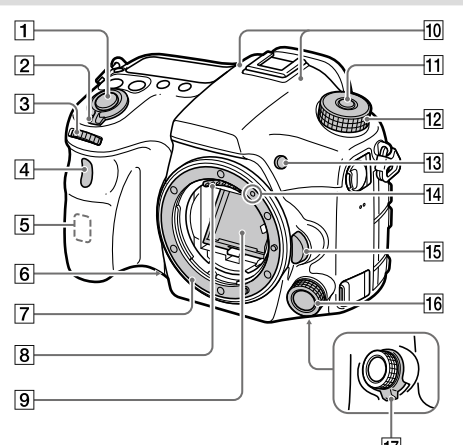

- Przycisk migawki (26)
- Przełącznik ON/OFF (Zasilanie) (25)
- 3 Pokrętło przednie Pozwala szybko regulować ustawienia w poszczególnych trybach fotografowania.
- Czujnik zdalnego sterowania/ Lampka samowyzwalacza
- Antena Wi-Fi (wbudowana)
- Przycisk podglądu
- Mocowanie
- 8 Styki obiektywu\*
- $\boxed{9}$  Lustro\*
- 10 Mikrofon\*\*
- Przycisk zwolnienia blokady pokrętła trybu
- Pokrętło trybu (27)
- Przycisk C2 (Przycisk Własne 2)
- Wskaźnik mocowania (23)
- Przycisk zwolnienia obiektywu (24)
- 16 Przedni kontroler wielofunkcyjny
- Przełącznik pozycyjny przedniego kontrolera wielofunkcyjnego

## Widok z tyłu

- Nie wolno bezpośrednio dotykać tych elementów.
- \*\* Nie zasłaniać tego elementu podczas nagrywania filmów. Może to spowodować szumy lub zmniejszyć głośność filmu.

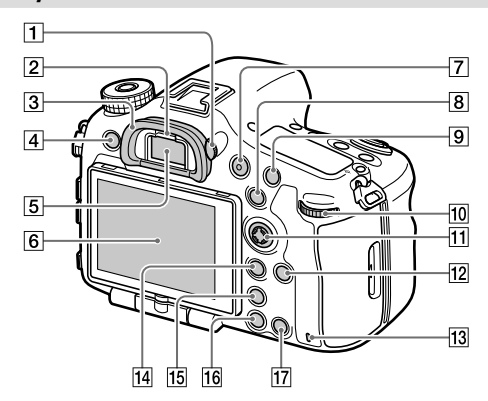

 Pokrętło regulacji dioptrażu Ustawienie pokrętła regulacji dioptrażu należy dostosować do swojego wzroku w taki sposób, aby obraz w wizjerze był wyraźnie widoczny. W razie trudności z obsługą pokrętła regulacji dioptrażu, należy ściągnąć nakładkę na okular przed zmianą ustawienia pokrętła.

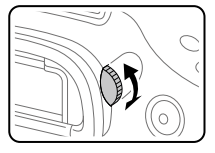

PL

- 2 Czuinik oka
- Nakładka na okular
- Przycisk MENU (30)
- Wizjer\*

#### 6 Monitor

Monitor można ustawić pod kątem zapewniającym dobrą widoczność i rejestrować obrazy z dowolnej pozycji.

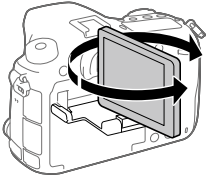

- Przycisk MOVIE (Film) (27)
- Rejestrowanie: przycisk AEL/ przycisk SLOW SYNC Wyświetlanie: przycisk (Indeks obrazów) W przypadku fotografowania z użyciem lampy błyskowej, obrazy należy rejestrować trzymając wciśnięty przycisk SLOW SYNC, aby utrwalić nie tylko jasny obraz obiektu, ale również i tła.
- Rejestrowanie: przycisk AF/MF Wyświetlanie: przycisk (Powiększenie)
- Pokrętło tylne Pozwala szybko regulować ustawienia w poszczególnych trybach fotografowania.
- Przycisk wielofunkcyjny/ Przycisk środkowy
- Przycisk DISP (Wyświetlanie)
- Wskaźnik dostępu
- Rejestrowanie: przycisk Fn (Funkcja) Wyświetlanie: przycisk
	- (Wyślij do smartfona)
	- Naciśnięcie tego przycisku powoduje wyświetlenie ekranu [Wyślij do smartfona].
	- Po zamocowaniu pionowego uchwytu (sprzedawany oddzielnie), naciśnięcie przycisku (Obrót obrazu) na pionowym uchwycie spowoduje wyświetlenie ekranu [Wyślij do smartfona].
- Przycisk (Inteligentny teleobiektyw) Inteligentny teleobiektyw powiększa i przycina środek obrazu, a potem go zapisuje.
- Przycisk (Odtwarzanie) (27)
- Rejestrowanie: przycisk C1 (Przycisk Własne 1) Wyświetlanie: przycisk (Usuwanie) (27)
- Nie wolno bezpośrednio dotykać tych elementów.

# Widok z góry

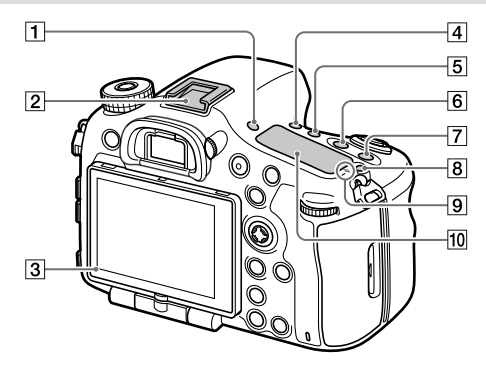

- Przycisk FINDER/MONITOR
- $\boxed{2}$  Stopka multiinterfejsowa\* Niektóre akcesoria mogą nie wchodzić do końca i wystawać ze stopki multiinterfejsowej. Jeżeli jednak przyłącze akcesoriów opiera się o przedni koniec stopki, to połączenie jest prawidłowe.
- Czujnik światła
- 4 Przycisk  $\circlearrowleft$  / 델 (Tryb pracy)
- Przycisk WB (Balans bieli)
- **6** Przycisk **<u>⊠</u> (Kompensacja** ekspozycji)
- **7** Przycisk ISO
- Przycisk (Podświetlenie wyświetlacza)

 $\boxed{9}$   $\Theta$  Znacznik położenia przetwornika obrazu Przetwornik obrazu to matryca przetwarzająca światło na sygnał elektryczny. Znak  $\overline{\Theta}$  wskazuje położenie przetwornika obrazu. Podczas dokładnego pomiaru odległości między aparatem a obiektem należy kierować się pozycją tej linii poziomej.

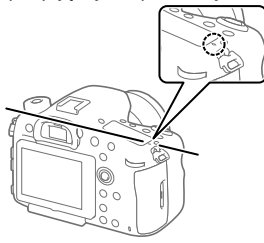

Jeżeli obiekt znajduje się bliżej niż minimalna odległość fotografowania dla danego obiektywu, nie można potwierdzić ostrości. Upewnić się, że odległość pomiędzy obiektem i aparatem jest wystarczająca.

#### Wyświetlacz

\* Szczegółowe informacje na temat akcesoriów zgodnych ze stopką multiinterfejsową można znaleźć

w witrynie Sony, albo uzyskać w punkcie sprzedaży wyrobów Sony lub w miejscowym autoryzowanym punkcie serwisowym produktów Sony. Można również stosować akcesoria do stopki do akcesoriów. Nie można zagwarantować prawidłowego działania w przypadku osprzętu innych producentów.

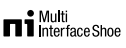

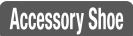

## Boki

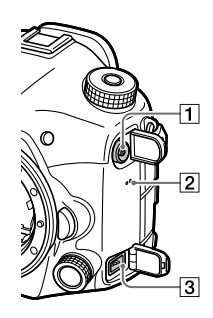

- **T** Gniazdo \$ (Synchronizacja błysku)
- Głośnik
- Gniazdo REMOTE W celu podłączania do aparatu pilota (sprzedawany oddzielnie) należy włożyć wtyk pilota do gniazda REMOTE, wyrównując znacznik umieszczony na wtyku ze znacznikiem na

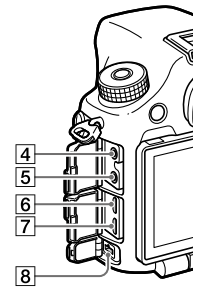

gnieździe REMOTE. Sprawdzić, czy przewód pilota jest skierowany do przodu.

 $\boxed{4}$  Gniazdo mikrofonu Po podłączeniu zewnętrznego mikrofonu, wbudowany mikrofon wyłącza się automatycznie. W przypadku zewnętrznego mikrofonu zasilanego przez wtyk, mikrofon jest zasilany przez aparat.

- $\boxed{5}$   $\Omega$  Gniazdo słuchawkowe Podczas nagrywania lub odtwarzania filmów można kontrolować dźwięk.
- Gniazdo micro HDMI
- Złącze USB Multi/Micro\* Gniazdo to obsługuje urządzenia zgodne ze standardem micro USB.

#### Gniazdo DC IN

Przy rejestrowaniu lub odtwarzaniu obrazów jako źródła zasilania można używać zasilacza sieciowego (sprzedawany oddzielnie). Aby podłączyć do aparatu zasilacz sieciowy (sprzedawany oddzielnie), należy wyłączyć aparat, a następnie włożyć wtyk zasilacza sieciowego do gniazda DC IN w aparacie.

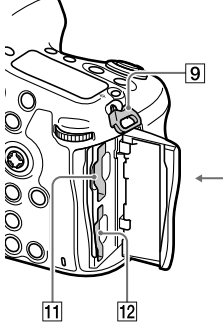

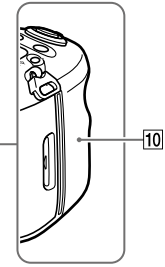

 Zaczepy paska na ramię Przymocuj oba końce paska do aparatu.

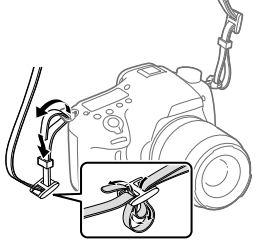

## $\overline{10}$   $\overline{N}$  (Znak N)

Znak ten wskazuje punkt styku służący do łączenia aparatu ze smartfonem z obsługą NFC.

#### PL

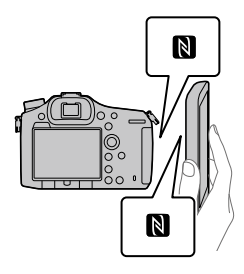

- NFC (Near Field Communication) to międzynarodowy standard komunikacji bezprzewodowej krótkiego zasięgu.
- Spód
- SLOT1 (Gniazdo karty pamięci 1) (21) Obsługuje karty SD i karty Memory Stick PRO Duo
- 12 SLOT2 (Gniazdo karty pamięci 2) (23) Obsługuje tylko karty SD
- Szczegółowe informacje dotyczące zgodnych akcesoriów do złącza USB Multi/Micro można znaleźć w witrynie Sony, albo uzyskać w punkcie sprzedaży wyrobów Sony lub w miejscowym autoryzowanym punkcie serwisowym produktów Sony.

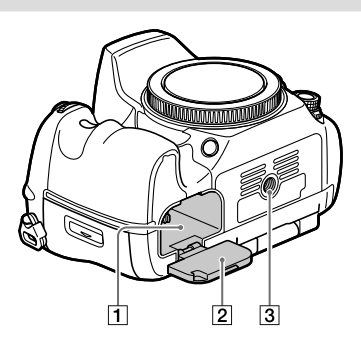

- Gniazdo akumulatora (20)
- Pokrywa akumulatora (20)
- Otwór gniazda statywu Należy używać statywu ze śrubą o długości mniejszej niż 5,5 mm. W przeciwnym razie nie można bezpiecznie zamocować aparatu, co grozi jego uszkodzeniem.

# Przewodnik szybkiego uruchomienia

# Etap 1: Ładowanie akumulatora

1 Włóż akumulator do ładowarki.

# 2 Podłącz ładowarkę do gniazda elektrycznego.

Lampka CHARGE na ładowarce zaświeci się na pomarańczowo i rozpocznie się ładowanie.

• Sposób podłączania ładowarki zależy od danego kraju/regionu.

#### **Lampka CHARGE (pomarańczowa)**

Świeci: Ładowanie Wyłączona: Ładowanie zakończone Miga: Błąd ładowania lub ładowanie chwilowo przerwane z uwagi na temperaturę aparatu poza odpowiednim zakresem

### W przypadku ładowarki podłączanej bezpośrednio do gniazda elektrycznego

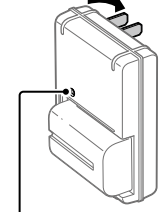

Lampka CHARGE

PL

- Czas ładowania (pełne naładowanie): około 175 min. (w przypadku ładowania całkowicie rozładowanego akumulatora w temperaturze 25 °C)
- Gdy aparat jest używany po raz pierwszy lub gdy akumulator nie był używany przez dłuższy czas, lampka CHARGE może szybko migać podczas pierwszego ładowania akumulatora. W takim przypadku należy wyjąć akumulator i włożyć go ponownie w celu naładowania.
- Podłączyć ładowarkę do znajdującego się w pobliżu gniazda elektrycznego. W razie jakichkolwiek nieprawidłowości w trakcie korzystania z ładowarki, należy natychmiast wyjąć wtyczkę z gniazda elektrycznego, aby odłączyć urządzenie od źródła zasilania. Ładowarka nie jest odłączona od źródła zasilania, nawet gdy zgaśnie lampka ładowania.

W przypadku ładowarki wymagającej przewodu zasilającego do podłączenia do gniazda elektrycznego

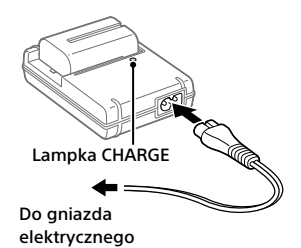

# Etap 2: Wkładanie akumulatora do aparatu

1 Otwórz pokrywę akumulatora.

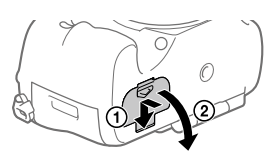

2 Wsuń akumulator, naciskając końcem akumulatora dźwignię blokady, aż akumulator wskoczy na swoje miejsce.

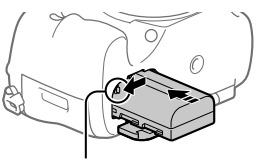

Dźwignia blokady

# 3 Zamknij pokrywę.

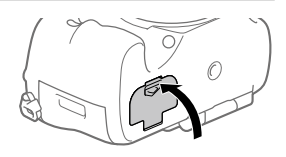

# Wyjmowanie akumulatora

Upewnij się, że wskaźnik dostępu nie jest podświetlony (str. 14), i wyłącz aparat. Następnie przesuń dźwignię blokady i wyjmij akumulator. Należy uważać, aby nie upuścić akumulatora.

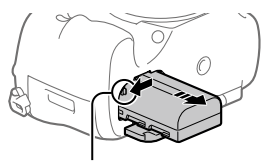

Dźwignia blokady

# Etap 3: Wkładanie karty pamięci

Szczegółowe informacje na temat kart pamięci, których można używać w opisywanym aparacie, można znaleźć na stronie 36.

1 Otwórz pokrywę karty pamięci.

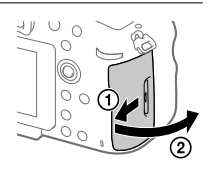

PL

# 2 Włóż kartę pamięci do gniazda 1.

- Upewnij się, że ścięty narożnik jest prawidłowo skierowany.
- Ustawiając ścięty narożnik, tak jak pokazano na rysunku, wsuń kartę pamięci do oporu, aż wskoczy na swoje miejsce.

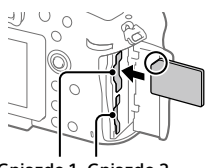

Gniazdo 1 Gniazdo 2

• Z gniazda 1 należy korzystać, gdy używana jest tylko jedna karta pamięci. Gniazdo 1 jest wykorzystywane w ustawieniach domyślnych. Używane gniazdo karty pamięci można zmienić wybierając MENU  $\Box$  (Ustawienia)  $\rightarrow$  [Wyb. nośnik nagr.].

# 3 Zamknij pokrywę.

#### Wskazówka

• W przypadku pierwszego użycia karty pamięci w aparacie, wskazane jest sformatowanie karty z poziomu aparatu w celu zapewnienia stabilniejszego działania karty pamięci.

# Wyjmowanie karty pamięci

Otwórz pokrywę karty pamięci. Upewnij się, że wskaźnik dostępu (str. 14) nie świeci się, a następnie wciśnij raz kartę pamięci, aby ją wyciągnąć.

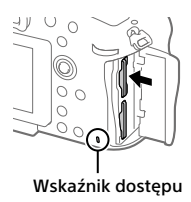
### PL 23

## Nagrywanie na kartach pamięci w dwóch gniazdach

Gniazdo 1 jest wykorzystywane w ustawieniach domyślnych. Jeżeli nie chcemy zmieniać ustawień i będziemy korzystać tylko z jednej karty pamięci, należy używać gniazda 1.

Włożenie drugiej karty pamięci do gniazda 2 pozwala nagrywać te same obrazy na dwóch kartach pamięci równocześnie lub nagrywać różne rodzaje obrazów (zdjęcia/filmy) na poszczególnych kartach pamięci ([Tryb nagrywania]).

## Etap 4: Mocowanie obiektywu

## 1 Zdejmij osłonę korpusu z aparatu oraz tylną osłonę z obiektywu.

• Wymianę obiektywu należy przeprowadzić szybko, unikając zapylonego otoczenia, aby do wnętrza aparatu nie przedostały się drobiny kurzu lub inne zanieczyszczenia.

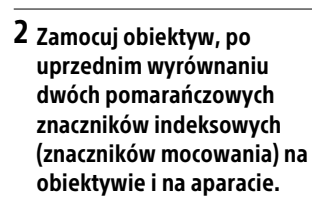

• Aparat należy trzymać otworem obiektywu skierowanym w dół, aby do jego wnętrza nie przedostały się drobiny kurzu lub zanieczyszczenia.

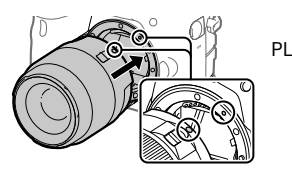

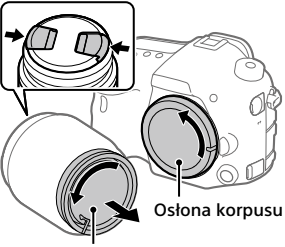

Tylna osłona obiektywu

3 Docisnąwszy lekko obiektyw do aparatu, obróć go zgodnie z kierunkiem strzałki, aż do pozycji blokady, co sygnalizowane jest charakterystycznym kliknięciem.

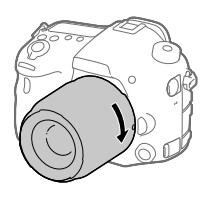

#### Uwaga

- Obiektyw należy trzymać prosto i przy mocowaniu obiektywu nie wolno stosować siły.
- Mocując obiektyw, należy uważać, aby nie nacisnąć przycisku zwolnienia obiektywu.
- W przypadku przenoszenia aparatu z zamocowanym obiektywem należy dobrze trzymać zarówno aparat, jak i obiektyw.
- Nie należy chwytać za tę część obiektywu, która wysuwa się przy korzystaniu z zoomu lub podczas regulacji ostrości.

## Zdejmowanie obiektywu

Trzymając wciśnięty przycisk zwolnienia obiektywu, obróć obiektyw do oporu w kierunku strzałki.

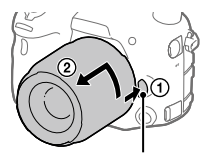

Przycisk zwolnienia obiektywu

## Etap 5: Ustawianie języka i zegara

- 1 Ustaw przełącznik zasilania w pozycji "ON", aby włączyć aparat.
- Przełącznik ON/OFF (Zasilanie)

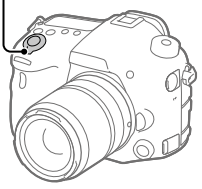

2 Wybierz właściwy język, po czym naciśnij środkową sekcję przycisku wielofunkcyjnego.

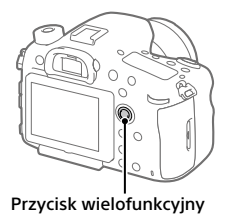

- 3 Upewnij się, że na ekranie zaznaczone jest polecenie [Enter], po czym naciśnij środkową sekcję.
- 4 Wybierz właściwą lokalizację geograficzną, po czym naciśnij środkową sekcję.
- 5 Korzystając z sekcji góra/dół przycisku wielofunkcyjnego, wybierz [Date/Czas] po czym naciśnij środkową sekcję.
- 6 Korzystając z sekcji góra/dół/lewo/prawo przycisku wielofunkcyjnego, wybierz odpowiednią opcję, po czym naciśnij środkową sekcję.

PL

## 7 Powtórz czynności opisane w punktach 5 i 6, aby ustawić inne opcje, po czym wybierz [Enter] i naciśnij środkową sekcję.

#### Wskazówka

- Jeżeli chcemy później ustawić datę i godzinę, wówczas naciśnięciem przycisku MENU można anulować procedurę ustawiania daty i godziny. W takim przypadku ekran ustawiania daty i godziny pojawi się ponownie przy następnym włączeniu aparatu.
- Ustawienie daty i godziny można zmienić z poziomu MENU.

#### Uwaga

- Jeżeli procedura ustawiania daty i godziny zostanie anulowana w połowie, wówczas ekran ustawiania daty i godziny będzie się pojawiać przy każdorazowym włączeniu aparatu.
- Opisywany aparat nie posiada funkcji nakładania daty na obrazy. Korzystając z programu PlayMemories Home, można nałożyć datę na obrazy, po czym je zapisać i wydrukować (tylko w przypadku systemu Windows).

## Etap 6: Rejestrowanie obrazów w trybie automatycznym

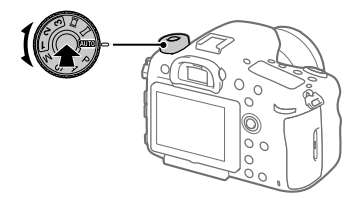

## 1 Przytrzymaj wciśnięty przycisk zwolnienia blokady w środku pokrętła trybu, po czym obróć pokrętło trybu ustawiając je w pozycji **AUTO**.

Tryb fotografowania zostanie ustawiony na  $\mathbf{i} \bullet$  (Inteligentna auto).

## 2 Spójrz w wizjer i przytrzymaj aparat.

## 3 Dobierz wielkość obiektu obracając pierścieniem zoomu obiektywu w przypadku zamocowanego obiektywu o zmiennej ogniskowej.

## 4 Naciśnij przycisk migawki do połowy, aby ustawić ostrość.

• Po uzyskaniu ostrości obrazu zostanie podświetlony wskaźnik (na przykład <sup>)</sup>.

## 5 Naciśnij do końca przycisk migawki.

## Nagrywanie filmów

Naciśnij przycisk MOVIE, aby rozpocząć/zakończyć nagrywanie.

## Odtwarzanie obrazów

Naciśnij przycisk ► (Odtwarzanie), aby odtworzyć obrazy. Właściwy obraz można wybrać przyciskiem wielofunkcyjnym.

## Usuwanie wyświetlonego obrazu

Naciśnij przycisk (Usuwanie) w trakcie wyświetlania obrazu, aby go usunąć. Na ekranie potwierdzenia wybierz [Kasuj] przyciskiem wielofunkcyjnym, po czym naciśnij środkową sekcję przycisku wielofunkcyjnego, aby usunąć obraz.

## Rejestrowanie obrazów w różnych trybach fotografowania

Ustaw pokrętło trybu na wybrany tryb w zależności od obiektu lub funkcji, których chcesz użyć.

PL

## Wprowadzenie dotyczące oprogramowania komputerowego

Oferujemy poniższe oprogramowanie komputerowe, które zwiększy radość utrwalania zdjęć/filmów. Wystarczy z poziomu posiadanej przeglądarki internetowej odwiedzić jeden z poniższych adresów internetowych i pobrać oprogramowanie postępując zgodnie z instrukcjami wyświetlanymi na ekranie.

Jeżeli jeden z podanych programów jest już zainstalowany na posiadanym komputerze, przed użyciem należy uaktualnić go do najnowszej wersji.

#### Windows:

http://www.sony.co.jp/imsoft/Win/

#### Mac:

http://www.sony.co.jp/imsoft/Mac/

Zalecane środowisko komputerowe w przypadku wspomnianego oprogramowania można sprawdzić pod poniższym adresem internetowym: http://www.sony.net/pcenv/

## PlayMemories Home

PlayMemories Home pozwala zaimportować do komputera zdjęcia i filmy w celu ich wyświetlenia lub wykorzystania.

Aby móc importować do komputera filmy XAVC S lub filmy AVCHD, konieczne jest zainstalowanie programu PlayMemories Home. Do witryny pobierania można wejść bezpośrednio z poniższego adresu internetowego:

#### http://www.sony.net/pm/

• Po podłączeniu aparatu do komputera, do programu PlayMemories Home można dodać nowe funkcje. Z tego względu wskazane jest podłączenie aparatu do komputera, nawet jeśli program PlayMemories Home jest już zainstalowany na komputerze.

## Image Data Converter

Obrazy RAW można opracowywać lub edytować przy użyciu różnorodnych funkcji regulacji, na przykład krzywej tonalnej czy ostrości.

## Remote Camera Control

Program Remote Camera Control pozwala zmieniać ustawienia aparatu lub wyzwalać migawkę z poziomu komputera podłączonego za pośrednictwem przewodu USB.

Aby móc korzystać z programu Remote Camera Control, najpierw należy wybrać MENU  $\rightarrow$   $\blacksquare$  (Ustawienia)  $\rightarrow$  [Połączenie USB]  $\rightarrow$ [Zdalne sterow. PC], po czym podłączyć aparat do komputera za pośrednictwem przewodu USB.

PL

# Korzystanie z opcji MENU

lewej/prawej sekcji przycisku

wielofunkcyjnego.

Można zmieniać ustawienia odnoszące się do wszystkich operacji aparatu, w tym do rejestrowania obrazów, ich odtwarzania, czy sposobu obsługi. Z poziomu MENU można również wykonywać funkcje aparatu.

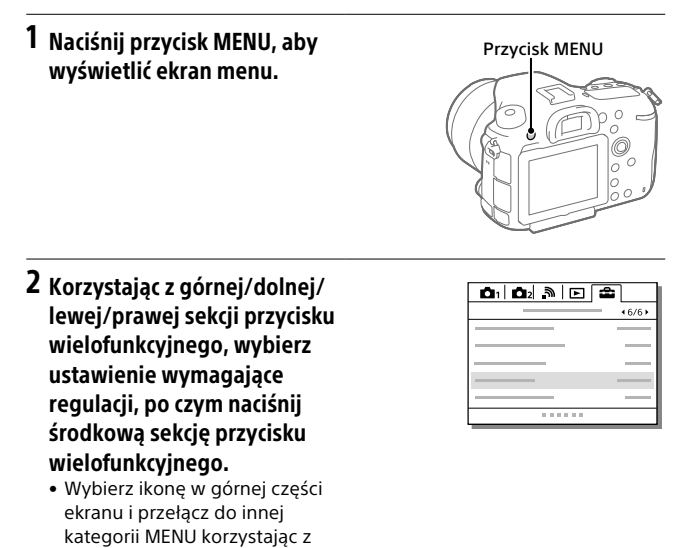

3 Wybierz odpowiednie ustawienie i naciśnij środkową sekcję, aby zatwierdzić wybór.

# Lista ikon na monitorze

Wyświetlane elementy i ich rozmieszczenie prezentowane na ilustracjach mają charakter poglądowy. Faktyczny wygląd ekranu może odbiegać od przedstawionego.

#### Tryb monitora

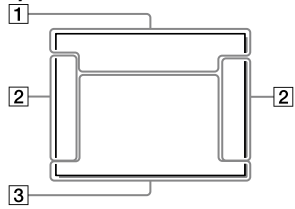

### Tryb wizjera

Tryb [Inteligentna auto]

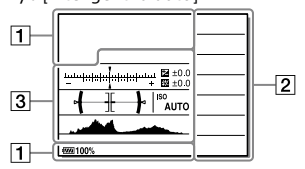

#### Tryb P/A/S/M/rozległa panorama

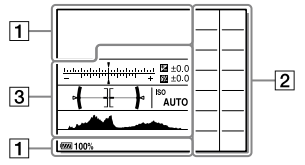

#### W przypadku odtwarzania

Ekran informacji podstawowych

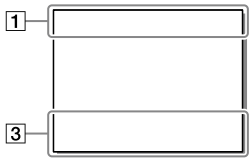

#### Ekran histogramu

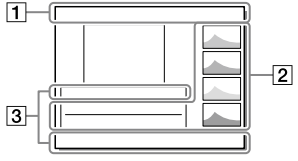

PL

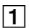

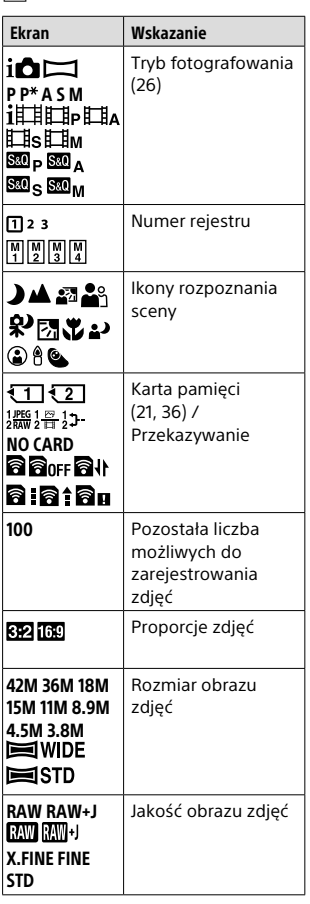

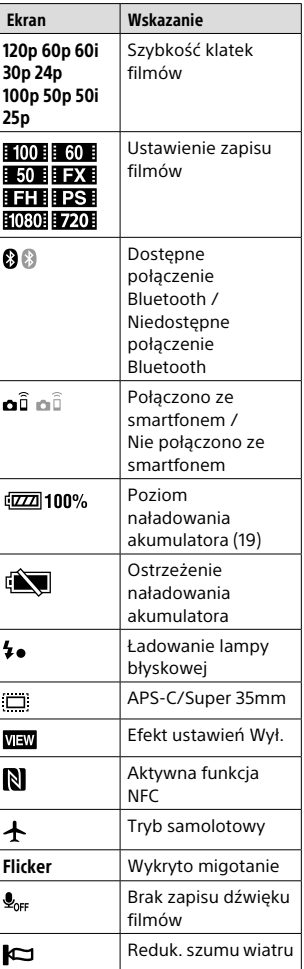

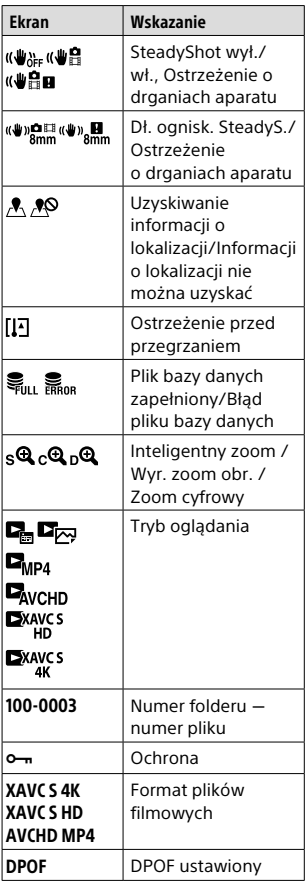

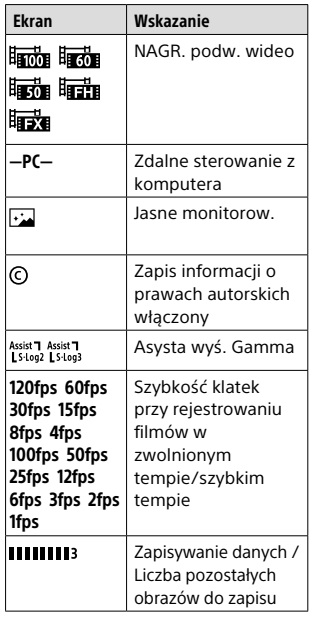

## $\boxed{2}$

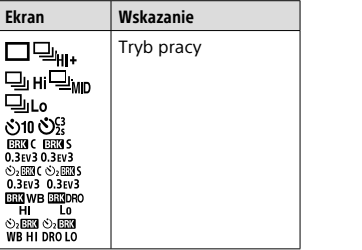

PL

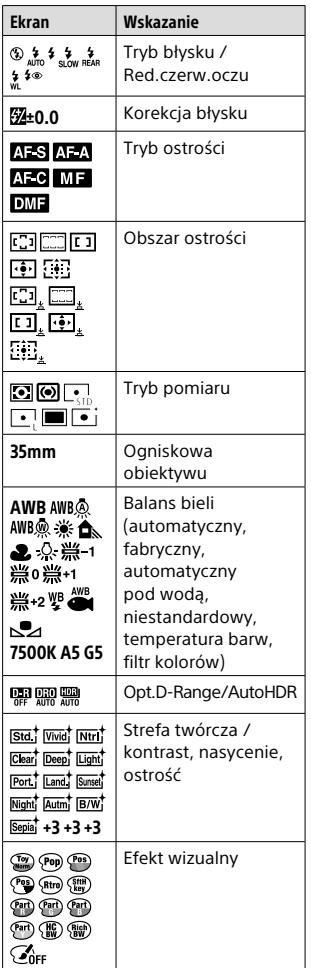

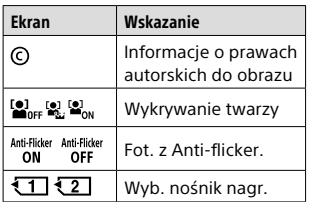

 $\overline{3}$ 

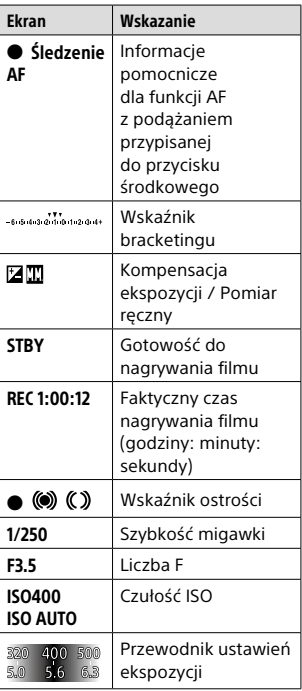

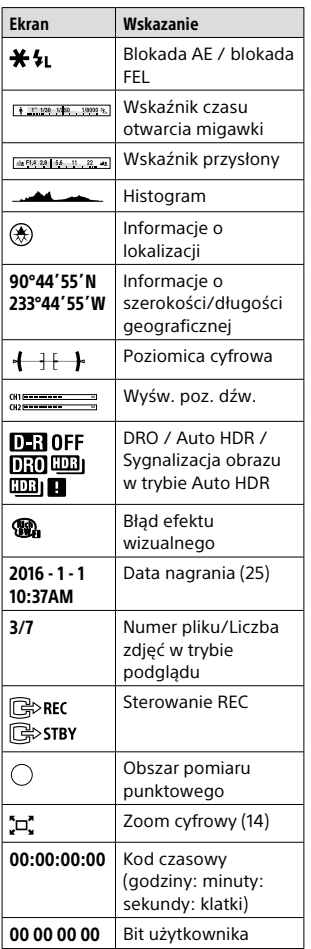

PL

# Karty pamięci, których można używać

W opisywanym aparacie można używać poniższych rodzajów kart pamięci. Znak  $\blacktriangledown$  wskazuje, że te karty pamięci mogą być wykorzystywane do rejestrowania zdjęć lub filmów.

Stosując Memory Stick Micro lub karty pamięci microSD z opisywanym aparatem, należy korzystać z odpowiedniego adaptera.

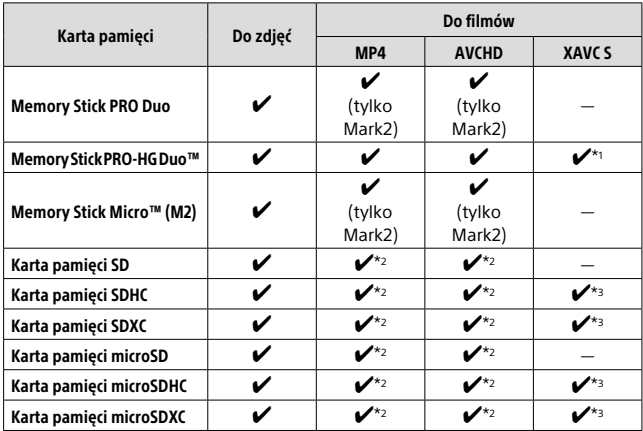

\*1 Filmów nie można rejestrować z szybkością 100 Mbps lub większą.

 $*$ <sup>2</sup> 4 klasy szybkości SD (CLASS $\left(\overline{a}\right)$  lub szybsza albo 1 klasy szybkości UHS ( $\left(\overline{1}\right)$ ) lub szybsza

 $*$ <sup>3</sup> 10 klasy szybkości SD (CLASS $(0)$  albo 1 klasy szybkości UHS ( $(11)$  lub szybsza

W przypadku nagrywania z szybkością 100 Mbps lub większą, konieczna jest karta pamięci 3 klasy szybkości UHS (3).

#### **Uwaga**

- Memory Stick nie można używać w gnieździe 2.
- W przypadku używania karty pamięci SDHC do nagrywania filmu XAVC S przez długi okres czasu, nagrywane filmy zostaną podzielone na pliki o rozmiarze 4 GB. Podzielonymi filmami można manipulować jak pojedynczym plikiem importując je do komputera przy użyciu programu PlayMemories Home.
- W przypadku rejestrowania filmu przy poniższych ustawieniach aparatu na kartach pamięci znajdujących się zarówno w gnieździe 1 jak i w gnieździe 2, należy włożyć dwie karty pamięci z tym samym systemem plików. Filmów XAVC S nie można nagrywać jednocześnie z wykorzystaniem kombinacji systemu plików exFAT i systemu plików FAT32.

– Przy ustawieniu [XAVC S 4K] lub [XAVC S HD] w pozycji [] Format pliku]

– Przy ustawieniu [Nagryw. jedn.  $(\pm 1)$ ] lub [Nagr. jedn. ( $\sim$ / $\pm 1$ ]) w pozycji [Tryb nagrywania]

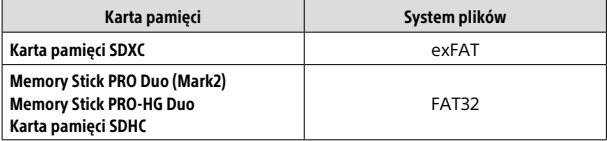

## ■ Znaki towarowe

- Memory Stick i  $_{\frac{1}{\sqrt{2}}\sqrt{2}}$  są znakami towarowymi lub zastrzeżonymi znakami towarowymi Sony Corporation.
- XAVC S i **XAVC S** są zastrzeżonymi znakami towarowymi firmy Sony Corporation.
- "AVCHD Progressive" i logotyp "AVCHD Progressive" są znakami towarowymi Panasonic Corporation i Sony Corporation.
- Mac jest zastrzeżonym znakiem towarowym Apple Inc. w Stanach Zjednoczonych i w innych krajach.
- IOS jest zastrzeżonym znakiem towarowym lub znakiem towarowym Cisco Systems, Inc.
- iPhone i iPad są zastrzeżonymi znakami towarowymi Apple Inc. w Stanach Zjednoczonych i w innych krajach.
- Blu-ray Disc™ i Blu-ray™ są znakami towarowymi Blu-ray Disc Association.
- DLNA oraz DLNA CERTIFIED to znaki towarowe Digital Living Network Alliance.
- Dolby i symbol podwójnego D to znaki towarowe Dolby Laboratories.
- Eye-Fi jest znakiem towarowym Eye-Fi, Inc.
- Terminy HDMI oraz HDMI High Definition Multimedia Interface, jak również logo HDMI to znaki towarowe lub zastrzeżone znaki towarowe HDMI Licensing LLC w Stanach Zjednoczonych i w innych krajach.
- Microsoft i Windows są zastrzeżonymi znakami towarowymi lub znakami towarowymi Microsoft Corporation w Stanach Zjednoczonych i/lub w innych krajach.
- Logo SDXC jest znakiem towarowym SD-3C, LLC.
- Facebook oraz logo "f" są znakami towarowymi lub zastrzeżonymi znakami towarowymi Facebook, Inc.
- Android i Google Play są znakami towarowymi lub zastrzeżonymi znakami towarowymi Google Inc.
- YouTube oraz logo YouTube to znaki towarowe lub zastrzeżone znaki towarowe Google Inc.
- Wi-Fi, logo Wi-Fi i Wi-Fi Protected Setup są zastrzeżonymi znakami towarowymi lub znakami towarowymi Wi-Fi Alliance.
- Symbol N jest znakiem towarowym lub zastrzeżonym znakiem towarowym NFC Forum, Inc. w Stanach Zjednoczonych i w innych krajach.
- Znak słowny i logotypy Bluetooth® są zastrzeżonymi znakami towarowymi należącymi do Bluetooth SIG, Inc. i wszelkie użycie tych znaków przez Sony Corporation odbywa się w ramach licencji.

• Poza tym używane w niniejszej instrukcji nazwy systemów i produktów są ogólnie znakami towarowymi lub zastrzeżonymi znakami towarowymi ich twórców lub producentów. Jednakże nie w każdym przypadku symbole lub  $@$  są stosowane w niniejszej instrukcji.

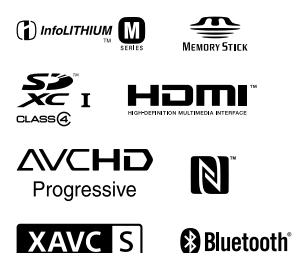

## Oprogramowanie w ramach licencji GNU GPL/LGPL

Do opisywanego produktu dołączono oprogramowanie, które udostępniane jest w ramach poniższej licencji GNU General Public License (dalej zwanej "GPL") lub licencji GNU Lesser General Public License (dalej zwanej "LGPL"). Informuje ona, że użytkownik ma prawo do wglądu, modyfikowania i przekazywania dalej kodu źródłowego tych programów użytkowych na warunkach dostarczonej licencji GPL/LGPL. Kod źródłowy jest dostępny w Internecie.

Można go pobrać z poniższego adresu internetowego. http://oss.sony.net/Products/Linux/ Prosimy nie kontaktować się z nami w sprawie treści kodu źródłowego.

Licencje (w języku angielskim) są zapisane w pamięci wewnętrznej posiadanego urządzenia. Aby przeczytać licencje znajdujące się w folderze "PMHOME" - "LICENSE", należy nawiązać połączenie typu pamięci masowej pomiędzy danym urządzeniem a komputerem.

Dodatkowe informacje na temat opisywanego produktu i odpowiedzi na najczęściej zadawane pytania można znaleźć w naszej witrynie pomocy technicznej.

http://www.sony.net/

#### Руcский

# **Ознакомьтесь со Справочным руководством!**

"Справочное руководство" является интерактивным руководством, которое вы можете прочитать на вашем компьютере или смартфоне. Обращайтесь к нему для получения подробных сведений о пунктах меню, использовании расширенных возможностей, а также последней информации о камере.

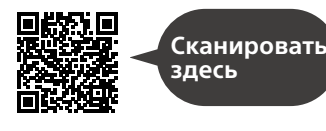

http://rd1.sony.net/help/ilc/1630/h\_zz/

ILCA-99M2 Справочное руководство

#### **Инструкция по эксплуатации (данная книга)**

#### В данном руководстве представлены некоторые основные функции.

Что касается руководства по быстрому пуску, см. "Руководство по началу работы" (стр. 20). "Руководство по началу работы" представляет предварительные процедуры с момента вскрытия упаковки до спуска затвора для первого снимка.

#### **Встроенная справка**

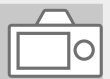

#### [Встроенная справка] показывает пояснения пунктов меню на мониторе камеры.

Q

Вы можете быстро получить информацию во время съемки. Для использования функции [Встроенная справка] некоторые настройки должны быть сделаны заранее. Для получения подробных сведений см. "Встроенная справка" в Справочном руководстве.

Название категории: Цифровой фотоаппарат со сменным объективом Название модели: ILCA-99M2

#### ПРЕДУПРЕЖДЕНИЕ

**Для уменьшения опасности возгорания или поражения электрическим током не подвергайте аппарат воздействию дождя или влаги.**

## ПРЕДУПРЕЖДЕНИЕ

#### Батарейный блок

Неправильное обращение с батарейным блоком может стать причиной его взрыва, возгорания, а также химических ожогов. Соблюдайте следующие меры предосторожности.

- Не разбирайте блок.
- Не подвергайте батарейный блок каким бы то ни было механическим воздействиям: ударам, падениям или попаданиям под тяжелые предметы.
- Во избежание короткого замыкания не допускайте контакта металлических предметов с контактами батарейного блока.
- Не допускайте нагрева батарейного блока до температуры выше 60 °C: избегайте воздействия на него прямых солнечных лучей, а также не оставляйте в припаркованном на солнце автомобиле.
- Запрещается сжигать блок или бросать его в огонь.
- Не следует использовать поврежденные и протекшие литийионные батареи.
- Для зарядки батарейного блока используйте оригинальное зарядное устройство Sony или другое совместимое зарядное устройство.
- Храните батарейный блок в недоступном для детей месте.
- Храните батарейный блок в сухом месте.
- Замену следует выполнять только на батарейный блок того же или аналогичного типа, рекомендованный Sony.
- Утилизация использованных батарейных блоков должна производиться надлежащим образом в соответствии с инструкциями.

Дата изготовления литий-ионного батарейного блока указаны на боковой стороне или на поверхности с наклейкой.

5 буквенно-цифровых символов

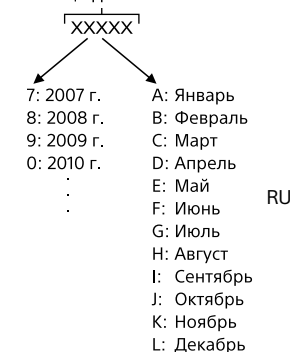

При использовании прилагаемого или рекомендуемого адаптера переменного тока/зарядного устройства аккумулятора воспользуйтесь близлежащей сетевой розеткой. Если при использовании данного изделия возникнет неисправность, немедленно выньте штепсельную вилку из сетевой розетки, чтобы отключить источник питания. Если используется изделие с индикатором зарядки, имейте в виду, что изделие не отключится от источника питания даже при выключении индикатора.

Сетевой шнур, если он прилагается, предназначен специально для использования только с данным оборудованием и не должен использоваться с другим электрическим оборудованием.

#### Сетевой шнур

Для покупателей в Великобритании, Ирландии, Мальте, Кипре и Саудовской Аравии Используйте сетевой шнур (А). Из соображений безопасности сетевой шнур (B) не предназначен для указанных выше стран/ регионов и поэтому не должен там использоваться.

Для покупателей в других странах/ регионах ЕС

Используйте сетевой шнур (B).

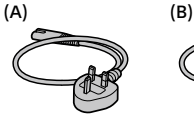

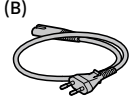

#### Дата изготовления изделия.

Дата изготовления указана на упаковке на этикетке со штрихкодом в следующем формате: MM-YYYY, где MM – месяц, YYYY – год изготовления.

Производитель: Сони Корпорейшн, 1-7-1 Конан, Минато-ку, Токио 108-0075, Япония Страна-производитель: Таиланд

#### Уведомление

Если статическое электричество или электромагнитныe силы приводят к сбою в передачe данных, перезапустите приложение или отключите и снова подключите коммуникационный кабель (USB и т.д.).

Данное изделие было испытано и признано соответствующим диапазону, установленному инструкцией EMC, по использованию соединительных кабелей короче 3 метров.

Электромагнитные поля определенных частот могут влиять на изображение и звук данного аппарата.

#### Только для моделей предназначеных для рынков России и стран СНГ

Импортер на территории стран Таможенного союза АО «Сони Электроникс», Россия, 123103, Москва, Карамышевский проезд, 6 Организация, уполномоченная принимать претензии от потребителей на территории Казахстана АО «Сони Электроникс» Представительство в Казахстане, 050010, Республика Казахстан, г. Алматы, пр. Достык, дом 117/7

Утилизация использованных элементов питания и отслужившего электрического и электронного оборудования (Директива применяется в странах Евросоюза и других европейских странах, где действуют системы раздельного сбора отходов)

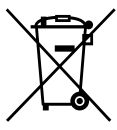

#### Информация для покупателей в Украине

Уполномоченный представитель в Украине по вопросам соответствия требованиям технических регламентов: ООО "Сони Украина", ул. Ильинская, 8, г. Киев, 04070, Украина.

#### Оборудование отвечает требованиям:

– Технического регламента ограничения использования некоторых опасных веществ в электрическом и электронном оборудовании (постановление КМУ от 03.12.2008 № 1057);

Настоящим Сони Корпорейшн заявляет, что тип радиооборудования ILCA-99M2 соответствует Техническому регламенту радиооборудования и телекоммуникационного конечного (терминального) оборудования. Полный текст декларации о соответствии доступен в Интернете по адресу:info@sony.ua.

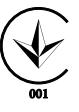

#### Технические характеристики

#### Камера

Тип камеры Цифровой фотоаппарат со сменным объективом

Объектив Sony Объектив с A-переходником

Размеры Приблиз. 142,6 мм × 104,2 мм × 76,1 мм (Ш/В/Г, не включая выступы)

#### Масса

Приблиз. 849 г (включая аккумулятор и Memory Stick PRO Duo) Приблиз. 770 г (только корпус)

Температура эксплуатации от 0 °С до 40 °С

За подробными сведениями о функциях Wi-Fi и функциях в одно касание NFC обращайтесь к прилагаемому документу "Wi-Fi Connection/ One-touch (NFC) Guide" или "Справочное руководство" (стр. 2).

RU

## Примечания по использованию камеры

Вместе с этим разделом также см. "Меры предосторожности" в Справочном руководстве (стр. 2).

#### Язык экранной индикации

Вы можете выбрать язык, отображаемый на экране, с помощью меню.

#### Примечания по записи/ воспроизведению

- После форматирования карты памяти все данные, записанные на карте памяти, будут удалены и не могут быть восстановлены. Перед форматированием скопируйте данные в компьютер или другое устройство.
- Перед началом записи выполните пробную запись, чтобы убедиться в надлежащей работе камеры.

#### Примечания по обращению с изделием

- Данная камера разработана пыле- и влагостойкой, но не является водонепроницаемой или брызгозащищенной.
- Не оставляйте камеру, прилагаемые принадлежности или карты памяти в месте, доступном для маленьких детей. Их можно случайно проглотить. Если это произойдет, немедленно обратитесь к врачу.

#### За повреждение информации или сбой при записи не предусмотрено никакой компенсации

Sony не может предоставлять никаких гарантий в случае сбоя при записи, потери или повреждения записанных изображений или аудиоданных вследствие неисправности камеры или носителя записи и т.п. Рекомендуется делать резервные копии важных данных.

#### Примечания по монитору, электронному видоискателю, объективу и датчику изображения

- Монитор и электронный видоискатель изготовлены с использованием особо высокоточной технологии, что позволяет при эксплуатации эффективно использовать свыше 99,99% пикселей. Однако может быть несколько очень мелких черных и/или ярких точек (белого, красного, синего или зеленого цвета), постоянно появляющихся на мониторе и электронном видоискателе. Появление этих точек вполне нормально для процесса изготовления и никаким образом не влияет на изображение.
- Не держите камеру за монитор.
- Не оставляйте объектив или видоискатель под воздействием сильного источника света, например солнечного света. В результате конденсации на объективе это может привести к появлению дыма, возгоранию или неисправности внутри корпуса камеры или объектива. Если нужно оставить камеру под воздействием источника света, например, солнечного света, прикрепите крышку объектива к объективу.
- При съемке с подсветкой располагайтесь так, чтобы солнце находилось достаточно далеко от угла обзора. В противном случае солнечный свет может сфокусироваться внутри камеры и привести к появлению дыма или возгоранию. Даже если солнце находится немного в стороне от угла обзора, это все еще может привести к появлению дыма или возгоранию.
- Не направляйте объектив непосредственно на лучи, например лазерные лучи. Это может повредить датчик изображения и привести к неисправности камеры.
- Не смотрите на солнечный свет или сильный источник света через объектив, когда он отсоединен. Это может привести к необратимому повреждению глаз или стать причиной неисправности.
- Не используйте камеру в местах излучения сильных радиоволн или радиации. Запись и воспроизведение могут не функционировать надлежащим образом.
- При низкой температуре на экране может быть остаточное изображение. Это не является неисправностью.
- Записанный снимок может отличаться от изображения на экране перед записью.

#### Примечания по использованию объективов и аксессуаров

Рекомендуется использовать объективы/принадлежности Sony, соответствующие характеристикам данной камеры. Использование данной камеры с изделиями других производителей может повлиять на ее характеристики, стать причиной повреждений или неисправности. Sony не несет ответственности за такие повреждения или неисправности.

#### Примечания по многоинтерфейсному разъему

• При прикреплении или снятии аксессуаров, например внешней вспышки к многоинтерфейсному разъему, сначала переведите выключатель питания в положение OFF. При прикреплении аксессуара убедитесь в том, что он надежно прикреплен к камере.

RU

• Не используйте многоинтерфейсный разъем с имеющимися в продаже вспышками, использующими напряжение 250 В или более, или с противоположной камере полярностью. Это может привести к неисправности.

#### Примечания относительно съемки с видоискателем

- Изображение может быть слегка искажено возле углов видоискателя. Это не является неисправностью. Если вы хотите полностью видеть композицию со всеми деталями, можно также использовать монитор.
- Если поворачивать камеру, когда вы смотрите в видоискатель, или двигать глазами, то изображение в видоискателе может быть искажено или цвет изображения может измениться. Это особенность объектива или устройства дисплея и не является неисправностью. При получении снимка рекомендуется смотреть в центральную часть видоискателя.

• Во время съемки с помощью видоискателя могут возникнуть такие симптомы, как переутомление глаз, усталость, укачивание или тошнота. Во время съемки с помощью видоискателя рекомендуется делать перерывы через равномерные промежутки времени.

В случае ухудшения самочувствия воздержитесь от использования видоискателя до тех пор, пока симптомы не исчезнут, и обратитесь к врачу в случае необходимости.

#### Примечания по непрерывной съемке

Во время непрерывной съемки монитор или видоискатель может мигать между экраном съемки и черным экраном. Если наблюдать за экраном в этой ситуации, вы можете ощущать симптомы дискомфорта, например плохое самочувствие. При возникновении симптомов дискомфорта прекратите использование камеры и обратитесь к врачу в случае необходимости.

#### Примечания по записи в течение длительного периода времени или видеозаписи в формате 4K

- В зависимости от температуры камеры и аккумулятора, видеосъемка может быть невозможна или питание может выключаться автоматически для защиты камеры. Перед выключением питания или перед тем, как станет невозможна видеосъемка, на экране появится сообщение. В этом случае оставьте питание выключенным и подождите, пока температура камеры и аккумулятора не снизится до приемлемого уровня. При включении питания не остывшего в достаточной степени фотоаппарата или батареи, питание может отключиться снова или выполнение видеосъемки может стать невозможным.
- При высокой температуре окружающей среды температура камеры быстро повышается.
- При повышении температуры камеры качество изображения может ухудшиться. Перед продолжением съемки рекомендуется подождать, пока температура камеры не снизится.
- Поверхность камеры может стать теплой. Это не является неисправностью.
- При низкой температуре время записи может сократиться, особенно в случае видеозаписи в формате 4K. Дайте аккумулятору нагреться или замените его на новый аккумулятор.

#### Примечания по воспроизведению видеозаписей на других устройствах

Видеозаписи, выполненные с помощью данной камеры, могут воспроизводиться на других устройствах неправильно. Также, видеозаписи, выполненные с помощью других устройств, могут воспроизводиться на данной камере неправильно.

#### Предупреждение об авторских правах

На телевизионные программы, фильмы, видеоленты и другие материалы может распространяться авторское право. Неправомочная перезапись таких материалов может противоречить положениям закона об авторском праве.

#### О технических характеристиках, указанных в данном руководстве

RU Эксплуатационные данные и технические характеристики определены при следующих условиях, за исключением случаев, описанных в данном руководстве: при обычной температуре окружающей среды 25 ºC и использовании аккумулятора, который был полностью заряжен до выключения индикатора зарядки.

#### Как временно отключить функции беспроводной сети (функционирование Wi-Fi, NFC, Bluetooth и т.п.)

Находясь на борту самолета и т.п., можно временно отключить все функции беспроводной сети. Выберите кнопку MENU $\rightarrow$  $\mathbb{R}$  (Беспровод-ная)  $\rightarrow$  $[P$ ежим полета $] \rightarrow [B$ кл $]$ . При установке [Режим полета] в [Вкл] на экране будет отображен значок  $\bigstar$  (самолет).

#### Примечания по беспроводной локальной сети

В случае потери или кражи камеры Sony не несет ответственности за утрату или ущерб, причиненный несанкционированным доступом или использованием зарегистрированных на камере точек доступа.

#### Примечания относительно безопасности при использовании изделий беспроводной локальной сети

- Позаботьтесь о том, чтобы всегда использовать безопасную беспроводную локальную сеть для предотвращения взлома, доступа злонамеренных третьих лиц или других нарушений системы защиты.
- Важно установить настройки безопасности при использовании беспроводной локальной сети.

• Если проблема безопасности возникла по причине невыполнения мер предосторожности или в связи с какими-либо неизбежными обстоятельствами при использовании беспроводной локальной сети, Sony не несет ответственности за утрату или ущерб.

## Проверка камеры и комплектации

Число в скобках указывает количество штук.

- Камера (1)
- Зарядное устройство (1)

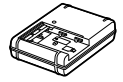

• Сетевой шнур (1)\* (прилагается в некоторых

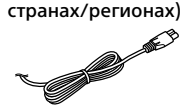

- \* В комплект поставки камеры может входить несколько сетевых шнуров. Используйте шнур, соответствующий стране/региону пребывания. См. стр. 4.
- Перезаряжаемый аккумулятор NP-FM500H (1)

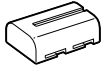

• Кабель micro USB (1)

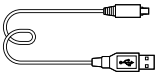

• Плечевой ремень (1)

• Крышка байонета (1) (прикреплена к камере)

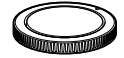

- Крышка разъема (1) (прикреплена к камере)
- Наглазник окуляра (1) (прикреплен к камере)
- Инструкция по эксплуатации (1) (данное руководство)
- Wi-Fi Connection/One-touch (NFC) Guide (1)

RU

## Обозначение частей

Для получения подробной информации см. страницы в скобках.

## Передняя сторона

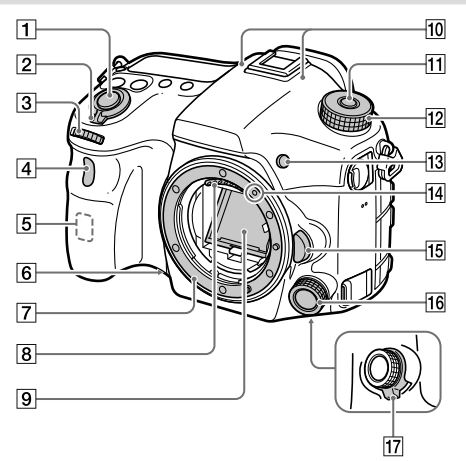

- Кнопка затвора (27)
- Выключатель ON/OFF (Питание) (26)
- Передний диск Вы можете быстро отрегулировать настройки для каждого режима съемки.
- Датчик дистанционного управления/Индикатор таймера автоспуска
- Антенна Wi-Fi (встроенная)
- Кнопка предварительного просмотра
- Байонет
- 8 Контакты подсоединения объектива\*
- Зеркало\*
- Микрофон\*\*
- Кнопка фиксатора диска режимов
- Диск режимов (28)
- **ПЗ Кнопка С2 (Пользовательская** кнопка 2)
- Метка крепления (24)
- 15 Кнопка отсоединения объектива (26)
- Передний мультиконтроллер
- Выключатель звука щелчков переднего мультиконтроллера
- Не прикасайтесь непосредственно к этим частям.
- \*\* Не закрывайте эту часть во время видеозаписи. Это может привести к возникновению шумов или снижению громкости.

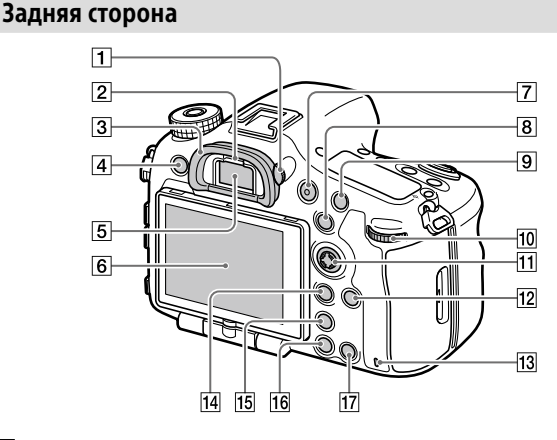

 Диск регулировки диоптра Выполните регулировку с помощью диска регулировки диоптра в соответствии с вашим зрением, пока в видоискателе не появится четкое изображение. Если затруднено управление диском регулировки диоптра, снимите наглазник окуляра перед управлением диском.

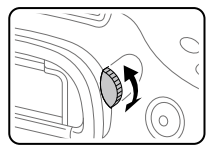

RU

- Датчик окуляра
- Наглазник окуляра
- **[4] Кнопка MENU (31)**
- Видоискатель\*

#### Монитор

Вы можете отрегулировать монитор, установив его под хорошо видимым углом, и выполнять съемку из любого положения.

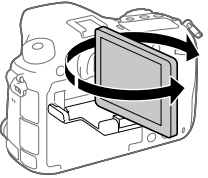

- Кнопка MOVIE (Видео) (28)
- Для съемки: кнопка AEL / кнопка SLOW SYNC Для просмотра: кнопка (Индекс изображений) Во время съемки со вспышкой выполняйте съемку при нажатии и удерживании кнопки SLOW SYNC для получения яркого изображения не только объекта, но и фона.
- Для съемки: кнопка AF/MF Для просмотра: кнопка (Увеличение)

#### Задний диск Вы можете быстро отрегулировать настройки для каждого режима съемки.

- Мульти-селектор/ Центральная кнопка
- Кнопка DISP (Дисплей)
- Индикатор доступа
- Для съемки: кнопка Fn (Функция) Для просмотра: кнопка (Отправка на смартфон)
	- Вы можете отобразить экран для [Отправ. на смартф.], нажимая эту кнопку.
	- При прикреплении вертикальной рукоятки (продается отдельно) нажатие кнопки (Поворот изображения) на вертикальной рукоятке приводит к отображению экрана [Отправ. на смартф.].
- Кнопка (Цифровой телеконвертер)

Цифровой телеконвертер увеличивает и обрезает центр изображения, а затем записывает его.

- Пб Кнопка (Воспроизведение) (28)
- Для съемки: кнопка C1 (Пользовательская кнопка 1) Для просмотра: кнопка (Удалить) (28)
- Не прикасайтесь непосредственно к этим частям.

## Верхняя сторона

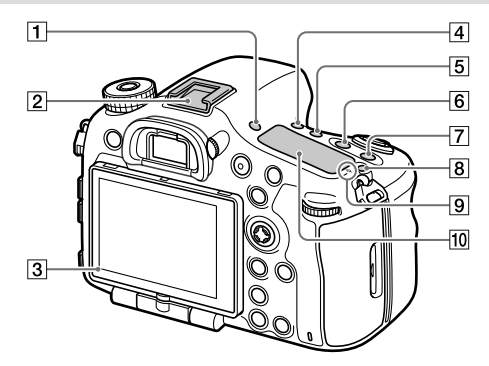

- **TI Кнопка FINDER/MONITOR**
- Многоинтерфейсный разъем\*

Некоторые аксессуары могут не входить до конца и выступать назад из многоинтерфейсного разъема. Тем не менее, если аксессуар вставлен до переднего конца разъема, соединение будет выполнено.

- Датчик освещенности
- |4| Кнопка (У) / у (Режим протяжки)
- **Б Кнопка WB (Баланс белого)**
- |6| Кнопка № (Коррекция экспозиции)
- Кнопка ISO
- |8| Кнопка ⊙ (Освещение индикаторной панели)

**[9]**  $\Theta$  Метка положения датчика изображения Датчик изображения представляет собой датчик, преобразующий свет в электрический сигнал. Значок $\Theta$ показывает расположение датчика изображения. При измерении точного расстояния между камерой и объектом обращайтесь к положению горизонтальной линии.

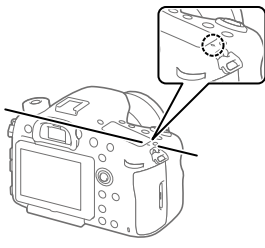

RU

Если объект расположен к объективу ближе, чем минимально допустимое расстояние для съемки, фокус подтвердить невозможно. Убедитесь в наличии достаточного расстояния между объектом и камерой.

- Индикаторная панель
- Для получения подробных сведений о совместимых аксессуарах для многоинтерфейсного разъема посетите веб-сайт Sony или обратитесь за консультацией к дилеру Sony или в местный уполномоченный сервисный центр Sony. Также можно использовать аксессуары для разъема для крепления аксессуаров. Работа с аксессуарами других производителей не гарантируется.

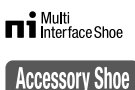

#### Боковые стороны

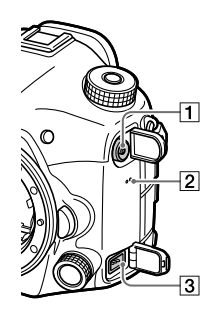

- Разъем (Синхронизация вспышки)
- Динамик

#### **<u>В</u>** Разъем RFMOTF

При подсоединении пульта дистанционного управления (продается отдельно) к камере вставьте штекер

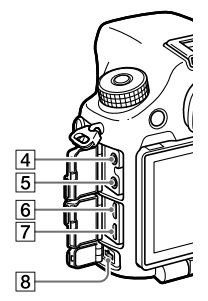

пульта дистанционного управления в разъем REMOTE, совместив направляющую штекера с направляющей разъема REMOTE. Убедитесь в том, что шнур пульта дистанционного управления направлен вперед.

#### Гнездо микрофона

При подсоединении внешнего микрофона внутренний микрофон отключается автоматически. Если внешний микрофон относится к типу, питание на который подается через гнездо, питание на микрофон будет подаваться с камеры.

- Гнездо для наушников Вы можете проверить звук во время записи или воспроизведения видео.
- Микрогнездо HDMI
- Разъем Multi/Micro USB\* Данный разъем поддерживает Micro USBсовместимые устройства.

#### Разъем DC IN

Используйте адаптер переменного тока (продается отдельно), который поддерживает съемку и воспроизведение, для подачи питания во время съемки или воспроизведения снимков. При подсоединении адаптера переменного тока (продается отдельно) к камере выключите камеру, а затем вставьте разъем адаптера переменного тока в разъем DC IN камеры.

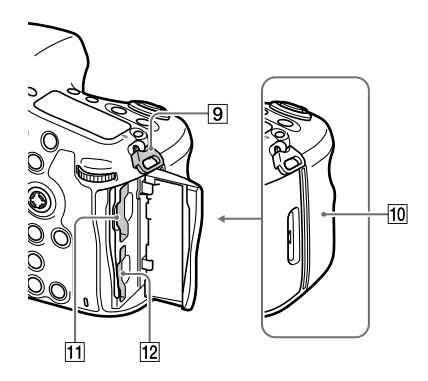

 Проушина для плечевого ремня

Прикрепите оба конца ремня к камере.

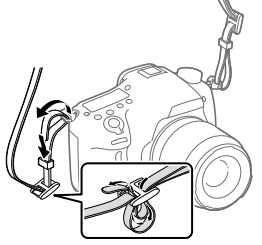

### **10 | Метка N)**

Данная метка указывает точку касания для подключения камеры и смартфона с поддержкой NFC.

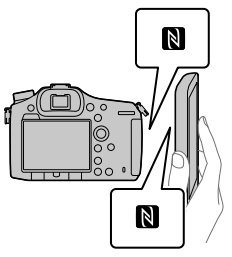

- NFC (Ближняя бесконтактная связь) представляет собой международный стандарт технологии беспроводной связи малого радиуса действия.
- SLOT1 (Слот карты памяти 1) (23)

Поддерживает карты SD и Memory Stick PRO Duo

- SLOT2 (Слот карты памяти 2)  $(24)$ Поддерживает только карты SD
- \* Для получения подробных сведений о совместимых аксессуарах для разъема Multi/Micro USB посетите вебсайт Sony или обратитесь за консультацией к дилеру Sony или в местный уполномоченный сервисный центр Sony.

#### Нижняя сторона

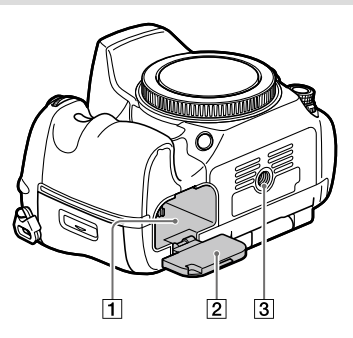

- Слот для вставки аккумулятора (22)
- Крышка аккумуляторного отсека (22)

#### Отверстие гнезда для штатива

Используйте штатив с винтом длиной менее 5,5 мм. В противном случае плотно закрепить камеру невозможно, что может привести к ее повреждению. RU

## Руководство по началу работы

## Пункт 1: Зарядка аккумулятора

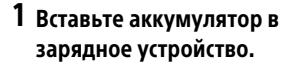

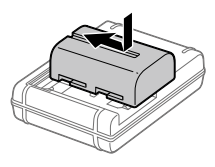

### 2 Подсоедините зарядное устройство к сетевой розетке.

Индикатор CHARGE на зарядном устройстве загорится оранжевым цветом и начнется зарядка.

• Способ подключения зарядного устройства может отличаться в зависимости от страны/региона.

## **Индикатор CHARGE (оранжевый)**

Горит: Зарядка Выкл: Зарядка завершена Мигает: Ошибка зарядки или зарядка временно приостановлена, поскольку камера находится за пределами надлежащего температурного диапазона

С зарядным устройством, которое можно подключить непосредственно к сетевой розетке

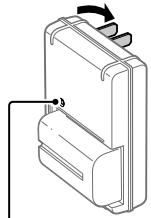

Лампочка CHARGE
- Время зарядки (полная зарядка): приблизительно 175 мин. (при зарядке полностью разряженного аккумулятора при температуре 25 °C)
- Если камера используется в первый раз или если используется аккумулятор, который не был в использовании длительное время, лампочка CHARGE может быстро мигать при первой зарядке аккумулятора. Если это произойдет, извлеките аккумулятор, а затем вставьте его обратно для повторной зарядки.
- Подсоедините зарядное устройство к ближайшей сетевой розетке. При возникновении каких-либо неисправностей во время использования зарядного устройства немедленно выньте штепсельную вилку из сетевой розетки, чтобы отключить питание. Зарядное устройство не отключится от источника питания даже при выключении индикатора зарядки.

С зарядным устройством, для которого необходим шнур питания для подключения к сетевой розетке

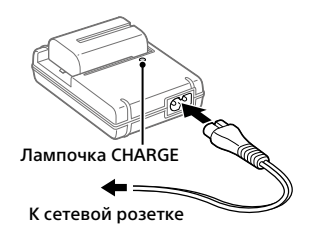

RU

## Пункт 2: Вставка аккумулятора в камеру

1 Откройте крышку аккумуляторного отсека.

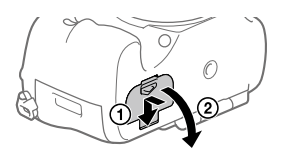

2 Вставьте аккумулятор, нажимая рычажок фиксации концом аккумулятора до тех пор, пока аккумулятор не защелкнется на месте.

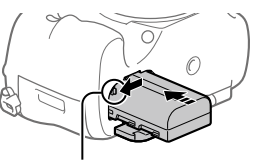

Рычажок фиксации

3 Закройте крышку.

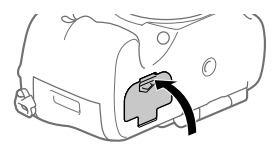

### Для извлечения аккумулятора

Убедитесь в том, что индикатор доступа (стр. 14) не горит, и выключите камеру. Затем сдвиньте рычажок фиксации и извлеките аккумулятор. Будьте осторожны, чтобы не уронить аккумулятор. Рычажок фиксации

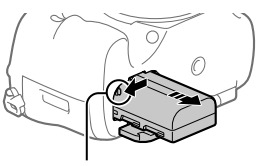

# Пункт 3: Вставка карты памяти

Подробные сведения о картах памяти, которые можно использовать с данной камерой, приведены на стр. 37.

# 1 Откройте крышку отсека карты памяти.

### 2 Вставьте карту памяти в слот 1.

- Проверьте, чтобы зазубренный угол был расположен в правильном направлении.
- Расположив карту памяти с зазубренным углом так, как показано на рисунке, вставьте ее до щелчка.

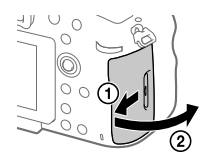

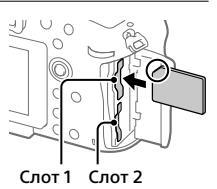

• Используйте слот 1 при использовании только одной карты памяти. Слот 1 используется в установках по умолчанию. Можно изменить используемый слот карты памяти путем выбора  $MENU \rightarrow \mathbb{S}$  (Настройка) → [Выбр. запис. носит.].

# 3 Закройте крышку.

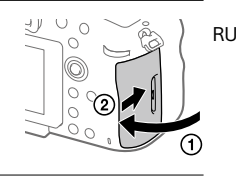

#### Совет

• При использовании карты памяти с камерой в первый раз рекомендуется отформатировать карту с помощью камеры для более стабильной работы карты памяти.

# Для извлечения карты памяти

Откройте крышку отсека карты памяти. Убедитесь в том, что индикатор доступа (стр. 14) не горит, а затем однократно нажмите карту памяти для ее извлечения.

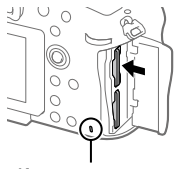

Индикатор доступа

### Для записи на карты памяти в двух слотах

Слот 1 используется в установках по умолчанию. Если вы не намерены изменять настройки и будете использовать только одну карту памяти, используйте слот 1.

Вставив еще одну карту памяти в слот 2, вы можете записывать одни и те же изображения на две карты памяти одновременно или записывать различные типы изображения (фотоснимки/видеозаписи) на каждую карту памяти ([Режим записи]).

# Пункт 4: Прикрепление объектива

- 1 Снимите крышку байонета с камеры и заднюю крышку объектива с его задней стороны.
	- Производя замену объектива, выполняйте это быстро в непыльном месте, чтобы не допустить попадания пыли или грязи внутрь камеры.

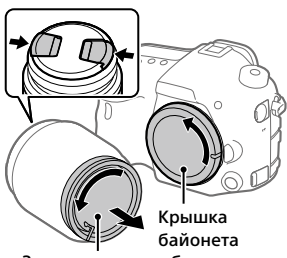

Задняя крышка объектива

- 2 Установите объектив, совмещая две оранжевые индексные метки (установочные метки) на объективе и камере.
	- Держите камеру объективом вниз для предотвращения попадания пыли или грязи внутрь камеры.

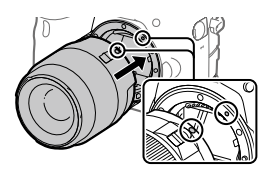

3 Аккуратно задвигая объектив в камеру, поворачивайте его медленно в направлении стрелки до тех пор, пока он не защелкнется в фиксированном положении.

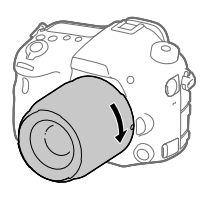

#### Примечание

- Обязательно держите объектив прямо и не применяйте силу при прикреплении объектива.
- При прикреплении объектива не нажимайте кнопку отсоединения объектива.
- При переноске камеры с прикрепленным объективом удерживайте их крепко.
- Не следует удерживать объектив за часть, выдвигающуюся для регулировки зума или фокусировки.

# Для снятия объектива

Удерживайте нажатой кнопку отсоединения объектива и поверните объектив в направлении стрелки до упора.

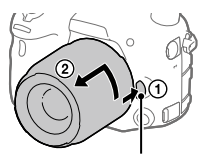

Кнопка отсоединения объектива

## Пункт 5: Установка языка и часов

1 Установите выключатель питания в положение "ON" для включения камеры.

Выключатель ON/OFF (Питание)

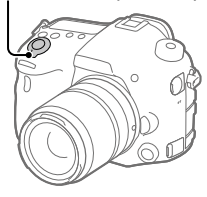

2 Выберите нужный язык, а затем нажмите мультиселектор по центру.

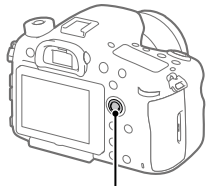

Мульти-селектор

- 3 Убедитесь, что на экране выбран [Ввод], а затем нажмите по центру.
- 4 Выберите нужное географическое местоположение, а затем нажмите по центру.

## 5 Выберите [Дата/Время], нажимая мульти-селектор вверху/ внизу, а затем нажмите по центру.

## 6 Выберите нужный пункт, нажимая мульти-селектор вверху/внизу/слева/справа, а затем нажмите по центру.

## 7 Повторите действия пунктов 5 и 6 для установки других пунктов, а затем выберите [Ввод] и нажмите по центру.

#### Совет

- Чтобы установить дату и время позже, вы можете отменить процедуру установки даты и времени путем нажатия кнопки MENU. В этом случае экран установки для даты и времени снова появится при следующем включении камеры.
- Чтобы сбросить настройки даты и времени, используйте MENU.

#### Примечание

- Если процедура установки даты и времени отменена на полпути, экран установки для даты и времени будет снова появляться каждый раз при включении камеры.
- В данной камере нет функции вставки даты на снимки. Вы можете вставить дату на снимки, а затем сохранить и распечатать их с помощью PlayMemories Home (только для Windows).

### Пункт 6: Фотосъемка в режиме авто

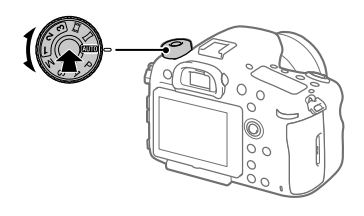

RU

## 1 Нажмите и удерживайте кнопку разблокировки в центре диска режимов, а затем поверните диск режимов для установки ПЛО.

.<br>Режим съемки будет установлен в  $\mathbf i \spadesuit$  (Интеллект. Авто).

# 2 Смотрите через видоискатель и удерживайте камеру.

- 3 Установите размер объекта путем поворота кольца зуммирования объектива, если кольцо зуммирования прикреплено.
- 4 Нажмите кнопку затвора наполовину для выполнения фокусировки.
	- Если изображение попадет в фокус, высветится индикатор  $($ например,  $\bullet$ ).

# 5 Нажмите кнопку затвора вниз до упора.

# Для съемки видео

Нажмите кнопку MOVIE для начала/остановки записи.

### Для воспроизведения снимков

Нажмите кнопку (Воспроизведение) для воспроизведения снимков. Вы можете выбрать нужное изображение, используя мульти-селектор.

## Для удаления отображаемого снимка

Нажмите кнопку (Удалить) во время воспроизведения снимка для его удаления. Используя мульти-селектор, выберите [Удалить] на экране подтверждения, а затем нажмите мульти-селектор по центру для удаления снимка.

### Для получения снимков в различных режимах съемки

Установите диск режимов в нужный режим в зависимости от объекта или функций, которые вы хотите использовать.

# Введение в компьютерное программное обеспечение

Предлагается следующее компьютерное программное обеспечение для расширения ваших возможностей в фото/видео. Получите доступ к одному из следующих URL-адресов с помощью Интернетбраузера, а затем загрузите программное обеспечение, следуя инструкциям на экране.

Если одна из этих программ уже установлена на вашем компьютере, обновите ее до последней версии перед использованием.

#### Windows:

http://www.sony.co.jp/imsoft/Win/

#### Mac:

http://www.sony.co.jp/imsoft/Mac/

Вы можете проверить рекомендуемую конфигурацию компьютера для программного обеспечения по следующему URL-адресу: http://www.sony.net/pcenv/

# PlayMemories Home

PlayMemories Home позволяет импортировать фотоснимки и видеозаписи в компьютер и просматривать или использовать их. Вам необходимо установить PlayMemories Home, чтобы импортировать видеозаписи XAVC S или видеозаписи AVCHD в компьютер.

Вы можете получить доступ к веб-сайту загрузки непосредственно со следующего URL-адреса:

http://www.sony.net/pm/

• При подсоединении камеры к компьютеру можно добавить новые функции в PlayMemories Home. Таким образом, подключение камеры к компьютеру рекомендуется даже в том случае, если PlayMemories Home уже установлено на компьютере.

**RU** 

# Image Data Converter

Вы можете обрабатывать и редактировать изображения RAW с помощью различных функций регулировки, таких как тоновая кривая и резкость.

# Remote Camera Control

С помощью Remote Camera Control можно изменять настройки камеры или спускать затвор с компьютера, подсоединенного через кабель USB.

Для использования Remote Camera Control сначала выберите MENU  $\stackrel{\cdot}{\rightarrow} \stackrel{\cdot}{\bullet}$  (Настройка)  $\rightarrow$  [USB-соединение]  $\rightarrow$  [Удаленный ПК], а затем подключите камеру к компьютеру через кабель USB.

# Использование пунктов MENU

Вы можете изменять настройки, относящиеся ко всем операциям с камерой, включая съемку, воспроизведение и метод управления. Вы также можете выполнять функции камеры из MENU.

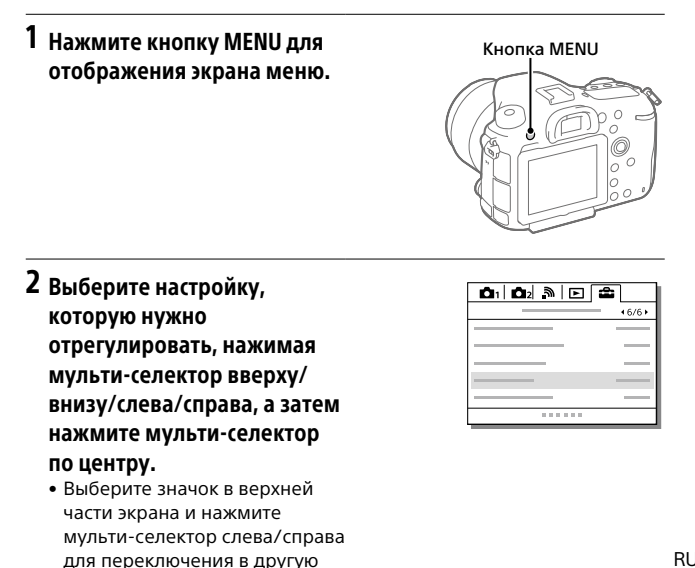

категорию MENU.

# 3 Выберите нужное значение установки, а затем нажмите по центру для подтверждения выбора.

# Список значков на мониторе

Отображаемый контент и его положение на иллюстрациях являются ориентировочными и могут отличаться от реальных отображений.

# Режим монитора

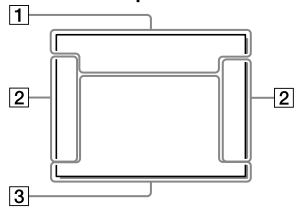

#### Режим видоискателя

Режим [Интеллект. Авто]

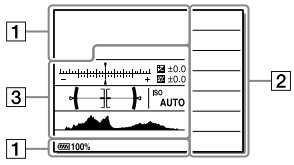

Режим P/A/S/M/панорамного обзора

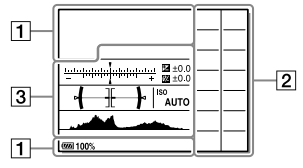

#### Для воспроизведения

Отображение основной информации

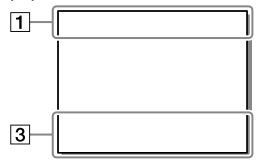

Отображение гистограммы

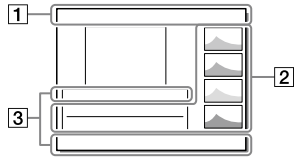

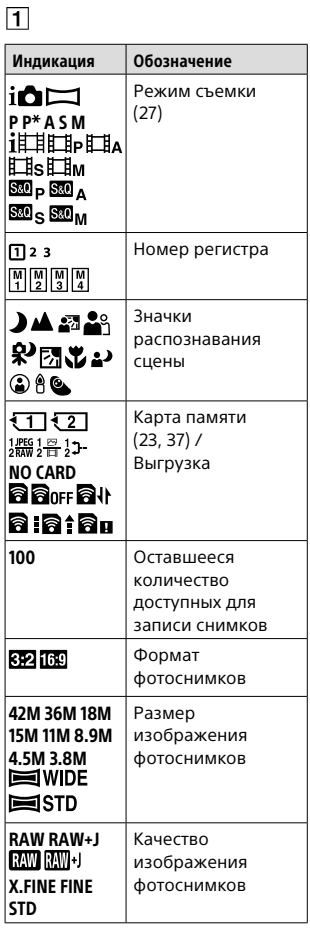

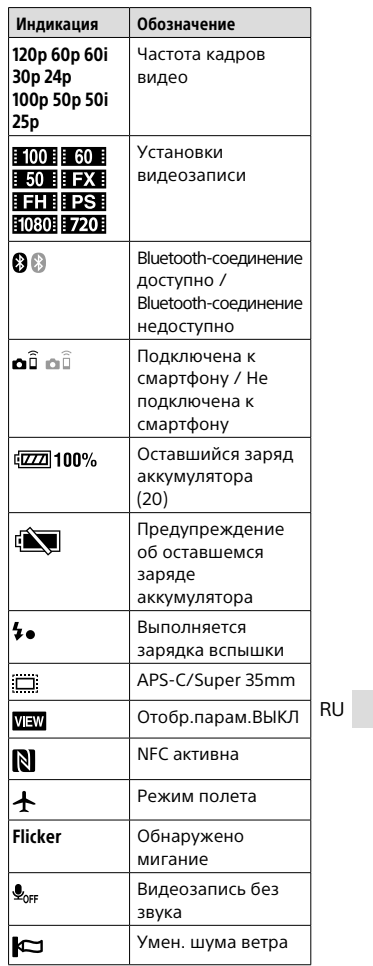

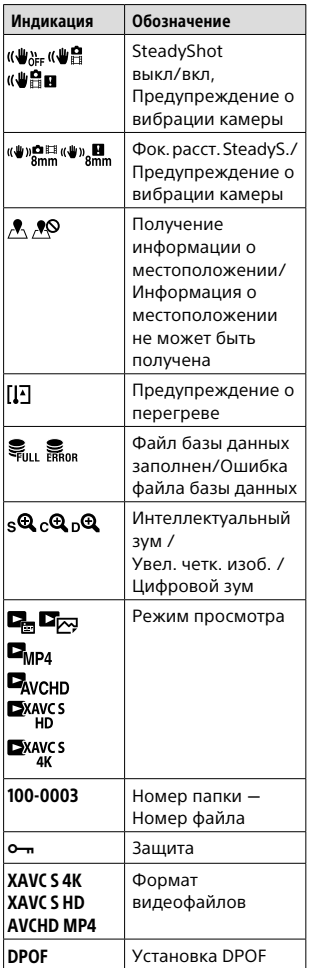

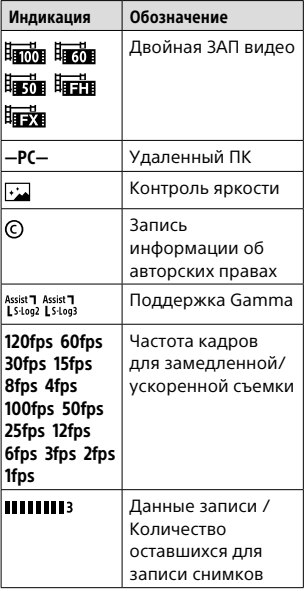

# $\boxed{2}$

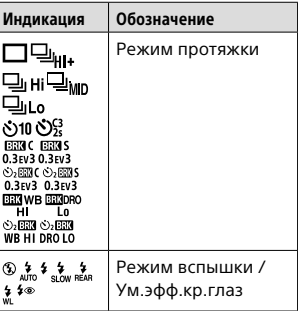

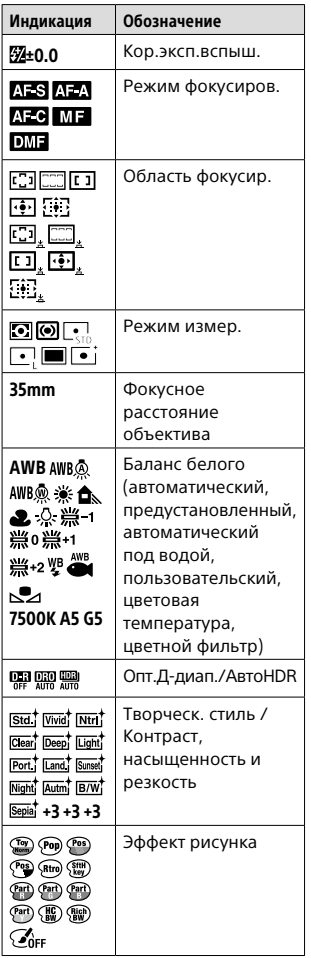

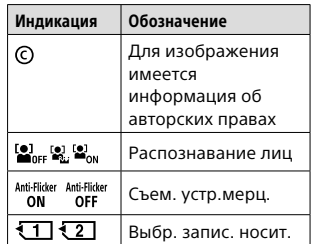

# $\overline{3}$

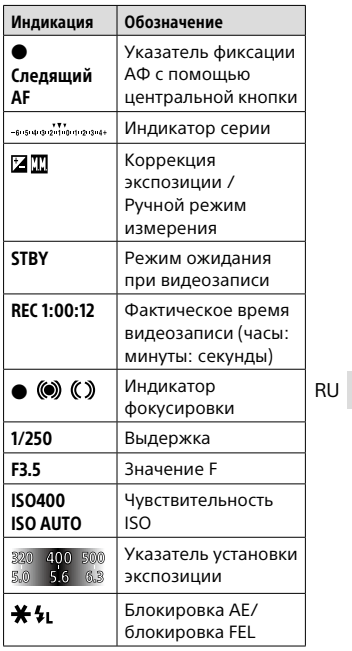

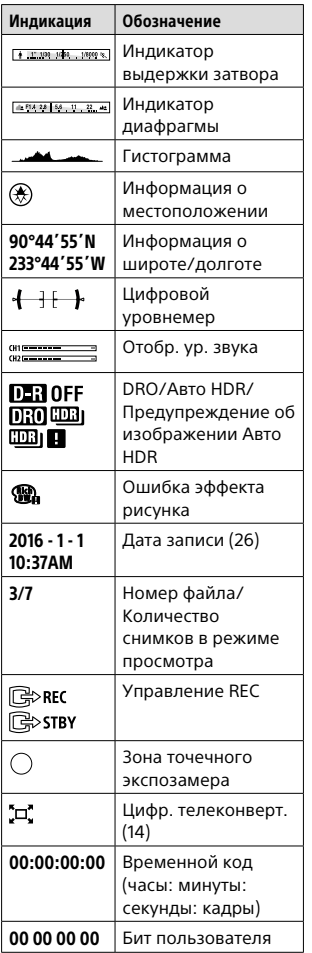

# Используемые карты памяти

С данной камерой можно использовать следующие типы карт памяти. Значок указывает, что эти карты памяти можно использовать для фотосъемки или видеосъемки. При использовании с данной камерой карт памяти Memory Stick Micro или microSD, обязательно используйте их с соответствующим адаптером.

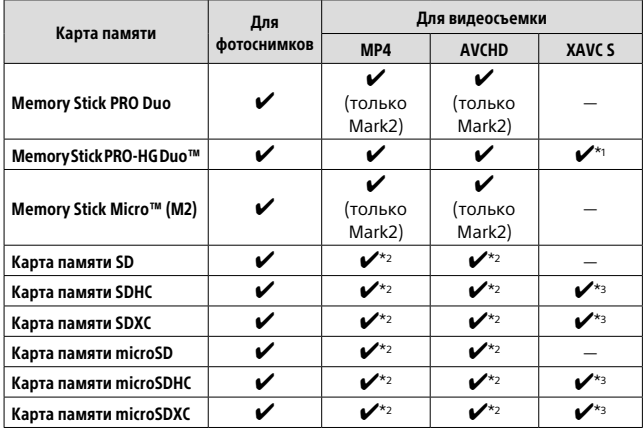

\*1 Видеозапись со скоростью 100 Мбит/сек или выше невозможна.

**RU** 

- $*$ 2 SD Класс скорости 4 (CLASS $\left(\overline{a}\right)$  или быстрее, или же UHS Класс скорости  $1$  ( $\vert 1$  ) или быстрее
- $*$ 3 SD Класс скорости 10 (CLASS(0) или UHS Класс скорости 1 ( 1) или быстрее

При записи со скоростью 100 Мбит/сек или выше необходим UHS Класс скорости 3 $($ [3]).

#### Примечание

- Memory Stick не может использоваться в слоте 2.
- При использовании карты памяти SDHC для видеозаписи XAVC S в течение длительного периода времени, записанные видеозаписи будут разделены на файлы по 4 Гб. Разделенные файлы могут быть обработаны как один файл путем их импортирования в компьютер с помощью PlayMemories Home.
- При видеозаписи на карты памяти в слоте 1 и слоте 2 со следующими настройками камеры, вставьте две карты памяти с одинаковыми файловыми системами. Одновременная видеозапись XAVC S невозможна при использовании комбинации файловой системы exFAT и файловой системы FAT32.
	- [ Формат файла] установлен в [XAVC S 4K] или [XAVC S HD]
	- [Режим записи] установлен в [Одновремен. ( $\Box$ )] или
		- $[O$ дноврем.  $\left( \frac{\overline{C}}{2} \right)$

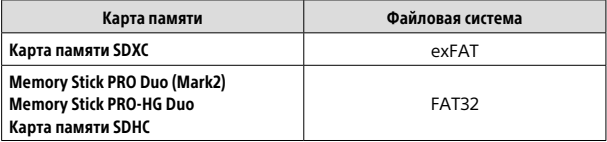

# **| Товарные знаки**<br>• Memory Stick и WENTING ЯВЛЯЮТСЯ

- товарными знаками или зарегистрированными товарными знаками Sony Corporation.
- XAVC S и  $M = S$  являются зарегистрированными товарными знаками Sony Corporation.
- "AVCHD Progressive" и логотип "AVCHD Progressive" являются товарными знаками Panasonic Corporation и Sony Corporation.
- Mac является зарегистрированным товарным знаком Apple Inc. в Соединенных Штатах Америки и других странах.
- IOS является зарегистрированным товарным знаком или товарным знаком Cisco Systems, Inc.
- iPhone и iPad являются зарегистрированными товарными знаками Apple Inc. в Соединенных Штатах Америки и других странах.
- Blu-ray Disc™ и Blu-ray™ являются товарными знаками Blu-ray Disc Association.
- DLNA и DLNA CERTIFIED являются товарными знаками Digital Living Network Alliance.
- Dolby и символ в виде сдвоенной буквы D являются товарными знаками Dolby Laboratories.
- Eye-Fi является товарным знаком Eye-Fi, Inc.
- Термины HDMI и HDMI High-Definition Multimedia Interface, а также логотип HDMI являются товарными знаками или зарегистрированными товарными знаками компании HDMI Licensing LLC в Соединенных Штатах и других странах.
- Microsoft и Windows являются зарегистрированными товарными знаками или товарными знаками Microsoft Corporation в Соединенных Штатах Америки и/ или в других странах.
- Логотип SDXC является товарным знаком SD-3C, LLC.
- Facebook и логотип "f" являются товарными знаками или зарегистрированными товарными знаками Facebook, Inc.
- Android и Google Play являются товарными знаками или зарегистрированными товарными знаками Google Inc.
- YouTube и логотип YouTube являются товарными знаками или зарегистрированными товарными знаками компании Google Inc.
- Wi-Fi, логотип Wi-Fi и Wi-Fi Protected Setup являются зарегистрированными товарными знаками или товарными знаками Wi-Fi Alliance.
- Метка N является товарным знаком или зарегистрированным товарным знаком NFC Forum, Inc. в Соединенных Штатах Америки и в других странах.
- Текстовый символ и логотипы Bluetooth® являются зарегистрированными товарными знаками, принадлежащими Bluetooth SIG, Inc., и любое использование таких знаков Sony Corporation осуществляется по лицензии.
- Кроме того, названия систем и изделий, используемые в данном руководстве, являются, обычно, товарными знаками или зарегистрированными товарными знаками их соответствующих разработчиков или производителей. Однако знаки ™ или ® используются не во всех случаях в данном руководстве.

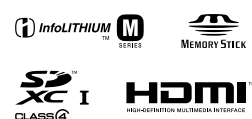

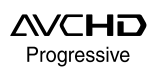

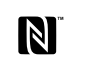

**XAVC S** 

**@Bluetooth** 

## О прикладном программном обеспечении GNU GPL/LGPL

В состав изделия входит программное обеспечение, соответствующее условиям GNU General Public License (далее именуется как "GPL") или GNU Lesser General Public License (далее именуется как "LGPL"). Этим уведомляется, что вы имеете право доступа, модификации и распространения исходного кода данного программного обеспечения на условиях, оговоренных в прилагаемых лицензиях GPL/LGPL. Исходный код распространяется через сеть Интернет. Для его загрузки используйте следующий URL-адрес. http://oss.sony.net/Products/Linux/ Наша компания просит не обращаться по поводу содержания исходного кода.

Лицензии (на английском языке) записаны во внутренней памяти изделия. Установите соединение Mass Storage между изделием и компьютером, чтобы прочесть текст лицензий в папке "PMHOME" - "LICENSE".

Дополнительную информацию о данном изделии и ответы на часто задаваемые вопросы можно найти на нашем веб-сайте поддержки покупателей.

http://www.sony.net/

RU

# **Скористайтесь довідковим посібником!**

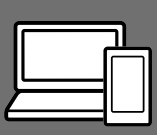

«Довідковий посібник» – це інтерактивний онлайн-посібник, який можна читати на комп'ютері або смартфоні. Шукайте в ньому докладні відомості про пункти меню та додаткові можливості використання, а також найновішу інформацію про фотоапарат.

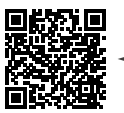

**тут**

**Проскануйте** 

http://rd1.sony.net/help/ilc/1630/h\_zz/

ILCA-99M2 Довідковий посібник $|{\bf Q}\rangle$ 

# **Посібник з експлуатації**

#### У цьому посібнику з експлуатації подано інформацію про деякі основні функції.

Посібник зі швидкого початку роботи дивіться в розділі «Посібник із початку використання» (стор. 20). Розділ «Посібник із початку використання» знайомить із початком роботи, від розпакування до першого спуску затвора.

### **(цей документ) Вбудована довідка**

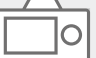

#### [Вбудована довідка] наводить пояснення щодо використання пунктів меню на моніторі фотоапарата.

Цю інформацію можна швидко переглянути під час зйомки. Для використання функції [Вбудована довідка] спочатку необхідно встановити деякі налаштування. Для отримання детальної інформації виконайте пошук за словами «Вбудована довідка» у довідковому посібнику.

#### ПОПЕРЕДЖЕННЯ

**Щоб знизити ризик займання або ураження електричним струмом, не піддавайте виріб впливу дощової води або вологи.**

# $\bigwedge$  УВАГА!

#### Акумуляторна батарея

Якщо неправильно поводитися з акумуляторною батареєю, вона може вибухнути, спричинити пожежу або навіть викликати хімічні опіки. Дотримуйтеся наведених нижче застережень.

- Не розбирайте акумуляторну батарею.
- Не роздавлюйте, не бийте та не прикладайте силу до акумуляторної батареї. Не бийте її молотком, не кидайте та не наступайте на неї.
- Не замикайте контакти акумуляторної батареї та запобігайте потраплянню між ними металевих предметів.
- Не піддавайте акумуляторну батарею дії температури понад 60 °C, наприклад під впливом прямих сонячних променів у припаркованому автомобілі.
- Не підпалюйте акумуляторну батарею та не кидайте її у вогонь.
- Не торкайтеся пошкодженої літій -іонної батареї або такої, з якої витікає рідина.
- Заряджайте акумуляторну батарею, лише використовуючи оригінальний зарядний пристрій Sony або пристрій, який може заряджати акумуляторні батареї.
- Тримайте акумуляторну батарею поза досяжністю маленьких дітей.
- Тримайте акумуляторну батарею сухою.
- Замінюйте акумуляторну батарею лише на таку саму або еквівалентну, яку рекомендує компанія Sony.
- Швидко утилізуйте використані акумуляторні батареї, як описано в інструкціях.

Для застосування адаптера змінного струму/зарядного пристрою, що постачається або рекомендується, використовуйте розетку, яка знаходиться поблизу. Негайно від'єднайте зарядний пристрій від розетки, якщо під час використання виробу виникла будь-яка несправність. Якщо використовується виріб із індикатором заряджання, майте на увазі, що виріб не від'єднується від джерела живлення, навіть якщо індикатор вимикається.

UA За наявності в комплекті кабелю живлення його слід використовувати лише з цим обладнанням. Він не призначений для використання з іншими електронними пристроями.

#### Шнур живлення

Для клієнтів у Великобританії, Ірландії, Мальті, Кіпрі та Саудівській Аравії

Використовуйте шнур живлення

(А). Задля безпеки шнур живлення (В) не призначений для наведених вище країн/регіонів, і тому його не слід використовувати там.

Для клієнтів в інших країнах/ регіонах ЄС

Використовуйте шнур живлення (В).

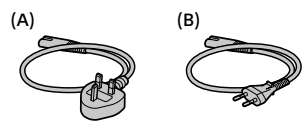

#### Дата виготовлення виробу.

Дата виготовлення зазначена на упаковці на етикетці зі штрихкодом у наступному форматі: MM-YYYY, де MM – місяць, YYYY – рік виготовлення.

Виробник: Соні Корпорейшн, 1-7-1 Конан, Мінато-ку, Токіо 108-0075, Японія.

Країна-виробник: Таїланд

#### Примітка

Якщо під впливом статичної електрики або електромагнітного поля процес передачі даних буде перерваний, перезапустіть пристрій або від'єднайте та повторно приєднайте кабель, що використовується для передачі даних (USB, тощо).

Результати тестувань цього виробу демонструють його відповідність вимогам щодо обмежень, зазначених у директиві EMC, які стосуються використання з'єднувальних кабелів, коротших за 3 метри.

На відповідних частотах електромагнітні поля можуть впливати на якість зображення і звука, відтворюваних виробом.

Переробка використаних елементів живлення, старого електричного та електронного обладнання (застосовується в Європейському союзі та інших європейських країнах із системами роздільного збирання сміття)

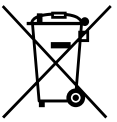

#### Інформація для споживачів в Україні

Уповноважений представник в Україні з питань відповідності вимогам технічних регламентів: ТОВ «Соні Україна», вул. Іллінська, 8, м. Київ, 04070, Україна.

#### Обладнання відповідає вимогам:

– Технічного регламенту обмеження використання деяких небезпечних речовин в електричному та електронному обладнанні (постанова КМУ від 03.12.2008 № 1057).

Справжнім Соні Корпорейшн заявляє, що тип радіообладнання ILCA-99M2 відповідає Технічному регламенту радіообладнання і телекомунікаційного кінцевого (термінального) обладнання. Повний текст декларації про відповідність доступний в Інтернеті за такою адресою: info@sony.ua.

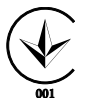

#### Технічні характеристики

Фотоапарат Робоча температура: від 0°C до  $40^{\circ}$ C

Детально про функції Wi-Fi та NFC одним дотиком читайте в доданому документі «Wi-Fi Connection/One-touch (NFC) Guide» або в довідці «Довідковий посібник» (стор. 2).

UA

# Примітки щодо використання фотоапарата

Окрім цього розділу також перегляньте «Застереження» у довідковому посібнику (стор. 2).

#### Мова екранного меню

Можна вибрати мову, яка відображатиметься на екрані, за допомогою меню.

#### Примітки щодо запису/ відтворення

- Під час форматування карти пам'яті усі дані на ній видаляються і не можуть бути відновлені. Перед форматуванням скопіюйте дані на комп'ютер або інший пристрій.
- Перед початком зйомки зробіть пробні фотографії, щоб упевнитися, що фотоапарат працює належним чином.

#### Примітки щодо поводження із виробом

- Цей фотоапарат захищений від пилу та вологи, проте не є водостійким та може бути пошкоджений бризками води.
- Не залишайте фотоапарат, приладдя, що додається, або карти пам'яті в місцях, доступних для малих дітей. Вони можуть випадково проковтнути їх. Якщо таке трапиться, негайно зверніться до лікаря.

#### Відсутність компенсації за пошкодження вмісту або неможливість виконання запису

Компанія Sony не передбачає жодних гарантій у випадку неможливості виконання запису чи втрати або пошкодження знятих зображень або аудіоданих внаслідок несправності фотоапарата, носія інформації тощо. Рекомендується створювати резервні копії важливих даних.

#### Примітки щодо монітора, електронного видошукача, об'єктива та датчика зображення

- Монітор та електронний видошукач виготовлено з використанням надзвичайно високоточної технології, що дозволяє ефективно використовувати понад 99,99 % пікселів. Однак на моніторі та електронному видошукачі може бути видно маленькі чорні та/або яскраві цятки (білого, червоного, синього або зеленого кольору). Наявність таких цяток є нормальною для процесу виготовлення і ніяк не впливає на зображення.
- Не тримайте фотоапарат за монітор.
- Не залишайте об'єктив або видошукач під джерелом потужного світла, як-от сонячне світло. Оскільки об'єктив збирає світло, це може призвести до появи диму, пожежі або несправності всередині корпусу фотоапарата чи об'єктива. Якщо треба залишити фотоапарат під джерелом світла, як-от сонячне світло, встановіть на об'єктив кришку об'єктива.
- Під час зйомки із контровим освітленням слідкуйте, щоб сонце було подалі від обраного кута зору. Інакше сонячне світло може сфокусуватися всередині фотоапарата і призвести до появи диму або пожежі. Навіть якщо сонце знаходиться трохи поза межами обраного кута зору, це все одно може призвести до появи диму або пожежі.
- Не дозволяйте, щоб безпосередньо на об'єктив потрапляли промені, як-от лазерні промені. Це може призвести до пошкодження датчика зображення і спричинити несправність камери.
- Не дивіться на сонячне світло або джерело потужного світла крізь знятий об'єктив. Це може завдати невиправної шкоди зору або призвести до несправності.
- Не використовуйте фотоапарат у місцях із потужними радіохвилями або випромінюванням. Зйомка та відтворення можуть працювати неправильно.
- У холодному середовищі зображення на екрані можуть відтворюватися з ефектом «шлейфу». Це не є ознакою несправності.
- Зняте зображення може відрізнятися від зображення, яке ви бачили перед зйомкою.

#### Примітки щодо використання об'єктивів та приладдя

Рекомендовано використовувати об'єктиви/приладдя Sony, розроблені відповідно до характеристик цього фотоапарата. Використання фотоапарата із продукцією інших виробників може вплинути на його роботу і призвести до нещасних випадків або несправності. Компанія Sony не несе жодної відповідальності за такі нещасні випадки або несправності.

#### Примітки щодо багатоінтерфейсного роз'єму

- Якщо треба встановити або зняти з багатоінтерфейсного роз'єму приладдя, як-от зовнішній спалах, спочатку встановіть перемикач живлення у положення OFF. Якщо треба встановити приладдя, переконайтесь, що воно тримається на фотоапараті міцно.
- Не використовуйте багатоінтерфейсний роз'єм із доступним у продажу спалахом, що має напругу 250 В або більше чи зворотню відносно фотоапарата полярність. Це може призвести до несправності.

UA

#### Поради щодо зйомки з видошукачем

- Зображення може бути злегка викривленим по кутах видошукача. Це не є ознакою несправності. Якщо треба перевірити усю композицію з найдрібнішими деталями, можна також користуватись монітором.
- Під час панорамної зйомки через видошукач або під час зорового огляду зображення у видошукачі може бути викривленим, або ж може змінитися колір зображення. Це явище притаманне роботі об'єктива чи пристрою відображення і не вважається несправністю. Під час зйомки радимо дивитися у центр видошукача.
- Під час зйомки з використанням видошукача ви можете відчувати певний дискомфорт, наприклад перенапруження зору, втому, закачування чи нудоту. Під час зйомки з видошукачем рекомендується регулярно робити перерви. Якщо ви відчуваєте дискомфорт, припиніть користуватися видошукачем, поки вам не стане краще, і за потребою проконсультуйтеся з лікарем.

### Примітки щодо безперервної зйомки

Під час безперервної зйомки монітор або видошукач може швидко перемикатись між екраном зйомки і чорним екраном. Якщо у цей час дивитись на екран, можна відчути неприємні симптоми, як-от відчуття нудоти. Якщо з'являються неприємні симптоми, припиніть користуватися фотоапаратом і у разі потреби зверніться до лікаря.

#### Примітки щодо тривалої зйомки або зйомки відео 4K

- З метою захисту, залежно від температури фотоапарата і батареї, вам може не вдатися записати відео, або живлення може вимкнутись автоматично. Перед тим, як вимкнеться живлення або відеозапис більше не буде можливим, на екрані з'явиться повідомлення. У такому разі вимкніть фотоапарат і зачекайте, поки впаде температура фотоапарата і батареї. Якщо увімкнути фотоапарат, не давши йому та батареї достатньо охолонути, живлення може знову вимкнутися, і ви не зможете записувати відео.
- За високої температури зовнішнього середовища температура фотоапарата підвищується швидко.
- У разі підвищення температури фотоапарата може погіршитись якість зображення. Перед продовженням зйомки рекомендується зачекати, поки не знизиться температура фотоапарата.
- Поверхня фотоапарата може нагрітися. Це не є ознакою несправності.
- Особливо під час зйомки відео 4K через низьку температуру час зйомки може скоротитися. Розігрійте батарею або замініть на нову.

#### Примітки щодо відтворення відео на інших пристроях

Відео, зняте за допомогою цього фотоапарата, може не відтворюватися правильно на інших пристроях. Також, відео, зняте за допомогою інших пристроїв, може не відтворюватися правильно на цьому фотоапараті.

#### Попередження щодо авторських прав

На телевізійні програми, фільми, відеострічки та інші матеріали може розповсюджуватися авторське право.

Несанкціонований перезапис таких матеріалів може суперечити положенням закону про авторські права.

### Про технічні дані, наведені у цьому посібнику

Робочі характеристики та технічні дані визначені за описаних нижче умов, окрім випадків, вказаних у цьому посібнику: за звичайної температури середовища 25 °C і використання повністю зарядженої батареї, яка заряджалася, поки не згас індикатор заряджання.

#### Тимчасове вимкнення функцій бездротової мережі (Wi-Fi, NFC та функція Bluetooth тощо)

У разі посадки в літак тощо можна тимчасово вимкнути всі функції бездротової мережі. Виберіть кнопку MENU  $\mathbb{\mathbb{R}}$ (Бездротовий)  $\rightarrow$ [Режим польоту] → [Увімк]. Якщо для параметра [Режим польоту] встановити значення [Увімк], на екрані відображатиметься позначка  $\blacktriangleright$  (літак).

#### Примітки щодо бездротової локальної мережі

У разі втрати або викрадення фотоапарата компанія Sony не несе жодної відповідальності за можливі збитки чи шкоду, заподіяні несанкціонованим доступом або використанням зареєстрованої точки доступу на фотоапараті.

> UA Q

UA

#### Примітки щодо безпеки при використанні бездротової локальної мережі

- Завжди перевіряйте, що використовується захищена бездротова локальна мережа, щоб запобігти зламуванню, доступу зловмисних третіх сторін або іншим уразливостям.
- Якщо використовується бездротова локальна мережа, важливо встановити налаштування безпеки.
- Якщо під час використання бездротової локальної мережі через відсутність заходів безпеки або будь-які незворотні обставини виникають проблеми із безпекою, компанія Sony не несе жодної відповідальності за пошкодження або збитки.

# Перевірка фотоапарата та приладдя, що додається

Число в дужках вказує на кількість штук.

- Фотоапарат (1)
- Зарядний пристрій (1)

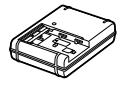

• Шнур живлення (1)\* (постачається у певних країнах або регіонах)

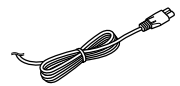

- \* До фотоапарата може бути додано декілька шнурів живлення. Використовуйте той шнур, що відповідає умовам експлуатації у вашій країні або регіоні. Див. стор. 4.
- Акумуляторна батарея NP-FM500H (1)

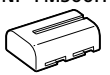

• Кабель Micro USB (1)

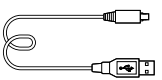

- Плечовий ремінь (1)
- Кришка корпуса (1) (встановлена на фотоапараті)

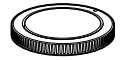

- Кришка колодки (1) (встановлена на фотоапараті)
- Наочник окуляра (1) (встановлений на фотоапараті)
- Посібник з експлуатації (1) (цей посібник)
- Wi-Fi Connection/One-touch (NFC) Guide (1)

UA

# Елементи фотоапарата

Детальну інформацію дивіться на сторінках, що зазначені в дужках.

# Передня сторона

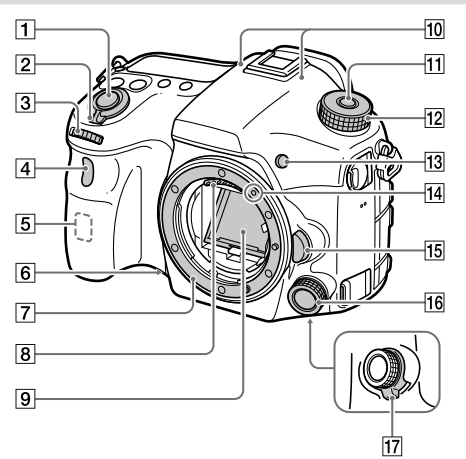

- Кнопка спуску затвора (27)
- Перемикач ON/OFF (живлення) (26)
- Передній диск Дозволяє швидко скоригувати параметри для кожного режиму зйомки.
- Сенсор пульта дистанційного керування/Індикатор автоспуску
- Антена Wi-Fi (вбудована)
- Кнопка попереднього перегляду
- Байонет
- Контакти об'єктива\*
- Дзеркало\*
- Мікрофон\*\*
- Кнопка розблокування диска перемикання режимів
- Диск перемикання режимів (28)
- 13 Кнопка C2 (спеціальна кнопка 2)
- Позначка встановлення (24)
- Кнопка фіксатора об'єктива (25)
- Передній мультирегулятор
- Перемикач переднього мультирегулятора з фіксатором
- Не торкайтеся безпосередньо цих частин.
- \*\* Не закривайте цей елемент під час відеозйомки. Недотримання цієї вимоги може спричинити появу шумів чи зменшення рівня гучності.

## Задня сторона

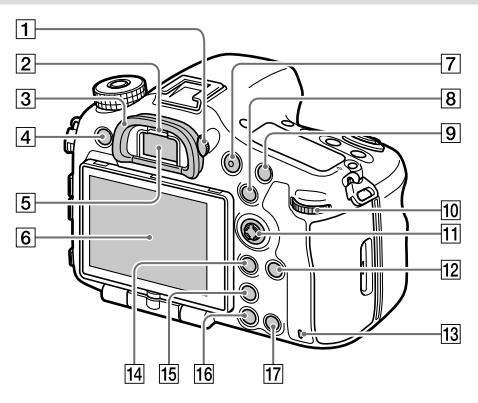

#### Диск налаштування діоптрій Регулюйте диск налаштування діоптрій відповідно до свого зору, поки зображення у

видошукачі не стане чітким. Якщо диск налаштування діоптрій обертати важко, зніміть наочник окуляра і відрегулюйте диск.

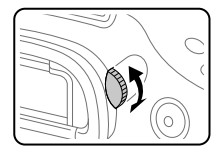

UA

- Сенсор ока
- Наочник окуляра
- **[4] Кнопка MENU (31)**
- Видошукач\*

#### Монітор

Монітор можна встановити під потрібним кутом, щоб було краще видно та можна було знімати з будь-якого положення.

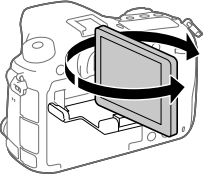

- Кнопка MOVIE (відеозйомка) (28)
- Для зйомки: кнопка AEL/ кнопка SLOW SYNC Для перегляду: кнопка (перегляд мініатюр) Під час зйомки зі спалахом натисніть і тримайте кнопку SLOW SYNC, щоб яскраво освітити не лише об'єкт зйомки, але й фон.
- Для зйомки: кнопка AF/MF Для перегляду: кнопка (збільшення)
- Задній диск Дозволяє швидко скоригувати параметри для кожного режиму зйомки.
- Мультиселектор/центральна кнопка
- Кнопка DISP (відображення)
- Індикатор доступу
- Для зйомки: кнопка Fn (функція) Для перегляду: кнопка (надіслати на смартфон)
	- Для відображення екрана [Надісл. на смартф.] натискайте цю кнопку.
	- Якщо прикріплено вертикальну ручку (продається окремо), при натисканні кнопки (обертання зображення) на вертикальній ручці відобразиться екран [Надісл. на смартф.].
- 15 Кнопка [□] (розумний телеконвертер)

Розумний телеконветор збільшує і кадрує зображення по центру, а тоді записує його.

- Кнопка (відтворення) (28)
- Для зйомки: кнопка C1 (спеціальна кнопка 1) Для перегляду: кнопка (видалити) (28)
- Не торкайтеся безпосередньо цих частин.

## Вид згори

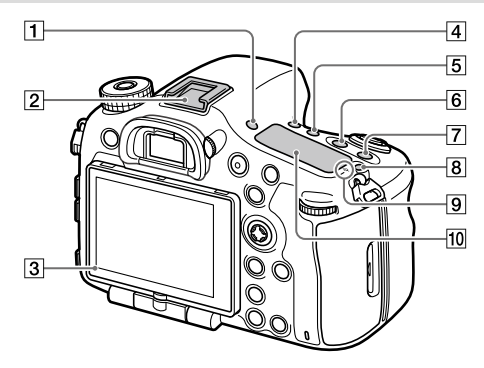

- **П Кнопка FINDER/MONITOR**
- Багатоінтерфейсний роз'єм\* Деяке приладдя може вставлятися не повністю і виступати з багатоінтерфейсного роз'єму. Проте для встановлення з'єднання достатньо, щоб приладдя дісталося переднього краю роз'єму.
- Сенсор світла
- |4| Кнопка (;) / □ (режим роботи шторки)
- Кнопка WB (баланс білого)
- Кнопка (корекція експозиції)
- Кнопка ISO
- |8| Кнопка : С (підсвічування інформаційної панелі)

 Позначка положення датчика зображення Датчик зображення перетворює світло в електричний сигнал. Позначка  $\Theta$  вказує на положення датчика зображення. Під час визначення точної відстані між фотоапаратом та об'єктом слід орієнтуватися на горизонтальну лінію.

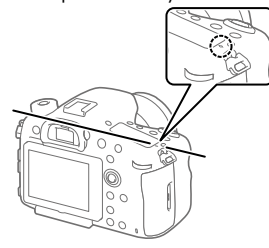

UA

Фокус неможливо підтвердити, коли відстань до об'єкта менша, ніж мінімальна відстань знімання встановленого об'єктива. Слідкуйте, щоб об'єкт знаходився на достатній відстані від фотоапарата.

#### Інформаційна панель

\* Для отримання детальної інформації про сумісне приладдя для багатоінтерфейсного

роз'єму відвідайте веб-сайт компанії Sony або зверніться до дилера Sony чи в місцевий авторизований сервісний центр Sony. Можна також використовувати приладдя для роз'єму для приладдя. Сумісна робота з приладдям інших виробників не гарантується.

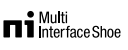

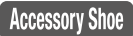

### Вигляд збоку

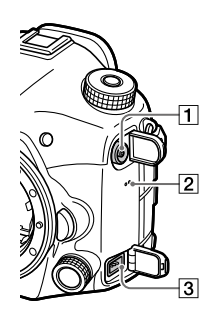

- П Роз'єм \$ (синхронізація зі спалахом)
- Динамік
- Роз'єм REMOTE Якщо до фотоапарата під'єднано пульт дистанційного керування (продається окремо), вставте штекер від пульта

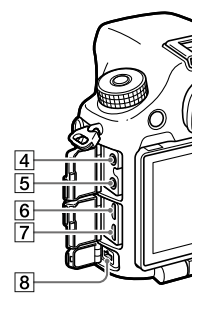

дистанційного керування у роз'єм REMOTE ,вирівнюючи позначку на штекері з позначкою на роз'ємі REMOTE. Переконайтеся, що шнур пульта дистанційного керування спрямований вперед.
- Роз'єм для мікрофона У разі під'єднання зовнішнього мікрофона внутрішній мікрофон автоматично вимикається. Якщо пілключено зовнішній мікрофон, який підтримує можливість живлення, живлення до мікрофона постачатиметься цим фотоапаратом.
- Роз'єм для навушників Звук можна перевірити під час зйомки або відтворення відео.
- Мікророз'єм HDMI
- Роз'єм Multi/Micro USB\* Цей роз'єм сумісний із пристроями з підтримкою Micro USB.

#### **В** Роз'єм DC IN

Використовуйте адаптер змінного струму (продається окремо) з підтримкою зйомки та відтворення, щоб використовувати для забезпечення живлення під час зйомки або відтворення зображень. Щоб під'єднати до фотоапарата адаптер змінного струму (продається окремо), вимкніть фотоапарат, а тоді під'єднайте штекер адаптера змінного струму до роз'єму DC IN фотоапарата.

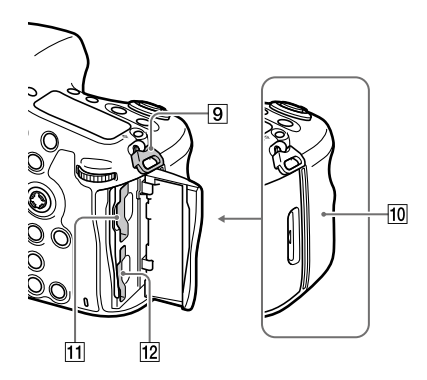

 Гачки для плечового ременя Прикріпіть обидва кінці ременя до фотоапарата.

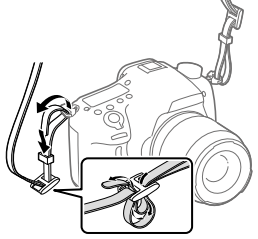

(позначка N)

Ця позначка вказує на місце торкання для з'єднання фотоапарата і смартфона з підтримкою NFC.

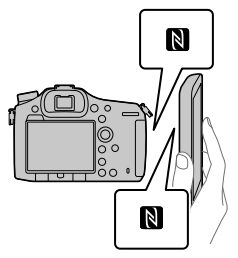

- NFC (Near Field Communication, «зв'язок на невеликих відстанях») – це міжнародний стандарт технології бездротового зв'язку малого радіусу дії.
- SLOT1 (Гніздо для карти пам'яті 1) (22) Підтримує карти SD та Memory Stick PRO Duo
- SLOT2 (Гніздо для карти пам'яті 2) (24) Підтримує лише карти SD

Для отримання детальної інформації про сумісне приладдя для роз'єму Multi/Micro USB відвідайте веб-сайт Sony або зверніться до дилера Sony чи в місцевий авторизований сервісний центр Sony.

### Вигляд знизу

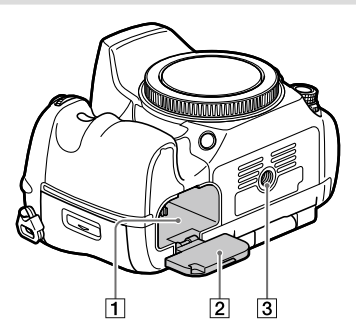

- Відсік для встановлення батареї (21)
- Кришка відсіку для батарей (21)
- Гніздо для штатива Використовуйте штатив із гвинтом, коротшим, ніж 5,5 мм. Інакше вам не вдасться надійно зафіксувати фотоапарат, і це може призвести до його пошкодження.

# Посібник із початку використання

# Крок 1: Заряджання батареї

1 Вставте батарею у зарядний пристрій.

### 2 Підключіть зарядний пристрій для акумулятора до розетки.

Індикатор CHARGE на зарядному пристрої засвітиться оранжевим і розпочнеться заряджання.

• Спосіб підключення зарядного пристрою може відрізнятись залежно від країни чи регіону.

#### **Індикатор CHARGE (оранжевий)**

Світиться: заряджання Не світиться: заряджання завершено Блимає: збій заряджання або заряджання тимчасово припинено через неналежну температуру фотоапарата

### Зарядний пристрій, який можна підключити безпосередньо до розетки

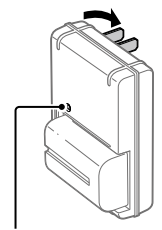

Індикатор CHARGE

- Час заряджання (повна зарядка): приблизно 175 хв. (тривалість заряджання повністю розрядженої батареї за температури 25 °C).
- Індикатор заряджання CHARGE може швидко миготіти, якщо фотоапарат використовується вперше або якщо використовується нова батарея чи батарея, якою не користуватися впродовж тривалого часу. У такому разі вийміть батарею і встановіть її ще раз, щоб перезарядити.
- Підключіть зарядний пристрій до найближчої електричної розетки. Якщо під час використання зарядного пристрою виникне збій у роботі, слід негайно вийняти штекер із розетки, щоб від'єднати пристрій від мережі живлення. Зарядний пристрій не від'єднаний від джерела живлення, навіть якщо індикатор заряджання не світиться.

Зарядний пристрій, який підключається до розетки за допомогою шнура живлення

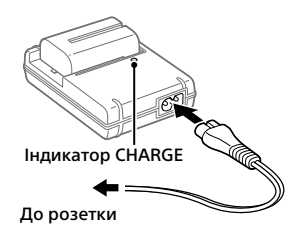

## Крок 2: Вставляння батареї у фотоапарат

1 Відкрийте кришку відсіку для батарей.

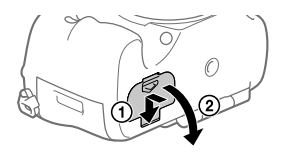

2 Вставте батарею, утримуючи кінчиком батареї важіль фіксатора, поки батарея не зафіксується із клацанням.

# 3 Закрийте кришку.

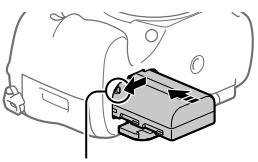

Важіль фіксатора

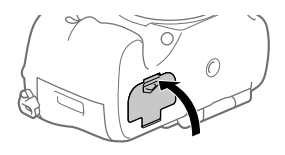

## Виймання батареї

Переконайтеся, що індикатор доступу (стор. 14) не світиться, та вимкніть фотоапарат. Після цього посуньте важіль фіксатора і вийміть батарею. Будьте обережними, щоб не впустити батарею. Важіль фіксатора

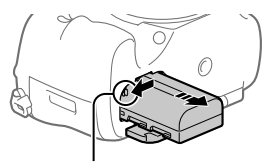

### Крок 3: Вставляння карти пам'яті

Докладно про карти пам'яті, які можна використовувати із цим фотоапаратом, дивіться на стор. 37.

1 Відкрийте кришку відсіку для карти пам'яті.

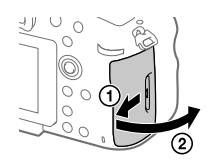

## 2 Вставте карту пам'яті у гніздо 1.

- Слідкуйте, щоб надрізаний кут знаходився у правильному положенні.
- Вставляйте карту пам'яті надрізаним кутом, як показано на малюнку, поки не почується клацання.

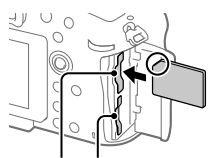

Гніздо 1 Гніздо 2

• Користуйтесь гніздом 1 коли використовується лише одна карта пам'яті. Гніздо 1 використовується у налаштуваннях за замовчуванням.

Гніздо карти пам'яті, що використовується, можна змінити, вибравши MENU  $\rightarrow$   $\leftarrow$  (Налаштуван.)  $\rightarrow$  [Вибр. запис. носій].

# 3 Закрийте кришку.

### Підказка

• Якщо карта пам'яті використовується із фотоапаратом уперше, рекомендується відформатувати її за допомогою фотоапарата, щоб забезпечити її надійну роботу.

### Виймання карти пам'яті

Відкрийте кришку відсіку для карти пам'яті. Коли індикатор доступу (стор. 14) перестане світитися, натисніть один раз на карту пам'яті, щоб вийняти її.

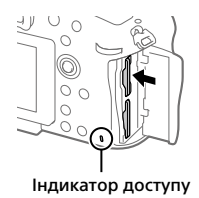

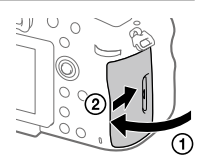

# Запис на карти пам'яті у двох гніздах

Гніздо 1 використовується у налаштуваннях за замовчуванням. Якщо налаштування залишаться без змін і використовуватиметься лише одна карта пам'яті, використовуйте гніздо 1.

Якщо вставити у гніздо 2 іншу карту пам'яті, на обидві карти пам'яті можна одночасно записувати однакові або різні зображення (фотографії/відео) ([Режим запису]).

## Крок 4: Встановлення об'єктива

### 1 Зніміть кришку корпуса з фотоапарата і задній ковпачок для об'єктива.

• Замінюйте об'єктив швидко і у середовищі, вільному від пилу, щоб уникнути потрапляння пилу або бруду всередину фотоапарата.

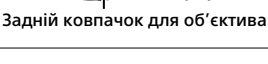

### 2 Встановіть об'єктив, вирівнявши дві оранжеві позначки (позначки встановлення) на об'єктиві та фотоапараті.

• Щоб запобігти потраплянню пилу або бруду у фотоапарат, тримайте фотоапарат об'єктивом униз.

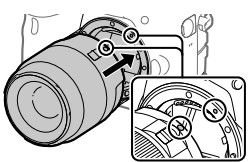

Кришка корпуса 3 Злегка притискаючи об'єктив до фотоапарата, поверніть об'єктив у напрямку стрілки, доки він не клацне у зафіксованому положенні.

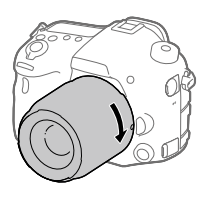

### Примітка

- Встановлюючи об'єктив, тримайте його рівно і не докладайте надмірних зусиль.
- Не натискайте кнопку фіксатора об'єктива під час встановлення об'єктива.
- Переносячи фотоапарат з об'єктивом, міцно тримайте і фотоапарат, і об'єктив.
- Не тримайте виріб за частину об'єктива, яку витягнуто для наближення або фокусування.

# Від'єднання об'єктива

Продовжуйте натискати кнопку фіксатора об'єктива та повертайте об'єктив у напрямку стрілки до упору.

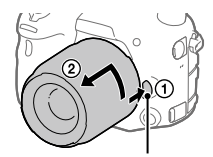

Кнопка фіксатора об'єктива

### Крок 5: Налаштування мови та годинника

- 1 Щоб увімкнути фотоапарат, встановіть перемикач живлення у положення «ON».
- Перемикач ON/OFF (живлення)

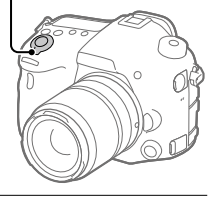

2 Виберіть потрібну мову і натисніть посередині мультиселектора.

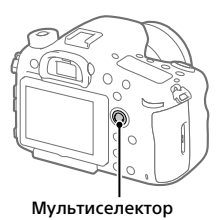

- 3 Перевірте, чи вибрано на екрані пункт [Вхід], і натисніть посередині.
- 4 Виберіть потрібне географічне розташування і натисніть посередині.
- 5 Виберіть [Дата/Час], натискаючи верхній або нижній край мультиселектора, а тоді натисніть посередині.
- 6 Виберіть потрібний пункт, натискаючи верхній, нижній, лівий або правий край мультиселектора, а тоді натисніть посередині.
- 7 Щоб змінити інші налаштування, повторіть кроки 5 і 6, потім виберіть [Вхід] і натисніть посередині.

#### Підказка

- Якщо треба встановити дату й час пізніше, процедуру налаштування дати та часу можна скасувати, натиснувши кнопку MENU. У такому випадку екран налаштування дати й часу з'явиться після наступного увімкнення фотоапарата.
- Для скасування встановлення дати й часу використовуйте MENU.

#### Примітка

- Якщо процедуру встановлення дати й часу перервати до завершення, екран встановлення дати й часу з'являтиметься щоразу при увімкненні фотоапарата.
- Цей фотоапарат не підтримує вставляння дати у зображення. Ви можете вставити дату у зображення та зберегти й надрукувати їх за допомогою PlayMemories Home (лише для Windows).

### Крок 6: Зйомка зображень в автоматичному режимі

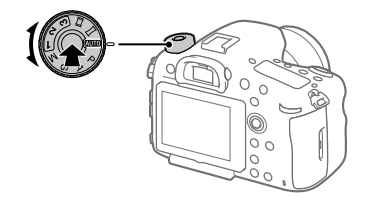

1 Натисніть і тримайте кнопку розблокування посередині диска перемикання режимів, а тоді обертайте диск перемикання режимів, щоб встановити ДИО. Буде встановлено режим зйомки  $\mathbf{i} \spadesuit$  (Інтелектуальне авто).

- 2 Дивіться через видошукач і тримайте фотоапарат.
- 3 Встановіть розмір об'єкта зйомки, обертаючи кільце масштабування об'єктива, якщо приєднано об'єктив зі змінною фокусною відстанню.

## 4 Щоб виконати фокусування, натисніть кнопку спуску до половини.

• Коли зображення сфокусовано, засвічується індикатор (як-от  $\bullet$ ).

# 5 Повністю натисніть кнопку спуску.

# Зйомка відео

Щоб розпочати/зупинити запис, натисніть кнопку MOVIE.

## Відтворення зображень

Для відтворення зображень натисніть кнопку (відтворення). Виберіть потрібне зображення за допомогою мультиселектора.

## Видалення зображення, що відображається

Натисніть кнопку (видалити) коли відображається зображення, щоб видалити його. Виберіть [Видалити] на екрані підтвердження за допомогою мультиселектора, а тоді натисніть посередині мультиселектора, щоб видалити зображення.

# Зйомка зображень у різних режимах зйомки

Встановіть диск перемикання режимів у потрібний режим, відповідно до об'єкта зйомки або потрібних функцій.

# Знайомство з програмним забезпеченням

Ми надаємо наведене програмне забезпечення для підвищення вашого задоволення від фотографування і відеозйомки. За допомогою інтернет-браузера відвідайте одну із наведених URLадрес, та завантажте програмне забезпечення, дотримуючись інструкцій на екрані.

Якщо одна із цих програм вже встановлена на комп'ютері, перед використанням оновіть її до останньої версії.

### Windows:

http://www.sony.co.jp/imsoft/Win/

### Mac:

http://www.sony.co.jp/imsoft/Mac/

Перевірити рекомендоване робоче середовище для програмного забезпечення можна за такою URL-адресою: http://www.sony.net/pcenv/

# PlayMemories Home

Програма PlayMemories Home дозволяє імпортувати фотографії та відеозаписи на комп'ютер, де їх можна переглядати або використовувати іншим чином.

Для імпортування відео XAVC S або AVCHD на комп'ютері необхідно встановити програму PlayMemories Home.

Перейти на веб-сайт завантаження можна безпосередньо з такої URL-адреси:

http://www.sony.net/pm/

• Підключення фотоапарата до комп'ютера дозволяє додавати у PlayMemories Home нові функції. Тому радимо підключити фотоапарат до комп'ютера, навіть якщо програму PlayMemories Home вже встановлено на комп'ютері.

## Image Data Converter

Для редагування зображень у форматі RAW можна користуватися різноманітними функціями коригування, як-от функції градаційної кривої та чіткості.

## Remote Camera Control

Remote Camera Control дозволяє змінювати налаштування фотоапарата чи спускати затвор із комп'ютера, підключеного за допомогою USB-кабелю.

Для користування Remote Camera Control спочатку виберіть MENU  $\rightarrow$   $\leftarrow$  (Налаштуван.)  $\rightarrow$  [USB-з'єднання]  $\rightarrow$  [Віддалений ПК], а тоді підключіть фотоапарат до комп'ютера за допомогою USB-кабелю.

# Використання пунктів MENU

Ви маєте змогу змінювати налаштування, пов'язані з усіма операціями фотоапарата, включно зі способом зйомки, відтворення та використання. Окрім того, MENU дозволяє запускати функції фотоапарата.

1 Для відображення екрана меню натисніть кнопку **MENII** 

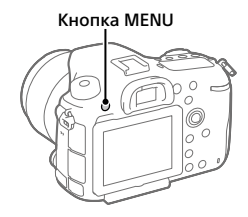

- 2 Натискайте верхній, нижній, лівий або правий край мультиселектора, щоб вибрати пункт, який треба налаштувати, а тоді натисніть посередині мультиселектора.
	- Виберіть значок у верхній частині екрана та натискайте лівий або правий край мультиселектора, щоб перейти до іншої категорії **MENUL**

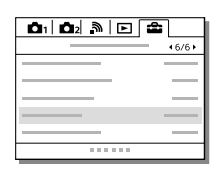

UA

### 3 Виберіть потрібне значення і натисніть посередині для підтвердження.

# Перелік значків на моніторі

Відображення та розташування вмісту, наведене на малюнках, є приблизним, і може відрізнятися від фактичного.

# Режим монітора

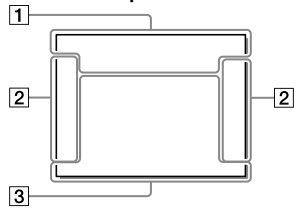

### Режим видошукача

Режим [Інтелектуальне авто]

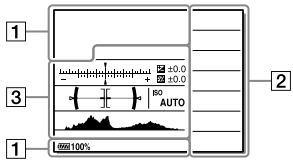

#### Режим P/A/S/M/Панорамна зйомка

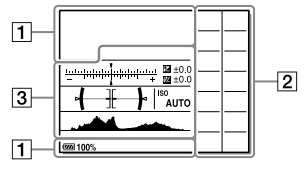

### Для відтворення

Відображення основної інформації

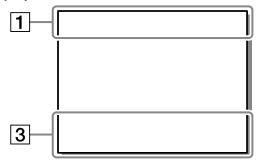

#### Відображення гістограми

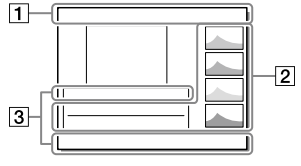

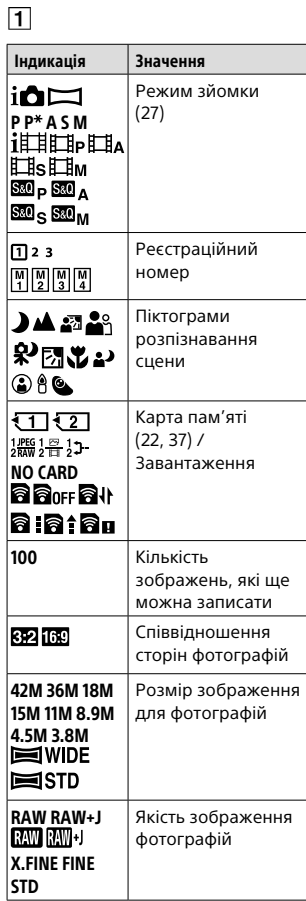

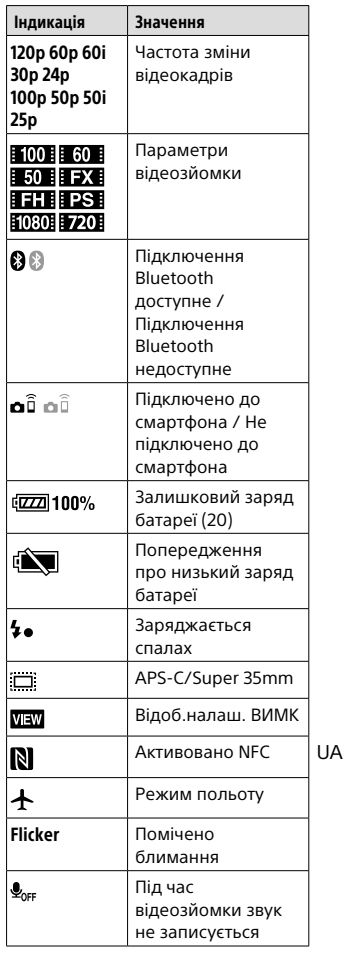

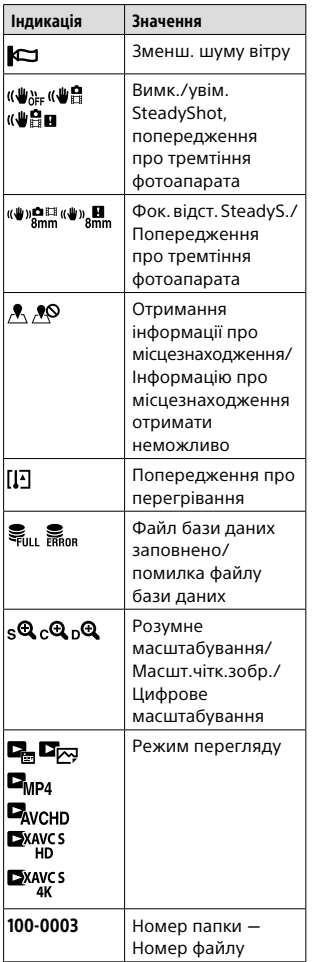

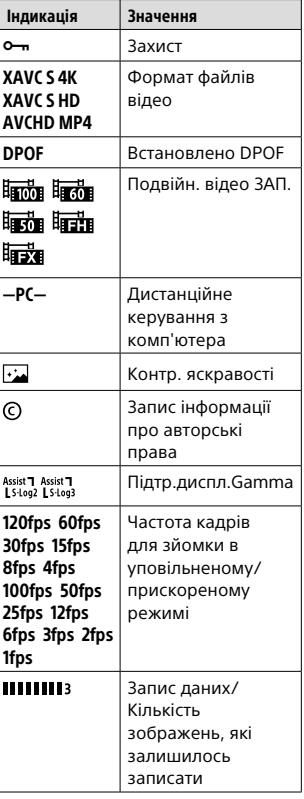

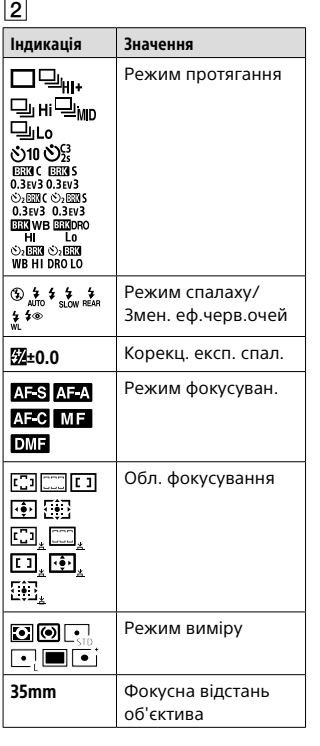

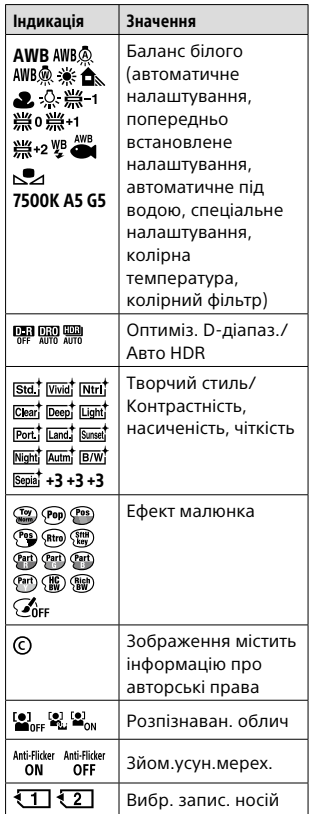

 $\overline{3}$ 

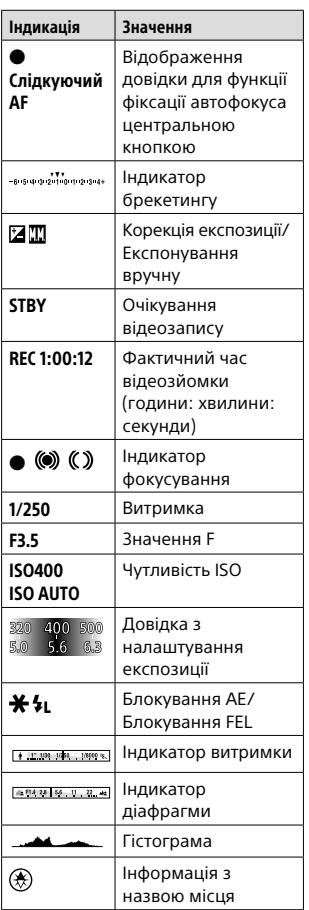

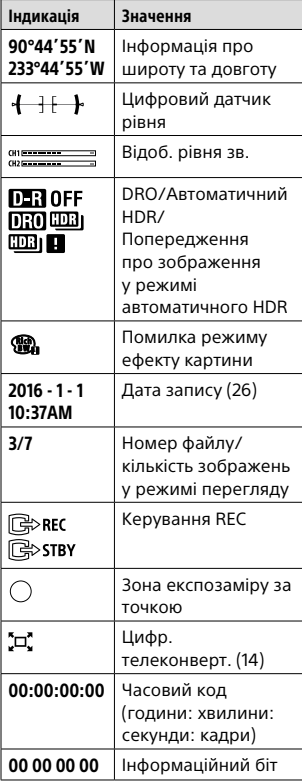

# Типи карт пам'яті, які можна використовувати

Із цим фотоапаратом можна використовувати перелічені нижче типи карт пам'яті. Позначка  $\blacktriangledown$  вказує на те, що ці карти пам'яті можна використовувати для фотографування або відеозйомки. У разі використання із цим фотоапаратом карт пам'яті Memory Stick Micro або microSD переконайтеся, що використовуєте відповідний адаптер.

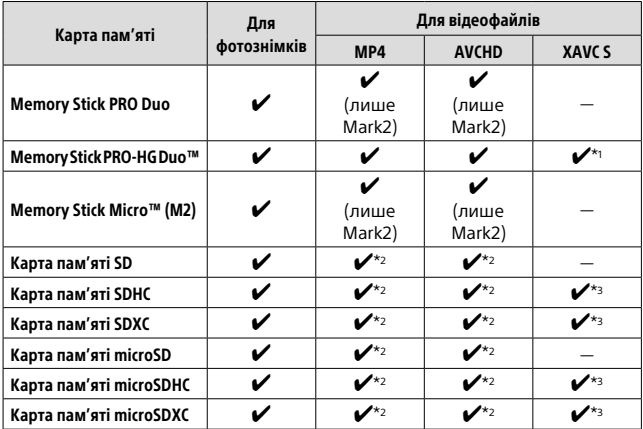

\*1 Відео не можна знімати зі швидкістю потоку 100 Мбіт/с або більше.

UA

- $*$ 2 SD клас швидкості 4 (CLASS $\left(\overline{a}\right)$  або швидша, чи UHS клас швидкості 1  $($ | 1 $]$ ) або швидша
- $*$ <sup>3</sup> SD клас швидкості 10 (CLASS $(0)$ , чи UHS клас швидкості 1 ( $(1)$ ) або швидша

Для зйомки зі швидкістю потоку 100 Мбіт/с або більше потрібна карта UHS із класом швидкості 3  $($ [3]).

#### Примітка

- Карту Memory Stick неможливо використовувати у гнізді 2.
- Якщо карта пам'яті SDHC використовується для тривалої зйомки відео XAVC S, зняте відео поділяється на файли розміром 4 Гб. Поділені файли можна обробляти як один файл, якщо їх імпортувати на комп'ютер за допомогою програми PlayMemories Home.
- Щоб записувати відео на карти пам'яті у гніздах 1 та 2 з наведеними налаштуваннями фотоапарата, вставте дві карти пам'яті з однаковою файловою системою. Відео XAVC S не можна записувати одночасно на дві карти пам'яті, одна із яких має файлову систему exFAT, а інша – FAT32.
	- [ Формат файла] має значення [XAVC S 4K] або [XAVC S HD]
	- [Режим запису] має значення [Одночасний (**)]** або [Одночасн. (图/曲)

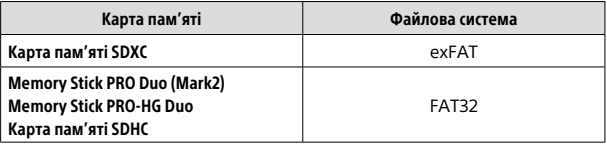

# Товарні знаки

- Nemory Stick і  $\sum_{\text{SUSY} \in \mathcal{F}}$  є торговими марками або зареєстрованими торговими марками Sony Corporation.
- $\bullet$  XAVC S та **XAVC** S  $\epsilon$ зареєстрованими товарними знаками Sony Corporation.
- «AVCHD Progressive» і логотип «AVCHD Progressive» є товарними знаками Panasonic Corporation та Sony Corporation.
- Mac є зареєстрованим товарним знаком корпорації Apple Inc. у Сполучених Штатах та інших країнах.
- IOS є зареєстрованим товарним знаком або товарним знаком Cisco Systems, Inc.
- iPhone та iPad є зареєстрованими товарними знаками корпорації Apple Inc. у Сполучених Штатах та інших країнах.
- Blu-ray Disc™ та Blu-ray™ є товарними знаками Blu-ray Disc Association.
- DLNA та DLNA CERTIFIED є товарними знаками Digital Living Network Alliance.
- Dolby і символ із подвійним D є товарними знаками Dolby Laboratories.
- Eye-Fi є торговою маркою Eye-Fi, Inc.
- Терміни HDMI та HDMI High-Definition Multimedia Interface, а також логотип HDMI є товарними знаками чи зареєстрованими товарними знаками HDMI Licensing LLC у США та інших країнах.
- Microsoft та Windows є зареєстрованими товарними знаками або товарними знаками Microsoft Corporation у США та/ або інших країнах.
- Логотип SDXC є товарним знаком SD-3C, LLC.
- Facebook і логотип «f» є торговими марками або зареєстрованими торговими марками Facebook, Inc.
- Android і Google Play є товарними знаками або зареєстрованими товарними знаками Google Inc.
- YouTube і логотип YouTube є торговими марками або зареєстрованими торговими марками Google Inc.
- Wi-Fi, логотип Wi-Fi та Wi-Fi Protected Setup є зареєстрованими товарними знаками або товарними знаками Wi-Fi Alliance.
- Позначка N є товарним знаком або зареєстрованим товарним знаком NFC Forum, Inc. у США та інших країнах.
- Словесний товарний знак та логотипи Bluetooth® є зареєстрованими товарними знаками, що належать Bluetooth SIG, Inc., і будь-яке використання таких знаків компанією Sony Corporation здійснюється за ліцензією.

• Крім того, назви систем та виробів, які використовуються у цьому посібнику, як правило, є товарними знаками або зареєстрованими товарними знаками відповідних розробників чи виробників. Проте знаки або можуть використовуватися у цьому посібнику не в усіх випадках.

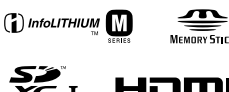

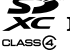

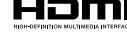

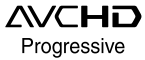

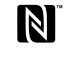

**@Bluetooth** 

```
XAVC<sub>S</sub>
```
# Про прикладне програмне забезпечення GNU GPL/LGPL

Виріб використовує програмне забезпечення, на яке розповсюджується GNU General Public License (далі у тексті – «GPL») або GNU Lesser General Public License (далі у тексті – «LGPL»). Це означає, що за умовами ліцензій GPL/LGPL, які додаються, користувач має право на доступ, зміни і подальше розповсюдження вихідного коду цих програм. Вихідний код доступний в Інтернеті. Щоб його завантажити, скористайтеся такою URL-адресою: http://oss.sony.net/Products/Linux/ Просимо користувачів не звертатися до нас стосовно вмісту вихідного коду.

Тексти ліцензій (англійською мовою) збережено у внутрішній пам'яті виробу. Щоб ознайомитися із ліцензіями в папці «PMHOME» – «LICENSE», встановіть підключення виробу до комп'ютера як зовнішнього запам'ятовуючого пристрою.

Додаткову інформацію стосовно цього виробу та відповіді на часті запитання можна знайти на вебсайті служби підтримки споживачів компанії Sony.

# http://www.sony.net/

### Svenska

# **Titta i Hjälpguiden!**

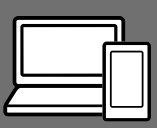

"Hjälpguiden" är en online-bruksanvisning som går att läsa på en dator eller en smartphone. Använd den för att se närmare detaljer om menypunkter, avancerade användningssätt och den senaste informationen om kameran.

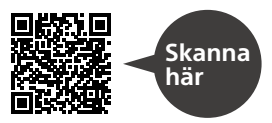

http://rd1.sony.net/help/ilc/1630/h\_zz/

ILCA-99M2 Hjälpguide

# **Handledning**

#### I denna manual introduceras de grundläggande funktionerna.

Se "Startguiden" (sidan 11) för en snabbstartguide. I "Startguiden" beskrivs de första procedurerna från det att man öppnar förpackningen till det att man trycker på avtryckaren för att ta den första bilden.

### **(denna bok) Kameraguide**

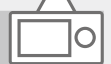

### I [Kameraguide] visas beskrivningar av menypunkterna på bildskärmen.

Det går att kvickt dra upp informationen under tagning. För att det ska gå att använda [Kameraguide]-funktionen måste man först göra vissa inställningar. Sök efter "Kameraguide" i hjälpguiden för närmare detaljer.

Q

#### VARNING

**Utsätt inte enheten för regn eller fukt eftersom det kan medföra risk för brand eller elstötar.**

# **AVARNING!**

#### Batteri

Batteriet kan brista om det hanteras ovarsamt, vilket kan leda till brand eller risk för kemiska brännskador. Vidta följande försiktighetsåtgärder.

- Plocka inte isär.
- Se till att inte batteriet kommer i kläm och skydda det mot våld och stötar och se upp så att du inte utsätter det för slag, tappar det eller trampar på det.
- Kortslut inte batteriet och låt inte metallföremål komma i kontakt med batteriets kontakter.
- Utsätt inte batteriet för temperaturer som överstiger 60 °C. Sådana temperaturer kan uppstå t.ex. i direkt solljus eller i en bil som står parkerad i solen.
- Bränn inte upp det eller kasta in det i en eld.
- Använd inte skadade eller läckande litiumjonbatterier.
- Ladda upp batteriet med en batteriladdare från Sony eller med en enhet som kan ladda upp batteriet.
- Förvara batteriet utom räckhåll för små barn.
- Håll batteriet torrt.
- Byt bara ut batteriet mot ett batteri av samma typ, eller mot en typ som rekommenderas av Sony.
- Kassera förbrukade batterier omedelbart på det sätt som beskrivs i instruktionerna.

Använd närmaste vägguttag för att ansluta den medföljande eller rekommenderade nätadaptern/ batteriladdaren. Dra genast ut stickkontakten ur vägguttaget för att bryta strömtillförseln om det skulle uppstå något fel medan denna produkt används.

Om produkten är försedd med en laddningslampa så observera att produkten fortfarande är ansluten till elnätet även om lampan är släckt.

Om en nätkabel medföljer är den enbart avsedd för den här utrustningen, och bör inte användas tillsammans med annan elektrisk utrustning.

#### Nätkabel

För kunder i Storbritannien och Saudiarabien, och på Irland, Malta och Cypern

Använd nätkabel (A). Nätkabel (B) är inte avsedd för ovanstående länder och områden, och får av säkerhetsskäl inte användas där. För kunder i övriga EU-länder och områden

Använd nätkabel (B).

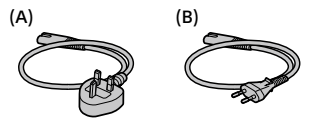

SE

#### Obs!

Om statisk elektricitet eller elektromagnetism gör att informationsöverföringen avbryts (överföringen misslyckas) startar du om programmet eller kopplar loss kommunikationskabeln (USB-kabel eller liknande) och sätter tillbaka den igen.

Denna produkt har testats och befunnits motsvara kraven som ställs i EMC-reglerna för anslutningskablar på upp till 3 meter.

Elektromagnetiska fält med vissa frekvenser kan påverka bilden och ljudet på den här produkten.

### För kunder i Europa

#### Anmärkning för kunder i de länder som följer EU-direktiv

Tillverkare: Sony Corporation, 1-7-1 Konan Minato-ku Tokyo, 108-0075 Japan

För EU:s produktöverensstämmelse: Sony Belgium, bijkantoor van Sony Europe Limited, Da Vincilaan 7-D1, 1935 Zaventem, Belgien

Härmed intygar Sony Corporation att denna utrustning står i överensstämmelse med de väsentliga egenskapskrav och övriga relevanta bestämmelser som framgår av direktiv 1999/5/EG. För ytterligare information gå in på följande hemsida:

http://www.compliance.sony.de/

Avfallsinstruktion rörande förbrukade batterier och elektronisk utrustning (gäller i EU och andra europiska länder med separata insamlingssystem)

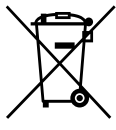

Denna symbol på produkten, batteriet eller på förpackningen betyder att produkten samt batteriet

inte skall behandlas som vanligt hushållsavfall.

På vissa batterier kan denna symbol användas i kombination med en kemisk symbol. Den kemiska symbolen för kvicksilver (Hg) eller bly (Pb) läggs till om batteriet innehåller mer än 0,0005% kvicksilver eller 0,004% bly.

För att säkerställa för att dessa produkter och batterier blir hanterade på ett riktigt sätt, kommer du att bidra till att skydda miljön och människors hälsa från potentiella negativa konsekvenser som annars orsakats av felaktig avfallshantering. Återvinning av materialet vill bidra till att bevara naturens resurser. När det gäller produkter som av säkerhet, prestanda eller dataintegritetsskäl kräver permanent anslutning av ett inbyggt batteri, bör detta batteri bytas av en auktoriserad servicetekniker.

För att försäkra att batteriet och de elektriska produkter blir behandlat korrekt skall dessa produkter levereras till en återvinningsstation för batterier och elektriska produkter när de är förbrukat. För alla andra batterier, vänligen se avsnittet om hur man tar bort batteriet på ett säkert sätt. Lämna batteriet på en återvinningsstation för förbrukade batterier. För mer detaljerad information rörande korrekt avfallshantering av denna produkt eller batterier, vänligen kontakta ditt kommunkontor, din avfallsstation eller din återförsäljare där du köpt produkten eller batteriet.

SE

För närmare detaljer om Wi-Fi-funktionerna och NFC One touchfunktionerna, se det bifogade dokumentet "Wi-Fi Connection/One-touch (NFC) Guide" eller "Hjälpguiden" (sidan 2).

# Att observera när kameran används

Läs även igenom avsnittet "Försiktighetsåtgärder" i hjälpguiden (sidan 2) tillsammans med det här avsnittet.

### Skärmspråk

Det går att välja vilket språk som texten på skärmen ska visas på med hjälp av menyn.

### Att observera vid tagning/ uppspelning

- När man formaterar om ett minneskort försvinner alla data som fanns lagrade på det och går inte att återställa. Glöm därför inte att först kopiera eventuella data till en dator eller någon annan apparat innan du formaterar om minneskortet.
- Gör först en provtagning för att kontrollera att kameran fungerar som den ska innan du börjar med den verkliga tagningen.

### Att observera vid hantering av produkten

- Denna kamera är konstruerad för att vara damm- och fuktavstötande, men den är varken vattentät eller stänksäker.
- Lägg inte kameran, medföljande tillbehör eller minneskort inom räckhåll för små barn. Barnen kan råka svälja dem. Om detta skulle inträffa så kontakta genast läkare.

### Ingen kompensation för skadat inspelningsinnehåll eller inspelningsfel

Sony lämnar ingen garanti ifall en inspelning misslyckats eller inte gick att utföra, eller om inspelat material blivit skadat på grund av fel på kameran, lagringsmediet, osv. Vi rekommenderar att du alltid säkerhetskopierar viktiga data.

### Att observera angående bildskärmen, den elektroniska sökaren, objektivet och bildsensorn

- Bildskärmen och den elektroniska sökaren är tillverkade med hjälp av teknik med extremt hög precision, vilket gör att minst 99,99% av bildpunkterna är praktiskt användbara. Det kan dock förekomma små punkter som alltid är svarta eller alltid lyser (vitt, rött, blått eller grönt) på bildskärmen eller på skärmen i den elektroniska sökaren. Sådana punkter är normala för tillverkningsprocessen och påverkar inte bilderna som lagras på något sätt.
- Håll aldrig kameran i bildskärmen.
- Undvik att utsätta objektivet eller sökaren för solljus eller andra starka ljuskällor. Eftersom objektivet koncentrerar ljusstrålarna kan det leda till rökutveckling, brand, eller fel inuti kameran eller objektivet. Sätt på linsskyddet på objektivet om det är nödvändigt att lägga kameran i solen eller i annan stark belysning.
- Håll solen tillräckligt långt borta från synvinkeln när du tar bilder i motljus. Annars kan solljuset komma att fokuseras inuti kameran och orsaka brand eller rökutveckling. Även om solen inte är precis i synvinkeln kan det finnas risk för brand eller rökutveckling.
- Utsätt aldrig objektivet direkt för laserstrålar eller andra ljusstrålar. Det kan orsaka skador på bildsensorn och göra att kameran slutar fungera.
- Titta aldrig rakt mot solen eller en stark lampa genom ett avtaget objektiv. Det kan leda till såväl obotliga ögonskador som fel på objektivet.
- Undvik att använda kameran på platser där det utsänds starka radiovågor eller förekommer radioaktiv strålning. Det kan hända att inspelnings- och uppspelningsfunktionerna inte fungerar ordentligt.
- På kalla ställen kan det hända att det uppstår en svans efter bilden på skärmen. Detta beror inte på något fel.
- Det kan hända att bilden som lagras blir annorlunda än bilden som visades på skärmen precis innan tagningen.

### Att observera angående objektiv och andra tillbehör

Vi rekommenderar att du använder objektiv och tillbehör från Sony som är anpassade till den här kamerans egenskaper. Om kameran används tillsammans med produkter av andra fabrikat kan det inverka på dess prestanda, och det finns även risk för olyckor eller funktionsfel. Sony påtar sig inget ansvar för eventuella sådana olyckor eller funktionsfel.

#### Att observera angående multigränssnittsskon

- Ställ först in kamerans strömbrytare på OFF innan du sätter på eller tar av tillbehör som t.ex. ett separat blixtaggregat på multigränssnittsskon. Kontrollera att tillbehöret sitter ordentligt fast på kameran när du sätter på det.
- Använd inte multi-gränssnittsskon tillsammans med blixtaggregat som finns i handeln som är avsedda för en spänning på 250 V eller däröver, eller som har motsatt polaritet i förhållande till kameran. Det kan leda till fel.

SE

### Att observera vid tagning med sökaren

- Det kan hända att bilden blir en aning förvrängd i hörnen i sökaren. Detta beror inte på något fel. När du ser hela bildkompositionen med alla detaljer kan du även gå över till att använda bildskärmen.
- Om man panorerar med kameran medan man tittar i sökaren eller om man rör på ögonen, kan det hända att bilden i sökaren blir förvrängd eller att färgerna i bilden ändras. Detta är en karaktäristisk egenskap för objektivet och visningsanordningen, och inget fel. Vi rekommenderar att du tittar i mitten av sökaren när du tar bilder.
- Vid tagning med hjälp av sökaren kan det hända att man upplever symptom som ögonansträngning, trötthet, åksjuka eller illamående. Vi rekommenderar att du tar en paus med jämna mellanrum vid tagning med hjälp av sökaren.

Om du börjar känna obehag, så undvik att använda sökaren tills du känner dig bättre, och kontakta vid behov läkare.

### Att observera vid kontinuerlig tagning

Vid kontinuerlig tagning kan det hända att bildskärmen eller sökaren blinkar mellan tagningsskärmen och en svart skärm. Om man fortsätter titta på skärmen i det läget kan det leda till illamående eller andra obehagliga känslor. Om du upplever sådana obehagliga symptom, så sluta använda kameran och rådfråga vid behov en läkare.

### Att observera när kameran används länge i taget eller vid inspelning av 4K-filmer

- Beroende på kamerans och batteripaketets temperatur kan det hända att det inte går att filma eller att kameran plötsligt stängs av automatiskt för att skydda den. Det visas ett meddelande på skärmen innan kameran stängs av eller när det inte går att filma längre. Låt i så fall kameran ligga avstängd tills kameran och batteripaketet har svalnat. Om man slår på kameran innan kameran och batteripaketet har hunnit svalna ordentligt kan det hända att den stängs av igen eller att det inte går att spela in filmer.
- Vid höga omgivningstemperaturer stiger även temperaturen inuti kameran snabbt.
- Om kameran blir för varm kan det hända att bildkvaliteten sjunker. I så fall rekommenderar vi att du väntar tills kameran svalnat innan du fortsätter ta bilder.
- Det kan hända att kamerans yta blir varm. Detta beror inte på något fel.
- I synnerhet vid inspelning av 4K-filmer kan det hända att den möjliga inspelningstiden sjunker vid låga temperaturer. Värm upp batteripaketet eller sätt i ett nytt.

### Att observera vid uppspelning av filmer på andra apparater

Det kan hända att filmer som är inspelade med den här kameran inte går att spela upp ordentligt på andra apparater. Det kan även hända att filmer som är inspelade med andra apparater inte går att spela upp på den här kameran.

### Att observera angående upphovsrätt

TV-program, filmer, videokassetter och annat material kan vara upphovsrättsskyddat. Oauktoriserad inspelning av sådant material kan strida mot gällande upphovsrättslagar.

### Angående dataspecifikationerna som anges i denna bruksanvisning

Om inget annat anges i denna bruksanvisning är data för prestanda och specifikationer definierade under följande förhållanden vid en normal rumstemperatur på 25 ºC och vid användning av ett batteripaket som är fullt uppladdat tills laddningslampan släcktes.

### Hur man stänger av de trådlösa nätverksfunktionerna (Wi-Fi, NFC, Bluetooth osv.) tillfälligt

Ombord på flygplan och liknande går det att stänga av alla de trådlösa nätverksfunktionerna tillfälligt. Välj MENU-knappen  $\rightarrow \mathbb{R}$  (Trådlös)  $\rightarrow$  [Flygplansläge]  $\rightarrow$  [På]. När punkten [Flygplansläge] är inställd på [På] visas flygplansikonen på skärmen.

### Att observera angående trådlösa nätverk

Om du skulle råka bli av med kameran eller den blir stulen påtar sig Sony inget ansvar för eventuella skador eller förluster som beror på olaga åtkomst eller användning av åtkomstpunkten som är registrerad i kameran.

### Att observera angående säkerheten när trådlösa nätverksprodukter används

- Kontrollera alltid att du använder ett säkert trådlöst nätverk för att undvika hackning, skadlig åtkomst av tredje man, eller annan sårbarhet.
- Det är viktigt att du ställer in säkerhetsinställningarna när du använder ett trådlöst nätverk.
- Om det skulle uppstå något säkerhetsproblem på grund av att säkerhetsinställningarna inte är utförda eller andra oundvikliga omständigheter vid användning av ett trådlöst nätverk, påtar sig Sony inget ansvar för eventuella förluster eller skador.

SE

# Kontroll av kameran och medföljande tillbehör

Siffrorna inom parentes anger antalet delar.

- Kamera (1)
- Batteriladdare (1)

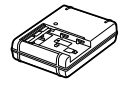

• Nätkabel (1)\* (medföljer i somliga länder och områden)

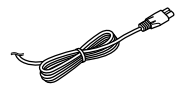

- \* Flera strömkablar kan medfölja kameran. Använd den som passar i ditt land/region. Se sidan 3.
- NP-FM500H Återuppladdningsbart batteripaket (1)

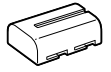

• Mikro-USB-kabel (1)

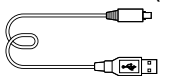

- Axelrem (1)
- Husskydd (1) (monterat på kameran)

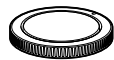

- Skoskydd (1) (monterat på kameran)
- Ögonmussla (1) (monterad på kameran)
- Handledning (1) (Denna bruksanvisning)
- Wi-Fi Connection/One-touch (NFC) Guide (1)

# **Startguide**

# Steg 1: Uppladdning av batteripaketet

1 Sätt i batteripaketet i batteriladdaren.

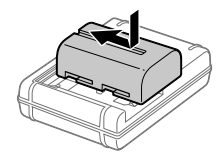

### 2 Sätt i batteriladdaren i ett vägguttag.

CHARGE-lampan på batteriladdaren lyser orange och uppladdningen startar.

• Hur batteriladdaren ska anslutas kan variera i olika länder och områden.

### **CHARGE-lampa (orange)**

Tänd: Uppladdning pågår Släckt: Uppladdningen klar Blinkar: Ett uppladdningsfel har uppstått, eller uppladdningen har avbrutits tillfälligt eftersom kamerans temperatur är utanför rätt område

### Med en batteriladdare som går att ansluta direkt till ett vägguttag

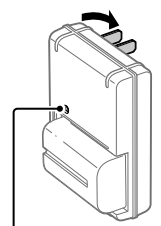

CHARGE-lampa

- Uppladdningstid (full uppladdning): ca 175 min. (gäller vid uppladdning av ett helt urladdat batteripaket vid en temperatur på 25 °C)
- När kameran används för allra första gången eller när man använder ett batteripaket som inte har använts på länge kan det hända att CHARGE-lampan börjar blinka snabbt när batteripaketet laddas upp den första gången. Om det skulle inträffa, så ta ut batteripaketet ur laddaren och sätt sedan i det igen för att ladda upp det.
- Anslut batteriladdaren till närmaste vägguttag. Om det skulle uppstå något fel medan batteriladdaren används, så dra genast ut stickkontakten ur vägguttaget för att bryta strömtillförseln. Batteriladdaren är fortfarande strömförande även när laddningslampan är släckt.

Med en batteriladdare som ansluts via en nätkabel till vägguttaget

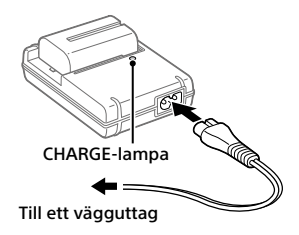

### Steg 2: Isättning av batteripaketet i kameran

1 Öppna locket till batterifacket.

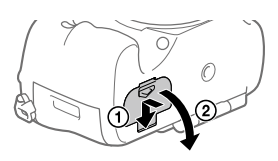
2 Håll spärren undantryckt med kanten på batteripaketet och skjut in batteripaketet tills det låses på plats.

# Spärr

# 3 Stäng locket.

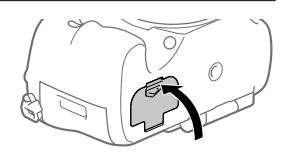

# För att ta ut batteripaketet

Kontrollera att åtkomstlampan är släckt och stäng sedan av kameran. Skjut sedan undan spärren och ta ur batteripaketet. Var försiktig så att du inte tappar batteripaketet.

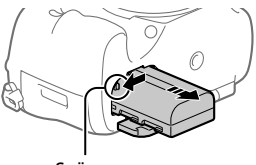

Spärr

# Steg 3: Isättning av ett minneskort

Se sidan 23 angående vilka sorters minneskort som går att använda i den här kameran.

1 Öppna locket till minneskortsfacket.

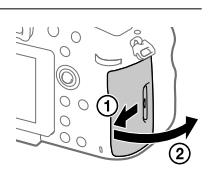

SE

# 2 Sätt i minneskortet i fack 1.

- Kontrollera att det fasade hörnet är vänt åt rätt håll.
- Håll minneskortet med det fasade hörnet vänt på det sätt som visas i figuren, och stick sedan in det tills det klickar till på plats.

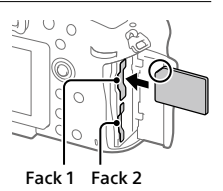

• Använd fack 1 om du bara använder ett enda minneskort. Fack 1 används med standardinställningarna. Dert går att ändra vilket minneskort som ska användas genom att välja MENU  $\rightarrow$   $\blacksquare$  (Installation)  $\rightarrow$  [Välj insp.media].

# 3 Stäng locket.

#### **Tips**

• Den allra första gången ett minneskort används i den här kameran rekommenderar vi att du formaterar minneskortet i kameran för att det sedan ska fungera mer stabilt.

## För att ta ut minneskortet

Öppna locket till minneskortsfacket. Kontrollera först att åtkomstlampan är släckt, och tryck sedan in minneskortet en gång för att ta ut det.

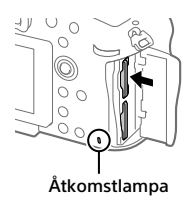

# För att lagra data på minneskorten i båda facken

Fack 1 används med standardinställningarna. Om du inte tänker ändra inställningarna och bara tänker använda ett enda minneskort, så använd fack 1.

Om man sätter i ytterligare ett minneskort i fack 2 går det att lagra samma bilder på båda minneskorten samtidigt, eller att lagra olika sorters bilder (stillbilder/filmer) på respektive minneskort ([Inspelningsläge]).

# Steg 4: Montering av ett objektiv

- 1 Ta av husskyddet från kameran och det bakre objektivlocket från baksidan på objektivet.
	- Utför objektivbytet så kvickt som möjligt på en dammfri plats för att undvika att det kommer in damm eller skräp i kameran.

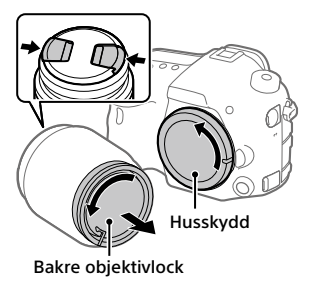

## 2 Montera objektivet genom att passa ihop de båda orangefärgade indexmärkena (monteringsindexen) på objektivet och kameran.

• Håll kameran med objektivet vänt nedåt för att undvika att det kommer in damm eller skräp i kameran.

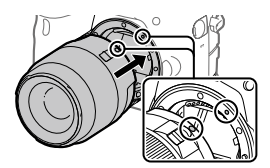

SE

## 3 Håll objektivet lätt tryckt mot kameran och vrid det långsamt i pilens riktning tills det klickar till i låst läge.

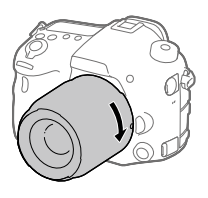

#### Observera

- Var noga med att hålla objektivet rakt och undvik att ta i för hårt när du sätter på objektivet.
- Tryck inte på objektivfrigöringsknappen medan du sätter på ett objektiv.
- Håll stadigt i både kameran och objektivet när du bär omkring kameran med ett objektiv monterat.
- Håll inte i den del av objektivet som skjuts ut vid zoomning eller skärpeinställning.

# För att ta av objektivet

Håll objektivfrigöringsknappen intryckt och vrid objektivet i pilens riktning tills det tar emot.

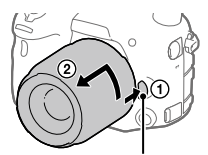

Objektivfrigöringsknapp

# Steg 5: Inställning av språk och klocka

- 1 Ställ in strömbrytaren på "ON" för att slå på kameran.
- ON/OFF-knapp (strömbrytare)

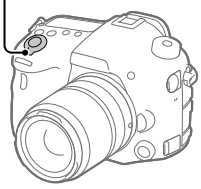

2 Välj önskad bild och tryck sedan i mitten på multivalknappen.

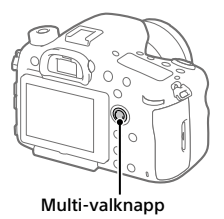

- 3 Kontrollera att [Enter] är valt på skärmen och tryck sedan i mitten.
- 4 Ställ in den plats där du befinner dig, och tryck sedan i mitten.
- 5 Välj [Datum/Tid] genom att trycka uppåt/nedåt på multivalknappen, och tryck sedan i mitten.
- 6 Välj önskad punkt genom att trycka multi-valknappen uppåt/ nedåt/åt vänster/åt höger, och tryck sedan i mitten.
- 7 Upprepa steg 5 och 6 för att ställa in övriga punkter, och välj sedan [Enter] och tryck i mitten.

#### **Tips**

- Om du vill vänta med att ställa in datumet och klockan till senare kan du avbryta datum- och klockinställningsproceduren genom att trycka på MENU-knappen. I så fall tänds inställningsskärmen för datumet och klockan igen nästa gång du slår på kameran.
- Om du vill ändra inställningen av datumet och klockan så använd MENU.

#### Observera

- Om datum- och klockinställningen avbryts mitt i kommer skärmen för inställning av datumet och klockan att tändas varenda gång kameran slås på.
- Den här kameran har ingen funktion för att lägga på datumet på bilder. Det går att lägga på datumet på bilder i efterhand och sedan lagra och skriva ut dem med hjälp av PlayMemories Home (endast för Windows).

# Steg 6: Fotografering i autoläget

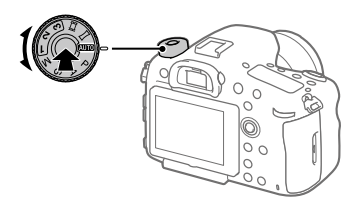

1 Håll låsknappen i mitten på lägesomkopplaren intryckt och vrid lägesomkopplaren till **AUO.** 

Tagningsläget ställs in på (Intelligent auto).

# 2 Titta i sökaren och håll i kameran.

3 Ställ in motivets storlek genom att vrida på zoomringen på objektivet när ett zoomobjektiv är monterat.

## 4 Tryck ner avtryckaren halvvägs för att ställa in skärpan.

 $\bullet$  När skärpan är inställd för bilden tänds en indikator (som t.ex.  $\bullet$ ).

# 5 Tryck ner avtryckaren helt.

# **Filminspelning**

Tryck på MOVIE-knappen för att starta/stoppa filminspelningen.

# Uppspelning av bilder

Tryck på (uppspelningsknappen) för att spela upp bilder. Det går att välja önskad bild med hjälp av multi-valknappen.

# För att radera bilden som visas

Tryck på (raderingsknappen) medan en bild visas för att radera den bilden. Välj [Radera] med multi-valknappen på bekräftelseskärmen, och tryck sedan i mitten på multi-valknappen för att radera bilden.

# För att ta bilder i olika tagningslägen

Ställ in lägesomkopplaren på önskat läge i förhållande till motivet eller de funktioner du vill använda.

# Introduktion till datormjukvaran

Vi erbjuder följande datormjukvara för att göra det ännu trevligare att titta på foton och filmer. Gå till någon av följande webbadresser med din internetläsare och ladda ned mjukvaran enligt anvisningarna på skärmen. Om något av dessa program redan är installerat på datorn så uppdatera det till den senaste versionen innan du börjar använda den.

#### Windows:

http://www.sony.co.jp/imsoft/Win/

#### Mac:

http://www.sony.co.jp/imsoft/Mac/

Det går att kontrollera den rekommenderade datormiljön för mjukvaran på följande webbadress: http://www.sony.net/pcenv/

# PlayMemories Home

Med hjälp av PlayMemories Home går det att importera stillbilder och filmer till datorn och använda dem på olika sätt.

Man måste installera PlayMemories Home för att kunna importera XAVC S-filmer och AVCHD-filmer till datorn.

Man kommer direkt till nedladdningssidan från följande webbadress:

http://www.sony.net/pm/

• När man ansluter kameran till datorn kan det hända att nya funktioner läggs till i PlayMemories Home. Vi rekommenderar därför att du ansluter kameran till datorn även om PlayMemories Home redan är installerat på datorn.

# Image Data Converter

Det går att framkalla och redigera RAW-bilder med hjälp av olika justeringsfunktioner för t.ex. färgtonskurvan och bildskärpan.

# Remote Camera Control

Med Remote Camera Control går det att ändra kamerans inställningar och utlösa slutaren från en dator som är ansluten via en USB-kabel. För att använda Remote Camera Control, välj först MENU  $\bigoplus$  (Installation)  $\rightarrow$  [USB-anslutning]  $\rightarrow$  [Fjärrdator], och anslut sedan kameran till datorn via en USB-kabel.

# Hur man använder de olika MENU-punkterna

Det går att ändra inställningar för alla kamerafunktionerna, inklusive tagning, uppspelning och användningssättet. Det går även att utföra kamerafunktioner från MENU-skärmarna.

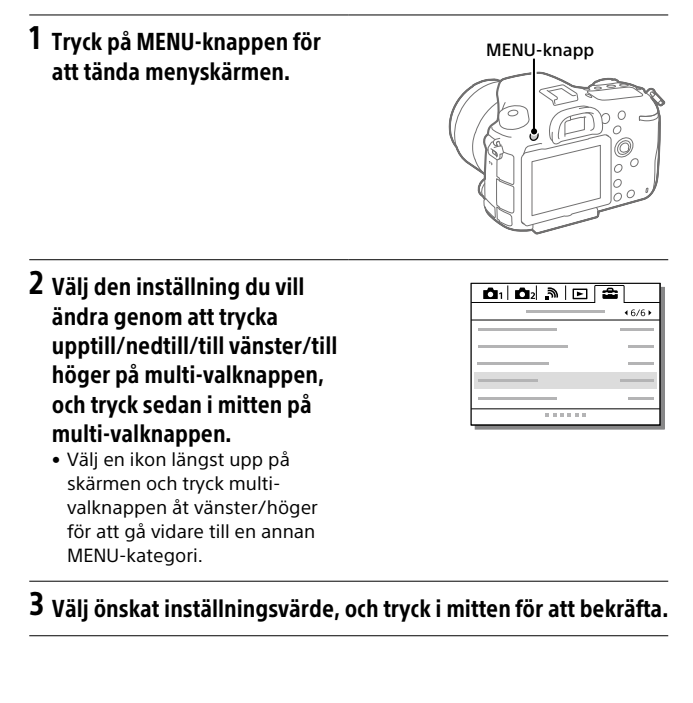

# Minneskort som går att använda

Följande sorters minneskort går att använda i den här kameran. Märket anger att dessa minneskort går att använda för att lagra stillbilder och filmer.

Om du använder Memory Stick Micro-minneskort eller microSD-minneskort i den här kameran, så var noga med att även använda rätt sorts adapter.

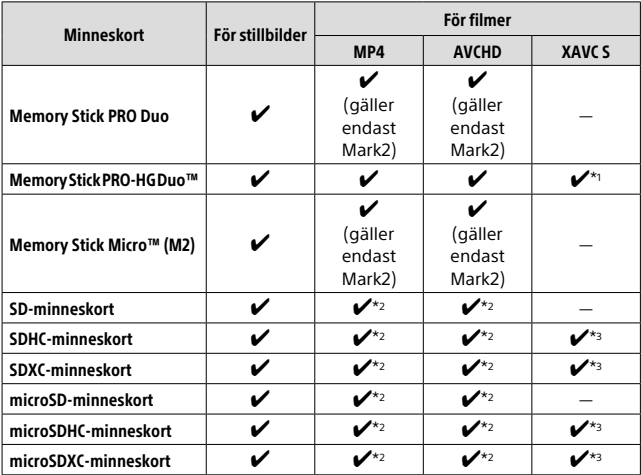

\*1 Filmer går inte att spela in med 100 Mbps eller däröver.

 $*$ 2 SD-hastighetsklass 4 (CLASS $\left(\overline{a}\right)$  eller snabbare, eller UHS-hastighetsklass 1 (**[1]**) eller snabbare

 $*3$  SD-hastighetsklass 10 (CLASS( $\overline{10}$ ) eller snabbare, eller UHS-hastighetsklass 1 (1) eller snabbare

För inspelning med 100 Mbps eller däröver krävs UHS-hastighetsklass 3 (**| 3 J**).

SE

#### Observera

- Memory Stick-minneskort går inte att använda i fack 2.
- När ett SDHC-minneskort används för att spela in XAVC S-filmer under lång tid, delas de inspelade filmerna upp i filer på 4 GB. De uppdelade filerna går sedan att hantera som en enda fil igen genom att importera dem till en dator med hjälp av PlayMemories Home.
- Om du vill spela in en film på minneskort i både fack 1 och fack 2 med följande inställningar, så sätt i två minneskort med samma filsystem. Der går inte att spela in XAVC S-filmer samtidigt om det ena kortet använder filsystemet exFAT och det andra använder FAT32.
	- Punkten [ Filformat] inställd på [XAVC S 4K] eller [XAVC S HD]
	- Punkten [Inspelningsläge] inställd på [Samtidig insp. (上)] eller  $[Samt. Inso. (P. / E]]$

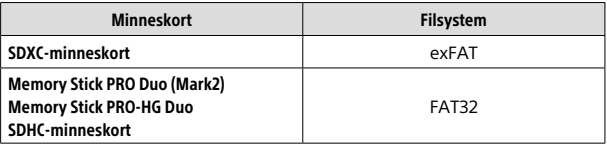

# Varumärken

- Memory Stick och werden är varumärken eller registrerade varumärken som tillhör Sony Corporation.
- XAVC S och **XAVC** S är registrerade varumärken för Sony Corporation.
- "AVCHD Progressive" och "AVCHD Progressive"-logotypen är varumärken för Panasonic Corporation och Sony Corporation.
- Mac är ett registrerat varumärke för Apple Inc. i USA och andra länder.
- IOS är ett registrerat varumärke eller varumärke för Cisco Systems, Inc.
- iPhone och iPad är registrerade varumärken för Apple Inc. i USA och andra länder.
- Blu-ray Disc™ och Blu-ray™ är varumärken för Blu-ray Disc Association.
- DLNA och DLNA CERTIFIED är varumärken för Digital Living Network Alliance.
- Dolby och dubbel-D-symbolen är varumärken för Dolby Laboratories.
- Eye-Fi är ett varumärke för Eye-Fi, Inc.
- Benämningarna HDMI och HDMI High-Definition Multimedia Interface och HDMI- logotypen är varumärken eller registrerade varumärken som tillhör HDMI Licensing, LLC i USA och andra länder.
- Microsoft och Windows är registrerade varumärken eller varumärken för Microsoft Corporation i USA och andra länder.
- SDXC-logotypen är ett varumärke för SD-3C, LLC.
- Facebook och "f"-logotypen är varumärken eller registrerade varumärken för Facebook, Inc.
- Android och Google Play är varumärken eller registrerade varumärken för Google Inc.
- YouTube och YouTube-logotypen är varumärken eller registrerade varumärken för Google Inc.
- Wi-Fi, Wi-Fi-logotypen, och Wi-Fi Protected Setup är registrerade varumärken eller varumärken för Wi-Fi Alliance.
- N-märket är ett varumärke eller registrerat varumärke för NFC Forum, Inc. i USA och andra länder.
- Ordmärket Bluetooth® och motsvarande logotyper är registrerade varumärken som tillhör Bluetooth SIG, Inc. och all användning av dessa märken av Sony Corporation sker på licens.

SE

• Även övriga system- och produktnamn som omnämns i denna bruksanvisning är i regel varumärken eller registrerade varumärken som tillhör respektive utvecklare eller tillverkare. Symbolerna ™ och ® har dock i regel utelämnats i denna bruksanvisning.

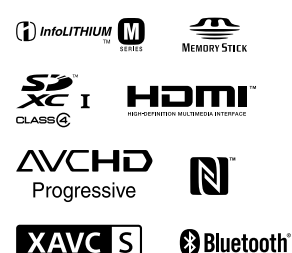

# Angående mjukvara för vilken GNU GPL/LGPL gäller

Denna produkt innehåller mjukvara för vilken följande allmänna GNU General Public License-licens (nedan kallad "GPL") eller mindre allmänna GNU Lesser General Public License-licens (nedan kallad "LGPL") är tillämplig.

Härmed meddelas att du har rätt att ha tillgång till, modifiera och vidaredistribuera källkoden för dessa mjukvaruprogram under de villkor som anges i medföljande GPL/LGPL. Källkoden finns på Internet. Den går att ladda ner från följande webbadress.

http://oss.sony.net/Products/Linux/ Undvik att kontakta oss angående innehållet i källkoden.

Licenser (på engelska) finns lagrade i produktens internminne. Upprätta en Mass Storage-anslutning mellan produkten och en dator för att läsa licenserna i mappen "PMHOME" - "LICENSE".

Ytterligare information om den här produkten och svar på vanliga frågor finns på vår kundtjänsts webbsida.

http://www.sony.net/

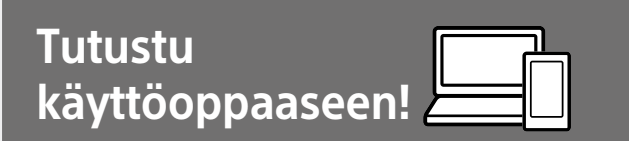

Käyttöopas on online-opas, jota voit lukea tietokoneella tai älypuhelimella. Katso siitä tietoja kameran valikkokohteista, edistyneestä käytöstä ja uusimmista tiedoista.

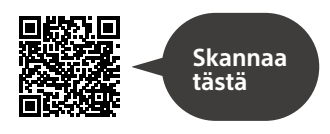

http://rd1.sony.net/help/ilc/1630/h\_zz/

ILCA-99M2 Käyttöopas

# **Käyttöopas**

#### Tässä oppaassa esitellään eräitä perustoimintoja.

Katso pikaopas kohdasta Aloitusopas (sivu 11). Aloitusopas esittelee alkutoimenpiteet paketin avaamisesta sulkimen laukaisemiseen ensimmäisen kuvan ottamista varten.

## **(tämä opas) Kameran sis. opas**

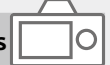

#### [Kameran sis. opas] näyttää selityksiä kameran monitorin valikkokohteista.

Q

Voit tuoda tiedot nopeasti esiin kuvauksen aikana. Jos haluat käyttää [Kameran sis. opas]-toimintoa,

eräät asetukset on tehtävä

etukäteen. Saat lisätietoja

etsimällä käyttöoppaasta

"Kameran sis. opas".

#### **VAROITUS**

**Suojaa laite sateelta ja kosteudelta tulipalo- ja sähköiskuvaaran pienentämiseksi.**

# **A** VAROITUS

#### Akku

Epäasiallinen käsittely saattaa vahingoittaa akkua, minkä seurauksena voi olla tulipalo tai palovammoja. Huomioi seuraavat varoitukset.

- Akkua ei saa purkaa.
- Akkua ei saa murskata eikä siihen saa kohdistaa iskuja. Älä lyö akkua vasaralla, pudota sitä tai astu sen päälle.
- Akku on suojattava oikosuluilta. Suojaa akun navat siten, että ne eivät pääse kosketuksiin metalliesineiden kanssa.
- Akku on säilytettävä alle 60 °C:n lämpötilassa. Akku on suojattava suoralta auringonvalolta. Akkua ei saa jättää autoon, joka on pysäköity aurinkoon.
- Akkua ei saa hävittää polttamalla.
- Älä käsittele vahingoittuneita tai vuotavia litium-ioniakkuja.
- Lataa akku käyttämällä alkuperäistä Sony-akkulaturia tai muuta sopivaa laturia.
- Säilytä akku poissa pienten lasten ulottuvilta.
- Säilytettävä kuivassa paikassa.
- Vaihda vain samanlaiseen akkuun tai Sonyn suosittelemaan vastaavaan tuotteeseen.
- Hävitä käytetyt akut viipymättä ohjeissa kuvatulla tavalla.

Käytä lähellä olevaa pistorasiaa, kun käytät toimitettua tai suositeltua verkkolaitetta/akkulaturia. Jos tuotteen käytön aikana ilmenee toimintahäiriö, kytke virtalähde välittömästi irti irrottamalla sen pistoke pistorasiasta. Jos tuotetta käytetään latausvalon kanssa, huomaa, että tuotetta ei ole kytketty irti virtalähteestä, vaikka

Virtajohto, jos sisältyy toimitukseen, on suunniteltu käytettäväksi vain tämän laitteen kanssa, eikä sitä saa käyttää minkään muun sähkölaitteen kanssa.

#### Virtajohto

lamppu sammuu.

Yhdistyneen kuningaskunnan, Irlannin, Maltan, Kyproksen ja Saudi-Arabian asiakkaat Käytä virtajohtoa (A). Turvallisuussyistä virtajohtoa (B) ei

ole tarkoitettu yllä oleville maille/ alueille, eikä sitä saa käyttää niissä. Muiden EU-maiden/alueiden asiakkaat Käytä virtajohtoa (B).

 $(A)$   $(B)$ 

FI

#### Huomautus

Jos staattinen sähkö tai sähkömagneettinen kenttä aiheuttaa tiedonsiirron keskeytymisen (epäonnistumisen), käynnistä sovellusohjelma uudelleen tai irrota tiedonsiirtokaapeli (esimerkiksi USBkaapeli) ja kytke se uudelleen.

Tämä tuote on testattu ja sen on todettu olevan EMC-määräyksen raja-arvojen mukainen käytettäessä liitäntäkaapelia, jonka pituus on alle 3 metriä.

Tietyntaajuiset sähkömagneettiset kentät voivat vaikuttaa tämän kameran kuvaan ja ääneen.

#### Euroopassa oleville asiakkaille

#### Ilmoitus EU-maiden asiakkaille

Valmistaja: Sony Corporation, 1-7-1 Konan Minato-ku Tokyo, 108-0075, Japani

EU vaatimusten mukaisuus: Sony Belgium, bijkantoor van Sony Europe Limited, Da Vincilaan 7-D1, 1935 Zaventem, Belgia

Sony Corporation vakuuttaa täten, että tämä laitteisto on direktiivin 1999/5/EY oleellisten vaatimusten ja sitä koskevien direktiivin muiden ehtojen mukainen. Halutessasi lisätietoja, käy osoitteessa: http://www.compliance.sony.de/

Käytöstä poistettujen paristojen ja sähkö- ja elektroniikkalaitteiden hävitys (koskee Euroopan unionia sekä muita Euroopan maita, joissa on erillisiä keräysjärjestelmiä).

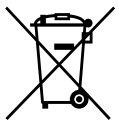

Tämä symboli laitteessa, paristossa tai pakkauksessa tarkoittaa, ettei laitetta ja paristoa lasketa normaaliksi

kotitalousjätteeksi.

Tietyissä paristoissa tätä symbolia voidaan käyttää yhdessä kemikaalia ilmaisevan symbolin kanssa. Paristoon on lisätty kemikaaleja elohopea (Hg) ja lyijyä (Pb) ilmaisevat symbolit, jos paristo sisältää enemmän kuin 0,0005 % elohopeaa tai enemmän kuin 0,004 % lyijyä. Varmistamalla, että nämä laitteet ja paristot poistetaan käytöstä asiaan kuuluvalla tavalla, autat estämään mahdollisia negatiivisia vaikutuksia luonnolle ja ihmisten terveydelle, joita näiden tuotteiden väärä hävittäminen saattaa aiheuttaa. Materiaalien kierrätys auttaa säästämään luonnonvaroja. Mikäli tuotteen turvallisuus, suorituskyky tai tietojen säilyminen vaatii että paristo on kiinteästi kytketty laitteeseen, tulee pariston vaihto suorittaa valtuutetun huollon toimesta.

Jotta varmistetaan, että käytöstä poistettu paristo käsitellään asianmukaisesti, tulee nämä tuotteet viedä käytöstä poistettujen sähkö- ja elektroniikkalaitteiden kierrätyksestä huolehtivaan vastaanottopisteeseen. Muiden paristojen osalta tarkista käyttöohjeesta miten paristo poistetaan tuotteesta turvallisesti. Toimita käytöstä poistettu paristo paristojen kierrätyksestä huolehtivaan vastaanottopisteeseen. Lisätietoja tuotteiden ja paristojen kierrätyksestä saa paikallisilta viranomaisilta, jäteyhtiöistä tai liikkeestä, josta tuote tai paristo on ostettu.

Lisätietoja Wi-Fi- ja NFC One touch -toiminnoista on oheisessa asiakirjassa Wi-Fi Connection/One-touch (NFC) Guide -oppaassa tai Käyttöopas (sivu 2).

# Kameran käyttöön liittyviä huomautuksia

Katso tämän osion lisäksi myös käyttöoppaan kohta Varotoimia (sivu 2).

#### Näytön kieli

Voit valita näytössä näytettävän kielen valikon avulla.

#### Kuvaamista ja toistoa koskevia huomautuksia

- Kun muistikortti alustetaan, kaikki muistikortille tallennetut tiedot poistetaan eikä niitä voi palauttaa. Kopioi tiedot ennen alustamista tietokoneeseen tai muuhun laitteeseen.
- Varmista koekuvaamalla ennen varsinaista kuvaamista, että kamera toimii oikein.

#### Tuotteen käsittelyä koskevia huomautuksia

- Kamera on suunniteltu pölyn- ja kosteudenkestäväksi, mutta se ei ole vesi- tai roisketiivis.
- Älä jätä kameraa, sen mukana toimitettuja tarvikkeita tai muistikortteja pikkulasten ulottuville. Ne voidaan nielaista vahingossa. Jos näin tapahtuu, ota välittömästi yhteyttä lääkäriin.

#### Vioittunutta sisältöä tai epäonnistunutta kuvausta ei korvata

Sony ei anna takuuta tallennuksen epäonnistumisen tai tallennettujen kuvien tai äänidatan katoamisen tai vahingoittumisen varalta, kun syynä on kameran, tallennusvälineen tms. toimintahäiriö. Tärkeät tiedot kannattaa varmuuskopioida.

#### Monitoria, sähköistä etsintä, objektiivia ja kuva-anturia koskevia huomautuksia

- Monitori ja sähköinen etsin on valmistettu erittäin hienoa tarkkuustekniikkaa käyttäen, niin että yli 99,99 % kuvapisteistä on toimivia. Monitorissa ja sähköisessä etsimessä voi kuitenkin näkyä jatkuvasti joitakin hyvin pieniä mustia ja/tai kirkkaita pisteitä (valkoisia, punaisia, sinisiä tai vihreitä). Nämä valmistuksessa syntyneet pisteet ovat normaaleja eivätkä vaikuta kuvaamiseen millään tavalla.
- Älä kannattele kameraa monitorista.
- Älä altista objektiivia tai etsintä voimakkaalle valonlähteelle, kuten auringonvalolle. Objektiivin tihennystoiminnon takia siitä voi seurata savua, tulipalo tai toimintahäiriö kameran rungon tai objektiivin sisällä. Jos kamera täytyy jättää alttiiksi valonlähteelle, kuten auringonvalolle, kiinnitä objektiivinsuojus objektiiviin.
- Kun kuvaat vastavalossa, pidä aurinko riittävän kaukana katselukulmasta. Muuten auringonvalo voi päästä kameran sisällä olevaan tarkennuspisteeseen ja aiheuttaa savua tai tulipalon. Vaikka aurinko olisi hieman katselukulman ulkopuolella, se voi silti aiheuttaa savua tai tulipalon.
- Älä altista objektiivia suoraan säteille, kuten lasersäteille. Ne voivat vaurioittaa kuva-anturia ja aiheuttaa kameran toimintahäiriön.
- Älä katso kohti aurinkoa tai muuta voimakasta valonlähdettä irrotetun objektiivin läpi. Seurauksena voi olla silmien korvaamattomia vaurioita tai toimintahäiriö.
- Älä käytä kameraa alueilla, joilla esiintyy voimakkaita radioaaltoja tai säteilyä. Tallennus ja toisto eivät ehkä toimi oikein.
- Näytössä olevat kohteet voivat laahautua jäljessä kylmissä olosuhteissa. Tämä ei ole vika.
- Tallennettu kuva saattaa olla erilainen kuin kuva, jota tarkkailtiin ennen tallennusta.

#### Objektiivien ja lisävarusteiden käyttöön liittyviä huomautuksia

On suositeltavaa käyttää Sony-objektiiveja ja -lisävarusteita, jotka on suunniteltu tämän kameran kanssa käytettäviksi. Tämän kameran käyttäminen muiden valmistajien tuotteiden kanssa voi vaikuttaa sen suorituskykyyn ja aiheuttaa tapaturmia tai toimintahäiriöitä. Sony ei vastaa tällaisista tapaturmista tai toimintahäiriöistä.

#### Moniliitäntäkenkään liittyviä huomautuksia

- Kun moniliitäntäkenkään kiinnitetään lisävarusteita, kuten ulkoinen salama, tai irrotetaan niitä, kytke ensin virta OFF. Kun kiinnität lisävarustetta, tarkista, että se on kiinnitetty kameraan kunnolla.
- Älä käytä moniliitäntäkenkää erikseen myytävän salaman kanssa, joka käyttää vähintään 250 V:n jännitettä tai jonka napaisuus on käänteinen kameran kanssa. Se voi aiheuttaa toimintahäiriön.

#### Huomautuksia kuvaamisesta etsimen kanssa

- Kuva voi olla hieman vääristynyt etsimen kulmien lähellä. Tämä ei ole vika. Jos haluat nähdä koko sommittelun kaikkine yksityiskohtineen, voit käyttää myös monitoria.
- Jos panoroit kameraa katsoessasi etsimeen tai liikutat silmiäsi, etsimen kuva voi olla vääristynyt tai kuvan väri voi muuttua. Tämä on objektiivin tai näyttölaitteen ominaisuus eikä vika. Kun otat kuvan, on suositeltavaa katso etsimen keskialuetta.

FI

• Etsimen kanssa kuvattaessa voi esiintyä oireita, kuten silmien rasittumista, väsymistä, matkapahoinvointia tai pahoinvointia. On suositeltavaa pitää tauko säännöllisin väliajoin, kun kuvataan etsimen kanssa. Jos tunnet olosi epämukavasti, lopeta etsimen käyttö, kunnes olosi paranee, ja ota tarvittaessa yhteyttä lääkäriin.

#### Jatkuvaa kuvausta koskevia huomautuksia

Jatkuvan kuvauksen aikana monitori tai etsin voi välkkyä kuvausnäytön ja mustan näytön välillä. Jos jatkat näytön katselua tällaisessa tilanteessa, saatat kokea epämiellyttäviä oireita, kuten huonovointisuutta. Jos koet epämiellyttäviä oireita, lopeta kameran käyttäminen ja ota tarvittaessa yhteyttä lääkäriin.

#### Pitkään kestävää tallennusta tai 4K-videoiden tallennusta koskevia huomautuksia

• Kameran ja akun lämpötilan mukaan et ehkä voi tallentaa videoita tai virta voi katketa automaattisesti kameran suojaamiseksi. Näytössä näkyy ilmoitus ennen virran katkeamista tai kun videoita ei voi enää tallentaa. Jätä tässä tapauksessa virta katkaistuksi ja odota, kunnes kameran ja akun lämpötila laskee. Jos virta kytketään ilman, että kamera ja akku ovat jäähtyneet tarpeeksi, virta voi katketa uudelleen tai videoita ei voi tallentaa.

- Kameran lämpötila nousee nopeasti, jos ympäristön lämpötila on korkea.
- Kun kameran lämpötila kohoaa, kuvanlaatu voi heiketä. On suositeltavaa odottaa kameran lämpötilan laskemista, ennen kuin kuvausta jatketaan.
- Kameran pinta saattaa lämmetä. Tämä ei ole vika.
- Etenkin 4K-videota kuvattaessa tallennusaika voi olla lyhyempi, jos lämpötila on alhainen. Lämmitä akkua tai vaihda se uuteen akkuun.

#### Huomautuksia videoiden toistamisesta muilla laitteilla

Tällä kameralla tallennettuja videoita ei välttämättä voi toistaa oikein muilla laitteilla. Lisäksi muilla laitteilla tallennettuja videoita ei välttämättä voi toistaa oikein tällä kameralla.

#### Tekijänoikeutta koskeva varoitus

Televisio-ohjelmat, elokuvat, videonauhat ja muut materiaalit voivat olla tekijänoikeuksien suojaamia. Niiden luvaton kuvaaminen voi olla tekijänoikeuslakien vastaista.

#### Tietoja tämän oppaan teknisistä tiedoista

Suorituskyky- ja tekniset tiedot on määritetty seuraavissa olosuhteissa, ellei tässä oppaassa toisin mainita: ympäristön lämpötila 25 ºC; akku, jota on ladattu täyteen, kunnes latauksen merkkivalo on sammunut.

#### Langattomien verkkotoimintojen (Wi-Fi, NFC ja Bluetooth yms.) poistaminen käytöstä tilapäisesti

Kun nouset lentokoneeseen tms., voit poistaa kaikki langattomat verkkotoiminnot käytöstä tilapäisesti. Valitse MENU-painike (Langaton) → [Lentokonetila] → [Käytössä]. Jos [Lentokonetila]-asetukseksi valitaan [Käytössä], näyttöön ilmestyy (lentokone) -kuvake.

#### Huomautuksia langattomasta lähiverkosta

Jos kamera katoaa tai se varastetaan, Sony ei ole vastuussa menetyksistä tai vahingoista, jotka ehkä aiheutuvat kameran rekisteröidyn yhteyspisteen laittomasta käytöstä.

#### Huomautuksia suojauksesta, kun käytetään langattomia LANtuotteita

- Käytä aina suojattua langatonta LAN-yhteyttä hakkeroinnin, ilkivaltaisten kolmansien osapuolien käytön tai muiden haavoittuvuuksien välttämiseksi.
- On tärkeää määrittää suojausasetukset, kun käytetään langatonta LAN-yhteyttä.
- Jos suojausongelma syntyy, koska suojausvarotoimia ei ole käytössä tai väistämättömien olosuhteiden takia langatonta LAN-yhteyttä käytettäessä, Sony ei vastaa menetyksistä tai vahingoista.

# Kameran ja toimitettujen varusteiden tarkistaminen

Sulkeissa oleva numero osoittaa kappalemäärän.

- Kamera (1)
- Akkulaturi (1)

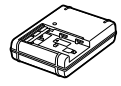

• Virtajohto (1)\* (mukana eräissä

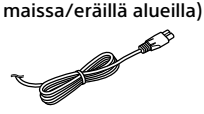

- \* Kameran mukana saatetaan toimittaa useita virtajohtoja. Käytä maata/aluetta vastaavaa oikeata virtajohtoa. Katso sivu 3.
- NP-FM500H Ladattava akku (1)

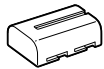

• Micro USB -kaapeli (1)

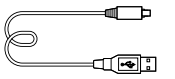

• Olkahihna (1)

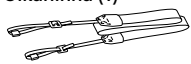

• Rungon suojus (1) (kiinnitetty kameraan)

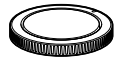

- Kengän suojus (1) (kiinnitetty kameraan)
- Okulaarin kuppi (1) (kiinnitetty kameraan)
- Käyttöopas (1) (tämä opas)
- Wi-Fi Connection/One-touch (NFC) Guide (1)

# Aloitusopas

# Vaihe 1: Akun lataaminen

# 1 Aseta akku akkulaturiin.

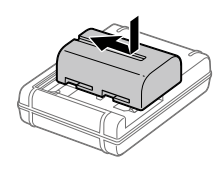

# 2 Kytke akkulaturi pistorasiaan.

Akkulaturin CHARGE-merkkivalo syttyy oranssina, ja lataus alkaa.

• Akkulaturin kytkeminen voi vaihdella maan/alueen mukaan.

#### **CHARGE-merkkivalo (oranssi)**

Palaa: lataus Pois: lataus valmis Vilkkuu: latausvirhe tai lataus keskeytetty tilapäisesti, koska kamera ei ole oikealla lämpötilaalueella

Käytettäessä akkulaturia, joka voidaan kytkeä suoraan pistorasiaan

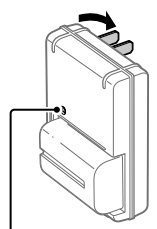

CHARGE-merkkivalo

FI

- Latausaika (täysi lataus): noin 175 min (kun ladataan täysin tyhjentynyttä akkua lämpötilassa 25 °C)
- Kun kameraa käytetään ensimmäistä kertaa tai kun käytetään akkua, jota ei ole käytetty pitkään aikaan, CHARGE-merkkivalo voi vilkkua nopeasti, kun akkua ladataan ensimmäistä kertaa. Jos näin tapahtuu, irrota akku ja aseta se sitten takaisin lataamisen jatkamiseksi.
- Kytke akkulaturi lähimpään pistorasiaan. Jos akkulaturin käytön aikana ilmenee toimintahäiriöitä, kytke virtalähde välittömästi irti irrottamalla sen pistoke pistorasiasta. Akkulaturia ei ole kytketty irti virtalähteestä, vaikka latauksen merkkivalo sammuu.

#### Käytettäessä akkulaturia, joka täytyy kytkeä pistorasiaan virtajohdolla

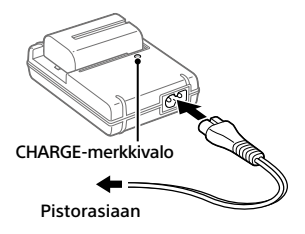

# Vaihe 2: Akun asettaminen kameraan

1 Avaa akkulokeron kansi.

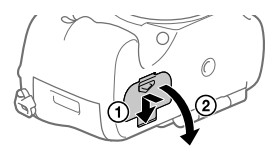

2 Aseta akku samalla, kun painat lukitusvipua akun kärjellä, kunnes akku lukittuu paikalleen.

3 Sulje kansi.

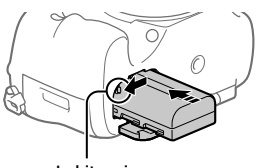

Lukitusvipu

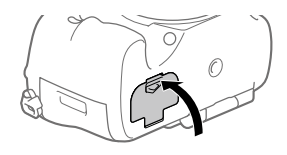

# Akun poistaminen

Varmista, että käytön merkkivalo ei pala, ja sammuta kamera. Liu'uta sitten lukitusvipua ja poista akku. Älä pudota akkua.

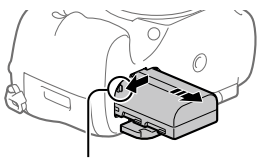

Lukitusvipu

# Vaihe 3: Muistikortin asettaminen

Lisätietoja tämän kameran kanssa käytettävistä muistikorteista on sivulla 23.

1 Avaa muistikortin kansi.

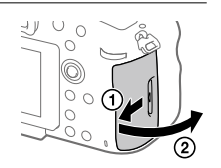

FI

# 2 Aseta muistikortti paikkaan 1.

- Varmista, että lovettu kulma osoittaa oikeaan suuntaan.
- Paina muistikorttia paikalleen lovettu kulma kuvan mukaisessa suunnassa, kunnes se napsahtaa paikalleen. Paikka 1 Paikka 2

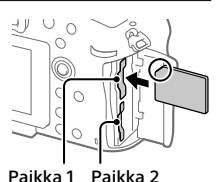

• Käytä paikkaa 1, kun käytät vain yhtä muistikorttia. Paikkaa 1 käytetään oletusasetuksissa. Voit vaihtaa käytettävän muistikorttipaikan valitsemalla MENU  $\Box$  (Asetus)  $\rightarrow$  [Valitse tallennusm.].

# 3 Sulje kansi.

#### Vihje

• Kun käytät muistikorttia kamerassa ensimmäistä kertaa, muistikortti kannattaa alustaa kamerassa, jotta se toimii varmasti oikein.

# Muistikortin poistaminen

Avaa muistikortin kansi. Varmista, ettei käytön merkkivalo pala, ja poista muistikortti painamalla sitä sisään kerran.

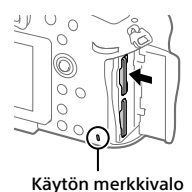

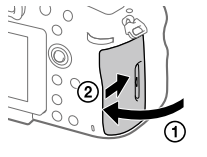

#### FI 15

FI

# Tallentaminen kahdessa paikassa oleville muistikorteille

Paikkaa 1 käytetään oletusasetuksissa. Jos et aio muuttaa asetuksia ja käytät vain yhtä muistikorttia, käytä paikkaa 1. Jos asetat toisen muistikortin paikkaan 2, voit tallentaa samat kuvat kahteen muistikorttiin yhtä aikaa tai tallentaa erityyppisiä kuvia (valokuvia/videoita) kummallekin muistikortille ([Tallennustila]).

# Vaihe 4: Objektiivin kiinnittäminen

- 1 Irrota rungon suojus kamerasta ja Takalinssinsuojus objektiivin takaa.
	- Kun vaihdat objektiivia, toimi nopeasti pölyttömässä ympäristössä, jotta kameran sisään ei pääse pölyä tai roskia.

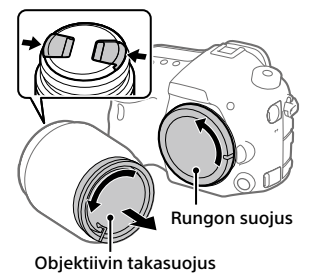

- 2 Kiinnitä objektiivi kohdistamalla kaksi objektiivissa ja kamerassa olevaa oranssia merkkiä (kohdistusmerkkiä).
	- Pidä kameraa objektiivi alaspäin, jotta kameraan ei pääse pölyä tai roskia.

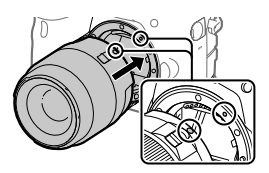

3 Työnnä objektiivia kevyesti kameraan päin ja käännä sitä hitaasti nuolen suuntaan, kunnes se lukittuu paikalleen.

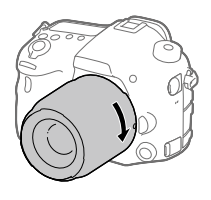

#### **Huomautus**

- Pidä objektiivi suorassa äläkä käytä voimaa, kun kiinnität sitä.
- Älä paina objektiivin vapautuspainiketta, kun kiinnität objektiivia.
- Kun kannat kameraa objektiivi kiinnitettynä, pidä sekä kamerasta että objektiivista tukevasti kiinni.
- Älä pidä kiinni siitä objektiivin osasta, joka on työntynyt ulos zoomin tai tarkennuksen säätöä varten.

# Objektiivin irrottaminen

Pidä objektiivin vapautuspainike painettuna ja kierrä objektiivia nuolen suuntaan, kunnes se pysähtyy.

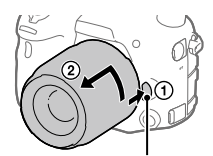

Objektiivin vapautuspainike

# Vaihe 5: Kielen ja kellonajan asettaminen

1 Kytke virta kameraan asettamalla virtakytkin ON-asentoon.

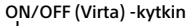

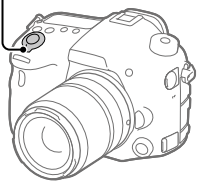

2 Valitse haluamasi kieli ja paina sitten monivalintakytkimen keskiötä.

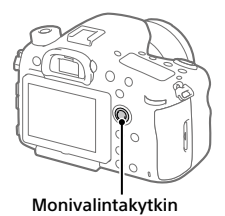

- 3 Varmista, että näytössä on valittu [Syötä], ja paina sitten keskiötä.
- 4 Valitse haluttu maantieteellinen sijainti ja paina sitten keskiötä.
- 5 Valitse [Päivämäärä/aika] painamalla monivalintakytkintä ylös/alas ja paina sitten keskiötä.
- 6 Valitse haluamasi kohde painamalla monivalintakytkintä ylös/ alas/vasemmalle/oikealle ja paina sitten keskiötä.
- 7 Aseta muut kohteet toistamalla vaiheita 5 ja 6, valitse sitten [Syötä] ja paina keskiötä.

FI

#### Vihje

- Jos haluat asettaa päivämäärän ja kellonajan myöhemmin, voit peruuttaa niiden asettamisen painamalla MENU-painiketta. Tällöin päivämäärän ja kellonajan asetusnäyttö tulee uudelleen esiin, kun kamera käynnistetään seuraavan kerran.
- Voit peruuttaa päivämäärän ja kellonajan asettamisen valitsemalla MENU.

#### Huomautus

- Jos päivämäärän ja kellonajan asetus keskeytetään, niiden asetusnäyttö tulee uudelleen esiin aina, kun kamera käynnistetään.
- Tässä kamerassa ei ole toimintoa, jolla päivämäärä voitaisiin lisätä kuviin. Voit lisätä päivämäärän kuviin ja sitten tallentaa ja tulostaa ne käyttämällä PlayMemories Home -ohjelmistoa (vain Windows).

# Vaihe 6: Kuvaaminen automaattitilassa

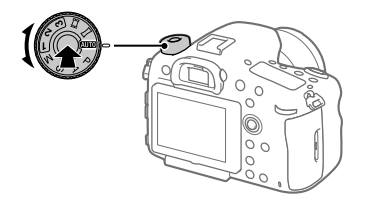

1 Pidä lukituksen vapautuspainiketta painettuna tilapyörän keskiössä ja valitse sitten tilapyörää kiertämällä **AUO**. Kuvaustilaksi asetetaan (Älykäs automaatti).

- 2 Katso etsimen läpi ja pidä kiinni kamerasta.
- 3 Aseta kohteen koko kiertämällä objektiivin zoomausrengasta, kun zoomobjektiivi on kiinnitetty.

## 4 Tarkenna painamalla suljinpainike puoliväliin.

• Kun kuva on tarkennettu, merkkivalo (esimerkiksi •) syttyy.

# 5 Paina suljinpainike täysin pohjaan.

## Videoiden kuvaaminen

Aloita/lopeta tallennus painamalla MOVIE-painiketta.

## Kuvien toistaminen

Toista kuvia painamalla (Toisto) -painiketta. Voit valita haluamasi kuvan käyttämällä monivalintakytkintä.

# Näytetyn kuvan poistaminen

Poista kuva painamalla  $\widehat{\text{m}}$  (Poista) -painiketta, kun kuva on näkyvissä. Valitse vahvistusnäytössä monivalintakytkimellä [Poista] ja poista sitten kuva painamalla monivalintakytkimen keskiötä.

# Kuvaaminen eri kuvaustiloissa

Aseta tilapyörä haluamaasi tilaan kohteen tai käytettävien toimintojen mukaan.

# Tietokoneohjelmiston johdanto

Käytettävissä on seuraava tietokoneohjelmisto valokuvien/videoiden käytön tehostamiseksi. Mene Internet-selaimella johonkin seuraavista URL-osoitteista ja lataa sitten ohjelmisto noudattamalla näyttöön tulevia ohjeita.

Jos jokin näistä ohjelmista on jo asennettu tietokoneeseen, päivitä se uusimpaan versioon ennen käyttöä.

#### Windows:

http://www.sony.co.jp/imsoft/Win/

#### Mac:

http://www.sony.co.jp/imsoft/Mac/

Voit tarkistaa ohjelmiston suositeltavan käyttöympäristön seuraavasta osoitteesta:

http://www.sony.net/pcenv/

# PlayMemories Home

PlayMemories Home -ohjelmiston avulla voit tuoda valokuvia ja videoita tietokoneeseen ja katsella tai käyttää niitä.

PlayMemories Home täytyy asentaa, ennen kuin voit tuoda XAVC S- tai AVCHD-videoita tietokoneeseen.

Voit käyttää lataussivustoa suoraan seuraavasta URL-osoitteesta:

http://www.sony.net/pm/

• Kun kamera liitetään tietokoneeseen, PlayMemories Home -ohjelmistoon voidaan lisätä uusia toimintoja. Kameran liittämistä tietokoneeseen suositellaan, vaikka PlayMemories Home olisi jo asennettu tietokoneeseen.

# Image Data Converter

Voit kehittää ja muokata RAW-kuvia käyttämällä erilaisia säätötoimintoja, kuten sävykäyrä ja terävyys.

# Remote Camera Control

Remote Camera Control -toiminnon avulla voit muuttaa kameran asetuksia tai vapauttaa sulkimen USB-kaapelilla liitetystä tietokoneesta. Kun haluat käyttää Remote Camera Control -toimintoa, valitse ensin  $MENU \rightarrow \stackrel{\bullet}{\bullet}$  (Asetus)  $\rightarrow$  [USB-liitäntä]  $\rightarrow$  [Kuvaus tietokoneelle] ja liitä sitten kamera tietokoneeseen USB-kaapelilla.

# MENU-kohteiden käyttö

Voit muuttaa kaikkia kameran toimintoihin liittyviä asetuksia, kuten kuvaus, toisto ja käyttötapa. Voit myös suorittaa kameran toimintoja kohteesta MENU.

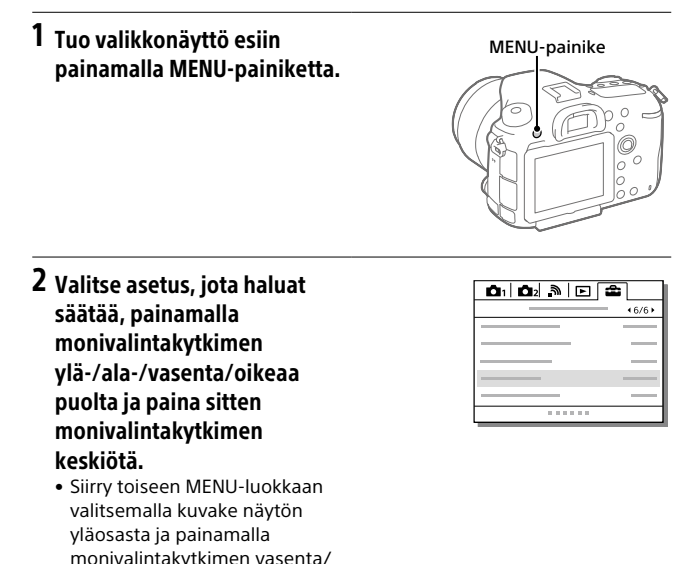

3 Valitse haluttu asetusarvo ja vahvista se painamalla keskiötä.

oikeaa puolta.
## Muistikortit, joita voidaan käyttää

Voit käyttää seuraavanlaisia muistikortteja tällä kameralla.  $\mathscr{V}$ -merkki tarkoittaa, että näitä muistikortteja voidaan käyttää valokuvaukseen tai videokuvaukseen.

Kun kameran kanssa käytetään Memory Stick Micro- tai microSD-muistikortteja, muista käyttää asianmukaista sovitinta.

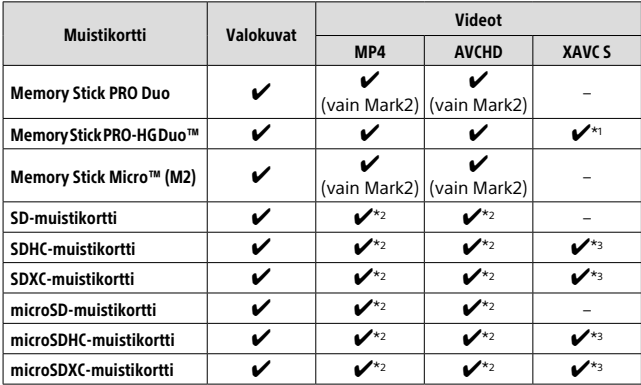

\*1 Videoita ei voi tallentaa nopeudella 100 Mb/s tai suuremmalla.

- $*$ 2 SD-nopeusluokka 4 (CLASS $\left(\overline{a}\right)$  tai nopeampi tai UHS-nopeusluokka 1 (**| 1** ) tai nopeampi
- \*3 SD-nopeusluokka 10 (CLASS $(0)$ ) tai UHS-nopeusluokka 1  $(11)$ ) tai nopeampi Kun tallennetaan nopeudella 100 Mb/s tai suuremmalla, tarvitaan UHS-nopeusluokka 3 ( $\vert$  3 $\vert$ ).

FI

#### **Huomautus**

- Memory Stick -muistikorttia ei voi käyttää paikassa 2.
- Kun käytetään SDHC-muistikorttia XAVC S-videon tallentamiseen pitkiä aikoja, tallennetut videot jaetaan 4 Gt:n kokoisiin tiedostoihin. Jaettuja tiedostoja voidaan käsitellä yhtenä tiedostona tuomalla ne tietokoneeseen PlayMemories Home -ohjelmiston avulla.
- Kun tallennetaan videota sekä paikassa 1 että paikassa 2 oleville muistikorteille seuraavilla kameran asetuksilla, aseta kaksi muistikorttia, joissa on sama tiedostojärjestelmä. XAVC S-videoita ei voi tallentaa samaan aikaan, kun käytetään exFAT-tiedostojärjestelmän ja FAT32-tiedostojärjestelmän yhdistelmää.
	- $\overline{a}$   $\overline{a}$  Tiedostomuoto $\overline{a}$  -asetukseksi on valittu [XAVC S 4K] tai [XAVC S HD]
	- $-$ [Tallennustila]-asetukseksi on valittu [Tal. molem. ( $\leftarrow$  )] tai [Tal. molem. 化乙烯

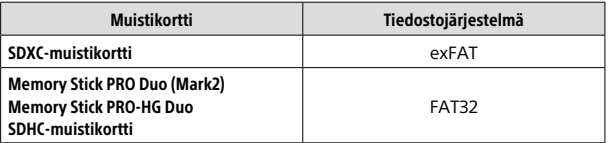

### Tavaramerkit

- Memory Stick ja  $\overline{\mathcal{L}_{\text{new}}^{\text{max}}}$  ovat Sony Corporation -yhtiön tavaramerkkejä tai rekisteröityjä tavaramerkkejä.
- XAVC S ja XAVC S ovat Sony Corporation -yhtiön rekisteröityjä tavaramerkkejä.
- AVCHD Progressive ja AVCHD Progressive -logotyyppi ovat Panasonic Corporationin ja Sony Corporationin tavaramerkkejä.
- Mac on Apple Inc. -yhtiön rekisteröity tavaramerkki Yhdysvalloissa ja muissa maissa.
- IOS on Cisco Systems, Inc. -yhtiön rekisteröity tavaramerkki tai tavaramerkki.
- iPhone ja iPad ovat Apple Inc. -yhtiön rekisteröityjä tavaramerkkejä Yhdysvalloissa ja muissa maissa.
- Blu-ray Disc™ ja Blu-ray™ ovat Blu-ray Disc Associationin tavaramerkkejä.
- DLNA ja DLNA CERTIFIED ovat Digital Living Network Alliancen tavaramerkkejä.
- Dolby ja kaksois-D-symboli ovat Dolby Laboratories -yhtiön tavaramerkkejä.
- Eye-Fi on Eye-Fi, Inc. -yhtiön tavaramerkki.
- Termit HDMI ja HDMI High-Definition Multimedia Interface sekä HDMI-logo ovat HDMI Licensing LLC:n tavaramerkkejä tai rekisteröityjä tavaramerkkejä Yhdysvalloissa ja muissa maissa.
- Microsoft ja Windows ovat Microsoft Corporationin tavaramerkkejä tai rekisteröityjä tavaramerkkejä Yhdysvalloissa ja/ tai muissa maissa.
- SDXC-logo on SD-3C, LLC. -yhtiön tavaramerkki.
- Facebook ja "f"-logo ovat Facebook, Inc. -yhtiön tavaramerkkejä tai rekisteröityjä tavaramerkkejä.
- Android ja Google Play ovat Google Inc. -yhtiön tavaramerkkejä tai rekisteröityjä tavaramerkkejä.
- YouTube ja YouTube-logo ovat Google Inc. -yhtiön tavaramerkkejä tai rekisteröityjä tavaramerkkejä.
- Wi-Fi, Wi-Fi-logo ja Wi-Fi Protected Setup ovat Wi-Fi Alliancen rekisteröityjä tavaramerkkejä tai tavaramerkkejä.
- N-merkki on NFC Forum, Inc. -yhtiön tavaramerkki tai rekisteröity tavaramerkki Yhdysvalloissa ja muissa maissa.

FI

- Bluetooth®-sanamerkki ja -logot ovat rekisteröityjä tavaramerkkejä, jotka omistaa Bluetooth SIG, Inc., ja Sony Corporation käyttää näitä merkkejä lisenssin nojalla.
- Lisäksi muut tässä oppaassa käytetyt järjestelmien ja tuotteiden nimet ovat yleensä niiden kehittäjien tai valmistajien tavaramerkkejä tai rekisteröityjä tavaramerkkejä. Merkkejä ™ ja ei ole kuitenkaan käytetty kaikissa tapauksissa tässä oppaassa.

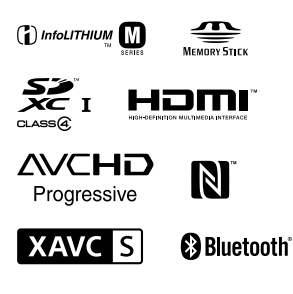

### Tietoja GNU GPL/LGPL -ohjelmistosta

Tuote sisältää ohjelmistot, jotka ovat seuraavien GNU General Public License- (jäljempänä GPL) tai GNU Lesser General Public License -lisenssien (jäljempänä LGPL) mukaisia.

Tässä ilmoitetaan käyttäjälle, että käyttäjällä on oikeus käyttää, muuttaa ja jaella näiden ohjelmistojen lähdekoodia mukana toimitetun GPL/LGPL-lisenssin mukaisesti.

Lähdekoodi on saatavilla Internetistä. Voit ladata sen seuraavasta URLosoitteesta.

http://oss.sony.net/Products/Linux/ Emme toivo yhteydenottoja lähdekoodin sisältöön liittyen.

Käyttöoikeussopimukset (englanniksi) on tallennettu tuotteen sisäiseen muistiin. Muodosta massamuistiyhteys tuotteen ja tietokoneen välille ja lue käyttöoikeussopimukset PMHOME - LICENSE-kansiosta.

Tätä tuotetta koskevia lisätietoja ja vastauksia usein esitettyihin kysymyksiin on asiakastuen wwwsivustolla.

http://www.sony.net/

### Norsk

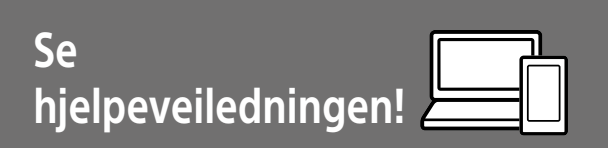

"Hjelpeveiledning" er en nettbasert veiledning du kan lese på datamaskinen eller smarttelefonen din. Slå opp i den for å finne mer informasjon om menyelementer, avansert bruk og den nyeste informasjonen om kameraet.

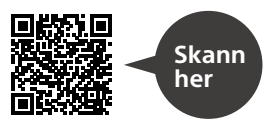

http://rd1.sony.net/help/ilc/1630/h\_zz/

ILCA-99M2 Hjelpeveiledning

## **Bruksanvisning**

#### Denne veiledningen innfører enkelte grunnleggende funksjoner.

Hurtigveiledningen finner du under "Hurtigveiledning" (side 11). "Hurtigveiledning" innfører de innledende prosedyrene, fra du åpner esken og til du trykker på utløseren for å ta det første bildet.

### **(denne boken) Kameraveiviser**

 $\Omega$ 

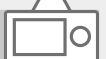

#### [Kameraveiviser] viser forklaringer av menyelementene på kameraskjermen.

Informasjonen er raskt tilgjengelig mens du fotograferer. For å bruke funksjonen [Kameraveiviser], må enkelte innstillinger foretas på forhånd. Hvis du vil ha nærmere informasjon, kan du søke etter "Kameraveiviser" i hielpeveiledningen.

#### ADVARSEL!

**For å redusere brannfaren og faren for å få elektrisk støt, må du ikke utsette denne enheten for regn eller fuktighet.**

### A Forsiktig

#### Batteri

Hvis batteriet feilbehandles, kan det sprekke, forårsake brann eller til og med kjemiske brannskader. Ivareta følgende forholdsregler:

- Ikke demonter det.
- Ikke knus batteriet, og ikke utsett det for slag eller støt, som f.eks. hammerslag, at det faller ned eller at noen tramper på det.
- Ikke kortslutt batterikontaktene og ikke la metallgjenstander berøre dem.
- Ikke utsett batteriet for høye temperaturer over 60 °C, som f.eks. direkte sollys eller i en bil som er parkert i solen.
- Ikke sett fyr på batteriet eller kast det på bålet.
- Ikke håndter ødelagte eller lekkende litiumionbatterier.
- Batteriet må kun lades med en ekte Sony-batterilader eller en enhet som kan lade batteriet.
- Oppbevar batteriet utilgjengelig for små barn.
- Hold batteriet tørt.
- Bytt det ut kun med samme eller tilsvarende type anbefalt av Sony.
- Kasser brukte batterier omgående, som beskrevet i instruksene.

Bruk en stikkontakt i nærheten når du bruker den inkluderte eller anbefalte vekselstrømadapteren/ batteriladeren. Hvis det oppstår feil på dette produktet under bruk, må du trekke ut støpselet fra stikkontakten omgående, for å koble fra strømkilden.

Hvis du bruker produktet med en ladelampe, bør du være klar over at produktet ikke er koblet fra strømkilden selv om lampen er slukket.

Strømkabelen, hvis den medfølger, er konstruert spesielt for bruk med dette utstyret, og bør ikke brukes sammen med annet elektrisk utstyr.

#### Strømkabel

For kunder i Storbritannia, Irland, Malta, Kypros og Saudi-Arabia Bruk strømkabelen (A). Av hensyn til sikkerheten er ikke strømkabelen (B) beregnet på bruk i ovennevnte land/regioner, og skal derfor ikke brukes der.

For kunder i andre EU-land/regioner Bruk strømkabelen (B).

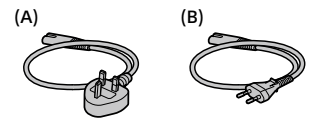

NC.

#### Merk

Hvis statisk elektrisitet eller elektromagnetisme forårsaker brudd på dataoverføringen, må du starte programmet om igjen eller koble fra og koble til igjen kommunikasjonskabelen (USB e.l.).

Dette produktet er testet og funnet å være kompatibelt med grenseverdiene i EMC-direktivet for bruk av tilkoblingskabler som er kortere enn 3 meter.

De elektromagnetiske feltene ved spesifikke frekvenser kan påvirke bilde og lyd i denne enheten.

#### For kunder i Europa

#### Merknad for kunder i land som benytter EU direktiver

Produsent: Sony Corporation, 1-7-1 Konan Minato-ku Tokyo, 108-0075 Japan

EU produkt samsvar: Sony Belgium, bijkantoor van Sony Europe Limited, Da Vincilaan 7-D1, 1935 Zaventem, Belgia

←

Sony Corporation erklærer herved at dette utstyret er i samsvar med de grunnleggende krav og øvrige relevante krav i direktiv 1999/5/EF. For flere detaljer, vennligst se: http://www.compliance.sony.de/

Kassering av gamle batterier og elektriske og elektroniske apparater (gjelder i den Europeiske Unionen og andre europeiske land med separat innsamlingssystem)

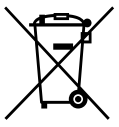

Dette symbolet på produktet, batteriet eller emballasjen indikerer at dette produktet og batterier ikke må

behandles som husholdningsavfall. På noen batterier er dette symbolet brukt i kombinasjon med kjemiske symbol. De kjemiske symbolene for kvikksølv (Hg) eller bly (Pb) er lagt til dersom batteriet inneholder mer enn 0,0005% kvikksølv eller 0,004% bly. Ved å sørge for at disse produktene og batteriene blir kastet riktig, vil du bidra til å forhindre negative konsekvenser for miljøet og menneskers helse, som ellers kan forårsakes av feilaktig avfallshåndtering av batteriet. Resirkulering av materialene vil bidra til å bevare naturressursene. Hva gjelder produkter som av sikkerhets-, ytelses - eller dataintegritetsgrunner krever en permanent tilkobling til et inkorporert batteri, bør dette batteriet skiftes kun av autorisert servicepersonell. For å sikre at batteriet og det elektriske og elektroniske utstyr blir behandlet korrekt, overlevere disse produktene ved endt levetid til et mottak for resirkulering av batterier og elektrisk og elektronisk utstyr.

For alle andre batterier, vennligst se informasjonen om hvordan man fjerner batteriet på riktig måte. Lever batteriet til et mottak for resirkulering av avfall batterier. For mer detaljert informasjon om resirkulering av dette produktet eller batteriet, kan du kontakte lokale myndigheter, renovasjonsselskapet eller forretningen der du kjøpte produktet eller batteriet.

Du finner mer informasjon om Wi-Fi- og NFC One-touch-funksjonene i dokumentet "Wi-Fi Connection/One-touch (NFC) Guide" (vedlagt) eller "Hjelpeveiledning" (side 2).

NO

**NC** 

## Om bruk av kameraet

I tillegg til dette avsnittet kan du slå opp under "Forholdsregler" i hjelpeveiledningen (side 2).

#### Skjermspråk

I menyen kan du velge hvilket språk du vil se på skjermen.

### Om opptak/avspilling

- Når du formaterer minnekortet, vil alle data som er lagret på det, slettes. De kan ikke gjenopprettes. Før formateringen gjennomføres, bør du kopiere dataene til en datamaskin eller annen enhet.
- Før du begynner å gjøre opptak, bør du gjøre et prøveopptak for å forvisse deg om at kameraet virker som det skal.

### Håndtere produktet

- Dette kameraet er konstruert for å være motstandsdyktig mot støv og fukt, men ikke vanntett eller spruttett.
- Sørg for å oppbevare kameraet, medfølgende tilbehør og minnekort utilgjengelig for barn. De kan komme til å svelges. Hvis dette skulle skje, må lege oppsøkes omgående.

### Ingen erstatning for ødelagt innhold eller opptaksfeil

Sony kan ikke yte noen garanti i tilfelle opptaksfeil eller tap av eller skade på innspilte bilder eller lyddata som følge av funksjonsfeil i kameraet eller opptaksmediene e.l. Vi anbefaler at du tar sikkerhetskopier av viktige data.

#### Om skjermen, den elektroniske søkeren, objektivet og bildesensoren

- Skjermen og den elektroniske søkeren produseres ved hjelp av ekstremt nøyaktig teknologi, og mer enn 99,99 % av bildeelementene (pikslene) er reelt operative. Det kan imidlertid forekomme at små svarte og/ eller lyse punkter (med hvit, rød, blå eller grønn farge) vises kontinuerlig på skjermen og i den elektroniske søkeren. Disse punktene er en normal følge av produksjonsprosessen og påvirker ikke bildene på noen måte.
- Ikke hold kameraet etter skjermen.
- Ikke utsett objektivet eller søkeren for sterke lyskilder, som f.eks. sollys. Som følge av objektivets lysforsterkende funksjon kan det medføre røyk, brann eller en funksjonsfeil inne i kamerahuset eller objektivet. Hvis du må du la kameraet være eksponert for en lyskilde, som for eksempel sollys, må du sette objektivdekselet på objektivet.
- Når du tar bilder med bakgrunnsbelysning, må du sørge for at solen er tilstrekkelig langt unna synsvinkelen. Ellers kan sollyset fokuseres inne i kameraet og forårsake røyk eller brann. Selv om solen ikke er direkte innenfor synsvinkelen, kan den fortsatt forårsake røyk eller brann.
- Ikke utsett objektivet for direkte stråler, som for eksempel laserstråler. Det kan ødelegge bildesensoren og føre til at kameraet ikke virker som det skal.
- Ikke se på solen eller andre sterke lyskilder gjennom objektivet mens det er frakoblet. Dette kan føre til irreversibel skade på øynene, eller føre til at utstyret slutter å virke som det skal.
- Ikke bruk kameraer i områder hvor det sendes ut kraftige radiosignaler eller radioaktiv stråling. Opptak og avspilling vil kanskje ikke fungere på riktig måte.
- I miljøer med lav temperatur kan bilder bli hengende igjen på skjermen. Dette er ikke feil.
- Det innspilte bildet kan være forskjellig fra det bildet du registrerte før opptak.

#### Bruke objektiv og tilbehør

Du bør bruke objektiver og tilbehør fra Sony. Disse er utformet for å passe til kameraets egenskaper. Bruk av dette kameraet med produkter fra andre produsenter kan påvirke dets ytelse og føre til skade eller feil på kameraet. Sony har intet ansvar for slike uhell eller feil.

### Om multigrensesnitt-skoen

- Når du setter på tilbehør, for eksempel en ekstern blits, på multigrensesnitt-skoen, eller tar det av igjen, må du først sette av/påbryteren på OFF. Når du setter på tilbehøret, må du forvisse deg om at det er godt festet til kameraet.
- Ikke bruk multigrensesnittskoen med en blits som er tilgjengelig i handelen og som er beregnet på en spenning på 250 V eller mer, eller har motsatt polaritet av kameraet. Den kan forårsake feil.

#### Om fotografering med søkeren

- Bildet kan bli litt forvrengt i hjørnene av søkeren. Dette er ikke feil. Når du vil se hele komposisjonen med alle detaljer, kan du også bruke skjermen.
- Hvis du panorerer kameraet mens du ser i søkeren eller beveger øynene, kan bildet i søkeren bli forvrengt, eller fargene i bildet kan bli endret. Dette er en egenskap ved objektivet eller visningsenheten, og det er ikke en feil. Når du tar et bilde, bør du se i sentrum av søkeren.

NO

• Når du fotograferer med søkeren, vil du kunne oppleve symptomer som anstrengte øyne, tretthet, sjøsyke eller kvalme. Vi anbefaler at du tar en pause med jevne mellomrom når du fotograferer med søkeren.

Hvis du føler ubehag, bør du unngå å bruke søkeren inntil du føler deg bedre, og oppsøke lege ved behov.

#### Om fotografering med kontinuerlig fremtrekk

Når du fotograferer med kontinuerlig fremtrekk, vil kanskje skjermen eller søkeren blinke og veksle mellom å vise opptaksskjermen og en svart skjerm. Hvis du holder blikket festet på skjermen i denne situasjonen, vil du kanskje merke symptomer på ubehag, for eksempel kvalme. Hvis du opplever ubehagelige symptomer, bør du holde opp å bruke kameraet, og konsultere legen din ved behov.

### Om å ta opp i lengre tid av gangen, eller ta opp film i 4K-format

- Hvis kameraet eller batteriet har feil temperatur, vil du kanskje ikke kunne spille inn film, eller strømmen kan bli slått av automatisk for å beskytte kameraet. En melding vises på skjermen før strømmen slås av, eller før du ikke lenger kan spille inn film. I dette tilfellet må du la kameraet være avslått og vente til kamera- og batteritemperaturen synker. Hvis du slår på kameraet uten at kameraet og batteriet har fått avkjølt seg nok, kan det hende kameraet vil slås av igjen, eller at du ikke vil kunne ta opp film.
- Temperaturen i kameraet stiger raskt når lufttemperaturen er høy.
- Når kameratemperaturen stiger, kan bildekvaliteten bli dårligere. Det anbefales at du venter til temperaturen i kameraet faller før du fortsetter å fotografere.
- Overflaten på kameraet kan bli varm. Dette er ikke feil.
- Spesielt under opptak av 4K-film kan opptakstiden være kortere ved lave temperaturer. Varm opp batteriet eller bytt det ut med et nytt.

### Om å spille av film på andre enheter

Filmer som er tatt opp med dette kameraet, kan kanskje ikke spilles av korrekt på andre enheter. Filmer som er tatt opp med andre enheter, kan kanskje heller ikke spilles av korrekt på dette kameraet.

#### Advarsel om opphavsrettigheter

TV-programmer, filmer, videobånd og annet materiale kan være opphavsrettslig beskyttet. Uautoriserte opptak av slikt materiale kan stride mot bestemmelsene i Åndsverkloven.

### Om dataspesifikasjonene som er beskrevet i denne bruksanvisningen

Data om ytelse og spesifikasjoner er angitt under følgende forhold, med mindre noe annet er beskrevet i denne håndboken: Ved en vanlig omgivelsestemperatur på 25 ºC, og ved bruk av et batteri som er blitt fulladet inntil ladelampen har slukket.

### Slå av trådløse nettverksfunksjoner (Wi-Fi, NFC og Bluetooth osv.) midlertidig

Når du går ombord på et fly e.l., kan du slå av alle trådløse nettverksfunksjoner midlertidig. Velg MENU-knappen  $\rightarrow \mathbb{R}$  (Trådløs)  $\rightarrow$  [Flymodus]  $\rightarrow$  [På]. Hvis du stiller inn [Flymodus] på [På], vil et  $\bigstar$  (flysymbol) vises på skjermen.

### Om trådløst LAN

Hvis kameraet mistes eller stjeles, har Sony intet ansvar for tap eller skade forårsaket av ulovlig tilgang til eller bruk av kameraets registrerte tilgangspunkt.

### Om sikkerheten ved bruk av produkter for trådløse nettverk

- Du må alltid forvisse deg om at du bruker et sikkert trådløst LAN, så du unngår hacking, at en ondsinnet tredjepart kan skaffe seg tilgang, og andre sårbarheter.
- Det er viktig at du benytter sikkerhetsinnstillingene når du bruker et trådløst LAN.
- Hvis det oppstår et sikkerhetsproblem fordi det ikke er tatt noen sikkerhetsmessige forholdsregler, eller som følge av eventuelle uunngåelige omstendigheter ved bruk av et trådløst LAN, har Sony intet ansvar for tap eller skade som måtte oppstå.

NO

## Kontrollere kameraet og de medfølgende delene

Tallet i parentes angir antall deler.

- Kamera (1)
- Batterilader (1)

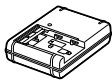

• Strømkabel (1)\* (inkludert i visse

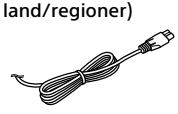

- \* Flere strømkabler kan bli levert med kameraet. Bruk den riktige som passer i ditt land eller din region. Se side 3.
- NP-FM500H Oppladbart batteri

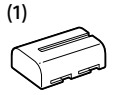

• Mikro-USB-kabel (1)

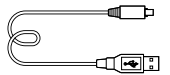

• Skulderrem (1)

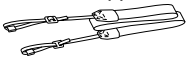

• Kamerahusdeksel (1) (festet på kameraet)

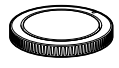

- Deksel til tilbehørssko (1) (festet på kameraet)
- Øyemusling (1) (festet på kameraet)
- Bruksanvisning (1) (denne håndboken)
- Wi-Fi Connection/One-touch (NFC) Guide (1)

## Hurtigveiledning

### Trinn 1: Lade batteriet

1 Sett batteriet inn i batteriladeren.

### 2 Sett batteriladerens kontakt i et strømuttak.

CHARGE-lampen på batteriladeren vil tennes og lyse oransje, og ladingen vil startes.

• Hvordan batteriladeren skal kobles til, kan variere fra land til land og fra region til region.

### **CHARGE-lampe (oransje)**

Tent: Lading pågår Av: Lading avsluttet Blinker: Ladefeil, eller midlertidig stopp i ladingen, fordi kameraet ikke er innenfor korrekt temperaturområde

### Med en batterilader som kan kobles direkte til strømuttaket

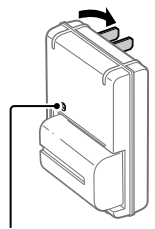

CHARGE-lampe

N<sub>C</sub>

- Ladetid (fullt oppladet): ca. 175 min. (ved lading av et helt utladet batteri ved en temperatur på 25 °C).
- Når du bruker kameraet for første gang, eller hvis du bruker et batteri som ikke har vært brukt på lenge, vil CHARGE-lampen kanskje blinke raskt når batteriet lades for første gang. I slike tilfeller bør du ta batteriet og sette det inn igjen for å lade det.
- Sett batteriladerens kontakt i nærmeste strømuttak. Hvis det skulle oppstå funksjonsfeil ved bruk av batteriladeren, må støpselet tas ut av stikkontakten omgående, for å koble fra strømmen. Batteriladeren er ikke koblet fra strømkilden, selv om ladelampen er slukket.

#### Med en batterilader som trenger strømkabel for å kunne kobles til strømuttaket

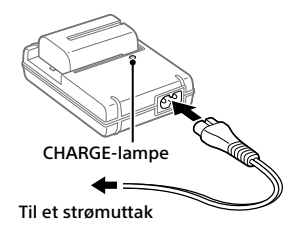

### Trinn 2: Sette inn batteriet i kameraet

### 1 Åpne batteridekselet.

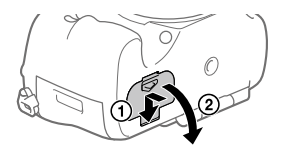

2 Sett inn batteriet mens du trykker på låsehendelen med kanten av batteriet, inntil batteriet låses på plass.

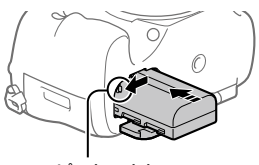

Låsehendel

### 3 Lukk dekselet.

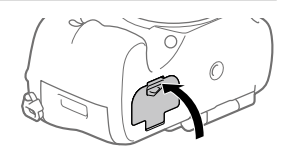

### **■Ta ut batteriet**

Pass på at tilgangslampen ikke lyser, og slå av kameraet. Skyv så låsehendelen til side og ta ut batteriet. Vær forsiktig så du ikke mister batteriet.

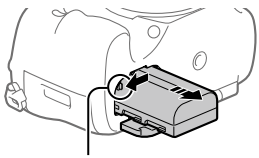

Låsehendel

### Trinn 3: Sette inn et minnekort

For nærmere informasjon om hvilke minnekort som kan brukes med dette kameraet, se side 23.

### 1 Åpne minnekortdekselet.

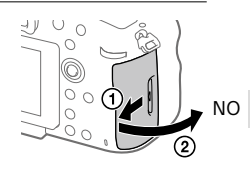

### 2 Sett inn minnekortet i spor 1.

- Kontroller at det skrå hjørnet vender i riktig retning.
- Når det skrå hjørnet vender i riktig retning som vist, setter du inn minnekortet til du hører et klikk. Spor 1 Spor 2

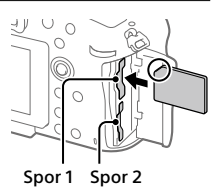

• Bruk spor 1 hvis du bare bruker ett minnekort. Spor 1 brukes i standardinnstillingene.

Du kan endre hvilket minnekortspor du vil bruke, ved å velge MENU  $\rightarrow$   $\blacksquare$  (Oppsett)  $\rightarrow$  [Velg lagr.-medium].

### 3 Lukk dekselet.

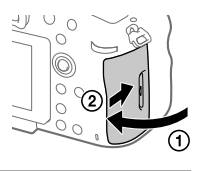

### **Tips**

• Når du bruker et minnekort i kameraet for første gang, bør du formatere kortet på kameraet, så minnekortet fungerer på en mer stabil måte.

### Ta ut minnekortet

Åpne minnekortdekselet. Pass på at tilgangslampen ikke lyser, og skyv så minnekortet inn én gang for å ta det ut.

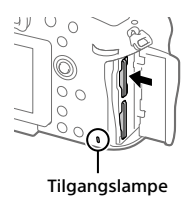

### For å ta opp til minnekort i to spor

Spor 1 brukes i standardinnstillingene. Hvis du ikke har tenkt å endre innstillingene, og bare vil bruke ett minnekort, bør du bruke spor 1. Ved å sette inn et annet minnekort i spor 2 kan du ta opp de samme bildene på to minnekort samtidig, eller ta opp forskjellige typer bilder (stillbilder/film) på de to minnekortene ([Lagringsmodus]).

### Trinn 4: Sette på et objektiv

- 1 Fjern kamerahusdekselet fra kameraet og det bakre objektivdekselet fra baksiden av objektivet.
	- Når du skifter objektiv, bør du arbeide hurtig i støvfrie omgivelser for å hindre støv og smuss i å komme inn i kameraet.

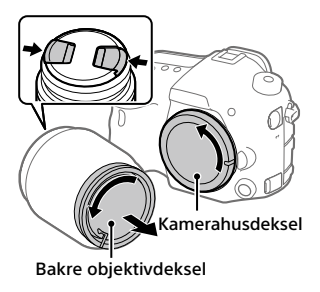

- 2 Monter objektivet ved å rette inn de to oransje indeksmerkene (monteringsindekser) på objektivet og kameraet.
	- Hold kameraet med objektivet vendt ned for å unngå at det kommer støv eller smuss inn i kameraet.

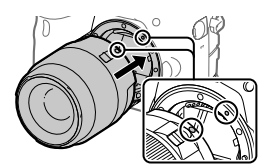

N<sub>C</sub>

3 Samtidig med at du presser objektivet lett mot kameraet vender du objektivet sakte i pilretningen til du hører et klikk i låst posisjon.

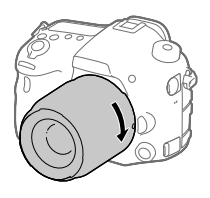

### Merk

- Hold objektivet rett og ikke bruk makt på det når du setter det på.
- Ikke trykk på utløserknappen for objektivet når du setter på et objektiv.
- Når du bærer kameraet med et objektiv påmontert, må du ha godt tak i både kameraet og objektivet.
- Ikke hold i delen av objektivet som forlenges for zoom eller fokusjustering.

### Ta av objektivet

Fortsett å holde inne utløserknappen for objektivet, og drei objektivet i pilretningen til det stopper.

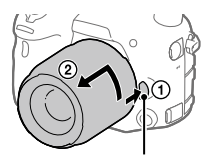

Utløserknapp for objektivet

### Trinn 5: Stille inn språk og klokken

1 Sett strømbryteren på "ON" for å slå på kameraet.

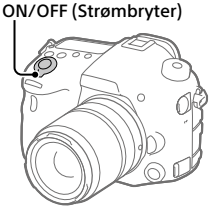

2 Velg ønsket språk, og trykk deretter midt på kontrollknappen.

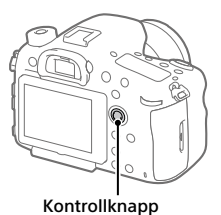

- 3 Forviss deg om at [Enter] er valgt på skjermen, og trykk så midt på.
- 4 Velg ønsket geografisk sted, og trykk deretter midt på.
- 5 Velg [Dato/Klokkeslett] ved å trykke kontrollknappen opp/ned, og trykk deretter midt på.
- 6 Velg elementet du vil stille inn, ved å trykke kontrollknappen opp, ned, mot venstre eller mot høyre, og trykk deretter midt på.
- 7 Gjenta trinn 5 og 6 for å stille inn andre elementer, og velg deretter [Enter] og trykk midt på.

NO

#### **Tips**

- Hvis du vil stille stille inn dato og klokkeslett senere, kan du avbryte innstillingsprosedyren for dato og klokkeslett ved å trykke på MENU-knappen. I dette tilfellet vil innstillingsskjermen for dato og klokkeslett vises igjen neste gang du slår på kameraet.
- For å tilbakestille innstillingen for dato og klokkeslett, må du bruke MENU.

#### Merk

- Hvis prosedyren for innstilling av dato og klokkeslett avbrytes halvveis, vil innstillingsskjermen for dato og klokkeslett vises hver gang du slår på kameraet.
- Dette kameraet har ikke en funksjon for å sette datoen på bildene. Du kan sette datoen på bildene og deretter lagre og skrive dem ut ved å bruke PlayMemories Home (kun for Windows).

### Trinn 6: Ta bilder i automatisk modus

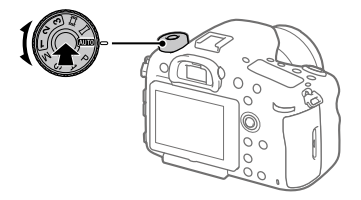

1 Trykk og hold inne frigjøringsknappen for moduslåsen på midten av modusvelgeren, og drei deretter modusvelgeren for å stille den inn på **AUTO**.

Opptaksmodus vil stilles inn på  $i\Box$  (Intelligent Auto).

### 2 Se gjennom søkeren og hold kameraet.

3 Still inn størrelsen på motivet ved å rotere zoomeringen på objektivet, hvis et zoomobjektiv er montert på kameraet.

### 4 Trykk lukkerknappen halvveis ned for å fokusere.

• Når bildet er i fokus, tennes en indikator (som for eksempel  $\bullet$ ).

### 5 Trykk lukkerknappen helt ned.

### ■Ta opp film

Trykk på MOVIE-knappen for å starte/stoppe opptak.

### Spille av bilder

Trykk på (avspillingsknappen) for å spille av bilder. Du kan velge det ønskede bildet ved å bruke kontrollknappen.

### Slette det viste bildet

Trykk på 而(sletteknappen) mens et bilde vises, for å slette det. Velg [Slett] ved å bruke kontrollknappen på bekreftelsesskjermen, og trykk deretter på midten av kontrollknappen for å slette bildet.

### Ta bilder i ulike opptaksmoduser

Still inn modusvelgeren på ønsket modus, avhengig av motivet eller av de funksjonene du ønsker å bruke.

N<sub>C</sub>

## Introduksjon til datamaskin-programvare

Vi tilbyr følgende datamaskin-programvare for å gi deg bedre muligheter til å glede deg over bildene/filmene dine. Gå til en av følgende internettadresser (URL-er) med nettleseren din, og last deretter ned programvaren ved å følge instruksjonene på skjermen. Hvis et av disse programmene allerede er installert på datamaskinen, bør du oppdatere det til nyeste versjon før bruk.

### Windows:

http://www.sony.co.jp/imsoft/Win/

### Mac:

http://www.sony.co.jp/imsoft/Mac/

Du kan kontrollere hvilket operativsystem som anbefales for programvaren, fra følgende internettadresse:

http://www.sony.net/pcenv/

### PlayMemories Home

PlayMemories Home setter deg i stand til å importere stillbilder og filmer til datamaskinen din, og se på eller bruke dem.

Du må installere PlayMemories Home for å importere XAVC S-filmer eller AVCHD-filmer til datamaskinen din.

Du kan gå direkte til nedlastingsnettsiden med følgende internettadresse:

http://www.sony.net/pm/

• Når du kobler kameraet til datamaskinen din, kan det bli lagt til nye funksjoner i PlayMemories Home. Det anbefales derfor å koble kameraet til datamaskinen, selv om PlayMemories Home allerede er installert på datamaskinen.

### Image Data Converter

Du kan fremkalle og redigere RAW-bilder ved å bruke ulike justeringsfunksjoner som tonekurve og skarphet.

### Remote Camera Control

Med Remote Camera Control kan du endre kamerainnstillingene eller utløse lukkeren fra en datamaskin som er tilkoblet via en USB-kabel. For å bruke Remote Camera Control må du først velge MENU  $\bigoplus$  (Oppsett)  $\rightarrow$  [USB-tilkobling]  $\rightarrow$  [Fjern-PC], og deretter koble kameraet til en datamaskin med en USB-kabel.

## Bruke MENU-elementer

Du kan endre innstillingene for alle kameraoperasjonene, inkludert fotografering, avspilling og bruksmåte. Du kan også utføre kamerafunksjoner fra MENU.

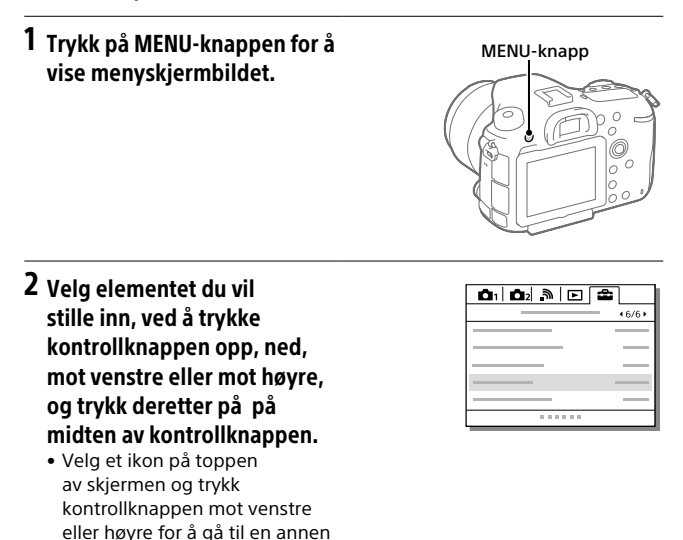

3 Velg innstillingen du ønsker, og trykk deretter på midten av knappen for å bekrefte valget.

MENU-kategori.

## Minnekort som kan brukes

Du kan bruke følgende typer minnekort med dette kameraet. Merket  $\blacktriangleright$ angir at disse minnekortene kan brukes til fotografering av stillbilder eller til filmopptak.

Når du bruker minnekort av typen Memory Stick Micro eller microSD, må du passe på at du bruker riktig adapter.

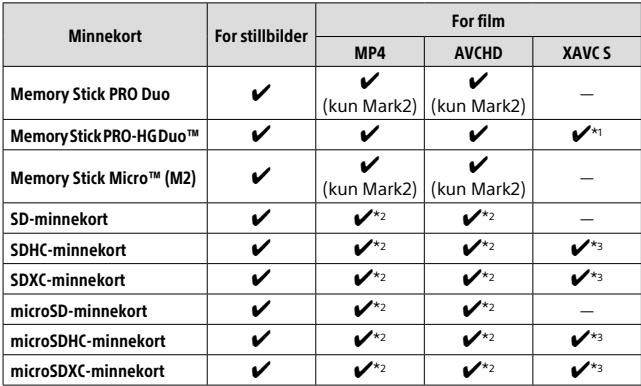

\*1 Film kan ikke tas opp i 100 Mbps eller mer.

 $*$ 3 SD hastighetsklasse 10 (CLASS $(0)$  eller UHS hastighetsklasse 1 ( $\overline{1}$ ) eller raskere

Når opptaket foregår med 100 Mbps eller mer, er UHS hastighetsklasse  $3$  ( $\vert$  3) påkrevet.

NO

 $*$ 2 SD hastighetsklasse 4 (CLASS $\left(\widehat{a}\right)$  eller raskere, eller UHS hastighetsklasse 1 (**11**) eller raskere

#### **Merk**

- Memory Stick kan ikke brukes i spor 2.
- Hvis et SDHC-minnekort brukes til å ta opp XAVC S-film over lengre tid, vil de innspilte filmene deles inn i filer på 4 GB. De delte filene kan håndteres som en enkelt fil hvis de importeres til en datamaskin ved hjelp av PlayMemories Home.
- Når du tar opp film på minnekort både i spor 1 og spor 2 med nedenstående kamerainnstillinger, må minnekortene ha samme filsystem. XAVC S-film kan tas opp samtidig hvis det brukes en kombinasjon av exFAT-filsystemet og FAT32-filsystemet.
	- [ Filformat] er stilt inn på [XAVC S 4K] eller [XAVC S HD]
	- [Lagringsmodus] er stilt inn på [Simultanlagr. ( )] eller [Sim.-lagr. ( | | | | | | |

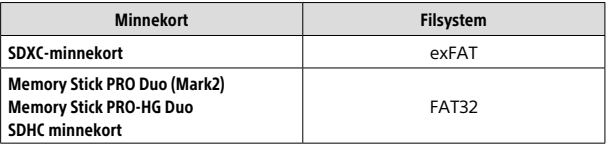

## Varemerker

- Memory Stick og  $\overline{\mathcal{C}}$  Memory Stick og Mewsershav. varemerker eller registrerte varemerker for Sony Corporation.
- XAVC S og **XAVC** S er registrerte varemerker for Sony Corporation.
- "AVCHD Progressive" og "AVCHD Progressive"-logoen er varemerker for Panasonic Corporation og Sony Corporation.
- Mac er et registrert varemerke for Apple Inc. i USA og andre land.
- IOS er et registrert varemerke eller et varemerke for Cisco Systems, Inc.
- iPhone og iPad er registrerte varemerker for Apple Inc. i USA og andre land.
- Blu-ray Disc™ og Blu-ray™ er varemerker for Blu-ray Disc Association.
- DLNA og DLNA CERTIFIED er varemerker for Digital Living Network Alliance.
- Dolby og dobbel-D-symbolet er varemerker for Dolby Laboratories.
- Eye-Fi er et varemerke for Eye-Fi, Inc.
- Uttrykkene HDMI og HDMI High-Definition Multimedia Interface, og HDMI-logoen, er varemerker eller registrerte varemerker som tilhører HDMI Licensing LLC i USA og andre land.
- Microsoft og Windows er registrerte varemerker eller varemerker for Microsoft Corporation i USA og/ eller andre land.
- SDXC-logoen er et varemerke for SD-3C, LLC.
- Facebook og "f"-logoen er varemerker eller registrerte varemerker for Facebook, Inc.
- Android og Google Play er varemerker eller registrerte varemerker for Google Inc.
- YouTube og YouTube-logoen er varemerker eller registrerte varemerker for Google Inc.
- Wi-Fi, Wi-Fi-logoen og Wi-Fi Protected Setup er registrerte varemerker eller varemerker for Wi-Fi Alliance.
- N-merket er et varemerke eller et registrert varemerke for NFC Forum, Inc. i USA og i andre land.
- Bluetooth®-ordmerket og -logoene er registrerte varemerker som tilhører Bluetooth SIG, Inc., og all bruk av slike merker ved Sony Corporation skjer på lisens.
- I tillegg er system- og produktnavn som brukes i denne håndboken som regel varemerker eller registrerte varemerker for sine respektive utviklere eller produsenter. Merkene ™ eller ® brukes imidlertid kanskje ikke i alle tilfeller i denne håndboken.

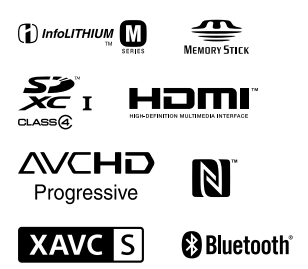

NO

### Om GNU GPL/LGPL-kvalifisert programvare

Programvaren som er kvalifisert for følgende GNU General Public License (heretter kalt "GPL") eller GNU Lesser General Public License (heretter kalt "LGPL"), er inkludert i produktet.

Dette forteller deg at du har rett til å ha tilgang til, endre og videredistribuere kildekode for disse programmene under vilkårene for medfølgende GPL/LGPL. Kildekode er tilgjengelig på Internett.

Bruk følgende URL for å laste den ned.

http://oss.sony.net/Products/Linux/ Vi ser helst at du ikke kontakter oss angående innhold i kildekode.

Lisensene (på engelsk) er lagret i produktets internminne. Hvis du ønsker å lese lisenser i mappen "PMHOME" - "LICENSE", må du opprette en masselagringstilkobling mellom produktet og en datamaskin.

Du finner mer informasjon om dette produktet og svar på vanlige spørsmål på nettsidene våre for brukerstøtte.

http://www.sony.net/

### NO

# **Se Hjælp Vejledning!**

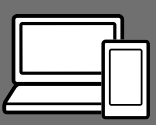

"Hjælp Vejledning" er en online vejledning som du kan læse på din computer eller smartphone. Se i den angående detaljer om menupunkter, avanceret brug og den seneste information om kameraet.

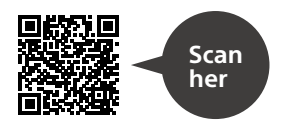

http://rd1.sony.net/help/ilc/1630/h\_zz/

ILCA-99M2 Hjælp VejledningQ

#### **Betjeningsvejledning (denne bog)**

#### Denne vejledning introducerer nogle grundlæggende funktioner.

For introduktionen skal du se "Startvejledning" (side 10). "Startvejledning" introducerer de første procedurer, fra når du åbner pakken, indtil du udløser lukkeren for den første optagelse.

### **Vejledning i kamera**

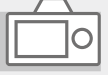

#### [Vejledning i kamera] viser forklaringer for menupunkterne på skærmen på kameraet.

Du kan hurtigt få information frem under optagelse.

For at kunne anvende

[Vejledning i kamera]-funktionen er der visse indstillinger, som skal udføres på forhånd. Søg i "Vejledning i kamera" i Hjælp Vejledning angående detaljer.

#### ADVARSEL

**Apparatet må ikke udsættes for regn eller fugt af hensyn til risiko for brand eller elektrisk stød.**

### **A** FORSIGTIG

#### Batteri

Hvis batteriet håndteres forkert, kan det eksplodere og foårsage brand eller endog kemiske forbrændinger. Bemærk følgende advarsler.

- Skil ikke enheden ad.
- Knus ikke batteriet, og udsæt det ikke for stød eller belastning såsom at hamre på det, tabe det eller træde på det.
- Kortslut det ikke, og lad ikke metalgenstande komme i kontakt med batteriterminalerne.
- Udsæt det ikke for høje temperaturer over 60 °C, f.eks. direkte sollys eller i en bil, der er parkeret i solen.
- Brænd ikke batteriet, og udsæt det ikke for ild.
- Undgå at håndtere beskadigede eller lækkende Lithium-Ion-batterier.
- Sørg at oplade batteriet ved hjælp af en ægte Sony batterioplader eller en enhed, som kan oplade batteriet.
- Opbevar batteriet uden for små børns rækkevidde.
- Hold batteriet tørt.
- Udskift kun batteriet med et batteri af samme type eller en tilsvarende type, som anbefales af Sony.
- Bortskaf brugte batterier omgående som beskrevet i vejledningen.

Brug en stikkontakt i nærheden når du bruger den medfølgende eller anbefalede lysnetadapter/ Batterioplader. Hvis der opstår en funktionsfejl under brug af dette produkt, skal du straks tage stikket ud af stikkontakten for at afbryde forbindelsen til strømkilden.

Hvis du anvender et produkt med en opladelampe, skal du bemærke, at produktet ikke er afbrudt fra strømkilden, selvom lampen slukkes.

Netledningen, hvis den medfølger, er lavet specielt til brug udelukkende med dette udstyr og bør ikke anvendes med andet elektrisk udstyr.

#### Netledning

For kunderne i UK, Irland, på Malta, Cypern og i Saudi-Arabien Brug netledningen (A). Af sikkerhedshensyn er netledningen (B) ikke beregnet til landene/ regionerne ovenfor, og må derfor ikke anvendes der. For kunder i andre EU-lande/ regioner Brug netledningen (B).

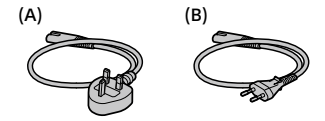

#### Bemærk!

Genstart programmet, eller afbryd forbindelsen, og tilslut kommunikationskablet igen (USB osv.), hvis statisk elektricitet eller elektromagnetisk interferens bevirker, at dataoverførslen afbrydes midtvejs (fejl).

Dette produkt er blevet testet og fundet i overensstemmelse med de grænser, som er afstukket i EMCregulativet for anvendelse af kabler, som er kortere end 3 meter.

De elektromagnetiske felter ved de specifikke frekvenser kan påvirke apparatets lyd og billede.

DK

DK 3

### Til kunder i Europa

#### Bemærkning til kunder i lande, hvor EU-direktiverne gælder

Producent: Sony Corporation, 1-7-1 Konan Minato-ku Tokyo, 108-0075 Japan

Overensstemmelse med EU lovgivning: Sony Belgium, bijkantoor van Sony Europe Limited, Da Vincilaan 7-D1, 1935 Zaventem, Belgien

Undertegnede Sony Corporation erklærer herved, at dette apparat overholder de væsentlige krav og øvrige relevante krav i direktiv 1999/5/EF. For yderligere information gå ind på følgende hjemmeside: http://www.compliance.sony.de/

Bortskaffelse af udtjente batterier samt elektriske og elektroniske produkter (gælder for den Europæiske Union og andre europæiske lande med separate indsamlingssystemer)

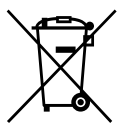

Dette symbol på produktet, batteriet eller emballagen betyder, at produktet og batteriet ikke må bortskaffes som husholdningsaffald.

På visse batterier kan dette symbol anvendes i kombination med et kemisk symbol. Det kemiske symbol

for kviksølv (Hg) eller bly (Pb) er anført hvis batteriet indeholder mere end 0,0005% kviksølv eller 0,004% bly. Ved at sikre at disse produkter og batterier bortskaffes korrekt, tilsikres det, at de mulige negative konsekvenser for sundhed og miljø, som kunne opstå ved en forkert affaldshåndtering, forebygges. Materiale genindvendingen bidrager ligeledes til at beskytte naturens ressourcer

Hvis et produkt kræver vedvarende elektricitetsforsyning af hensyn til sikkerheden samt ydeevnen eller data integritet, må batteriet kun fjernes af dertil uddannet personale. For at sikre en korrekt håndtering af batteriet og det elektriske og elektroniske udstyr, bør de udtjente produkter kun afleveres på dertil indrettede indsamlingspladser beregnet til affaldshåndtering af batterier og elektriske og elektroniske produkter.

Med hensyn til øvrige batterier, se venligst afsnittet der omhandler sikker fjernelse af batterier. Batteriet skal derefter afleveres på et indsamlingssted beregnet til affaldshåndtering og genindvinding af batterier.

Yderligere information om genindvinding af dette produkt eller batteri kan fås ved at kontakte den kommunale genbrugsstation eller den butik, hvor produktet eller batteriet blev købt.

For detaljer om Wi-Fi-funktionerne og NFC One touch-funktionerne skal du se det vedlagte dokument "Wi-Fi Connection/One-touch (NFC) Guide" eller "Hjælp Vejledning" (side 2).

## Bemærkninger om brug af dit kamera

Foruden dette afsnit skal du også se "Forholdsregler" i Hjælp Vejledning (side 2).

### Skærmsprog

Du kan vælge det sprog, som vises på skærmen, vha. menuen.

### Bemærkninger om optagelse/ afspilning

- Når du først formaterer hukommelseskortet, bliver alle dataene på hukommelseskortet slettet, og de kan ikke genoprettes. Inden formatering skal du kopiere dataene til en computer eller anden enhed.
- Inden du begynder at optage, skal du foretage en prøveoptagelse for at sikre dig, at kameraet fungerer korrekt.

### Bemærkninger angående håndtering af produktet

- Dette kamera er designet til at være modstandsdygtigt over for støv og fugt, men det er ikke vandtæt eller stænktæt.
- Efterlad ikke kameraet, det medfølgende tilbehør eller hukommelseskort inden for små børns rækkevidde. De kan muligvis blive slugt ved et uheld. Hvis dette sker, skal der straks opsøges læge.

### Ingen kompensation for ødelagt indhold eller optagefejl

Sony kan ikke yde nogen garanti i tilfælde af manglende evne til at optage, eller tab eller beskadigelse af optagede billeder eller lyddata pga. en funktionsfejl på kameraet eller optagemediet osv. Vi anbefaler, at du sikkerhedskopierer vigtige data.

### Bemærkninger om skærmen, den elektriske søger, objektivet og billedsensoren

- Skærmen og den elektriske søger er fremstillet med ekstremt præcis højteknologi, og mere end 99,99% af alle pixels fungerer. Der kan dog forekomme nogle små sorte prikker og/eller lyse prikker (med hvid, rød, blå eller grøn farve), som konstant vises på skærmen og i den elektriske søger. Disse prikker er normale pga. fremstillingsprocessen og påvirker på ingen måde billederne.
- Hold ikke kameraet i skærmen.
- Efterlad ikke objektivet eller søgeren udsat for en kraftig lyskilde som f.eks. sollys. På grund af objektivets kondenserende funktion kan dette muligvis forårsage røg, brand eller en funktionsfejl inden i kamerahuset eller objektivet. Hvis du er nødt til at efterlade kameraet udsat for en lyskilde som f.eks. sollys, skal du montere objektivdækslet på objektivet.
- Når du optager med modlys, skal du sørge for at holde solen tilstrækkeligt langt væk fra billedvinklen. Ellers kan sollyset muligvis trænge ind i fokuseringen inden i kameraet og forårsage røg eller brand. Selv hvis solen er lidt væk fra billedvinklen, kan den stadig forårsage røg eller brand.
- Udsæt ikke objektivet direkte for stråler som f.eks. laserstråler. Det kan muligvis beskadige billedsensoren og forårsage funktionsfejl på kameraet.
- Kig ikke på sollys eller en kraftig lyskilde gennem objektivet, når det er afmonteret. Dette kan muligvis medføre uoprettelig skade på øjnene eller forårsage en funktionsfejl.
- Brug ikke kameraet i områder hvor der udsendes stærke radiobølger eller stråling. Optagelse og afspilning fungerer muligvis ikke korrekt.
- Billeder kan trække et spor hen over skærmen i kolde omgivelser. Dette er ikke en funktionsfejl.
- Det optagede billede afviger muligvis fra det billede, som du så, inden du optog.

### Bemærkninger om brug af objektiver og tilbehør

Det anbefales, at du anvender objektiver/tilbehør fra Sony, som er designet til at passe til dette kameras egenskaber. Brug af dette kamera med produkter fra andre producenter kan muligvis påvirke dets ydelse, medføre ulykker eller funktionsfejl. Sony påtager sig intet ansvar for sådanne ulykker eller funktionsfejl.

### Bemærkninger om multiinterfacetilbehørsskoen

- Når du monterer eller afmonterer tilbehør som f.eks. en ekstern blitz på multiinterface-tilbehørsskoen, skal du først slå strømmen OFF. Når du monterer tilbehøret, skal du bekræfte, at det er monteret ordentligt på kameraet.
- Du skal ikke anvende en multiinterface-tilbehørssko med en kommercielt tilgængelig blitz, som anvender spændinger på 250 V eller mere, eller som har den omvendte polaritet af kameraet. Det kan muligvis forårsage en funktionsfejl.

### Bemærkninger om optagelse med søgeren

- Billedet kan være lettere forvrænget nær hjørnerne i søgeren. Dette er ikke en funktionsfejl. Når du ønsker at se den fulde komposition med alle dens detaljer, kan du også anvende skærmen.
- Hvis du panorerer kameraet, mens du kigger ind i søgeren, eller bevæger øjnene rundt, kan billedet i søgeren blive forringet, eller billedets farve kan muligvis ændres. Dette er en egenskab ved objektivet eller visningsenheden, og er ikke en funktionsfejl. Når du optager et billede, anbefaler vi, at du kigger i midterområdet af søgeren.
• Når du optager med søgeren, kan du muligvis opleve symptomer som f.eks. anstrengte øjne, transportsyge eller kvalme. Vi anbefaler, at du holder pause med regelmæssige mellemrum, når du optager med søgeren. I tilfælde af at du føler dig utilpas, skal du afstå fra at anvende søgeren, indtil din tilstand forbedres, og konsultere din læge om nødvendigt.

#### Bemærkninger om kontinuerlig optagelse

Under kontinuerlig optagelse kan skærmen eller søgeren muligvis glimtvis skifte mellem optageskærmen og en sort skærm. Hvis du fortsætter med at kigge på skærmen i denne situation, kan du muligvis opleve ubehagelige symptomer som f.eks. en følelse af utilpashed. Hvis du oplever ubehagelige symptomer, skal du stoppe med at anvende kameraet og opsøge din læge om nødvendigt.

### Bemærkninger om optagelse i længere tidsperioder eller optagelse af 4K-film

- Afhængigt af kameraets og batteriets temperatur er du muligvis ikke i stand til at optage film, eller strømmen slår muligvis automatisk fra for at beskytte kameraet. Der vises en meddelelse på skærmen, inden strømmen slås fra, eller du ikke længere kan optage film. I dette tilfælde skal du lade kameraet være slukket, indtil kameraets og batteriets temperatur falder. Hvis du tænder for strømmen uden at lade kameraet og batteriet køle tilstrækkeligt af, slukker strømmen muligvis igen eller du er ikke i stand til at optage film.
- Ved høje omgivelsestemperaturer stiger temperaturen i kameraet hurtigt.
- Når temperaturen i kameraet stiger, kan billedkvaliteten muligvis forringes. Det anbefales, at du venter indtil temperaturen i kameraet er faldet, før du fortsætter med at optage.
- Kameraets overflade kan muligvis blive varm. Dette er ikke en funktionsfejl.
- Optagetiden kan muligvis være kortere under lave temperaturforhold, især under optagelse af 4K-film. Varm batteriet op eller udskift det med et nyt batteri.

### Bemærkninger om afspilning af film på andre enheder

Film, som er optaget med dette kamera, kan muligvis ikke afspilles korrekt på andre enheder. Endvidere kan film, som er optaget med andre enheder, muligvis ikke afspilles korrekt på dette kamera.

### Advarsel om ophavsret

Tv-programmer, film, videobånd og andet materiale kan være ophavsretligt beskyttet. Uautoriseret optagelse af ophavsretligt beskyttet materiale er i strid med bestemmelserne i lovene om ophavsret.

#### Om de dataspecifikationer, som er beskrevet i denne vejledning

Dataene for ydelse og specifikationer er defineret under de følgende forhold, undtagen som beskrevet i denne vejledning: ved en almindelig omgivelsestemperatur på 25 ºC, og ved brug af et batteri som er blevet ladet helt op, indtil opladelampen er slukket.

### Sådan slås de trådløse netværksfunktioner (Wi-Fi-, NFC- og Bluetooth-funktion osv.) midlertidigt fra

Når du går om bord på et fly osv., kan du slå alle trådløse netværksfunktioner midlertidigt fra. Vælg MENU-knappen  $\rightarrow \mathbb{R}$  (Trådløs)  $\rightarrow$  [Flytilstand]  $\rightarrow$  [Til]. Hvis du indstiller [Flytilstand] til [Til], vises der et  $\blacktriangle$  (fly)-symbol på skærmen.

### Bemærkninger om trådløst LAN

Hvis dit kamera bliver væk eller stjålet, påtager Sony sig intet ansvar for tab eller skader forårsaget af ulovlig adgang eller brug af det registrerede adgangspunkt på kameraet.

### Bemærkninger om sikkerhed ved anvendelse af trådløse LANprodukter

- Sørg altid for at du anvender et sikkert trådløst LAN for at undgå hacking, adgang af ondsindede tredjeparter eller andre sårbarheder.
- Det er vigtigt, at du indstiller sikkerhedsindstillingerne, når du anvender et trådløst LAN.
- Hvis der opstår et sikkerhedsproblem pga. manglende sikkerhedsforanstaltninger eller pga. eventuelle uundgåelige omstændigheder, når der anvendes et trådløst LAN, påtager Sony sig intet ansvar for tabet eller skaderne.

# Kontrol af kameraet og de medfølgende dele

Tallet i parentes angiver antallet.

- Kamera (1)
- Batterioplader (1)

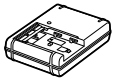

• Netledning (1)\* (følger med i

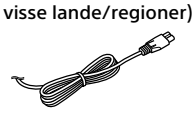

- \* Der kan følge flere netledninger med kameraet. Brug den, der passer til dit land/område. Se side 3.
- NP-FM500H Genopladeligt batteri (1)

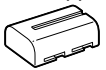

• Mikro-USB-kabel (1)

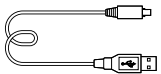

• Skulderrem (1) <u>te</u>

• Dæksel til hus (1) (Monteret på kameraet)

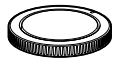

- Dæksel til sko (1) (Monteret på kameraet)
- Øjestykkedel (1) (Monteret på kameraet)
- Betjeningsvejledning (1) (denne vejledning)
- Wi-Fi Connection/One-touch (NFC) Guide (1)

# **Startvejledning**

# Trin 1: Opladning af batteriet

1 Indsæt batteriet i batteriopladeren.

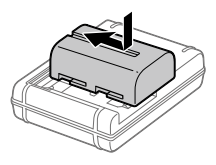

## 2 Tilslut batteriopladeren til stikkontakten.

CHARGE-lampen på batteriopladeren vil lyse orange, og opladningen vil begynde.

• Den måde, som batteriopladeren skal tilsluttes på, afhænger muligvis af landet/regionen.

### **CHARGE-lampe (orange)**

Lyser: Oplader Slukket: Opladning færdig Blinker: Opladefejl eller opladning midlertidigt på pause pga. at kameraet ikke er inden for det rigtige temperaturområde

### Med den batterioplader som kan tilsluttes direkte til stikkontakten

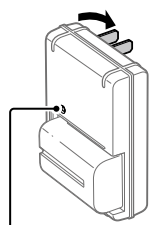

CHARGE-lampe

- Opladningstid (fuld opladning): ca. 175 min. (ved opladning af et fuldt afladet batteri ved en temperatur på 25 °C)
- Når kameraet anvendes for første gang, eller når du anvender et batteri, som ikke har været brugt i lang tid, blinker CHARGE-lampen muligvis hurtigt, når batteriet oplades for første gang. Hvis dette sker, skal du fjerne batteriet og derefter sætte det i igen for at genoplade.
- Tilslut batteriopladeren til den nærmeste stikkontakt. Hvis der opstår funktionsfejl under brug af batteriopladeren, skal du straks tage stikket ud af stikkontakten for at afbryde forbindelsen til strømkilden. Batteriopladeren er ikke afbrudt fra strømkilden, selvom opladelampen slukkes.

Med den batterioplader som kræver, at netledningen tilsluttes til stikkontakten

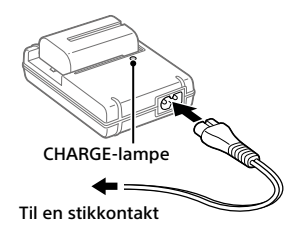

### Trin 2: Indsætning af batteriet i kameraet

1 Åbn batteridækslet.

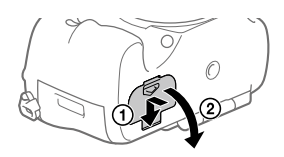

2 Indsæt batteriet, mens du trykker på låsemekanismen med spidsen af batteriet, indtil batteriet låses på plads.

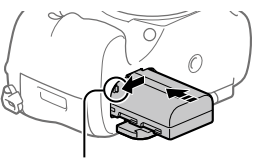

Låsemekanisme

# 3 Luk dækslet.

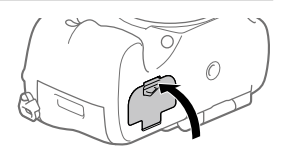

# Sådan fjernes batteriet

Kontroller, at aktivitetslampen ikke lyser, og sluk for kameraet. Skub derefter på låsemekanismen og fjern batteriet. Pas på ikke at tabe batteriet.

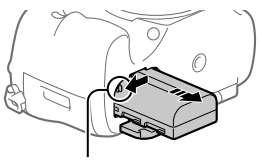

Låsemekanisme

# Trin 3: Indsættelse af et hukommelseskort

For detaljer om hukommelseskort, som kan anvendes med dette kamera, skal du se side 22.

1 Åbn hukommelseskortdækslet.

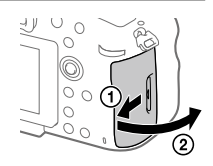

### 2 Sæt hukommelseskortet ind i åbning 1.

- Sikr dig, at det afskårne hjørne vender i den rigtige retning.
- Indsæt hukommelseskortet med det afskårne hjørne vendt i den viste retning, indtil det klikker på plads.

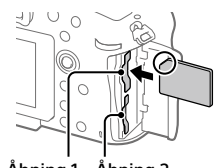

Åbning 1 Åbning 2

• Brug åbning 1 når du kun anvender ét hukommelseskort. Åbning 1 anvendes i standardindstillingerne. Du kan ændre hvilket åbning til hukommelseskortet, der skal anvendes, ved at vælge MENU  $\rightarrow \blacksquare$  (Opsætning)  $\rightarrow$ [Vælg optagemedie].

# 3 Luk dækslet.

### Tip

• Når du anvender et hukommelseskort med kameraet for første gang, anbefales det, at du formaterer kortet på kameraet for at opnå en mere stabil ydelse af hukommelseskortet.

### Sådan tages hukommelseskortet ud

Åbn hukommelseskortdækslet. Sikr dig, at aktivitetslampen ikke lyser, og tryk derefter én gang ind på hukommelseskortet for at fjerne det.

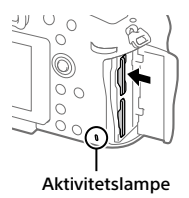

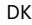

# For at optage på hukommelseskort i to åbninger

Åbning 1 anvendes i standardindstillingerne. Hvis du ikke har til hensigt at ændre indstillingerne og kun vil anvende ét hukommelseskort, skal du anvende åbning 1.

Ved at indsætte et andet hukommelseskort i åbning 2 kan du optage de samme billeder til to hukommelseskort på samme tid, eller optage en anden type billede (stillbilleder/film) til hvert enkelt hukommelseskort ([Optagetilstand]).

# Trin 4: Montering af et objektiv

- 1 Fjern dækslet til huset fra kameraet og det bagerste objektivdæksel fra objektivets bagside.
	- Når objektivet skiftes, skal du arbejde hurtigt i et støvfrit miljø, så der ikke kommer støv og snavs ind i kameraet.

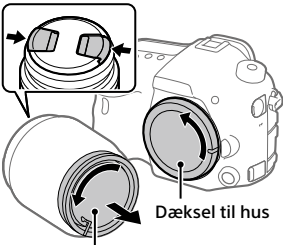

Bagerste objektivdæksel

- 2 Monter objektivet ved at rette de to orange indeksmærker (monteringsindeks) på objektivet og kameraet ind efter hinanden.
	- Hold kameraet med objektivet vendt nedad for at forhindre, at der trænger støv eller snavs ind i kameraet.

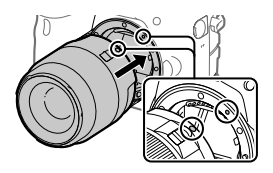

3 Mens du forsigtigt skubber objektivet mod kameraet, skal du dreje objektivet langsomt i pilens retning, indtil det klikker på plads i den låste position.

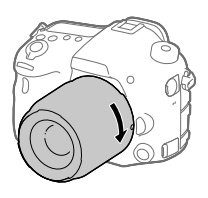

#### Bemærkning

- Sørg for at objektivet holdes lige, og at du ikke anvender kraft ved monteringen af et objektiv.
- Tryk ikke på objektivfrigørelsesknappen, når du monterer et objektiv.
- Når du bærer på kameraet med et objektiv monteret, skal du holde godt fast i både kameraet og objektivet.
- Hold ikke på den del af objektivet som forlænges ved zoom- eller fokusjustering.

# Sådan fjernes objektivet

Fortsæt med at trykke på objektivfrigørelsesknappen og drej objektivet i pilens retning, indtil det stopper.

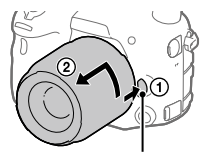

Objektivfrigørelsesknap

# Trin 5: Indstilling af sproget og uret

1 Indstil tænd/sluk-knappen på "ON" for at tænde for kameraet.

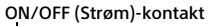

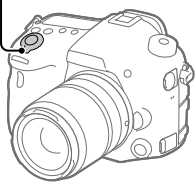

2 Vælg det ønskede sprog og tryk derefter på midten af multivælgeren.

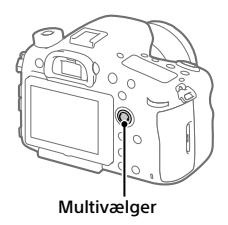

3 Sørg for at der vælges [Angiv] på skærmen, og tryk derefter på midten.

4 Vælg det ønskede geografiske sted og tryk derefter på midten.

- 5 Vælg [Dato/tid] ved at trykke multivælgeren op/ned, og tryk derefter på midten.
- 6 Vælg det ønskede punkt ved at trykke multivælgeren op/ned/ venstre/højre, og tryk derefter på midten.
- 7 Gentag trin 5 og 6 for at indstille andre punkter, vælg derefter [Angiv] og tryk på midten.
- Hvis du ønsker at indstille datoen og tiden senere, kan du annullere dato- og tidsindstillingsproceduren ved at trykke på MENU-knappen. I dette tilfælde vises indstillingsskærmen for datoen og tiden igen næste gang, du tænder for kameraet.
- For at nulstille indstillingen af dato og tid skal du anvende MENU.

#### Bemærkning

- Hvis indstillingsproceduren for dato og tid annulleres halvvejs igennem, vises indstillingsskærmen for dato og tid igen, hver gang du tænder for kameraet.
- Dette kamera har ikke nogen funktion til indsætning af datoen på billeder. Du kan indsætte datoen på billeder og derefter gemme og udskrive dem vha. PlayMemories Home (kun Windows).

## Trin 6: Optagelse af billeder i auto-tilstand

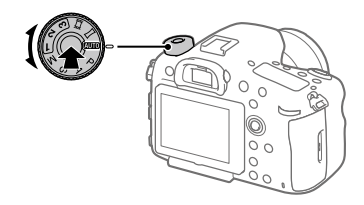

1 Tryk og hold på frigørelsesknappen i midten af tilstandsknappen, og drej derefter på tilstandsknappen for at indstille til **AUTO**.

Optagetilstanden vil blive indstillet til  $\mathbf{i} \bullet$  (Intelligent auto).

- 2 Kig gennem søgeren og hold kameraet.
- 3 Indstil størrelsen på motivet ved at dreje på zoomringen på objektivet, når der er monteret et zoomobjektiv.

#### Tip

### 4 Tryk udløserknappen halvvejs ned for at fokusere.

• Når billedet er fokuseret, vil der lyse en indikator (som f.eks. •).

# 5 Tryk udløserknappen helt ned.

### **For at optage film**

Tryk på MOVIE-knappen for at starte/stoppe optagelse.

### For at afspille billeder

Tryk på (Afspil)-knappen for at afspille billeder. Du kan vælge det ønskede billede vha. multivælgeren.

# For at slette det viste billede

Tryk på  $\widehat{\text{Im}}$  (Slet)-knappen, mens der vises et billede for at slette det. Vælg [Slet] vha. multivælgeren på bekræftelsesskærmen, og tryk derefter på midten af multivælgeren for at slette billedet.

# For at optage billeder i forskellige optagetilstande

Indstil tilstandsknappen til den ønskede tilstand afhængigt af motivet eller de funktioner, som du ønsker at anvende.

# Introduktion til computersoftware

Vi tilbyder den følgende computersoftware for at forstærke din glæde ved fotos/film. Besøg en af de følgende URL'er vha. din internetbrowser og download derefter softwaren ved at følge instruktionerne på skærmen. Hvis ét af disse programmer allerede er installeret på din computer, skal du opdatere det til den seneste version inden brug.

### Windows:

http://www.sony.co.jp/imsoft/Win/

### Mac:

http://www.sony.co.jp/imsoft/Mac/

Du kan kontrollere det anbefalede betjeningsmiljø for softwaren fra den følgende URL:

http://www.sony.net/pcenv/

# PlayMemories Home

PlayMemories Home gør det muligt for dig at importere stillbilleder og film til din computer og se eller bruge dem.

Du er nødt til at installere PlayMemories Home for at importere XAVC S-film eller AVCHD-film til din computer.

Du kan besøge downloadwebsiden direkte fra den følgende URL:

http://www.sony.net/pm/

• Når du tilslutter kameraet til din computer, kan der muligvis tilføjes nye funktioner til PlayMemories Home. Tilslutning af kameraet til din computer er derfor anbefalet, selvom PlayMemories Home allerede er blevet installeret på computeren.

## Image Data Converter

Du kan udvikle og redigere RAW-billeder vha. forskellige justeringsfunktioner som f.eks. nuancekurve og skarphed.

DK

# Remote Camera Control

Med Remote Camera Control kan du ændre kameraindstillingerne eller udløse lukkeren fra en computer, som er tilsluttet via et USB-kabel. For at anvende Remote Camera Control skal du først vælge MENU  $\Box$  (Opsætning)  $\rightarrow$  [USB-tilslutning]  $\rightarrow$  [Fjern-pc], og derefter tilslutte kameraet til en computer via et USB-kabel.

# Brug af MENU-punkter

anden MENU-kategori.

Du kan ændre indstillinger relateret til alle kamerabetjeningerne, herunder optagelse, afspilning og betjeningsmetode. Du kan også udføre kamerafunktioner fra MENU.

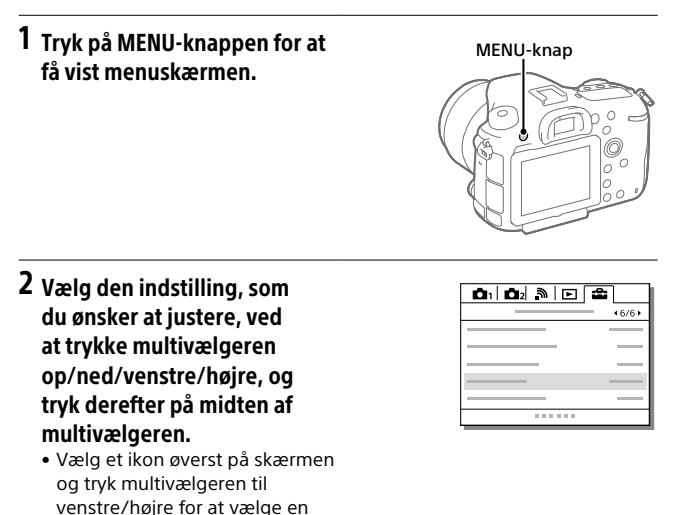

# 3 Vælg den ønskede indstillingsværdi og tryk på midten for at bekræfte dit valg.

# Anvendelige hukommelseskort

Du kan anvende de følgende typer hukommelseskort med dette kamera.  $\checkmark$ -mærket angiver, at disse hukommelseskort kan anvendes til optagelse af stillbilleder eller film.

Når du anvender Memory Stick Micro- eller microSD-hukommelseskort med dette kamera, skal du sørge for at bruge dem med den passende adapter.

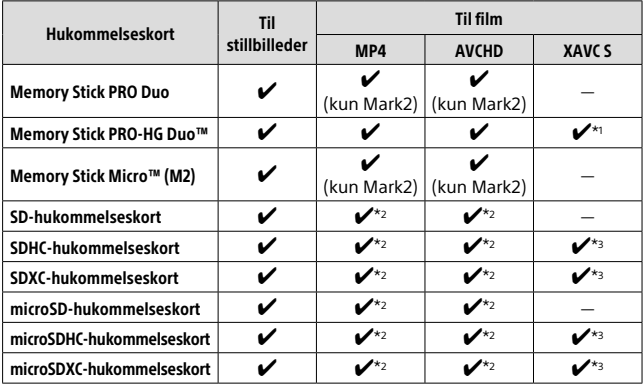

\*1 Film kan ikke optages med 100 Mbps eller mere.

- $*$ 2 SD-hastighedsklasse 4 (CLASS $\left(\widehat{a}\right)$  eller hurtigere, eller UHS-hastighedsklasse 1 (11) eller hurtigere
- $*$ 3 SD-hastighedsklasse 10 (CLASS $($ G) eller UHS-hastighedsklasse 1 ( $\vert$ 1) eller hurtigere

Når der optages med 100 Mbps eller mere, behøves der UHS-hastighedsklasse 3 ([3]).

Bemærkning

- Memory Stick kan ikke anvendes i åbning 2.
- Når der anvendes et SDHC-hukommelseskort til at optage XAVC S-film over længere tidsperioder, opdeles de optagede film i filer på størrelse af 4 GB. De opdelte filer kan håndteres som en enkelt fil ved at importere dem til en computer vha. PlayMemories Home.
- Når der optages en film på hukommelseskort i både åbning 1 og åbning 2 med de følgende kameraindstillinger, skal du indsætte to hukommelseskort med det samme filsystem. XAVC S-film kan ikke optages samtidigt, når der anvendes en kombination af exFAT-filsystemet og FAT32-filsystemet.
	- [ Filformat] er indstillet til [XAVC S 4K] eller [XAVC S HD]
	- [Optagetilstand] er indstillet til [Simultan opt. (上书)] eller  $[Simult. opt. (2.4)]$

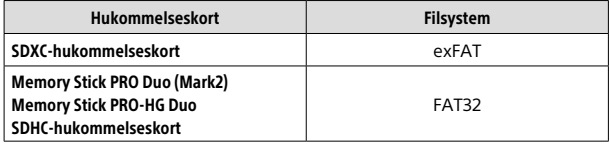

# Varemærker

- Memory Stick og **er er er er** varemærker eller registrerede varemærker tilhørende Sony Corporation.
- XAVC S og **XAVC** S er registrerede varemærker tilhørende Sony Corporation.
- "AVCHD Progressive" og logotypen "AVCHD Progressive" er varemærker tilhørende Panasonic Corporation og Sony Corporation.
- Mac er et registreret varemærke tilhørende Apple Inc. i USA og andre lande.
- IOS er et registreret varemærke eller varemærke tilhørende Cisco Systems, Inc.
- iPhone og iPad er registrerede varemærker tilhørende Apple Inc. i USA og andre lande.
- Blu-ray Disc™ og Blu-ray™ er varemærker tilhørende Blu-ray Disc Association.
- DLNA og DLNA CERTIFIED er varemærker tilhørende Digital Living Network Alliance.
- Dolby og dobbelt-D-symbolet er varemærker tilhørende Dolby Laboratories.
- Eye-Fi er et varemærke tilhørende Eye-Fi, Inc.
- Ordene HDMI og HDMI High-Definition Multimedia Interface og HDMI-logoet er varemærker eller registrerede varemærker tilhørende HDMI Licensing LLC i USA og andre lande.
- Microsoft og Windows er registrerede varemærker eller varemærker tilhørende Microsoft Corporation i USA og/ eller andre lande.
- SDXC-logoet er et varemærke tilhørende SD-3C, LLC.
- Facebook og "f"-logoet er varemærker eller registrerede varemærker tilhørende Facebook, Inc.
- Android og Google Play er varemærker eller registrerede varemærker tilhørende Google Inc.
- YouTube og YouTube-logoet er varemærker eller registrerede varemærker tilhørende Google Inc.
- Wi-Fi, Wi-Fi-logoet og Wi-Fi Protected Setup er registrerede varemærker eller varemærker tilhørende Wi-Fi Alliance.
- N-mærket er et varemærke eller registreret varemærke tilhørende NFC Forum, Inc. i USA og i andre lande.
- Bluetooth®-ordmærket og -logoerne er registrerede varemærker tilhørende Bluetooth SIG, Inc. og enhver brug af sådanne mærker af Sony Corporation er under licens.

• Desuden er navne på systemer og produkter, som er anvendt i denne vejledning, generelt varemærker eller registrerede varemærker tilhørende de respektive udviklere eller producenter. Betegnelserne ™ eller ® anvendes imidlertid muligvis ikke i alle tilfælde i denne vejledning.

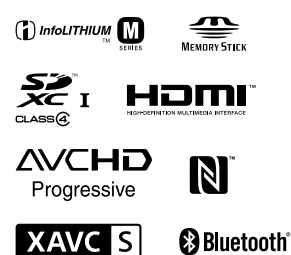

### Om GNU GPL/LGPLanvendt software

Softwaren, som er berettiget til den følgende GNU General Public License (herefter kaldet "GPL") eller GNU Lesser General Public License (herefter kaldet "LGPL"), er indeholdt i produktet.

Denne informerer dig om, at du har ret til adgang til kildekoden, samt til at ændre og videredistribuere kildekoden til disse softwareprogrammer under betingelserne givet i den medfølgende GPL/LGPL. Kildekoden ligger på internettet. Anvend den følgende URL til at downloade den.

http://oss.sony.net/Products/Linux/ Vi foretrækker, at du ikke kontakter os angående indholdet af kildekoden.

Der er gemt licenser (på engelsk) i den interne hukommelse på produktet. Opret en masselagringsforbindelse mellem produktet og en computer for at læse licenserne i mappen "PMHOME" - "LICENSE".

Der findes flere oplysninger om dette produkt samt svar på ofte stillede spørgsmål på vores websted til kundesupport.

http://www.sony.net/